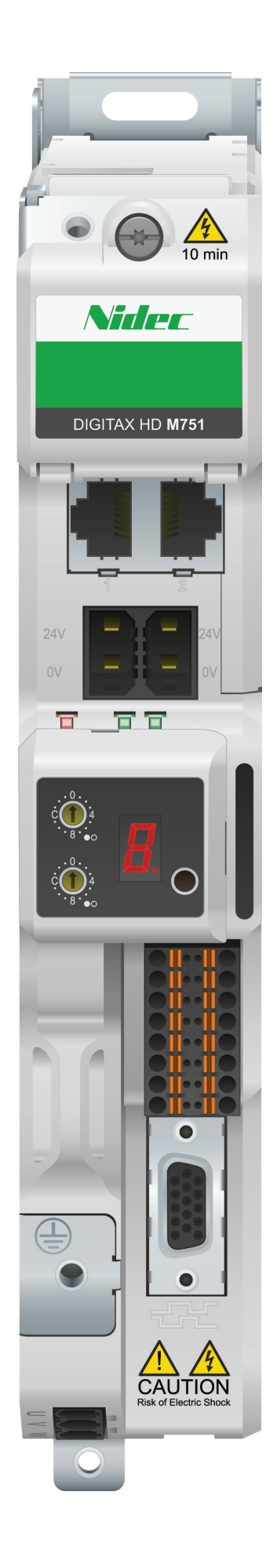

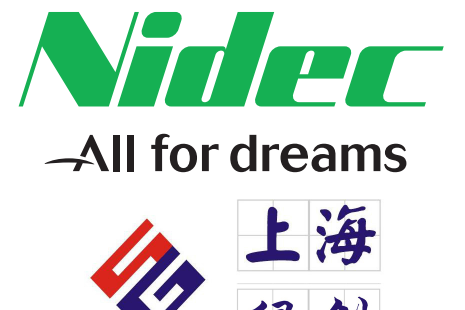

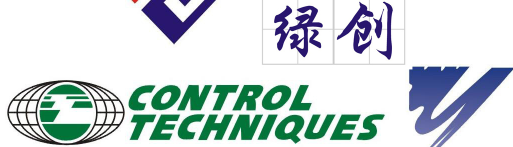

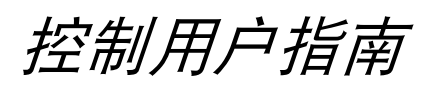

# *Digitax HD M751* 系列

## 用于异步电机和永磁同步 电机的交流伺服驱动器

部件号:0478-0533-03 版本号:3

**CONTROL TECHNIQUES** 

#### 出厂说明

为了符合 EU 机械指令 2006/42/EC,本手册的英文版本为出厂说明。其他语言版本为出厂说明的翻译版本。

#### 文档

可从下列位置下载手册:**http://www.drive-setup.com/ctdownloads**

本手册所含信息在出版时视为正确,且不构成任何合约的任何部分。制造商保留随时更改产品规范、性能及手册内容的权利,恕不另行通知。

#### 保修和责任

在任何情况下,对于因误用、滥用、安装不当或温度、灰尘或腐蚀等异常条件造成的损坏和故障,或因未按发布的额定值操作而引起的故障,制造商 概不承担任何责任。制造商概不对任何间接或附带损害承担任何责任。如需了解详细的保修条款,请联系驱动器供应商。

#### 环境政策

Control Techniques Ltd 实施了环境管理系统 (EMS), 该系统符合国际标准 ISO 14001。

有关我们环境政策的更多信息,可访问:**http://www.drive-setup.com/environment**

#### 有害物质限制 **(RoHS)**

本手册所含产品符合有关有害物质使用限制的欧洲和国际法规,包括欧盟指令 2011/65/EU 以及中国的 《电器电子产品有害物质限制使用管理办法》。

#### 处理和回收 **(WEEE)**

当电子产品使用年限已尽时,不得随生活垃圾一起处理,而应由专业电子设备回收人员进行回收。 Control Techniques 产品设计确保了 可轻易将产品分解为大的部件,以便于回收。产品所使用的大部分材料都适合回收。

本产品包装质量极佳,可多次使用。体积大的产品装在木箱里。体积小的产品则装在坚固的纸箱里,而这些纸箱本身也包含了可循环使 用的纤维材料。纸箱可重复利用和回收。用于包装产品的保护薄膜和胶塑袋以聚乙烯为材料,可进行回收。在准备进行回收或处理产品 或包装时,请遵守当地法律及操作惯例。

#### **REACH** 法规

欧盟有关化学品注册、评估、授权和限制 (REACH) 的 1907/2006 法规要求,当供应商向客户提供的产品中所含的任何被欧洲化学品管理局 (ECHA) 认定为高度关注物质 (SVHC) 故而需强制授权的物质超过规定比例时,供应商应知会客户。

有关我们符合 REACH 的更多信息,可访问:**http://www.drive-setup.com/reach**

#### 公司注册地址

**Nidec Control Techniques Ltd**

**The Gro**

**Newtown**

**Powys**

**SY16 3BE**

**UK**

在英格兰和威尔士注册。公司注册号 01236886。

#### 版权

因产品的不断完善及更新换代,本出版物的内容在出版时视为正确。厂家保留对产品规格、性能及其它内容进行修改的权利,恕不另行通知。 保留所有权利。若无出版商书面许可,不得以任何形式或任何手段 (电子或机械方面,包括影印、录制或通过信息库存储或检索系统)复制或传播本 指南任何章节内容。

版权所有 © 2018 年 6 月 Nidec Control Techniques Ltd

## 如何使用本指南

本指南应与 《Digitax HD M75X 系列安装与技术指南》一起使用。《安装与技术指南》提供了安装驱动器所必需的信息。本指南提供了有关驱动器配 置、运行和优化的信息。

#### 注意

本指南内有详尽的安全警告,见相关章节。此外,第 1 章 *[安全信息](#page-7-0)* 包含一般安全信息。在工作或使用驱动器设计系统时,务必遵守警告信息并考虑相 关安全信息。

该用户指南图有助于您找到对您要完成任务有用的章节,具体信息请参考第4页[目录](#page-3-0):

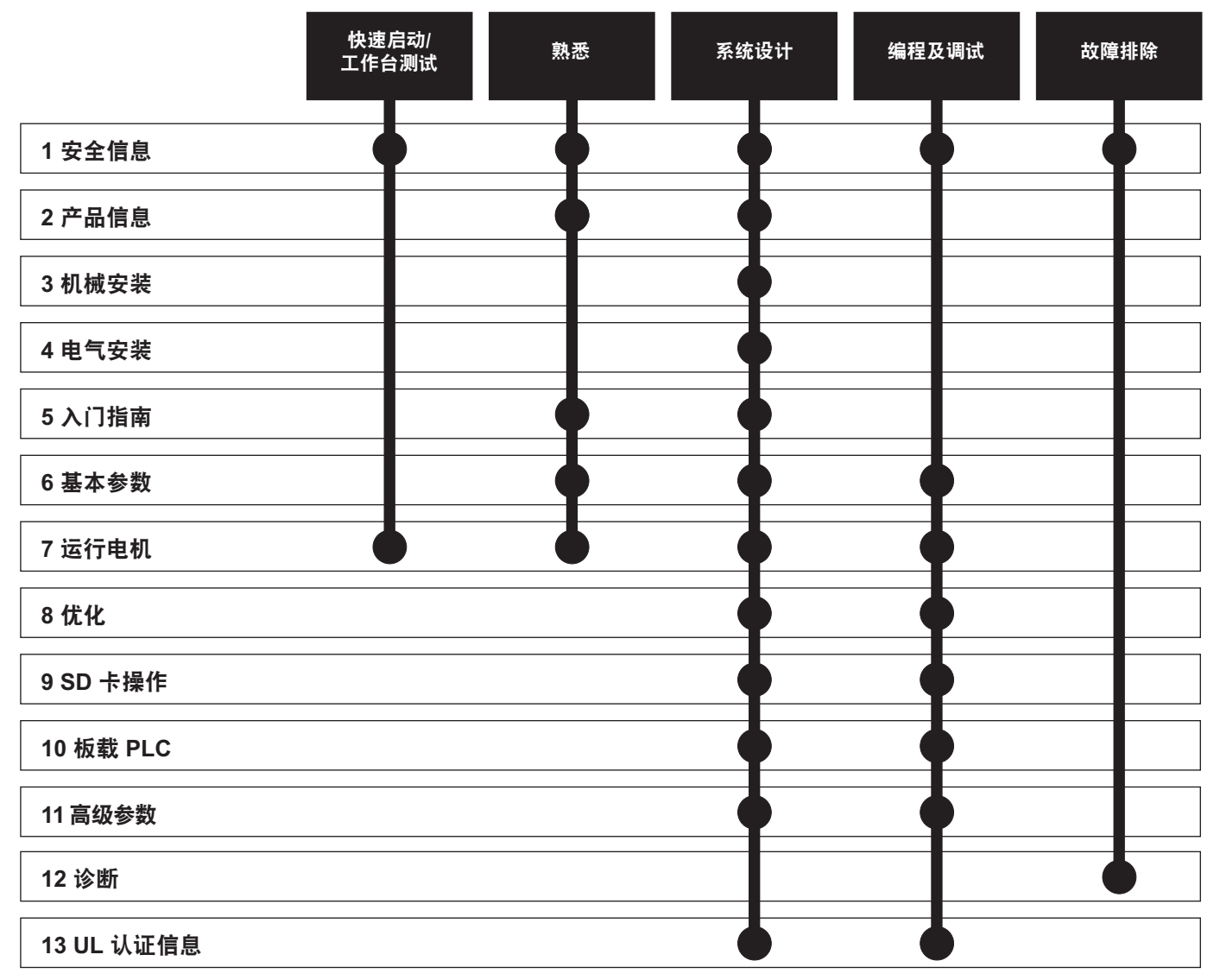

## <span id="page-3-0"></span>目录

 $\boldsymbol{6}$ 

 $\overline{7}$ 

 $\bf{8}$ 

 $\boldsymbol{9}$ 

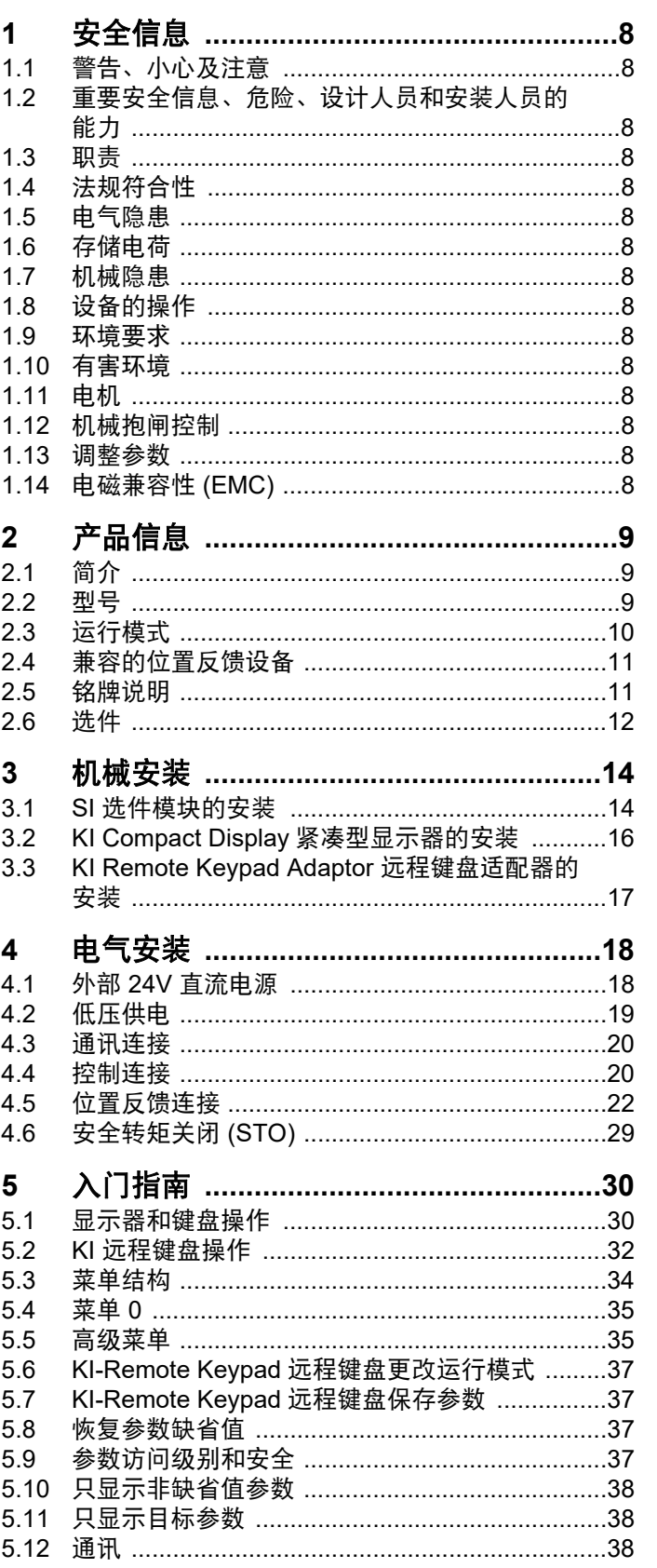

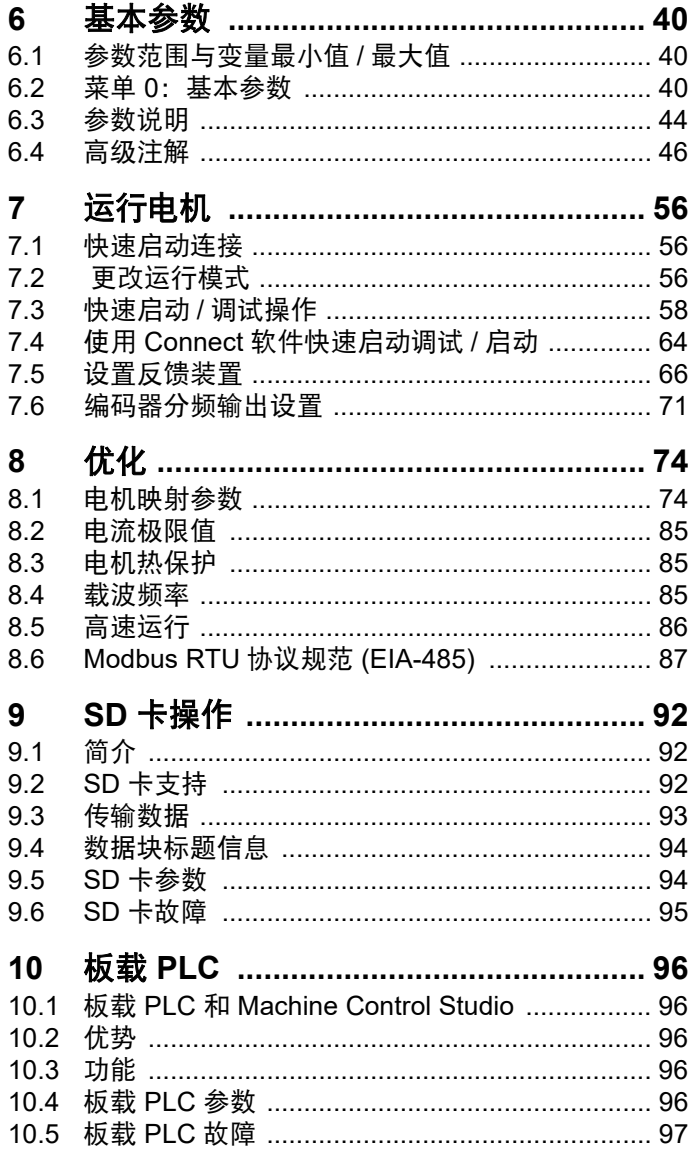

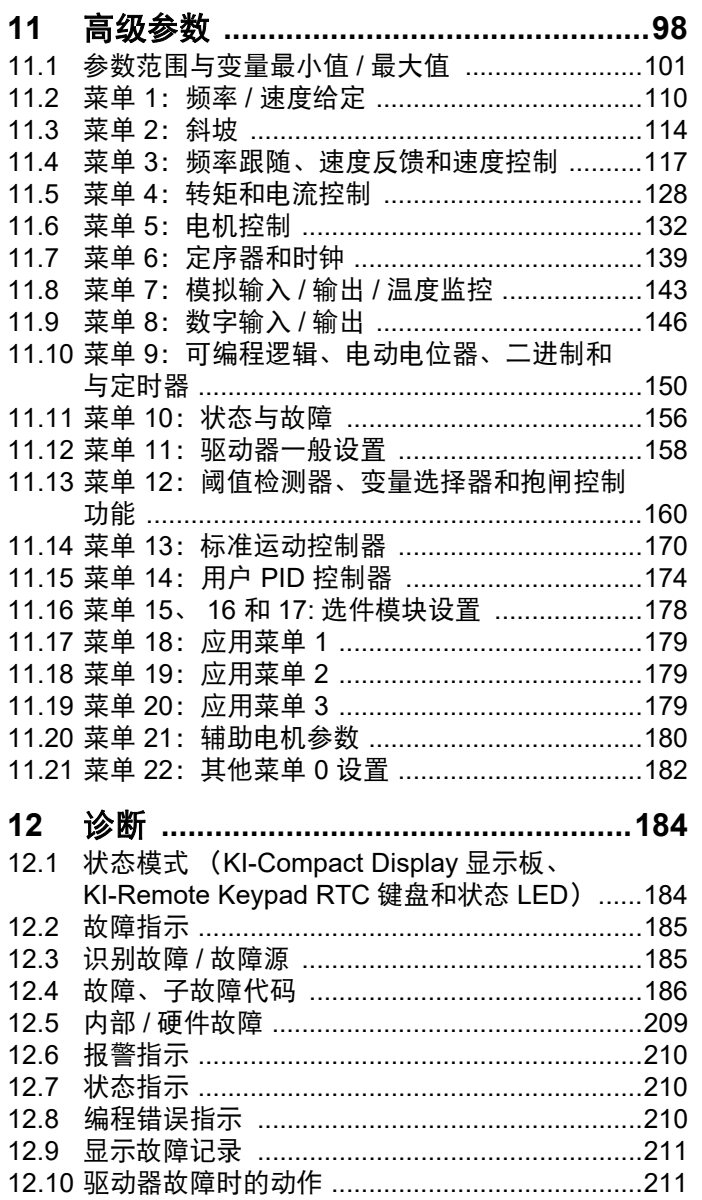

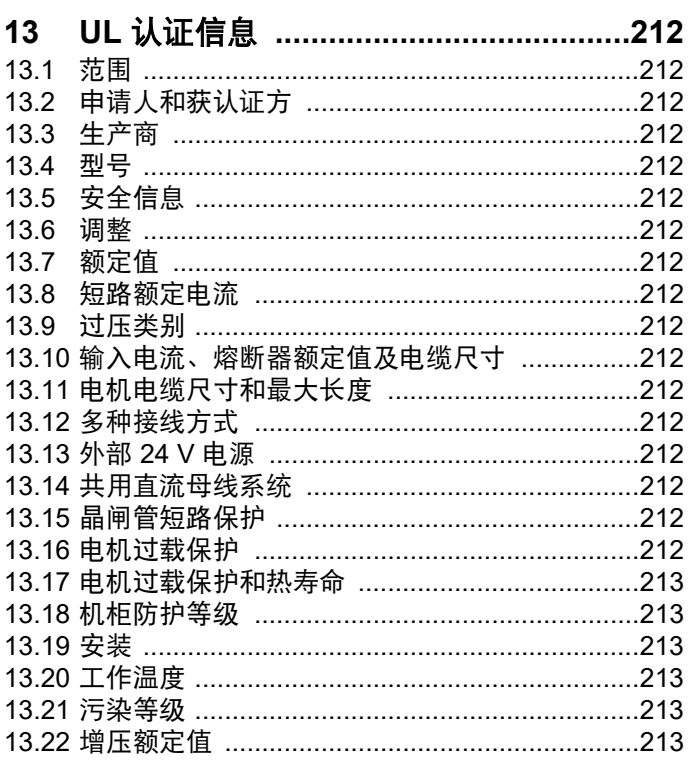

## 欧盟符合性声明

**Nidec Control Techniques Ltd,** 

**The Gro,** 

**Newtown,** 

**Powys,** 

**SY16 3BE,** 

**UK.**

本声明由制造商全权负责发布。本声明的目的是为了符合相关欧盟统一立法。本声明适用于如下所示调速驱动器产品:

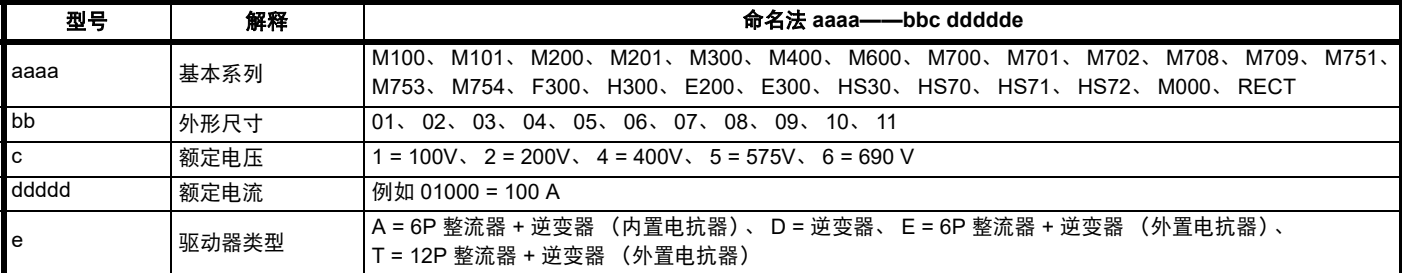

型号后面可能紧跟着不影响额定值的其他字符。

上述调速驱动器产品的设计及生产均符合以下欧洲统一标准:

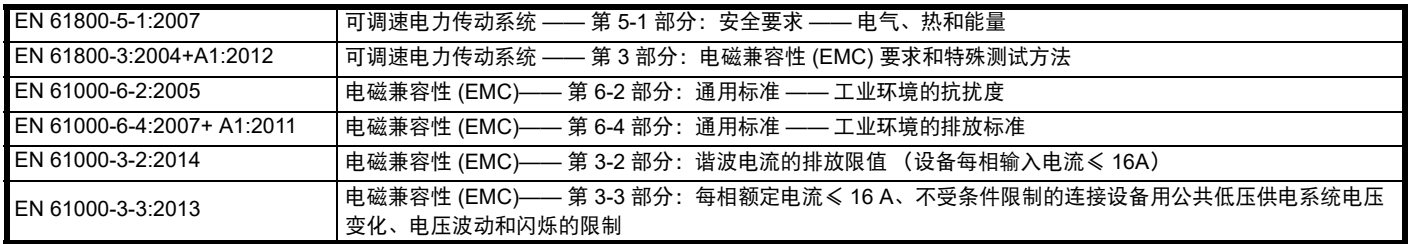

EN 61000-3-2:2014 适用于输入电流< 16A 的场合。对输入功率≥ 1kW 的专业设备不设限制。

此类产品符合有害物质限制指令 (2011/65/EU)、低电压指令 (2014/35/EU) 和电磁兼容性指令 (2014/30/EU)。

**Jonathan Holman-White**

技术总监 日期:**2018** 年 **5** 月 **14** 日

此类驱动器产品应同适当的电机、控制器、电气保护器件及其它设备配合使用,以此形成完整的最终产品或系统。惟有正确安装并调试驱动器,包括 使用指定的输入滤波器方能确保符合安全及 **EMC** 规定的要求。

驱动器须由熟悉安全及 **EMC** 要求的专业安装人员安装。请参阅产品文档。详情可见 **EMC** 数据表。安装人员有责任确保终端产品或系统符合设备使用 所在地的所有相关法律。

## 欧盟符合性声明 (包括 **2006** 机械指令)

**Nidec Control Techniques Ltd**

**The Gro**

**Newtown**

**Powys**

**UK**

### **SY16 3BE**

本声明乃由制造商全权负责发布。本声明的目的是为了符合相关联盟统一立法。本声明适用于如下所示的变速驱动器产品:

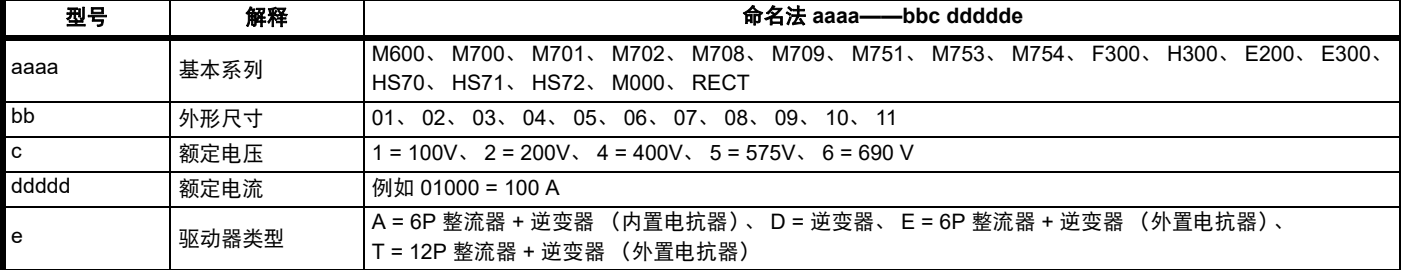

型号后面可能紧跟着不影响额定值的其他字符。

#### 本声明适用于用作机器安全部件的产品。只有安全转矩关闭功能可用于机器的安全功能。驱动器的其他功能不可用来执行安全功能。

此类产品符合机械指令 2006/42/EC 和电磁兼容性指令 (2014/30/EU) 的所有相关规定。

以下公告机构已经进行了 EC 型式测试:

TUV Rheinland Industrie Service GmbH Am Grauen Stein D-51105 Köln Germany 公告机构识别号:0035 使用的统一标准如下所示: EC 型式测试证书号码: 01/205/5270.02/17 日期为 2017-08-28

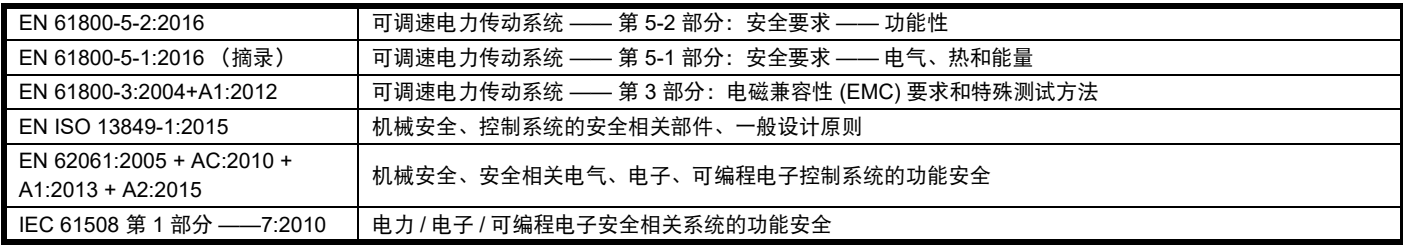

获授权编制技术文件的人员:

P Knight

认证工程师 Newtown, Powys, UK

**DoC** 授权者签名:

**Jonathan Holman-White**

技术总监 日期:**2018** 年 **5** 月 **14** 日

### 注意事项

此类驱动器产品应同适当的电机、控制器、电气保护器件及其它设备配合使用, 以此形成完整的最终产品或系统。安装人员应负责确保按照机械指**令** 和任何其他相关法规的要求进行整个机器的设计 (包括其安全相关控制系统)。使用安全相关驱动器本身并不能确保机器安全。惟有正确安装并调试 驱动器,包括使用指定的输入滤波器方能确保符合安全及 **EMC** 规定的要求。驱动器必须由熟悉安全及 **EMC** 要求的专业安装人员安装。安装人员有责 任确保终端产品或系统符合设备使用所在地的所有相关法律。更多关于安全转矩关闭的信息,请参阅产品文档。

<span id="page-7-0"></span>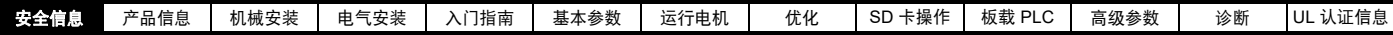

## <span id="page-7-1"></span>**1** 安全信息

## <span id="page-7-2"></span>**1.1** 警告、小心及注意

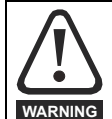

警告标志所含信息用于避免安全危害。

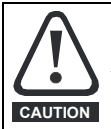

小心标志所含信息用于避免损坏本产品或其他设备。

#### 注意

标示为注意的信息用于确保本产品操作无误。

## <span id="page-7-3"></span>**1.2** 重要安全信息、危险、设计人员和安装人 员的能力

本指南适用于直接 (驱动器)或间接 (控制器、选件模块和其他辅助设 备)控制电机的产品。在任何情况下都存在与强大的电力驱动相关的危 险,必须遵守驱动器和相关设备的所有安全信息。

具体的警告信息见本指南的相关部分。

驱动器和控制器为成套系统之部件,需由专业人员安装。若安装有误, 可能会导致安全危害。驱动器存在高电压、大电流,并储存大量电能, 其控制的设备有可能导致人身伤害安全问题。在进行电气安装以及系统 设计时应小心,以免在正常操作或设备故障时发生安全事故。系统设计、 安装、调试 / 启动及维护均须由经过培训且具备相关经验的专业人员执 行。他们必须仔细阅读这些安全信息和本指南。

## <span id="page-7-4"></span>**1.3** 职责

安装人员的职责是根据本指南提供的所有说明,正确安装设备。其必须 适当考虑成套系统的安全,避免在正常运行和故障或可合理预见的误使 用情况下发生人身伤害。

因用户疏忽或安装不当所导致的任何后果,厂家概不负责。

## <span id="page-7-5"></span>**1.4** 法规符合性

安装人员有责任遵守所有的相关规定,例如:国家布线规定、事故预防 规定和电磁兼容性 (EMC) 规定。要特别注意导线的横断面积、熔断器或 其他保护装置的选择,以及保护性接地连接。

本指南包含遵循具体 EMC 标准所需的指引。

在欧盟国家,使用本产品的所有机械都必须遵守以下规范:

2006/42/EC 机械设备安全。

2014/30/EU:电磁兼容性。

## <span id="page-7-6"></span>**1.5** 电气隐患

驱动器所使用的电压可能导致严重的电击和 / 或灼伤,甚至会导致死亡。 当您使用或靠近驱动器时,需要随时保持高度警惕。以下位置可能会存 在危险电压:

- 交流和直流输入电缆及连线
- 输出电缆和连线
- 驱动器的多数内部零件和外部选件

除非另行说明,否则,控制端子采用单一绝缘方式,禁止触摸。

进行电路连接之前须以合格电气隔离装置断开电源。

驱动器的停机和安全转矩关闭功能并未隔离来自驱动器输出或任何外部 选件的危险电压。

必须根据本指南中提供的说明安装驱动器。若未能严格按照说明操作, 可能会引起火灾危险。

## <span id="page-7-7"></span>**1.6** 存储电荷

断开交流输入电源连线后,驱动器的电容器中仍保留有相当数量的电荷, 其电压有可能会致命。如果驱动器一直处于通电状态,那么必须先将交 流输入电源绝缘至少十分钟,之后再继续操作。

## <span id="page-7-8"></span>**1.7** 机械隐患

对可能产生危害 (其本身固有或因过失而产生的误操作)的驱动器或控 制器功能须慎重对待。任何场合下,若驱动器或其控制系统故障可能导 致损害、损失或伤害,须进行危险分析,如有必要,须采取进一步措施 以降低危险,例如,转速控制失效时应采用过速保护装置,或电机制动 失效时应采用故障保护机制抱闸装置。

#### 除安全转矩关闭功能外,驱动器任何功能均不得用于保证人身安全,即 不得用作与安全相关的用途。

安全转矩关闭功能亦可用于与安全相关的场合。系统设计人员应根据相 关安全标准确保整套系统安全及设计正确。

安全相关控制系统的设计必须由经过相应培训、有经验的人员完成。如 果将安全转矩关闭功能正确集成到完整的安全系统,它将只确保机器的 安全。必须对该系统进行风险评估,以确认不安全事件的遗留风险对于 应用而言是否处于可接受水平。

### <span id="page-7-9"></span>**1.8** 设备的操作

只能由经授权专业人士操作该设备。须遵循使用现场有关安全方面的规 定。

### <span id="page-7-10"></span>**1.9** 环境要求

设备运输、存放、安装及使用须遵循本指南中的相关说明及特定环境要 求。这包括温度、湿度、污染、冲击和振动。驱动器不可承受过大的物 理外力。

### <span id="page-7-11"></span>**1.10** 有害环境

不得在危险环境 (即:有可能发生爆炸的环境)中安装设备。

## <span id="page-7-12"></span>**1.11** 电机

必须确保电机在调速条件下的安全。

为避免人身伤害,电机不得超过其最大规定速度。

因冷却风机效果降低,低速运转可能导致电机过热,引起火灾危险。电 机应安装热敏电阻加以保护。如有必要,需安装电机强制冷却风扇。

在驱动器中设置的电机参数值会对电机保护产生影响。不应依赖驱动器 的缺省值。电机额定电流参数输入的数值须正确无误。

## <span id="page-7-13"></span>**1.12** 机械抱闸控制

抱闸控制功能用于允许外部抱闸与驱动器进行良好的协调运行。虽然硬 件和软件具有高标准的质量和稳健性,但是它们不能用为安全功能,即: 不能用于故障会导致伤害风险的地方。在抱闸释放机构的错误操作可能 导致伤害的任何场合,必须包含经认证完整性的独立保护装置。

### <span id="page-7-14"></span>**1.13** 调整参数

某些参数对驱动器操作有很大的影响。因此,要修改此类参数之前,首 先必须考虑对控制系统产生的影响,之后方可实施。此外,还应采取适 当措施,以避免因失误或草率而导致的意外更改。

## <span id="page-7-15"></span>**1.14** 电磁兼容性 **(EMC)**

有关在一系列 EMC 环境下的安装说明,请参阅 《Digitax HD M75X 系列 安装与技术指南》。如果安装设计不佳或其他设备不符合适用的 EMC 标 准,本产品可能会因与其他设备发生电磁相互作用而造成或受到干扰。 安装人员须负责确保集成本产品的设备或系统符合当地的 EMC 相关法 规。

<span id="page-8-3"></span>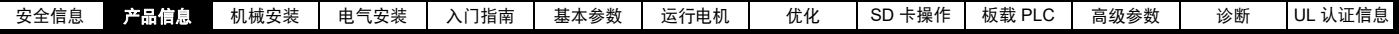

## <span id="page-8-0"></span>**2** 产品信息

*Digitax HD M75X* 系列是一款高性能伺服驱动器,可作为独立的单轴驱动器使用或可轻松配置为多轴系统。强大的功能还允许对该款驱动器进行重新 配置,用于高性能通用交流电机控制。

## <span id="page-8-1"></span>**2.1** 简介

#### 伺服与通用交流驱动器

本产品系列包含以下版本:

- Digitax HD M751 基础型
- Digitax HD M753 EtherCAT

#### 共同特性 (**Digitax HD M751** 和 **M753**)

- 使用 Unidrive M 电机控制算法实现对感应电机、伺服电机、永磁电机及线性电机的通用高性能开环和闭环控制。
- 板载 IEC 61131-3 可编程的自动控制与运动控制。
- 灵活的速度和位置测量,支持多种反馈装置和所有常见接口。
- 用于参数复制和数据存储的 SD 存储卡插槽。
- 双通道安全转矩关闭 (STO) 输入。
- 多轴布置接线和联网简单。
- 支持使用 Connect 进行快速启动调试 / 启动 (可从 controltechniques.com 下载)。
- 可连接选件模块。

#### 版本说明摘要 (**Digitax HD M751** 和 **M753**)

#### *Digitax HD M751 BASE* 系列

- EIA-485 串行通讯接口
- 标配 SI-Option Mounting Kit 选件扩展坞,以实现配置和灵活性

#### *Digitax HD M753 EtherCAT*

- 板载 EtherCAT 从机, 用于集中运动控制和精确的同步应用。
- 2 个集成 EtherCAT 端口

## <span id="page-8-2"></span>**2.2** 型号

Digitax HD M75X 系列产品的型号组成方式如下:

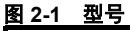

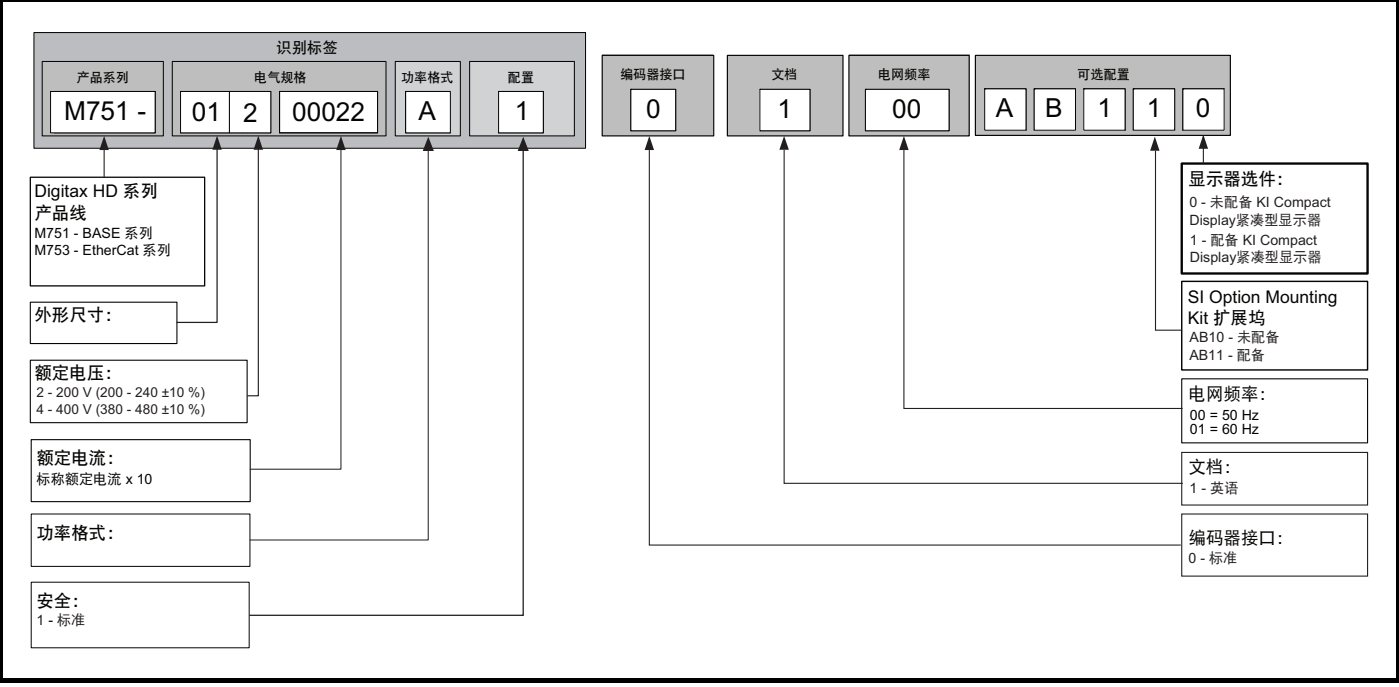

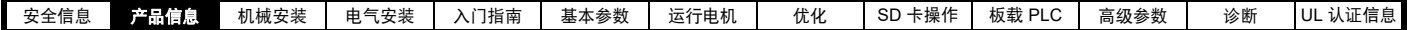

## <span id="page-9-0"></span>**2.3** 运行模式

驱动器可在以下任何模式下运行:

- 1. RFC-S 同步模式
	- 带位置反馈传感器
	- 不带位置反馈传感器 (无传感器)
- 2. 开环模式
	- 开环矢量模式 固定电压与频率比模式 (V/Hz)

电压与频率平方曲线比模式 (V/Hz)

#### 3. RFC-A 异步模式

带位置反馈传感器 不带位置反馈传感器 (无传感器)

作为一系列高性能伺服驱动器, Digitax HD M75X 系列原始出厂配置为 RFC-S 模式。交流感应电机控制的运行模式需重新配置 (开环或 RFC-A 模 式)。

#### **2.3.1 RFC- S**

同步 (永磁无刷)电机 (**RFC-S**) 的转子磁通控制可通过位置反馈装置提供闭环控制。

#### 带位置反馈

用于安装有反馈装置的永磁无刷电机。

驱动器使用反馈装置直接控制电机的速度以确保转子速度完全合乎要求。

需要借助反馈装置提供的绝对位置信息来确保输出电压与电机的反向电动势精确匹配。整个速度范围均可提供全转矩。

#### 不带位置反馈 (无传感器)

对于不带反馈装置的永磁无刷电机控制,使用电流、电压和关键电机参数进行电机控制。

#### **2.3.2** 开环模式

驱动器按用户设定的频率将功率分配给电机。电机速度由驱动器的输出频率及机械负载导致的滑差决定。驱动器可通过滑差补偿改善电机的速度控 制。低速运行时的性能取决于所选模式是 V/F 模式还是开环矢量模式。

#### 开环矢量模式

电机所采用的电压与频率成正比,但低速运行时除外,此时驱动器依据电机参数采用正确的电压以保证在变负载下磁通恒定。 对于 50Hz 的电机, 运行在 1HZ 以上就可获得 100% 转矩。

#### 固定电压与频率比模式

电机所采用的电压与频率成正比,但低速运行时除外,此时提供由用户设定的低频电压提升。该模式可用于多电机场合。 对于 50Hz 的电机, 运行在 4HZ 以上就可获得 100% 转矩。

#### 电压与频率平方曲线比模式

电机所采用的电压与频率的平方成正比,但低速运行时除外,此时提供由用户设定的电压提升。该模式可用于具有平方转矩特性的风机或泵场合或者 多电机场合。该模式不适合要求高启动转矩的场合。

#### **2.3.3 RFC-A** 模式

异步 (感应)电机 (**RFC-A**) 的转子磁通控制包含使用位置反馈装置的闭环矢量控制。

#### 带位置反馈

用于安装有反馈装置的感应电机。驱动器使用反馈装置直接控制电机的速度以确保转子速度完全合乎要求。电机磁通始终受到精确控制从而可在速度 降到零的全过程中提供全转矩。

#### 不带位置反馈 (无传感器)

无传感器模式使用电流、电压和关键电机参数来估算电机速度,可在无需位置反馈的情况下提供闭环控制。它可消除传统上与开环控制 (如在低频率 下运行带轻载的大电机)相关的不稳定性。

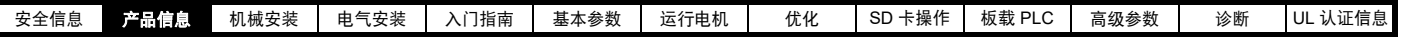

## <span id="page-10-0"></span>**2.4** 兼容的位置反馈设备

#### 表 **2-1** 支持的反馈设备

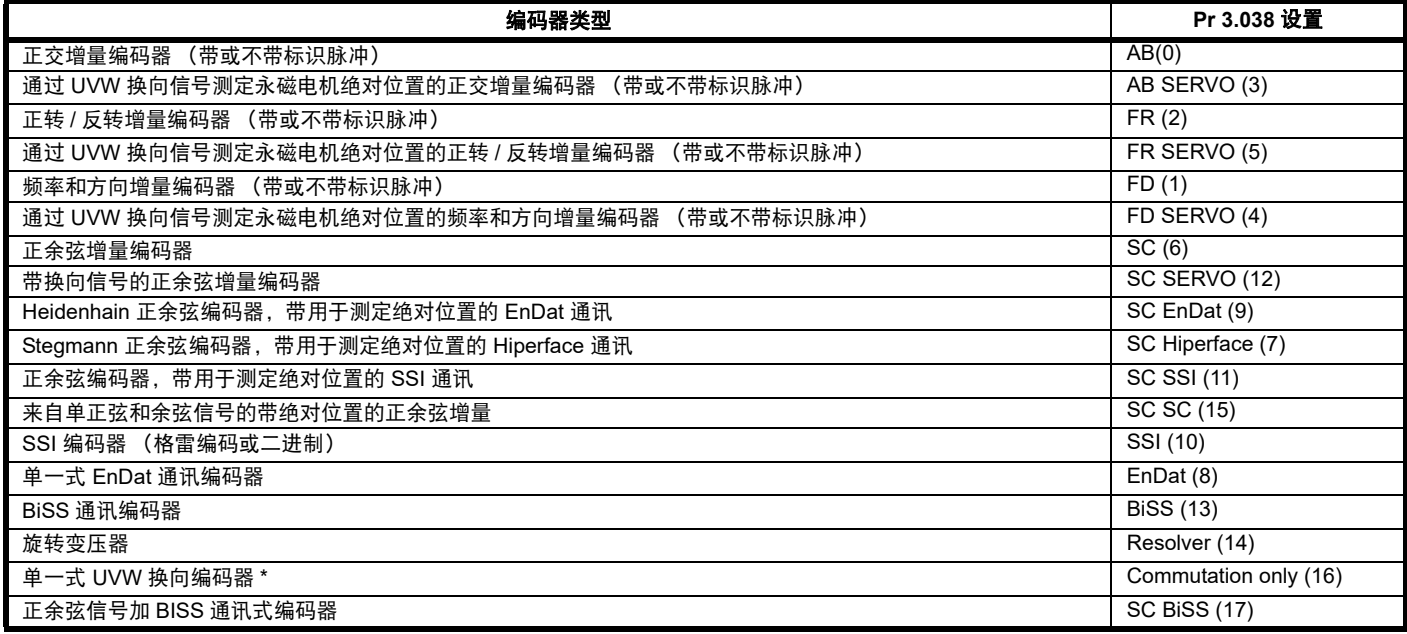

\* 该反馈装置可提供很低的分辨率反馈,不应用于要求高性能级别的应用场合。

## <span id="page-10-1"></span>**2.5** 铭牌说明

驱动器上贴有以下标签。

#### 图 **2-2** 典型驱动器额定值标签

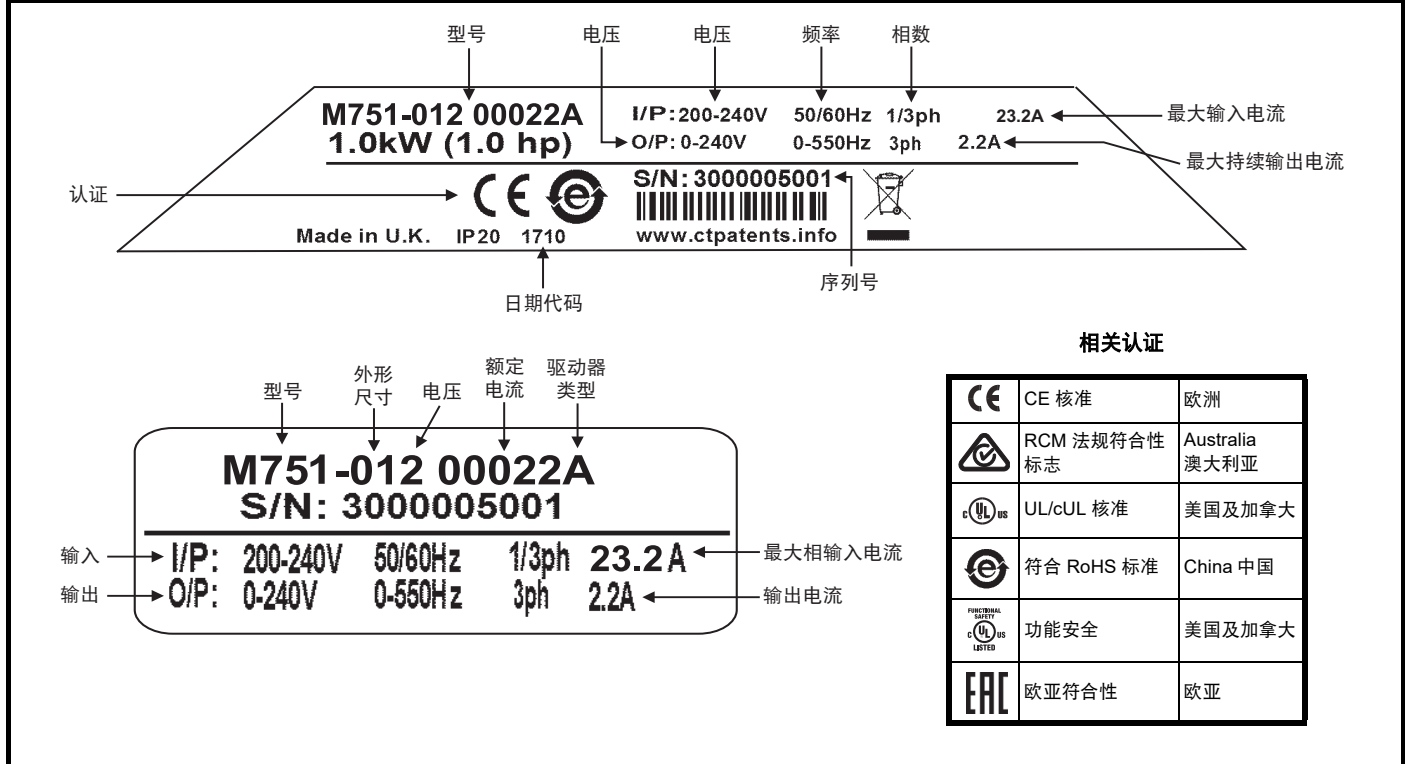

#### 注意

#### 日期代码格式

-----------------<br>日期代码为四个数字。前两个数字表示年份,其余的数字表示当年内驱动器出厂的星期。 例如:日期代码 1710 对应 2017 年第 10 个星期。

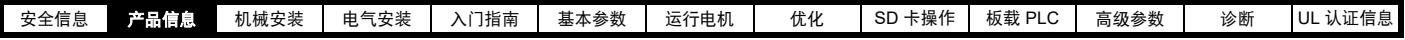

## <span id="page-11-0"></span>**2.6** 选件

所有标准选件模块均采用色标,以便识别。所有模块顶部均有一识别标签。 标准选件模块可安装于驱动器上的任何选件插槽。以下各表显示了色码图例并提供了其功能的更多详情。

#### 表 **2-2** 选件模块识别

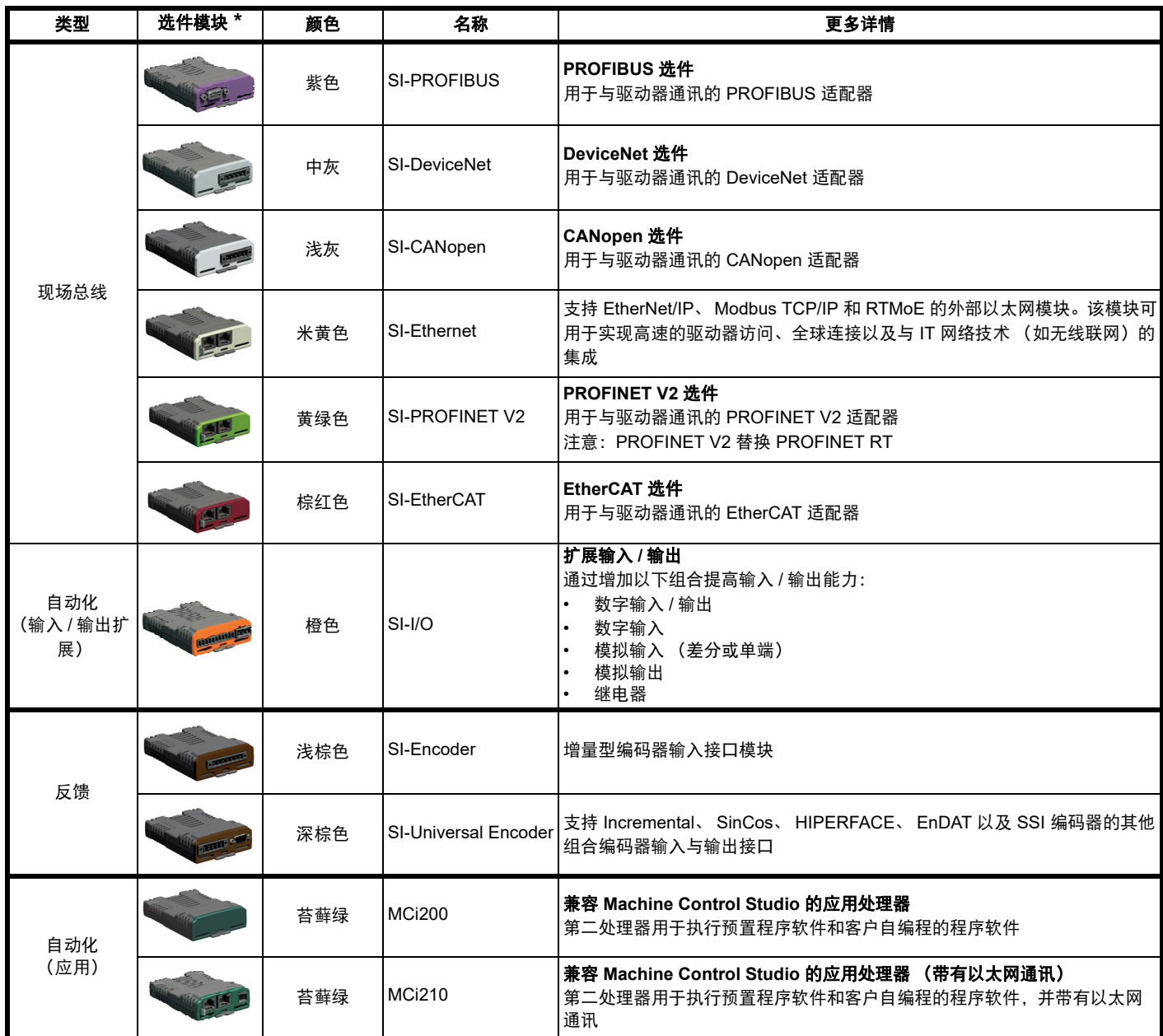

\* 连接尚未安装的选件模块时需要额外的 SI 选件安装套件。

#### <span id="page-11-1"></span>表 **2-3** 显示器 **/** 键盘标识

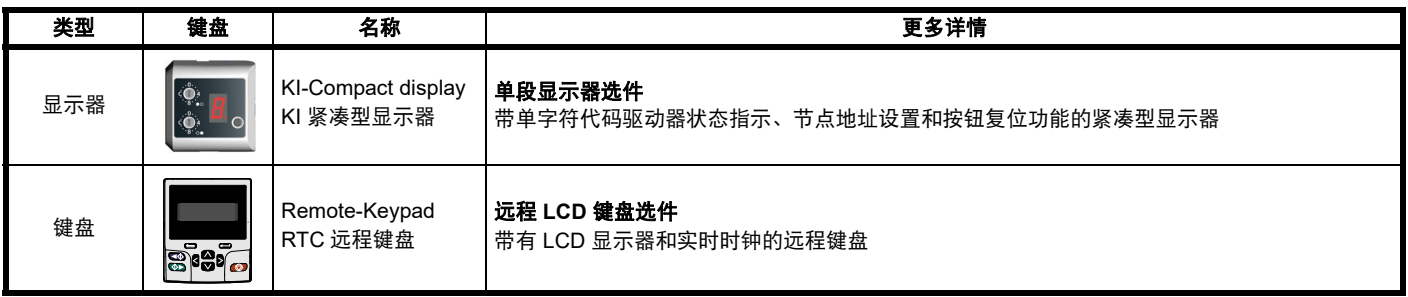

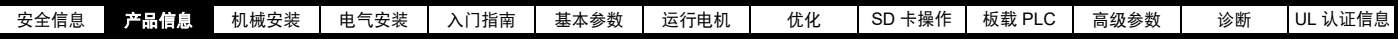

<span id="page-12-0"></span>表 **2-4** 额外选件

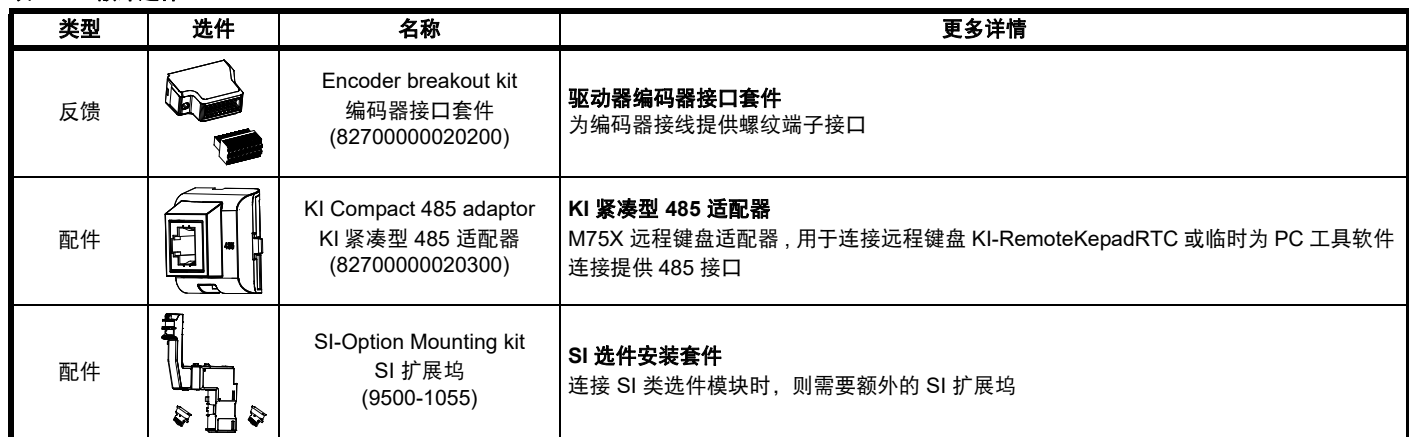

<span id="page-13-2"></span>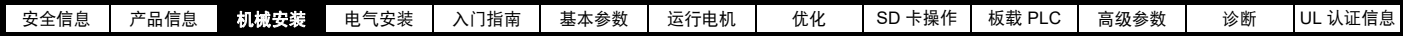

## <span id="page-13-0"></span>**3** 机械安装

## <span id="page-13-1"></span>**3.1 SI** 选件模块的安装

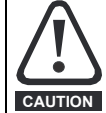

安装 / 拆除选件模块前,断开驱动器的交流 / 直流电源和 24V 直流电源。否则可能会损坏设备。

处理选件模块接口卡时必须小心谨慎,以免污染镀金触点。不得直接接触镀金触点,使用安装套件中提供的防护罩处理接口卡。 **CAUTION**

当连接 SI 选件模块时,需要额外的 SI-Option Mounting KIT SI 扩展坞。如果驱动器未配备扩展坞,可从驱动器供应商处订购。请参考第 13 [页表](#page-12-0) 2- [4](#page-12-0) 。

关于安装说明,请参见图 [3-1](#page-13-3)。

#### <span id="page-13-3"></span>图 **3-1 SI OptionMountingKit SI** 扩展坞的安装

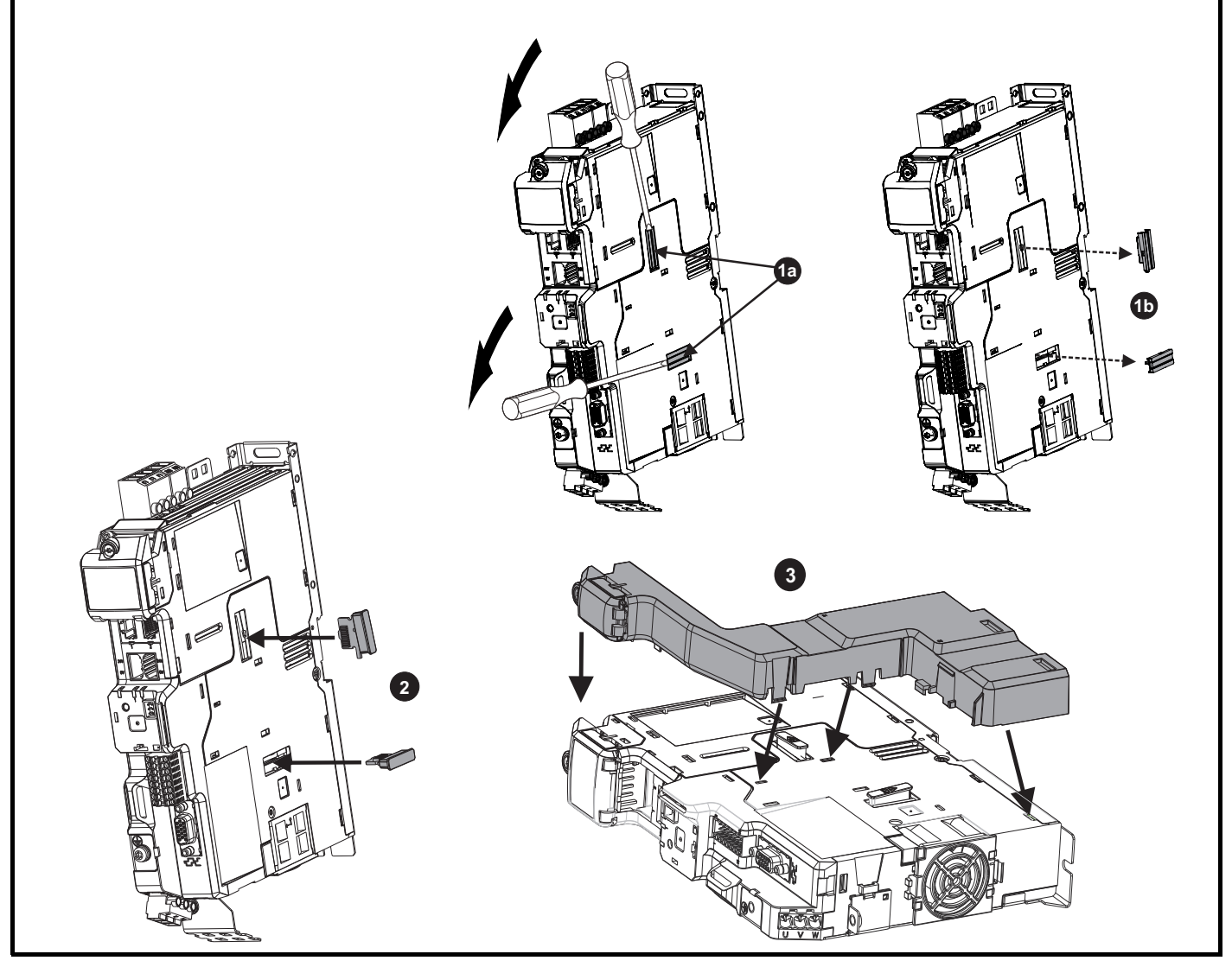

**1a**. 将一字螺丝刀插入选件模块插槽盖板的下方,按 (**1b**) 突出显示的方向拧开两边。

**2.** 将接口卡安装到选件模块插槽中 (不要拆除防护罩)。接口卡将与驱动器保持一定的角度。

**3.** 按照所示方向将 SI 选件模块支架安装框架与驱动器对准并夹牢。

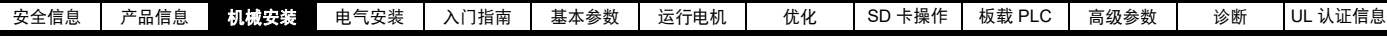

图 **3-2 SI** 选件模块的安装

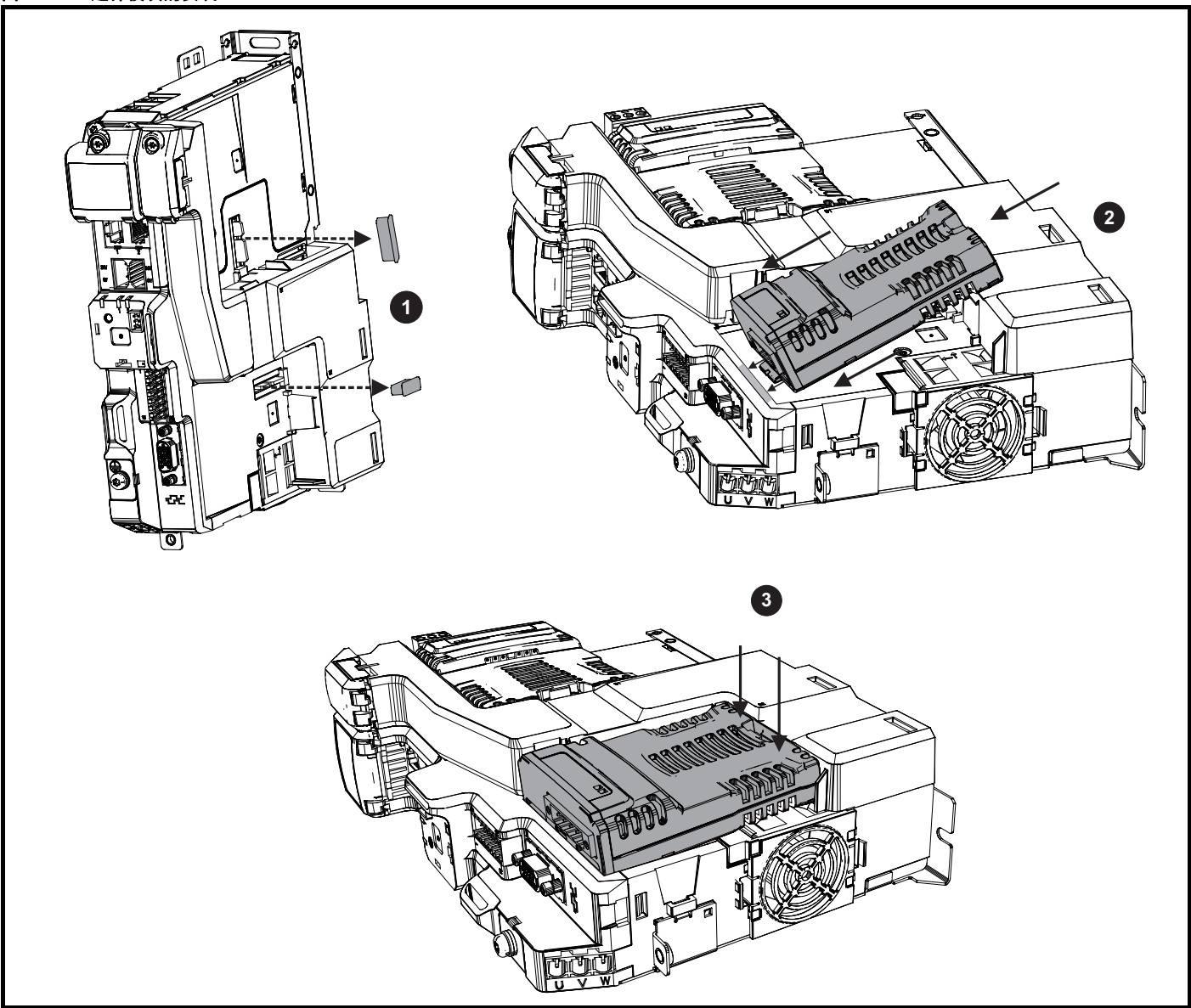

**1.** 拆除接口卡防护罩。

**2.** 将选件模块弹片对准并插入驱动器插槽中。

**3.** 一旦选件模块弹片插入驱动器插槽,向下推选件模块的后部直到其卡入位。

#### 注意

一旦安装好, SI 选件模块将与驱动器保持一定的角度。

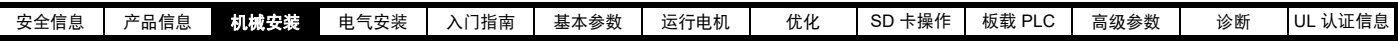

## <span id="page-15-0"></span>**3.2 KI Compact Display** 紧凑型显示器的安装

## 图 **3-3** 安装显示器

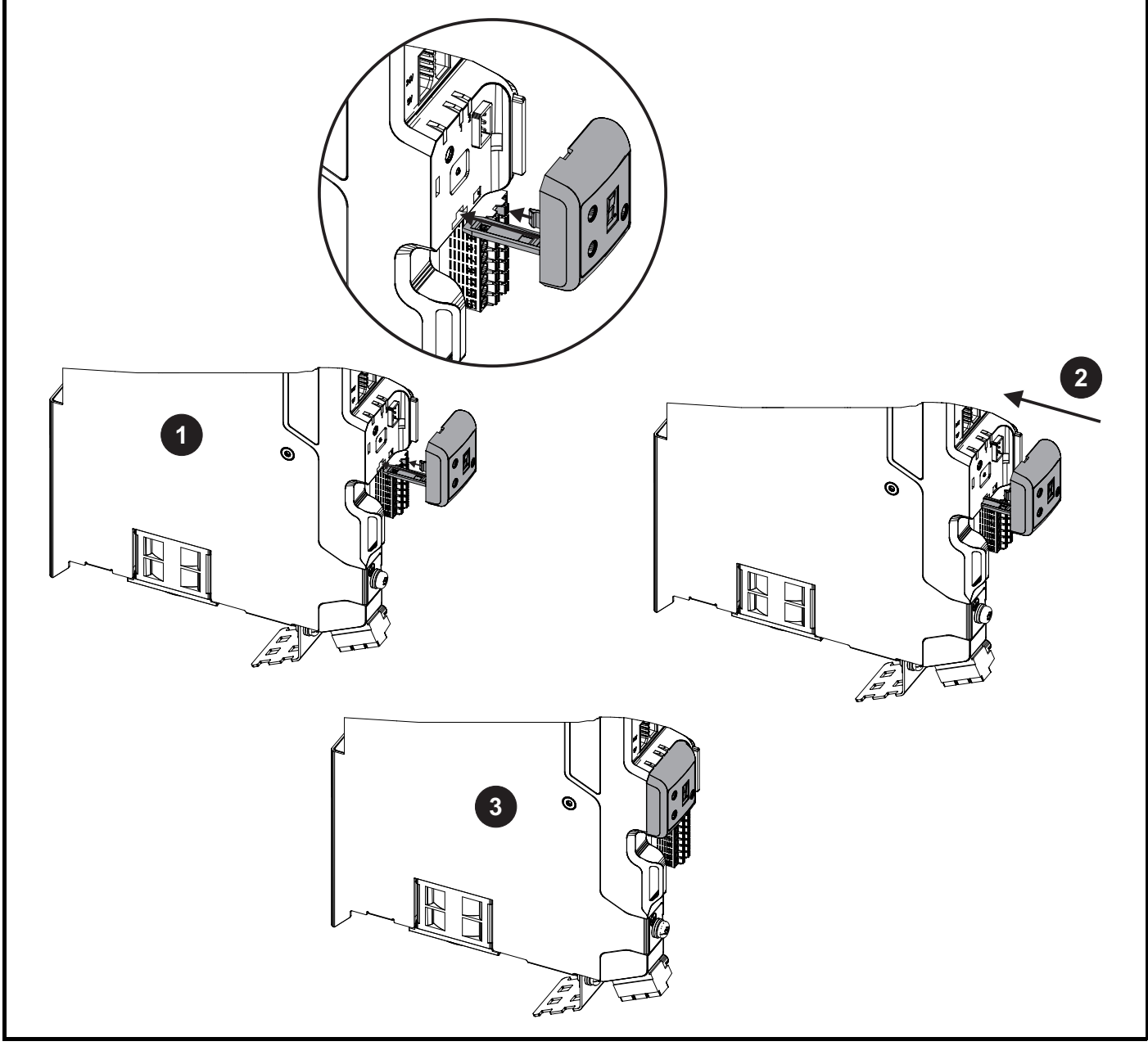

- **1.** 将显示器系绳与插槽对准。
- **2.** 按所示方向滑入显示器与系绳。
- **3.** 用力推动,直到显示器卡到位。

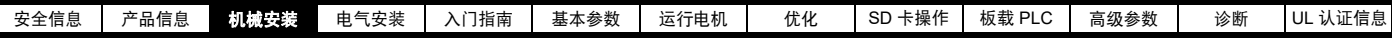

## <span id="page-16-0"></span>**3.3 KI Remote Keypad Adaptor** 远程键盘适配器的安装

M75X 远程键盘适配器的 EIA-485 端口,可连接 KI Remote Keypad RTC 远程键盘 , 连或作为临时附件为 PC 工具软件提供通讯接口。 KI Remote Keypad Adaptor 远程键盘适配器可从驱动器供应商处获取。请参考第 13 页表 2-4 *[额外选件](#page-12-0)* 。

#### 图 **3-4** 安装 **KI Remote Keypad Adaptor** 远程键盘适配器 (未配备显示器)

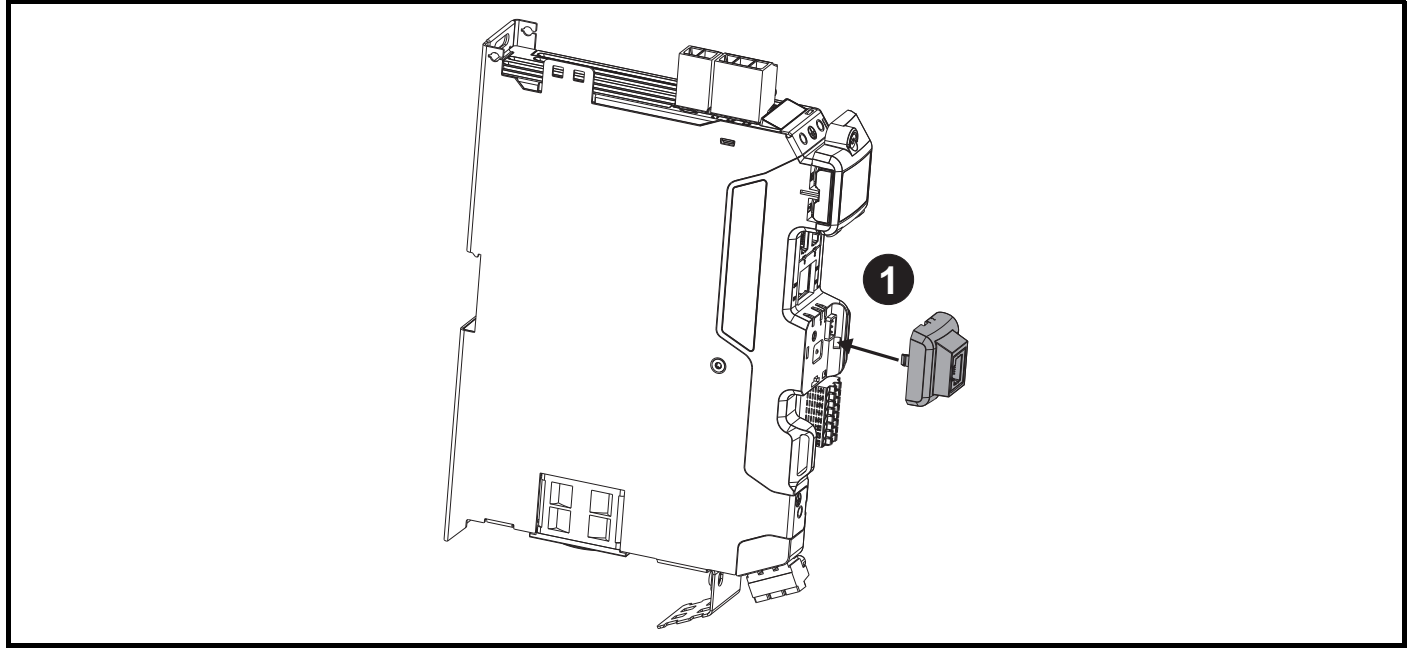

**1.** 将 KI Remote Keypad Adaptor 远程键盘适配器与显示器外壳对准,向下推入直到其卡到位。

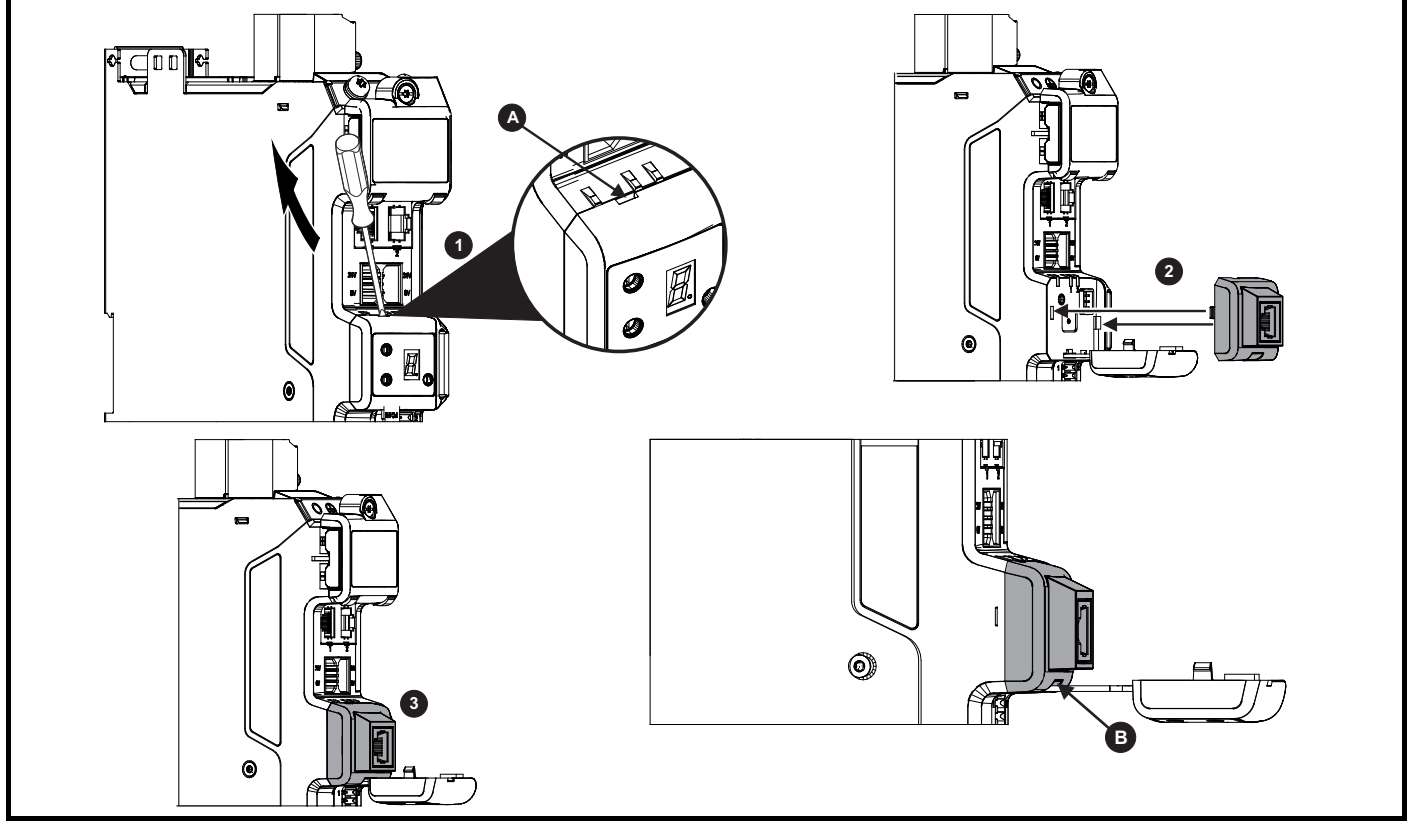

#### 图 **3-5** 安装 **KI Remote Keypad Adaptor** 远程键盘适配器 (配备显示器)

**1.** 将显示器拧开并从前盖板拉出。系绳保持显示器与驱动器相连,不得拆除。可能需要一把小型端子螺丝刀拧开显示器。驱动器上的插槽 (**A**) 即用 于此目的。

**2.** 将远程键盘适配器与驱动器外壳对准,注意凹槽的位置 (见上图 **B**)。在显示器系绳上方安装远程键盘适配器。

**3.** 将远程键盘适配器推入外壳直到其卡到位。

<span id="page-17-2"></span>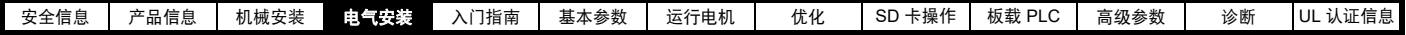

## <span id="page-17-0"></span>**4** 电气安装

## <span id="page-17-1"></span>**4.1** 外部 **24V** 直流电源

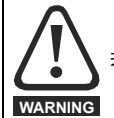

若断开外部 24V 直流电源, 驱动器将掉电并复位。

驱动器内的所有低压电路均需外部 24V 直流电源供电。

24V 直流电源与驱动器之间的电缆长度不得超过 10m。

外部 24V 直流电源的 0V 端子应与驱动器连接至相同的接地端。在不可能的情况下, 24V 直流电源的 0V 端子应浮地连接。

驱动器 24V 电源电路的工作电压范围如下:

#### 表 **4-1 24V** 直流电源的工作电压范围

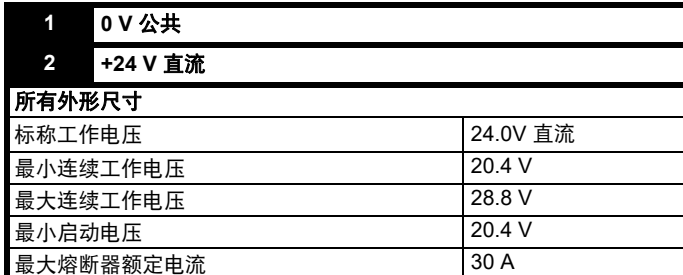

#### 表 **4-2 24V** 直流典型输入电流和功率要求

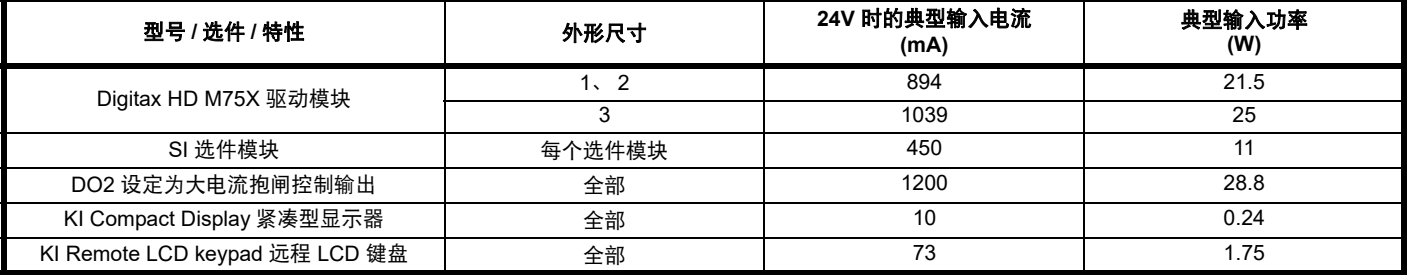

注意

在外部 24V 直流电源启动期间,允许额外供应 1A 持续 300ms。

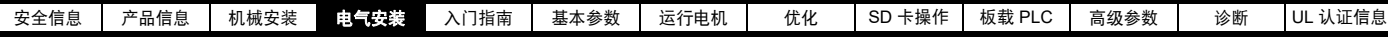

#### 图 **4-1** 外部 **24V** 直流电源端子的位置

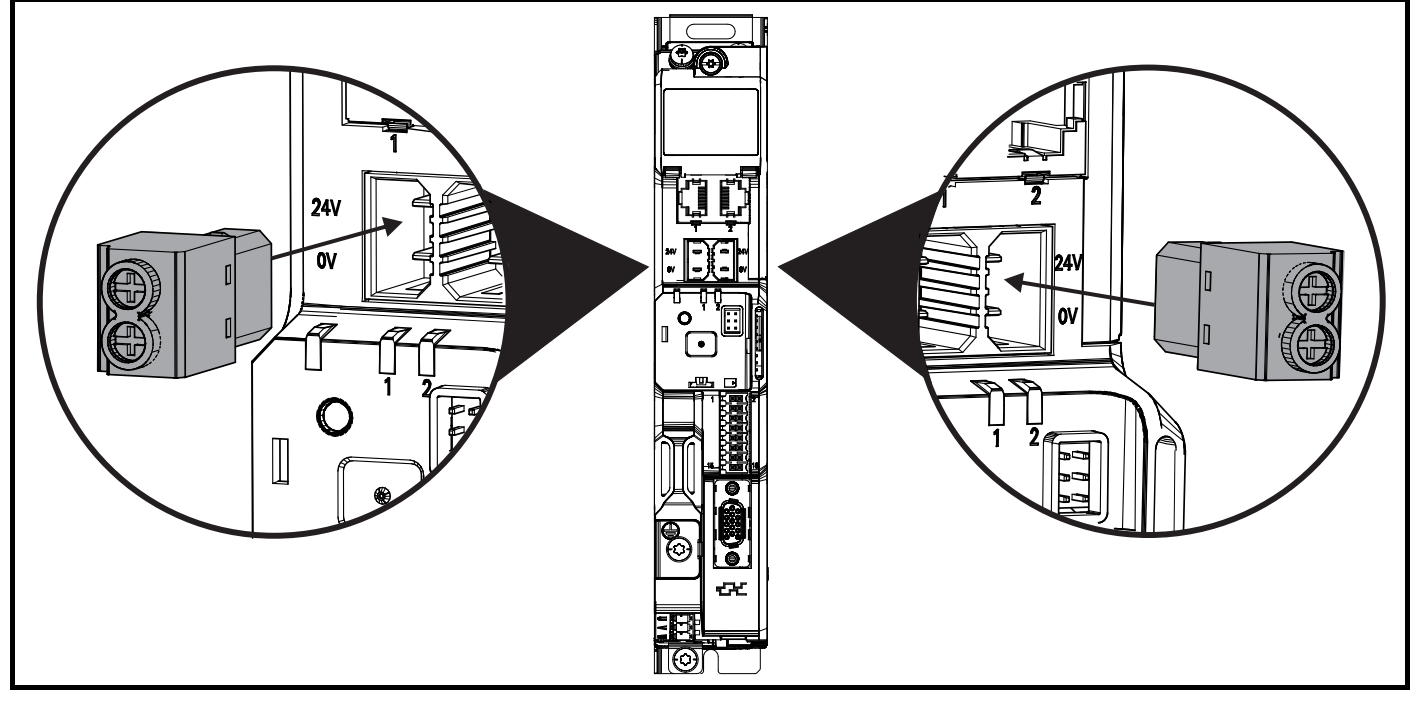

#### 注意

24V 直流电源连接器的设计允许从驱动器的左手或右手侧进行接线。应使用相同的插头,但须注意接线的极性。若极性弄反,驱动器将无法上电,但 不会受损。

对于独立驱动器而言,可连接任一端子。

### <span id="page-18-0"></span>**4.2** 低压供电

驱动器能够通过直流电源 (从 24Vdc 到最大直流电压范围)运行。驱动器可以通过正常市电电源电压运行切换到低电压供电运行,无需中断。 由低压运行转变为正常电源运行需要控制浪涌电流。可以从外部回路进行控制。否则,需切断驱动器电源,以采用驱动器中的正常软启动方式。 为充分利用新的低压运行模式,欠压跳闸水平现在可由用户编程。如需应用数据,请联系驱动器供应商。 低电压直流电源的工作电压范围如下所示:

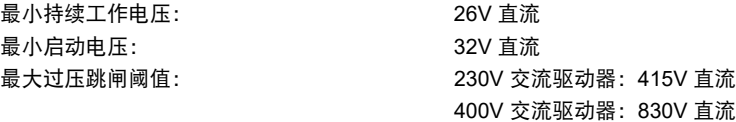

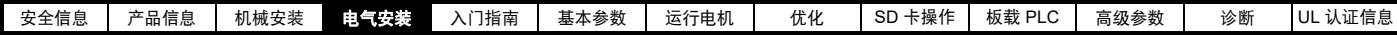

## <span id="page-19-0"></span>**4.3** 通讯连接

*Digitax HD M751* 驱动器配有两线的 EIA-485 接口。如果需要,可以用电 脑或控制器对驱动器进行参数设置、运行操作及监控。

#### <span id="page-19-2"></span>图 **4-2** 通讯连接器的位置

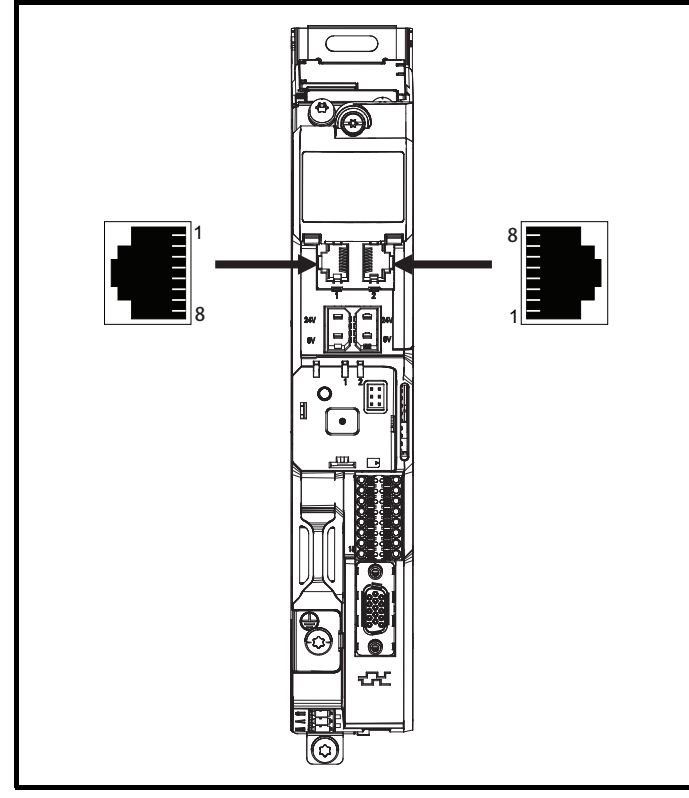

#### **4.3.1** *Digitax HD M751* **EIA-485** 串行通讯

EIA-485 接口提供两个并联 RJ45 连接器,方便菊花链状连接,请参阅 图 [4-2](#page-19-2) 通讯连接器的位置。驱动器仅支持 Modbus RTU 协议。有关连接 的详细信息请参见 表 [4-3](#page-19-3)。

#### 注意

当在 EIA-485 网络连接驱动器时, 不推荐使用标准以太网电缆, 因为其 没有合适的双绞线用于串行通讯端口的引出线。

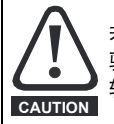

若以太网网络适配器无意中连接至 *Digitax HD M751* EIA-485 驱动器, 则会对 EIA-485 24V 施加低阻抗负载, 若连接时间 较长,可能会产生损坏风险。

#### <span id="page-19-3"></span>表 **4-3** 串行通讯端口引脚

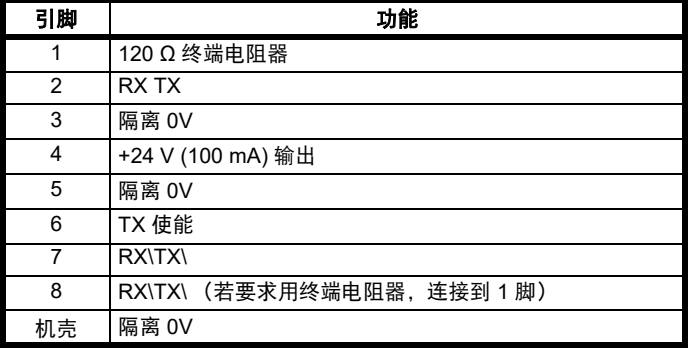

最小连接数是 2、 3、 7 和屏蔽。

## **4.3.2** *Digitax HD M751* **EIA-485** 串行通讯端口的绝缘

串行通讯端口与高电压驱动回路之间进行双重绝缘,且满足 IEC61800- 5-1 规定的 PELV (保护性超低电压)要求。通讯端口仍然参考驱动器内 的其他 PELV 级电路 (包括控制, 反馈和数字 I / O)。如果需要进一步 隔离这些 PELV 额定电路,则需要额外的外部隔离屏蔽。

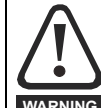

为满足 IEC60950 (IT 设备 ) SELV 的要求,控制计算机需要 接地。另外一种方法:当使用笔记本电脑或类似不提供接地 的装置时,必须在通讯接线上提供隔离装置。

用于驱动器连接到 IT 设备 (如笔记本电脑) 用的带隔离的串口通讯适配 器,可从驱动器供应商处订购。请参见下表了解详情:

#### 表 **4-4** 带隔离的串口通讯线详细信息

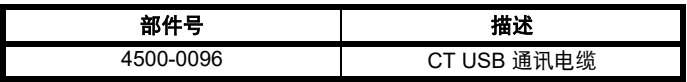

该 " 隔离串行通讯 " 接线按照 IEC60950 做了加强绝缘并可用于海拔 3,000 m 高度。

#### **4.3.3** 通讯网络和布线

任何隔离信号电路都有可能通过偶然接触其他导体而带电;因此,其应 始终与带电部件进行双重绝缘。网络和信号线的布线应尽可能避免靠近 动力电源电缆。

#### <span id="page-19-1"></span>**4.4** 控制连接

#### **4.4.1** *Digitax HD M75X* 控制连接

#### 表 **4-5** 控制端子由以下方面组成:

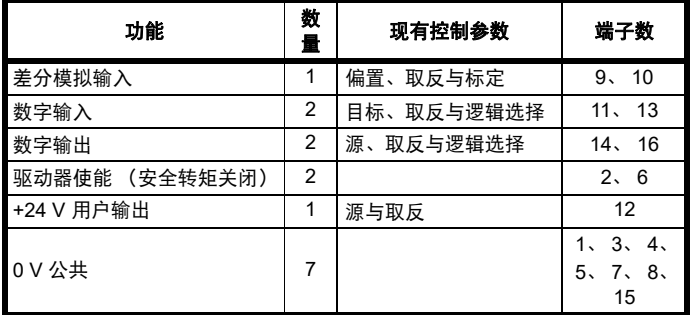

#### 图例:

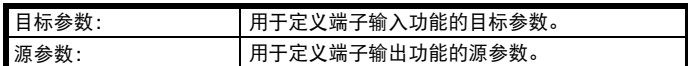

可在菜单 7 中对所有模拟端子功能进行编程。

可在菜单 8 中对所有数字端子功能进行编程。

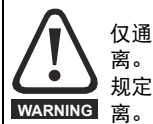

仅通过基本绝缘 (单层绝缘)使控制回路与主回路线路隔 离。安装人员必须确保交流电源电压应用场合至少采用一层 规定内的绝缘层 (辅助绝缘),以使外部控制回路与人体隔

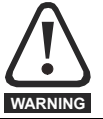

如果需将控制回路连接至列为安全超低电压 (SELV) 类别的其 它电路 (例如连接至个人电脑)时, 必须应用额外的绝缘隔 离物,以维持其 SELV 级别。

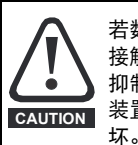

若数字输入或输出 (包括驱动器使能输入)与感性负载 (即 接触器或电机制动装置)并联,需在负载线圈上安装合适的 抑制装置 (即:二极管或压敏电阻器)。若未使用任何抑制 装置,超出电压峰值可导致驱动器上的数字输入与输出损

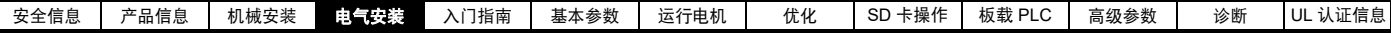

#### 注意

*N*

电机电缆内所带的任何信号电缆 (即电机热敏电阻、电机制动)将通过 电缆电容获得大量脉冲电流。这些信号电缆的屏蔽层必须接地至靠近电 机电缆的出口接地端,以避免该谐波电流通过控制系统传播。

#### 注意

安全转矩关闭驱动器使能端子仅为正逻辑输入。它不受*输入逻辑极性* (08.029) 设置的影响。

#### 注意

通过加强绝缘使控制电路与主回路线路隔离。

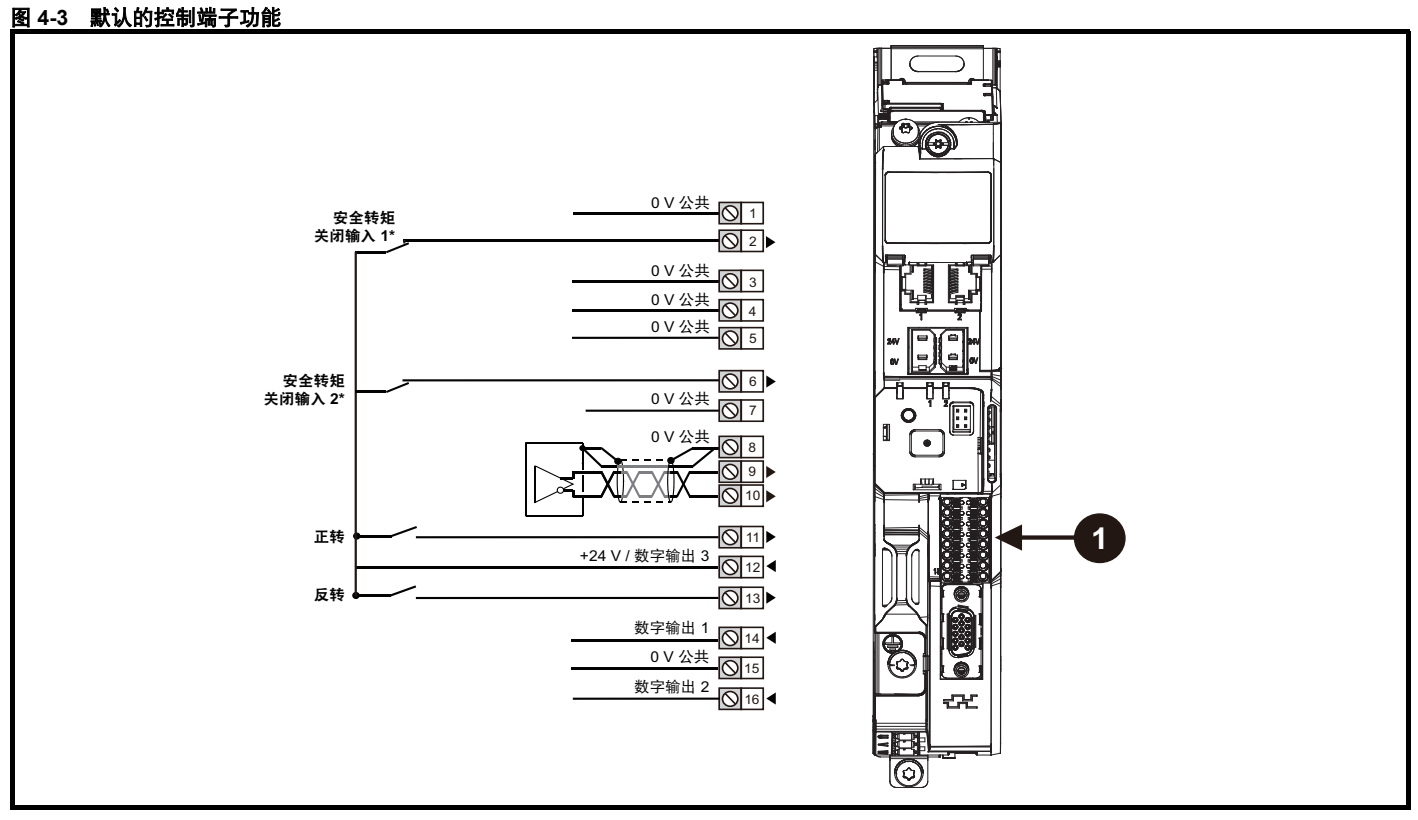

1. 极化信号连接。

\* 安全转矩关闭 / 驱动器使能端子仅为正逻辑输入

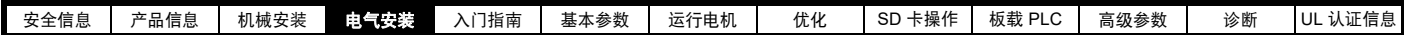

## **4.4.2 Digitax HD M75X** 控制端子规格

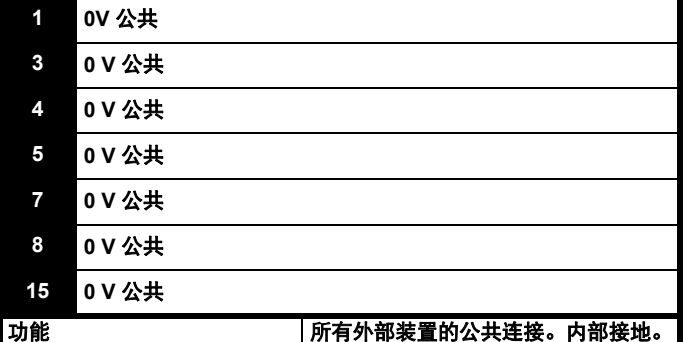

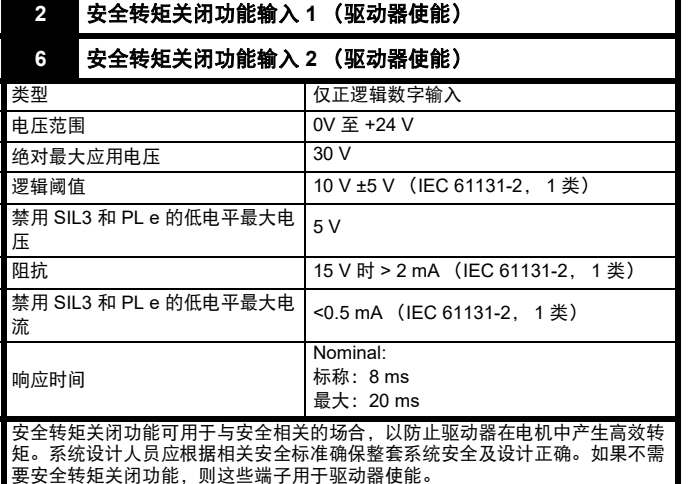

更多详情,请参阅第 28 页第 4.6 节 [安全转矩关闭](#page-27-0) *(STO)* 。

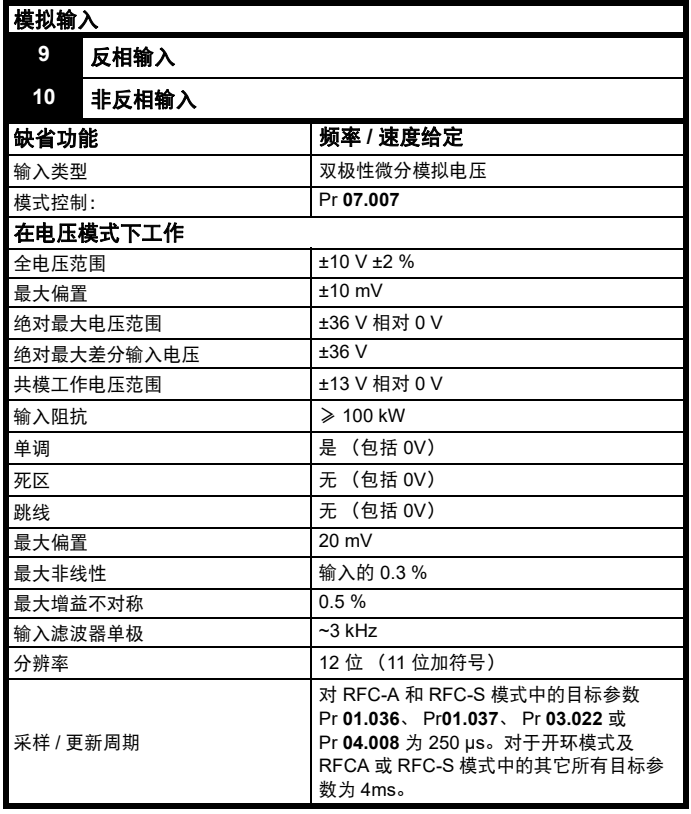

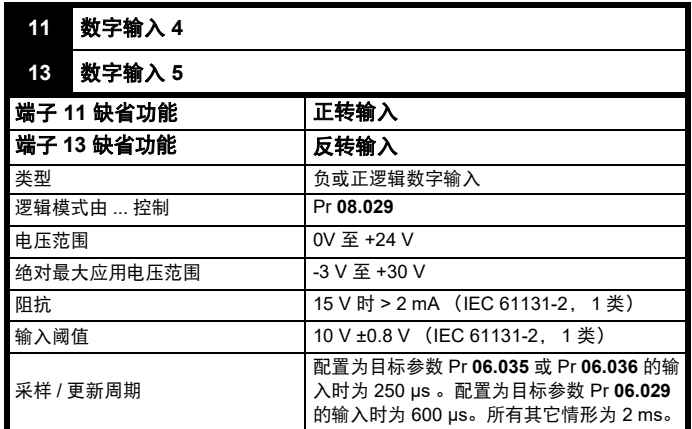

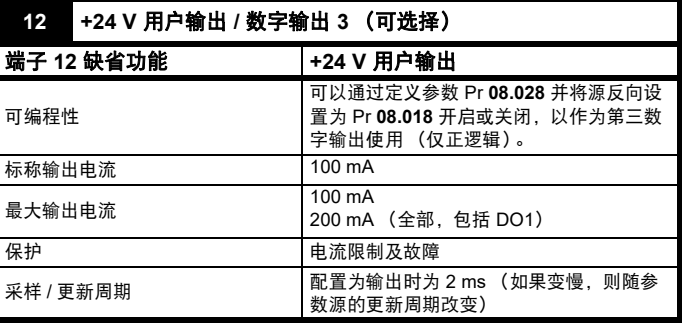

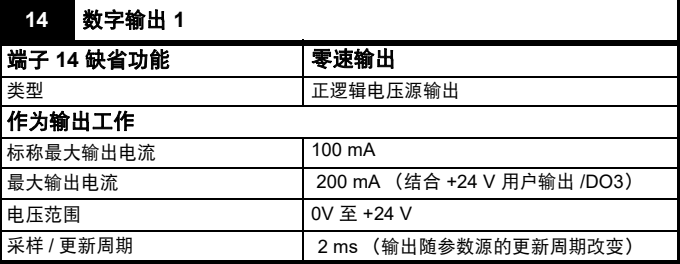

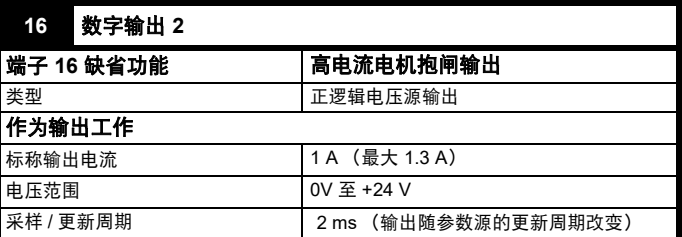

## <span id="page-21-0"></span>**4.5** 位置反馈连接

驱动器上的 15 路高密度 D 型连接器支持以下功能:

- 两路位置反馈接口 (P1 和 P2)。
- 一路编码器分频输出端。
- 两个冻结触发输入端 (标识输入)。
- 一个热敏电阻输入端。

P1 位置接口默认为可用, 但 P2 位置接口和编码器分频输出则取决于 P1 位置接口的使用类型而定,如表 [4-8](#page-23-0) 所示。

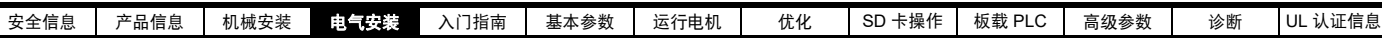

## **4.5.1** 位置反馈连接器的位置

#### 图 **4-4** 位置反馈连接器的位置

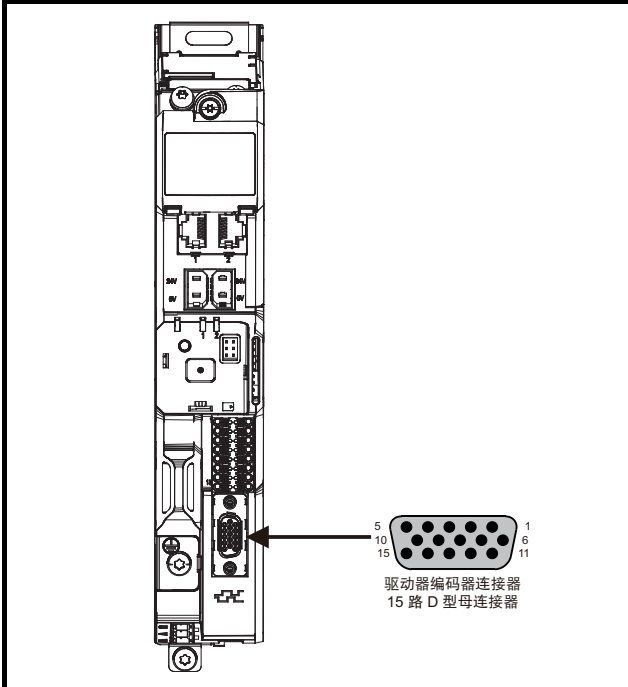

#### **4.5.2** 兼容的位置反馈装置

#### 表 **4-6 P1** 位置接口上支持的反馈装置

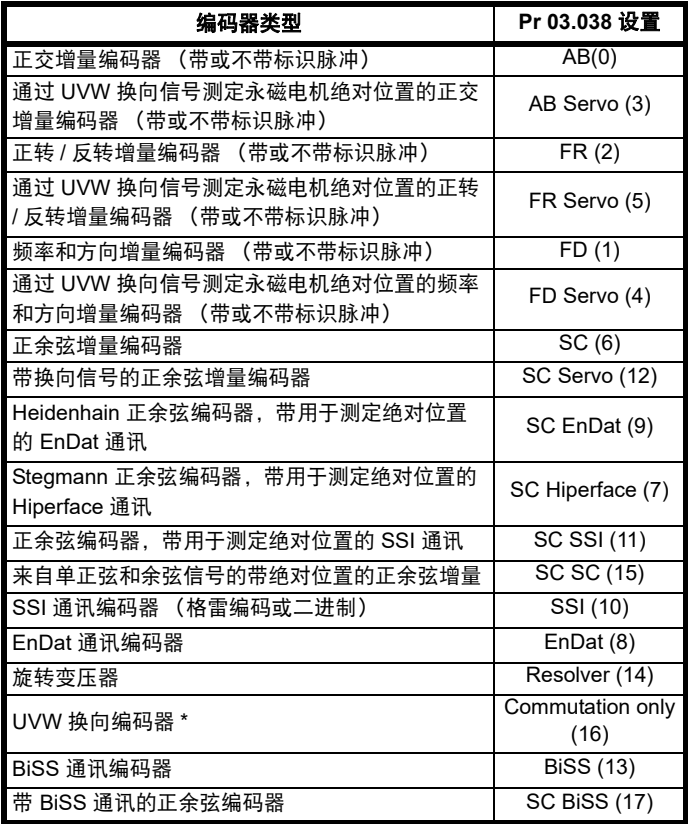

\* 该反馈装置只能提供很低的分辨率反馈不适用于要求高性能级别的应用 场合

#### 表 **4-7 P2** 位置接口上支持的反馈装置

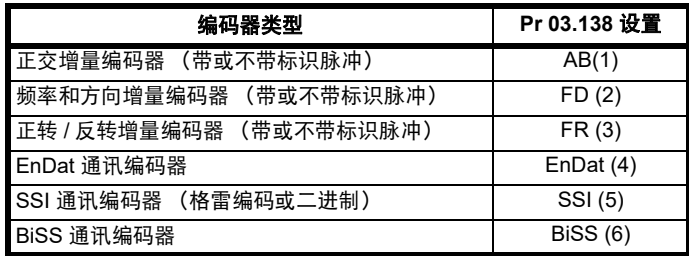

表 [4-8](#page-23-0) 所示连接到 P1 和 P2 位置接口的位置反馈装置类型的可能组合, 以及编码器分频输出的可用性。

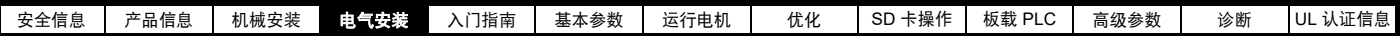

#### <span id="page-23-0"></span>表 **4-8 P2** 位置反馈接口和编码器分频输出的可用性

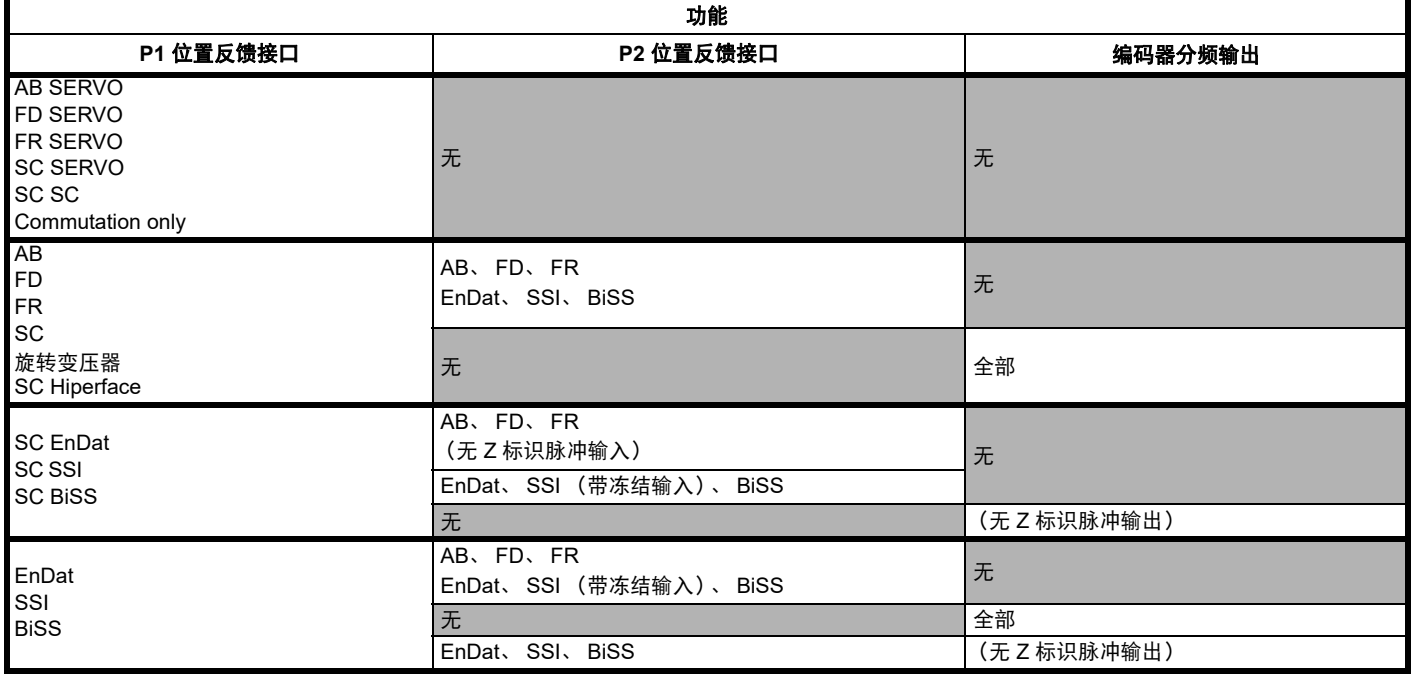

15 针 D 型连接器上的位置反馈和编码器分频输出的优先级按以下从最高到最低的顺序分配。

- P1 位置接口 (最高)
- 编码器分频输出
- P2 位置接口 (最低)

例如,如果选择 AB 伺服类型的位置反馈装置用于 P1 位置接口,则编码器分频输出和 P2 位置接口都将不可用,因为该该类型装置占用了 15- 针 D-型连接器的所有接线。同样,如果选择 AB 型位置反馈装置用于 P1 位置接口,且 Pr 03.085 定义了编码器分频输出有效的源参数,则 P2 位置接口将 不可用。

依据 P1 位置接口使用的装置类型,编码器分频输出可能无法支持标识脉冲输出 (如 SC EnDat 或 SC SSI 设备类型)。 Pr **03.086** 显示了编码器分频 输出的状态,可以显示状态为禁用、不带标识脉冲的编码器分频输出 或 全部编码器分频输出可用。

#### 注意

当 P1 和 P2 位置接口与编码器分频输出一起使用时, P2 位置接口在 15- 针 D- 型连接器上是选择性接口。 Pr **03.172** 显示了 P2 位置接口的状态,并 显示选择性接口状态是否正用于 P2 位置接口。

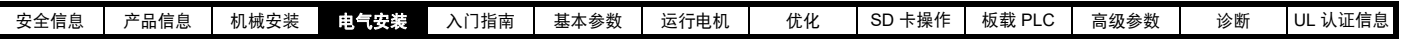

## **4.5.3** 位置反馈连接详情

#### 表 **4-9 P1** 位置反馈连接详情

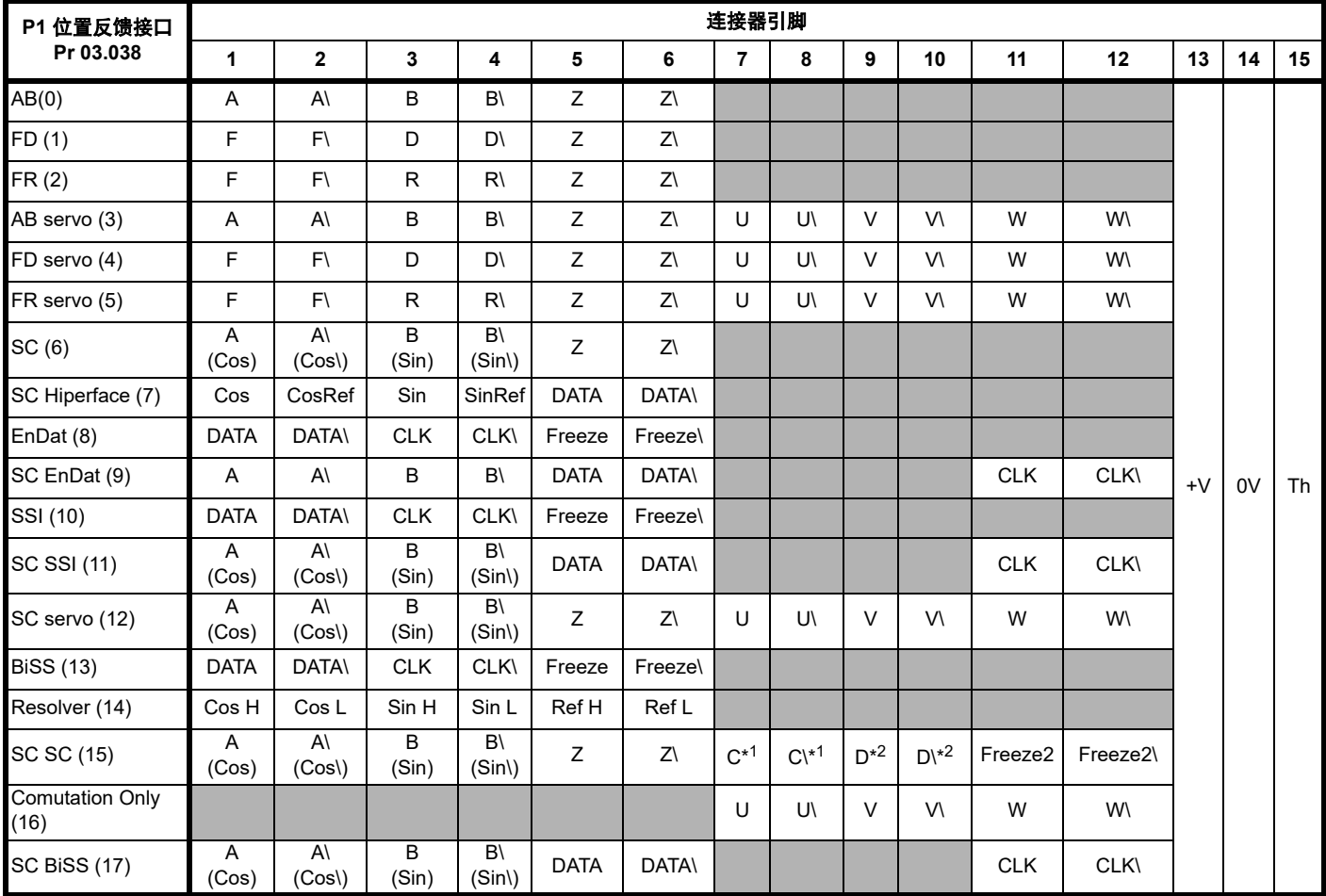

\*1 - 每转一个余弦波

\*2 - 每转一个正弦波

灰色单元用于 P2 位置反馈连接或分频输出。

#### 注意

连接器引脚 5 和 6 上的冻结和冻结 \ 用于冻结输入 1。连接器引脚 11 和 12 上的冻结 2 和冻结 2\ 用于冻结输入 2。

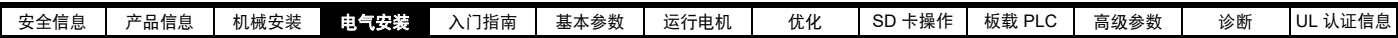

#### 表 **4-10 P2** 位置反馈和编码器分频输出连接详情

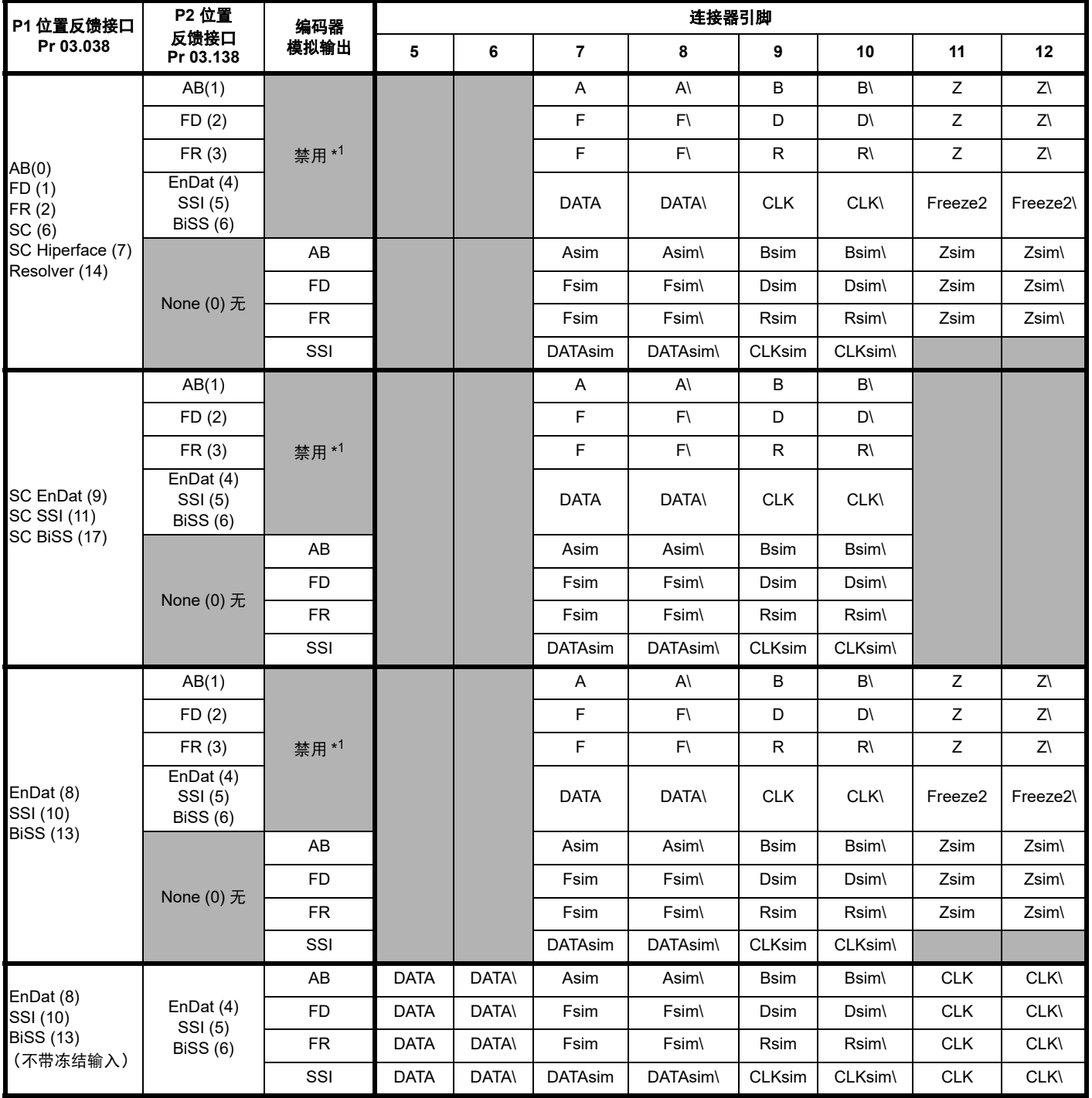

\*1 当 Pr **03.085** 设置为 0 时,编码器分频输出禁用。

#### 注意

在 P2 位置接口上的终端电阻始终启用。当在 P2 位置接口上使用 AB、 FD 或 FR 位置反馈装置类型时,断线检测不可用。

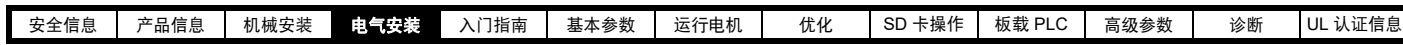

**4.5.4** 位置反馈端子规格

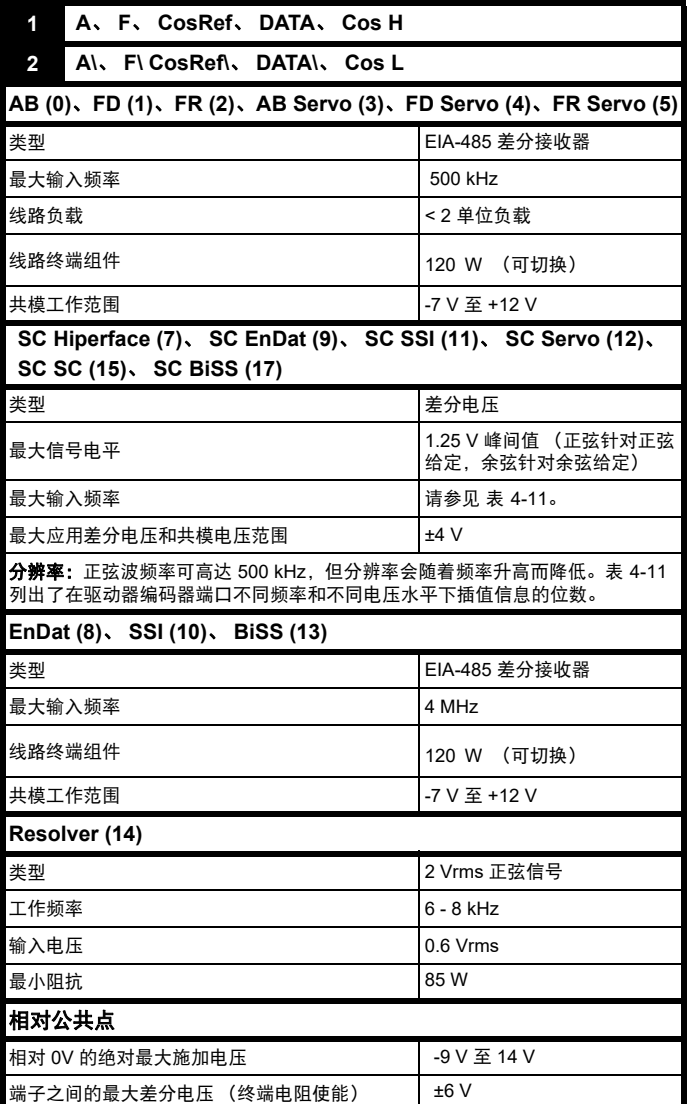

#### 注意

位置反馈输入将接受 5 V TTL 差分信号。

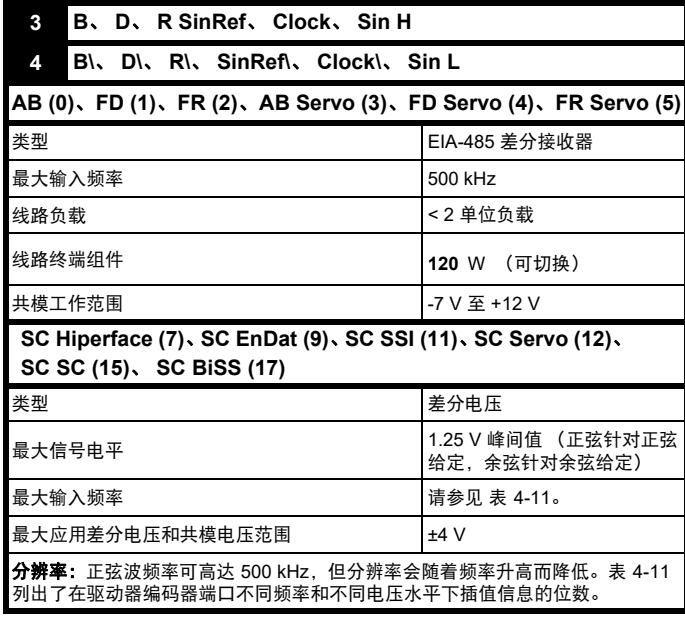

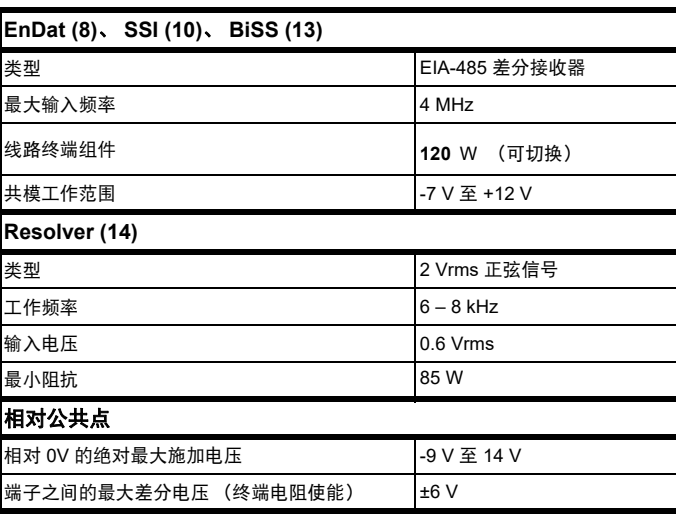

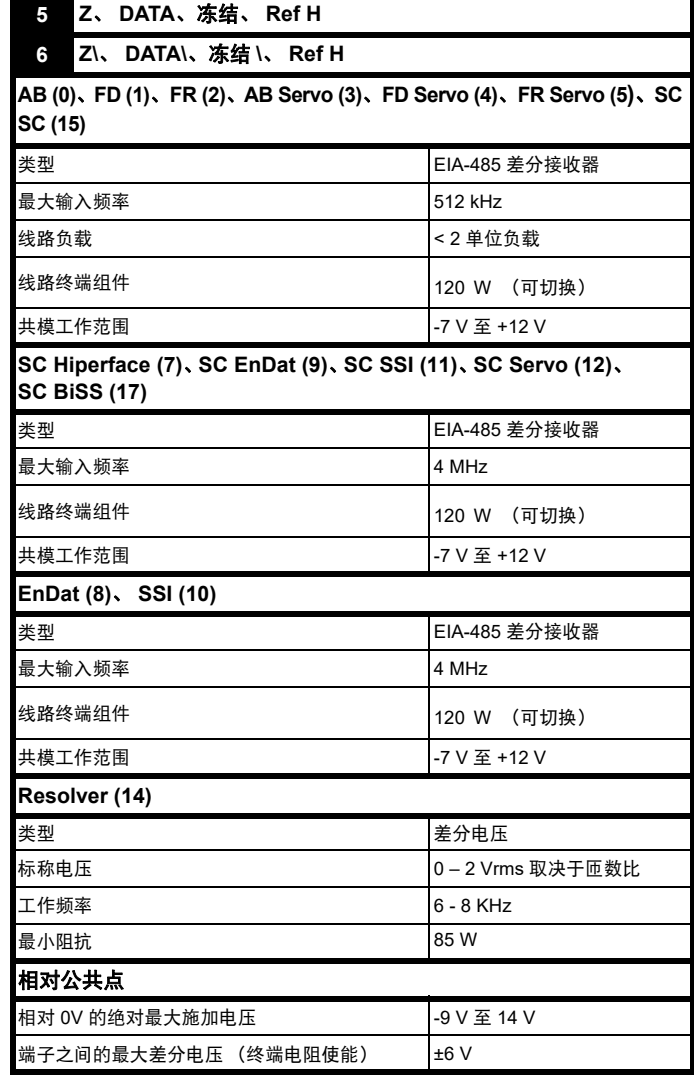

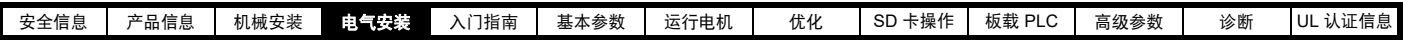

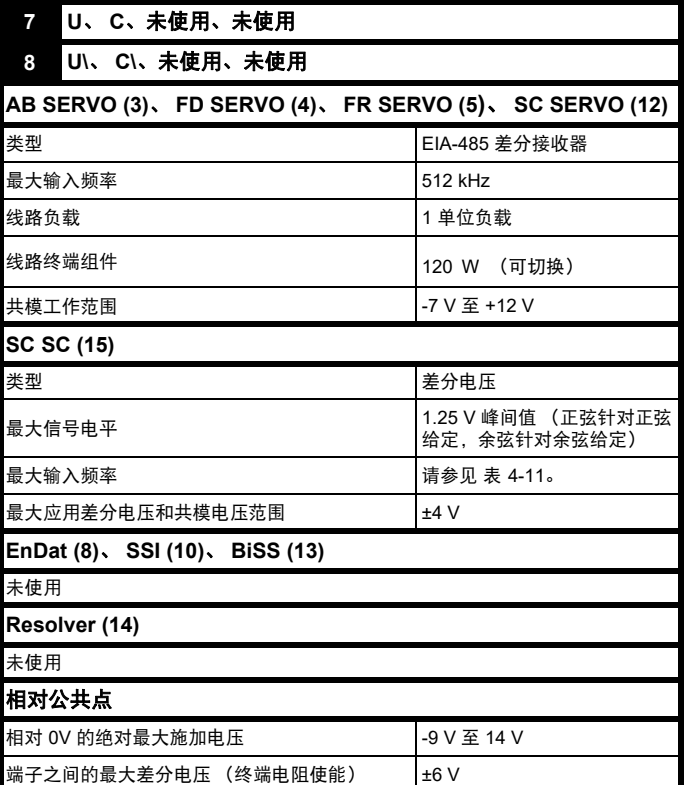

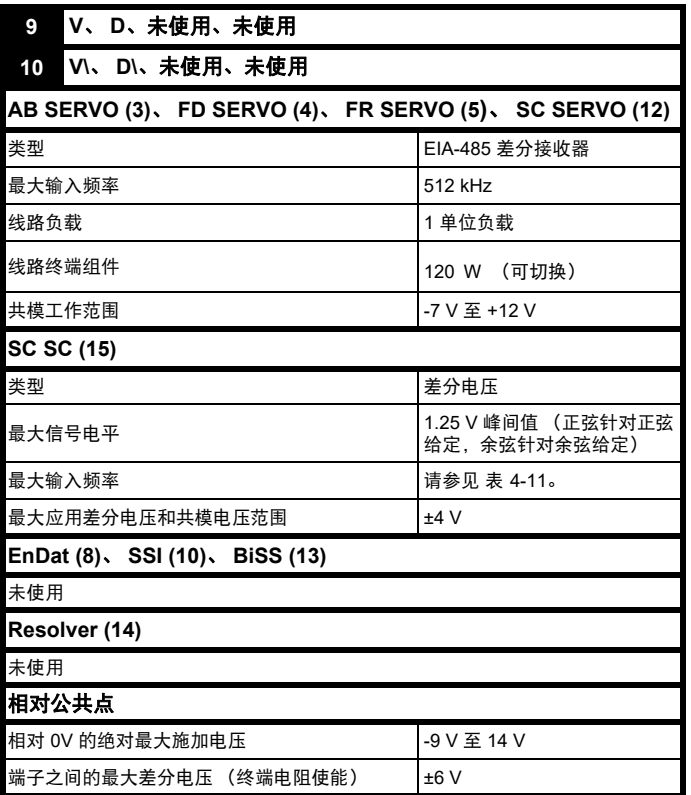

## <span id="page-27-0"></span>**4.6** 安全转矩关闭 **(STO)**

安全转矩关闭功能非常完善,为预防驱动器在电机内产生转矩采取的一

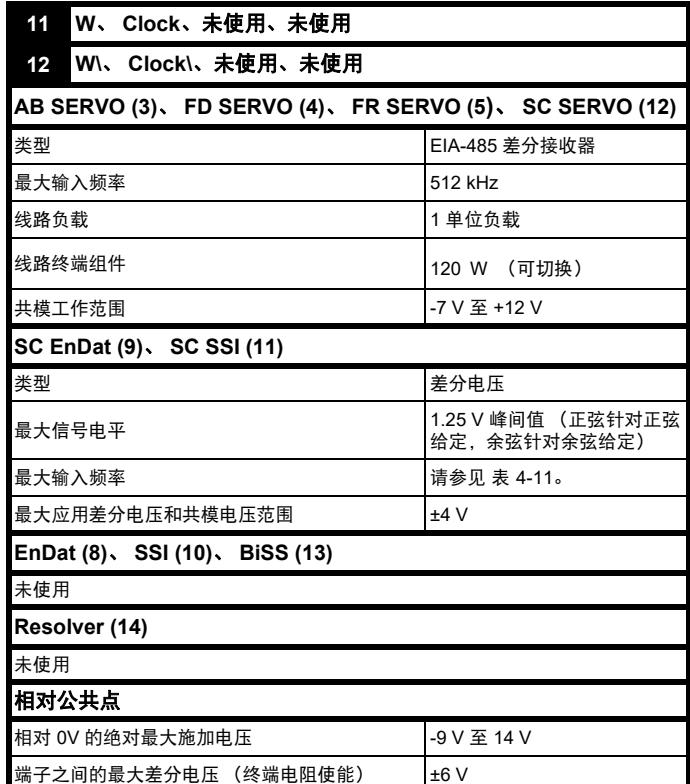

#### 所有反馈编码器共用电源

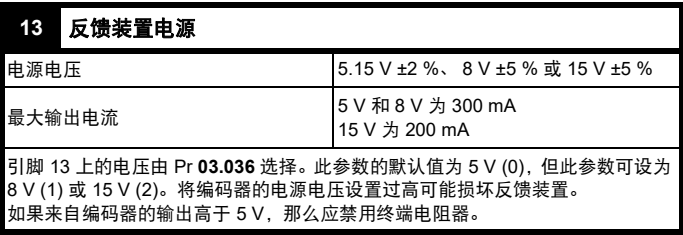

#### **14 0V** 公共

#### **15** 电机热敏电阻输入

热敏电阻的类型在 *P1* 热敏电阻类型 (03.118) 中选择。

#### **Sincos** 编码器分辨率

正弦波频率可高达 500 kHz, 但分辨率会随着频率升高而降低。表 [4-11](#page-27-1) 列出了在驱动器编码器端口不同频率和不同电压水平下插值信息的位数。 总分辨率 (每转位数)是 ELPR 加插值信息的位数。虽然有可能获得 11 位插值信息,标称设计值是 10 位。

#### <span id="page-27-1"></span>表 **4-11** 基于频率和电压水平的反馈分辨率

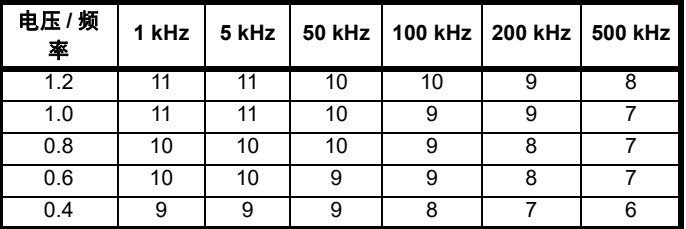

种方式。它适合整合在机器的安全系统中。它也适合用作传统的驱动器 使能输入。

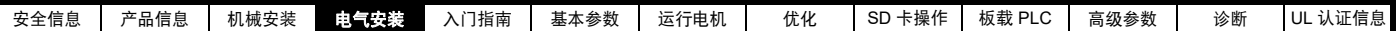

当 STO 输入如控制端子规格中所规定的处于逻辑低电平状态时,安全功 能激活。该功能根据 EN 61800-5-2 和 IEC 61800-5-2 定义, 如下所述。 (在这些标准中,提供安全相关功能的驱动器被称作 PDS (SR)):

"能导致旋转(或线性电机的移动)的功率没有作用于电机。 PDS(SR) 将不给能产生转矩 (或线性电机的或力量)的电机提供能量 *"*

按照 IEC 60204-1 的停止 Cat.0, 该安全功能相当于自由停车。

STO 是驱动器驱动电机的一个特殊功能, 即如果 STO 断开, 便无法产生 相应转矩。驱动器的任何可靠故障均会导致丢失输出转矩。

#### 使用伺服电机、其他永磁电机、磁阻电机和凸极感应电机的注意事项:

当驱动器 STO 功能失效时,有可能 (尽管概率很低)是逆变回路的两个 功率器件不能正常工作导致。

该故障不会使任何交流电机产生稳定的旋转转矩,也不会使传统鼠笼式 感应电机产生转矩。

如果转子具有永磁及 / 或凸极, 则可能发生瞬态对准转矩。 电机可能简单 尝试电动旋转 180 度 (对于永磁电机),或电动旋转 90 度 (对于凸极 感应电机或磁阻电机)。在机器设计中必须允许这种可能的故障模式。 安全转矩关闭功能属于故障保护机制,所以,当安全转矩关闭功能输入 断开时,驱动器将不会驱动电机,即使是驱动器内多个部件联合发生故 障。大多数的部件故障通过驱动器停止运行进行判定。安全转矩关闭也 与驱动器固件无关。为防止电机的运行,这符合以下标准的要求。

#### 机械应用

安全转矩关闭功能适合用作机器的安全部件:

#### 安全参数

根据 IEC 61508-1 至 7/EN 61800-5-2/EN 62061

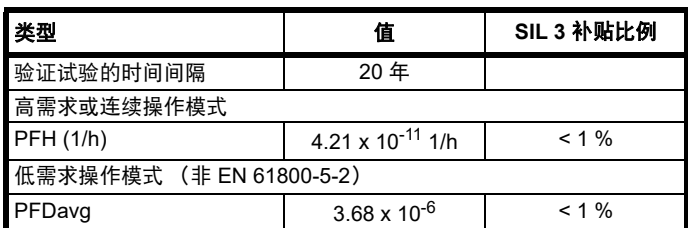

#### 根据 EN ISO 13849-1

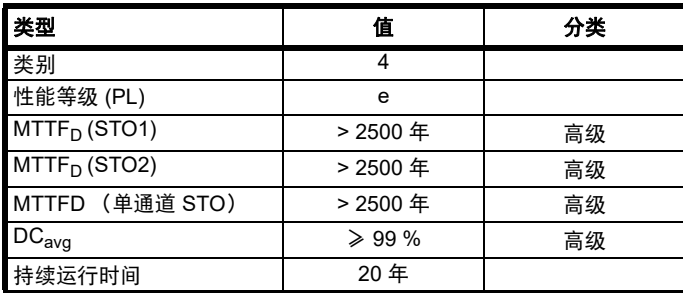

#### 注意

逻辑电平符合 IEC 61131-2:2007 第 1 类数字输入 (额定电压为 24 V)。 STO 逻辑低电平最高可达到 SIL3 和 PL e 5 V 和 0.5 mA。

#### 双通道安全转矩关闭

*Digitax HD M75X* 系列配有双通道安全转矩关闭。 双通道 STO 有两个完全独立的通道。

各输入满足上面定义的标准的要求。

如果其中一个或两个输入都处于逻辑低电平状态,驱动器中没有一个故 障会允许驱动电机。

无需使用两个通道来使驱动器符合标准的要求。这两个通道可连接到需 要它们的机器安全系统上,并提供相关保护以防布线故障。

例如,如果每个通道均连接到安全相关控制器、计算机或 PLC 的安全相 关数字输出上,则在对一个输出进行故障检测时,驱动器仍然可以通过 另一个输出安全禁用。

在某种情况下 (即驱动器的意外使能), 任何布线故障都不会造成安全 功能丧失。在不需要双通道操作的情况下,两个输入可连接在一起,构 成一个安全转矩关闭输入。

#### 单通道安全转矩关闭 (包括输入连在一起的双通道安全转矩关闭)

在单通道安全转矩关闭应用中,驱动器中没有一个故障能允许驱动电机。 因此不需要第二通道来中断电源连接,也不需要故障检测电路。

当驱动器 STO 端子和大于 5V 的直流电源短路时,将会导致驱动器使 能。

这种情况在出现布线故障时可能会发生。根据 EN ISO 13849-2, 使用保 护性布线可以将此排除。布线可通过以下任一方法保护:

• 在隔离电缆导管或其他壳体内布线。

#### 或

• 在正逻辑接地控制电路中给布线提供接地 (驱动器的 0V)屏蔽。提 供屏蔽是为了避免电气故障造成的危险。可通过任何便利的方法将其 接地;无需特殊 EMC 预防措施。

#### 关于安全转矩关闭功能响应时间、与带自测输出的安全控制器一起使用 的注意事项:

安全转矩关闭功能设计的响应时间大于 1 ms, 所以与其兼容的安全控制 器,其输出受使用不超过 1 ms 脉冲宽度的动态测试的影响。

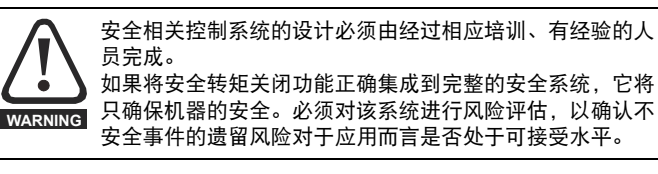

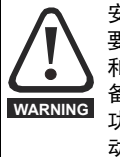

安全转矩关闭功能可禁止驱动器运行,包括禁止制动。如果 要求驱动器在同一操作 (如进行紧急停止)中同时提供制动 和安全转矩关闭功能,则必须使用安全延时继电器或类似设 备,以确保驱动器在制动后的适当时间禁用。驱动器的制动 功能由电子电路 (非故障保护)提供。如果出于安全要求制 动,则必须有独立的故障安全制动机构辅助。

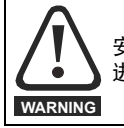

安全转矩关闭功能不提供电气隔离。 进行电源连接之前须以合格的隔离装置断开驱动器的电源。

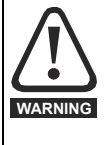

必须遵守 5 V 最大允许电压以确保安全转矩关闭功能的安全 低电平 (禁用)状态。必须安排好驱动器的连接,以使 0 V 布线内的电压降在任何负载条件下不会超过该值。强烈推荐 安全转矩关闭电路配备专用 0 V 导体,且应连接到驱动器的 端子 1、 3、 4、 5、 7 或 15 上。

#### 安全转矩关闭功能屏蔽

本驱动器不提供任何消除 STO 功能的部件,比如维护目的。

#### 电梯 (升降机) 应用

安全转矩关闭功能适合用作电梯 (升降机)应用中的安全部件: 安全转矩关闭功能可用来取消机电式接触器,包括特种安全接触器 (除 非安全应用另有要求)。 如需获取更多信息,请联系驱动器供应商。

<span id="page-29-3"></span><span id="page-29-2"></span><span id="page-29-1"></span><span id="page-29-0"></span>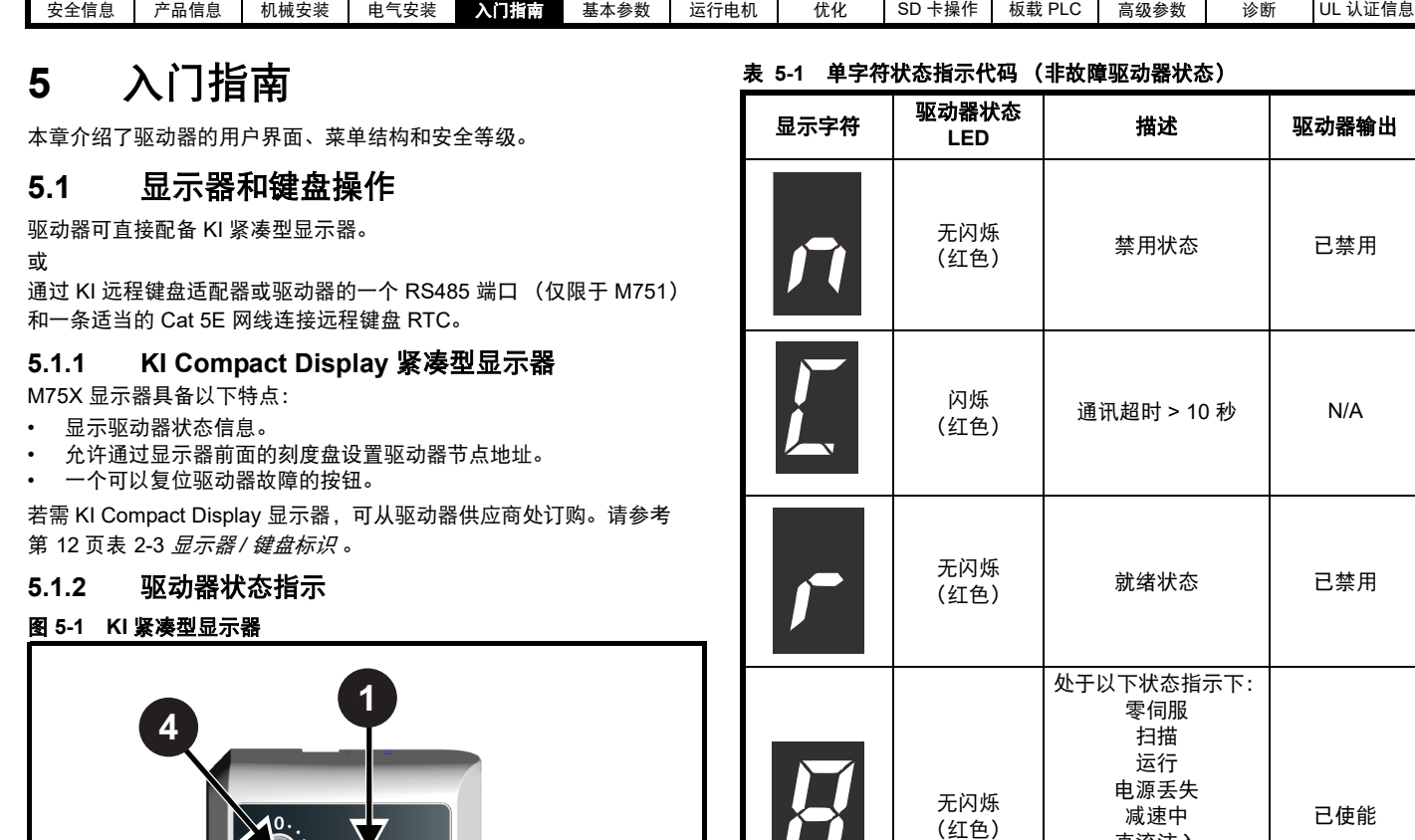

**2**

a

- 1. 单字符显示
- 2. 复位开关
- 3. 用于节点地址设置的旋转刻度盘 (最低位)。
- 4. 用于节点地址设置的旋转刻度盘 (最高位)。

<span id="page-29-4"></span> $\overline{\mathbf{R}}$ ം

显示器提供以下驱动器状态信息:

**3**

单字符代码通过无闪烁显示器指示非故障驱动器状态,有关更多信息, 请参阅表 [5-1](#page-29-3)。

显示器上的小数点用于提醒用户以下情况:

无闪烁

- 正在访问 SD 卡。
- 无论驱动器何时访问 SD 卡,显示器上的小数点始终常亮。
- 驱动器有工作状态报警。 如果驱动器有工作状态报警,小数点将闪烁。

#### **5.1.3** 节点地址设置

KI Compact Display 紧凑型显示器旋转刻度盘允许将节点地址配置为 0 至 247。

直流注入 定位中 激活 加热 定相

*エ*[2] | 次压 | 己禁用<br>(红色) | 欠压 | 已禁用

通过调整顶部刻度盘设置高位字节,调整底部刻度盘设置低位字节 (参 见图 5-1 *KI* [紧凑型显示器](#page-29-4))。

刻度盘设置和等效的十进制值如图 [5-2](#page-30-0) 所示。

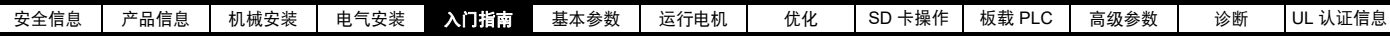

#### 表 **5-2** 刻度盘设置和等效的十进制值

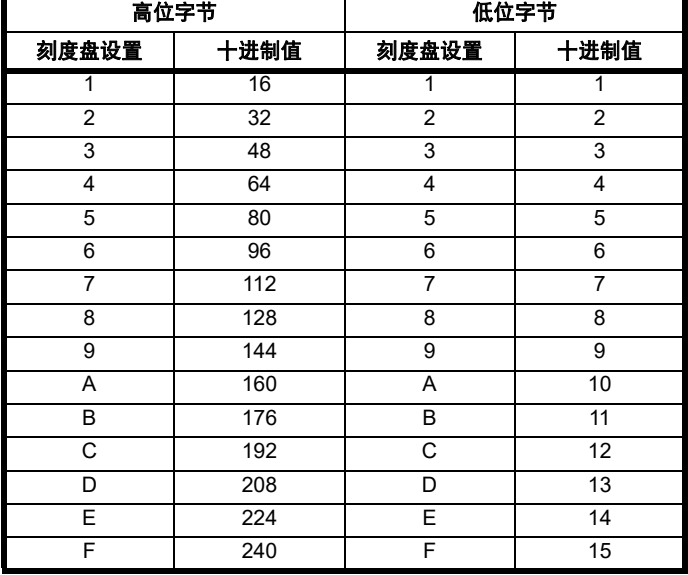

节点地址将设置为高位字节与低位字节之和 (十进制)。

随着刻度盘的调整,每个设置都会显示在显示屏上。一旦刻度盘设置为 所需配置,显示器将显示十六进制的刻度盘设置值,后跟十进制节点地 址值,且刻度盘设置与节点地址值之间使用连字符 (-) 隔开。 串行地址 (Pr **11.023**) 和键盘定义的节点地址 (Pr **11.017**) 随之更新。

#### 例如:

要通过显示器将节点地址设为 55,请参考表 5-2,将高位刻度盘设为 3 (十进制 48), 低位刻度盘设为 7 (十进制 7)。

#### 注意

节点地址设置可在驱动器不通电的情况下通过 KI 紧凑型显示器的旋转刻 度进行配置 (零值设置除外)。非零设置将在下一次通电时传输至驱动 器。

#### 注意

KI 紧凑型显示器可在驱动器通电时安装 / 拆除。上电或调整节点地址刻 度盘后应延迟 10 秒钟再从驱动器拆卸 KI 紧凑型显示器,以确保节点地 址数据的正确传输。

#### **5.1.4 KI Remote Keypad** 远程键盘

KI 远程键盘显示器由两行文本组成。上行显示驱动器状态或当前正在查 看的菜单及参数编号。下行显示参数值或特定故障代码。显示屏的最右 边区域显示特殊图标指示。如果显示不止一项指示,则其优先顺序如 表 [5-4](#page-31-1) 所示。

驱动器上电后,下行将显示上电时显示的参数 (11.022) 所定义的上电参 数。

#### <span id="page-30-0"></span>图 **5-2 KI Remote Keypad RTC** 远程键盘

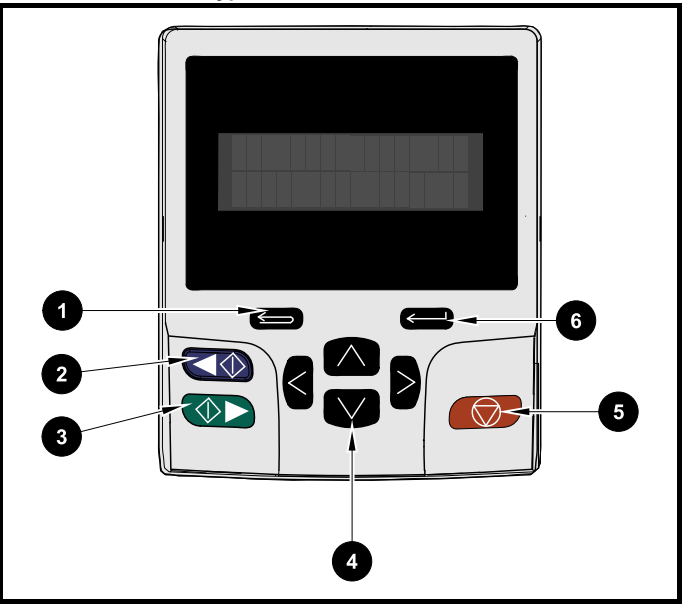

- 1. 退出键
- 2. 反转启动 (辅助按键)
- 3. 正转启动
- 4. 导航键 (x4) 5. 停止 / 复位 (红色)键
- 6. 进入键
- 

#### 注意

红色停止 3 键也可用于复位驱动器。

参数值在键盘显示器的下行中正确显示,见下表。

#### 表 **5-3** 键盘显示格式

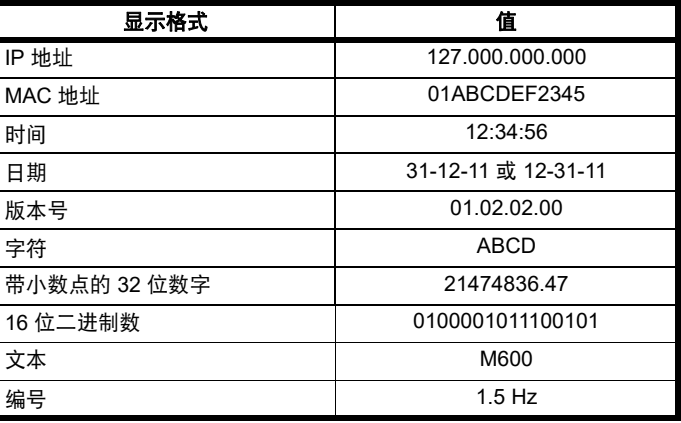

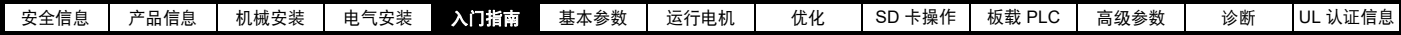

<span id="page-31-1"></span>表 **5-4** 激活操作图标

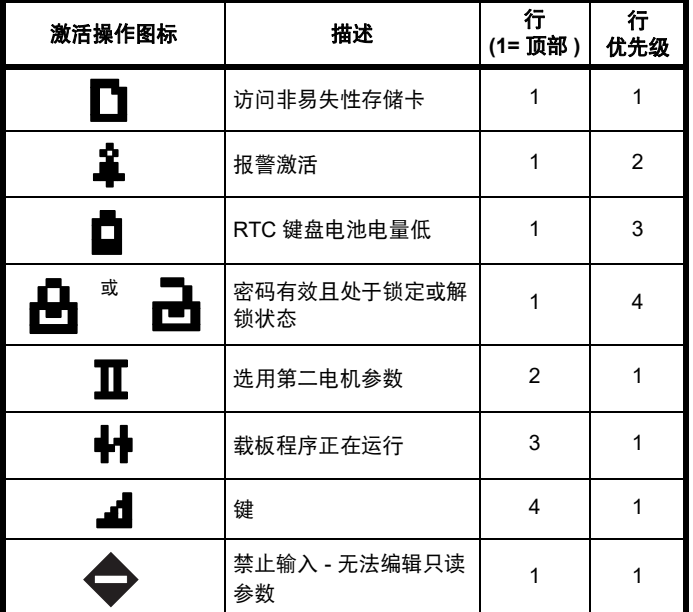

## <span id="page-31-0"></span>**5.2 KI** 远程键盘操作

#### **5.2.1** 控制按键

键盘包括:

- 导航键 —— 用来浏览参数结构和更改参数值。
- 进入 / 模式键 —— 用来在参数编辑和浏览模式间切换。
- 退出键 —— 用来退出参数编辑或浏览模式。在参数编辑模式中, 如 果编辑了参数值并按退出按钮,则参数值将恢复进入编辑模式之前的 数值。
- 正转启动键 —— 如果选择了键盘模式,用来发出 " 运行 " 命令。
- 反转启动键 —— 如果选择了键盘模式且反转键已激活,用来控制驱 动器。如果*使能辅助键* (06.013) = 1, 则每按一次按钮时, 键盘给定 在正转和反转之间切换一次。如果*使能辅助键* (06.013) = 2, 则按键 用作反转键。
- 停止 / 复位键 —— 用来复位驱动器。在键盘模式下用来发出停止命 令。

#### 注意

电池电压低由键盘显示器上的低电池标志 门 指示。

图 [5-3](#page-32-0) 下页显示了关于在菜单和编辑参数间操作的示例。

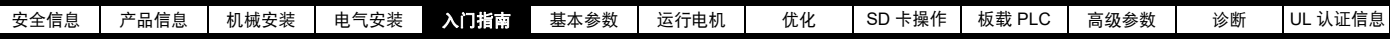

<span id="page-32-0"></span>图 **5-3** 显示模式

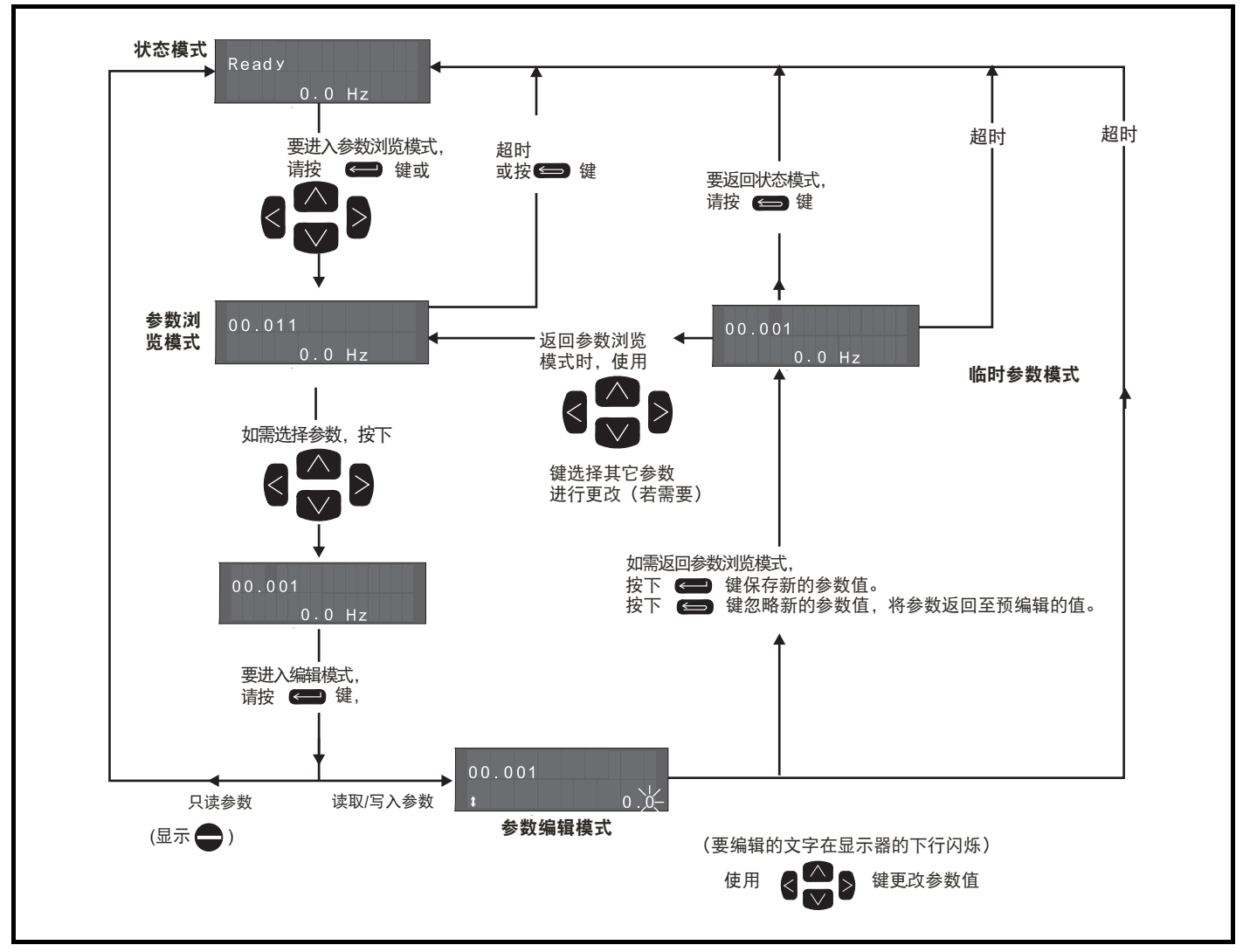

#### 注意

如果 Pr 00.049 设置为显示 " 所有菜单 ", 则导航键可以访问所有菜单。请参阅 第 37 页第 5.9 节 *[参数访问级别和安全](#page-36-3)* 。

#### **5.2.2** 快速访问模式

快速访问模式允许直接访问任何参数,而无需在菜单和参数间来回滚动。 欲进入快速访问模式, 在"参数模式"时按住键盘上的 <= 输入键即 可。

#### 图 **5-4** 快速访问模式

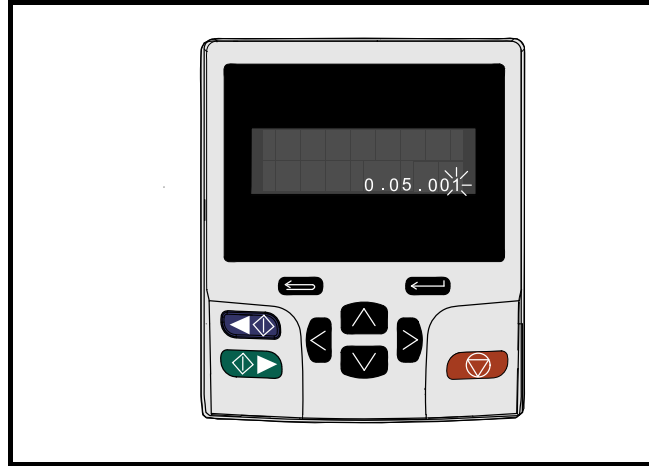

**5.2.3 KI** 远程键盘快捷键 **"** 参数浏览模式 **"** 下:

- 如果一起按下键盘的 <> 上和下 > 按钮, 则键盘显示将跳转 到正在浏览的参数菜单的起点,比如,正在浏览 Pr **05.005**,当一起 按下上述按钮时,显示将跳转到 Pr**05.000**。
- 如果一起按下键盘的 < 左和右 > 按钮, 则键盘显示将跳转到菜 单 0 中最后被浏览的参数。

#### **"** 参数编辑模式 **"** 下:

- 如果一起按下键盘的 <> 上和下 <> 按钮, 则正在编辑的参 数的参数值将被设置为 0。
- 如果一起按下键盘的 < 左和右 > 按钮, 则键盘显示器上的最低 位 (最右边)将被选中,以便编辑。

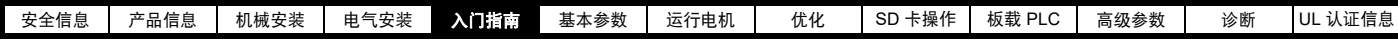

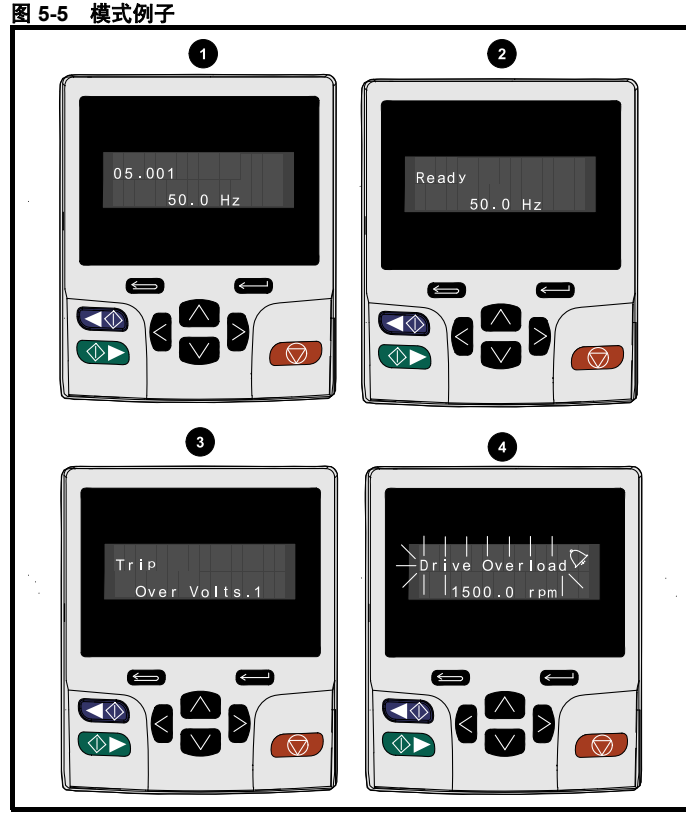

#### **1.** 参数浏览模式:读写或只读

#### **2.** 状态模式:驱动器正常状态

如果驱动器正常且没有在编辑或浏览参数,则显示器上行将显示以下内 容:

• " 禁用 "" 就绪 " 或 " 运行 "

#### **3.** 状态模式:故障状态

当驱动器处于故障状态时,显示器上行将指示驱动器已报故障,下行将 显示故障代码。有关故障代码的更多详情,请参阅第 186 页表 [12-4](#page-185-1) 故障 [指示](#page-185-1) 。

#### **4.** 状态模式:报警状态

处于 " 告警 " 状态时,显示器上行在驱动器状态 (禁止、就绪或运行, 取决于所显示的内容)和告警之间闪烁。

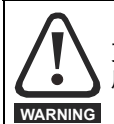

更改参数值须经慎重考虑;数值不当会导致设备损坏或安全 风险。

#### 注意

改动参数值时,应将新数值记录下来,以备下次再次输入。

#### 注意

在驱动器主电源没有上电的情况下,所更改的参数需要执行保存。请参 考 第 37 页第 5.7 节 *[KI-Remote Keypad](#page-36-1)* 远程键盘保存参数 。

## <span id="page-33-0"></span>**5.3** 菜单结构

驱动器参数结构由菜单和参数组成。

驱动器第一次上电时,只可查看菜单 0。上下箭头键用来浏览各参数,一 旦 Pr 00.049 设置为"所有菜单",则左右键用来浏览各菜单。更多详 情,请参阅 第 37 页第 5.9 节 [参数访问级别和安全](#page-36-3) 。

#### 图 **5-6** 参数导航

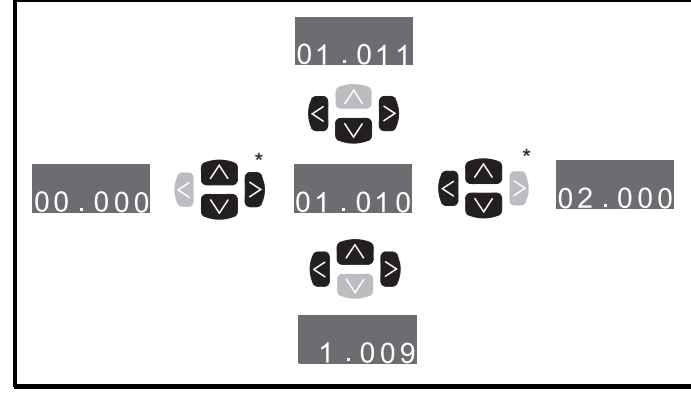

88 \* 只能用于所有菜单有效 (Pr **00.049**) 时的菜单间切换。请参考 第 37 页第 5.9 节 [参数访问级别和安全](#page-36-3) 。

菜单和参数可双向滚动。

即,如果已显示最后一个参数,再次按下按键将使显示器返回显示第一 个参数。

在菜单间切换时,驱动器可以记忆在一个特定菜单中哪个参数被浏览过 并显示该参数。

#### 图 **5-7** 菜单结构

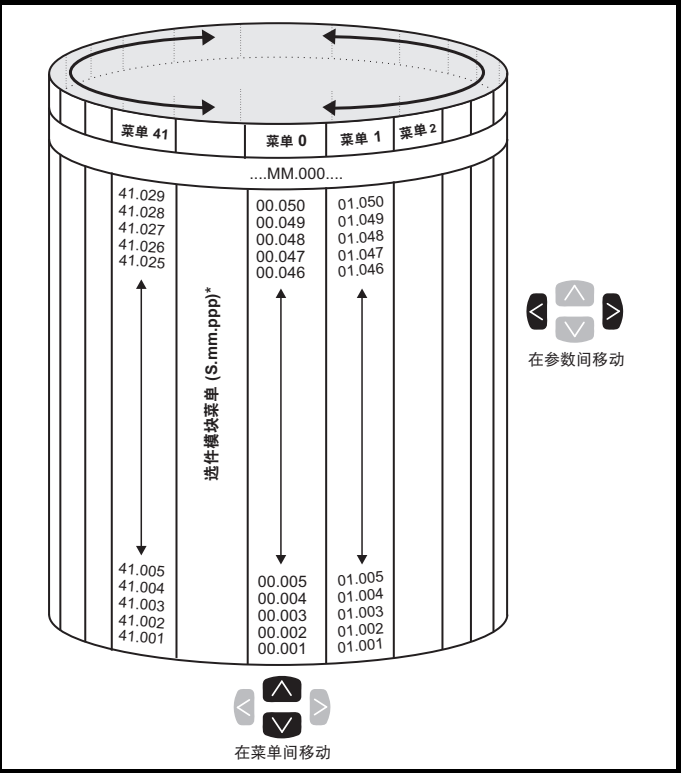

\* 选件模块菜单 (S.mm.ppp) 只有在选件模块安装后才会显示。 S 是指选 件模块插槽号, mm.ppp 是指选件模块内部的菜单和参数号。

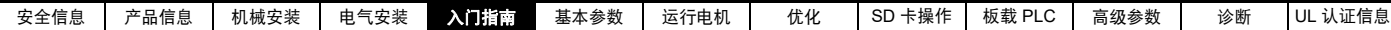

## <span id="page-34-0"></span>**5.4** 菜单 **0**

菜单 0 被用来汇集各种常用参数,从而使驱动器基本设置更加容易。菜 单 0 中显示的参数可以在菜单 22 中配置。 相关参数从高级菜单中拷贝进入菜单 0,因此该类参数存在于两个位置。 更多详情,请参阅第 40 页第 6 章 [基本参数](#page-39-3) 。

#### 图 **5-8** 菜单 **0** 拷贝

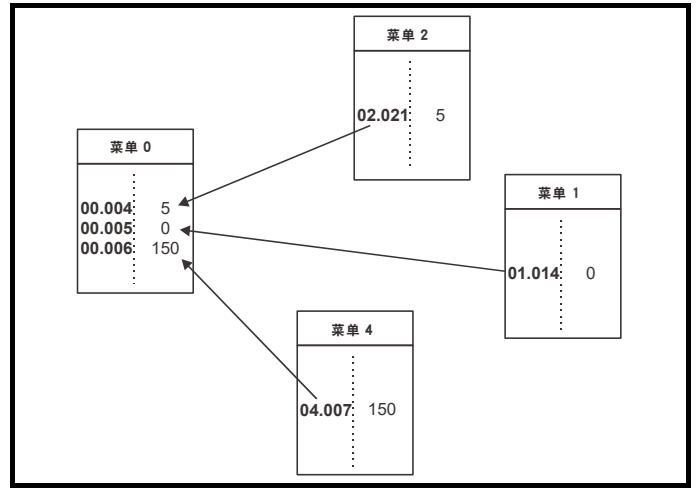

## <span id="page-34-1"></span>**5.5** 高级菜单

高级菜单由分别与驱动器某特定功能或特征相关的多组参数组成。菜单 0 - 41 可在远程键盘 RTC 上可见。

选件模块菜单 (S.mm.ppp) 只有在选件模块安装后才会显示。 S 是指选件 模块插槽 号, mm 是指选件模块内部菜单, ppp 为菜单下的参数编号。

#### 表 **5-5** 高级菜单说明

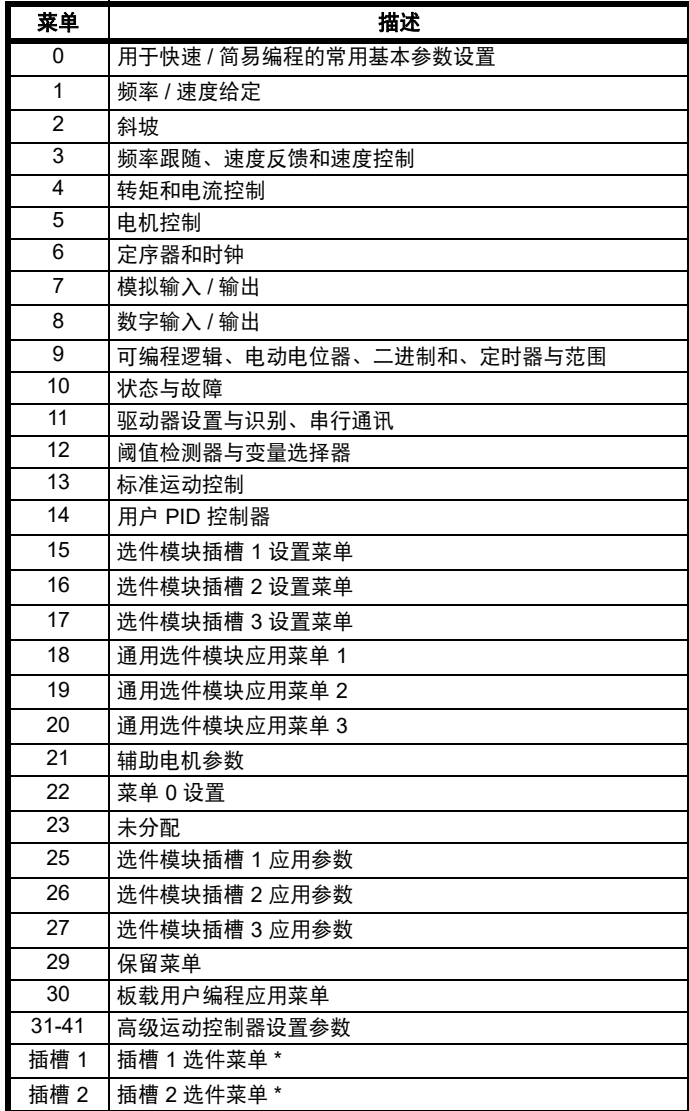

\* 只有安装了选件模块时才显示。

#### **5.5.1 KI** 远程键盘设置菜单

要进入键盘设置菜单, 在状态模式下持续按住键盘上的退出 即可。从键盘设置菜单退出时,所有键盘参数均会被保存至键盘非易失 存内存。

欲从键盘设置菜单退出,按退出 ■ ■ 或 ≤ 或 ≥ 按钮即可。以下是 键盘设置参数。

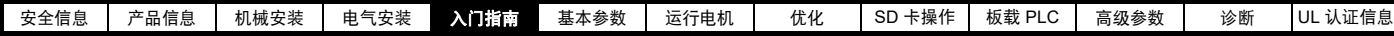

#### 表 **5-6 KI** 远程键盘 **RTC** 设置参数

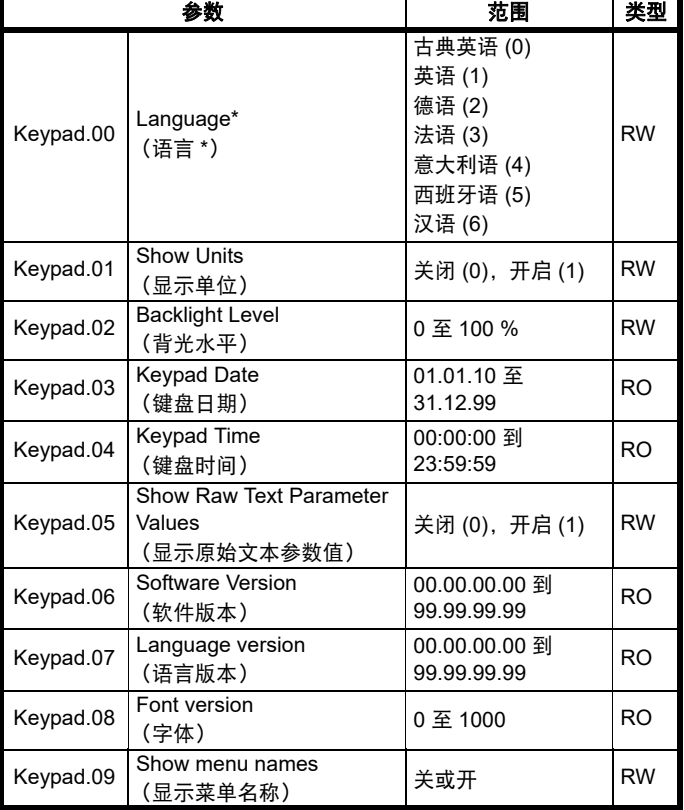

### 注意

无法通过任何通讯通道访问键盘参数。

#### **5.5.2 KI** 远程键盘报警指示

显示屏上显示报警,通过显示屏上行交替显示警报字符串和驱动器状态 字符串,并在上行的最后一个字符中显示警报标示。编辑参数时不显示 警报字符串,但用户仍会在上行看到警标示。

#### 表 **5-7** 报警指示

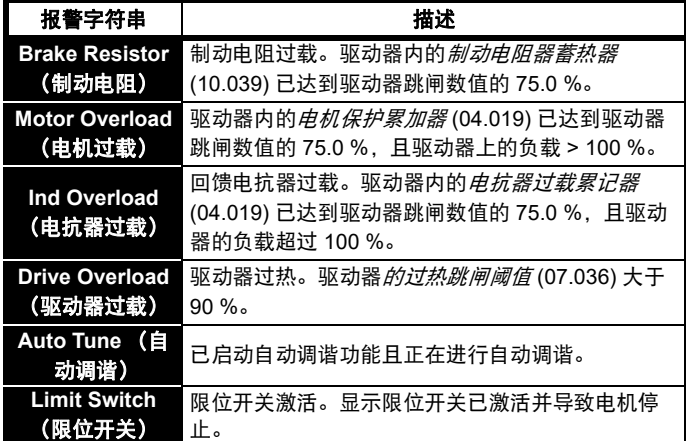

#### **5.5.3 KI** 远程键盘显示信息

下列表格给出驱动器可显示的各种助记符及其含义。

#### 表 **5-8** 状态指示

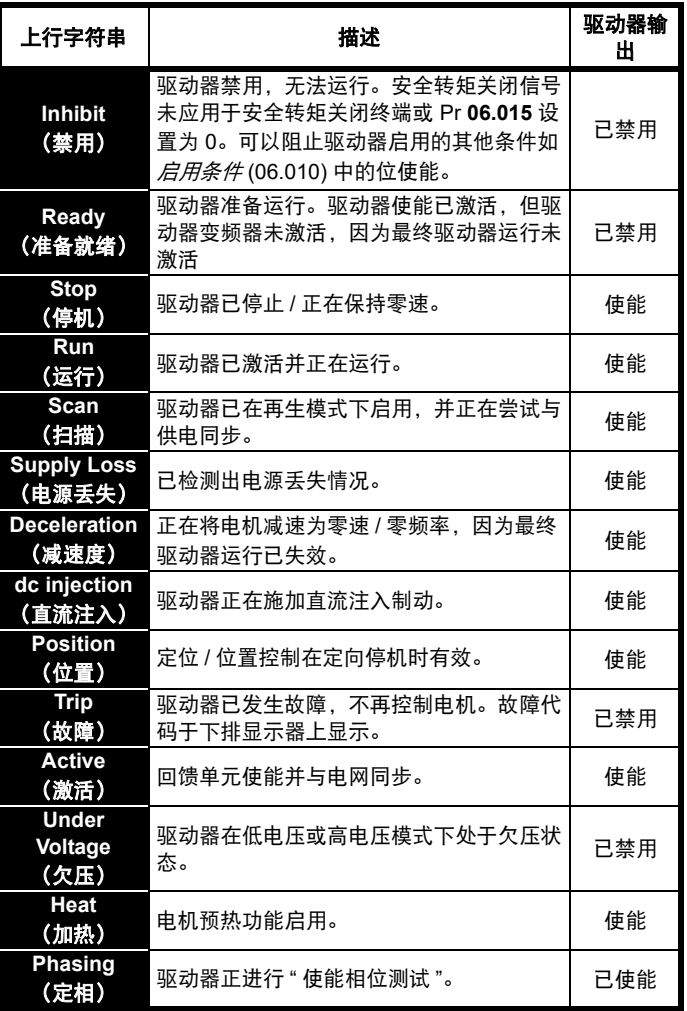
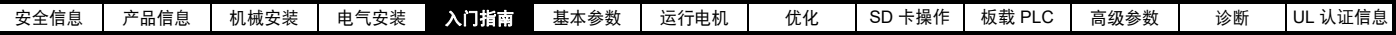

### 表 **5-9** 上电时的选件模块和 **SD** 卡及其他状态指示

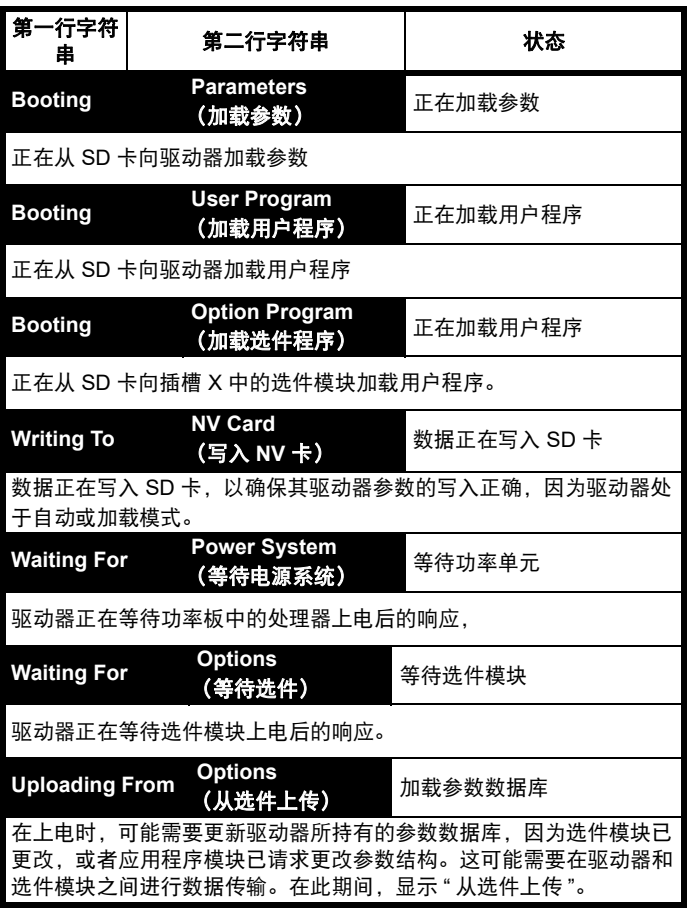

### <span id="page-36-2"></span>**5.6 KI-Remote Keypad** 远程键盘更改运行 模式

改变运行模式可使所有参数恢复到对应模式的默认值,包括电机参数。 该步骤不影响*用户安全状态* (00.049) 和*用户安全密码* (00.034)。

#### 步骤

仅当需要不同的运行模式时,才可使用下列步骤:

- 1. 确保驱动器未使能 , 即:端子 2 和 6 开路或 Pr **06.015** 关闭 (0)
- 2. 根据情况在 Pr **mm.000** 中输入以下任一数值: 1253 (50 Hz 交流电源频率)
- 1254 (60 Hz 交流电源频率) 3. 更改 Pr **0.048** 的设置如下:

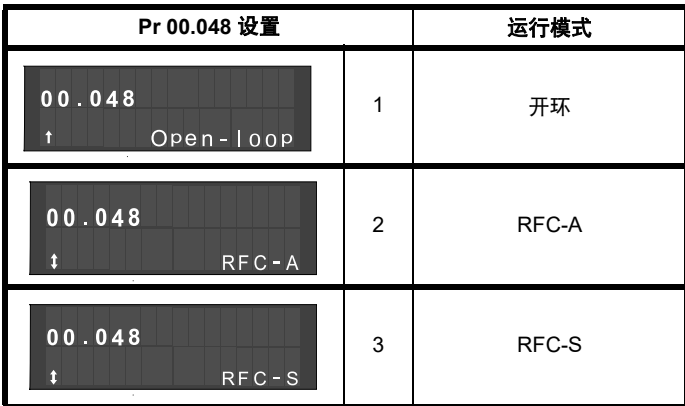

使用串行通讯时,应用第二列的数值。

- 4. 以下可选:
- 按下红色 ◎ 复位键
- 切换复位数字输入

• 设置 Pr **10.038** 为 100,使用串行通讯进行驱动器复位。

#### 注意

如果 Pr **00.048** 的设置已更改,则在 Pr **mm.000** 中输入 1253 或 1254 后,将只加载缺省值。

# **5.7 KI-Remote Keypad** 远程键盘保存参数

更改菜单 0 中的参数时, 按下 <= 计进入键以从参数编辑模式切换至参 数浏览模式,将自动保存被更改参数。

若参数已在高级菜单中更改,则仅在 Pr mm.000 中输入 1253 或 1254 将 加载默认值。

#### 步骤

- 1. 选择 Pr **mm.000** 中的 " 保存参数 " (或者在 Pr **mm.000** 中输入数值 1001)
- 2. 以下可选:
- 按下红色 ◎ 复位键
- <span id="page-36-3"></span>• 切换复位数字输入,或
- 设置 Pr **10.038** 为 100,使用串行通讯进行驱动器复位。

# **5.8** 恢复参数缺省值

采用这种方法恢复缺省参数值可将缺省值存入驱动器内存中。该步骤不 影响*用户安全状态* (00.049) 和*用户安全密码* (00.034)。

#### 步骤

- 1. 确保驱动器未使能 , 即:端子 2 和 6 开路或 Pr **06.015** 关闭 (0)
- 2. 选择 Pr **mm.000** 中的 " 复位 50 Hz 缺省值 " 或 " 复位 60 Hz 缺省 值"。(或者在 Pr mm.000 中输入 1233 (50 Hz 设定值)或 1244 (60 Hz 设定值))。
- 3. 以下可选:
- 按下 KI 紧凑型显示器或 KI 远程键盘上的红色复位键。
- 切换复位数字输入。
- 设置 Pr **10.038** 为 100,使用串行通讯进行驱动器复位。

# <span id="page-36-1"></span>**5.9** 参数访问级别和安全

参数访问级别可决定用户是否只能访问菜单 0 或访问菜单 0 之外的所有 高级菜单 (菜单 1-41)。

用户安全决定用户的访问权限是只读还是读写。

用户安全和参数访问级别可进行单独操作,如表 [5-10](#page-36-0) 所示。

#### <span id="page-36-0"></span>表 **5-10** 参数访问级别和安全

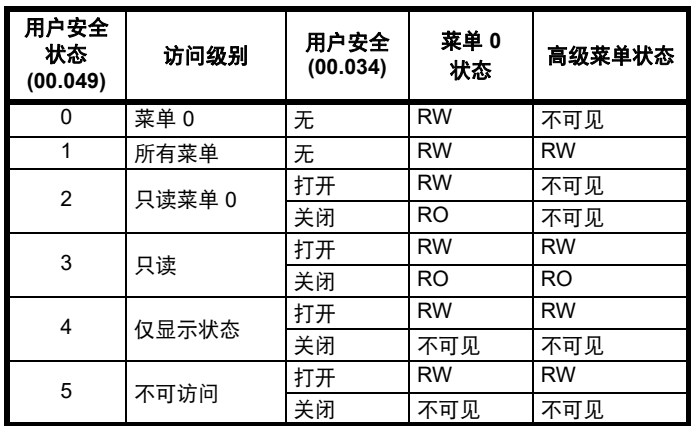

驱动器缺省设置为参数访问级别菜单 0 和用户安全开放,即对菜单 0 有 读写操作权限,而高级菜单不可见。

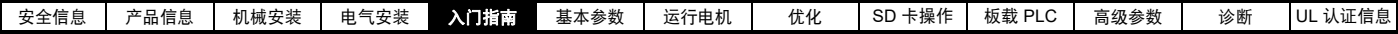

### **5.9.1** 用户安全级别 **/** 访问级别

驱动器提供若干不同的安全级别,用户可通过*用户安全状态* (11.044) 设 置;如下表所示。

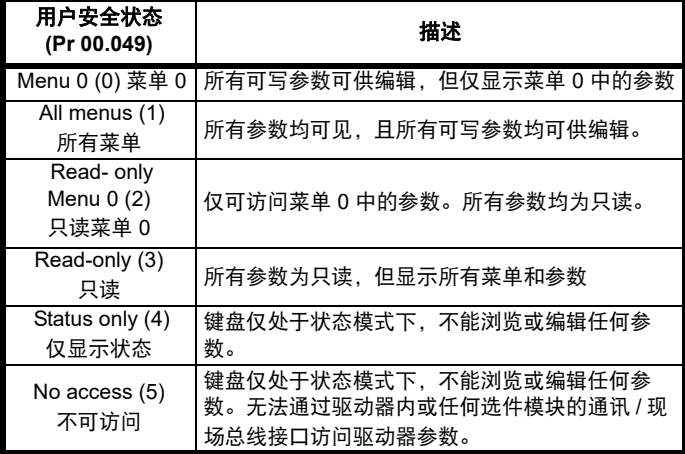

### **5.9.2** 更改用户安全级别 **/** 访问级别

安全级别由 Pr **00.049** 或 Pr **11.044** 的设置决定。即使用户安全密码已设 置,也可通过 KI 远程键盘更改安全级别。

#### <span id="page-37-0"></span>**5.9.3** 用户安全密码

用户安全密码一旦设定,可防止对任何菜单中任何参数的写操作。

#### 设置用户安全密码

在 Pr 00.034 中输入 1 到 2147483647 之间的数值,按下 <= 按钮; 安全密码便设置为该数值。为了启用用户安全,必须将 Pr **00.049** 中的安 全级别设置为所需级别。当复位驱动器时,安全密码将被激活,驱动器

返回菜单 0,键盘显示器右侧拐角显示 R 标志。Pr 00.034 数值将回到 0,目的是隐藏安全密码。

#### 解锁用户安全密码

选择一个可编辑的参数,并按下《 3 按钮, 显示器上端将显示 "Security Code" (安全密码)。使用导航按钮设置安全密码并按下

按钮。输入正确的安全密码后,显示器将显示在编辑模式下选择 的参数。

输入错误的安全密码后,显示 "Incorrectsecurity code" (错误安全密 码),然后显示器将恢复到参数浏览模式。

#### 禁用用户安全

对上述预先设置的安全密码进行解锁。将 Pr **00.034** 设置为 0 并按下

键。用户安全已经被禁用,且每次驱动器上电时无需解锁即可直 接进行参数的读写操作。

# **5.10** 只显示非缺省值参数

选择 Pr **mm.000** 中的 " 显示非缺省值 " (或者在 Pr **mm.000** 中输入 12000)后,用户仅可见包含非缺省值的参数。无需通过驱动器复位来使 这些功能有效。取消该功能,返回 Pr **mm.000** 并选择 " 无动作 " (或者 输入数值 0) 即可。请注意该功能受所启用的访问级别影响。如需了解访 问级别的更多详情,请参阅 第 37 页第 5.9 节 [参数访问级别和安全](#page-36-1) 。

# **5.11** 只显示目标参数

选择 Pr **mm.000** 中的 " 目标 " (或者在 Pr **mm.000** 中输入 12001)后, 用户仅可见目标参数。无需通过驱动器复位来使这些功能有效。取消该 功能, 返回 Pr mm.000 并选择 " 无动作 " (或者输入数值 0) 即可。

请注意该功能受所启用的访问级别影响。如需了解访问级别的更多详情, 请参阅 第 37 页第 5.9 节 [参数访问级别和安全](#page-36-1) 。

### **5.12** 通讯

*Digitax HD M751* 驱动器配有两线的 EIA-485 接口。如果需要,可以用电 脑或控制器对驱动器进行参数设置、运行操作及监控。

### **5.12.1** *Digitax HD M751* **- EIA-485** 串行通讯

EIA-485 选件提供两个并联 RJ45 连接器接口,方便菊花链状连接。驱动 器仅支持 Modbus RTU 协议。

驱动器的串口是一 RJ45 插口 , 该插口和功率板以及其它控制端子隔离 ( 参见 第 20 页第 4.3 节 [通讯连接](#page-19-0) 了解接线和隔离详细信息 )。

该通讯端口对通讯网络应用 2 单位负载。

#### **USB/EIA-232** 转 **EIA-485** 通讯

外面的 USB/EIA-232 硬件接口比如 PC 不能直接和驱动器两线的 EIA-485 使用。因此,要求使用合适的适配器。

可从驱动器供应商处获得合适的 USB 到 EIA-485 隔离适配器:

• USB 通讯电缆 (部件号 4500-0096)

#### 注意

当使用 CT EIA-232 通讯电缆时,现有的波特率被限制在 19.2k 波特率。 当在驱动器上使用上述任何一种适配器或其它合适适配器时,建议在网 络上不要连接终端电阻。可能需要 " 连接 " 适配器内部的终端电阻,具体

取决于所使用的适配器类型。在适配器的用户手册中一般会给出如何连 接终端电阻的信息。

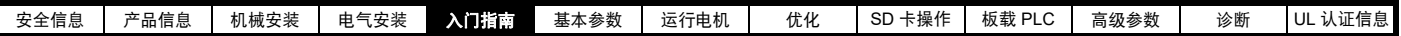

### 串行通讯设置参数

以下参数需要根据系统要求设置。

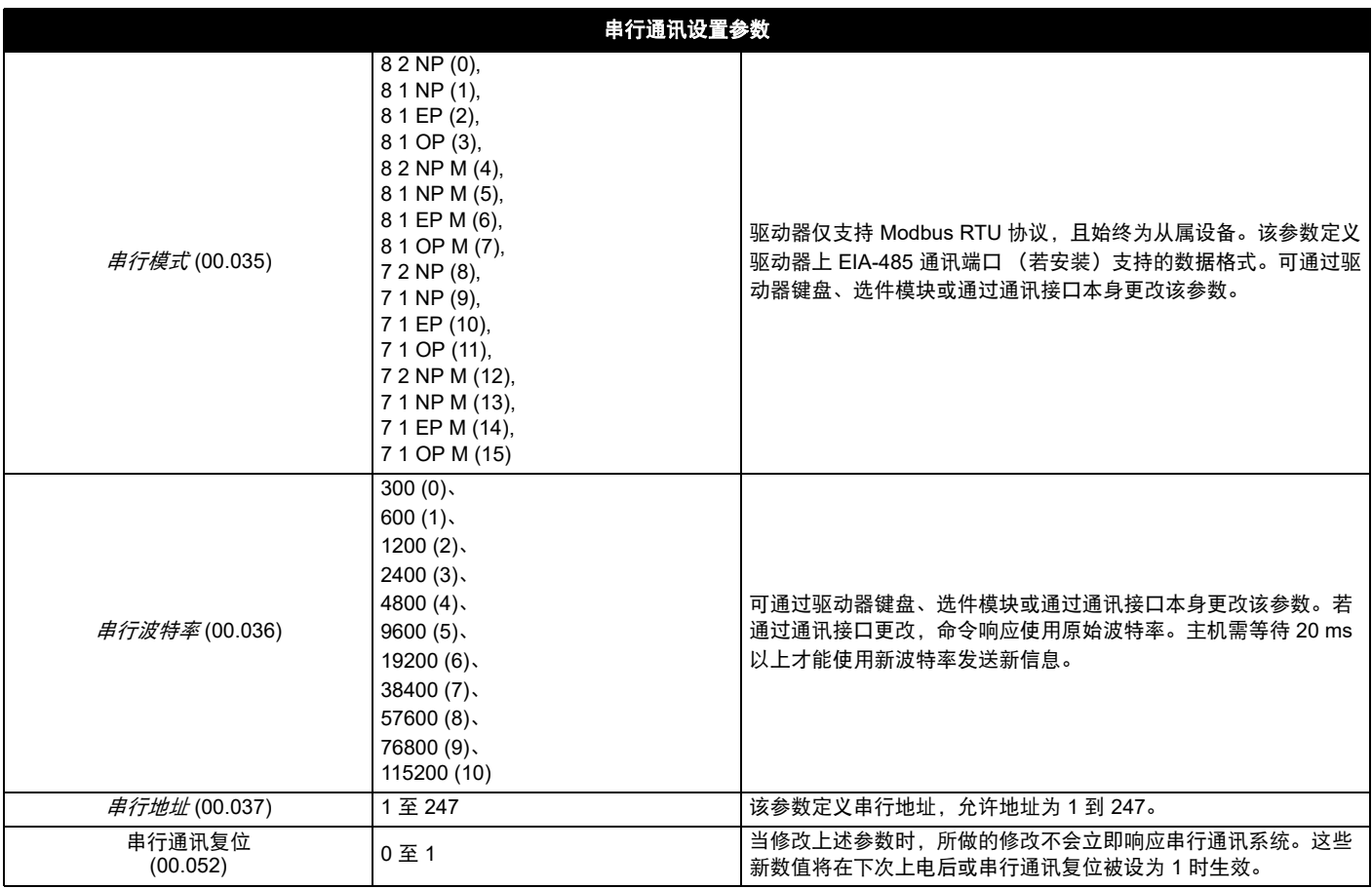

<span id="page-39-0"></span>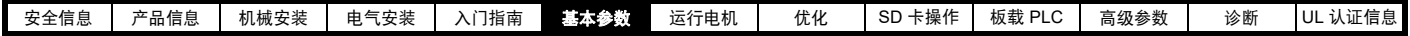

# <span id="page-39-1"></span>**6** 基本参数

菜单 0 被用来汇集各种常用参数,从而使驱动器基本设置更加容易。菜单 0 的所有参数显示在驱动器的其他菜单中 (如 {...} 所示)。可使用菜单 22 配置菜单 0 中的参数。

# **6.1** 参数范围与变量最小值 **/** 最大值

驱动器中的一些参数有变量范围,变量最小值和变量最大值取决于以下因素之一:

- 其他参数的设置
- 驱动器额定值
- 驱动器模式
- 以上各项的组合

更多信息,请参阅第 101 页 11.1 [参数范围与变量最小值](#page-100-0) */* 最大值 。

# **6.2** 菜单 **0**:基本参数

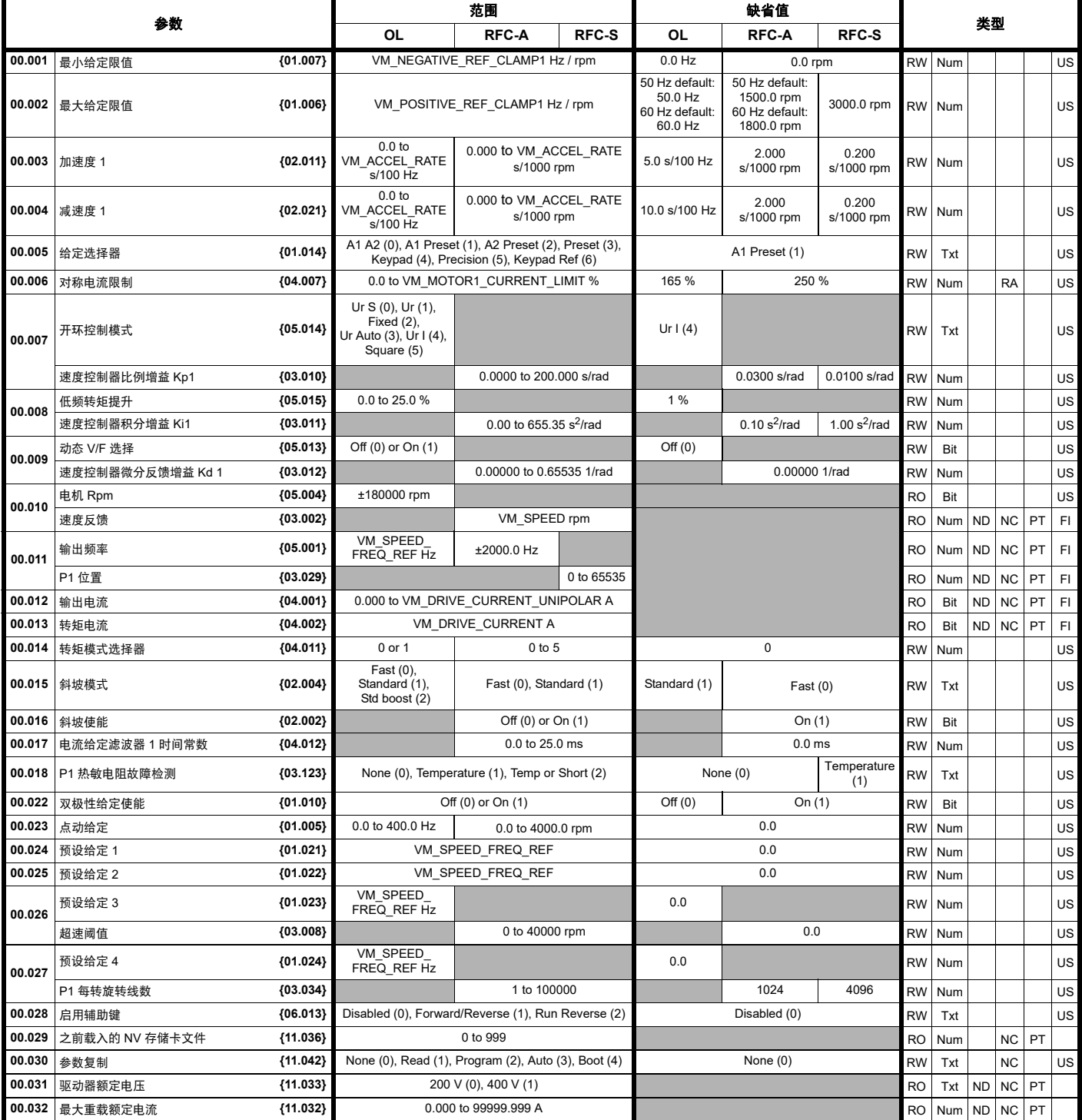

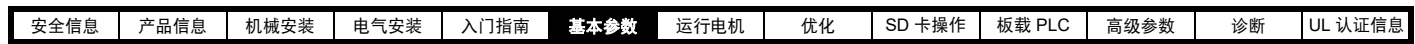

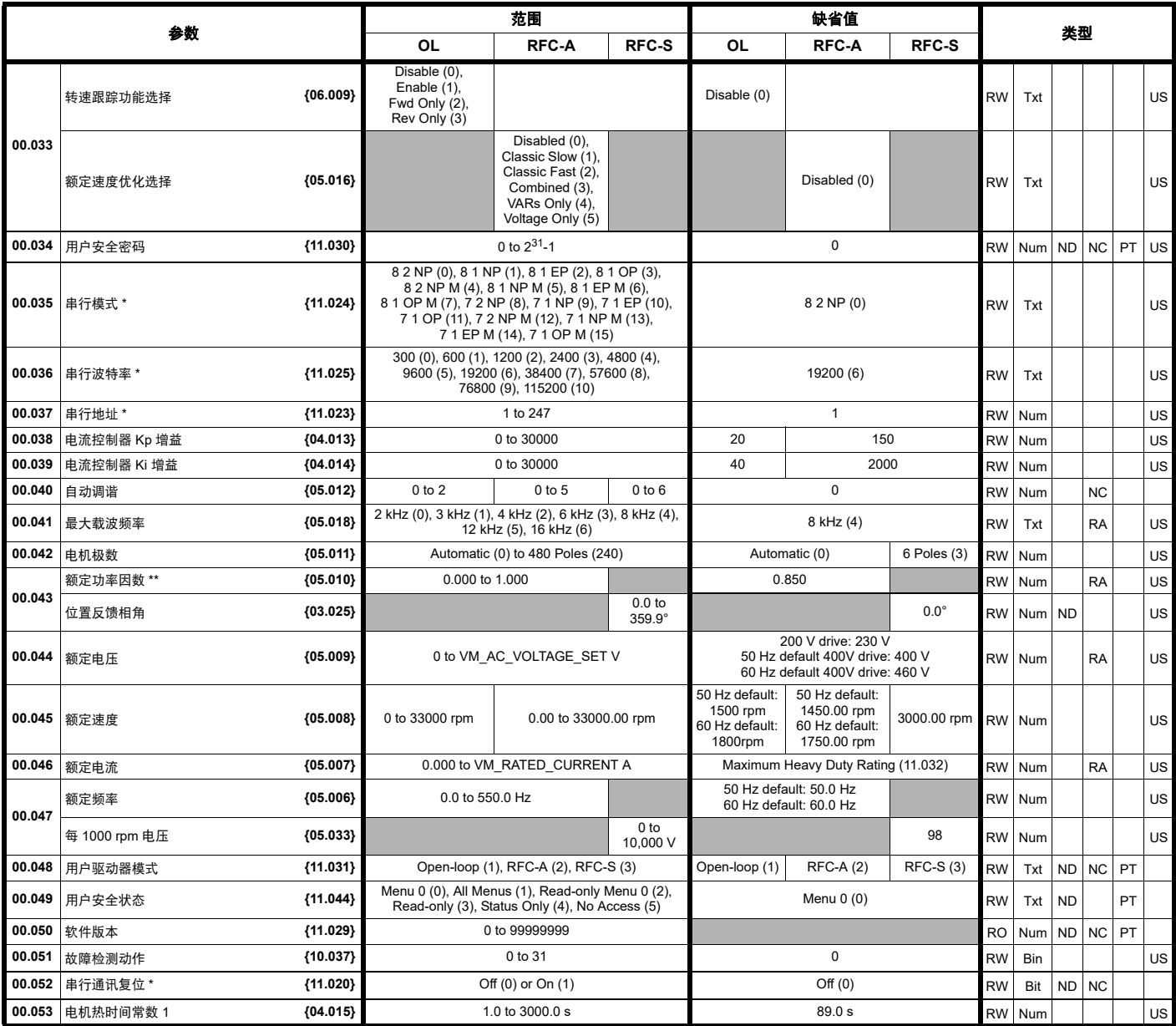

\* 仅适用于 *Digitax HD M751*。

\*\* 旋转自动调谐后,驱动器连续写入 Pr **00.043** {05.010},并根据定子电感 (Pr **05.025**)的值进行计算。若要手动在 Pr **00.043** {05.010} 中输入值, 则需要将 Pr **05.025** 设置为 0。更多信息,请参阅参数参考指南 Pr **05.010** 中的说明。

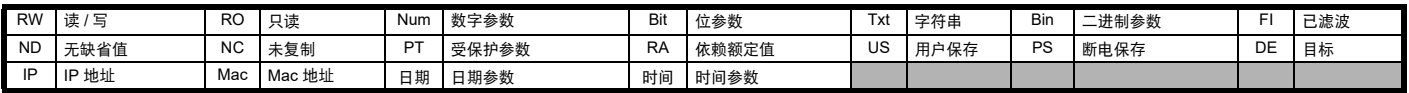

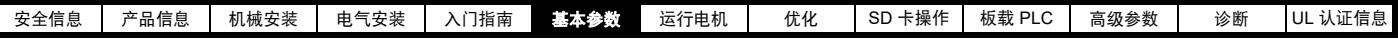

### 图 **6-1** 菜单 **0** 逻辑图

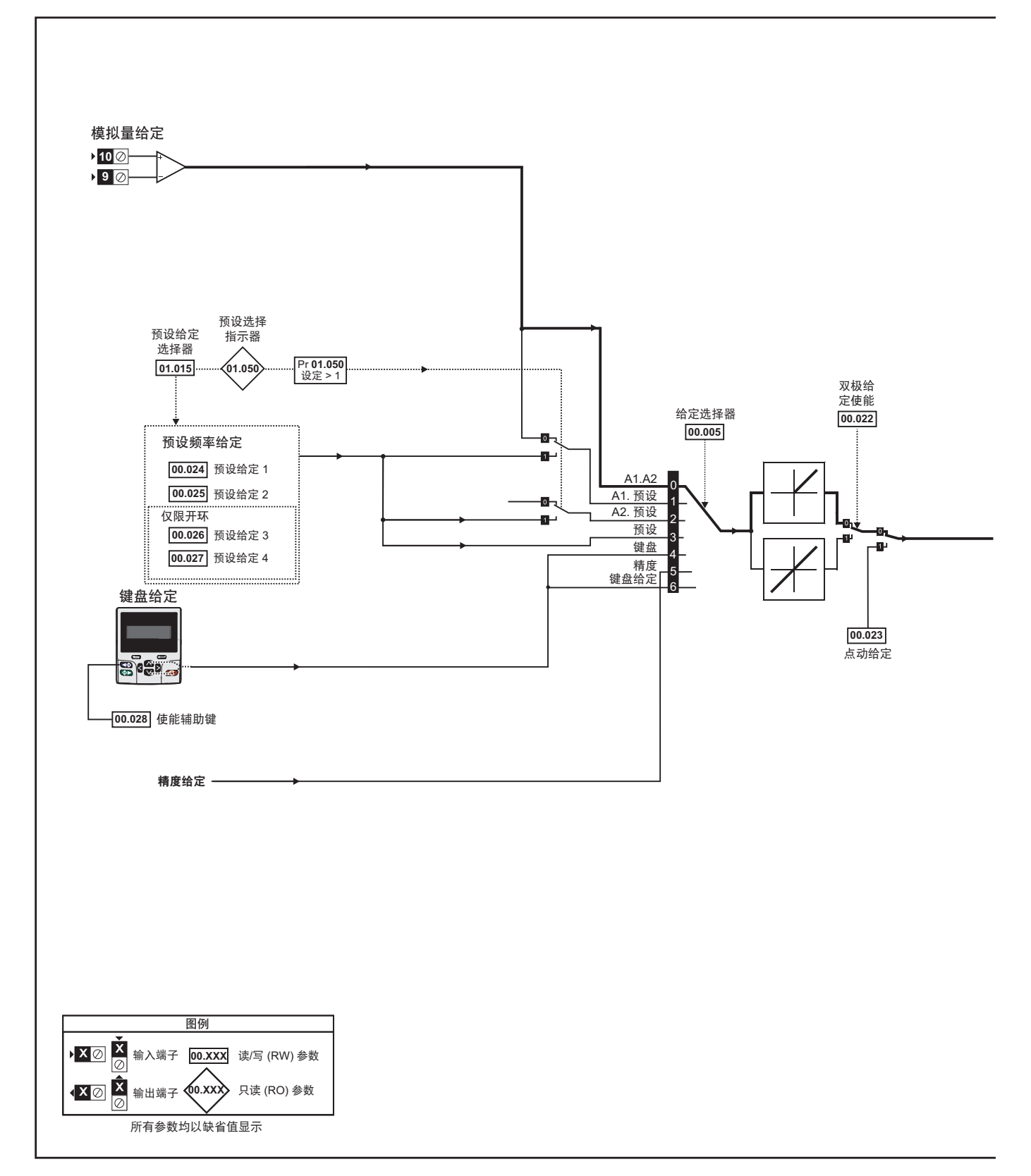

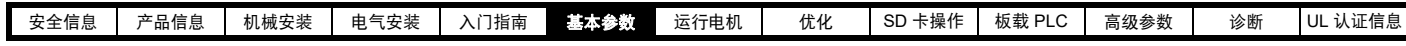

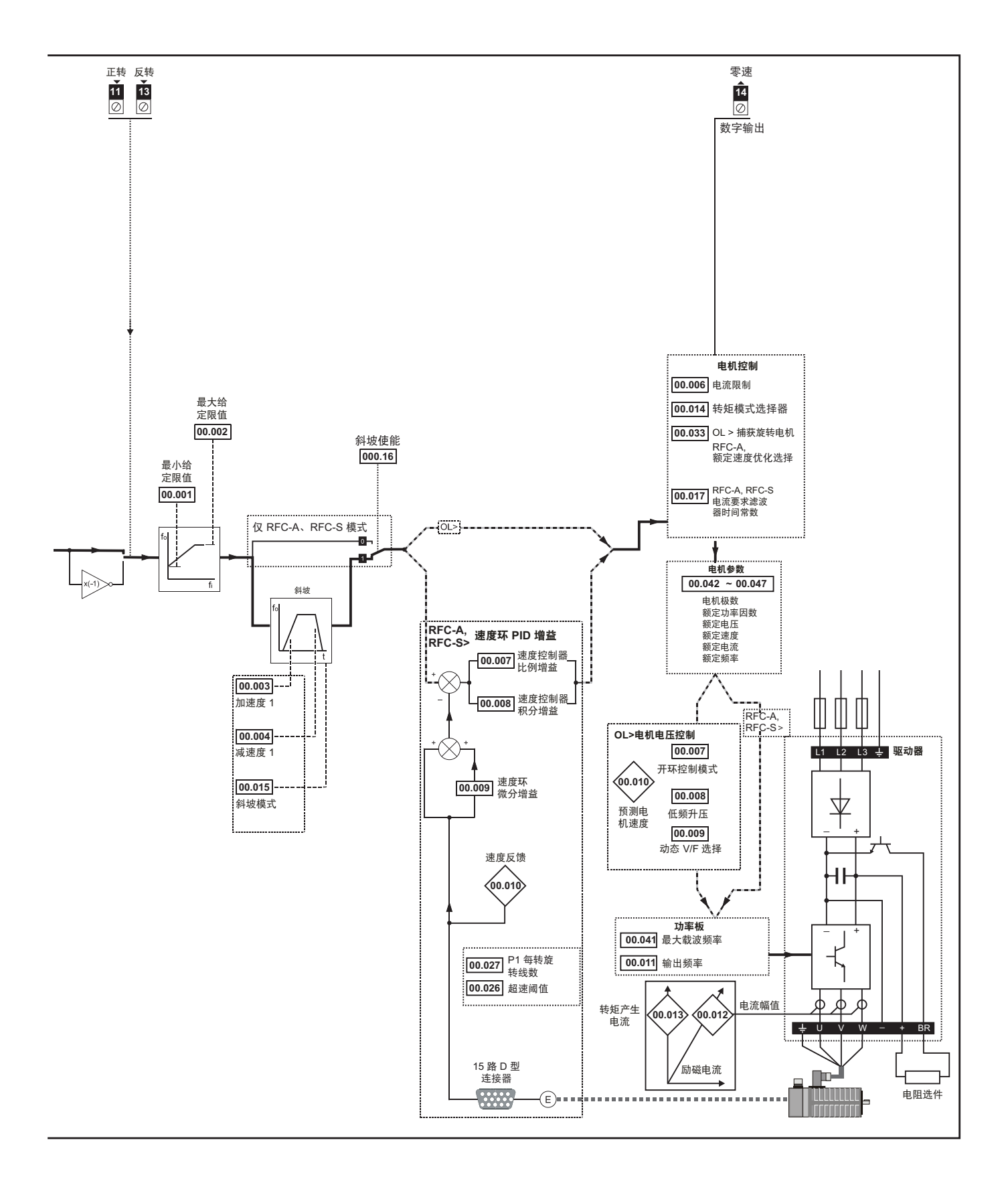

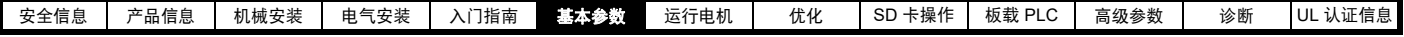

# **6.3** 参数说明

### **6.3.1 Pr mm.000**

Pr **mm.000** 适用于所有菜单,常用功能以字符串的形式列于表 [6-1](#page-43-0) 中所示的 Pr **mm.000** 中。表 [6-1](#page-43-0) 中的功能也可通过在 Pr **mm.000** 中输入相应的数 值进行选择 (如 表 [6-2](#page-44-0) 所示)。例如, 在 Pr mm.000 中输入 4001, 将驱动器参数存储在 SD 卡上。

### <span id="page-43-0"></span>表 **6-1 xx.000** 中的常用功能

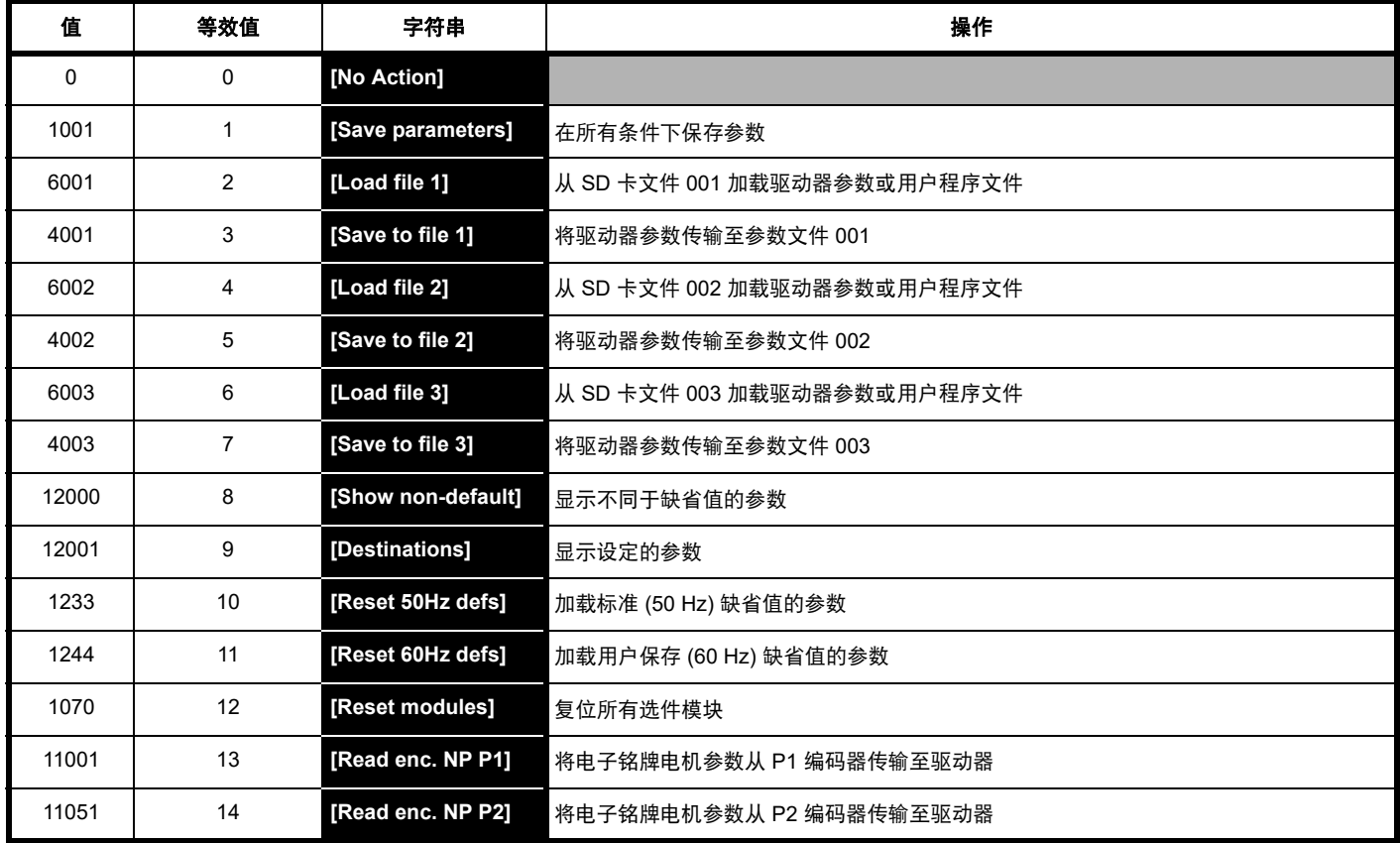

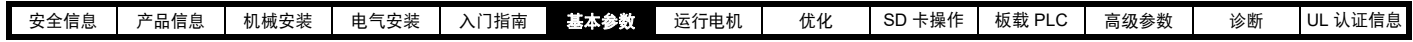

<span id="page-44-0"></span>表 **6-2 Pr mm.000** 中的功能

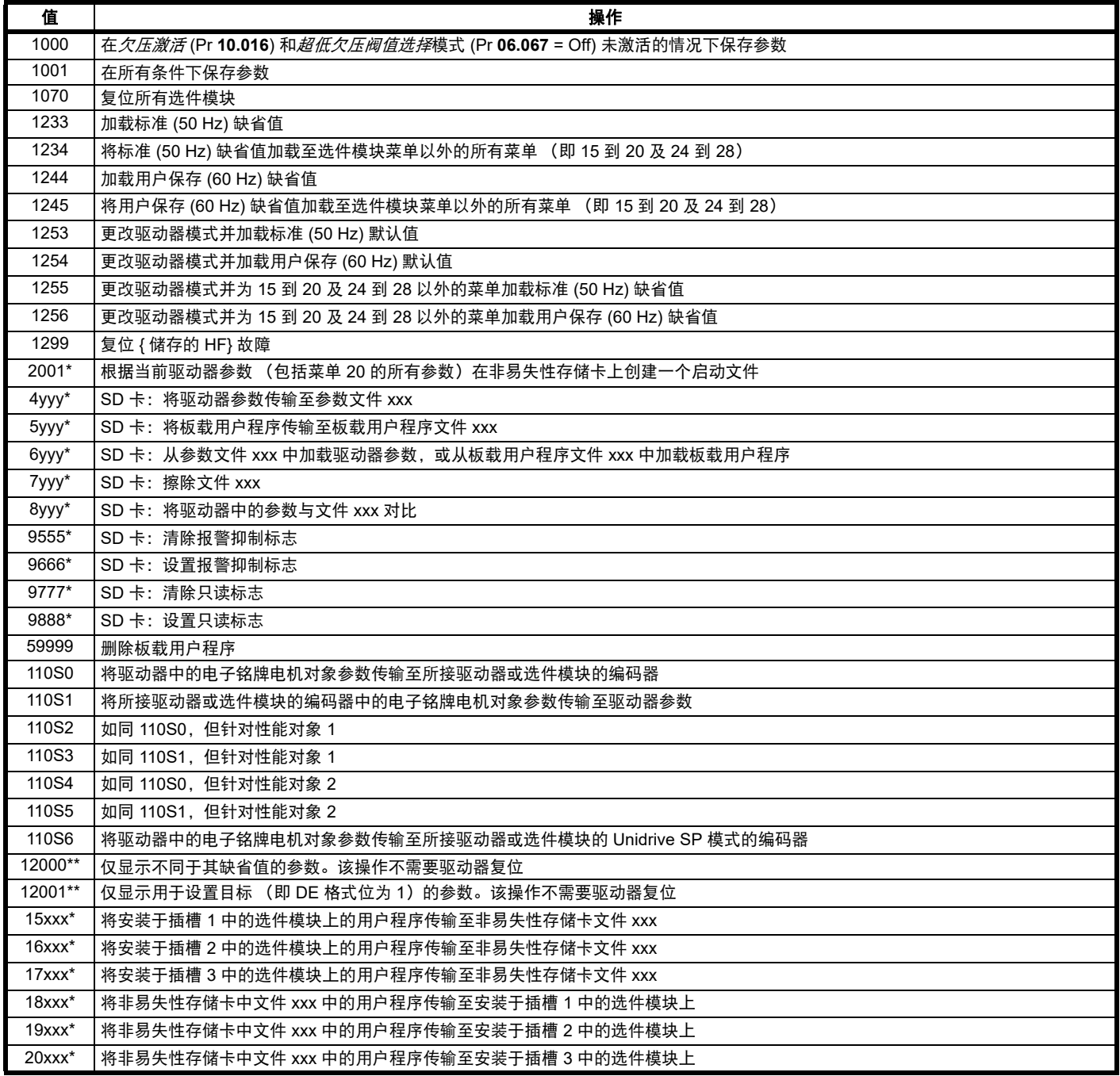

\* 有关此类功能的更多信息,请参见第 92 页第 9 章 *SD* [卡操作](#page-91-0) 。

\*\* 无需通过复位设备来使这些功能有效。所有其它功能都需要通过复位驱动器来使这些功能有效。上表还提供了等效值和字符串。

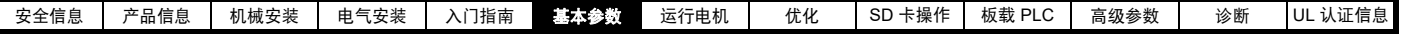

### **6.4** 高级注解

#### 表 **6-3** 参数表代码说明

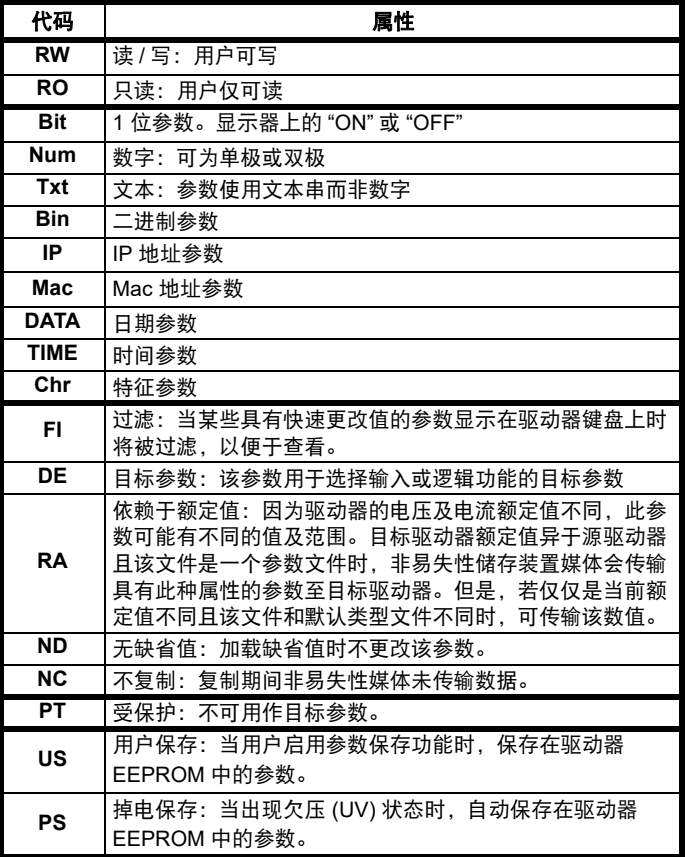

### **6.4.1** 参数 **x.00**

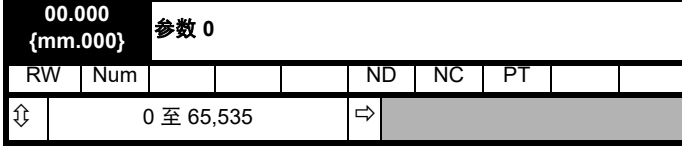

### **6.4.2** 速度限制

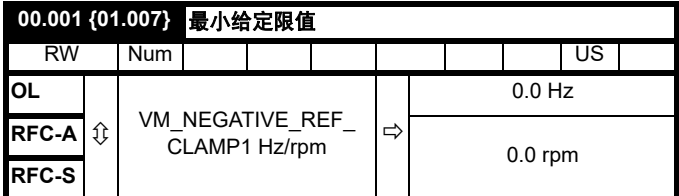

(当驱动器处于点动状态时, [**00.001**] 无效。)

### 开环

针对两种旋转方向,设置 Pr **00.001** 参数为要求的驱动器最小输出频率。 驱动器的速度给定在 Pr **00.001** 和 Pr **00.002** 之间调节。 [**00.001**] 为标称 值;滑差补偿可能造成实际频率过高。

#### **RFC-A/RFC-S**

针对两种旋转方向,设置 Pr **00.001** 参数为要求的最小电机速度。驱动器 的速度给定在 Pr **00.001** 和 Pr **00.002** 之间调节。

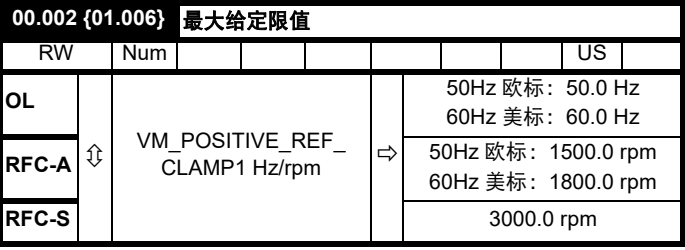

(驱动器具有额外的电机过速保护功能)。

#### 开环

针对两种旋转方向,设置 Pr **00.002** 参数为要求的最大输出频率。驱动器 的速度给定在 Pr **00.001** 和 Pr **00.002** 之间调节。 [**00.002**] 为标称值;滑 差补偿可能造成实际频率过高。

### **RFC-A/RFC-S**

针对两种旋转方向,设置 Pr **00.002** 参数为要求的最大电机速度。驱动器 的速度给定在 Pr **00.001** 和 Pr **00.002** 之间调节。

有关高速运行,请参见第 86 页 8.5 [高速运行](#page-85-0) 。

### **6.4.3** 斜坡、速度给定选择、电流限制

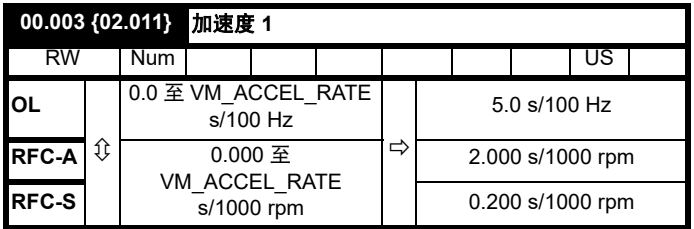

以所需加速度设置 Pr **00.003**。

注意大数值会产生较低的加速。该加速度适用于两种旋转方向。

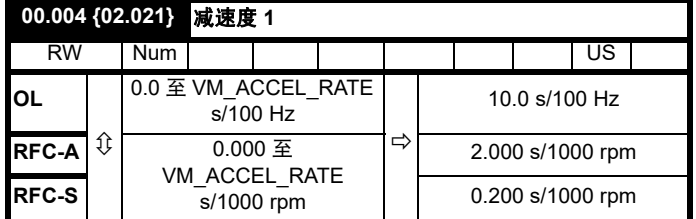

以所需减速度设置 Pr **00.004**。

注意大数值会产生较低的减速。该加速度适用于两种旋转方向。

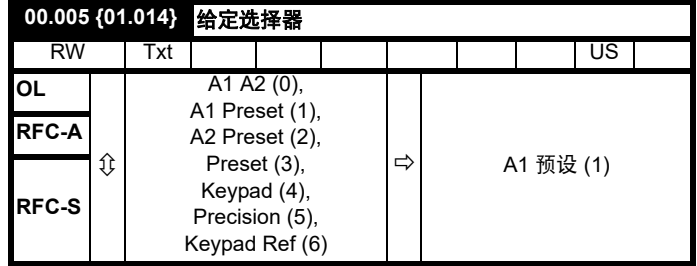

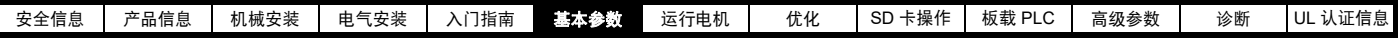

使用 Pr **00.005** 以选择如下所需的频率 / 速度给定 :

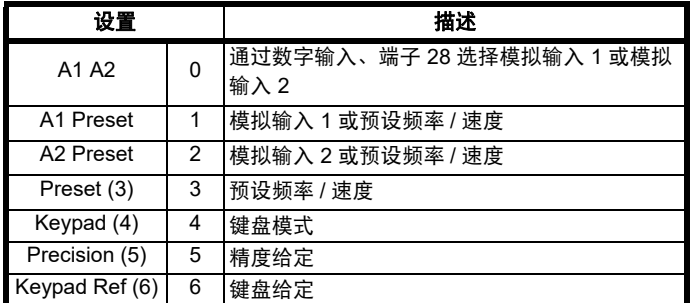

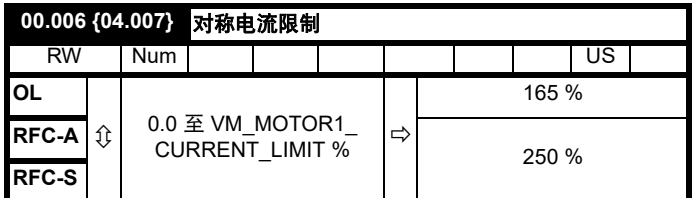

Pr 00.006 可限制驱动器的最大输出电流 (进而最大电机转矩)以保护驱 动器和电机免受过载的影响。

以所需最大转矩设置 Pr **00.006** 作为电机额定转矩的百分比,如下:

$$
[00.006] = \frac{T_R}{T_{RATED}} \times 100 \text{ (*)}
$$

其中:

**TR** 所需最大转矩 **TRATED** 电机额定转矩

或者,以所需最大有功 (转矩产生)电流设置 Pr **00.006** 作为电机额定 有功电流的百分比,如下:

$$
[00.006] = \frac{I_R}{I_{RATED}} \times 100\,\text{(%)}
$$

其中:

**IR** 所需最大有功电流

**IRATED** 电机额定有功电流

### **6.4.4** 升压,(开环),速度环 **PID** 增益 **(RFC-A/RFC-S)**

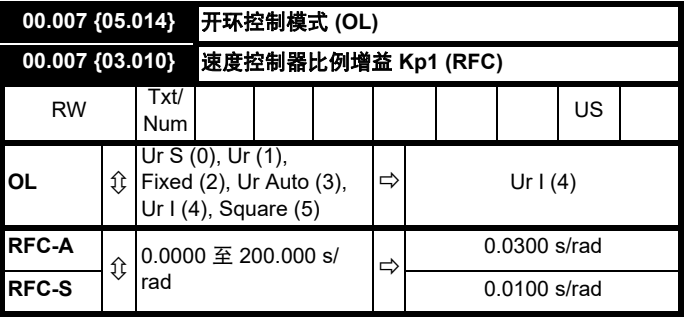

#### 开环

有六种电压模式可供选择,分为两种,分别为矢量控制模式和固定升压 模式。关于详细信息,请参见第 78 页 *[Pr 00.007 {05.014}](#page-77-0)* 开环控制模 [式](#page-77-0) 。

### **RFC-A/RFC-S**

Pr **00.007** (**03.010**) 在驱动器速度控制环的前馈路径上工作。参见第 [118](#page-117-0) 页图 [11-4](#page-117-0) 了解速度控制器的原理图。关于速度控制器增益的设置信息, 请参考第 74 页第 8 章 [优化](#page-73-0) 。

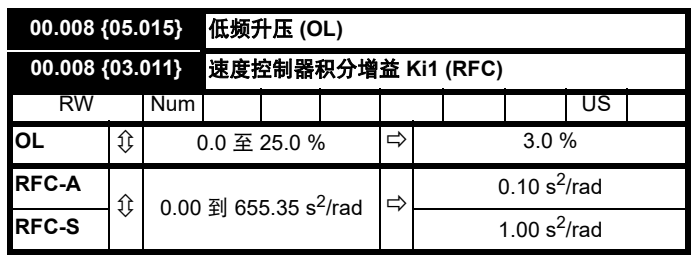

#### 开环

当开环控制模式 (00.007) 设为 **Fd** 或 **SrE** 时,设置 Pr**00.008** (**05.015**) 参 数为电机在低速下可靠运行所需的值。

Pr **00.008** 的数值过大可能造成电机过热。

#### **RFC-A/RFC-S**

Pr **00.008** (**03.011**) 在驱动器速度控制环的前馈路径上工作。参见 第 [118](#page-117-0) 页图 [11-4](#page-117-0) 了解速度控制器的原理图。关于速度控制器增益的设置信息, 请参考第 74 页第 8 章 [优化](#page-73-0) 。

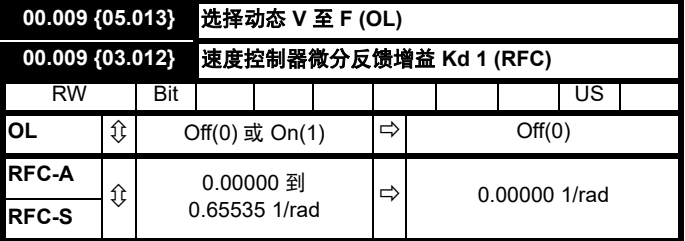

### 开环

当应用于电机的 V/f 特征固定时,将 Pr **00.009** (**05.013**) 设为 0。随后, 它将以电机的额定电压和频率为基础。

在轻载条件下,当电机的功耗需要降低时,将 Pr **00.009** 设为 1。 V/f 特 征随后将不断变化,导致电机电压按比例降低,以获得更低的电机电流。 图 [6-2](#page-47-0) 显示电机电流降低时 V/f 斜坡的变化。

#### **RFC-A/RFC-S**

Pr **00.009** (**03.012**) 在驱动器速度控制环的反馈路径上工作。参见 第 [118](#page-117-0) 页图 11-4 菜单 *[3 RFC-A](#page-117-0)*、 *RFC-S* 逻辑图 了解速度控制器的原理图。关 于速度控制器增益的设置信息, 请参考 第 74 页第 8 章 *[优化](#page-73-0)*。

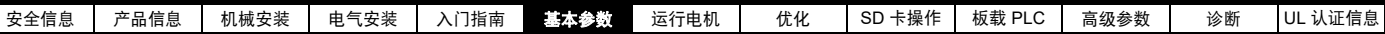

### <span id="page-47-0"></span>图 **6-2** 固定和可变的 **V/f** 特征

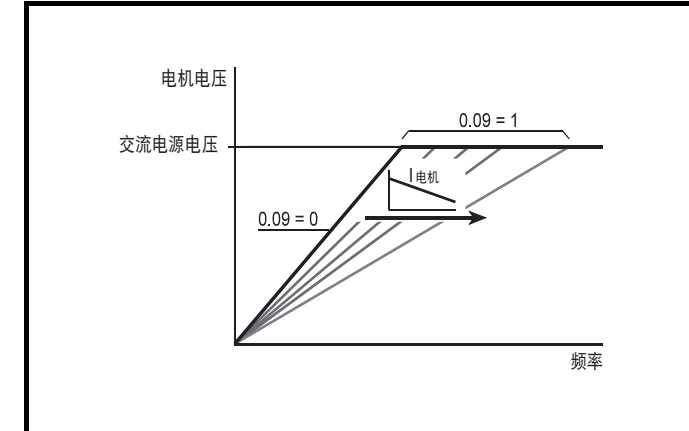

### **6.4.5** 监控

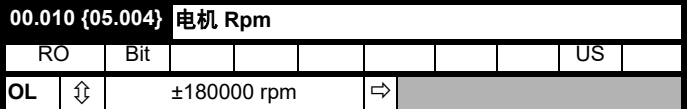

### 开环

Pr **00.010** (**05.004**) 表示通过以下值估算的电机速度值:

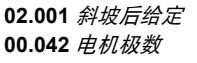

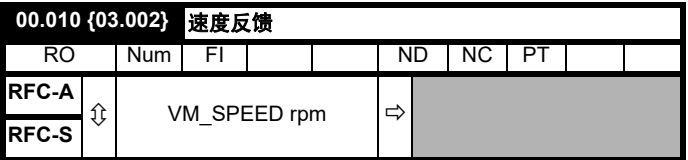

### **RFC-A/RFC-S**

Pr **00.010** (**03.002**) 表示从速度反馈获取的电机速度值。

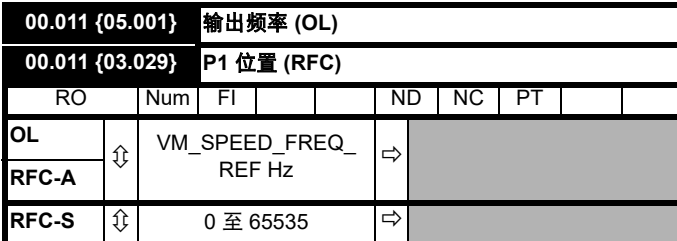

#### 开环和 **RFC-A**

Pr **00.011** 显示驱动器输出的频率。

#### **RFC-S**

Pr **00.011** 显示编码器位置在 0 到 65,535 中的机械数值。一个机械旋转 有 65,536 个单位。

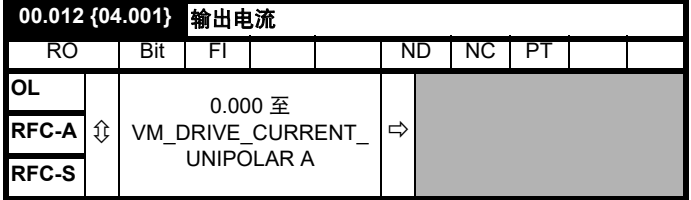

Pr **00.012** 显示在三相各相中的驱动器输出电流的均方根值。相电流由有 功分量与无功分量组成,可形成如下图所示的合成电流矢量。

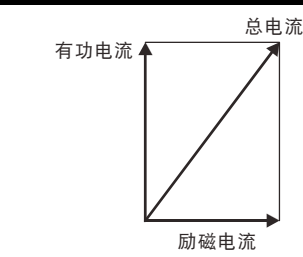

有功电流为转矩产生电流,无功电流为磁化电流或磁通产生电流。

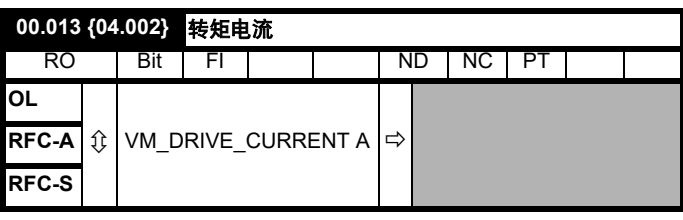

当电机以低于其额定速度的速度被驱动时,转矩与 [**00.013**] 成正比。

### **6.4.6** 点动给定、斜坡模式选择器、停机和转矩模式选择 器

Pr **00.014** 用来选择驱动器所需控制模式如下:

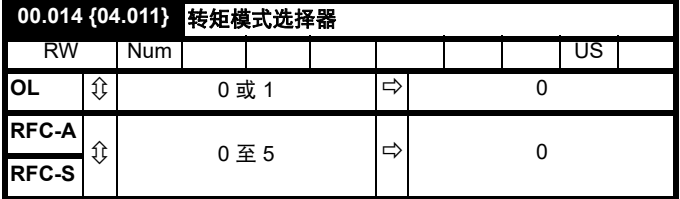

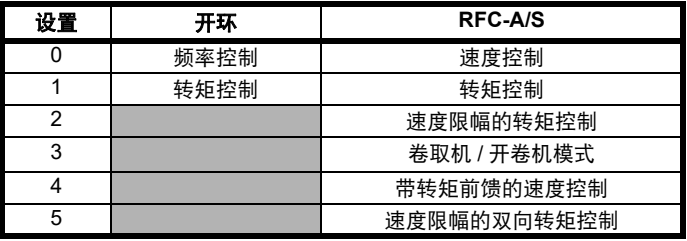

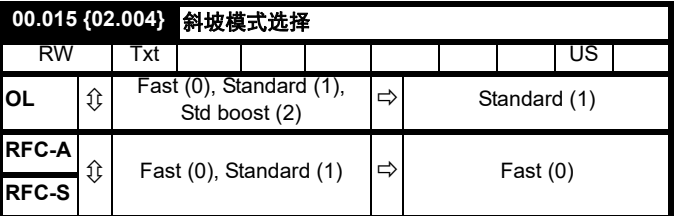

Pr **00.015** 可设置驱动器斜坡模式,如下所示:

#### **0:** 快速斜坡

在减速遵循受电流限制影响的编程减速度时,使用快速斜坡。若抱闸电 阻器连接至驱动器,必须使用该模式。

#### **1:** 标准斜坡

使用标准斜坡。减速期间,若电压升至标准斜坡水平 (Pr **02.008**),它 会促使控制器运行,其输出会更改电机中需求负载电流。控制器控制线 路电压,电机减速会随着速度接近零速度而增加。电机减速度达到编程 减速度时,控制器停止运行,驱动器继续以编程速率减速。若设置的标 准斜坡电压 (Pr 02.008) 低于标称直流母线水平, 驱动器不会减速电 机,但它会减速至停机。

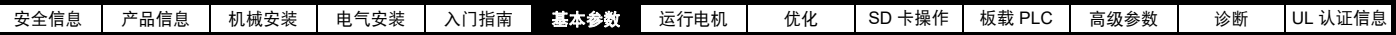

斜坡控制器 (激活时)输出为反馈至频率更改电流控制器模式 (开环模 式)或转矩产生电流控制器模式 (RFC-A 或 RFC-S 模式) 的电流要求。 这些控制器的增益可使用 Pr **00.038** 和 Pr **00.039** 进行修改。

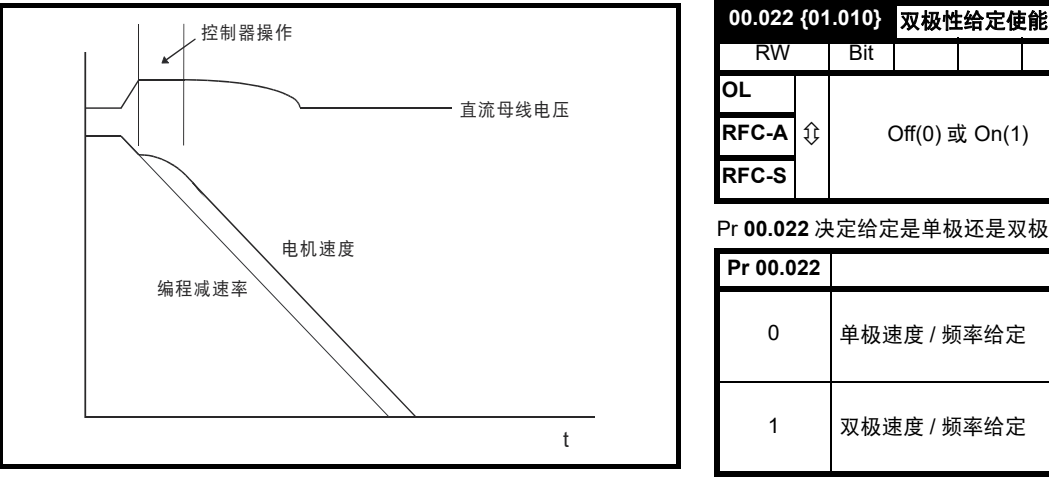

### **2:** 具有电机电压提升的标准斜坡

除电机电压上升了 20 % 外, 该模式与正常标准斜坡模式相同。这会增加 电机的损耗,随着热量更快地减速会消散一些机械能量。

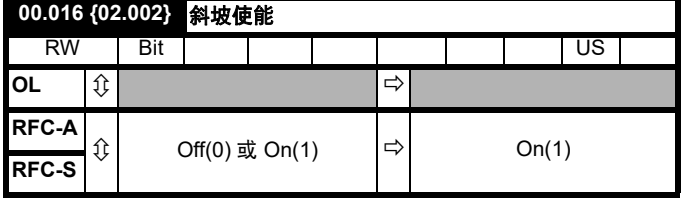

将 Pr **00.016** 设置为 0 允许用户禁用斜坡。这通常在要求驱动器严格遵循 速度给定 (其已包括加速和减速斜坡)时使用。

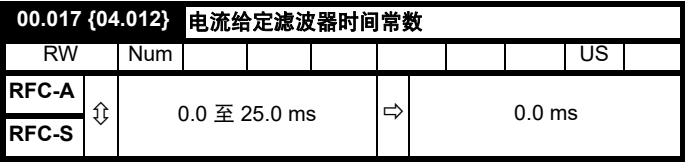

#### **RFC-A/RFC-S**

在电流需求上提供具有 Pr **00.017** 定义的时间常数的一阶滤波器,以减少 由位置反馈量化噪音产生的噪音和振动。滤波器在速度环中采用滞后, 因而随着滤波器时间常数的增加可能需要减少速度环增益以维持稳定性。

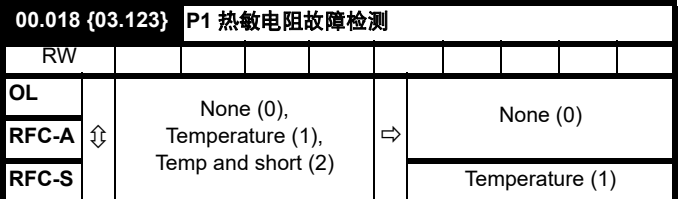

定义 P1 热敏电阻输入的故障检测:

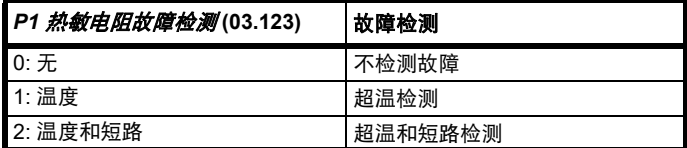

若超温检测使能,当 *P1* 热敏电阻反馈 (03.119) 高于 *P1* 热敏电阻故障阈 值 (03.120) 定义的水平时,触发 *Thermistor*.001 故障。直到 *P1* 热敏电 阻反馈 (03.119) 低于 *P1* 热敏电阻复位阈值 (03.121) 时,该故障方可复 位。

若短路检测使能, 当 P1 *热敏电阻反馈* (03.119) 低于 50 Ohms 时, 触发 *Th Short Circuit*.001。

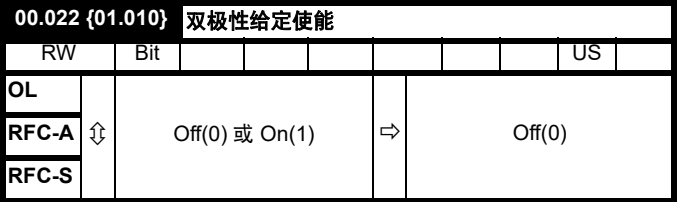

#### Pr **00.022** 决定给定是单极还是双极如下:

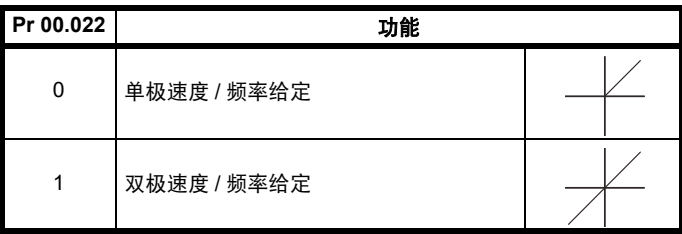

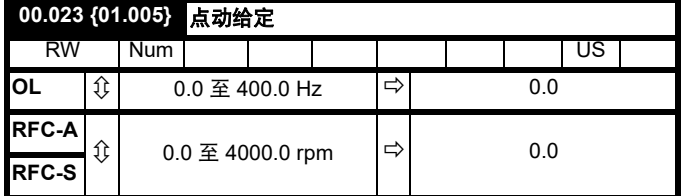

#### 输入点动频率 / 速度的所需值。

点动时频率 / 速度限制会影响驱动器如下:

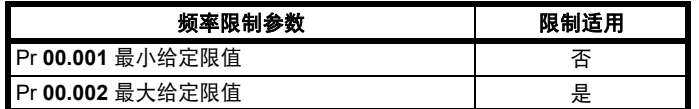

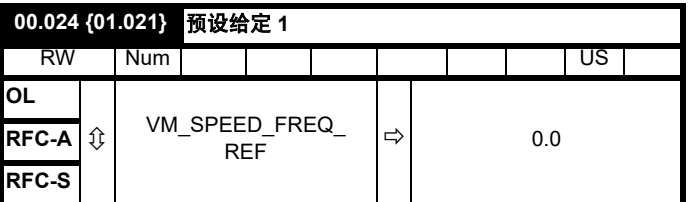

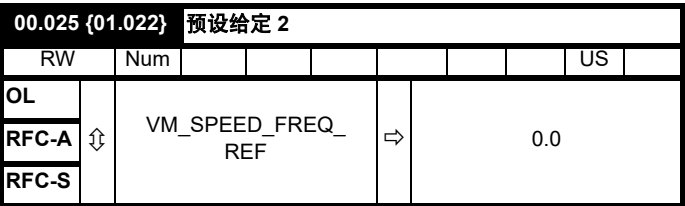

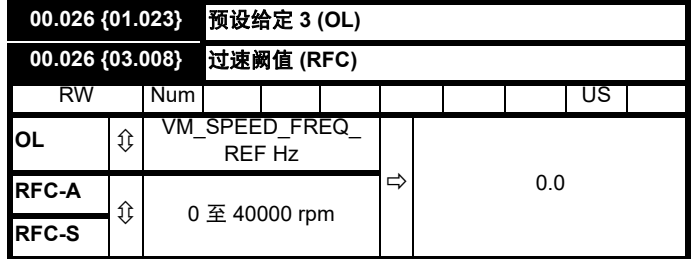

#### 开环

若已选择预设给定 (参见 Pr **00.005**),电机的运行速度则由这些参数决 定。

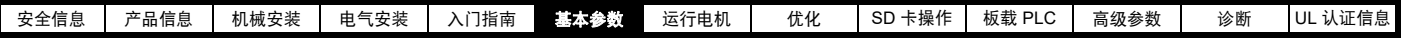

#### **RFC-A/RFC-S**

若速度反馈 (Pr **00.010**) 在任一方向超过该水平,则会发生过速故障。若 该参数设置为 0, 过速阀值会自动设置为 120 % x SPEED\_FREQ\_MAX。

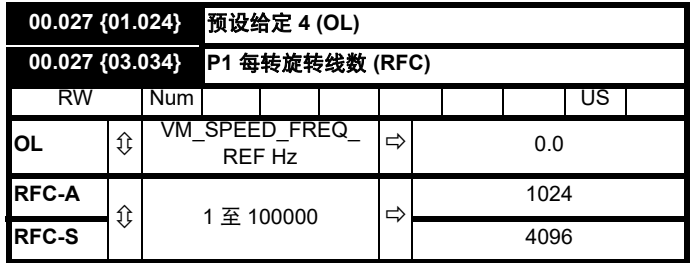

#### 开环

请参阅 Pr **00.024** 至 Pr **00.026**。

#### **RFC-A/RFC-S**

在 Pr **00.027** 中输入驱动器编码器的每转线数。

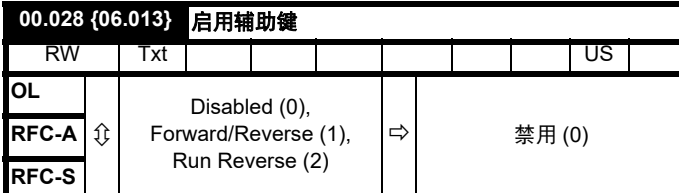

安装键盘后,该参数会启用正转 / 反转键。

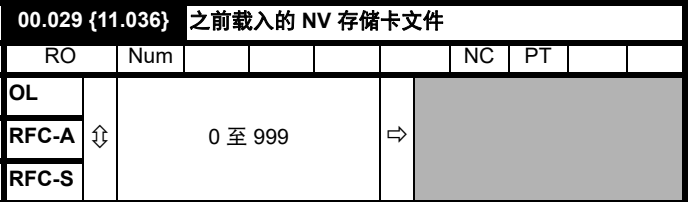

该参数显示上一次由 SD 卡传输至驱动器的数据块编号。

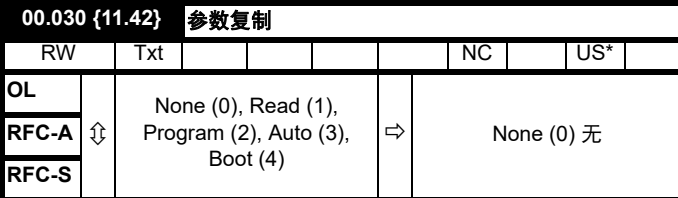

\* 仅保存此参数中的值 3 或 4。

#### 注意

若 Pr 00.030 等于 1 或 2, 该数值不会被传输到 EEPROM 或驱动器中。 若 Pr **00.030** 设置为 3 或 4, 该数值会被传输。

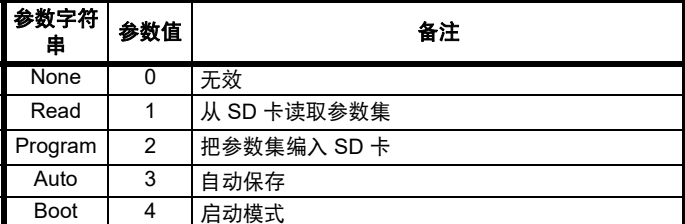

更多信息,请参见 第 92 页第 9 章 *SD* [卡操作](#page-91-0) 。

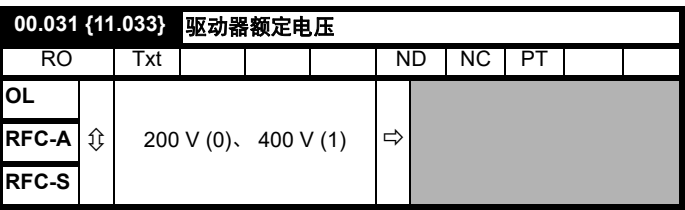

Pr **00.031** 指示驱动器额定电压。

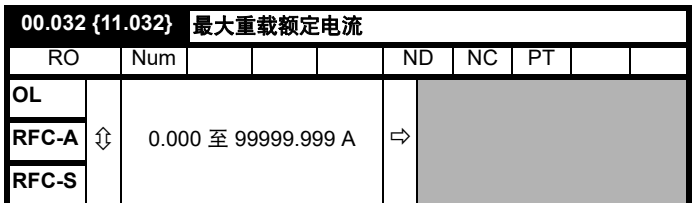

Pr **00.032** 表示最大连续重载额定电流。

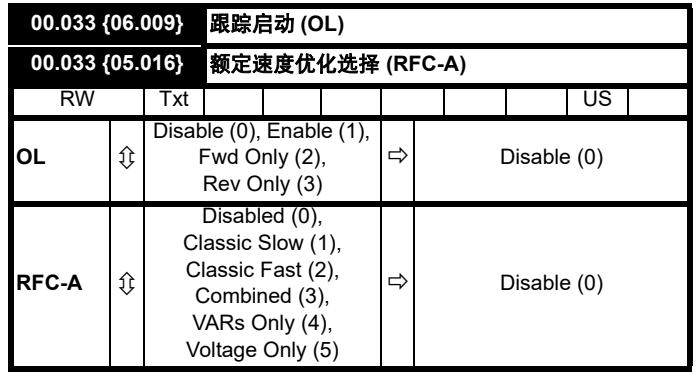

#### 开环

当 Pr **00.033** = 0 时启用驱动器,输出频率从 0 开始并缓变至所需的给 定。当 Pr **00.033** 设置为非零值时启用驱动器,驱动器将执行启动测试, 以确定电机速度,然后将初始输出频率设置为电机的同步频率。 可对驱动器检测到的频率施加限制,如下所示:

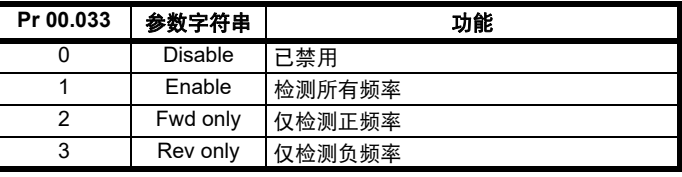

### **RFC-A**

*额定频率* (00.047) 和*额定速度* (00.045) 用于定义电机的额定滑差。额定 滑差用于在无传感器模式下 (*无传感器模式激活* (03.078) = 1) 修正电机 的负载速度。当该模式激活时, 该定速度优化选择 (00.033) 不会产生任 何影响。

若无传感器模式未激活 (*无传感器模式激活* (03.078) = 0), 额定滑差用 于电机控制算法,错误的滑差值可能会对电机性能产生重大影响。若额  $\vec{x}$ 速度优化选择 (00.033) = 0, 则自适应控制系统禁用。然而, 如果将 級 定速度优化选择 (00.033) 设为非零值,驱动器可自动调整额定速度 (00.045), 已给出正确的额定滑差值。*额定速度* (00.045) 在下电时不会 保存,因此,当驱动器下电再上电时,它会恢复至用户最后保存的值。 在低输出频率和低负载的情况下,自适应控制器的收敛速度和精度会降 低。最小频率被定义为额定频率 (00.047) 与额定速度优化最小频率 (05.019) 之百分比。最小负载被定义为额定负载与*额定速度优化最小负* 载 (05.020) 之百分比。当电机或再生负载上升至额定速度优化最小负载 (05.020) + 5% 以上时, 自适应控制器使能, 当其下降至*额定速度优化最* 小负载 (05.020) 以下时,自适应控制器再次禁用。若要达到最佳优化结 果,应使用*定子电阻* (05.017)、*瞬态电感* (05.024)、*定子电感* (05.025)、 饱和断点 *1* (05.029)、饱和断点 *2* (05.062)、饱和断点 *3* (05.030) 和饱和 断点 *4* (05.063) 的正确数值。

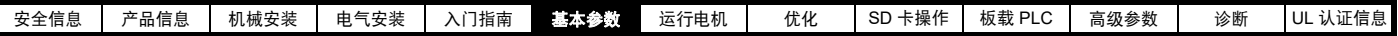

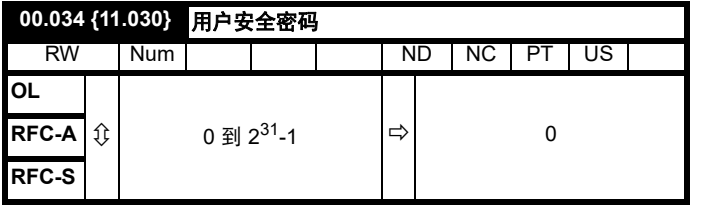

若 0 以外的任何值写入至该参数,用户安全将应用,以便通过键盘只能 调整参数 Pr **00.049**。若该参数通过键盘读取,它显示为 0。关于详细信 息,请参见第 38 页 5.9.3 [用户安全密码](#page-37-0) 。

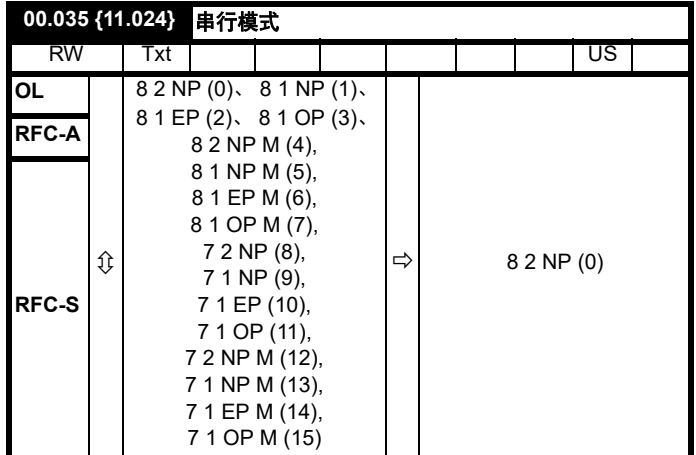

该参数定义驱动器的 EIA485 通讯端口使用的通讯协议。可通过驱动器键 盘、解决方案模块或通过通讯接口本身更改该参数。若通过通讯接口更 改,命令响应使用原始协议。主机需等待 20 ms 以上才能使用新协议发 送新信息。(注意:ANSI 使用 7 个数据位、 1 个停止位与偶校验, Modbus RTU 使用 8 个数据位、 2 个停止位, 无奇偶校验。

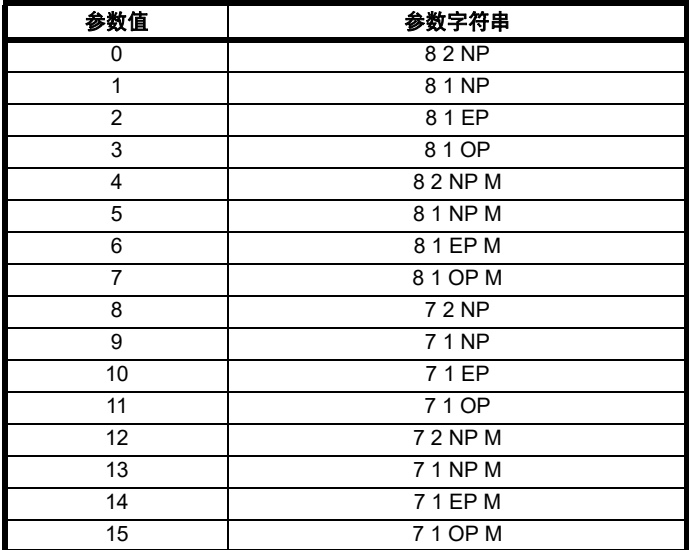

核心驱动器始终使用 Modbus rtu 协议,且始终为从属设备。 串行模式 (00.035) 定义串行通讯接口使用的数据格式。串行模式 (00.035) 数值的 位数定义数据格式,如下所示。由于 Modbus rtu 需要 8 个数据位,因此 核心产品中的位 3 始终为 0。在需要的情况下,该参数值可在提供备用通 讯协议的衍生产品中扩展。

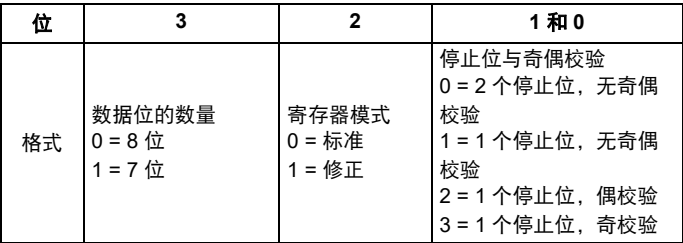

位 2 即可选择标准寄存器模式,也可选择修正寄存器模式。每个模式都 会衍生出菜单和参数编号,如下表所示。标准模式与 Unidrive SP 兼容。 修正模式可允许多达 255 个寄存器编号进行寻址。若任何大于 63 个编号 的菜单包含超过 99 个参数,则这些参数无法通过 Modbus rtu 访问。

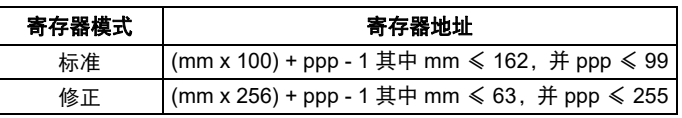

更改这些参数不会立即改变串行通讯设置。更多详情,请参见串行通讯 复位 (11.020)。

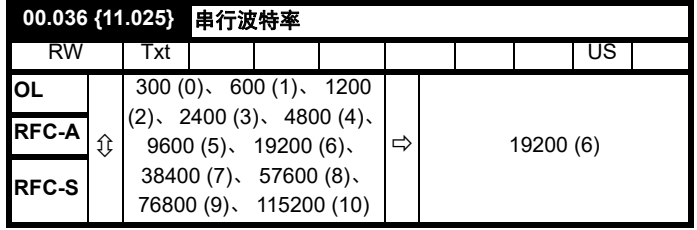

可通过驱动器键盘、解决方案模块或通过通讯接口本身更改该参数。若 通过通讯接口更改,命令响应使用原始波特率。主机需等待 20 ms 以上 才能使用新波特率发送新信息。

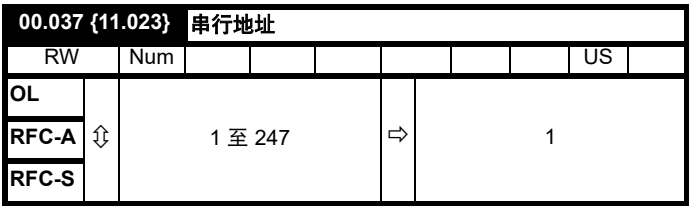

用于定义驱动器串口的唯一地址。驱动器始终为从机,地址 0 用于全面 定位所有从机的地址,因此不应在该参数中设置此地址。

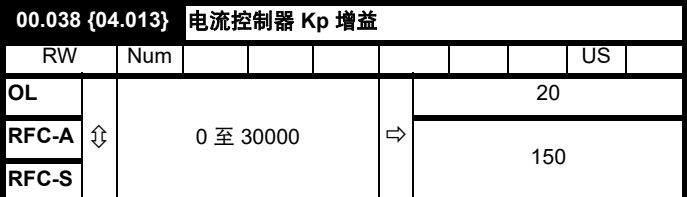

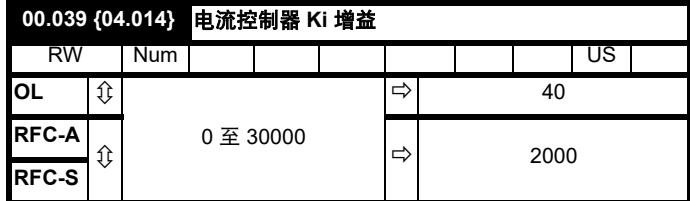

这些参数控制在开环驱动器中使用的电流控制器的比例增益及积分增益。 电流控制器可通过修改驱动器输出频率提供电流限制或闭环转矩控制。 电源损耗期间也可在其转矩模式中使用控制环,或在控制模式标准斜坡 激活且驱动器减速时使用控制环以控制到驱动器中的电流。

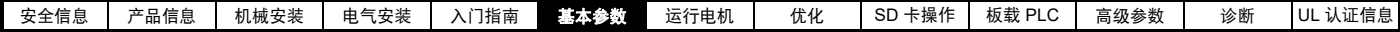

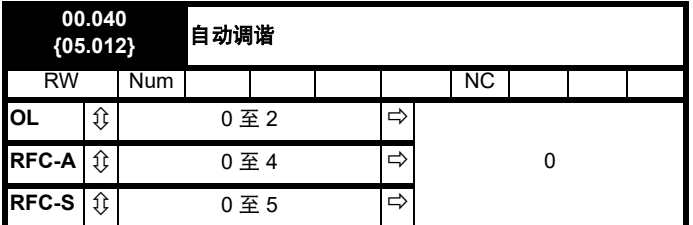

#### 开环

开环模式下有两种自动调谐测试可供选择:静态测试和旋转测试。应尽 可能使用旋转自动调谐,以便驱动器采用电机功率因数测量值。

- 当电机正处于带载且无法解除电机轴端的负载时,应使用静态自动调 谐。静态自动调谐测量*定子电阻* (05.017)、*瞬态电感* (05.024)、*最大 期限补偿* (05.059) 和*最大期限补偿下的电流* (05.060), 这些是矢量 控制模式下良好性能所必须的参数 (参见本表后面部分的开环控制 **模式 (00.007))** 。静态自动调谐不测量电机的功率因数, 因此必须将 电机铭牌上的数值输入至 Pr 00.043。 若要进行静态自动调谐, 将 Pr 00.040 设置为 1, 并为驱动器提供使能信号 (端子 2 和 6) 和运行 信号 (端子 11 或 13)。
- 若电机处于空载状态,则仅可使用旋转自动调谐。在执行旋转自动调 谐前首先按上述方法执行静态自动调谐,执行旋转测试时,电机按当 前选择的斜坡加速至*额定频率* (05.006) 的 2/3,并保持该频率 4 秒。 测得的*定子电感* (05.025) 值与其他电机参数一同用于计算*额定功率* 因数 (00.043)。若要进行旋转自动调谐,将 Pr **00.040** 设置为 2,并 为驱动器提供使能信号 (端子 2 和 6) 和运行信号 (端子 11 或 13)。

自动调谐测试完成之后,驱动器将进入禁用状态。驱动器以所需给定运 行前,必须使驱动器处于控制的禁用状态。驱动器可通过清除端子 2 和 6 上的安全转矩关闭信号,设置*驱动器启用* (06.015) 至关闭 (0) 或通过 控制字 (06.042) 和控制字启用 (06.043) 禁用驱动器。

#### **RFC-A**

RFC-A 模式下有 4 种自动调谐方式可供使用:一种静态测试、一种旋转 测试、两种机械负载测量测试。静态自动调谐将提供一般性能,而旋转 自动调谐将提供最佳性能,因为其可测量驱动器所需的电机参数的实际 值。机械负载测量测试应与静态或旋转自动调谐分开执行。

#### 注意

强烈建议执行旋转自动调谐 (Pr **00.040** 设为 2)。

- 当电机正处于带载且无法解除电机轴端的负载时,应使用静态自动调 谐。静态自动调谐测量电机的*定子电阻* (05.017) 和*瞬态电感* (05.024)。这些被用来计算电流环增益,在测试结束时,会更新 Pr **00.038** 和 Pr **00.039** 中的值。静态自动调谐不测量电机的功率因数, 因此必须将电机铭牌上的数值输入至 Pr **00.043**。若要进行静态自动 调谐,将 Pr **00.040** 设置为 1,并为驱动器提供使能信号(端子 2 和 6)和运行信号 (端子 11 或 13)。
- 若电机处于空载状态,则仅可使用旋转自动调谐。在执行旋转自动调 谐前首先执行静态自动调谐,执行旋转自动调谐时,电机按当前选择 的斜坡加速至*额定频率* (00.047) 的 2/3, 并保持该频率 40 秒。执行 旋转自动调谐时,驱动器将修改*定子电感* (05.025) 和电机饱和断点 (Pr **05.029**、 Pr **05.030**、 Pr **06.062** 和 Pr **05.063**)。电机额定功率 因数 (00.043) 也由定子电感 (05.025) 修改。空载电机铁芯损耗被测 量并写入*空载铁芯损耗* (04.045)。若要进行旋转自动调谐, 将 Pr 00.040 设置为 2, 并为驱动器提供使能信号 (端子 2 和 6) 和运行 信号 (端子 11 或 13)。

自动调谐测试完成之后,驱动器将进入禁用状态。驱动器以所需给定运 行前,必须使驱动器处于控制的禁用状态。驱动器可通过卸下端子 2 和 6 上的安全转矩关闭信号,设置*驱动器使能* (06.015) 至关闭 (0) 或通过 控制字 (Pr **06.042** 和 Pr **06.043**)禁用驱动器。

#### **RFC-S**

RFC-S 模式下有 5 种自动调谐测试可供使用:一种静态自动调谐、一种 旋转自动调谐、两种机械负载测量测试和一种测量负载从属参数的锁定 转子测试。

#### *•* 静态自动调谐

当电机正处于带载且无法解除电机轴端的负载时,应使用静态自动调谐。 该测试可用于测量基本控制必需的所有参数。执行静态自动调谐时, 须 执行一项测试来定位电机的通量轴。但是,与旋转自动调谐相比,该测 试可能不能计算出位置反馈相角 (00.043) 的精确值。执行静态测试,以 测量定子电阻 (05.017)、 *Ld* (05.024)、最大空载时间补偿 (05.059)、电 流最大空载时间补偿 (05.060)、空载 Lq (05.072)。若*启用定子补偿* (05.049) = 1, 则*定子基底温度* (05.048) 等于*定子温度* (05.046)。此时, 定子电阻 (05.017) 和 Ld (05.024) 用于设置电流控制器 *Kp* 增益 (00.038) 和*电流控制器 Ki 增益* (00.039)。若未选择无位置传感器, *位置反馈相角* (00.043) 会被设置为通过电机控制反馈选择 (03.026) 所选的位置反馈接 口中的位置。若要进行静态自动调谐,将 Pr **00.040** 设置为 1,并为驱动 器提供使能信号 (端子 2 和 6)和运行信号 (端子 11 或 13)。

#### *•* 旋转自动调谐

旋转自动调谐必须在不带载的电机上执行。该测试可用于测量基本控制 必需的所有参数及用于取消齿轮转矩的影响的参数。执行旋转自动调谐 时使用*额定电流* (00.046), 且电机按要求的方向旋转 2 个电气角度旋转 (即, 最多两个机械旋转)。若未选择无位置传感器, 位置反馈相角 (00.043) 会被设置为通过*电机控制转数*在所需方向上选择的位置反馈接 口中的位置。若未选择无位置传感器, 位置反馈相角 (00.043) 会被设置 为通过*电机控制反馈选择* (03.026) 所选的位置反馈接口中的位置。然后 执行静态测试,以测量定子电阻 (05.017)、 Ld (05.024)、最大空载时间 补偿 (05.059)、电流最大空载时间补偿 (05.060) 和空载 Lq (05.072)。*定* 子电阻 (05.017) 和 *Ld* (05.024) 用于设置电流控制器 *Kp* 增益 (00.038) 和 电流控制器 *Ki* 增益 (00.039)。这仅在测试过程中执行一次,因此,用户 可根据需要对电流控制器增益进行进一步调整。若要进行旋转自动调谐, 将 Pr 00.040 设置为 2, 并为驱动器提供使能信号 (端子 2 和 6) 和运行 信号 (端子 11 或 13)。

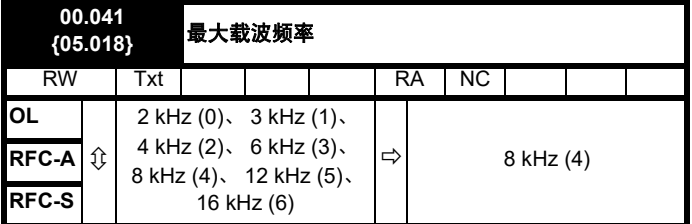

该参数定义所需的载波频率。若功率级过热,驱动器可能自动降低实际 的载波频率 (未更改该参数)。使用驱动器输出电流及载波频率,基于 散热器温度与瞬时温度使用 IGBT 热模型结温。估算的 IGBT 结温显示在 Pr 07.034。若温度超过 135°C, 若可能 (即大于 3 kHz) 将降低载波频 率。降低切换频率可减少驱动器损耗,同时降低 Pr **07.034** 中显示的结 温。若负载状况持续,结温可能再次继续上升高于 145 °C,驱动器无法 进一步降低载波频率时,驱动器将会启动 "OHt 逆变器 " 故障。驱动器将 每秒尝试恢复载波频率至在 Pr **00.041** 设置的水平。

参见 第 85 页 8.4 [载波频率](#page-84-0) ,查看各驱动器额定值的最大可用载波频率。

### **6.4.7** 电机参数

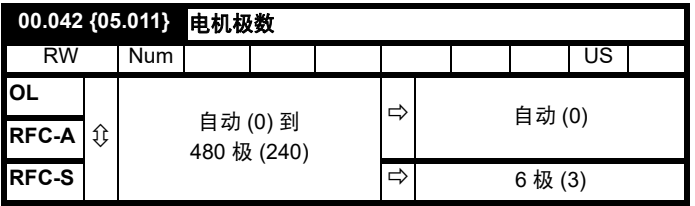

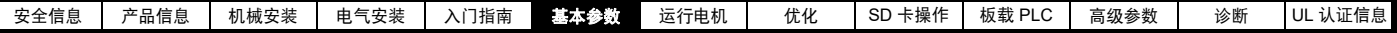

#### 开环

该参数用于电机速度计算和应用正确的滑差补偿。当选择自动 (0) 时, 将 从额定频率 (00.047) 和额定速度 rpm (00.045) 中自动计算电机极数。极 数 = 120 \* 额定频率 / 舍入至最接近的偶数的转速。

#### **RFC-A**

为确保矢量控制算法正确运行,必须正确设置该参数。当选择自动 (0) 时, 将从*额定频率* (00.047) 和*额定速度* (00.045) rpm 中自动计算电机极 数。极数 = 120 \* 额定频率 / 舍入至最接近的偶数的转速。

#### **RFC-S**

为确保矢量控制算法正确运行,必须正确设置该参数。当选择自动 (0) 时,极数设置为 6。

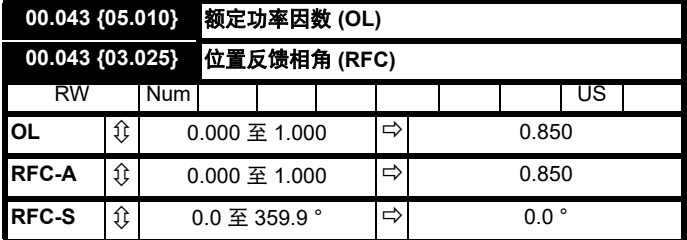

此功率因数为电机的实际功率因数,即电机电压矢量与电流矢量之间的 角度。

#### 开环

功率因数与电机额定电流 (Pr**00.046**) 一同用于计算电机的额定有效电流 和磁化电流。额定有效电流广泛用于控制驱动器,磁化电流用于矢量模 式 Rs 补偿。该参数必须设置正确,这点非常重要。

该参数可在旋转自动调谐期间通过驱动器获得。若执行旋转自动调谐, 则应在 Pr **00.043** 中输入铭牌值。

#### **RFC-A**

若定子电感 (Pr **05.025**) 包含非零值,则驱动器使用的功率因数可在矢量 控制算法中持续计算和使用 (该操作不会更新 Pr **00.043**)。

若定子电感设置为 0 (Pr **05.025**), Pr **00.043** 中写入的功率因数与电机额 定电流以及其他电机参数一同用于计算矢量控制算法中使用的额定有效 及磁化电流。

该参数可在旋转自动调谐期间通过驱动器获得。若执行旋转自动调谐, 则应在 Pr **00.043** 中输入铭牌值。

#### **RFC-S**

伺服电机转子磁通和编码器位置间的相角是必须的,以使电机正确运行。 若相角是已知的,用户可在该参数中设置相角。或者,驱动器可通过执 行相位测试自动测量相角 (请参见 RFC-S 模式 Pr **00.040** 中的自动调 谐)。该测试完成后,新数值会写入该参数。编码器相角可随时修改,并 可立即生效。虽然该参数出厂默认值为 0.0°, 但是用户加载默认值时对 它没有任何影响。

### **00.044 {05.009}** 额定电压

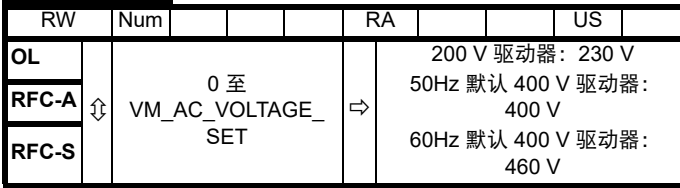

输入电机额定铭牌值。

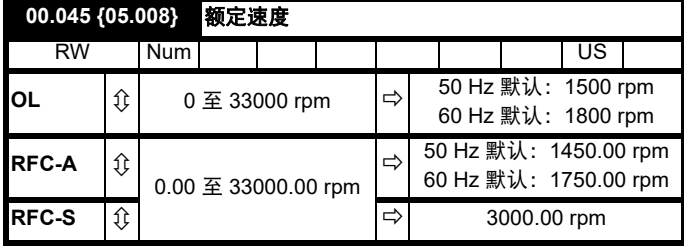

#### 开环

在额定负载条件下,为电机在额定电压下以基频旋转的速度 (= 同步速 度 - 滑差速度)。在该参数中输入正确的数值可让驱动器随负载增加输出 频率,以补偿降低的速度。

若 Pr 00.045 设为 0 或设为同步速度, 或若 Pr 05.027 设为 0, 则禁用滑 差补偿。

若需要滑差补偿,该参数应设为电机额定铭牌值,该铭牌值应给出高温 设备的正确转速。有时,当铭牌值不正确而需要调试驱动器时,需要对 该参数进行调整。滑差补偿在低于基本速度和弱磁区域内都能正确运行。 滑差补偿通常用于纠正电机速度,以防加载时变速。为了减少电机的速 度下降,额定负载速度可设置高于同步速度。这有助于与机械耦合的电 机进行负载分配。

#### **RFC-A**

额定速度用于与电机额定频率一同确定矢量控制算法所使用的电机的满 载滑差。错误设置该参数会导致以下影响:

- 电机工作效率降低
- 电机可提供的最大转矩降低
- 无法达到最高速度
- 过电流跳闸
- 瞬态性能降低
- 转矩控制模式下的绝对转矩控制不正确

铭牌值通常是热态机器的参数值,但是,若铭牌值不正确而需要调试驱 动器,需要对该参数进行调整。 额定速度 rpm 可通过驱动器进行优化(更多信息,请参阅第 80 页 [8.1.4](#page-79-0)  *[RFC-A](#page-79-0)* 模式 )。

#### **RFC-S**

**额定速度 (00.045) 用于以下情况:** 

- 1. 无位置反馈的运行,即:无传感器模式激活 (03.078) = 1。
- 2. 电机以高于该速度的速度运行且磁通减弱激活时。
- 3. 电机热模型。

*额定速度* (00.045) 的单位始终为 rpm,即使使用线性电机且*线性速度选*  $# (01.055) = 1.$ 

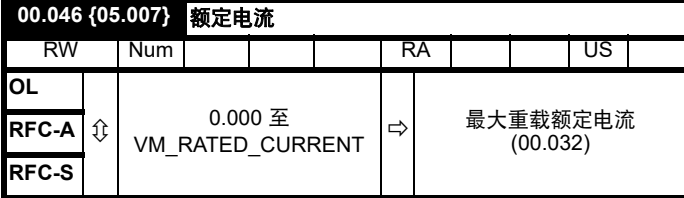

输入电机额定电流的铭牌值。

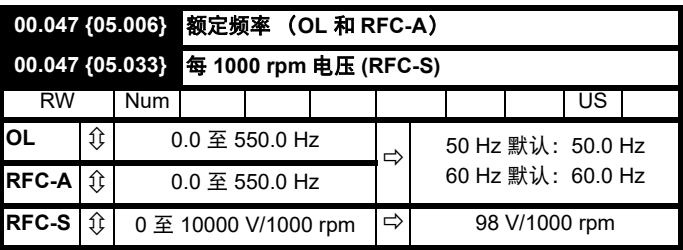

#### 开环和 **RFC-A**

输入电机额定铭牌值。

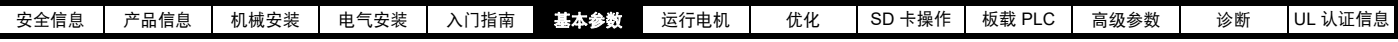

### **6.4.8** 运行模式选择

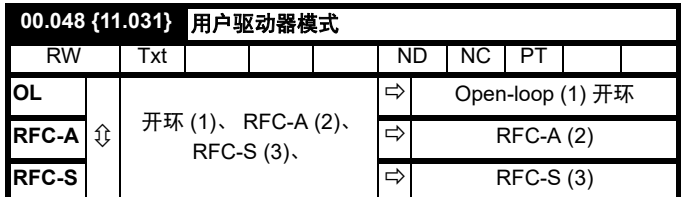

Pr 00.048 的设置如下:

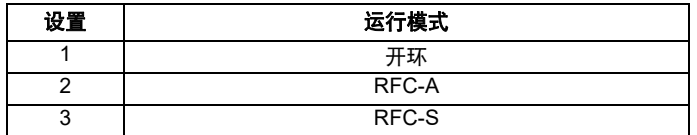

该参数定义驱动器运行模式。在更改 Pr **mm.000** 之前,该参数必须设为 "1253" (欧标默认值)或"1254" (美标默认值)。当驱动器被重设以对 该参数进行更改后,所有参数的默认设置将根据驱动器运行模式进行设 置并存入内存。

### **6.4.9** 状态信息

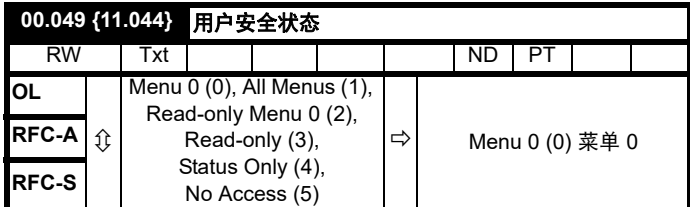

该参数通过驱动器键盘控制访问, 如下所示:

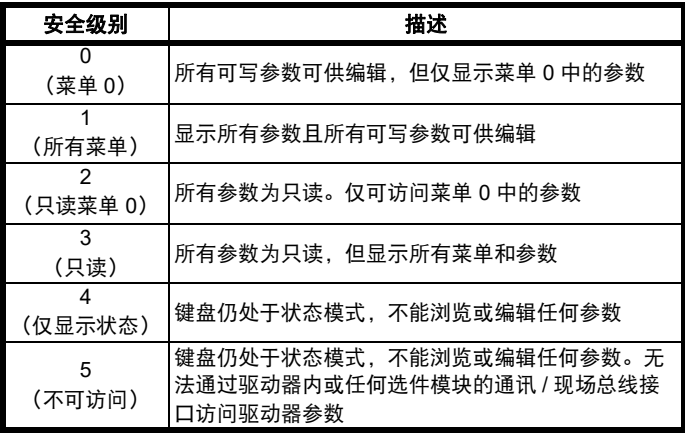

即使用户安全已设置,键盘仍可调整该参数。

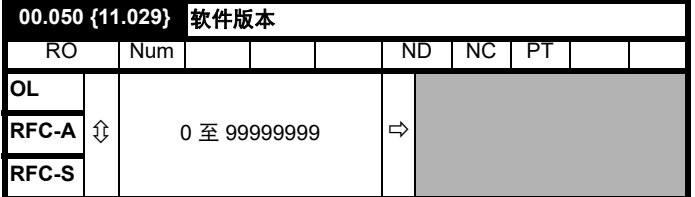

该参数表示驱动器内的软件版本。

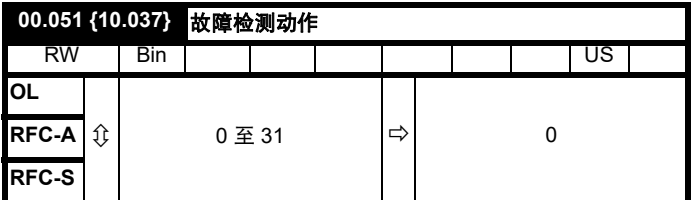

该参数中的每个位数具有以下功能:

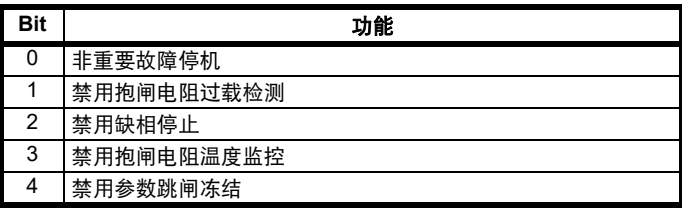

### 示例

Pr **00.051** = 8 (1000 二进制)禁用抱闸电阻器故障

Pr **00.051** = 12 (1100 二进制)禁用抱闸电阻器和缺相故障

#### 非重要故障停机

如果位 0 设置为 1, 那么在检测到下面任何故障条件时, 驱动器将会在故 障前尝试停机: I/O Overload, An Input 1 Loss, An Input 2 Loss 或 Keypad Mode。

#### 禁用抱闸电阻过载检测

有关抱闸电阻器过载检测模式的详情,请参见 Pr **10.030**。

禁用缺相故障 一般情况下,在检测到输入缺相条件时,驱动器将会停机。若该位设为 1,则驱动器将继续运行,并仅在用户对其停机的情况下跳闸。

#### 禁用抱闸电阻温度监控

3、 4 和 5 型驱动器具有带热敏电阻的内部用户安装抱闸电阻器以检测电 阻器过热。默认情况下, Pr**00.051** 的位 3 将设为 0,因此,在未安装抱 闸电阻及其热敏电阻的情况下,由于热敏电阻呈开路状态,驱动器将产 生故障 (Th Brake Res)。可通过将 Pr **00.051** 的位 3 设为 1 禁用该故 障,以便驱动器可以运行。若已安装电阻器,则在热敏电阻器正常运行 的情况下不会出现故障,因此 Pr **00.051** 的位 3 可保持为 0。该功能仅适 用于 3、4 和 5 型驱动器。例如, 如果 Pr 00.051 = 8, 则需禁用抱闸电阻 器故障。

#### 禁用参数跳闸冻结

若该位为 0. 则下列参数在故障时将被冻结, 直至故障清除。若该位为 1,则禁用该功能。

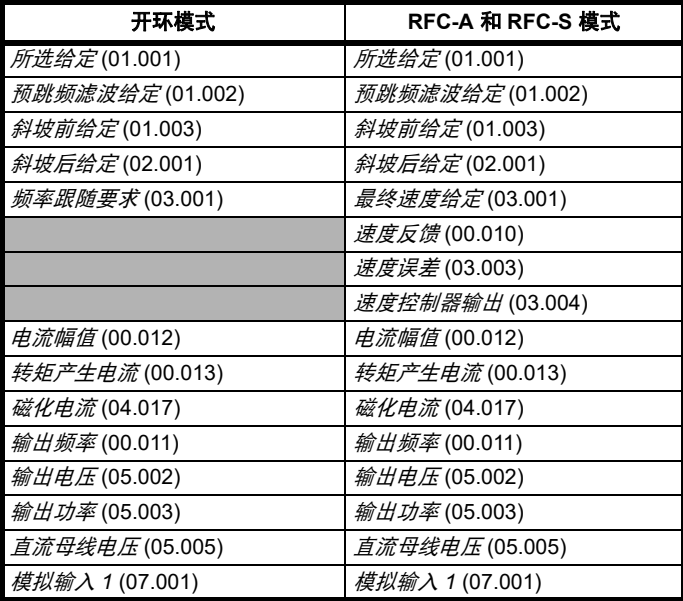

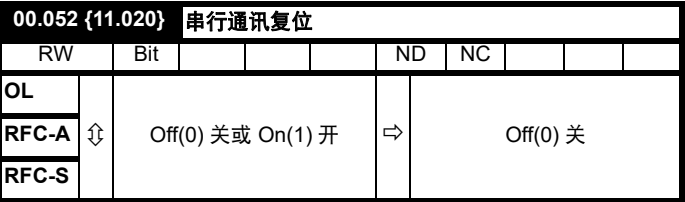

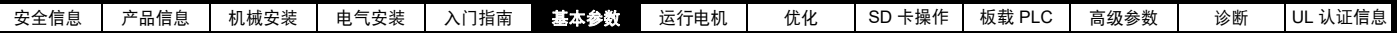

当串行地址 (00.037)、串行模式 (00.035)、串行波特率 (00.036)、最小 *通讯传输延时* (11.026) 或*停顿周期* (11.027) 被修改后, 该变化不会立即 对串行通讯系统产生影响。这些新数值将在下次上电后或*串行通讯复位* (00.052) 被设为 1 时使用。*串行通讯复位* (00.052) 将在通讯系统更新后 自动清除为零。

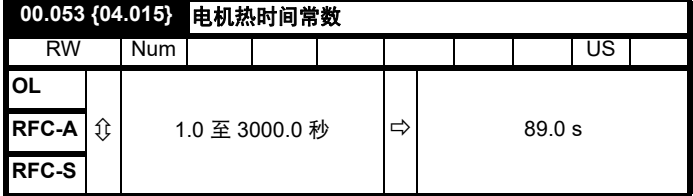

Pr **00.053** 为电机热时间常数,可在为电机应用热保护的电机热模型 (与 电机额定电流 Pr **00.046** 和电机总电流 Pr**00.012** 一起)中使用。 关于详细信息,请参见第 85 页 8.3 [电机热保护](#page-84-1)。

Digitax HD M751 控制用户指南 **55** 版本号:3

<span id="page-55-0"></span>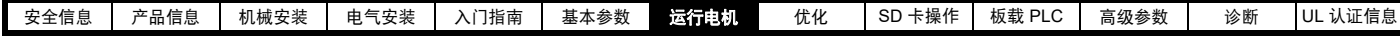

# <span id="page-55-1"></span>**7** 运行电机

本章向新用户介绍在几种不同的运行模式下首次运行电机的所有重要步 骤。

有关调节驱动器以达到最佳性能的信息,请参见第 74 页第 8 章 [优化](#page-73-0) 。

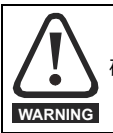

确保电机在意外启动时不会产生破坏或安全危害。

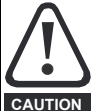

电机的参数值影响到电机保护。 不应依赖驱动器的缺省值。

请务必在 Pr **00.046** 额定电流中输入正确的值。此参数可影 响电机热保护。

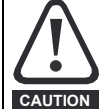

如果驱动器使用键盘启动,它将以键盘给定 (Pr **01.017**) 的 速度运行。这在某些应用下是不可接受的。用户必须检查 Pr **01.017**,确保键盘给定设置为 0。

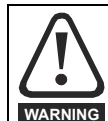

若拟定的最大速度会影响到机械安全,则须另行提供独立的 过速保护。

# **7.1** 快速启动连接

### **7.1.1** 基本要求

本节介绍为确保驱动器以所需模式运行而必须进行的基本连接。有关各 种模式运行的最少参数设置,请参见第 58 页第 7.3 节 [快速启动](#page-57-0) */* 调试操 [作](#page-57-0) 的相关部分。

### 表 **7-1** 每种控制模式的最少控制连接要求

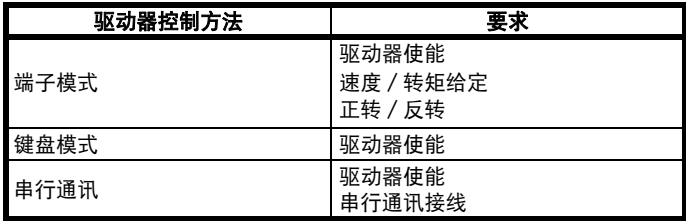

### 表 **7-2** 每种运行模式的最少控制连接要求

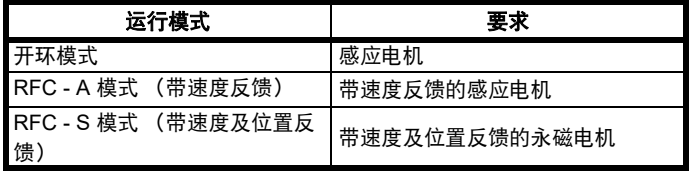

### 速度反馈

相应设备包括:

- 增量编码器 (A、 B 或 F、 D,带或不带 Z)。
- 带正向与反向输出 (F、 R,带或不带 Z)的增量编码器。
- 正余弦编码器 (带或不带 Stegmann Hiperface、 EnDat、 BiSS 或 SSI 通讯协议)
- EnDat 绝对编码器。
- BiSS 绝对编码器。
- Resolver 旋转变压器。

### 速度及位置反馈

相应设备包括:

- 带有换向信号(U、V、W)的增量编码器(A、B 或 F、D. 带或不 带 Z)。
- 带正向与反向输出 (F、 R, 带或不带 Z) 和换向信号 (U、 V、 W) 的增量编码器。
- 正余弦编码器(带 Stegmann Hiperface、EnDat、BiSS 或 SSI 通讯 协议)
- EnDat 绝对编码器。
- BiSS 绝对编码器。
- 解析器。

# **7.2** 更改运行模式

改变运行模式可使所有参数恢复它们的默认值,包括电机参数。*此步骤* 不影响用户安全状态 (Pr **00.049**) 及用户安全密码 (Pr **00.034**)。

### 步骤

仅当需要不同的运行模式时,才可使用下列步骤:

- 1. 根据情况在 Pr **mm.000** 中输入以下任一数值:
	- 1253 (50 Hz 交流电源频率)
	- 1254 (60 Hz 交流电源频率)
- 2. 更改 Pr **00.048** 的设置如下:

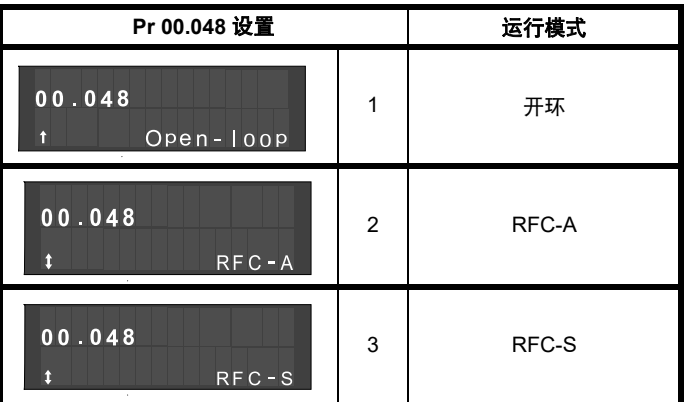

使用串行通讯时,应用第二列的数值。

- 3. 以下可选:
- 按下红色 ◎ 复位键
- 切换复位数字输入
- 设置 Pr **10.038** 为 100,使用串行通讯进行驱动器复位。(确保 Pr.**mm.000** 返回零)。

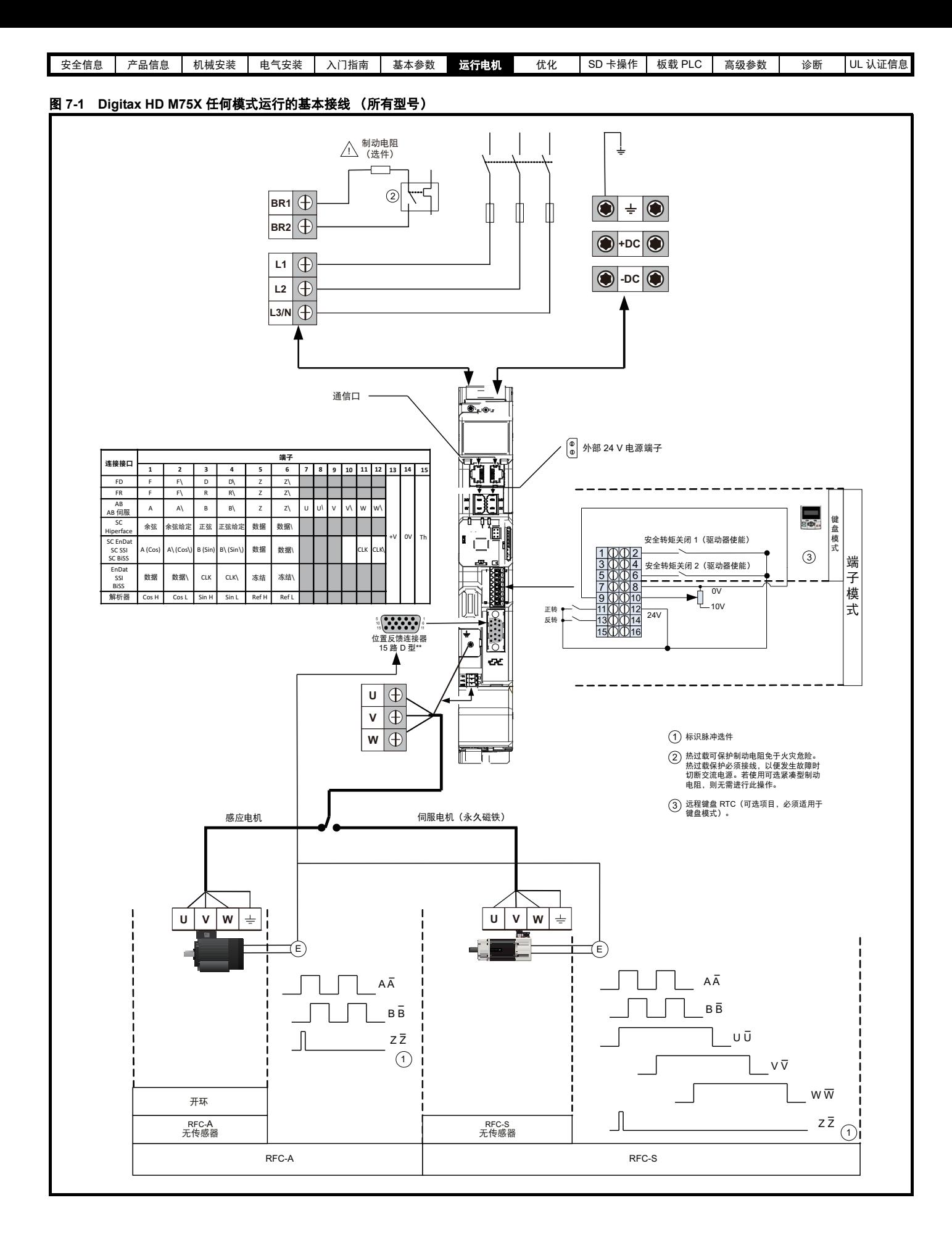

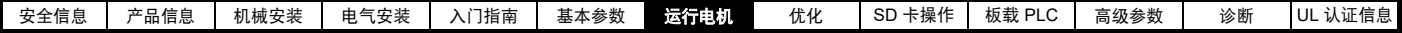

# <span id="page-57-0"></span>**7.3** 快速启动 **/** 调试操作

# **7.3.1 RFC-S** 模式 (带位置反馈)

### 带位置反馈的永磁电机

为了便于说明,这里仅考虑具有换向输出的增量式正交编码器。如需设置其他任何支持速度反馈装置的信息,请参见第 66 页第 7.5 节 *[设置反馈装](#page-65-0)* [置](#page-65-0) 。

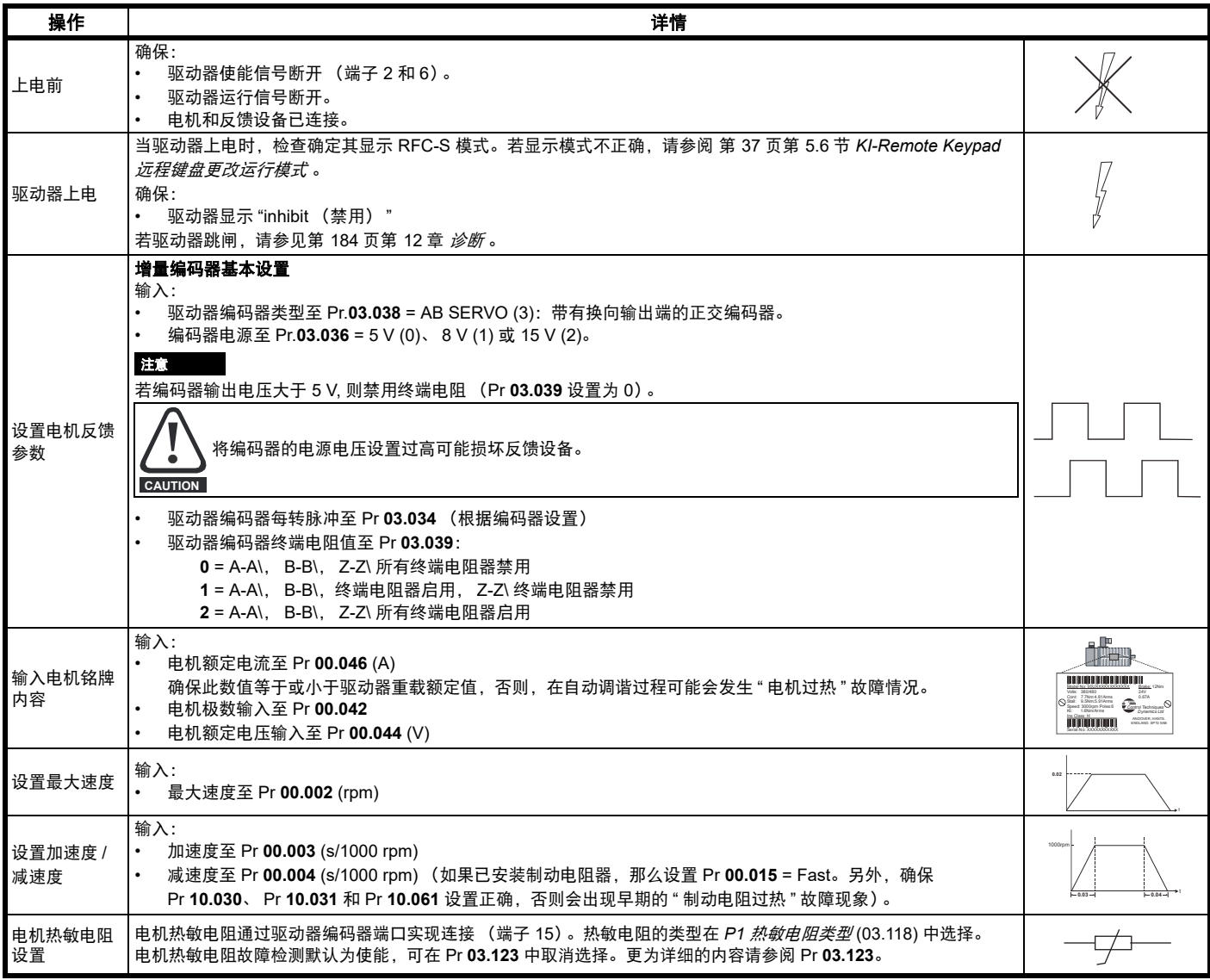

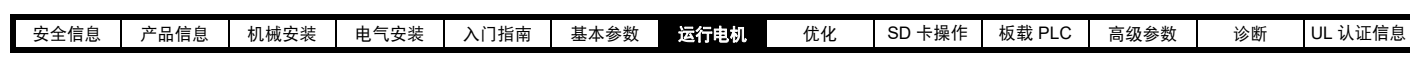

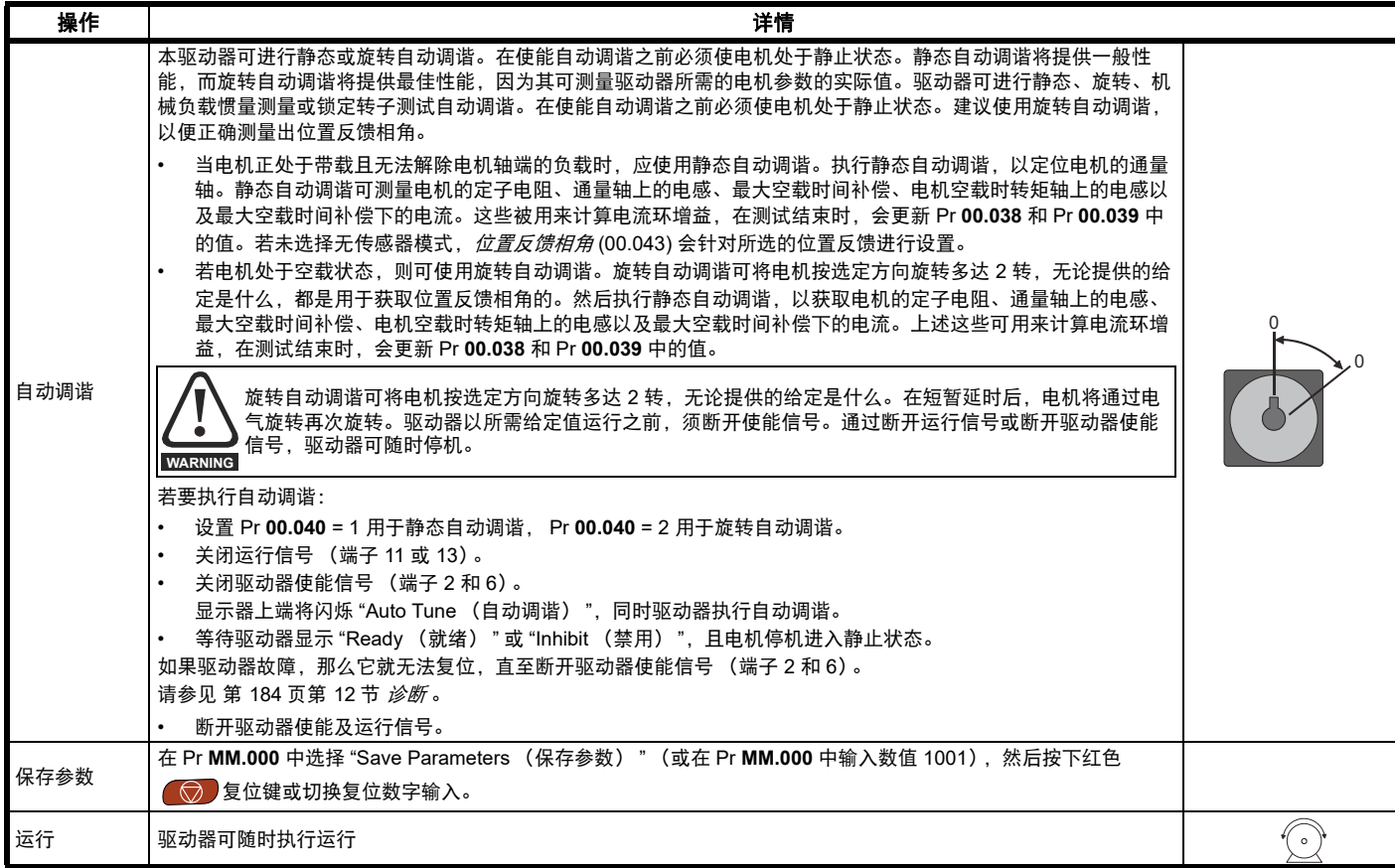

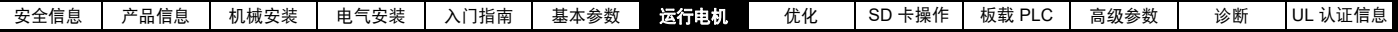

# **7.3.2 RFC-S** 模式 (无传感器控制)

不带位置反馈的永磁电机

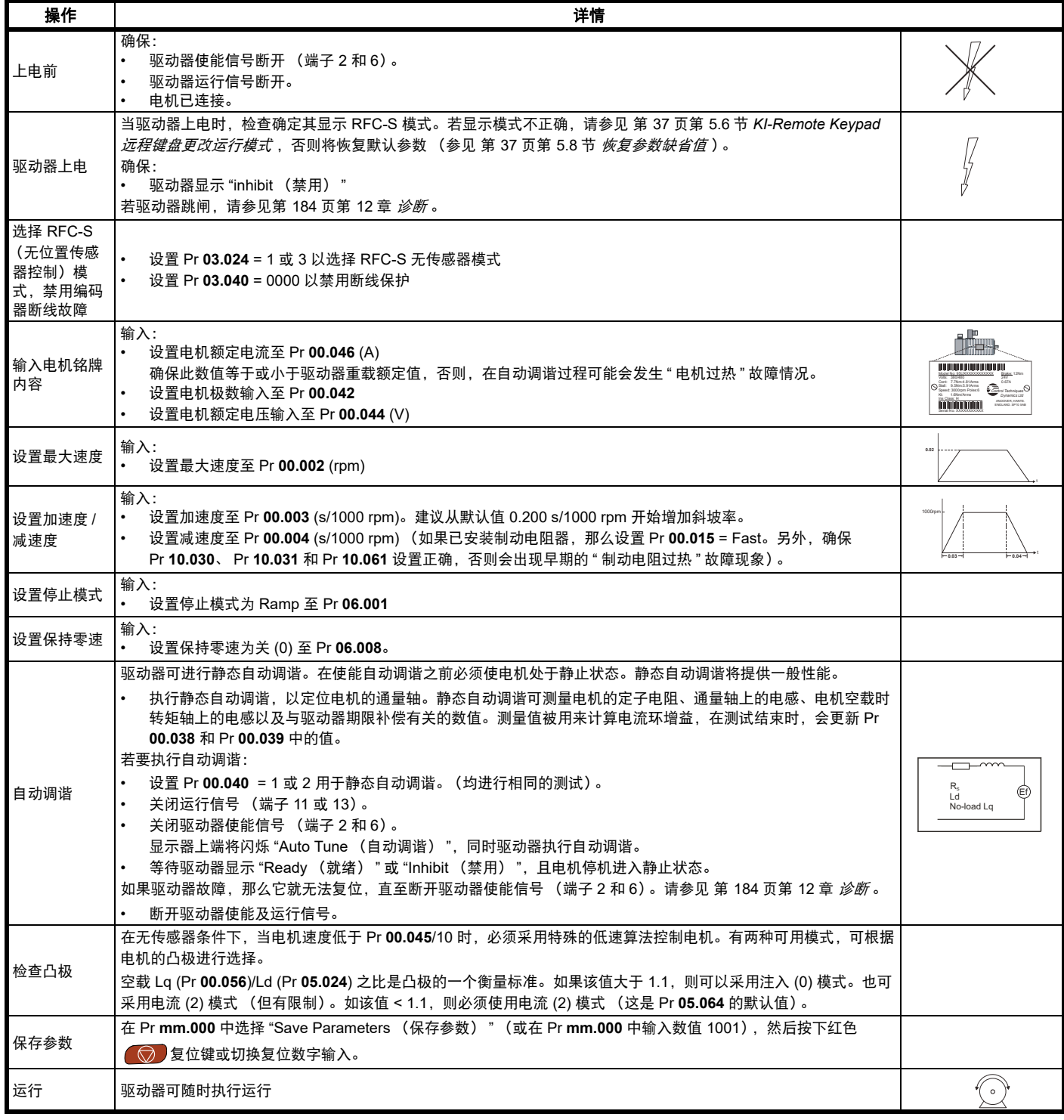

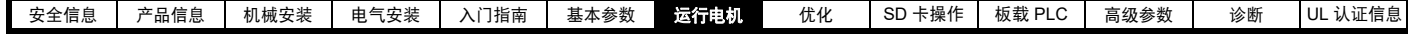

**7.3.3** 开环

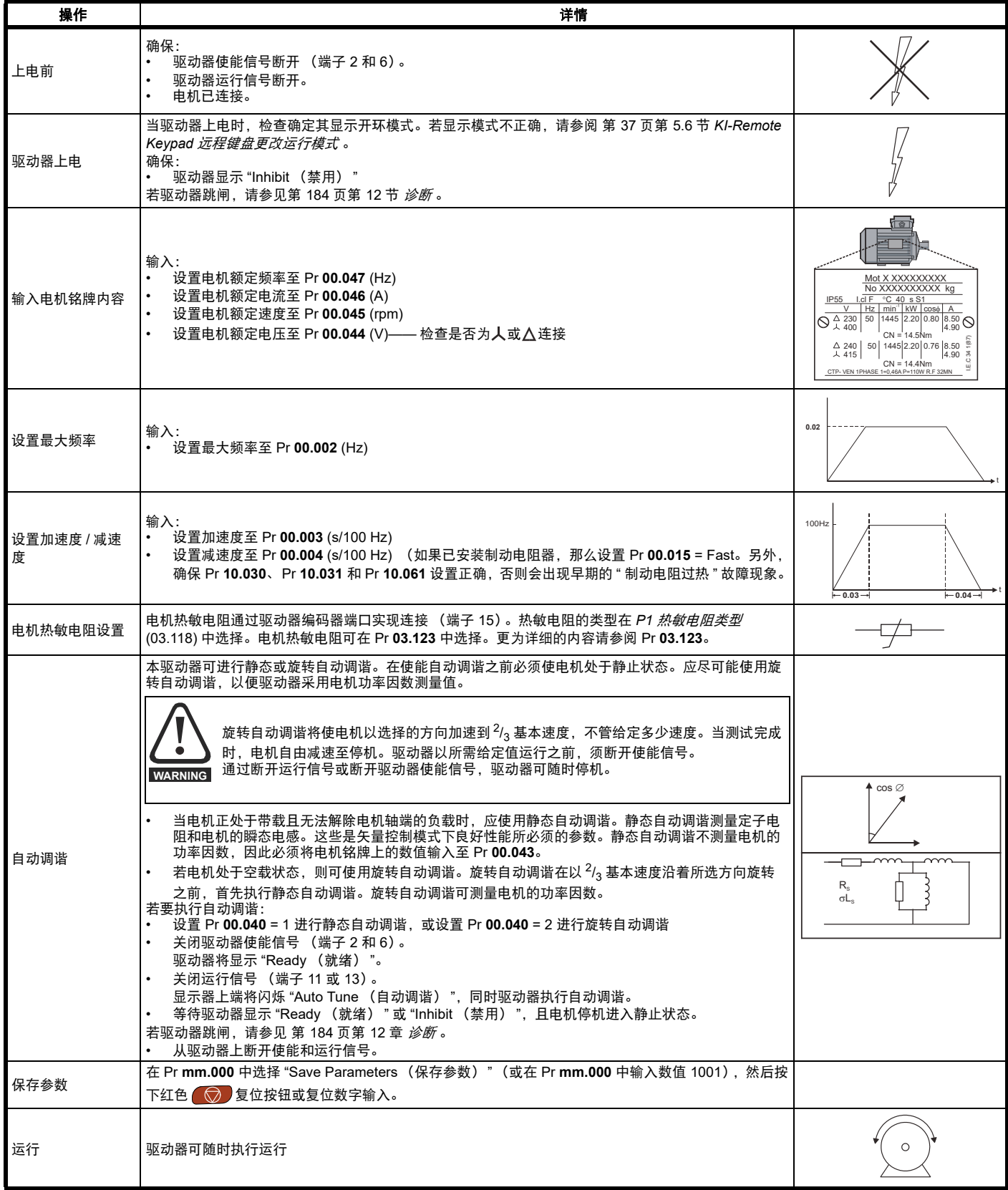

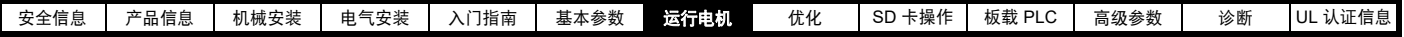

# **7.3.4 RFC - A** 模式 (带位置反馈)

### 带位置反馈的感应电机

为了便于说明,此处仅涉及增量正交编码器。如需设置其他任何支持速度反馈装置的信息,请参见第 66 页第 7.5 节 *[设置反馈装置](#page-65-0)* 。

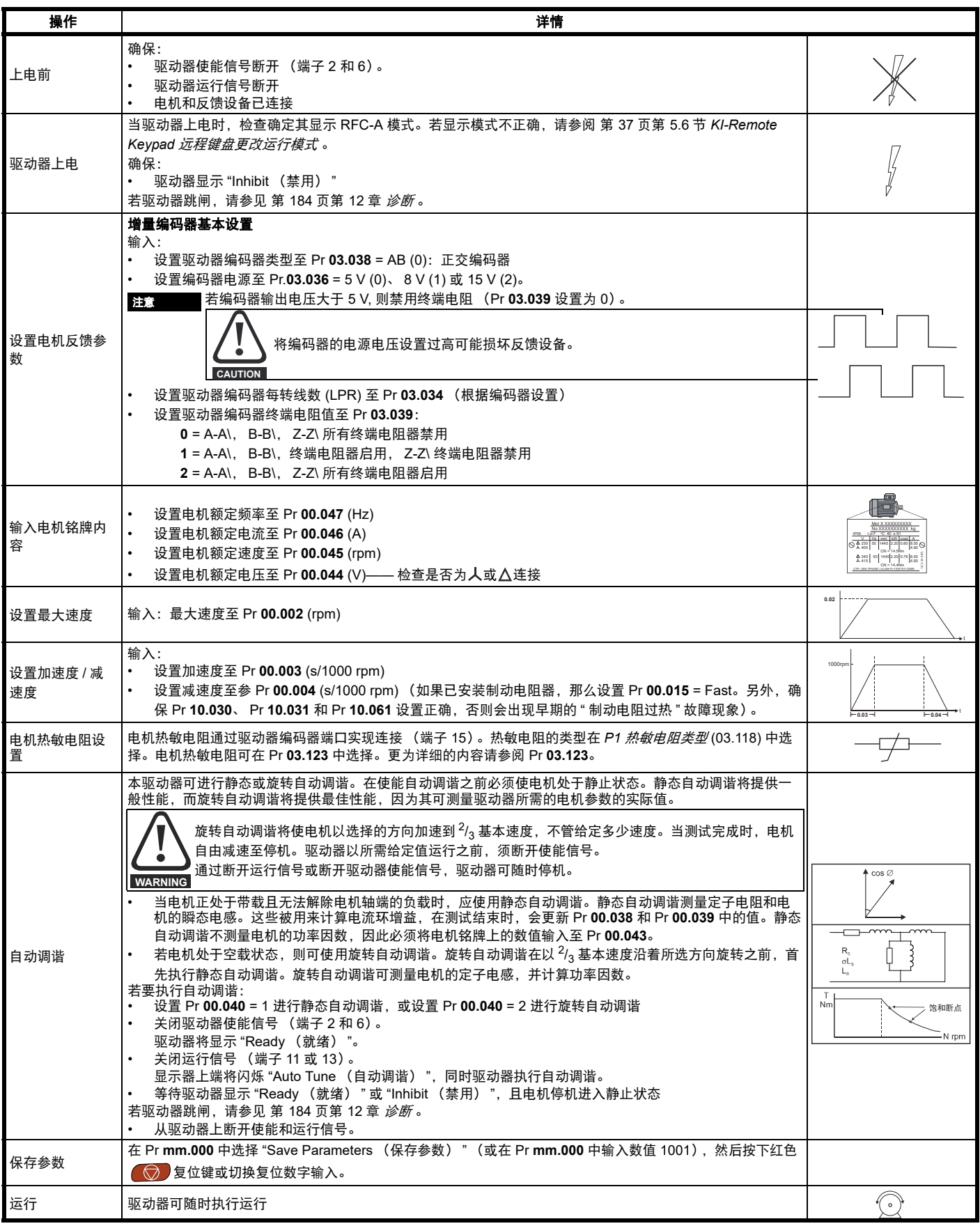

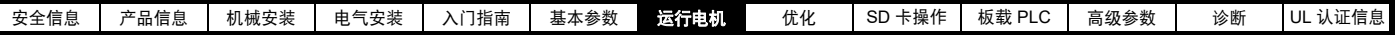

# **7.3.5 RFC-A** 模式 (无传感器控制)

无传感器控制的感应电机

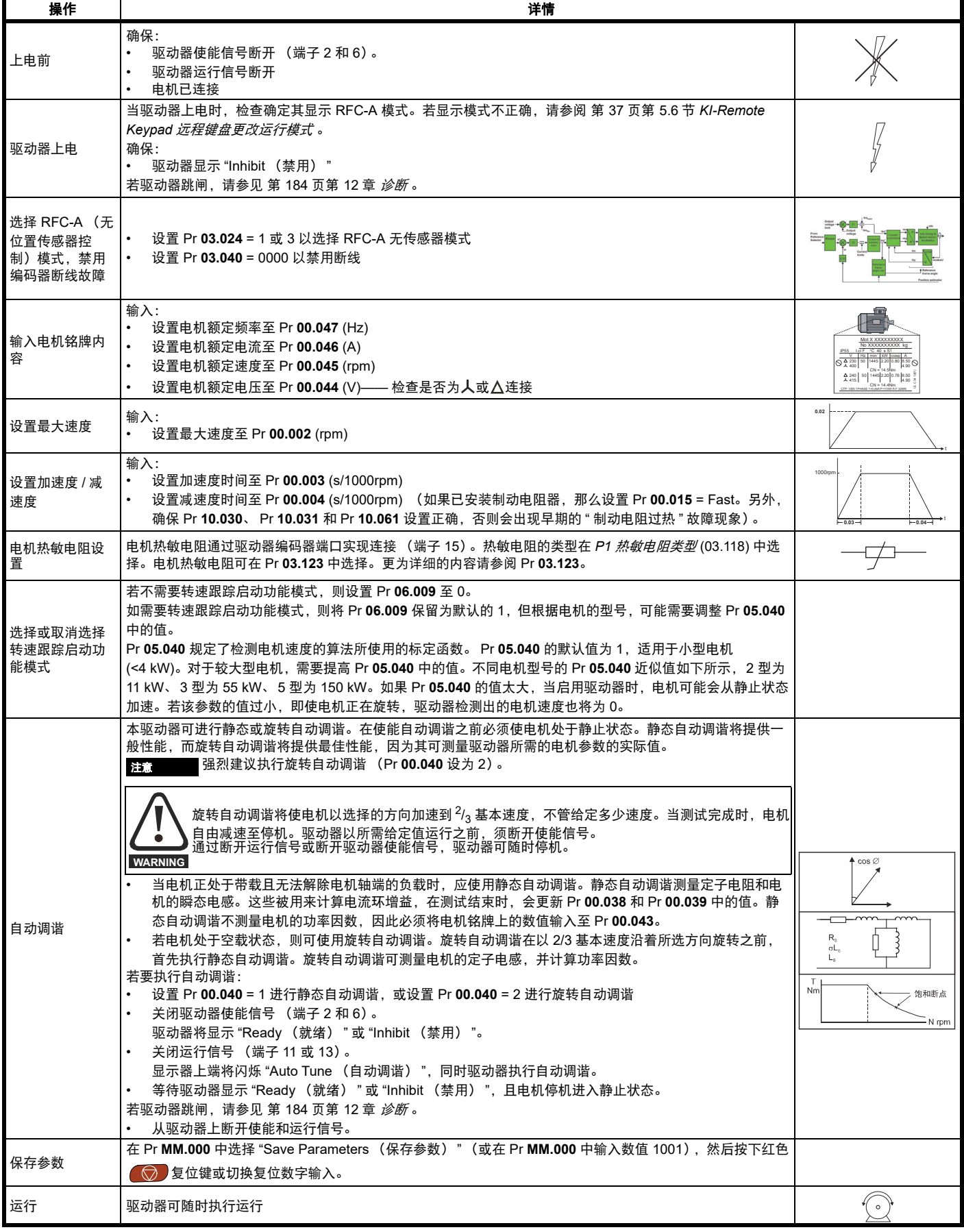

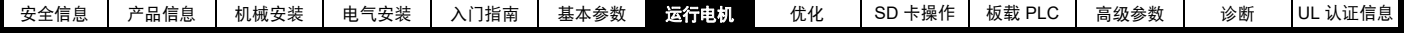

# **7.4** 使用 **Connect** 软件快速启动调试 **/** 启动

Connect 是一种基于 Windows™ 的 Digitax HD 软件调试 / 启动工具。

可从 **http://www.drive-setup.com/ctdownloads** 下载 Connect。

#### **Connect** 系统要求

- Windows 8、 Windows 7 SP1、 Windows Vista SP2、 Windows XP SP3
- 最小 1280 x 1024 屏幕分辨率,支持 256 色。
- Microsoft.Net Frameworks 4.0 (包含在下载文件中)
- 注意:您必须拥有安装 Connect 的管理员权限。

在进行安装前应卸载以前安装的 Connect (现有的项目不会丢失)。

### **7.4.1** 驱动器上电

1. 启动 Connect, 在 " 项目管理 " 屏幕上选择 " 扫描串行 RTU 网络 " (当连接至驱动器通讯端口时,仅适用于 M751,当通过 KI 紧凑型 485 适配器连 接时,适用于所有型号)、"扫描以太网网络"(当使用 Ethernet over EtherCAT 协议时,仅适用于 M750 或 M753)或"扫描所有连接的驱动器 "。该 示例使用 " 扫描串行 RTU 网络 " 选项。

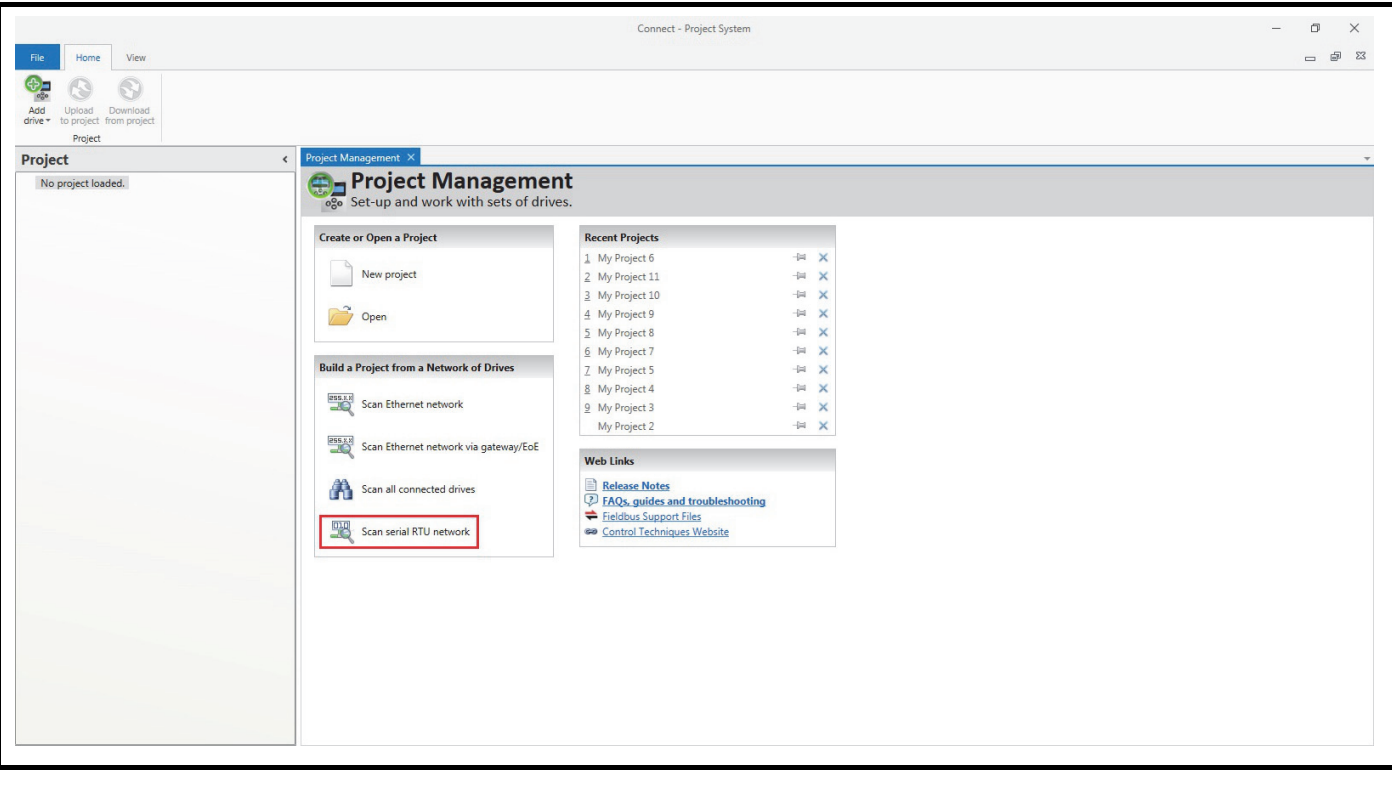

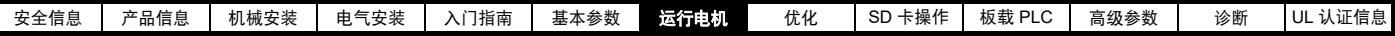

选择已找到的驱动器。

- 1. 选择 " 在线 " 图标,连接驱动器。成功连接后,图标将以蓝色高亮显示。
- 2. 选择 " 设置模式和区域 "。

如果"驱动器设置"对话框中的所需控制模式被凸显,则:

- 在需要的情况下,更改电源频率,并选择"应用",否则选择"取消"。
- 如果"驱动器设置"对话框中的所需控制模式未被凸显,则:
- 选择所需模式和电源频率。
- 选择 " 应用 "。

在导航页上选择"缺省参数",在"缺省参数"对话框中选择"应用"。

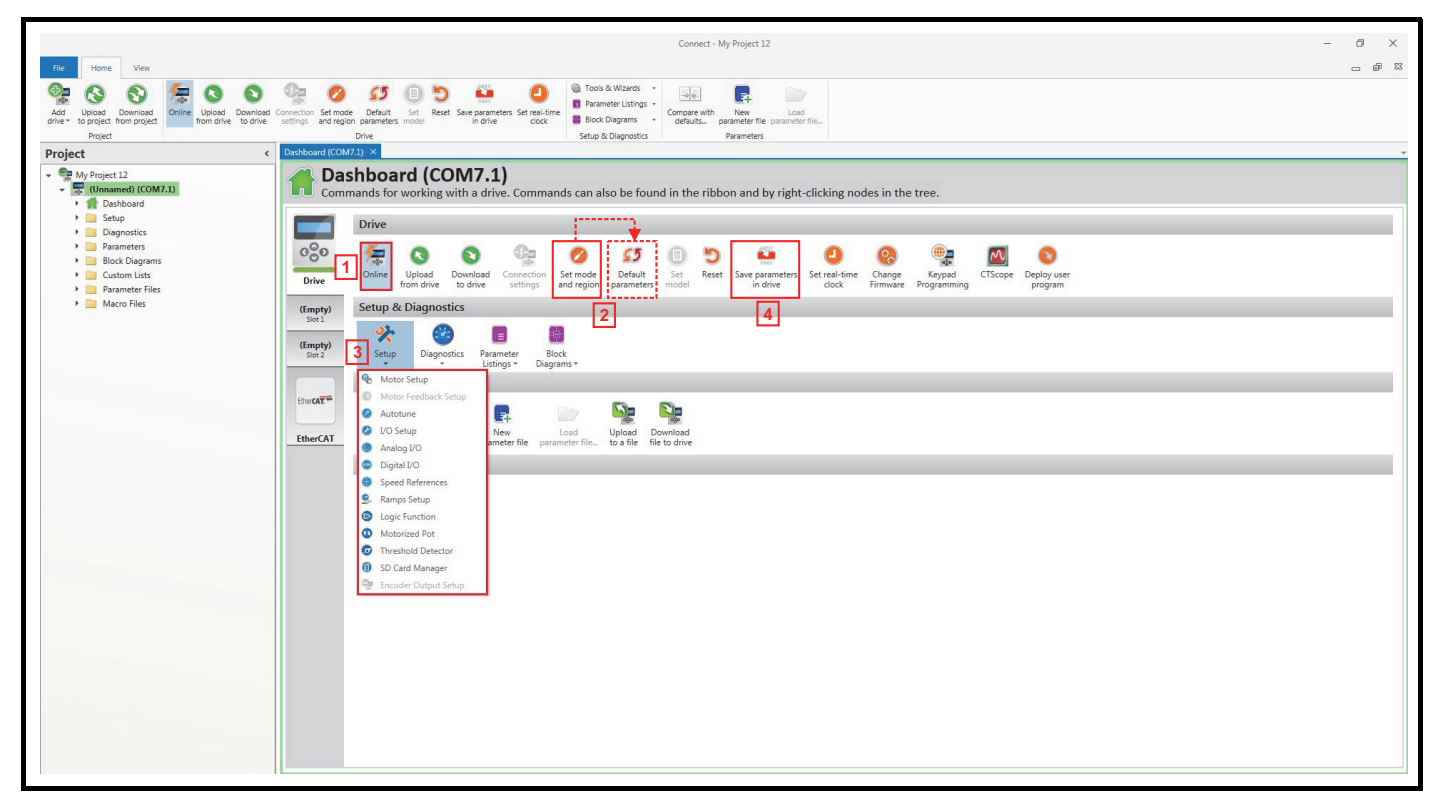

3. 选择 " 设置 " 和执行步骤:

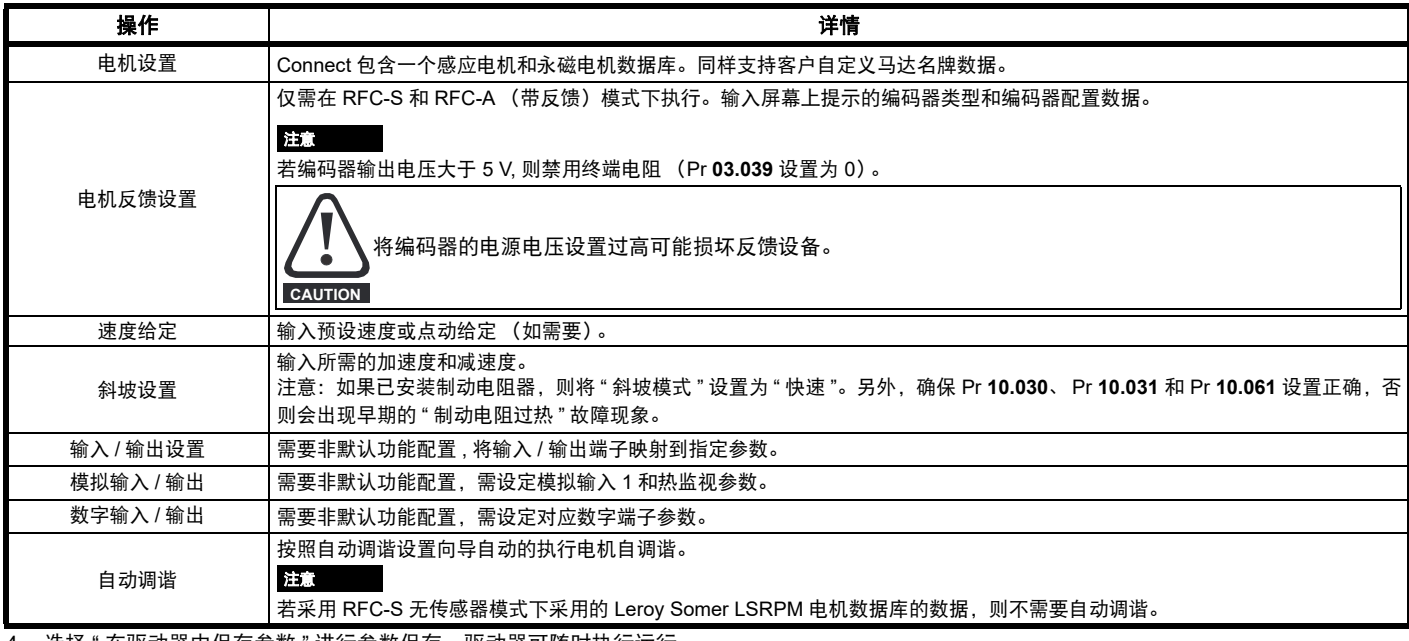

4. 选择 " 在驱动器中保存参数 " 进行参数保存。驱动器可随时执行运行。

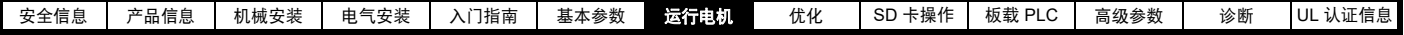

# <span id="page-65-0"></span>**7.5** 设置反馈装置

### **7.5.1 P1** 位置接口

本节显示参数设置值,该设置值必须用于每个在驱动器上带有 P1 位置接口的兼容反馈设备类型。关于此处所罗列的参数的更多信息,请参阅 《参数 参考指南》。

### <span id="page-65-1"></span>表 **7-3** 在 **P1** 位置接口上设置反馈设备所需的参数

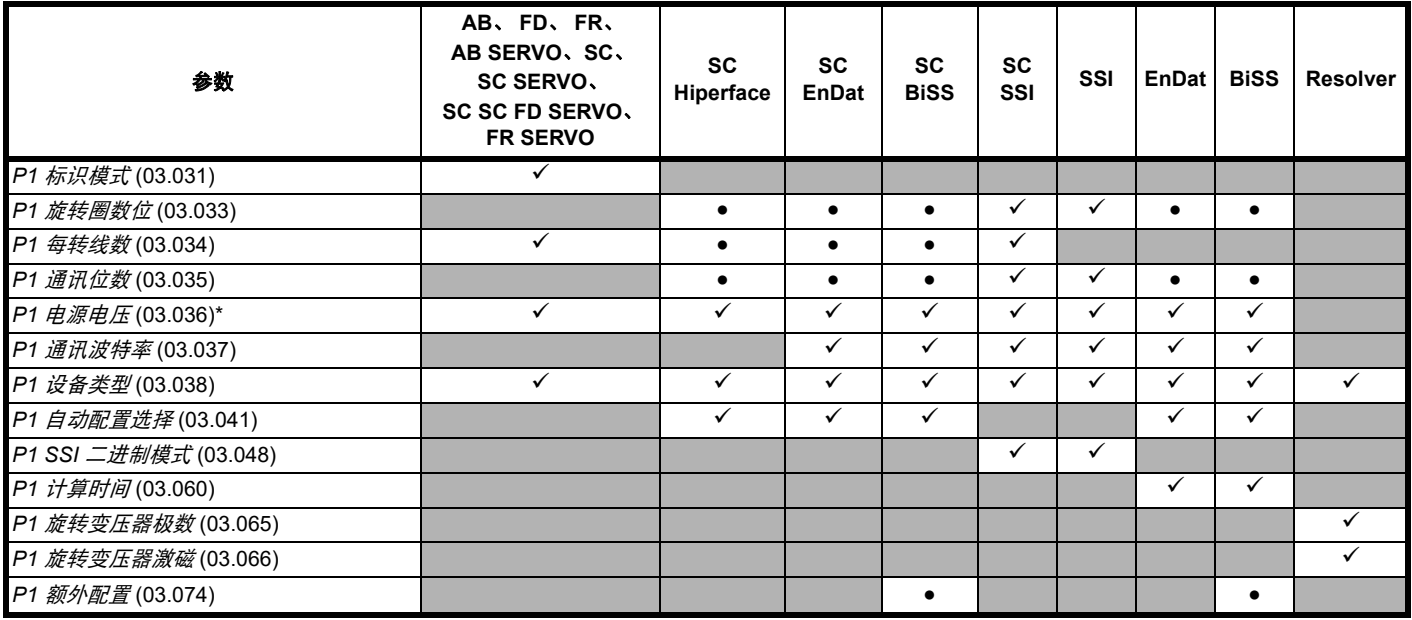

用户需要输入的信息。

● 参数可由驱动器通过自动配置参数功能自动设置。若自动配置被禁用,则必须由用户设置参数 (即, Pr **03.041** = 禁用 (0))。

\* Pr **03.036**:若编码器输出电压 > 5V, 则须通过将 Pr **03.039** 设为 0 禁用终端电阻。

表 [7-3](#page-65-1) 会显示设置每种反馈设备所需的参数汇总。以下是更多详细信息。

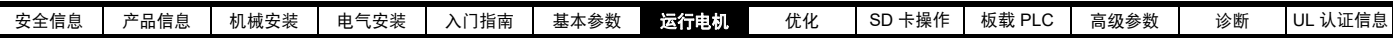

# **7.5.2 P1** 位置接口:详细的反馈设备调试 **/** 启动信息

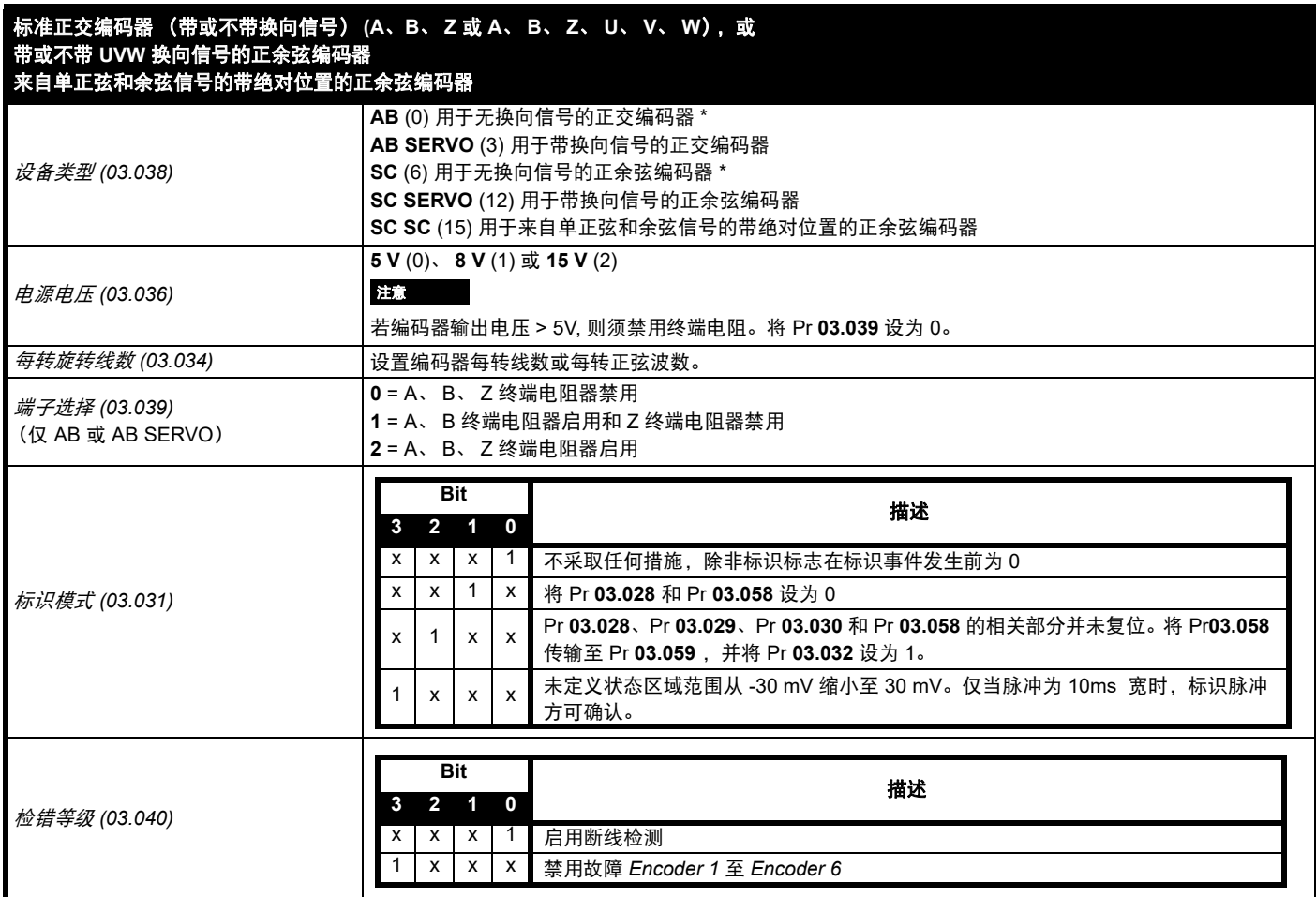

\* 这些设置仅可在 RFC-A 模式下使用。若在 RFC-S 模式下使用,必须在每次上电后进行相位偏移测试。

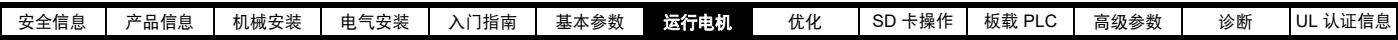

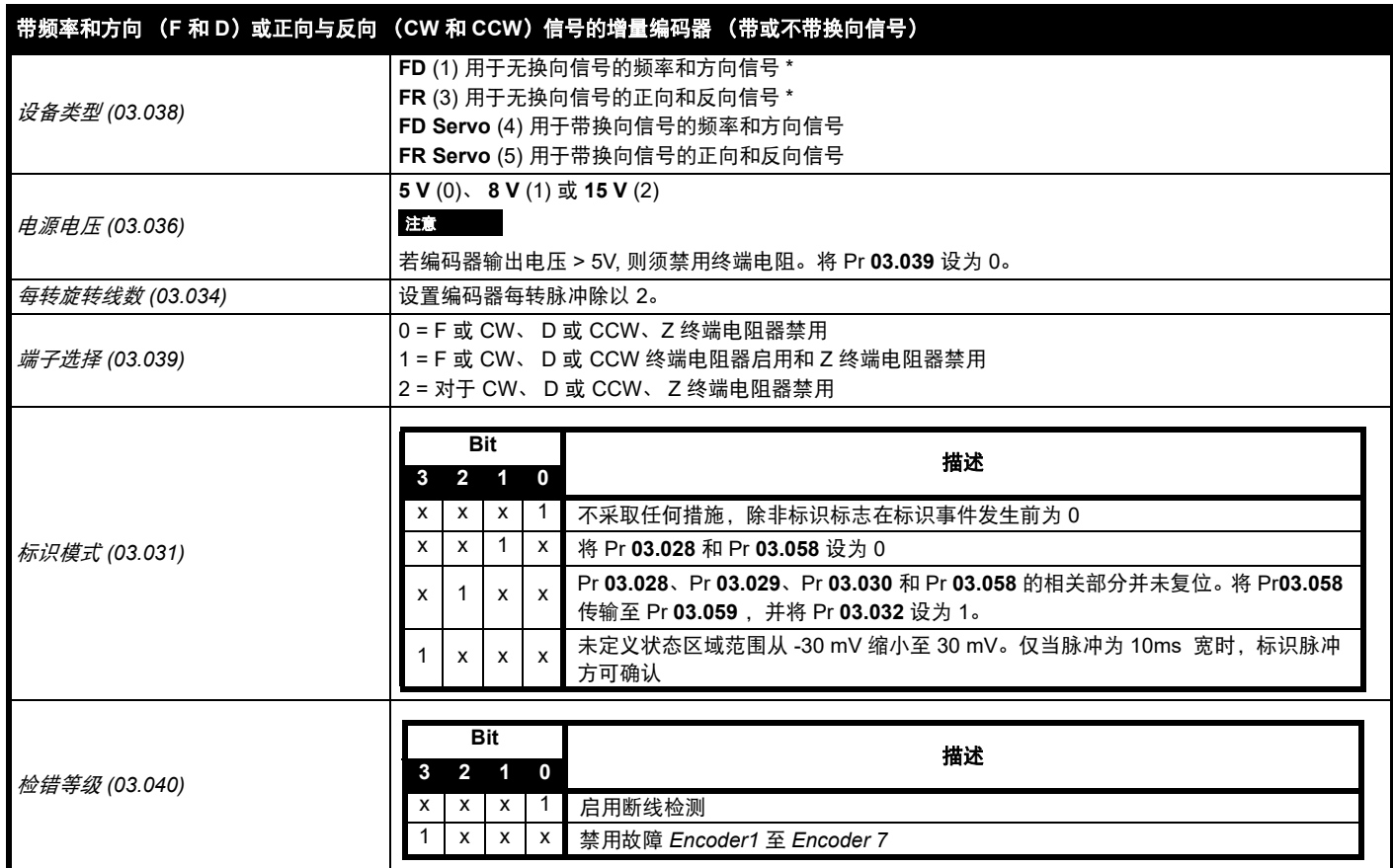

\* 这些设置仅可在 RFC-A 模式下使用。若在 RFC-S 模式下使用,必须在每次上电后进行相位偏移测试。

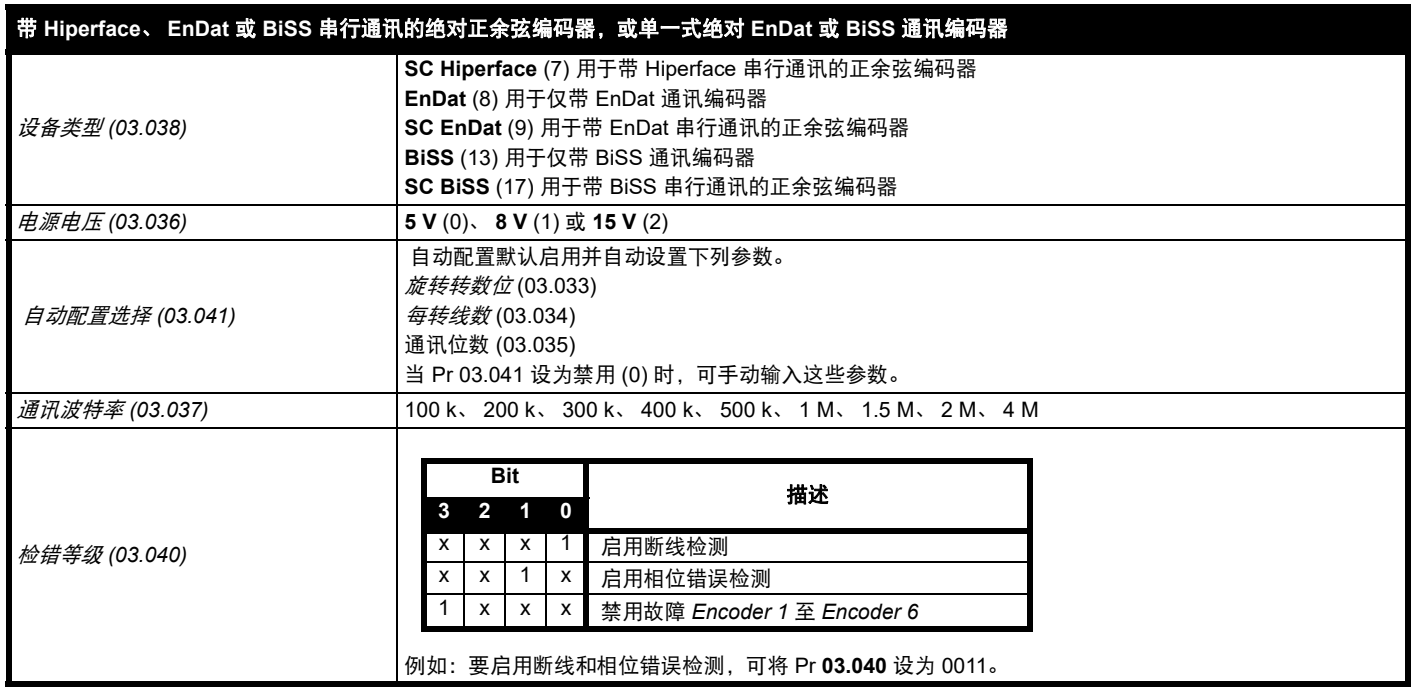

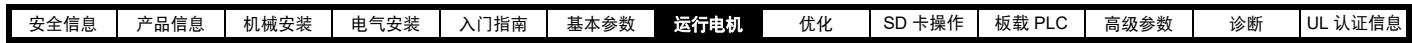

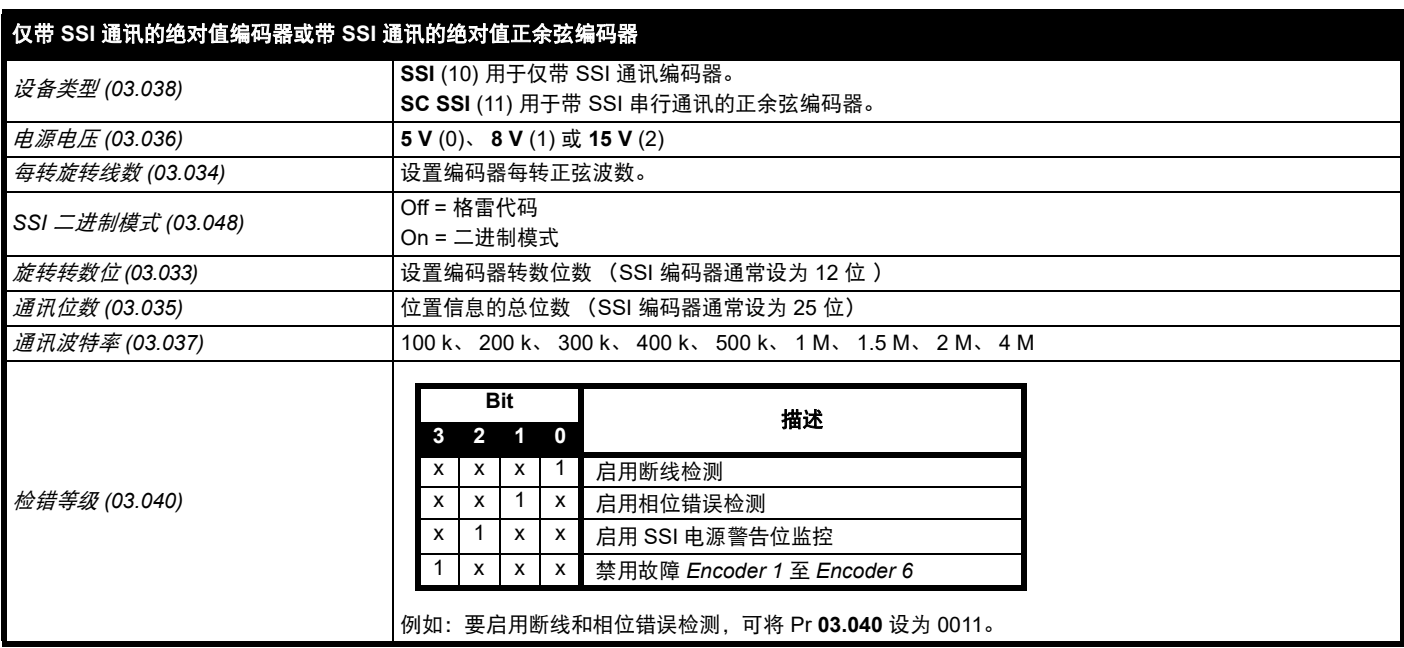

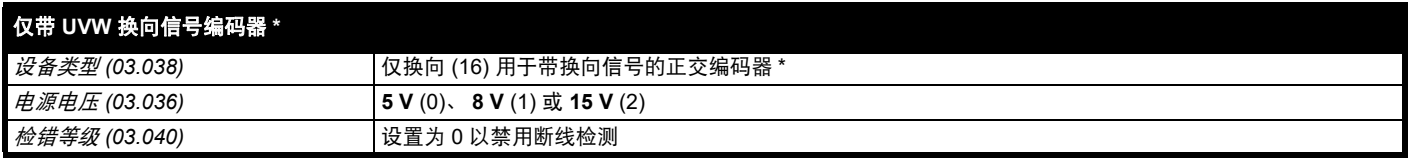

\* 该反馈设备可提供很低的分辨率反馈,不应用于要求高性能级别的应用场合。

由于仅带 UVW 通讯编码器的分辨率较低,建议将 *P1 反馈滤波器* (03.042) 设为最大值。*电流给定滤波器* (00.017) 中还需要 1 ms 到 2 ms 的值,因此 建议将速度环增益设为较低的值,以获得稳定的运行。

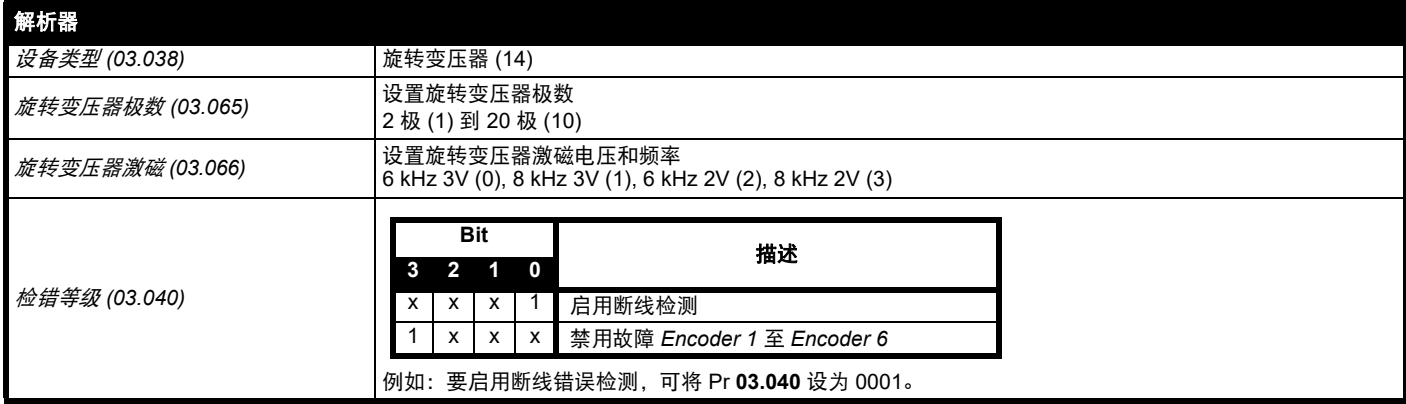

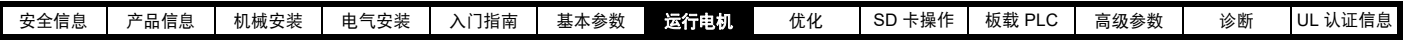

### **7.5.3 P2** 位置接口

本节显示参数设置值,该设置值必须用于每个在驱动器上带有 P2 位置接口的兼容反馈设备类型。关于此处所罗列的参数的更多信息,请参阅 《参数 参考指南》。若电机控制反馈需要使用连接至 P2 位置接口上的位置反馈设备,则须将 Pr **03.026** 设为 P2 驱动器 (1)。

### <span id="page-69-0"></span>表 **7-4** 在 **P2** 位置接口上设置反馈设备所需的参数

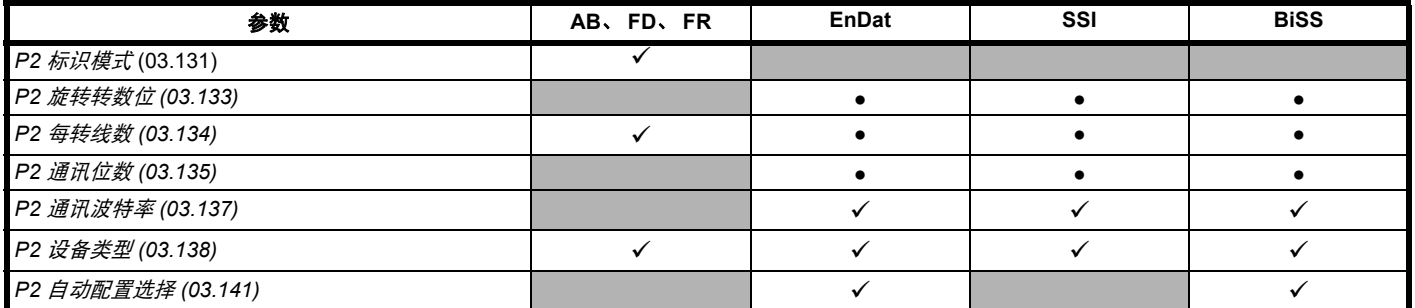

用户需要输入的信息。

● 参数可由驱动器通过自动配置自动设置。若自动配置被禁用,则必须由用户设置参数 (即, Pr **03.141** = 禁用 (0))。

P2 位置接口并没有其独立的电源输出。因此所有连接至 P2 位置接口的位置反馈设备必须在 15 路 D 型的 13 号引脚上共用 P1 电源输出或由外部源供 电。

注意

终端电阻在 P2 位置接口上始终启用。当在 P2 位置接口上使用 AB、 FD 或 FR 位置反馈设备类型时,断线检测不可用。

表 [7-4](#page-69-0) 会显示设置每种反馈设备所需的参数汇总。以下是更多详细信息。

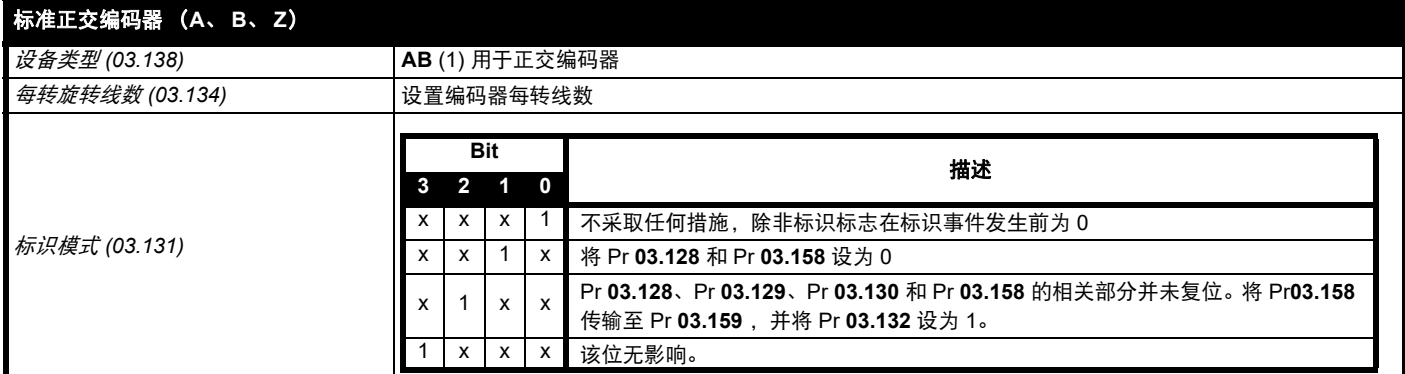

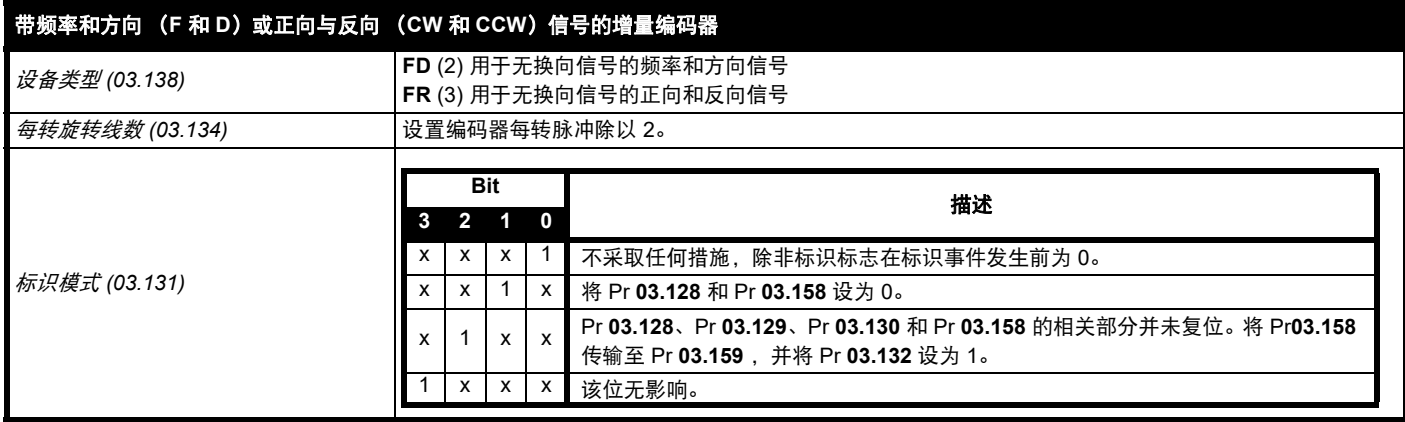

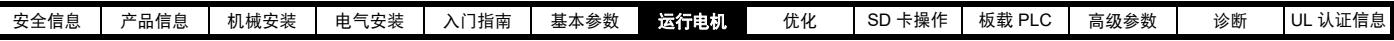

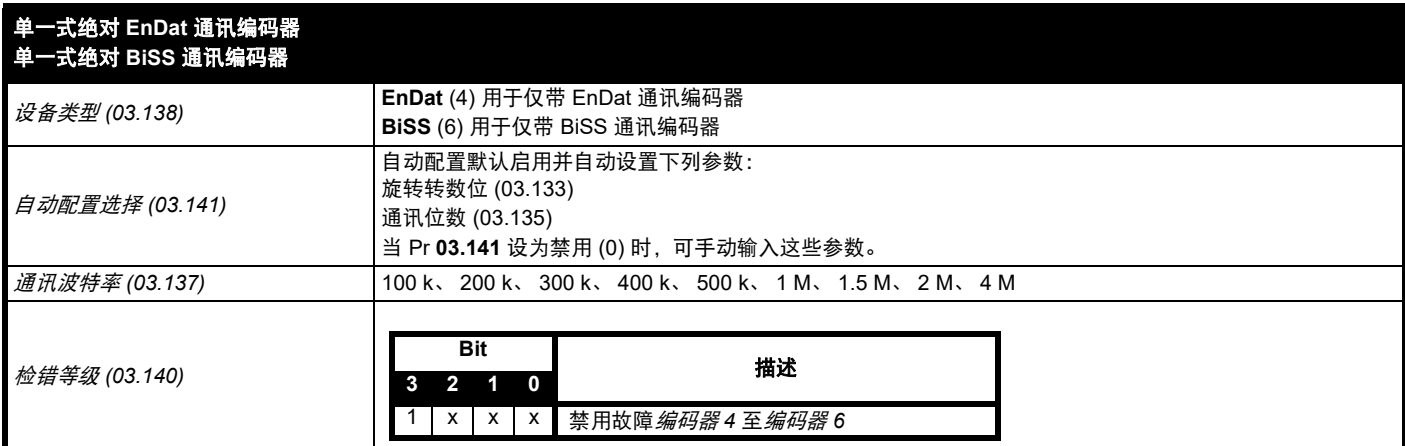

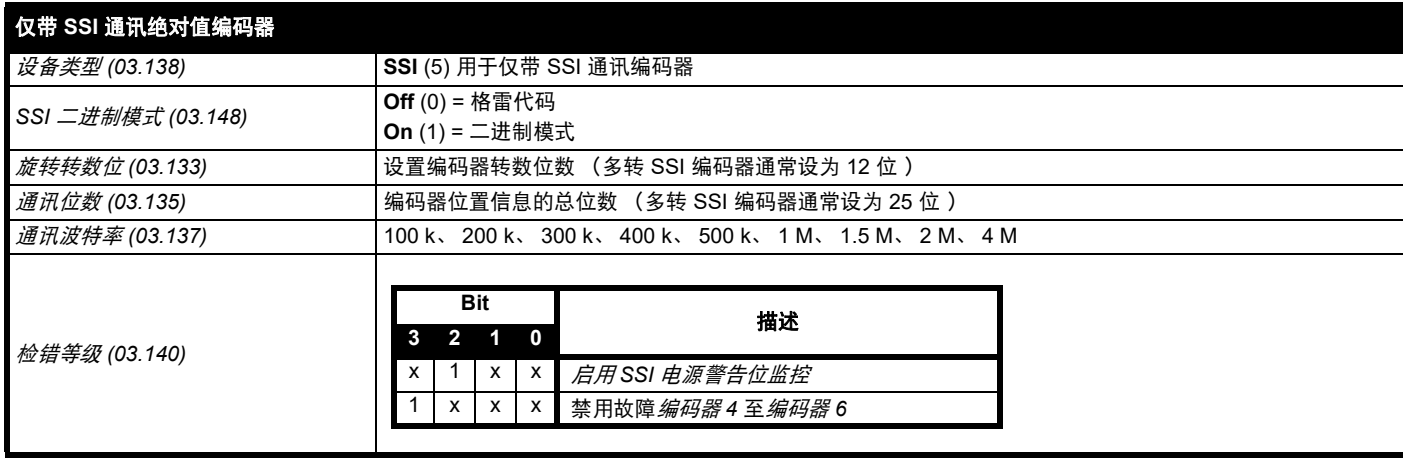

# **7.6** 编码器分频输出设置

驱动器支持以下四种编码器分频输出模式。

- 硬件分频模式 —— 增量信号 (AB、 FD、 FR)
- 软件分频模式 —— 增量信号 (AB、 FD、 FR)
- 软件分频模式 —— 比率
- 软件分频模式 —— 绝对 SSI 数据

编码器分频输出在驱动器 15 路 D 型连接器上的可用性取决于连接至 P1 位置接口的反馈设备类型。有关编码器分频输出可用性的更多信息,参见 第 24 [页表](#page-23-0) 4-8 。编码器分频输出状态可在如下的*编码器分频输出状态* (03.086) 中查看:

- 无 (0) 编码器分频输出未启用或不可用
- 全部 (1) 带有标识输出的编码器分频全部可用
- 无标识 (2) 不带标识输出的编码器分频可用

本节显示了参数设置值,该设置值必须用于驱动器上的编码器分频输出。关于此处所罗列的参数的更多信息,请参阅 《参数参考指南》。

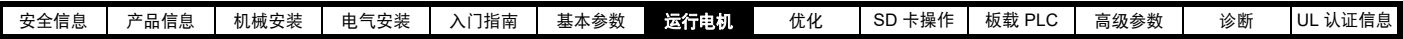

### **7.6.1** 硬件分频模式 **——** 增量信号 (**AB**、 **FD** 或 **FR**)

硬件分频模式可提供通过硬件从驱动器 P1 位置反馈接口上获取的增量信号(带有可忽略延迟)。受支持的增量输出信号为 AB、FD 和 FR。硬件分频 模式仅在连接至 P1 位置接口的输入设备为 AB、FD、FR、SC、SC Hiperface、SC EnDat 或 SC SSI 型设备时才会产生输出。应注意: 通过正余弦 源设备,该输出将建立在正弦波输入零相交的基础上且不包含插值。

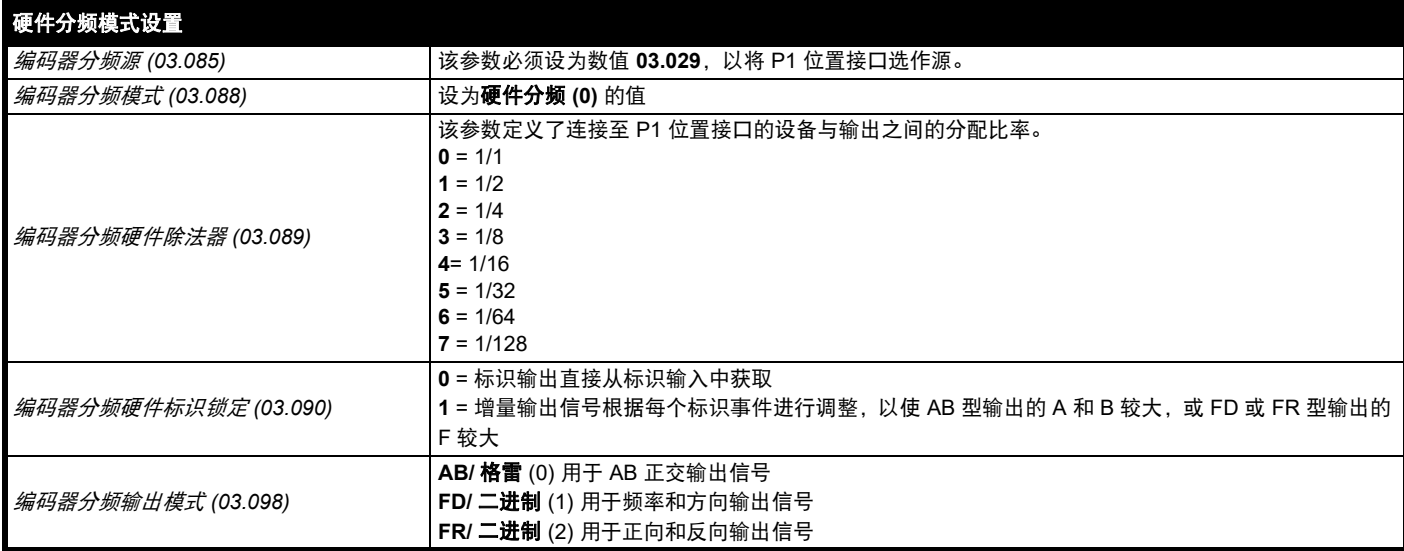

### **7.6.2** 软件分频模式 **——** 增量信号 (**AB**、 **FD** 或 **FR**)

在软件分频模式下,编码器分频输出通过软件从所选的源中获取,最小延时为 250ms,该延时可通过*编码器分频采样周期* (03.087) 延长。对于增量输 出信号,输出的分辨率可通过选择所需的输出每转线数或输出比率决定。

### 每转线数

编码器分频输出的输出分辨率由编码器分频输出每转线数 (03.092) 决定。

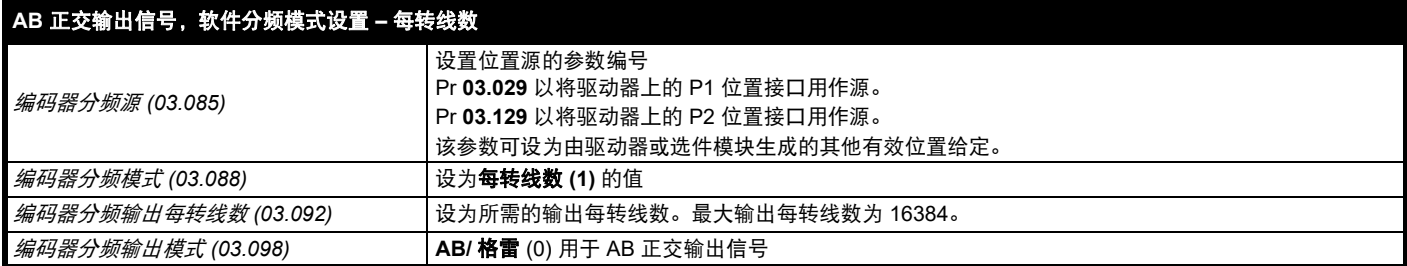

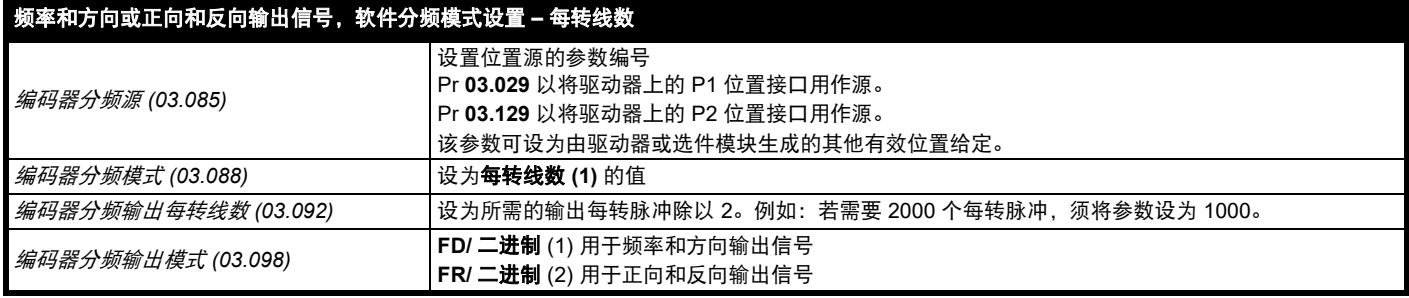
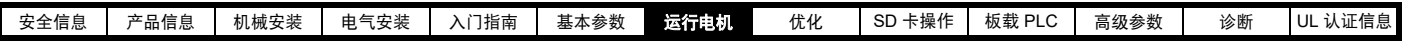

### 比率

在比率模式下,输入源的分辨率建立在 16 位位置反馈设备的基础上 (即,等同于带有 16384 个每转线数分辨率的 AB 正交编码器)。编码器分频输 出的输出分辨率由编码器分频分子 (03.093) 和编码器分频分母 (03.094) 决定。

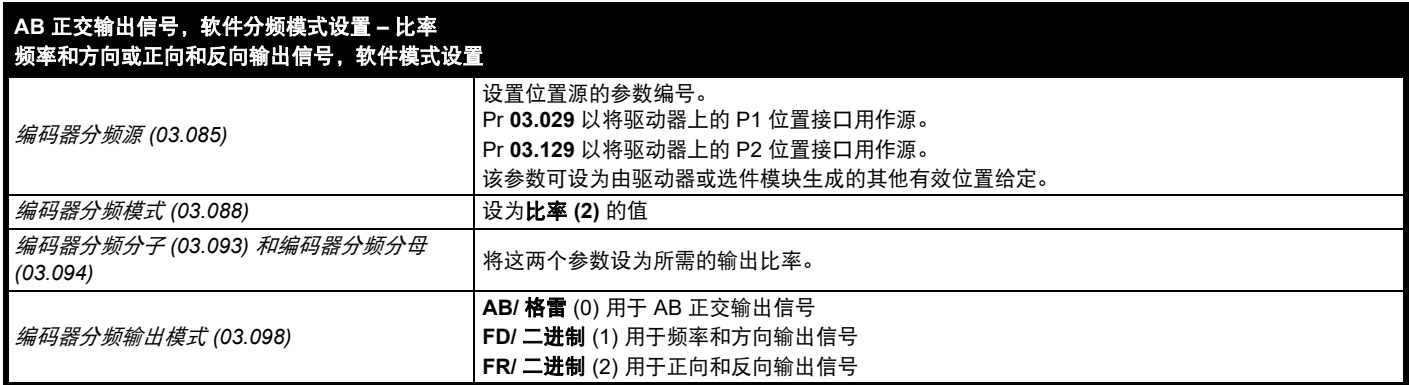

#### 软件分频模式 **——** 绝对 **SSI** 数据

在软件分频模式下,编码器分频输出通过软件从所选的源中获取,最小延时为 250ms,该延时可通过*编码器分频采样周期* (03.087) 延长。在 SSI 输 出模式下,驱动器将分频 SSI 编码器,此时,位置信息的位数和格式可以进行调整。

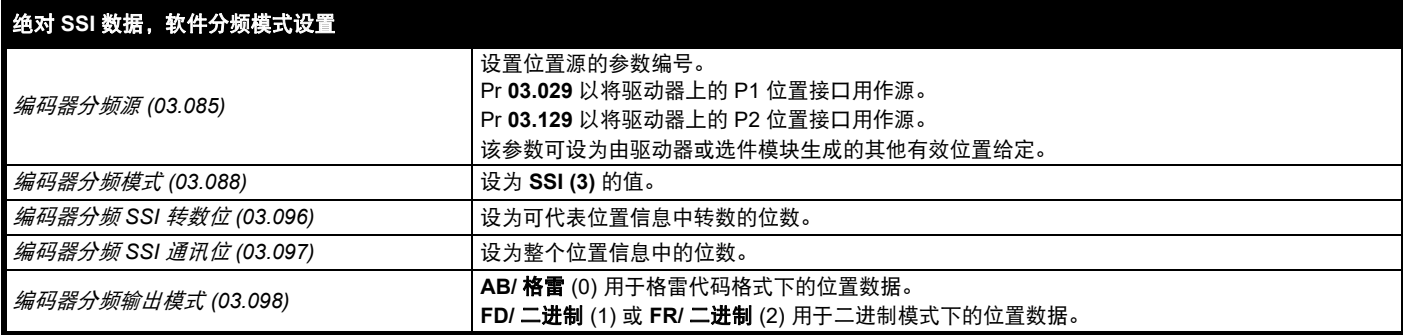

<span id="page-73-0"></span>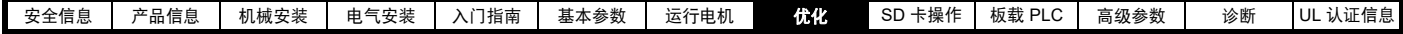

# <span id="page-73-1"></span>**8** 优化

本章向用户介绍优化驱动器设置、使驱动器发挥最佳性能的方法。驱动器的自动调谐功能可简化优化任务。

### **8.1** 电机映射参数

#### **8.1.1 RFC-S** 模式

### 带位置反馈的永磁电机

#### Pr 00.046 {05.007} *额定电流* 定义电机最大连续电流

必须将电机额定电流参数设为电机的最大连续电流。电机额定电流可用于以下情况:

- 电流限制 (参见 第 85 页第 8.2 节 [电流极限值](#page-84-0),获取更多信息)
- 电机热过载保护 (参见 第 85 页第 8.3 节 [电机热保护](#page-84-1), 获取更多信息)

### Pr 00.042 {05.011} *由机极数* 定义电机极数

电机极数参数可定义在电机整个机械旋转中电气旋转的次数。为确保控制算法正确运行,必须正确设置该参数。当 Pr **00.042** 设置为 " 自动 ",极数为 6。

#### **Pr 00.040 {05.012}** 自动调谐

RFC-S 模式下有 4 种自动调谐测试可供使用:静态自动调谐、旋转自动调谐、用于测量负载从属参数的机械负载测量测试。

• *静态自动调谐*<br>当电机正处于带载且无法解除电机轴端的负载时,应使用静态自动调谐。该测试可用于测量基本控制必需的所有参数。执行静态自动调谐时,须执行一项测试<br>来定位电机的通量轴。但是,与旋转自动调谐相比,该测试可能不能计算出*位置反馈相角* (00.043) 的精确值。执行静态测试,以测量定子电阻 (05.017)、 *Ld* (05.024)、最大空载时间补偿 (05.059)、电流最大空载时间补偿 (05.060)、空载 Lq (05.072)。若*启用定子补偿* (05.049) = 1,则*定子基底温度* (05.048) 等于*定* .<br>*子温度* (05.046)。此时,*定子电阻* (05.017) 和 *Ld* (05.024) 用于设置*电流控制器 Kp 增益* (00.038) 和*电流控制器 Ki 增益* (00.039)。若未选择无位置传感器,*位* 置反馈相角 (00.043) 会被设置为通过电机控制反馈选择 (03.026) 所选的位置反馈接口中的位置。若要进行静态自动调谐,将 Pr **00.040** 设置为 1,并为驱动器 提供使能信号 (端子 2 和 6)和运行信号 (端子 11 或 13)。

#### *•* 旋转自动调谐

旋转自动调谐必须在不带载的电机上执行。该测试可用于测量基本控制必需的所有参数及用于取消齿轮转矩的影响的参数。<br>执行旋转自动调谐时使用*额定电流* (00.046),且电机按要求的方向旋转 2 个电气角度旋转 (即,最多两个机械旋转)。若未选择无位置传感器,*位置反馈相角* (00.043) 会被设置为通过电机控制反馈选择 (03.026) 所选的位置反馈接口中的位置。然后执行静态测试,以测量定子电阻 (05.017)、 *Ld* (05.024)、最大空载 时间补偿 (05.059)、电流最大空载时间补偿 (05.060) 和空载 *Lq* (05.072)。定子电阻 (05.017) 和 *Ld* (05.024) 用于设置电流控制器 *Kp* 增益 (00.038) 和电流控 制器 *Ki* 增益 (00.039)。这仅在测试过程中执行一次,因此,用户可根据需要对电流控制器增益进行进一步调整。若要进行旋转自动调谐,将 Pr **00.040** 设置 为 2,并为驱动器提供使能信号 (端子 2 和 6)和运行信号 (端子 11 或 13)。

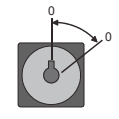

*•* 使用信号注入进行的机械负载测量测试

使用信号注入进行的机械负载测量测试通过以当前速度给定确定的速度旋转电机并注入一系列速度测试信号测量电机及负载的机械特性。只有正确设置好所有<br>基本控制参数 (包括*每安培转矩* (05.032))时,方可采用该测试,并将速度控制器参数设置在保守水平 (例如默认值),从而电机在运行时可保持稳定。该 测试测量电机及负载惯性,可用于自动设置速度控制器增益及产生转矩前馈条件。若*机械负载测试* 等级 (05.021) 保持默认值 0,则注入信号的峰值水平将为 最大速度给定的 1 %,并且不超过最大值 500 rpm。若要求不同的测试等级,则应将*机械负载测试等级* (05.021) 设置为非零值,从而测试等级为最大速度给定 的百分比,并且不超过最大值 500 rpm。确定电机速度的用户定义速度给定的水平应高于测试水平,但又不足以使通量减弱到激活状态。但在某些情况下,若 电机可以自由旋转,可在速度为 0 时进行测试,不过需要增强默认值的测试信号。若在电机上应用静负载,并且存在机械阻尼,那么将得到准确的测试结果。 在可能的情况下,应采用该测试,但在无传感器模式下,或若无法设置速度控制器以实现稳定运行,则采用备选测试 (*自动调谐* (00.040) = 4), 即采用一系 列转矩水平加快和减慢电机速度,以测量惯量。

1. 采用当前选择的斜坡将电机加速至当前选择的速度给定时,进行旋转测试,并在测试期间维持该速度。设置*电机和负载惯量 (*03.018) 及*惯量次数 1000* (04.033)。

若要执行该自动调谐测试,将 Pr 00.040 设置为 3,并为驱动器提供使能信号 (端子 2 和 6)和运行信号 (端子 11 或 13)。

*•* 使用应用转矩进行的机械负载测量 自动调谐测试 3 通常用于机械负载测量,但在一些情况下,该测试可用作备选测试。若标准斜坡模式激活,该测试可能给出不正确的结果。在电机上施加一系 列逐渐增大的转矩 (额定转矩的 20%、 40%……100 %),将电机加速至*额定速度* (00.045) 的 3/4,以确定加速 / 减速时间内产生的惯量。该测试尝试在 5s 内达到要求的速度, 但如果失败, 则采用下一级转矩水平。若采用 100 % 转矩, 则测试允许在 60 s 之内达到要求的速度, 但如果不成功,则会产生故障。将 *机械负载测试等级* (05.021) 设置为非零值,则可以确定用于测试的转矩水平,以缩短测试时间。若确定了测试等级,则只能在既定的测试等级下进行测试, 电机可在 60s 内达到要求的速度。应注意,如果在最大速度下磁通减弱,则无法达到以最快速度加速电机所需的转矩水平。如果是这样,则应减小最大速度给 定。

1. 电机按所需方向加速至最大速度给定的 3/4, 然后再减速至零。

2. 通过逐渐增大转矩重复该测试,直到达到所需速度。

3. 设置*电机和负载惯量* (03.018) 及*惯量次数* 1000 (04.033)。若要执行该自动调谐测试,将 Pr 00.040 设置为 4,并为驱动器提供使能信号 (端子 2 和 6) 和运行信号 (端子 11 或 13)。

#### **Pr 00.038 {04.013} / Pr 00.039 {04.014}** 电流环增益

电流环比例增益 (Kp)及积分增益 (Ki)可控制电流环对电流 (转矩)要求中变化的响应。缺省值为大部分电机给出满意的运行。但是,对于动态应用中的 最佳操作而言,它对改变增益提高性能是很有必要的。比例增益 (Pr 00.038) 是控制性能最关键的值。可通过执行静态或旋转自动调谐 (参见本表前面部分的 *自动调谐* Pr 00.040)计算电流环增益 (通过使用驱动器测量电机的*定子电阻* (05.017) 和*瞬态电感* (05.024) 并计算电流环增益)。

这将在电流给定发生阶跃变化后作出最小超调阶跃响应。比例增益可增加 1.5 倍,从而带宽将类似增加,但是这将带来约 12.5 % 超调的阶跃响应。积分增益 方程式会给出一个守恒值。在驱动器使用的参考系有必要动态遵循磁通的一些应用场合中 (即高速无传感器 RFC-A 电感电机应用场合) , 积分增益可能会有 明显的较高值。

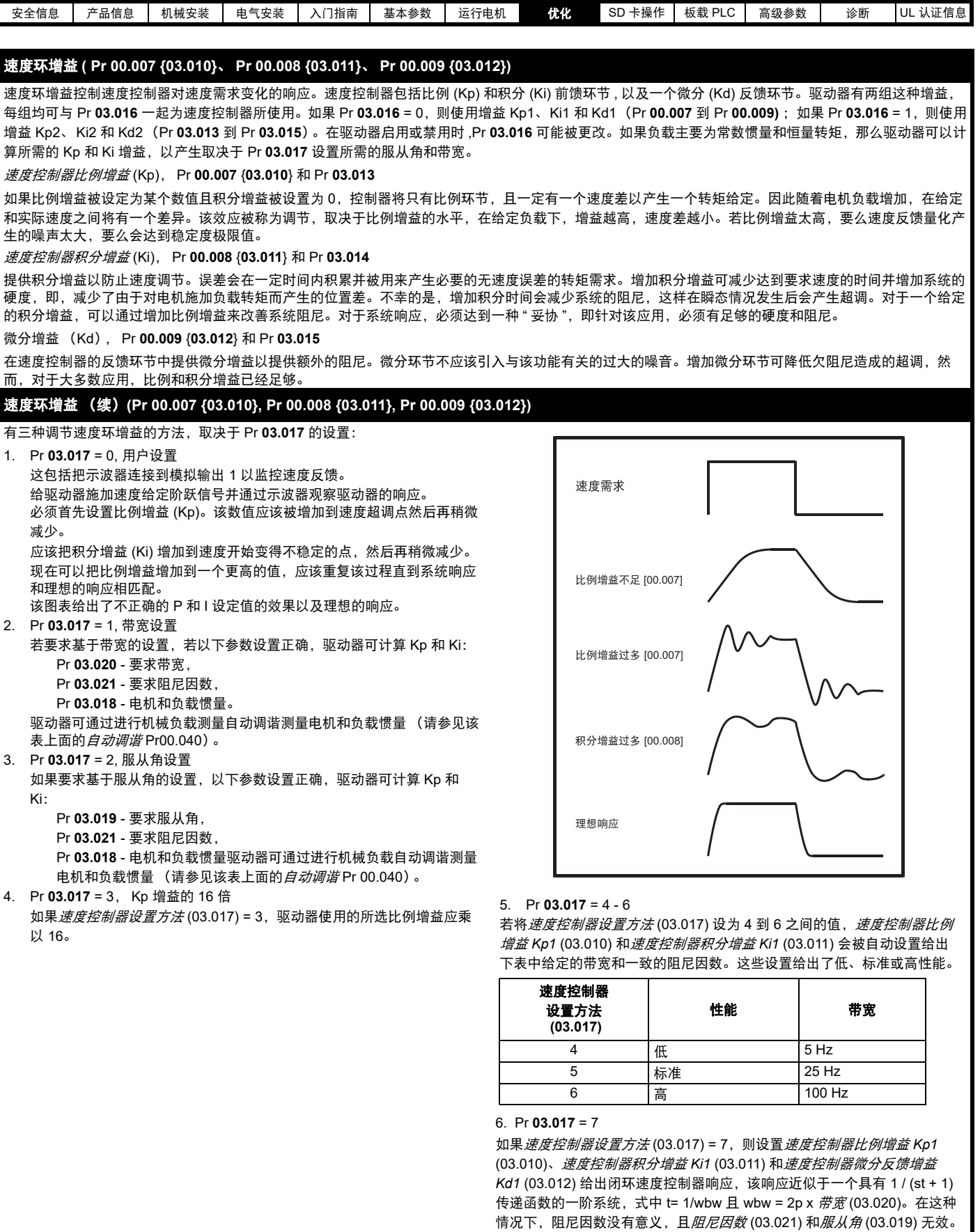

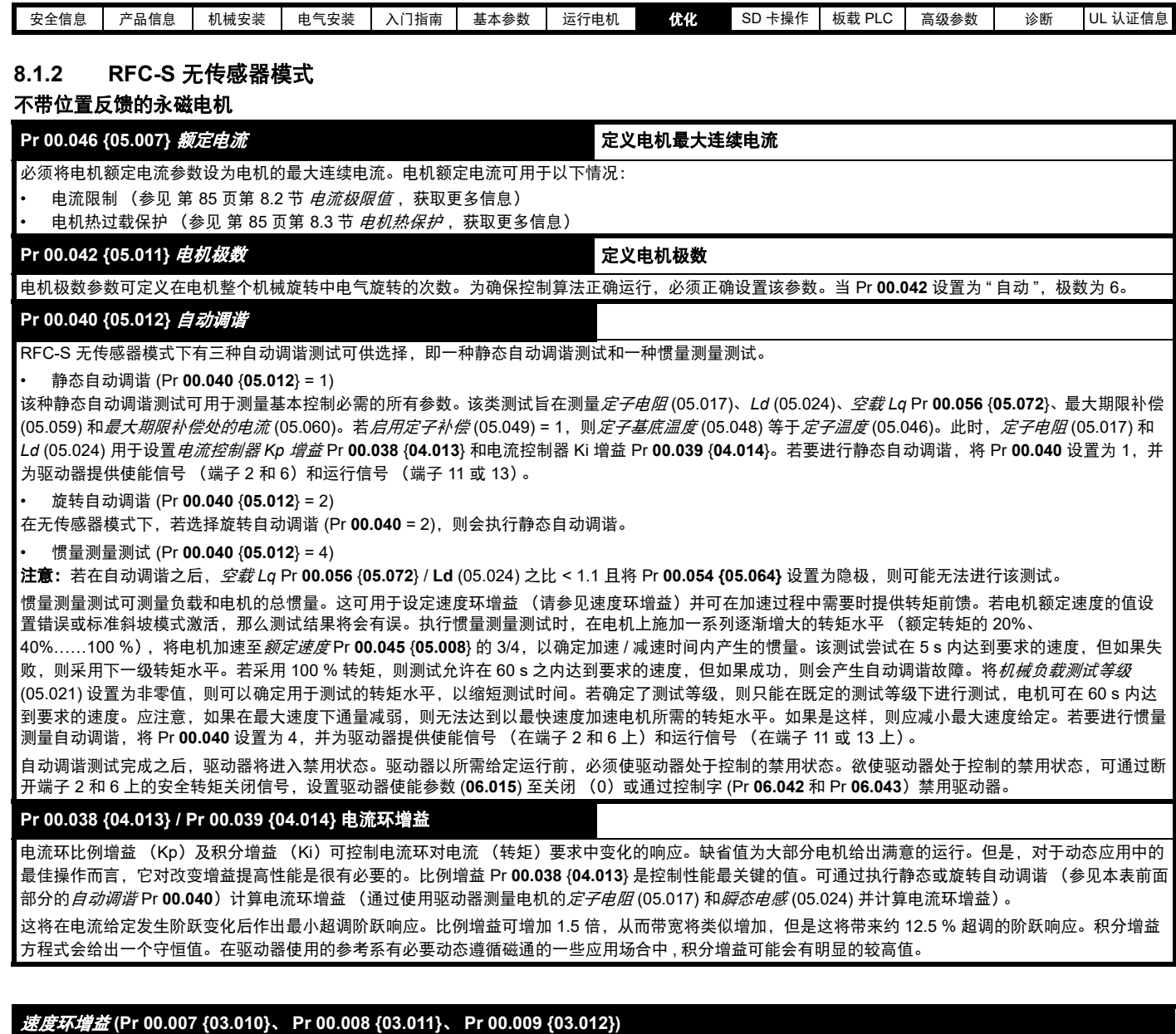

速度环增益控制速度控制器对速度需求变化的响应。速度控制器包括比例 (Kp) 和积分 (Ki) 前馈环节 , 以及一个微分 (Kd) 反馈环节。驱动器有两组这种增益, 每组均可与 Pr **03.016** 一起为速度控制器所使用。如果 Pr **03.016** = 0,则使用增益 Kp1、Ki1 和 Kd1(Pr **00.007** 到 Pr **00.009)**; 如果 Pr **03.016** = 1,则使用 增益 Kp2、Ki2 和 Kd2(Pr **03.013** 到 Pr **03.015**)。在驱动器启用或禁用时 ,Pr **03.016** 可能被更改。如果负载主要为常数惯量和恒量转矩,那么驱动器可以计 算所需的 Kp 和 Ki 增益,以产生取决于 Pr **03.017** 设置所需的服从角和带宽。

#### 注意 **:** 在无传感器模式下,需将速度控制器带宽限制在 **10 Hz** 或以下,以实现稳定运行。

速度控制器比例增益 (Kp), Pr **00.007** {**03.010**} 和 Pr **03.013**

如果比例增益被设定为某个数值且积分增益被设置为 0,控制器将只有比例环节,且一定有一个速度差以产生一个转矩给定。因此随着电机负载增加,在给定 和实际速度之间将有一个差异。该效应被称为调节,取决于比例增益的水平,在给定负载下,增益越高,速度差越小。若比例增益太高,要么速度反馈量化产 生的噪声太大,要么会达到稳定度极限值。

速度控制器积分增益 (Ki), Pr **00.008** {**03.011**} 和 Pr **03.014**

提供积分增益以防止速度调节。误差会在一定时间内积累并被用来产生必要的无速度误差的转矩需求。增加积分增益可减少达到要求速度的时间并增加系统的 硬度,即,减少了由于对电机施加负载转矩而产生的位置差。不幸的是,增加积分时间会减少系统的阻尼,这样在瞬态情况发生后会产生超调。对于一个给定 的积分增益,可以通过增加比例增益来改善系统阻尼。对于系统响应,必须达到一种 " 妥协 ",即针对该应用,必须有足够的硬度和阻尼。对于 RFC-S 无传感 器模式,积分增益不太可能增加至显著高于 0.50 的值。

微分增益 (Kd)、 Pr **00.009** {**03.012**} 和 Pr **03.015**

在速度控制器的反馈环节中提供微分增益以提供额外的阻尼。微分环节不应该引入与该功能有关的过大的噪音。增加微分环节可降低欠阻尼造成的超调,然 而,对于大多数应用,比例和积分增益已经足够。

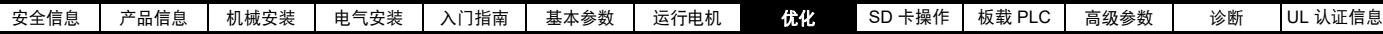

有六种调节速度环增益的方法,取决于 Pr **03.017** 的设置:

1. Pr **03.017** = 0, 用户设置 这包括把示波器连接到模拟输出 1 以监控速度反馈。 给驱动器施加速度给定阶跃信号并通过示波器观察驱动器的响应。 必须首先设置比例增益 (Kp)。该数值应该被增加到速度超调点然后再稍微 减少。 应该把积分增益 (Ki) 增加到速度开始变得不稳定的点,然后再稍微减少。 现在可以把比例增益增加到一个更高的值,应该重复该过程直到系统响应 和理想的响应相匹配。 该图表给出了不正确的 P 和 I 设定值的效果以及理想的响应。 2. Pr **03.017** = 1, 带宽设置 若要求基于带宽的设置,若以下参数设置正确,驱动器可计算 Kp 和 Ki: Pr **03.020** - 要求带宽, Pr **03.021** - 要求阻尼因数,

Pr **03.018** - 电机和负载惯量。 驱动器可通过进行惯量测量自动调谐测量电机和负载惯量 (请参见该表上 面的自动调谐 Pr **00.040**)。

3. Pr **03.017** = 2, 服从角设置

#### 如果要求基于服从角的设置,以下参数设置正确,驱动器可计算 Kp 和 Ki:

Pr **03.019** - 要求服从角,

Pr **03.021** - 要求阻尼因数, Pr **03.018** - 电机和负载惯量 驱动器可通过进行惯量测量自动调谐测 量电机和负载惯量 (请参见该表上面的自动调谐 Pr *00.040*)。

4. Pr **03.017** = 3, Kp 增益的 16 倍 如果*速度控制器设置方法* (03.017) = 3, 驱动器使用的所选比例增益应乘 以 16。

速度需求 比例增益不足 [00.007] 比例増益过多 [00.007] 积分增益过多 [00.008] 理想响应

#### 5. Pr  $03.017 = 4 - 6$

若将速度控制器设置方法 (03.017) 设为 4 到 6 之间的值, 速度控制器比例 增益 *Kp1* Pr **00.007** {**03.010**} 和速度控制器积分增益 *Ki1* Pr **00.008** {**03.011**} 会被自动设置给出下表中给定的带宽和一致的阻尼因数。这些设置给出了 低、标准或高性能。

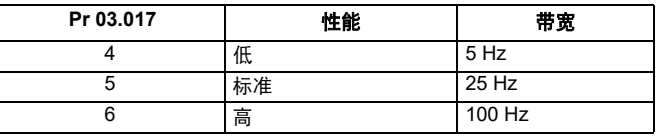

6. Pr **03.017** = 7

如果*速度控制器设置方法* (03.017) = 7, 则设置*速度控制器比例增益 Kp1* Pr **00.007** {**03.010**}、速度控制器积分增益 *Ki1 Pr 00.008 {03.011}* 和速度控 制器微分反馈增益 *Kd1 Pr 00.009 {03.012}* 给出闭环速度控制器响应,该响 应近似于一个具有 1 / (st + 1) 传递函数的一阶系统,式中 t= 1/wbw 且 wbw = 2p x 带宽 (03.020)。在这种情况下,阻尼因数没有意义,且*阻尼因数* (03.021) 和服从角 (03.019) 无效。

#### <span id="page-76-0"></span>**8.1.3** 开环电机控制

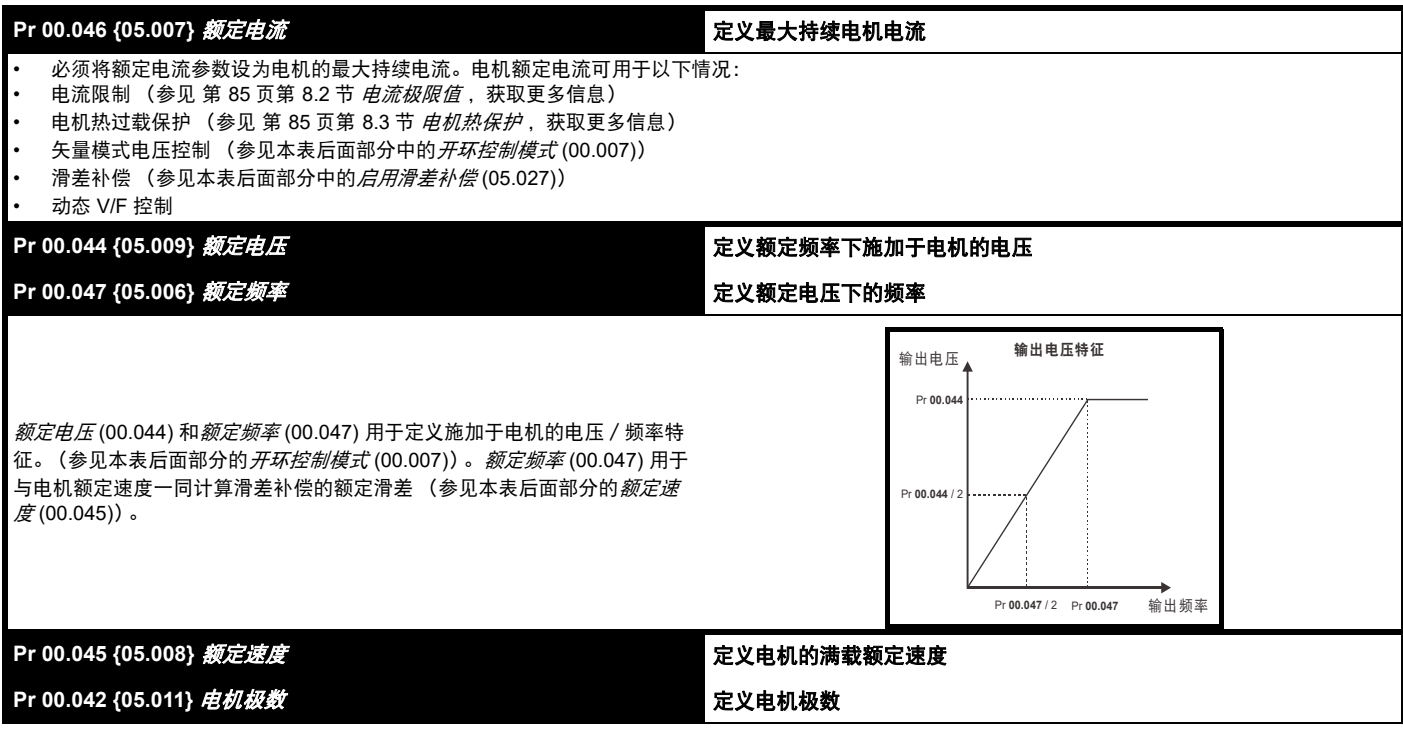

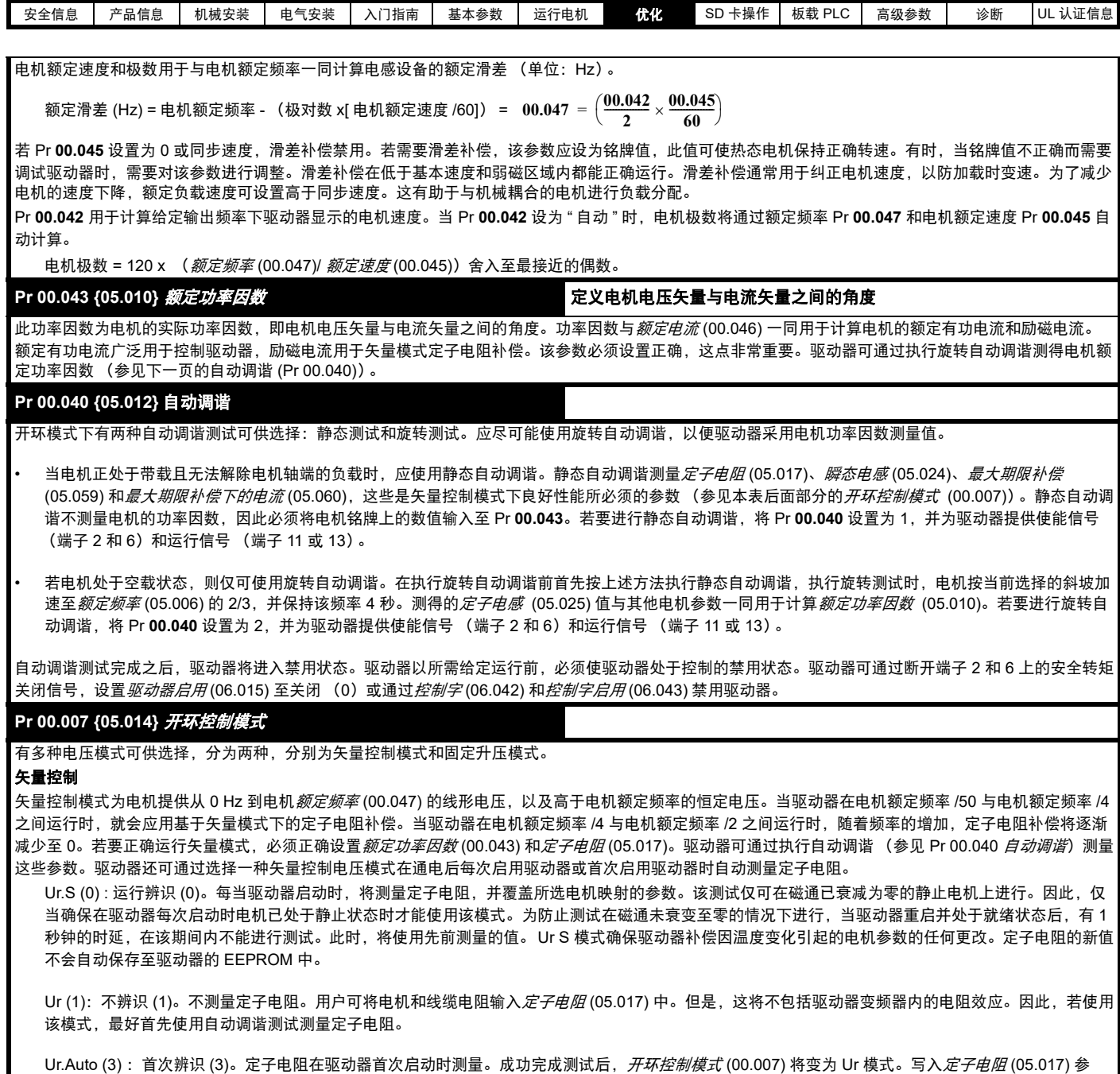

数,并与*开环控制模式* (00.007) 一同保存至驱动器的 EEPROM。若测试失败,电压模式更改为 Ur 模式,但不更新*定子电阻* (05.017)。

Ur.I (4): 加电辨识 (4)。当驱动器在上电后首次启动时测量定子电阻。该测试仅可在静止电机上进行。因此,仅当确保在驱动器首次启动时电机已处于静 止状态时才能使用该模式。定子电阻的新值不会自动保存至驱动器的 EEPROM 中。

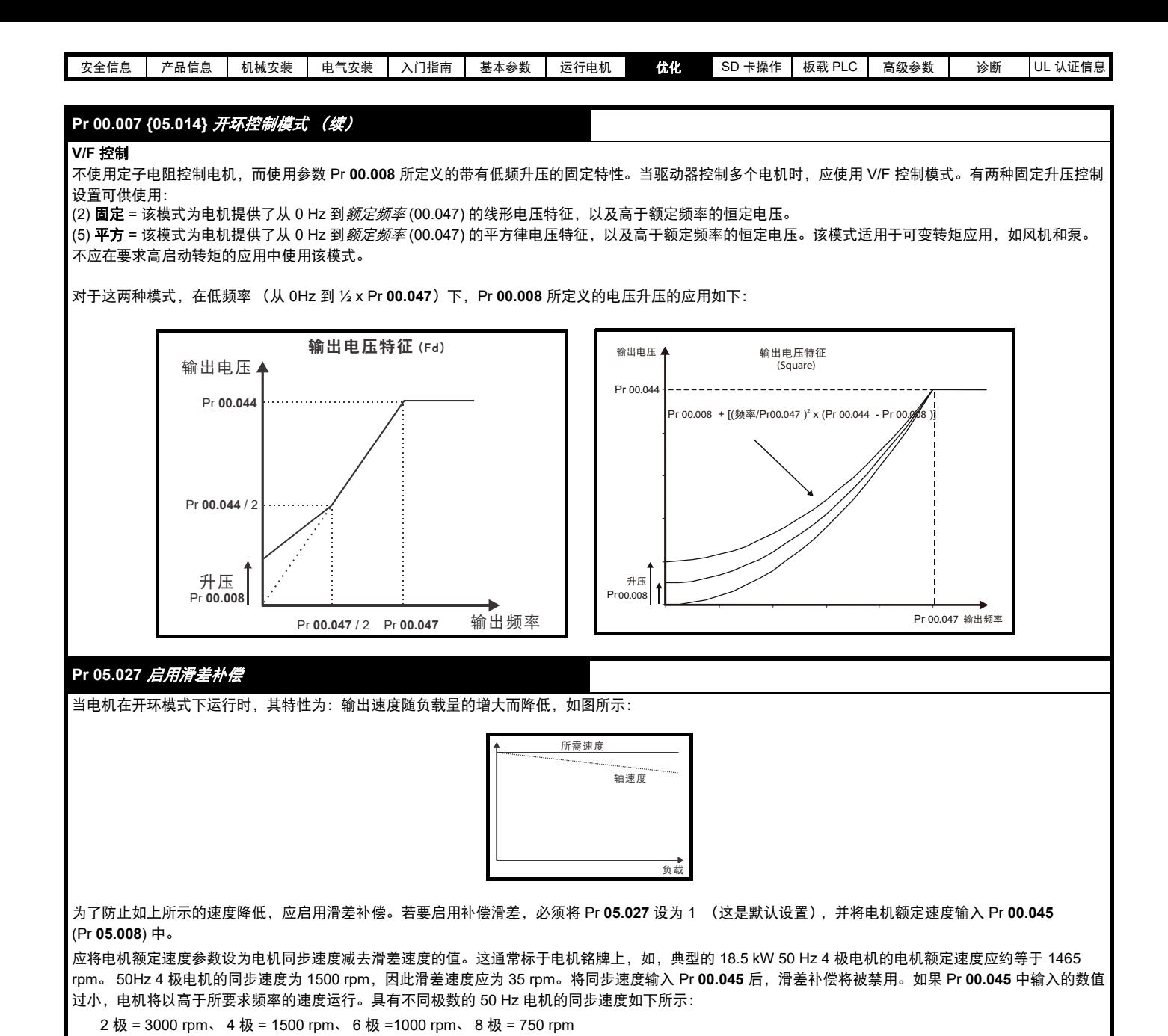

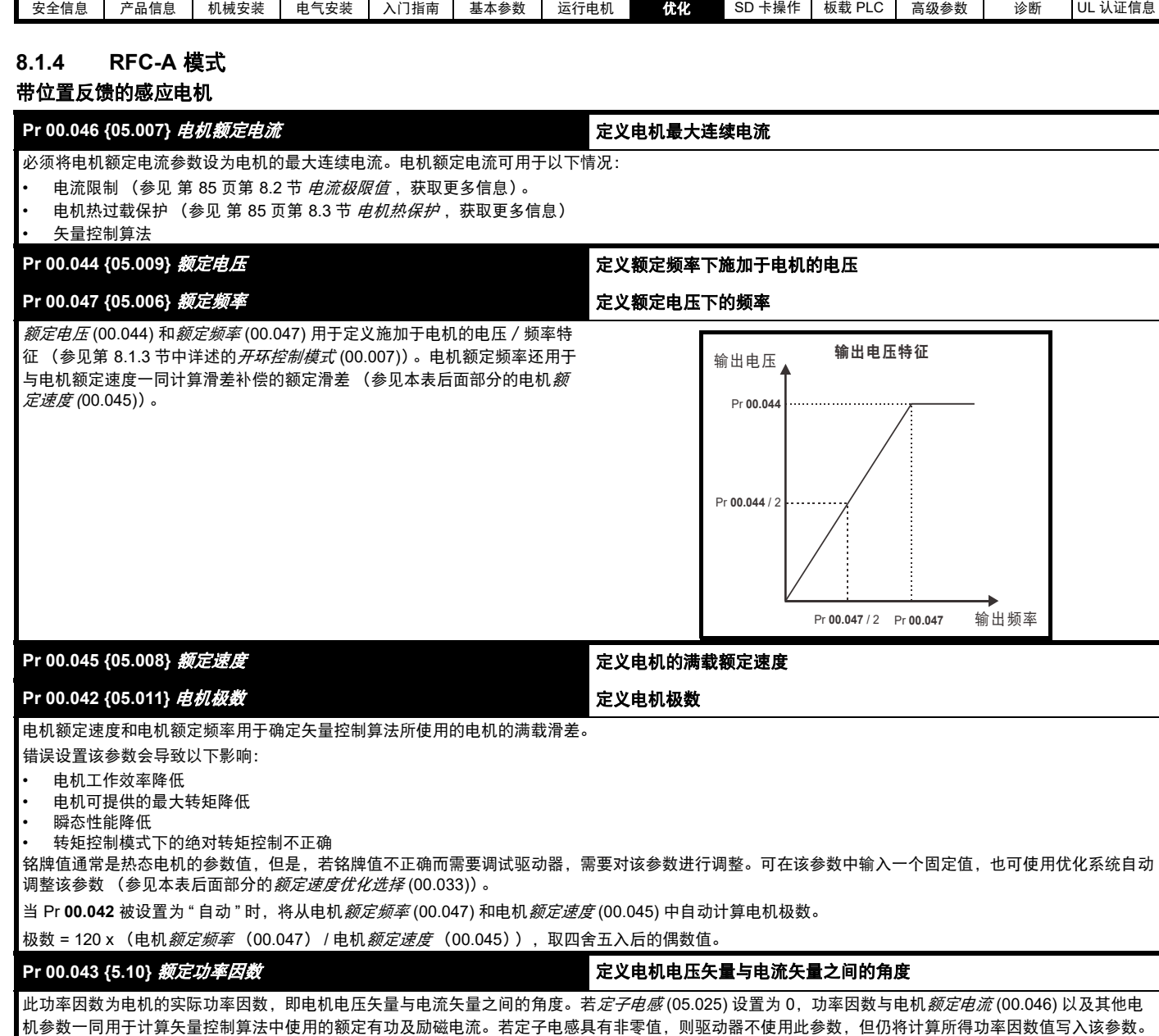

驱动器可通过执行旋转自动调谐测量定子电感 (参见本表后面部分的自动调谐 (Pr **00.040**))。

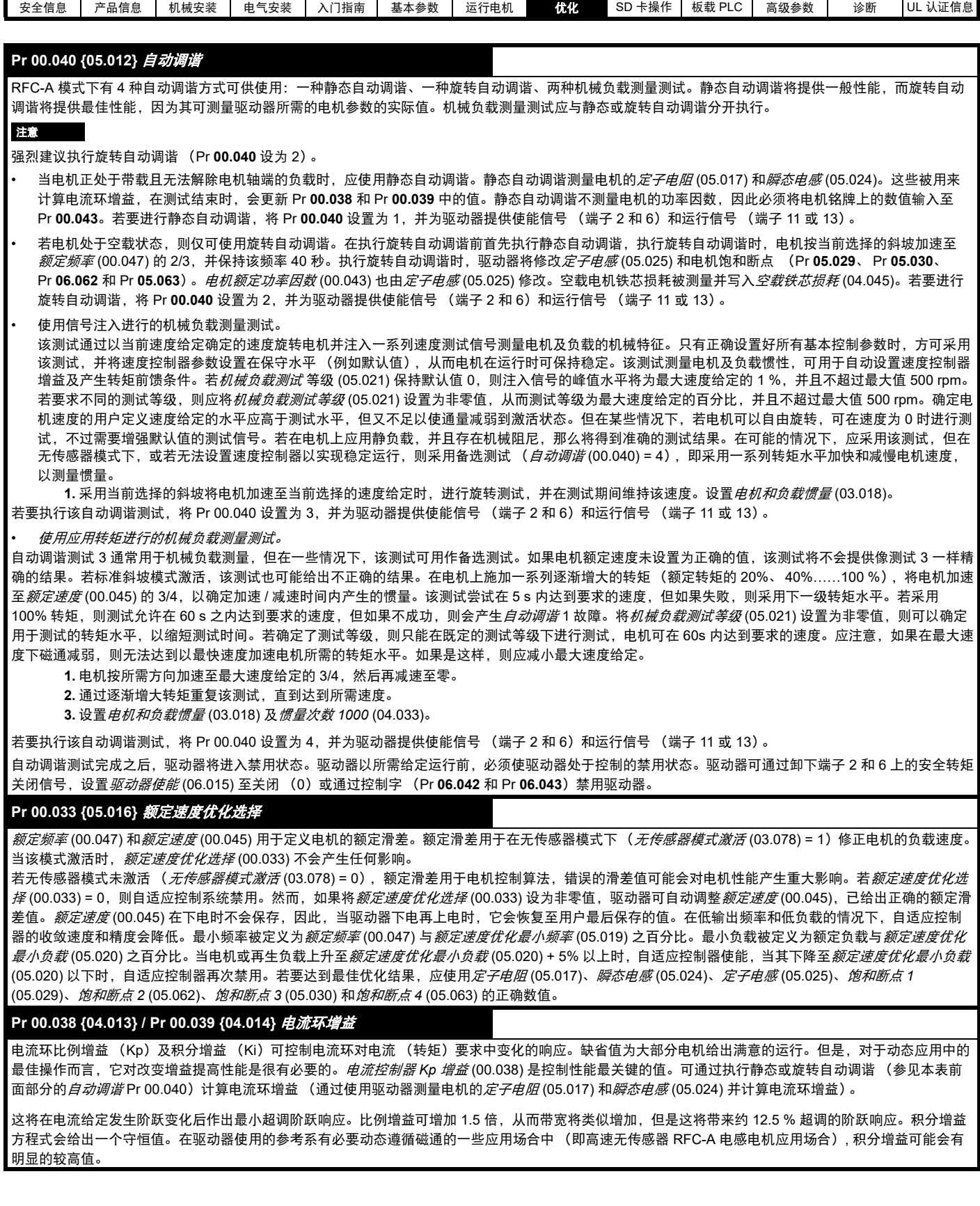

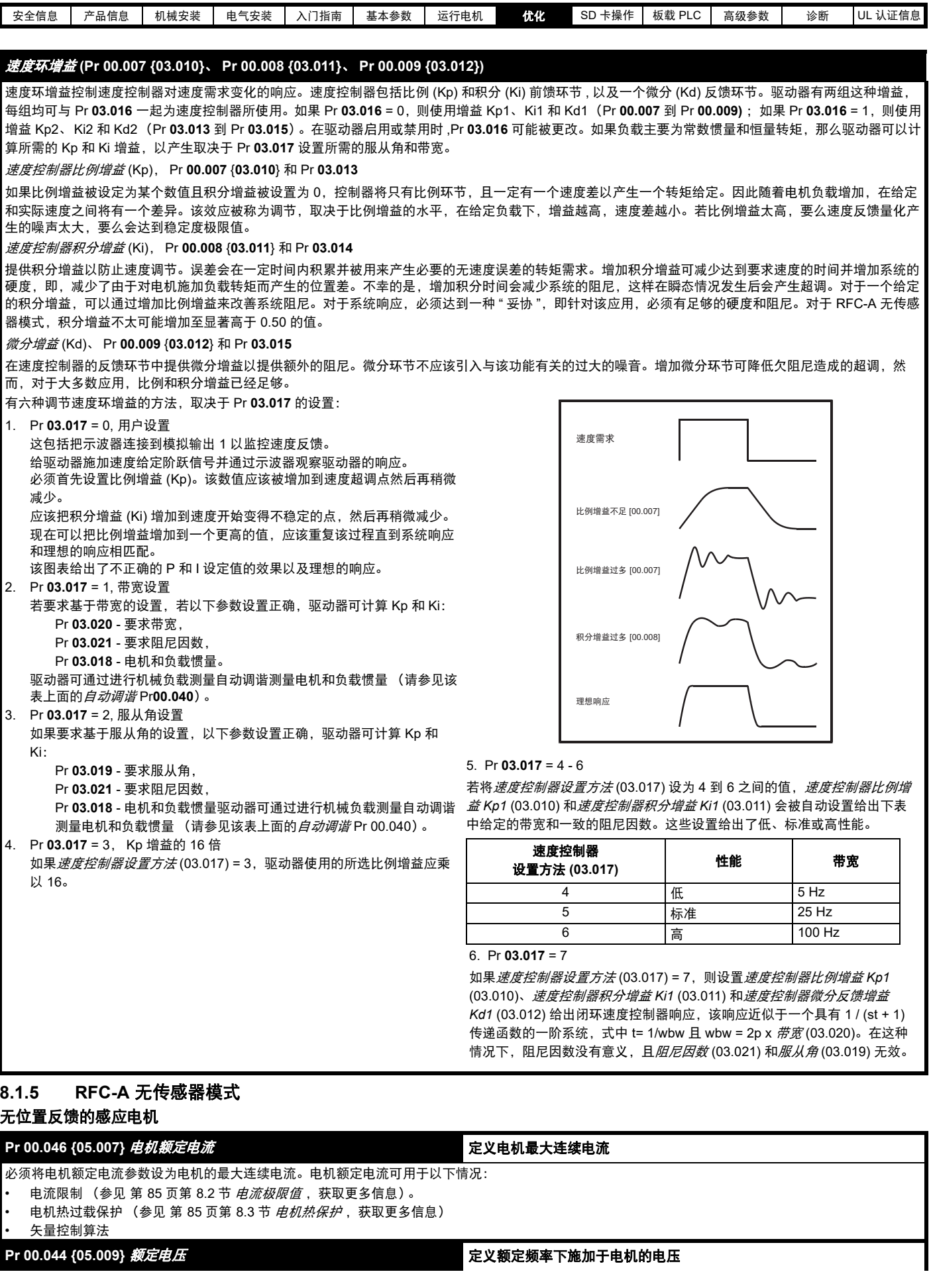

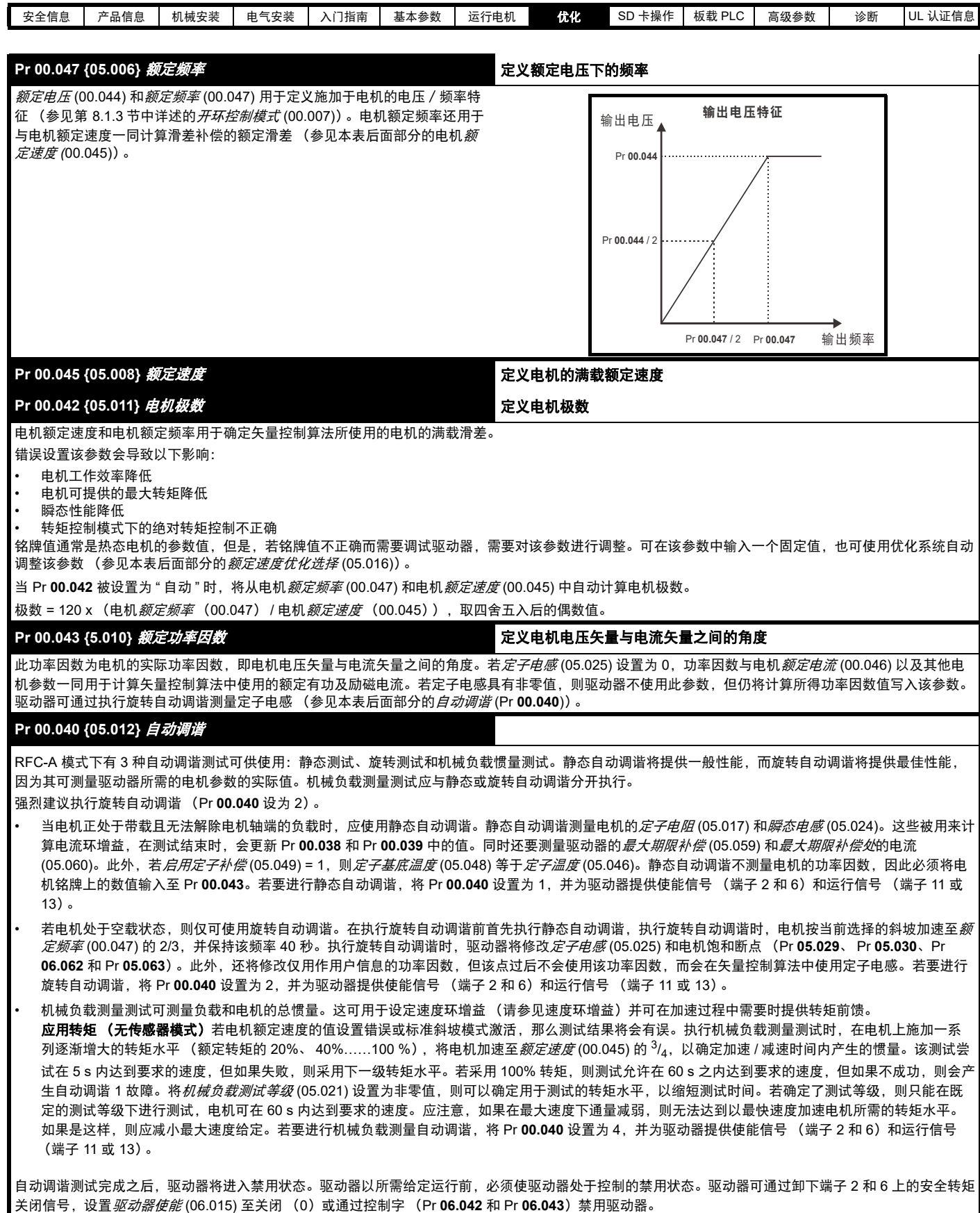

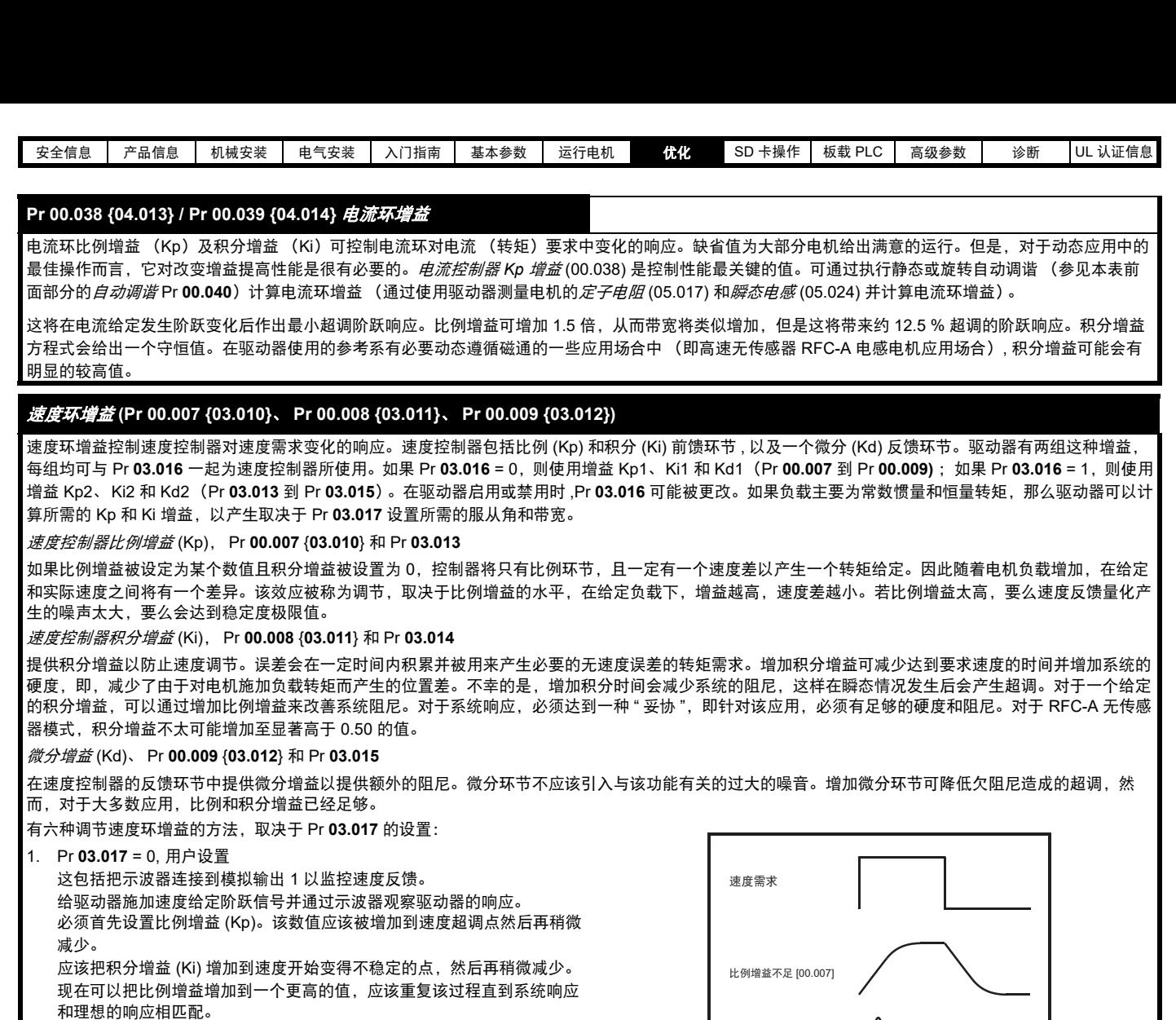

该图表给出了不正确的 P 和 I 设定值的效果以及理想的响应。

#### 2. Pr **03.017** = 1, 带宽设置

若要求基于带宽的设置,若以下参数设置正确,驱动器可计算 Kp 和 Ki: Pr **03.020** - 要求带宽,

Pr **03.021** - 要求阻尼因数,

Pr **03.018** - 电机和负载惯量。

驱动器可通过进行机械负载测量自动调谐测量电机和负载惯量 (请参见该 表上面的自动调谐 Pr**00.040**)。

- 3. Pr **03.017** = 2, 服从角设置
- 如果要求基于服从角的设置,以下参数设置正确,驱动器可计算 Kp 和 Ki:

Pr **03.019** - 要求服从角,

Pr **03.021** - 要求阻尼因数,

Pr **03.018** - 电机和负载惯量驱动器可通过进行机械负载测量自动调谐 测量电机和负载惯量 (请参见该表上面的*自动调谐* Pr 00.040)。

4. Pr **03.017** = 3, Kp 增益的 16 倍

如果*速度控制器设置方法* (03.017) = 3, 驱动器使用的所选比例增益应乘 以 16。

# 5. Pr  $03.017 = 4 - 6$

比例增益过多 [00.007]

积分增益过多 [00.008]

理想响应

若将*速度控制器设置方法* (03.017) 设为 4 到 6 之间的值, 速度控制器比例 增益 *Kp1* (03.010) 和速度控制器积分增益 *Ki1* (03.011) 会被自动设置给出下 表中给定的带宽和一致的阻尼因数。这些设置给出了低、标准或高性能。

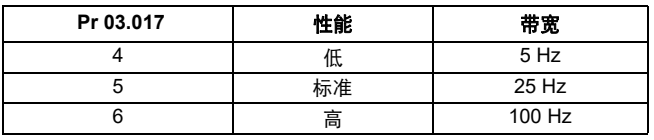

#### 6. Pr **03.017** = 7

如果*速度控制器设置方法* (03.017) = 7, 则设置*速度控制器比例增益 Kp1* (03.010)、速度控制器积分增益 *Ki1* (03.011) 和速度控制器微分反馈增益 *Kd1* (03.012) 给出闭环速度控制器响应,该响应近似于一个具有 1 / (st + 1) 传递函数的一阶系统,式中 t= 1/wbw 且 wbw = 2p x *带宽* (03.020)。在这种 情况下,阻尼因数没有意义,且*阻尼因数* (03.021) 和*服从角* (03.019) 无效。

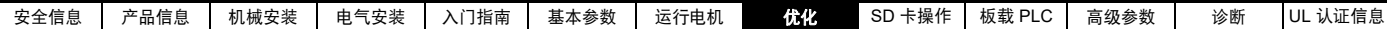

### <span id="page-84-0"></span>**8.2** 电流极限值

电流限制参数默认设置为:

- 165 % x 开环模式下电机额定转矩产生的电流
- 250% x RFC-A 和 RFC-S 模式下电机额定转矩产生的电流。

控制电流限制的参数有 3 个:

- 电动电流限制:电源从驱动器流向电机
- 再生电流限制: 电源从电机流向驱动器
- 对称电流限制: 电动和再生运行中的电流限制。 使用最低的电动和再生电流限制或对称电流限制。

这些参数的最大设置取决于电机额定电流、驱动器额定电流和功率因数 的值。

可使用超大型号的驱动器来实现更高的电流限制设置,从而按需提供更 高的加速转矩 (最大高达 1000 % )。

### <span id="page-84-1"></span>**8.3** 电机热保护

提供双时间常数热模型,用于估量电机温度占最大允许温度的百分比。 电机热保护利用电机中的损耗数模。电机中的损耗会按百分比计算,因 此,在这些情况下, *电机保护累加器* (04.019) 将最终达到 100 %。

损耗百分比 = 100 % x [ 负载的相应损耗 + 铁损 ]

其中:

负载的相应损耗 = (1 - K<sub>fe</sub>) x [(I / (K<sub>1</sub> x I <sub>额定</sub>)]<sup>2</sup>

铁损 = K<sub>fe</sub> x (w / w <sub>额定</sub> )<sup>1.6</sup>

其中:

I = *电流值* (00.012)

I  $_{\frac{36}{2}}$  =  $\frac{\mathcal{M}}{\mathcal{M}}\mathcal{L}\mathcal{B}\mathcal{M}\mathcal{M}$  (00.046)

K<sub>fe</sub> = *额定铁损占损耗的百分比* (04.039) / 100 %

电机保护累加器 (04.019) 由以下公式给定:

Pr **04.019** = 损耗百分比 x [(1 - K<sub>2</sub>) (1 - e-<sup>t/t1</sup>) + K<sub>2</sub> (1 - e-<sup>t/t2</sup>)]

其中:

T = 电机保护累加器 (04.019)

K2 = 电机热时间常数 *2* 标定 (04.038) / 100 %

t1 = 电机热时间常数 *1* (00.053)

```
t2 = 电机热时间常数 2 (04.037)
```

```
K_1 = 变量, 见下文
```
若额定电流 (00.046) ≤最大重载电流 (00.032)

#### 图 **8-1** 电机热保护 (重载)

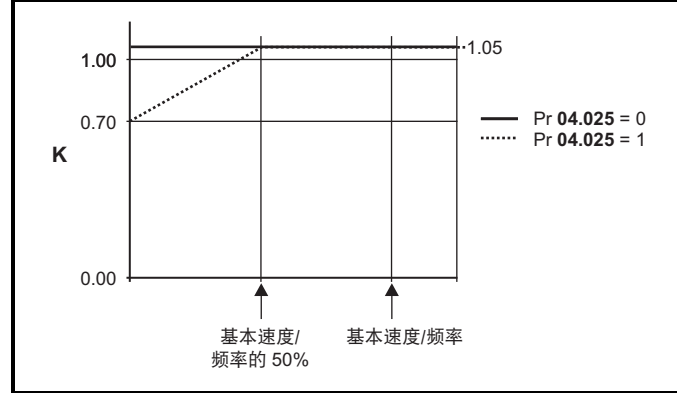

若 Pr 04.025 为 0, 则该特性用于可在整个速度范围内的额定电流下运行 的电机。带该种特征的感应电机通常有强制风冷装置。若 Pr **04.025** 为 1, 则该特征用于电机风扇的风冷效果随低于基本速度 / 频率 50 % 的电 机速度的降低而降低的电机。 K1 的最大值为 1.05,因此,高于该特征的 基准,电机可以高达 105 % 的电流持续运行。

当 Pr **04.019** 中的估计温度达到 100 %,驱动器将根据 Pr **04.016** 设置执 行某些动作。若 Pr **04.016** 为 0,驱动器将在 Pr **04.019** 达到 100 % 时跳 闸。若 Pr **04.016** 为 1,电流限制将在 Pr **04.019** 达到 100 % 时降低至 (K - 0.05) x 100 %。

当 Pr **04.019** 低于 95 % 时,电流限制返回至用户自定义水平。热模型温 度累加器在驱动器继续上电时累加电机的温度。在默认情况下,上电时 累加器设置为断电值。若由 Pr **00.046** 定义的额定电流出现变动,累加器 被复位至 0。

热时间常数 (Pr 00.053) 的默认设置为 89 秒, 相当于冷态下过载 150 % 达 100 秒。

### **8.4** 载波频率

默认的载波频率为 8 kHz,但可通过 Pr **00.041** 将该值增加至 16 kHz (最大值)(取决于驱动器的型号)。可用的载波频率如下所示。

#### 表 **8-1** 可用载波频率

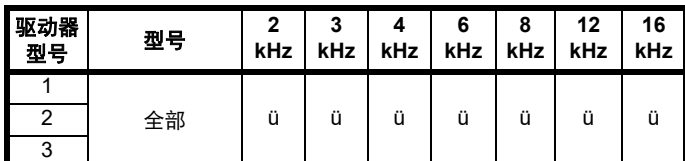

若载波频率从 8 kHz 增加, 则适用于以下规定:

- 1. 驱动器中的热损耗增加,这意味着应降额使用输出电流。 参见 《Digitax HD M75X 系列安装与技术指南》中的载波频率和环境 温度降额表。
- 2. 电机的温度降低 由改善的输出波形质量决定。
- 3. 由电机产生的噪音降低。
- 4. 速度和电流控制器的采样率增加。必须平衡电机温度、驱动器温度和 有关所需采样时间的应用要求。

#### 表 **8-2** 不同载波频率下不同控制任务的采样率

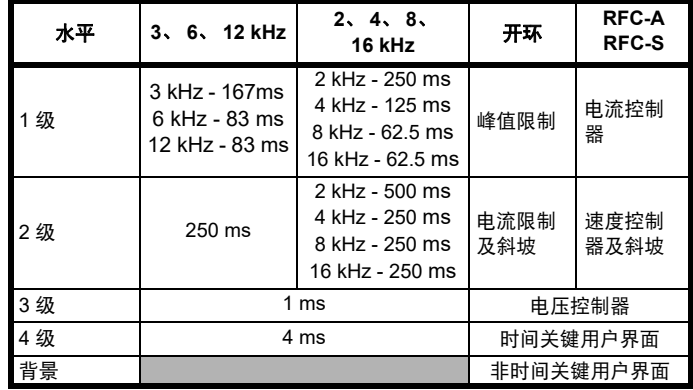

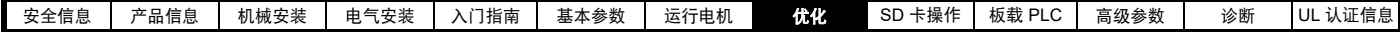

### **8.5** 高速运行

#### **8.5.1** 编码器反馈限制

应防止编码器最大频率超过 500 kHz。在 RFC-A 和 RFC-S 模式下, 可 输入速度给定限值 (Pr **00.002** 和 Pr **00.001**)的最大速度可通过驱动器 进行限制。这由以下条件决定 (限于绝对最大值 33,000 rpm):

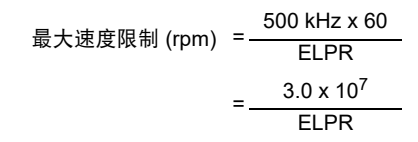

其中:

ELPR 等同于每转线数, 日是正交编码器的可产生的线数。

- 正交编码器 ELPR = 编码器每转线数
- F 和 D 编码器 ELPR = 编码器每转线数 /2
- 正余弦编码器 ELPR = 每转正弦波波数

该最大速度限制与速度反馈选择器选择的设备 (Pr 03.026) 以及为位置 反馈设备所设置的 ELPR 有关。在 RFC-A 模式下,可通过 Pr **03.024** 禁 用该限制,以在对反馈设备而言速度过高时在有反馈运行和无反馈运行 间对驱动器进行切换。

### **8.5.2** 弱磁 (恒功率)运行

(仅适用于开环和 RFC-A 模式)

可将驱动器用于以大于同步速度的速度 (在恒定功率范围内)运行感应 机器。速度继续增加,可会使轴转矩降低。以下特性给出了速度大于额 定值时的转矩和输出电压特性。

#### 图 **8-2** 转矩和额定电压与速度的对比

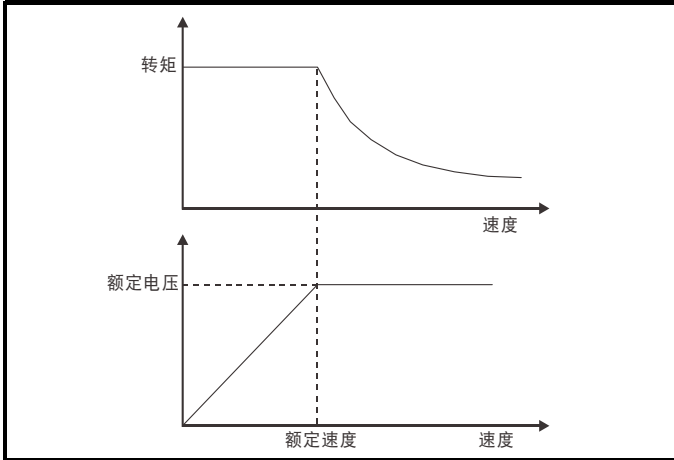

必须小心操作,确保基速上的可用转矩充足,以保证应用的顺利运行。 RFC-A 模式下的自动调谐过程中发现的饱和断点参数 (Pr **05.029**、 Pr **05.030**、 Pr **05.062** 和 Pr **05.063**)可确保特定电机的励磁电流按正确 的比例减少。(在开环模式下,励磁电流不会被主动控制)。

#### **8.5.3** 永磁电机高速运行

可通过设置 Pr **05.022** =1 启用高速伺服模式。对永磁电机使用该模式时 必须小心,以免损坏驱动器。永磁电机磁铁产生的电压与速度成比例。 对于高速运行的情况,驱动器必须向电机施加电流,以抵消磁铁产生的 磁通。可以非常高的速度运行电机,这样会产生极高的电机端子电压, 但该电压会被驱动器的动作阻止。

若当电机电压高于驱动器额定电压且并无电流抵消磁铁的磁通时驱动器 禁用 (或跳闸),可能损坏驱动器。若启用高速模式,电机的速度必须 限制为下表给出的水平,除非有额外的硬件保护系统将施加到驱动器输 出的电压限制在安全水平。

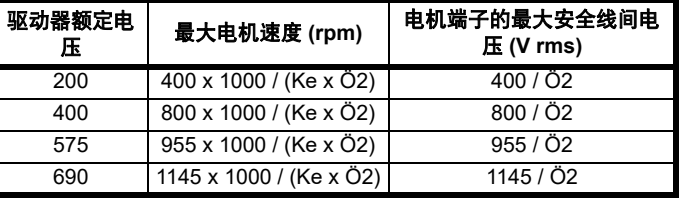

Ke 是电机产生的 r.m.s. 线间电压与速度之间的比率 (单位:V/1000 rpm)。应小心以免使电机去磁。在使用该模式前应始终咨询电机制造 商。

在默认情况下,高速运行被禁用 (Pr **05.022** = 0)。

如果超过表中规定的等级,则同样可以启用高度运行,并可使驱动器自 动将电机速度限制在该等级,并产生过速 1 跳闸 (Pr **05.022** = -1)

#### **8.5.4** 载波频率

理想情况下,应维持载波频率与输出频率之间的最小比率 12:1。这可确 保每周期的载波足以维持最低的输出波形质量。若这不可能,应使能准 方波 (Pr **05.020** =1)。输出波形将为基本速度以上的准方波,确保输出波 形对称,从而实现更优质的输出结果。

#### **8.5.5** 最大速度 **/** 频率

在所有运行模式(开环、RFC-A 和 RFC-S)中,最大输出频率限于 550 Hz。但是, 在 RFC-S 模式下, 速度受限于电机的电压常数 (Ke)。 Ke 是 伺服电机使用的特定常数。通常可以在电机数据表中找到该常数 (单 位:V/k rpm (伏特每 1,000 rpm))。

#### **8.5.6** 准方波 (仅适用于开环模式)

驱动器最大输出电压水平通常限制至等于驱动器输入电压减去驱动器电 压降的水平 (驱动器还会保留一些电压,以维持电流控制)若电机额定 电压设置为与电源电压相同的水平,随着驱动器输出电压接近额定电压 水平,将发生脉冲检测。若 Pr **05.020** (准方波使能)设置为 1,调制器 将允许过调制,这样,当输出频率上升至高于额定频率时,电压继续上 升至高于额定电压。调制深度将上升至高于设定水平,首先产生梯形波, 然后产生准方波。

这可用作示例:

该功能可用于在低载波频率情况下获取高输出频率,而当空间矢量调 制限制为设定的调制深度时,这是不可能的。

或

• 用来以低供给电压维持较高的输出电压。

缺点是,当调制深度高于设定水平时,设备电流将发生畸变,而基波输 出频率中将出现大量低次奇次谐波。额外的低次谐波将导致电机损耗增 加,温度升高。

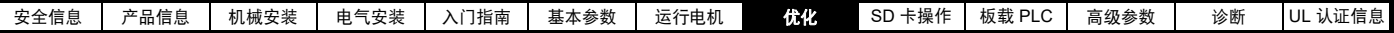

### **8.6 Modbus RTU** 协议规范 **(EIA-485)**

本节说明如何应用 MODBUS RTU 协议。执行该协议的便携式软件级也加以定义。 MODBUS RTU 是带有半双工信息交换的主从系统。支持核心功能 代码读写寄存器。用于 MODBUS 寄存器与参数映射的程序也加以定义。实施还定义标准 16 位寄存器数据格式的 32 位扩展

### **8.6.1 MODBUS RTU**

#### 物理层

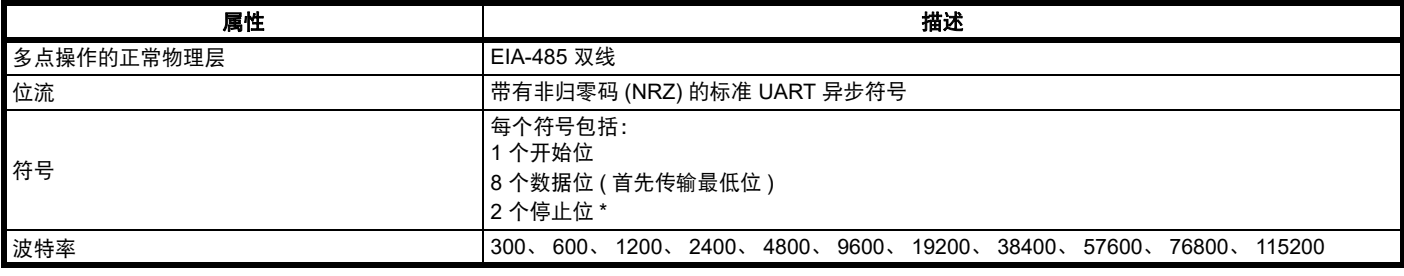

\* 驱动器将接受带有 1 个或 2 个停止位的数据包,但总是发送 2 个停止位

#### **RTU** 成帧

帧具有以下基本格式

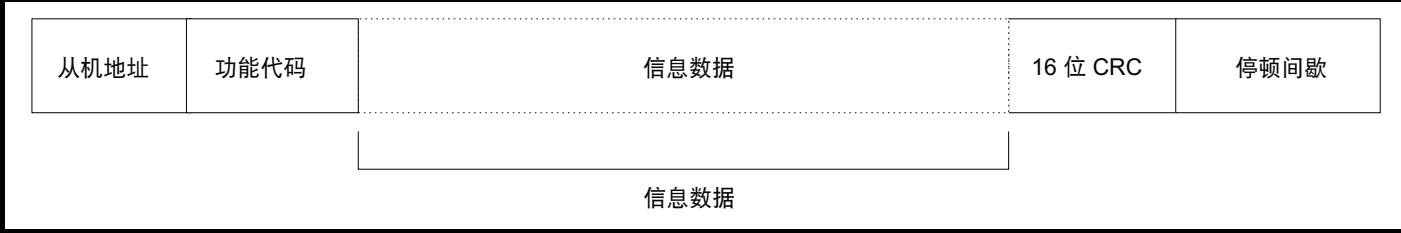

该帧以 3.5 个字符时间的最小停顿期间终止 (例如,在 19200 波特时,最小停顿期间为 2 ms)。节点使用终止停顿期间检测帧的结束和开始帧处理。 因此,所有帧必须以连续流形式传输,间隙不得超过或等于停顿期间。若插入错误的间隙,接收节点可能会提早开始处理帧,在这种情况下, CRC 将 失败,帧将被丢弃。

MODBUS RTU 是主从系统。所有主机请求(广播请求除外)将引起个别从机的响应。从机将在规定的最大从机响应时间 (该时间列于为所有产品提 供的数据表中)内响应 (即开始发送响应)。最小从机响应时间也有规定,但永远不会小于由 3.5 个字符时间定义的最小停顿期。

如果主机请求是广播请求,那么一旦最大从机响应时间过期,则主机可以发送新的请求。

主机必须执行信息超时,以处理传输错误。超时时间必须设置为最大从机响应时间 + 响应的传输时间。

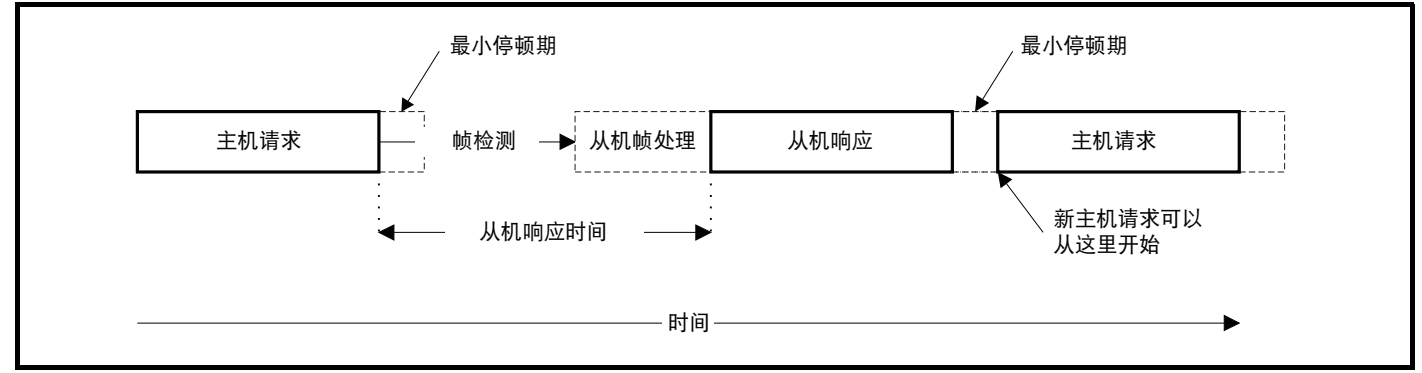

#### **8.6.2** 从机地址

帧的第一个字节是从机节点地址。有效的从机节点地址是 1 至 247 (十进制)。在主机请求中,该字节显示目标从机节点。在从机响应中,该字节显 示发送响应的从机地址。

#### 全局寻址

地址零定位网络上的所有从机节点。从机节点对广播请求禁用响应信息。

#### **8.6.3 MODBUS** 寄存器

MODBUS 寄存器的地址范围是 16 位 (65536 个记录), 在协议水平上以索引 0 到 65535 表示。

#### **PLC** 寄存器

Modicon PLC 一般定义 4 个寄存器 " 文件 ", 每个包含 65536 个记录。传统上, 寄存器参考 1 到 65536 而不是 0 到 65535。因此, 寄存器地址在传递 到协议之前在主设备上递减。

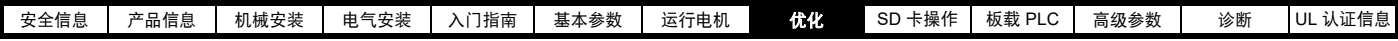

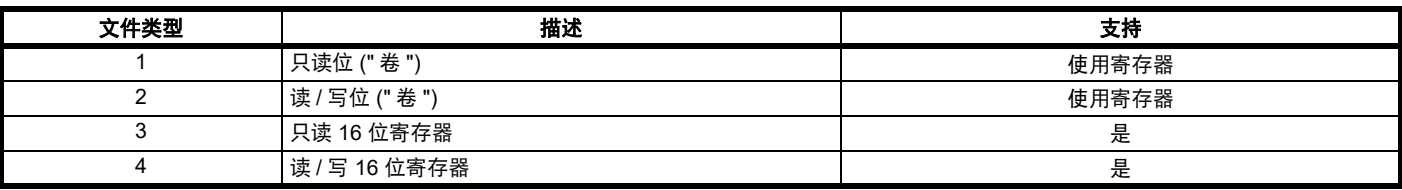

寄存器文件类型代码并非由 MODBUS 传输,所有寄存器文件可视为映射到单个寄存器地址空间。

但是,在 MODBUS 中定义具体功能码支持访问 " 卷 " 寄存器。

所有标准的驱动器参数映射到寄存器文件 "4",并不需要卷功能码。

#### 参数映射

Modbus 寄存器地址大小为 16 位, 其中高两位用于数据类型选择, 留下的 14 位表示参数地址; 考虑到从机将地址值递增 1, 当使用默认标准寻址模 式 (见 *串行模式* (11.024)) 时, 将产生最大理论参数地址 163.84 (软件中限制为 162.99)。

要在任何驱动器菜单中访问大于 99 的参数号,则必须使用修改的寻址模式 (参见*串行模式* (11.024)),这将允许访问最多 255 个参数号,但也将最 大菜单号限制为 63。

Modbus 从机设备在处理命令之前将寄存器地址递增 1,这有效地防止访问驱动器或选件模块中的参数 Pr 00.000。

下表显示了如何为两种寻址模式计算起始寄存器地址。

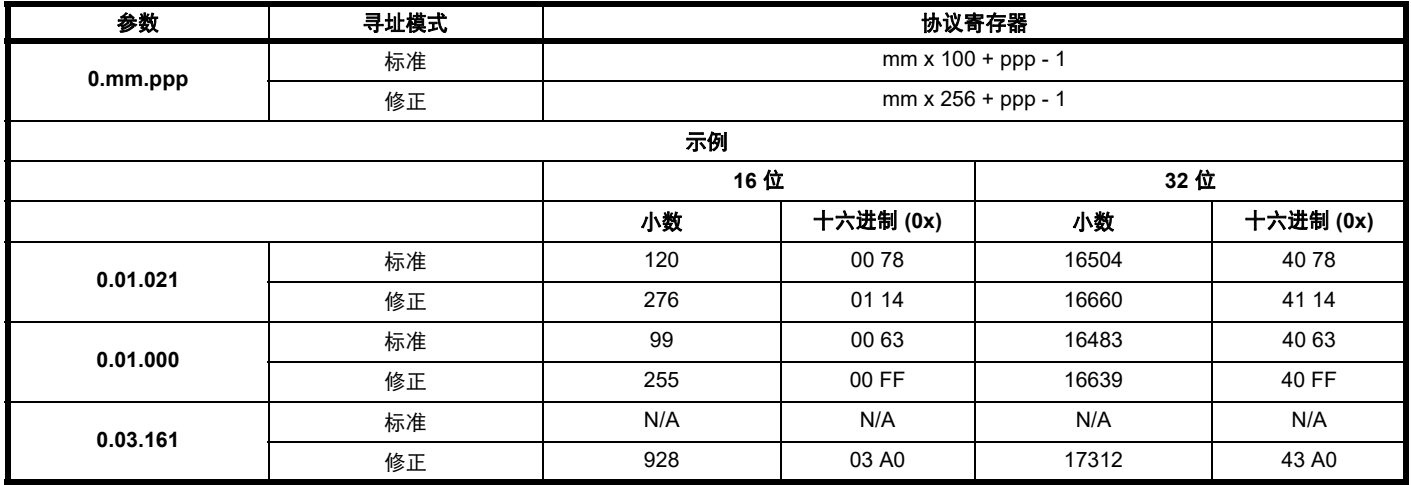

#### 数据类型

MODBUS 协议规格将寄存器定义为 16 位带符号整数。所有设备都支持该数据量。

有关访问 32 位寄存器数据的详细信息,请参见 第 90 页第 8.6.7 节 [扩展数据类型](#page-89-0) 。

#### **8.6.4** 数据一致性

所有设备都支持一个参数的最小数据一致性 (16 位或 32 位数据)。某些设备支持完整多寄存器处理的一致性。

#### **8.6.5** 数据编码

MODBUS RTU 使用"大端"表示地址和数据项目 (CRC 除外,该项目采用" 小端 " 表示 )。这表示,当传输超过单个字节的数字量时,首先传输最高 有效字节。例如,

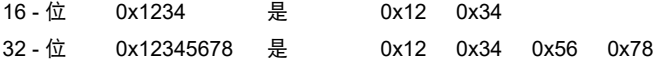

#### **8.6.6** 功能码

功能码决定信息数据的上下文和格式。功能码第 7 位用于在从机响应中显示例外情况。

支持以下功能码 :

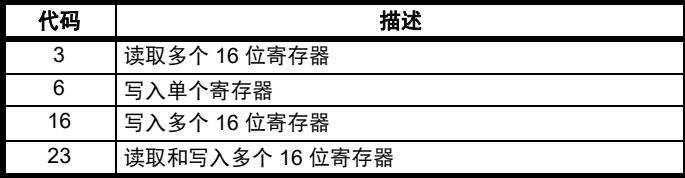

#### **FC03** 读取多次

读取连续系列的寄存器。从机对可读取的寄存器的数目有最大限制上限。如果超过此值,从机将发出异常代码 2。

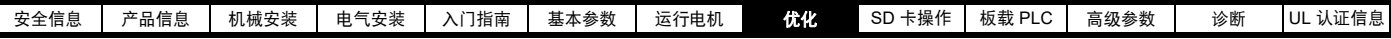

#### 表 **8-3** 主机请求

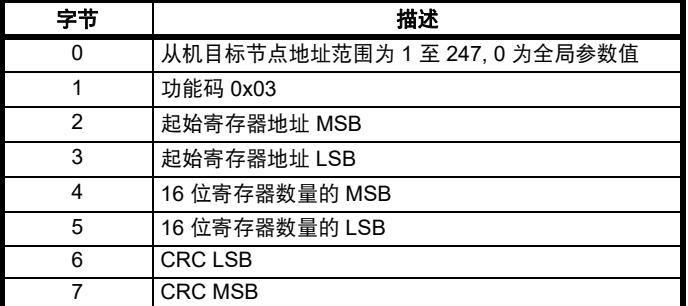

#### 表 **8-4** 从机响应

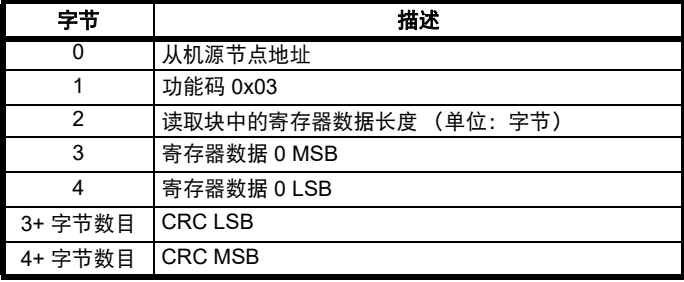

#### **FC06** 写入单个寄存器

向单个 16 位寄存器写入数值。正常的响应为寄存器内容写入后返回的请 求回显。寄存器地址可与 32 位参数对应, 但只能发送 16 位数据。

#### 表 **8-5** 主机请求

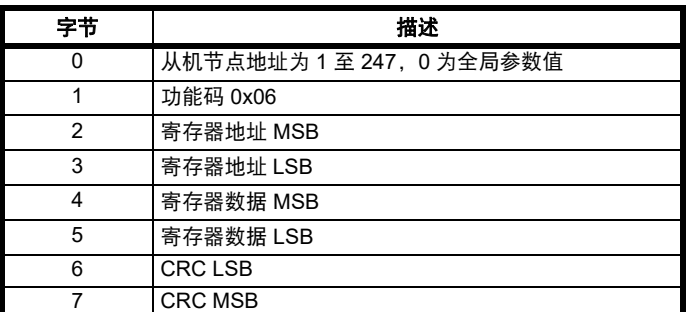

### 表 **8-6** 从机响应

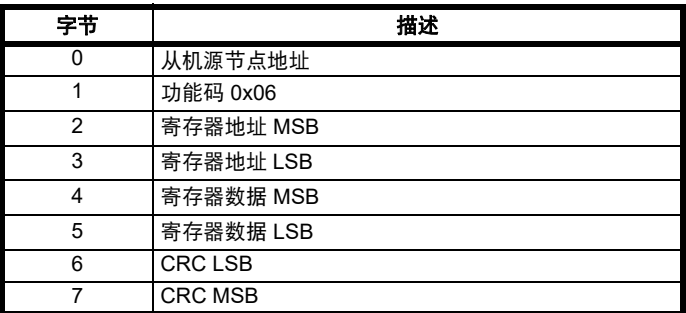

### **FC16** 写入多次

写入连续系列的寄存器。从机对可写入的寄存器的数目有最大限制上限。 超过数目限制时,服务器将放弃请求,主机将超时。

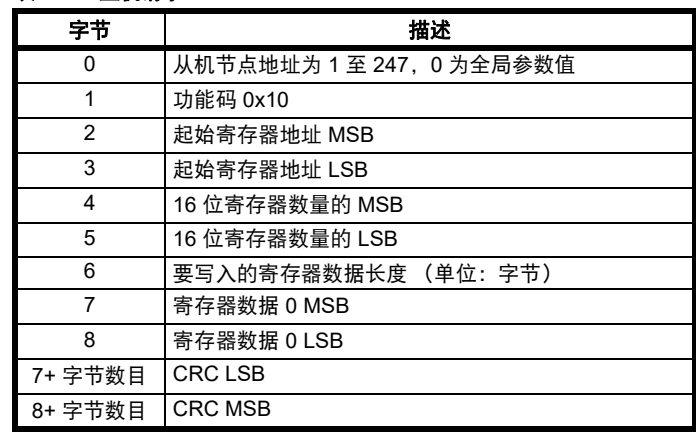

#### 表 **8-8** 从机响应

表 **8-7** 主机请求

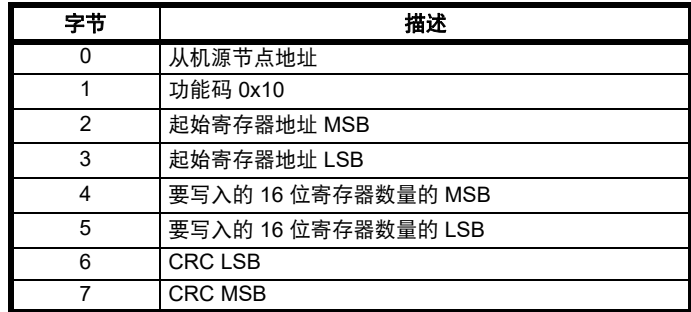

#### **FC23** 读 **/** 写多次

写入和读取两个连续的寄存器系列。从机对可写入的寄存器的数目有最 大限制上限。超过数目限制时,服务器将放弃请求,主机将超时。

#### 表 **8-9** 主机请求

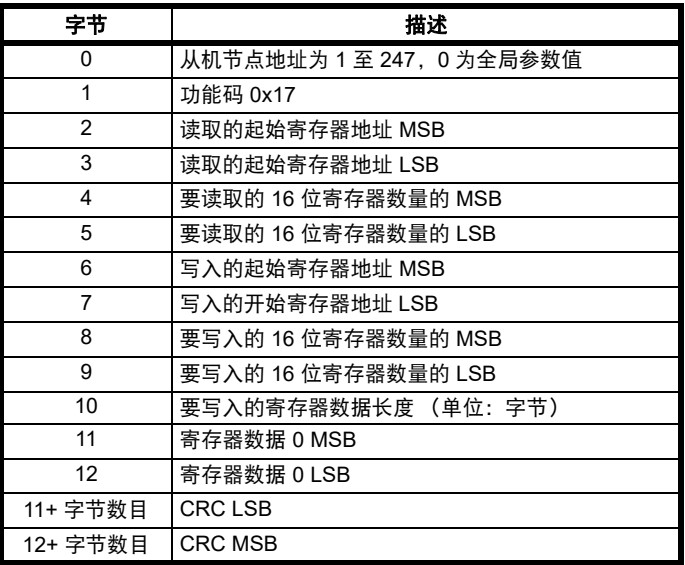

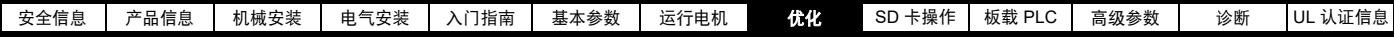

表 **8-12** 从机响应

### 表 **8-10** 从机响应

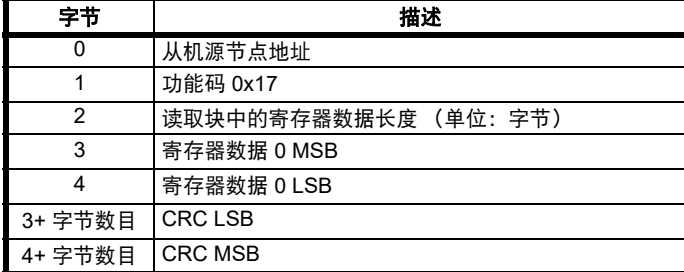

#### <span id="page-89-0"></span>**8.6.7** 扩展数据类型

标准 MODBUS 寄存器为 16 位,标准映射为单个 #X.Y 参数映射至单个 MODBUS 寄存器。为支持 32 位数据类型 (整数和浮点数),可使用 MODBUS 多次读写服务传输 16 位寄存器的连续阵列。

从机设备一般包含 16 位和 32 位寄存器的混合设置。为允许主机选择需 要的 16 位或 32 位访问,可使用寄存器地址的前两位显示所选的数据类 型。

#### 注意

该选择应用于整个块访问。

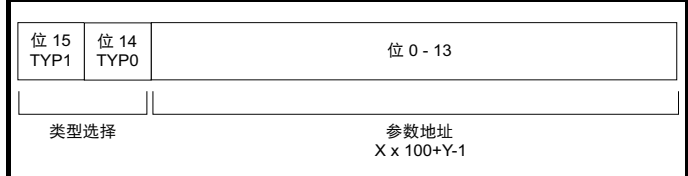

#### 2 位类型域根据下表选择数据类型。

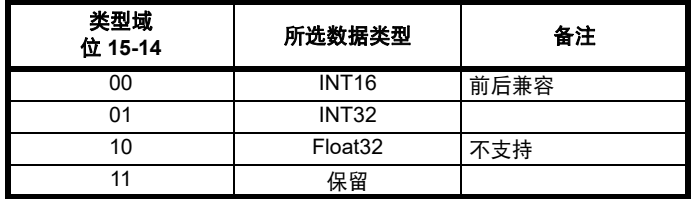

选择 32 位数据类型后,从机使用两个连续 16 位 MODBUS 寄存器 (形 式为 " 大端 ")。主机也必须设置正确的 '16 位寄存器数目 '。

示例:使用来自节点 8 的 FC03 将 Pr **20.021** 至 Pr **20.024** 读为 32 位参 数:

#### 表 **8-11** 主机请求

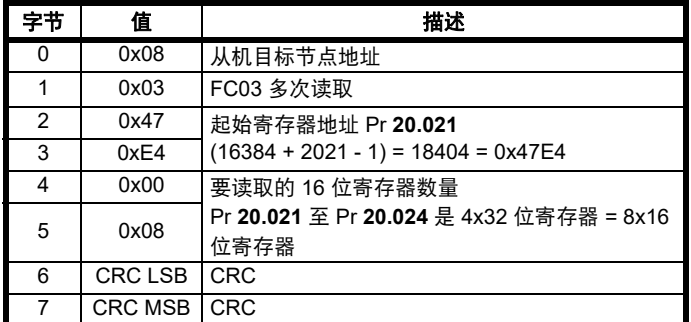

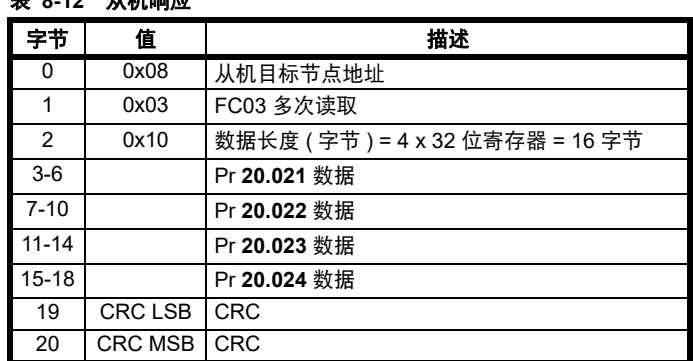

#### 当实际参数类型与所选类型不同时进行读取

若该参数作为 16 位访问的一部分读取,从机将发送 32 位参数的最低位字。 若 16 位参数被作为 32 位参数访问,从机将扩展最低位字。在 32 位访问 期间, 16 位寄存器的数目必须为偶数。

例如, 如果 Pr **01.028** 是值为 0x12345678 的 32 位参数, 则 Pr 01.029 是值为 0xABCD 的带符号的 16 位参数, Pr **01.030** 是值为 0x0123 的带 符号的 16 位参数。

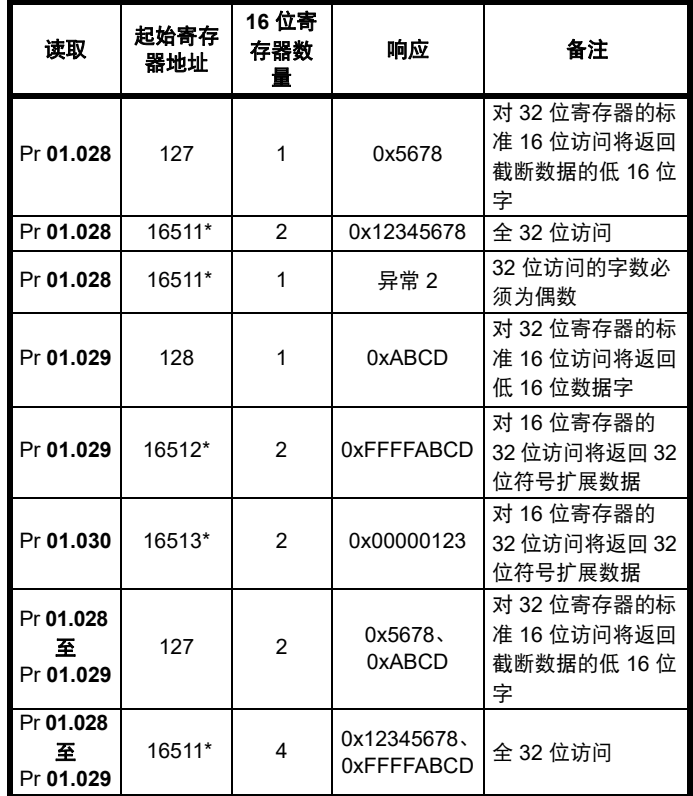

\* 位 14 被设置为允许 32 位访问。

#### 当实际参数类型与所选类型不同时进行写入

只要 32 位值在 16 位参数的正常范围内,从机将允许将 32 位值写入 16 位参数。

从机将允许 16 位值写入 32 位参数。从机将扩展写入的值,因此,该类 型写入的有效范围将为 -32768 至 +32767。

例如,若 Pr **01.028** 的范围为 ±100000,则 Pr **01.029** 的范围为  $+10000<sub>o</sub>$ 

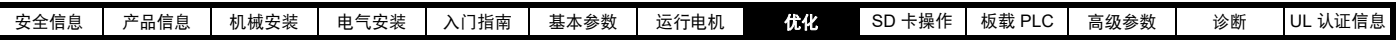

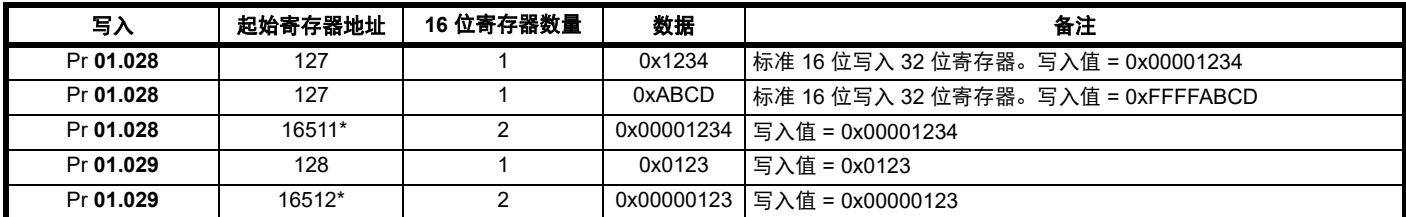

\* 位 14 被设置为允许 32 位访问

#### **8.6.8** 异常

若在主机请求中检测到错误,从机将发出异常响应。若信息被破坏,帧 未能接收后 CRC 失败, 从机将不发送异常。此时, 主机将超时。若写入 多次 (FC16 或 FC23) 请求超过从机最大缓冲大小, 从机将丢弃信息。此 时,将不发送异常,主机将超时。

#### 异常信息格式

从机异常信息具有以下格式。

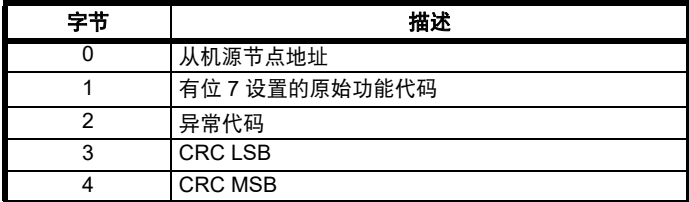

#### 异常代码

支持以下异常代码。

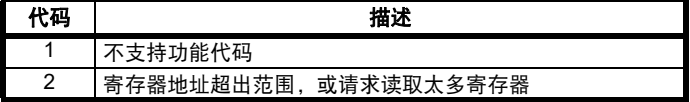

#### 在块写入 **FC16** 过程中参数超出范围

从机按照数据接收的顺序处理写入块。若由于值超出范围而导致写入失 败,写入块将终止。但是,从机不会发出异常响应,而是在响应中通过 成功写入数目的域向主机作出提示。

#### 在块读取 **/** 写入 **FC23** 过程中参数超出范围

在访问 FC23 的过程中,并没有关于值超出范围的提示。

#### **8.6.9 CRC**

CRC 是使用标准 CRC - 16 多项式 x16 + x15 + x2 + 1 进行的 16 位循环 冗余检测。 16 位 CRC 附于信息后,首先传输 LSB。

CRC 在帧内的所有字节进行计算。

#### **8.6.10** 设备兼容性参数

所有设备都定义了以下的兼容性参数

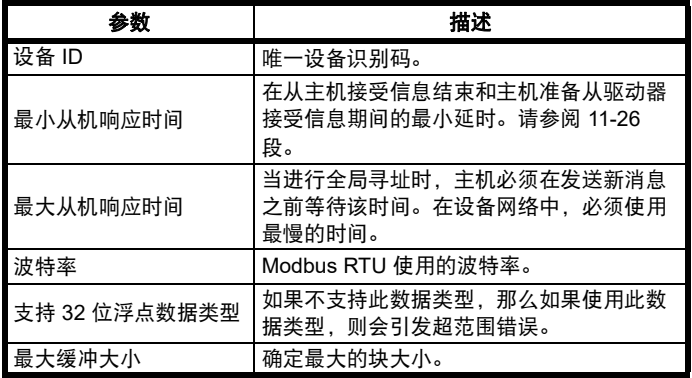

<span id="page-91-1"></span>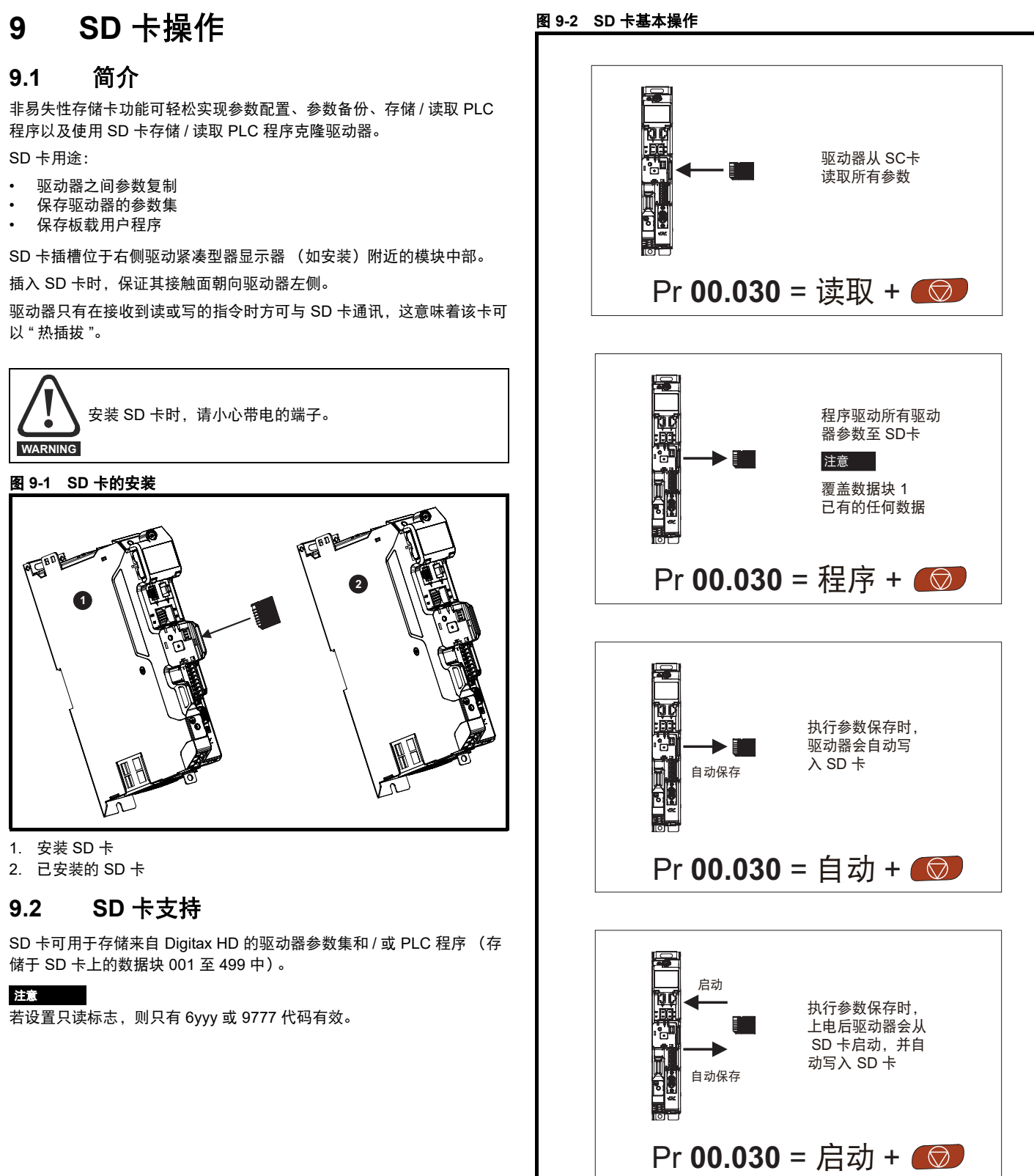

<span id="page-91-0"></span>[安全信息](#page-7-0) [产品信息](#page-8-0) [机械安装](#page-13-0) [电气安装](#page-17-0) [入门指南](#page-29-0) [基本参数](#page-39-0) [运行电机](#page-55-1) [优化](#page-73-0) **SD** [卡操作](#page-91-1) 板载 [PLC](#page-95-0) [高级参数](#page-97-0) [诊断](#page-183-0) UL [认证信息](#page-211-0)

设置只读标志,可保护整个卡免于写入或擦除,如第 94 页第 [9.3.9](#page-93-0) 节 *[9888 /9777 -](#page-93-0)* 设置和清除 *SD* 卡只读标志 所述。

在数据传输过程中不要移除数据卡,否则驱动器会产生故障。若发生此 情况,应再次尝试传输,或若是数据卡至驱动器传输,应加载缺省参数。

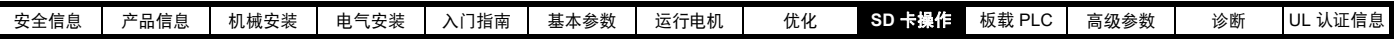

### **9.3** 传输数据

在 Pr **mm.000** 中输入代码并复位驱动器,可执行数据传输、擦除和保护信息,如表 [9-1](#page-92-0) 所示。

#### <span id="page-92-0"></span>表 **9-1 SD** 卡代码

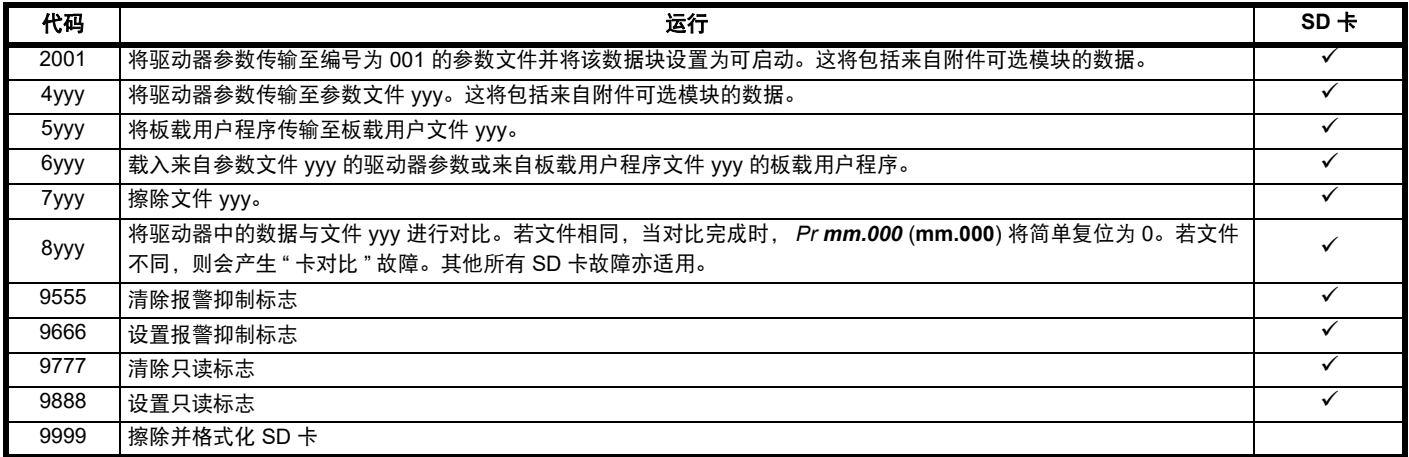

其中 yyy 表示数据块编号 001 至 999。

#### 注意

若设置只读标志,则只有 6yyy 或 9777 代码有效。

#### **9.3.1** 写入 **SD** 卡

#### **4yyy -** 写缺省值之外的数据至 **SD** 卡

数据块只包括和上次所上传的缺省设置不同的参数。

除带有 NC (不可复制)代码位的参数外,所有参数均被传输至 SD 卡 中。除了这些参数以外, 所有菜单 20 参数 (不包括 Pr 20.000)均可被 传输至 SD 卡中。

#### 将参数集写入至 **SD** 卡 (**Pr 00.030 =** 程序 **(2)**)

将 Pr 00.030 设置为程序 (2) 并复位, 驱动器会将参数保存至 SD 卡, 即 相当于将 4001 写入 Pr **mm.000**。除 " 卡变更 " 外,适用于所有 SD 卡故 障。若数据块已存在,则自动覆盖该数据块。操作完成后,该参数自动 复位为无 (0)。

### **9.3.2** 从 **SD** 卡读取数据

#### **6yyy -** 从 **SD** 卡读取数据

当使用 Pr **mm.000** 中的 6yyy 将数据传输回驱动器时,它被传输至驱动 器 RAM 与 EEPROM 中。无需保存参数,即可实现断电后保留数据。所 有安装的选件模块中的设置数据都存储在数据卡中并被传输至驱动器。 若源驱动器和目标驱动器之间的选件模块不同,选件模块种类不同的插 槽的菜单将无法通过卡进行更改,因此在拷贝操作后它们将包含其缺省 值。如果源驱动器和目标驱动器安装的选件模块不同或在不同插槽,驱 动器将产生 " 卡选件 " 故障。若将数据传输至具有不同额定电压或电流的 驱动器,驱动器将会出现 " 卡选件 " 故障。

在目标驱动器额定值不同于源驱动器且文件为参数文件时,将不会通过 SD 卡将下列驱动器额定附属参数 (RA 代码位设置)传输至目标驱动 器。

但是,若电流额定值不同,则可传输驱动器额定值从属参数。若驱动器 额定附属参数不能传输至目标驱动器,则它们将包括其缺省值。

Pr **02.008** 标准斜坡电压

Pr **04.005** 到 Pr **04.007** 和 Pr **21.027** 到 Pr **21.029** 电机电流限制

Pr **04.024** 用户电流最大标定 Pr **05.007**, Pr **21.007** 额定电流 Pr **05.009**, Pr **21.009** 额定电压 Pr **05.010**, Pr **21.010** 额定功率因数 Pr **05.017**, Pr **21.012** 定子电阻 Pr **05.018** 最大载波频率 Pr **05.024**, Pr **21.014** 瞬态电感 Pr **05.025**, Pr **21.024** 定子电感 Pr **06.006** 注入制动水平 Pr **06.048** 电源损耗检测水平 Pr **06.065** 标准欠压阈值 Pr **06.066** 低电压欠压阈值 Pr **06.073** 制动 *IGBT* 下限阈值

#### Pr **06.074** 制动 *IGBT* 上限阈值 Pr **06.075** 低电压制动 *IGBT* 阈值

#### 从 **SD** 卡读取参数集 **(Pr 00.030 =** 读取 **(1))**

将 Pr 00.030 设置为读取 (1) 并复位, 驱动器会将卡中的参数数据传输到 驱动器参数集和驱动器 EEPROM,即相当于将 6001 写入 Pr **mm.000**。 适用于所有 SD 卡故障。当参数复制完成后,该参数自动复位为无 (0)。 该操作完成后,参数保存至驱动器 EEPROM。

#### **9.3.3** 自动保存参数变化 (**Pr 00.030 =** 自动 **(3)**)

该设置将使驱动器自动将菜单 0 参数的任何变化存储到 SD 卡。驱动器 中最新的菜单 0 参数设置因此将在 SD 卡中备份。将 Pr **00.030** 设为自动 (3) 并复位, 驱动器将立即把完整的参数集保存至 NV 存储卡, 即: 除了 NC 代码位参数外的所有参数。一旦整套参数集被保存,只更新单独更改 的菜单 0 参数设置。

当 Pr **mm.000** 被设置为 " 保存参数 " 或 1001 且驱动器复位时,仅将高级 参数更改保存在 SD 卡上。

除"卡变更"外,适用于所有 SD 卡故障。若数据块中已包含信息, 则自 动覆盖该数据块。

Pr 00.030 设置为 3 时, 若卸下 NV 存储卡, 则 Pr 00.030 会自动设置为 无 (0)。

安装一新的 SD 卡时,用户必须将 Pr **00.030** 设置回自动 (3) 并复位驱动 器,若仍要求自动模式,则把完整的参数集再次写入至新 SD 卡。

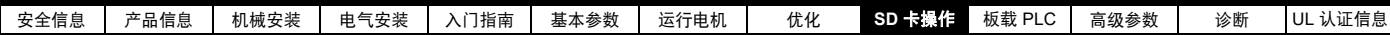

Pr **00.030** 被设置成自动 (3) 时,驱动器中的参数被保存,同时 SD 卡被 更新,因此该 SD 卡成为驱动器存储配置的备份。

上电时若 Pr **00.030** 设为自动 (3),驱动器将完整参数集保存至 SD 卡 中。在操作过程中,显示器显示"卡写入"。若在驱动器断电时插入新的 SD 卡,此操作可确保新 SD 卡将保存正确的数据。

#### 注意

将 Pr **00.030** 设置为自动 (3) 时, Pr **00.030** 设定值本身被保存在驱动器 EEPROM 中而不是 SD 卡中。

**9.3.4** 每次上电都从 **SD** 卡启动 **(Pr 00.030 =** 启动 **(4))** 将 Pr 00.030 设置为启动 (4) 时, 驱动器与自动模式的运行方式相同, 但 驱动器上电时除外。若以下条件为真, SD 卡上的参数将在上电时自动被 传输到驱动器:

- 存储卡插入驱动器中
- 参数数据块 1 已存在于卡中
- 数据块 1 中的数据类型为 1 到 4 ( 如 Pr **11.038** 所定义的 )
- Pr **00.030** 在存储卡上被设置为启动 (4)

在操作过程中,显示器显示 " 启动参数 "。若驱动器模式与 NV 存储卡上 的模式不同,驱动器将产生"卡驱动器模式"故障,数据不传输。

若" 启动" 模式存储在复制 SD 卡, 则该复制 SD 卡为主设备。这将提供 一个快速和高效的对一些装置进行再编程的方法。

#### 注意

" 启动 " 模式被保存在 NV 存储卡中, 但当读取卡时, Pr 00.030 数值未被 传输到驱动器中。

#### **9.3.5** 每次上电都从 **SD** 卡启动 **(Pr mm.000 = 2001)**

通过将 Pr **mm.000** 设置为 2001 并初始化驱动器复位可创建可启动的参 数数据块。该数据块在一次操作中创建,不会在参数再次改变时更新。 将 Pr **mm.000** 设置为 2001 将覆盖 NV 存储卡数据块 1 的数据 (若数据 已经存在)。

#### **9.3.6 8yyy -** 对比驱动器整个参数集和 **SD** 卡数值

在 Pr **mm.000** 中设置 8yyy,从而将 SD 卡文件与驱动器内的数据进行对 比。若对比成功,则 Pr **mm.000** 被设置为 0。若对比失败,则产生 " 卡 对比 " 故障。

#### **9.3.7 7yyy -** 擦除 **SD** 卡中的数据

数据可从 SD 卡的一个数据块一次性擦除。

• 设置 7yyy 到 Pr **mm.000** 将擦除 SD 卡数据块 yyy。

#### **9.3.8 9666 /9555 -** 设置和清除 **SD** 卡报警抑制标志

如果源驱动器和目标驱动器安装的选件模块不同或在不同插槽,驱动器 将产生'卡洗件'故障。

若将数据传输至具有不同额定电压或电流的驱动器,驱动器将会出现 " 卡 额定值 " 故障。可通过设置报警抑制标志来抑制这些故障。如果源驱动器 和目标驱动器安装的选件模块不同或驱动器的额定值不同,且驱动器已 设置有该标志,则驱动器将不产生故障。选件模块或额定值从属参数将 不被传输。

- 设置 9666 到 Pr **mm.000** 将设置报警抑制标志
- 设置 9555 到 Pr **mm.000** 将清除报警抑制标志

#### <span id="page-93-0"></span>**9.3.9 9888 /9777 -** 设置和清除 **SD** 卡只读标志

必须设置只读标志保护 SD 存储卡免于写入或擦除。若设置只读标志后作 写入或擦除数据块尝试,会发生"卡只读"故障。若设置只读标志,则只 有 6yyy 或 9777 代码有效。

- 设置 9888 到 Pr **mm.000** 将设置只读标志
- 设置 9777 到 Pr **mm.000** 将清除只读标志

## **9.4** 数据块标题信息

每个存储在 SD 卡上的数据块都有标题信息,细节如下:

- NV 存储卡文件编号 (11.037)
- NV 存储卡文件类型 (11.038)

• NV 存储卡文件版本 (11.039)

• *NV* 存储卡文件校验和 (11.040)

每个数据块的所使用的标题信息可通过增大或减小 Pr **11.037** 中设置的数 据块编号,在 Pr **11.038** 到 Pr **11.040** 中查看。若卡上无数据,Pr **11.037** 只能为 0。

### **9.5 SD** 卡参数

#### 表 **9-2** 参数表代码说明

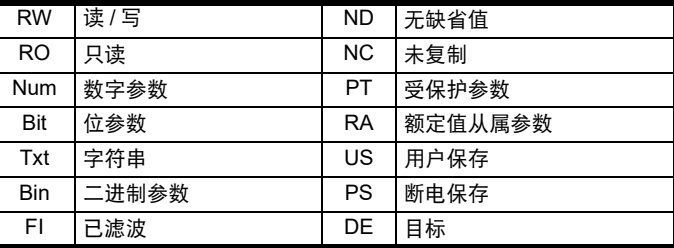

#### **11.036 {00.029}** 之前载入的 **NV** 存储卡文件

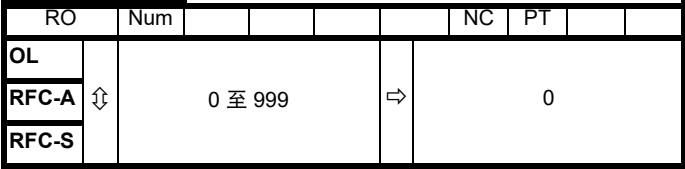

该参数显示上一次由 SD 卡传输至驱动器的数据块编号。若随后重新加载 缺省值,该参数设为 0。

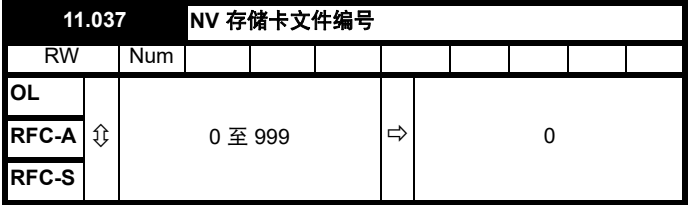

该参数用于按文件识别号选择数据块文件,并仅可更改为与驱动器识别 的 SD 卡上的文件相对应的数值或数值 0。当 *NV* 存储卡文件编号 (Pr 11.037) 与数据块文件编号相对应时, Pr *11.038*、 Pr *11.039* 和 Pr *11.040* 将填充与该特定文件编号相关的数据。

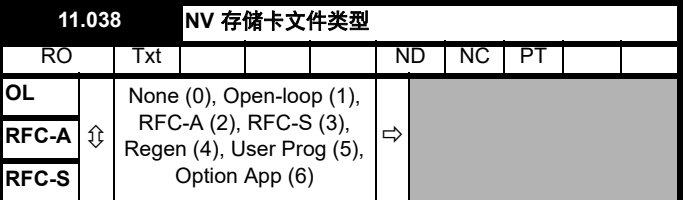

#### 显示使用 Pr **11.037** 选择的数据块类型 / 模式。

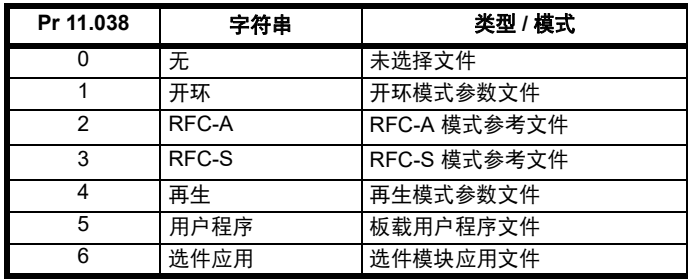

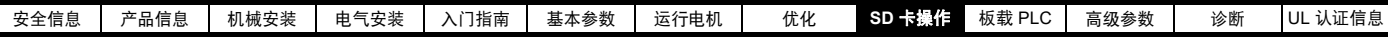

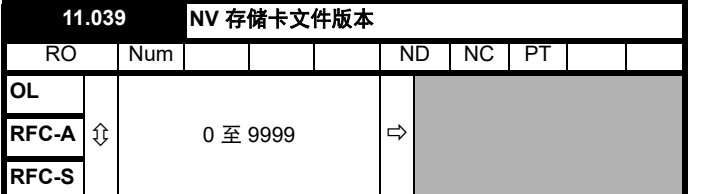

显示 Pr **11.037** 中选择的文件版本号。

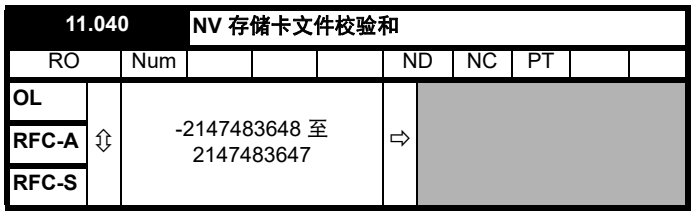

显示 Pr **11.037** 中选择的数据块校验和。

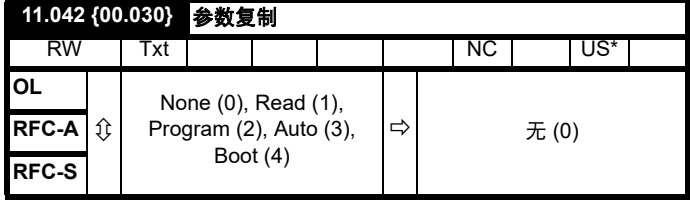

\* 仅保存此参数中的值 3 或 4。

#### 注意

若 Pr 11.042 设为 1 或 2, 则该数值将不会被传输到驱动器中或保存至 EEPROM。若 Pr **11.042** 设置为 3 或 4,该数值会被保存至 EEPROM

NONE (0) = 无效

Read (1) = 从 SD 卡读取参数集

Program (2) = 把参数集编入 SD 卡

Auto (3) = 自动保存

Boot (4) = 启动模式

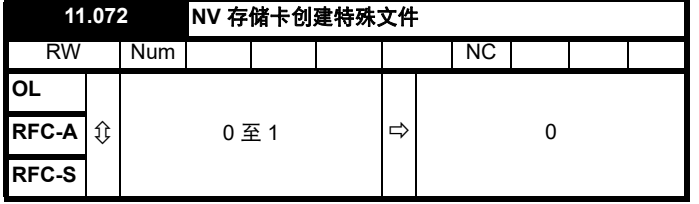

若 NV 存储卡创建特殊文件 (11.072) = 1, 则当参数文件传输至 SD 卡 时,该文件将创建为宏文件。文件创建完成或传输失败后, *NV* 存储卡创 建特殊文件 (11.072) 复位为 0。

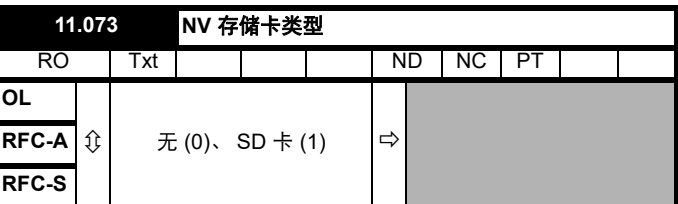

这将显示插入的存储卡的类型;它将包含其中一个以下值:

" 无 " (0) - 尚未插入 SD 卡。

"SD 卡 " (1) - 已插入一 FAT 格式化 SD 卡。

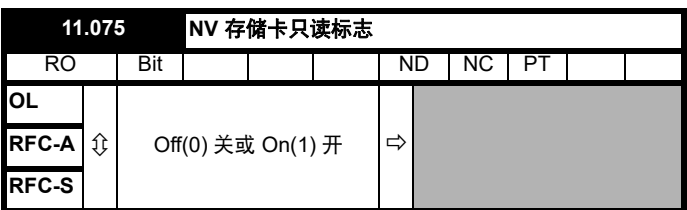

*NV* 存储卡只读标志 (11.075) 显示当前安装的卡的只读标志状态。

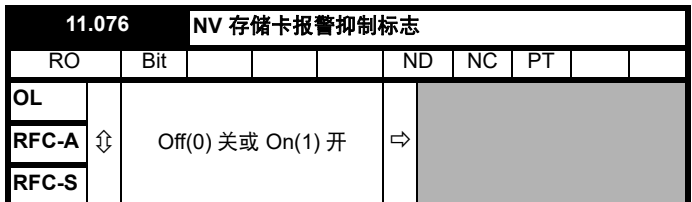

*NV* 存储卡报警抑制标志 (11.076) 显示当前安装的卡的报警标志状态。

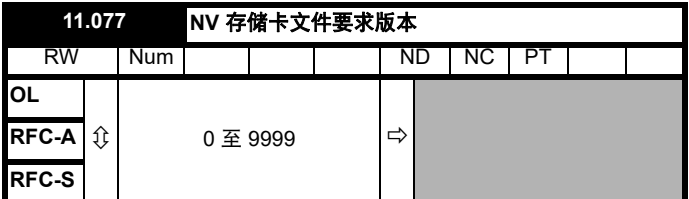

创建于 NV 存储卡上时, SD  $\frac{\partial \mathcal{L}}{\partial x} = \frac{\partial \mathcal{L}}{\partial x}$  (11.077) 的值用作文件的版 本号。文件创建完成或传输失败时,*NV* 存储卡文件要求版本 (11.077) 复 位为 0。

### **9.6 SD** 卡故障

试图从 SD 卡上读取、写入或擦除数据后,若指令有问题,则可能会发生 NV 存储卡故障。

参见第 184 页第 12 章 [诊断](#page-183-0) 获取有关 SD 卡故障的更多信息。

<span id="page-95-0"></span>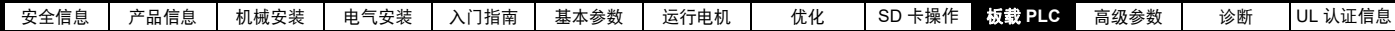

# <span id="page-95-1"></span>**10** 板载 **PLC**

## **10.1** 板载 **PLC** 和 **Machine Control Studio**

驱动器能够存储和执行 16 kB 板载 PLC 用户程序而无需额外的选件模块 硬件。

Machine Control Studio 是一款 IEC61131-3 开发环境程序, Digitax HD 及其兼容应用模块一同使用。

Machine Control Studio 开发环境支持 IEC 标准 IEC 61131-3 中定义的所 有编程语言。

- ST (结构化文本)
- LD (梯形图)
- FBD (功能块图)
- IL (指令列表)
- SFC (顺序功能图)
- CFC (连续功能图) CFC 是标准 IEC 编程语言的延伸

Machine Control Studio 为用户程序的开发提供完整的环境。可通过驱动 器前面的通讯端口创建和编辑程序,并可将其下载至 Digitax HD 用于执 行。可使用 Machine Control Studio 监控所编辑的程序在被控对象上的实 时运行,并且可以和该程序互动以给目标参数设置新的数值。

板载 PLC 和 Machine Control Studio 组成了 Digitax HD 一系列可编程选 件的一级功能。

可从 www.drive-setup.com 下载 Machine Control Studio 。

参见 Machine Control Studio 帮助文件以了解使用 Machine Control Studio、创建用户程序及下载用户程序至驱动器的更多信息。

## **10.2** 优势

板载 PLC 和 Machine Control Studio 的组合意味着驱动器可以在许多应 用中取代微小的 PLC。Machine Control Studio 从访问功能、功能块库以 及第三方处受益。 Machine Control Studio 中可用的标准功能和功能块包 括但不限于以下各项:

- 算法块
- 对比块
- 定时器
- 计数器
- 复用器 • 锁存
- 位操作
- 

板载 PLC 的典型应用如下:

- 辅助水泵
- 风机和控制阀
- 互锁逻辑
- 定序位
- 定制控制字

### **10.3** 功能

Digitax HD 板载 PLC 用户程序包括以下功能:

#### **10.3.1** 任务

板载 PLC 允许使用两个任务。

- 时钟:高优先级实时任务。可将时钟任务间隔设置为 4ms 到 262s (4ms 的倍数)。参数*板载用户程序: 所用的时钟任务时间* (11.051) 表示时钟任务所用的时间占可用时间的百分比。由用户程序执行的驱 动器参数的读或写占用有限的时间。可选择最多 10 个参数作为快速 访问参数,这将减少用户程序在驱动器参数中读取或写入时所花费的 时间。这在使用更新率快的钟表任务时非常有用,因为为快速访问选 择一个参数将减少访问参数所需的钟表任务资源量。
- 轮循:非实时后台任务。计划每 64ms 执行一次短时间内的轮循任 务。任务计划时间因驱动器处理器的负荷而异。一旦计划好,用户程 序将做几次扫描。一些扫描的执行时间为几个微秒。然而,当计划主 驱动器功能时,程序执行将中止,因此一些扫描会花很多毫秒。参数

板载用户程序:每秒的轮循任务 (11.050) 表示轮循任务每秒启动的 次数。

### **10.3.2** 变量

板载 PLC 支持含以下数据类型的变量:布尔、整数 (8 位、 16 位和 32 位,带符号和不带符号的整数)、浮点 (仅限 64 位)、字符串和时间。

#### **10.3.3** 定制菜单

Machine Control Studio 可在驱动器的菜单 30 中创建一个定制驱动器菜 单。可使用 Machine Control Studio 定义每个参数的下列属性:

- 参数名称。
- 小数位数目。
- 参数的单位将显示在键盘上。
- 最小值、最大值及缺省值。
- 存储处理 (即断电保存、用户保存或易失性保存)。
- 数据类型驱动器提供的创建客户菜单的设置限于 1 位、 8 位、 16 位 和 32 位的整形参数。

该客户菜单中的参数可通过用户程序访问,并将显示在键盘上。

#### **10.3.4** 限制

板载 PLC 用户程序具有以下限制:

- 分配至板载 PLC 的闪存为 16 kB,包括用户程序及其标题,用户程 序的最大容量为 12 kB。
- 板载 PLC 配有 2 kB 的 RAM。
- 驱动器可做 100 个程序下载。这种局限性是用来存放驱动器内部程 序的闪存造成的。
- 仅包含一个实时任务,最小耗时 4ms。
- 轮循后台任务的优先级低。驱动器被设计成优先执行周期时钟任务及 其主要功能,即电机控制,并将使用剩余处理时间在后台执行轮循任 务。由于驱动器的处理器负荷变得更重,执行轮循任务的时间变少。 • 断点、单步执行和在线程序不具备。
- 不支持绘图工具。
- 不支持 REAL (32 位浮点)、 LWORD (64 位整数)、 WSTRING (万国码字符串)和保持型变量。

### **10.4** 板载 **PLC** 参数

以下参数和板载 PLC 用户程序有关。

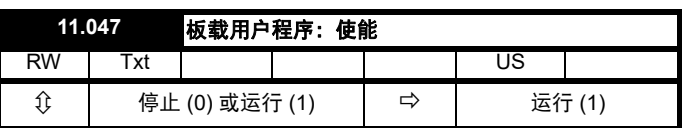

该参数用于启动与停止用户程序。

#### **0 -** 停止用户程序

板载用户程序已停止。通过设置 板载用户程序重新启动:为 (11.047) 赋 一个非零值,后台任务将从头开始执行。

#### **1 -** 运行用户程序

用户程序将开始执行。

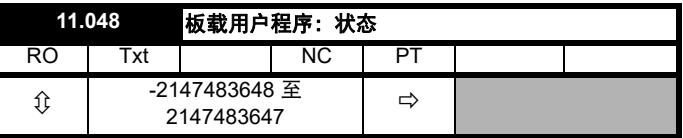

该参数为只读参数,可指示用户程序在驱动器中的状态。用户程序将数 值写入该参数。

0: 停止

1: 运行

2: 异常

3: 无用户程序

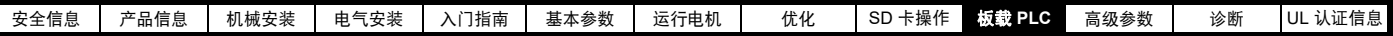

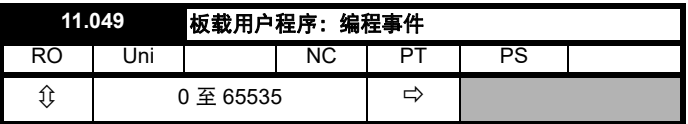

该参数保存板载 PLC 用户程序下载发生的次数,出厂时其值为 0。驱动 器可做 100 个程序下载。加载缺省值时不更改该参数。

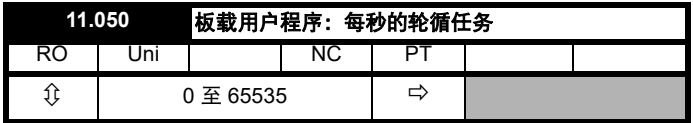

该参数表示轮循任务每秒启动的次数。

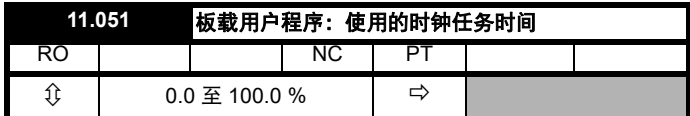

该参数表示用户程序时钟任务所用的时间占可用时间的百分比。

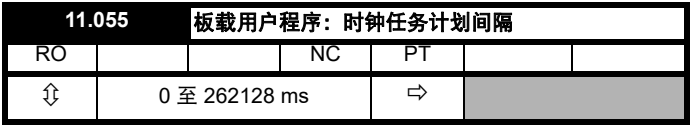

该参数表示每毫秒内时钟任务计划运行的间隔。

## **10.5** 板载 **PLC** 故障

若驱动器在用户程序中检测到一个错误,用户程序故障将被启动。用户 日本 3.8.11.2007年11.2009年11.2009年11.2009年11.2008年12.2008年2012年12.2008年2012年12.2008年<br>程序故障的故障编号将描述出错的原因。参见 第 184 页第 12 章 *[诊断](#page-183-0)* 获 取用户程序故障的更多信息。

<span id="page-97-0"></span>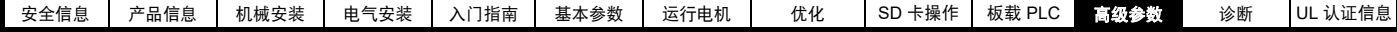

# <span id="page-97-1"></span>**11** 高级参数

使用本章可以快速查询驱动器所有参数,包括单位、范围、极限值等, 并用方框图解释参数功能。可在 《参数参考指南》中找到完整的参数说 明信息。

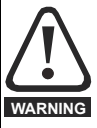

列出的这些高级参数仅供参考。本章列表不包括调整这些参 数的详细信息。错误的参数调整会影响系统安全,损坏驱动 器和 **/** 或外部设备。在试图调整任何参数前,请参考 《参数 参考指南》。 **WARNING**

#### 表 **11-1** 菜单说明

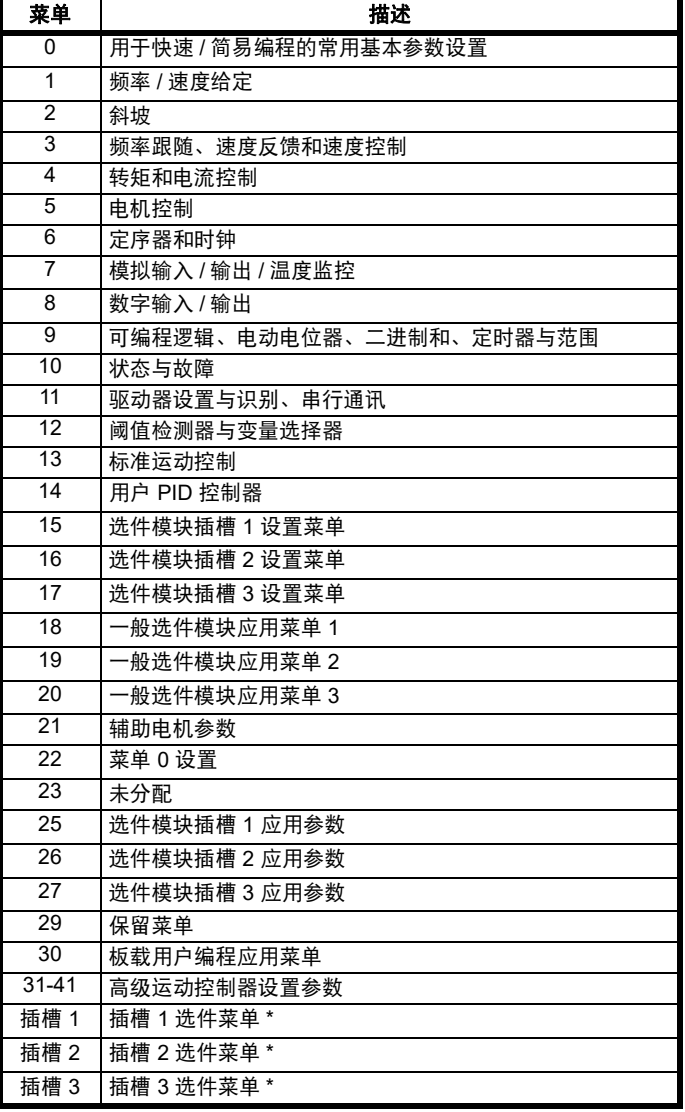

#### 运行模式缩写:

开环:感应电机无位置传感器控制

**RFC-A**:感应电机异步转子通量控制

**RFC-S**:同步电机 (包括永磁电机)同步转子通量控制

#### 缺省缩写:

标准缺省值 (50 Hz 交流电源频率)

美国缺省值 (60 Hz 交流电源频率)

#### 注意

显示在 {...} 中的参数号等同于菜单 0 的参数。有些菜单 0 参数出现两次, 这是由于它们的功能取决于运行模式。

范围 -RFC-A/S 列适用于 RFC-A 和 RFC-S。对于一些参数, 该列仅适用 于其中一种模式,并相应显示在默认的列中。

在一些情况下,参数的功能或范围会受到其他参数设置的影响。列表中 的信息与受此影响的任何参数的缺省条件相关。

#### 表 **11-2** 参数表代码说明

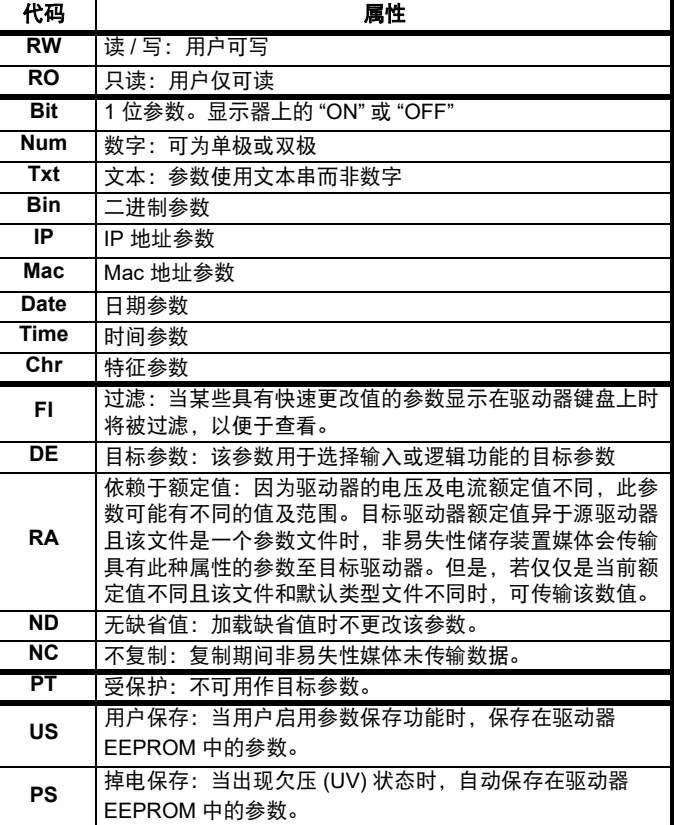

\* 只有安装了选件模块时才显示。

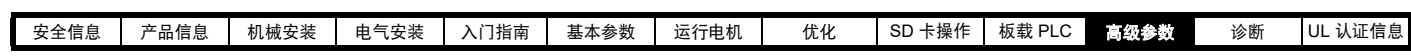

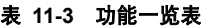

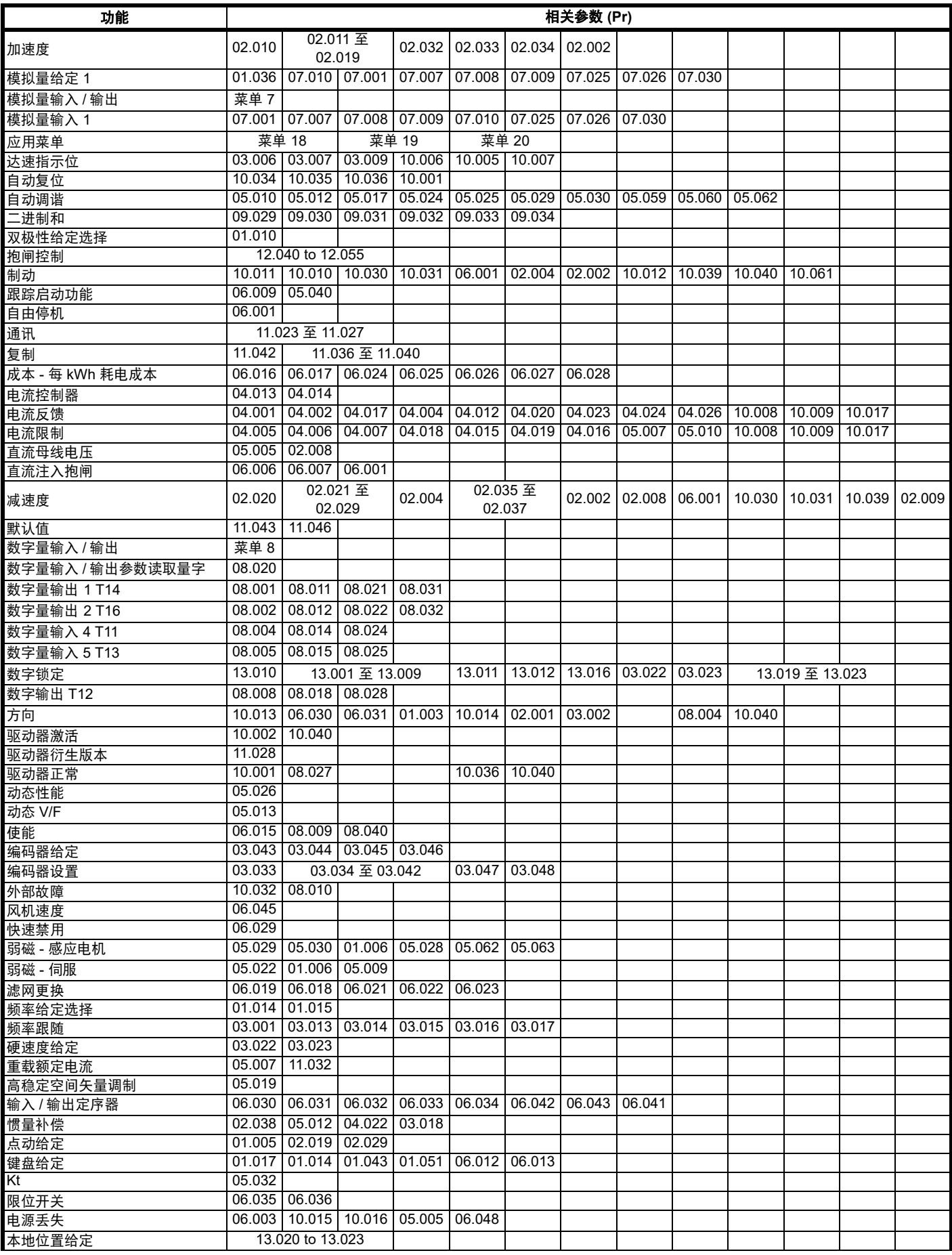

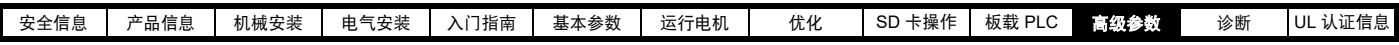

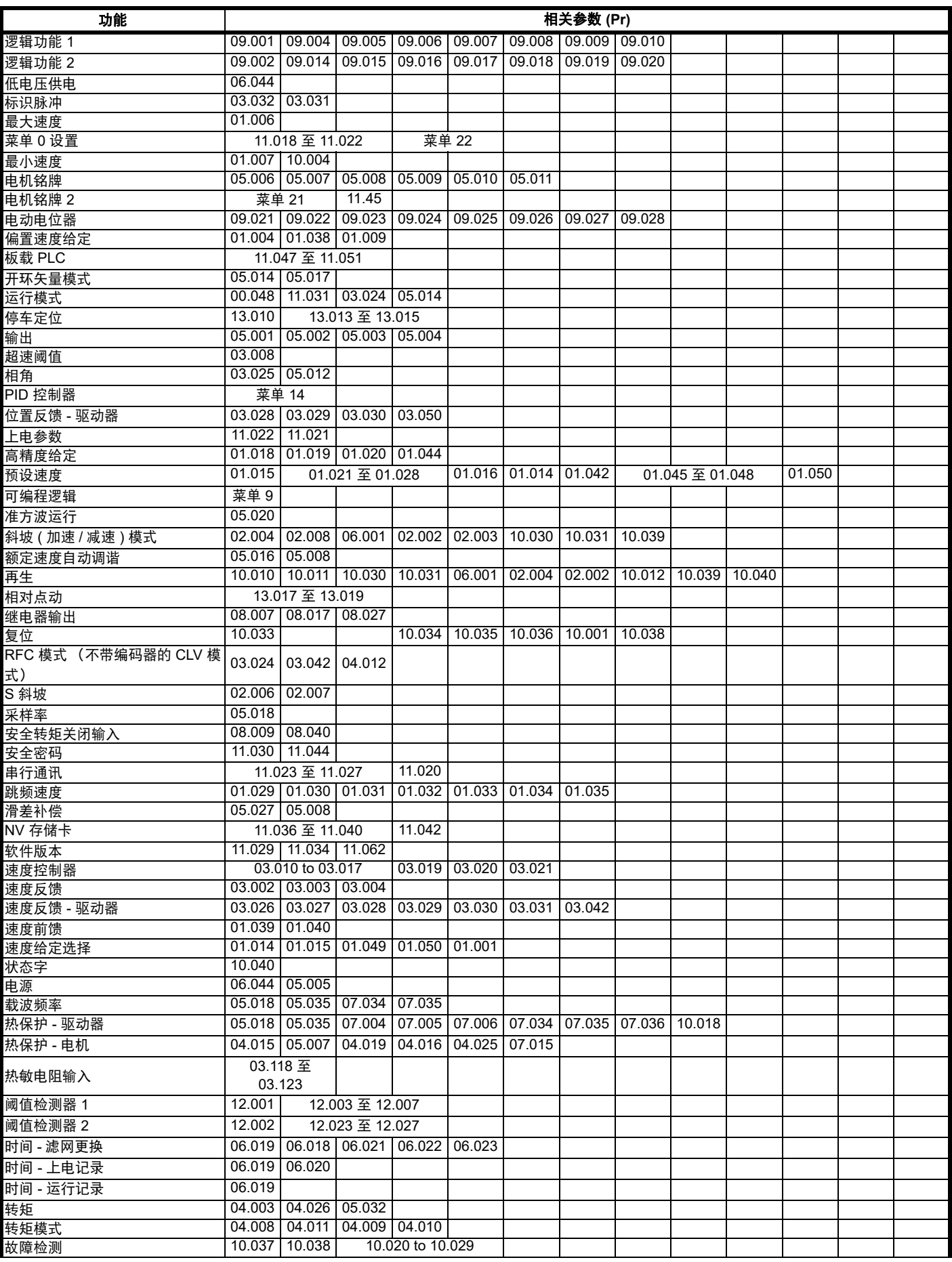

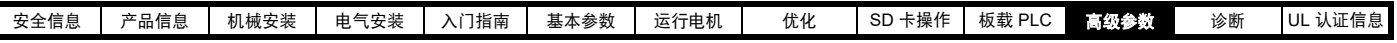

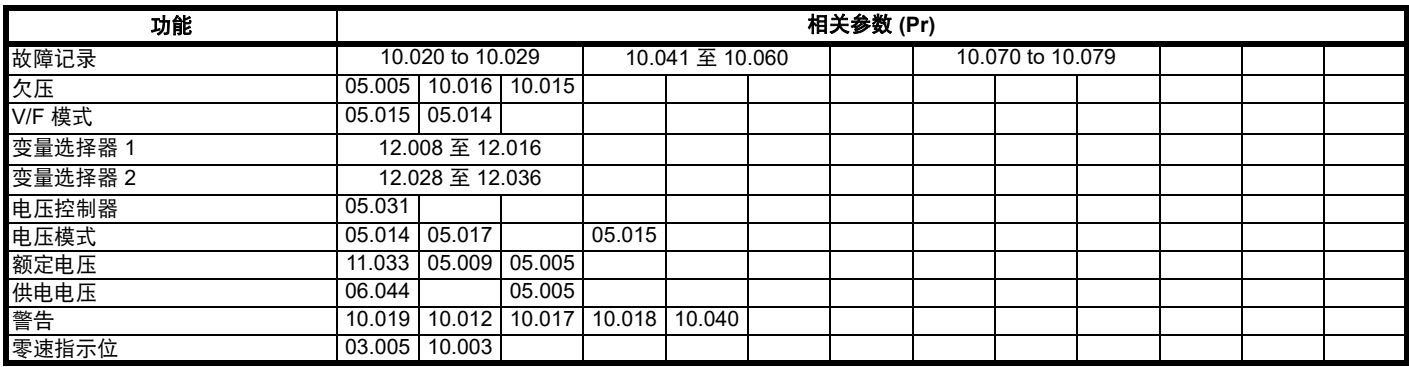

# **11.1** 参数范围与变量最小值 **/** 最大值

驱动器中的一些参数有变量范围,变量最小值和变量最大值取决于以下因素之一:

- 其他参数的设置
- 驱动器额定值
- 驱动器模式
- 以上各项的组合

下表给出了变量最小值 / 最大值的定义及其最大范围。

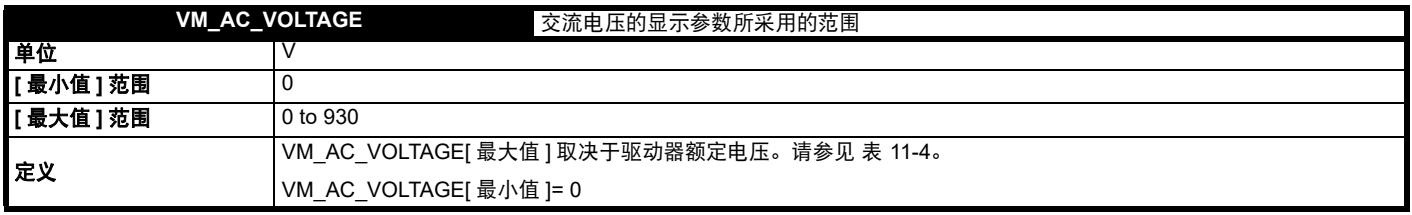

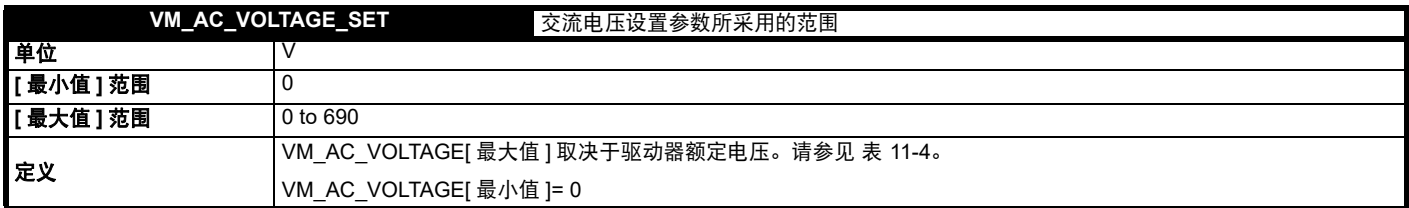

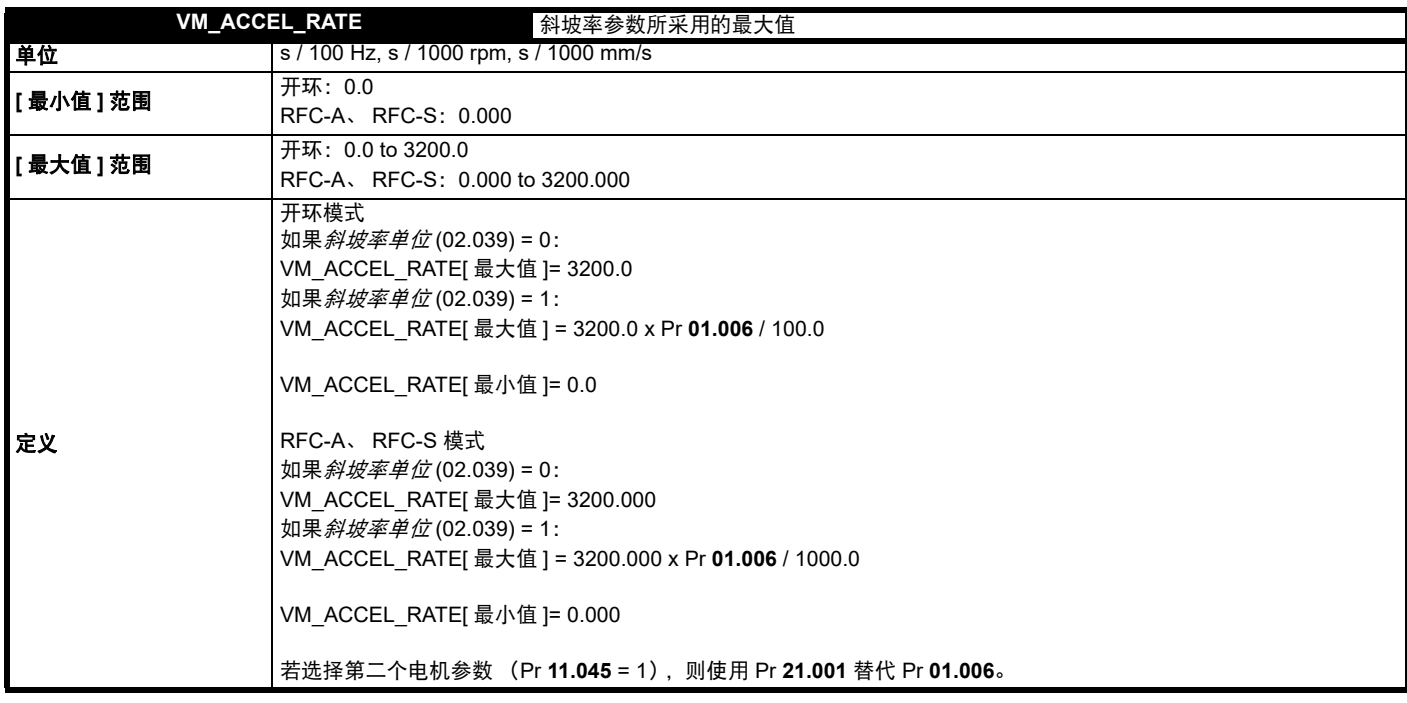

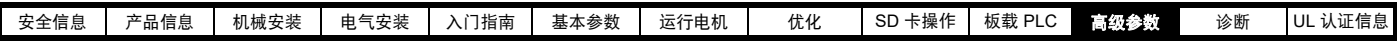

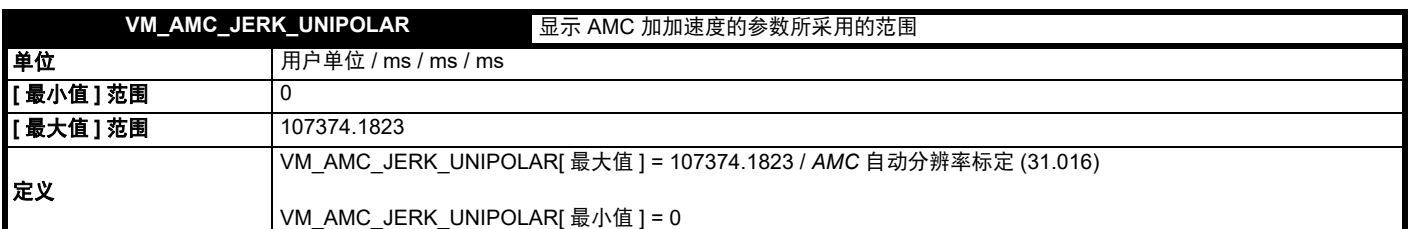

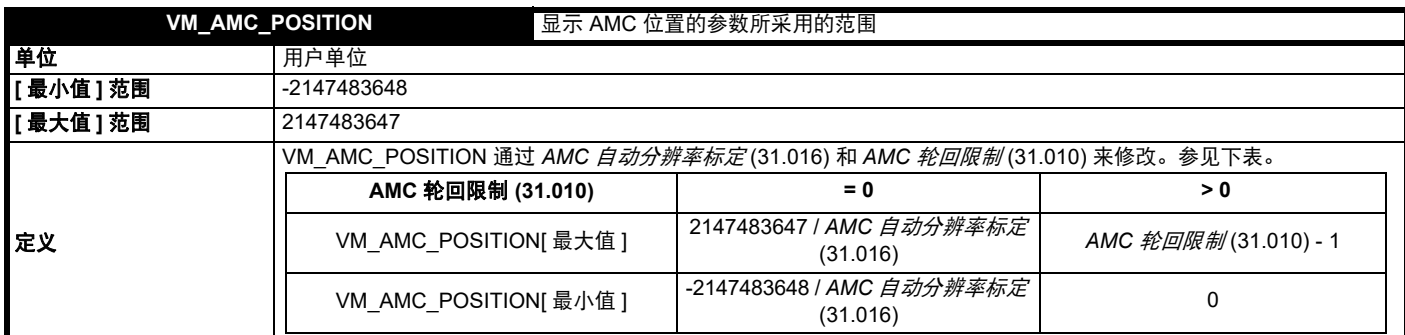

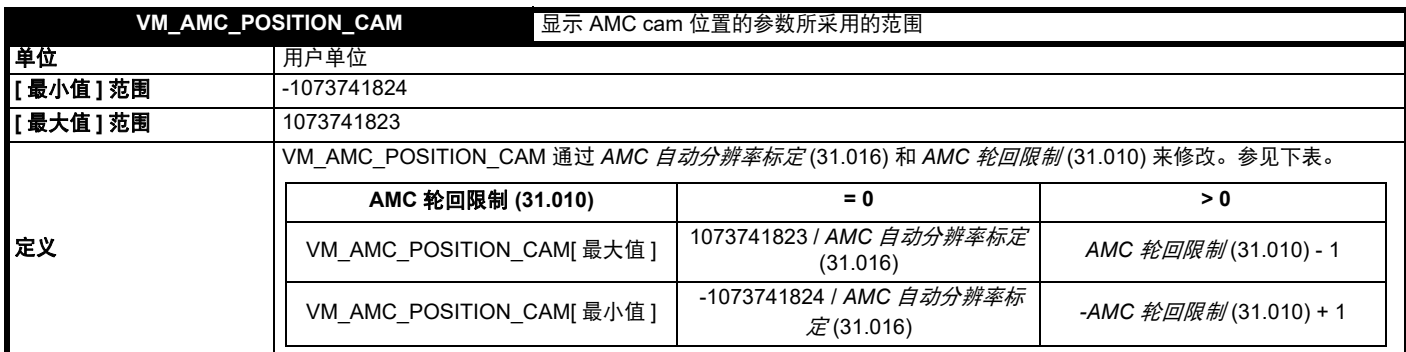

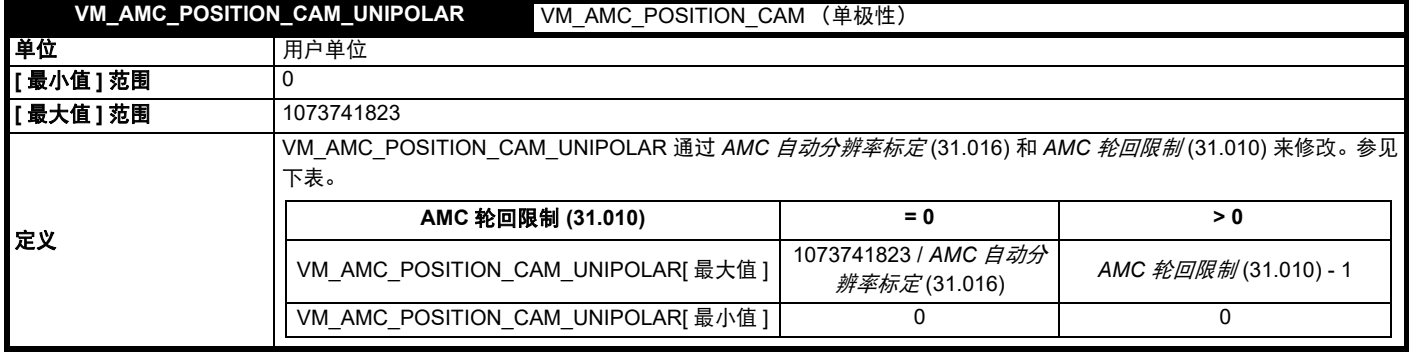

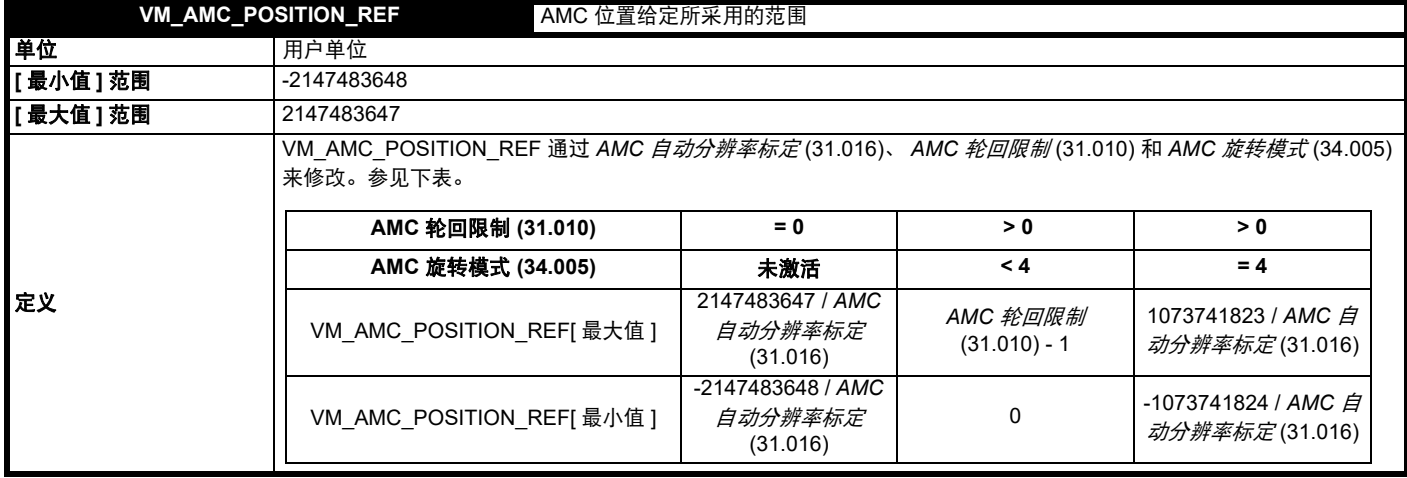

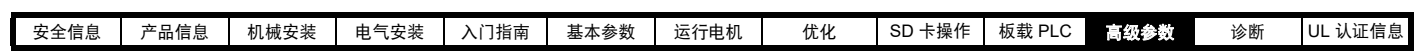

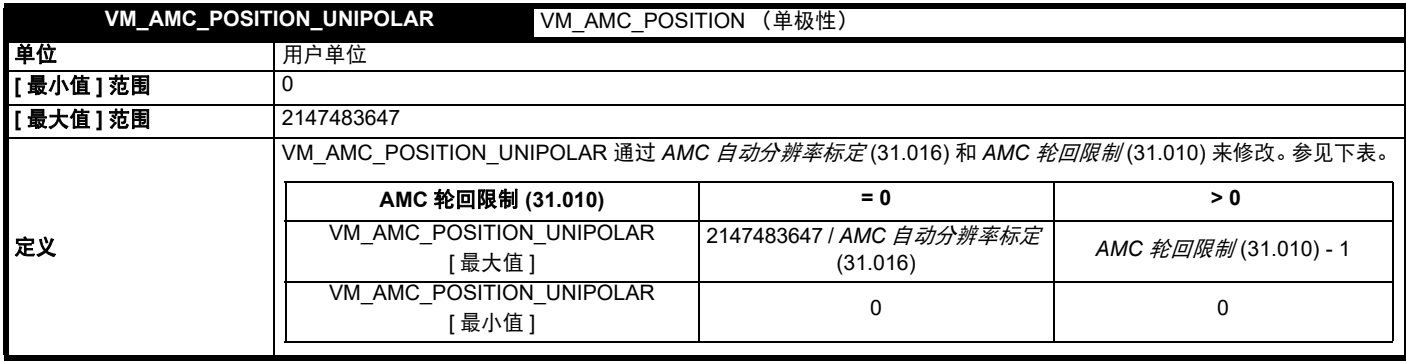

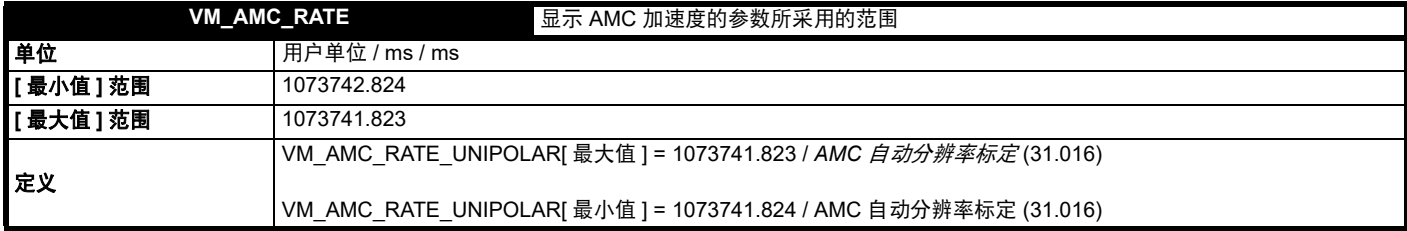

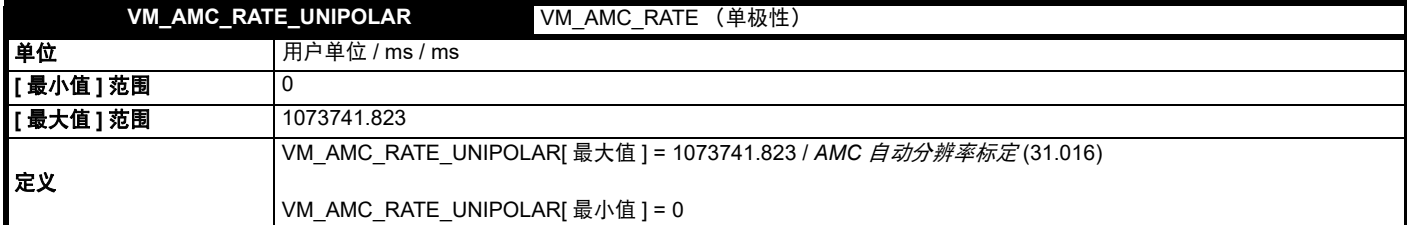

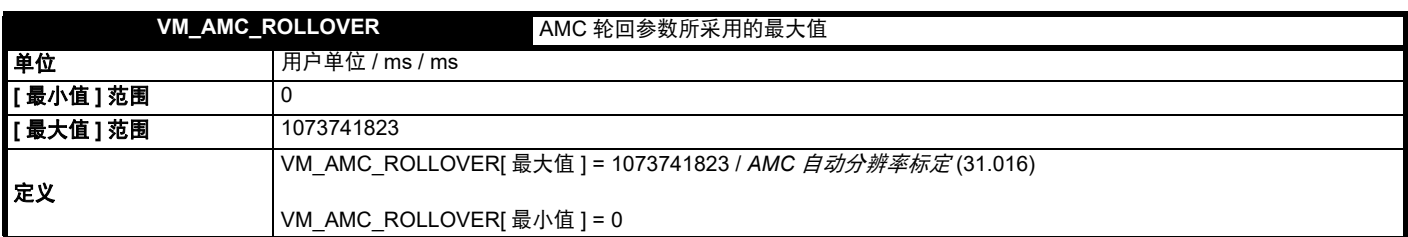

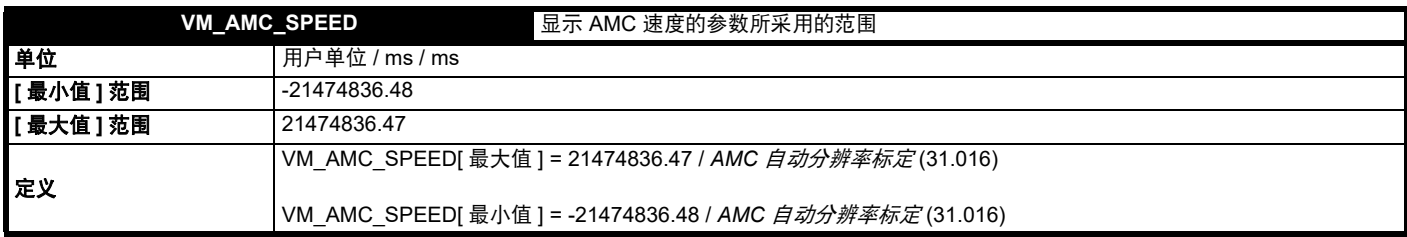

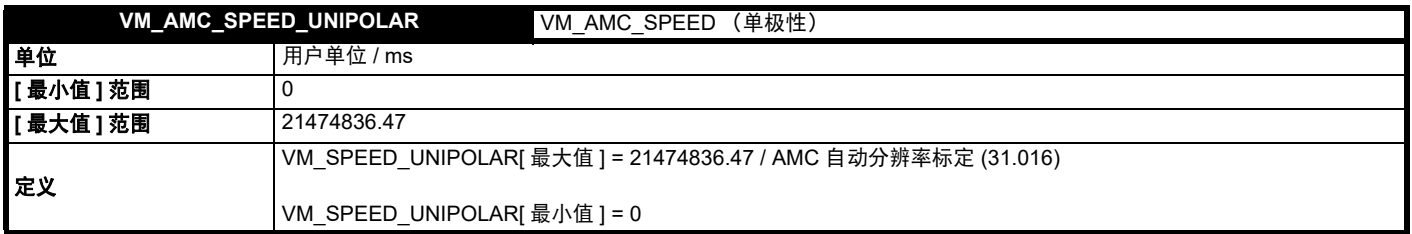

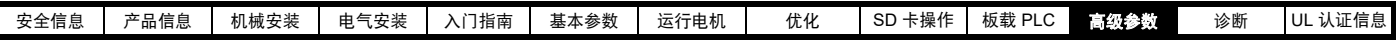

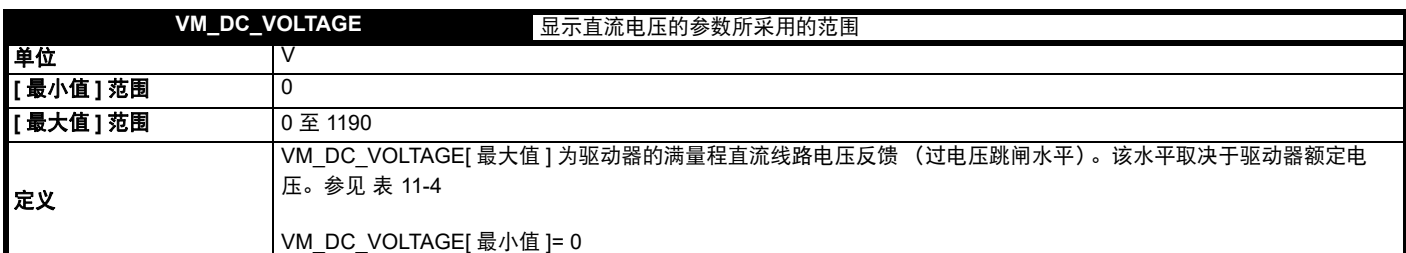

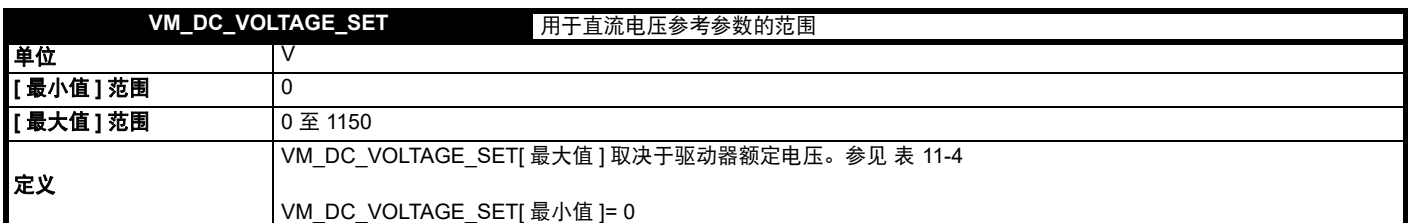

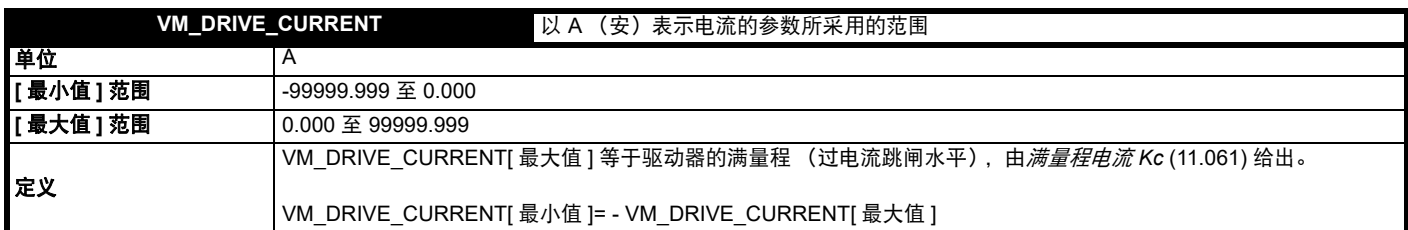

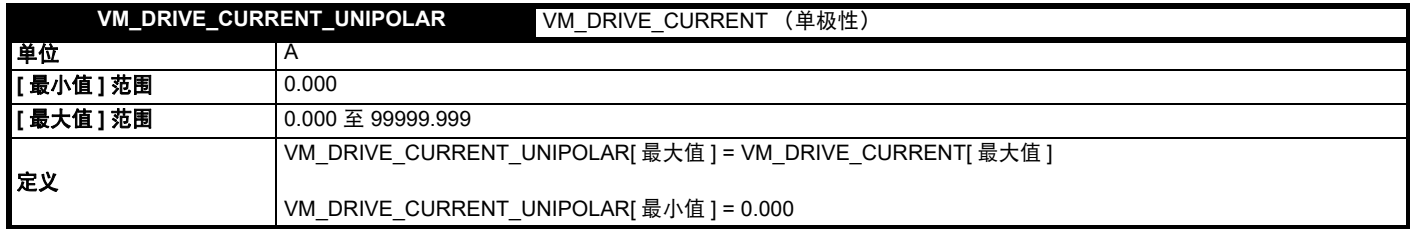

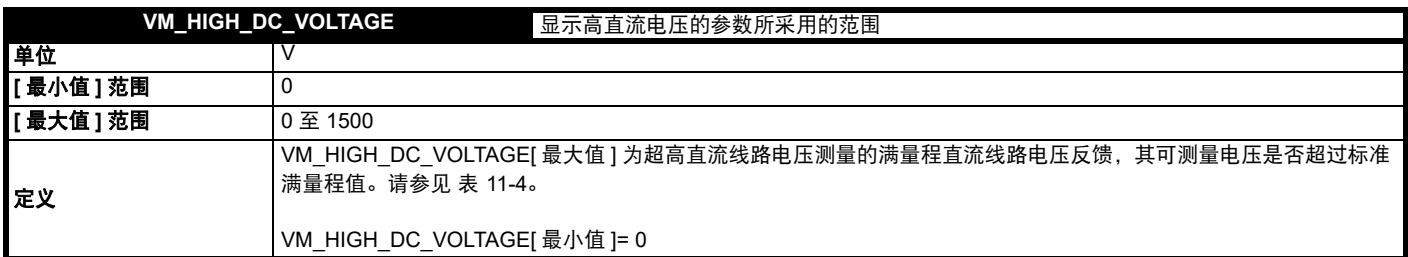

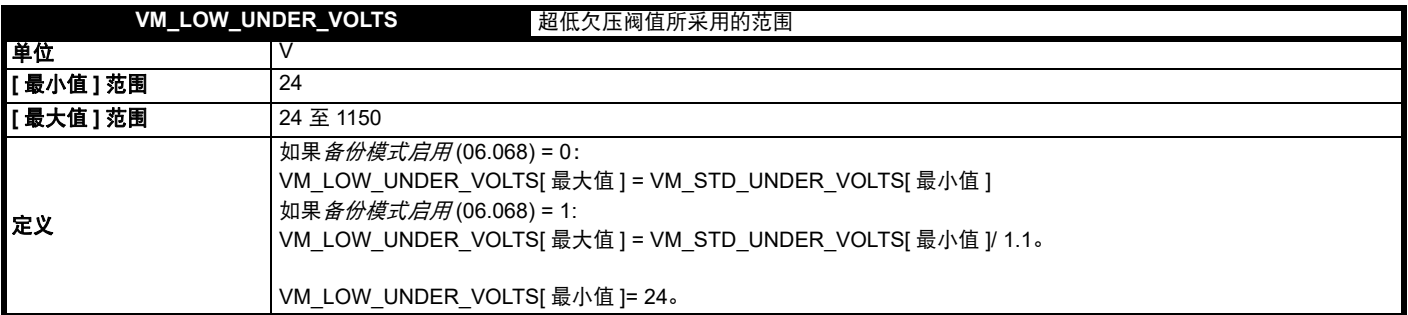

 $\overline{\phantom{a}}$ 

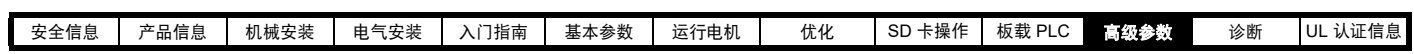

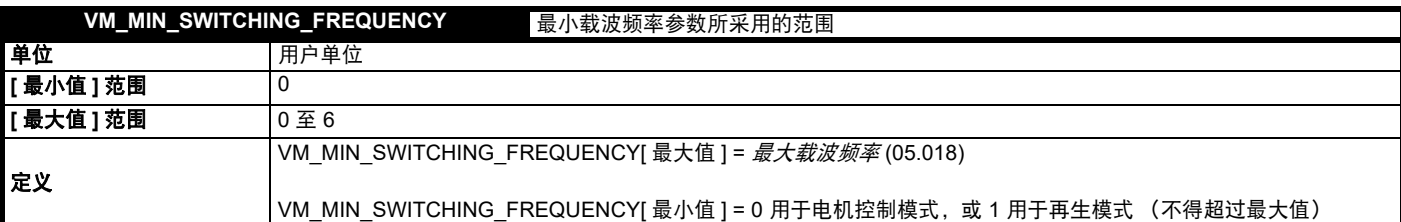

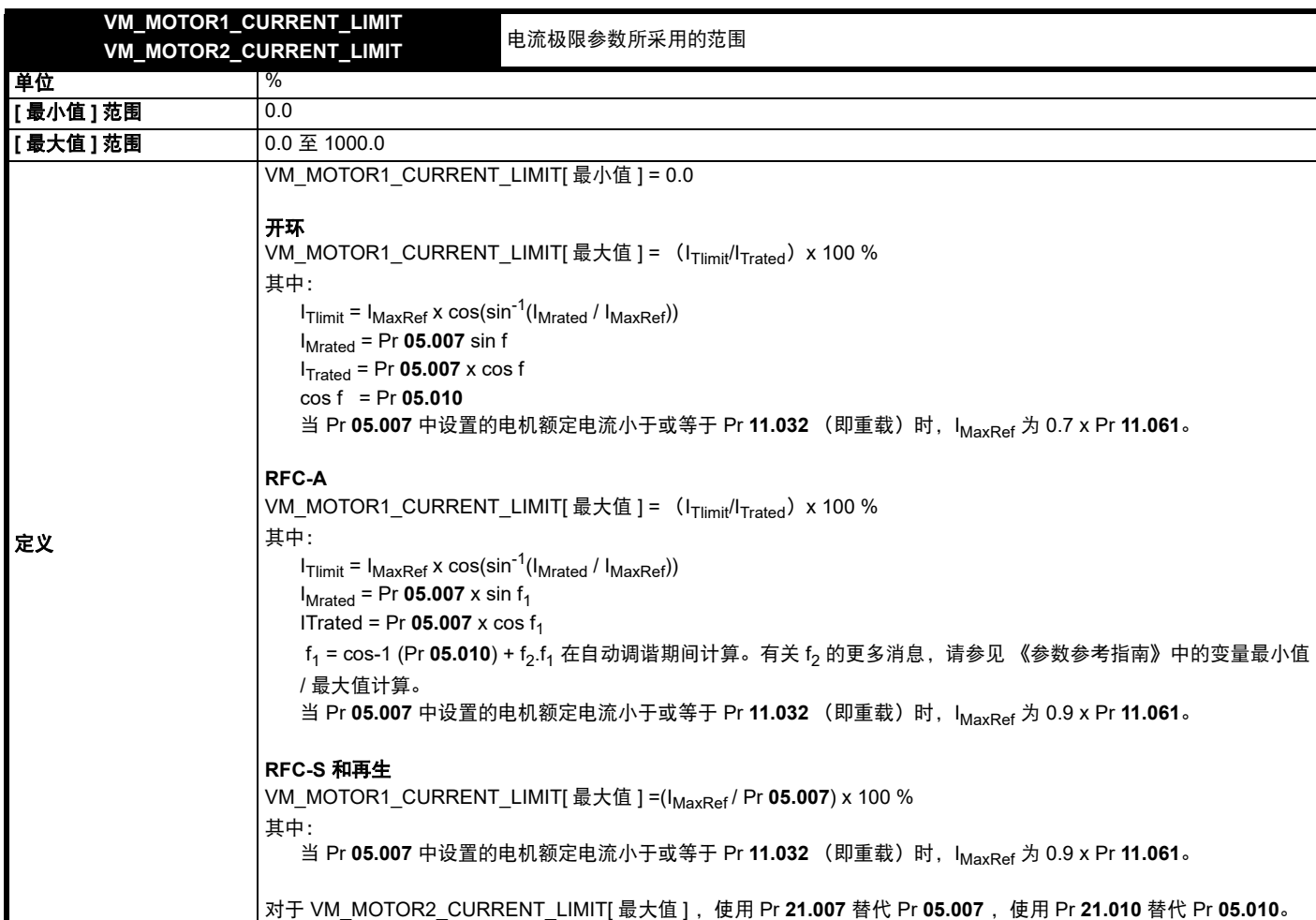

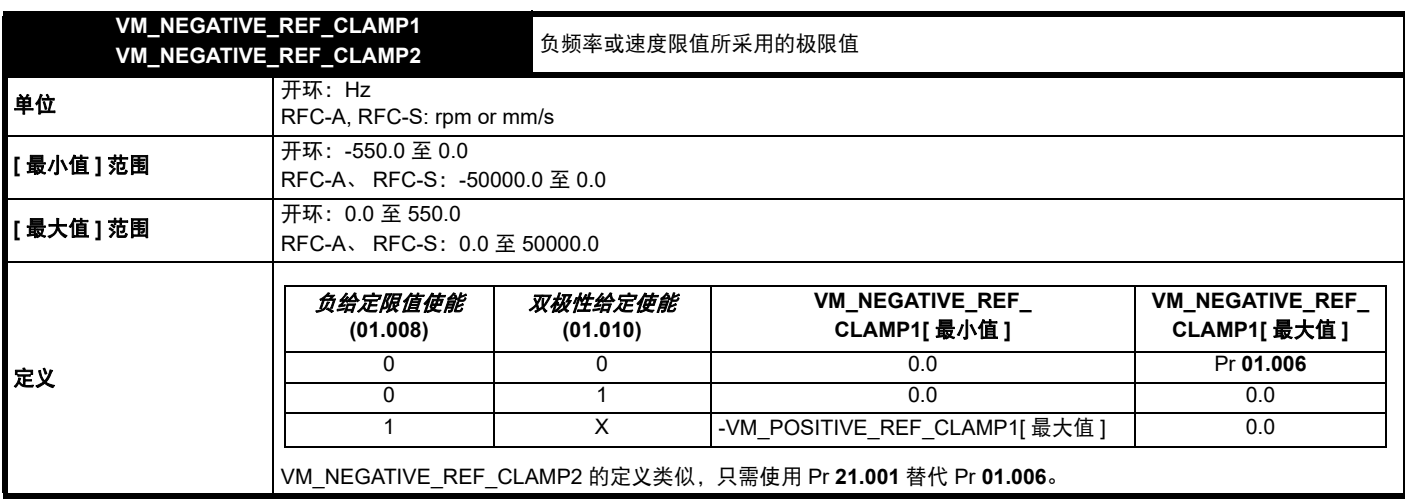

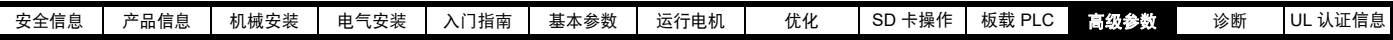

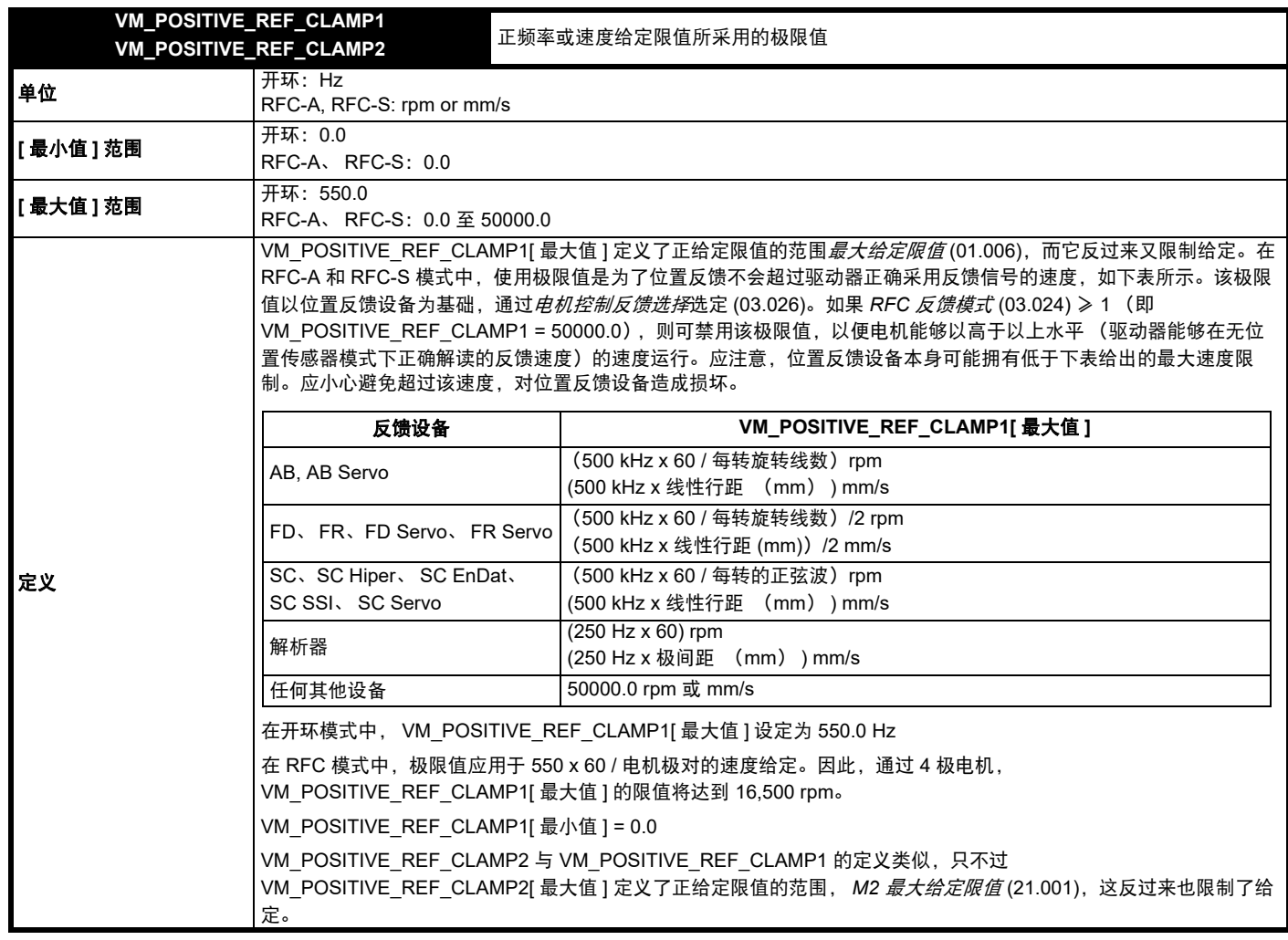

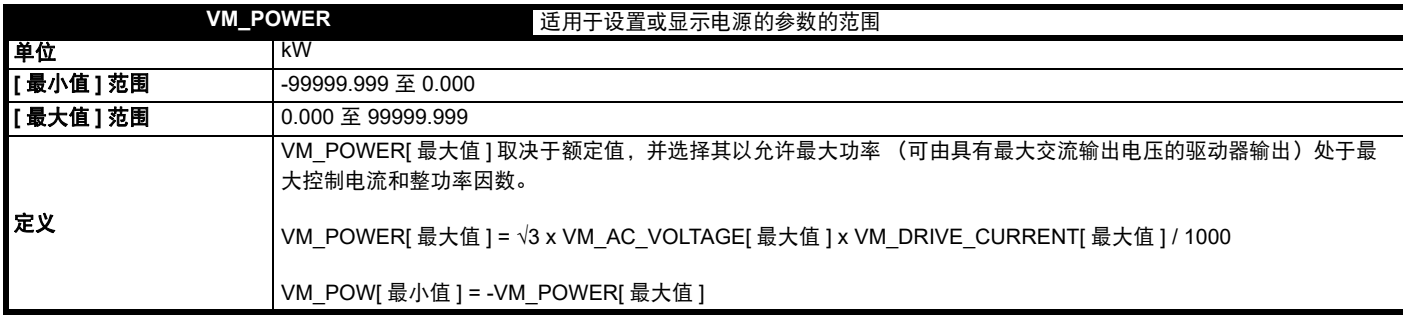

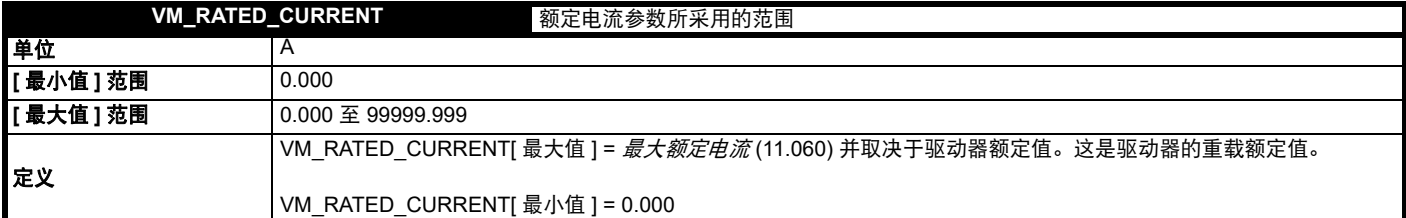

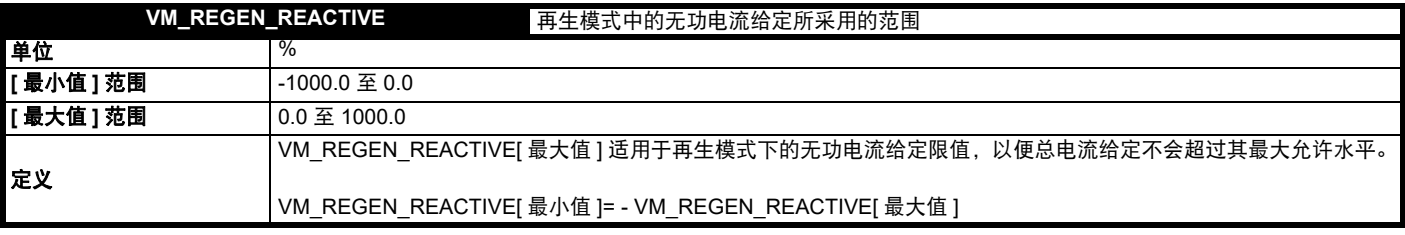

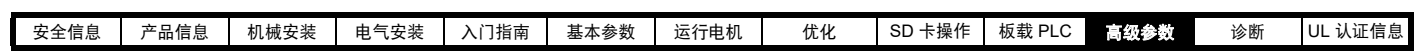

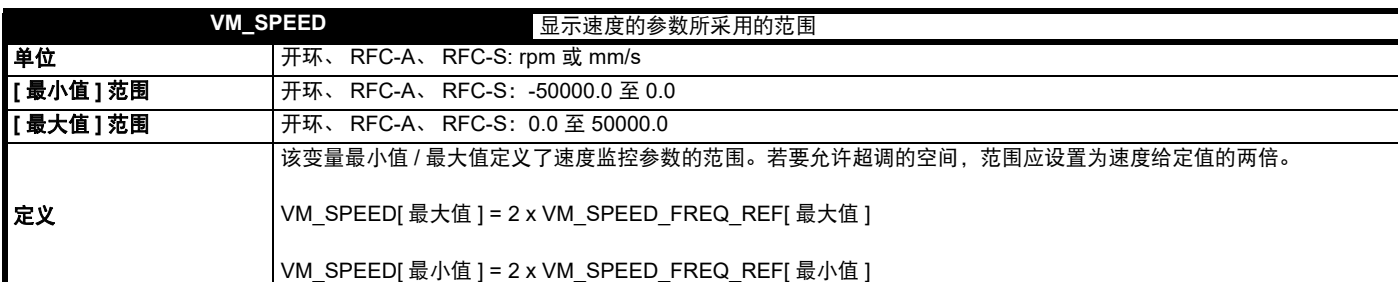

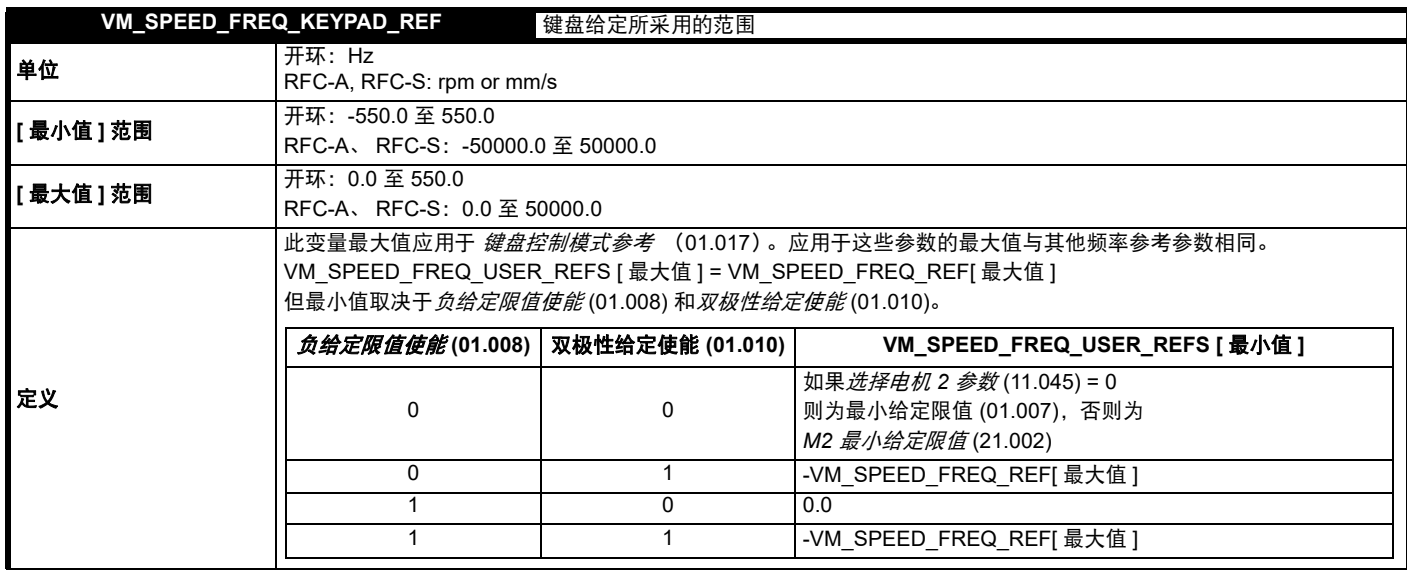

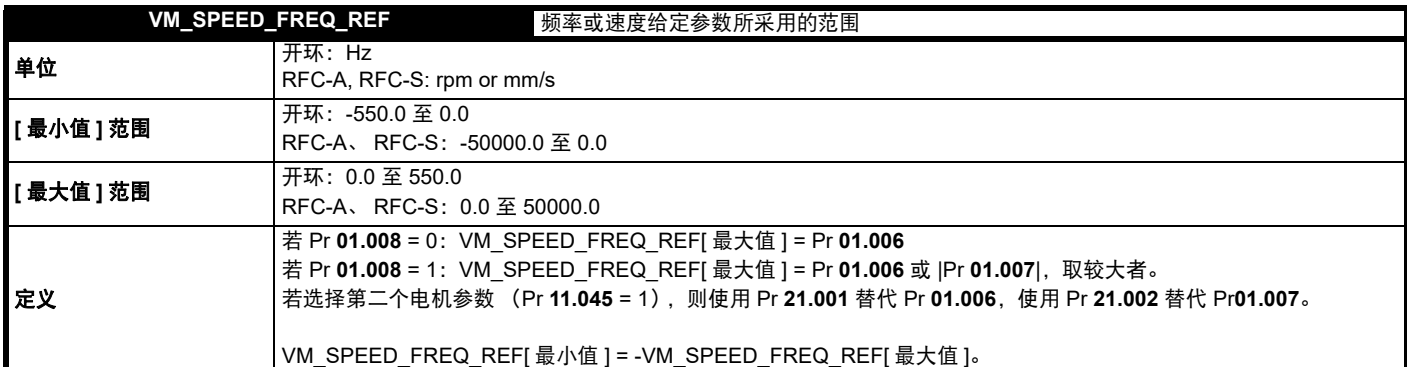

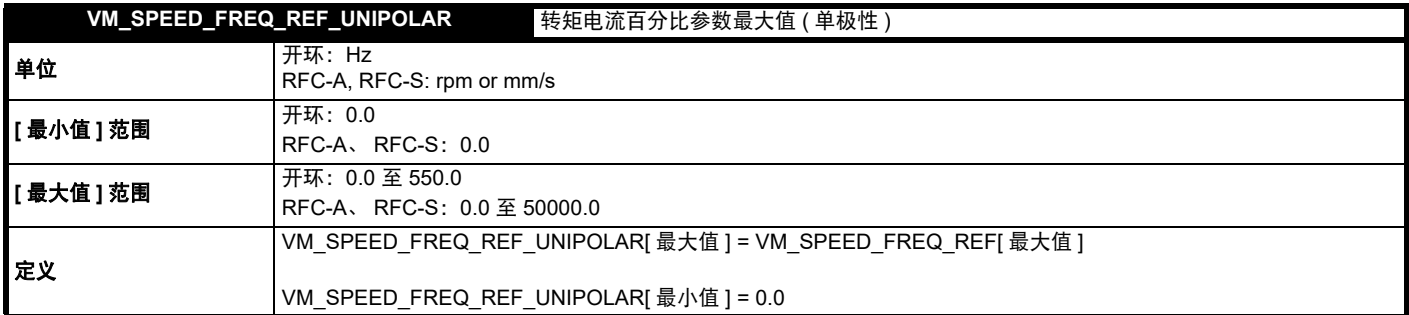

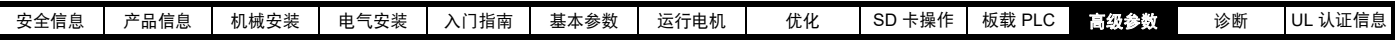

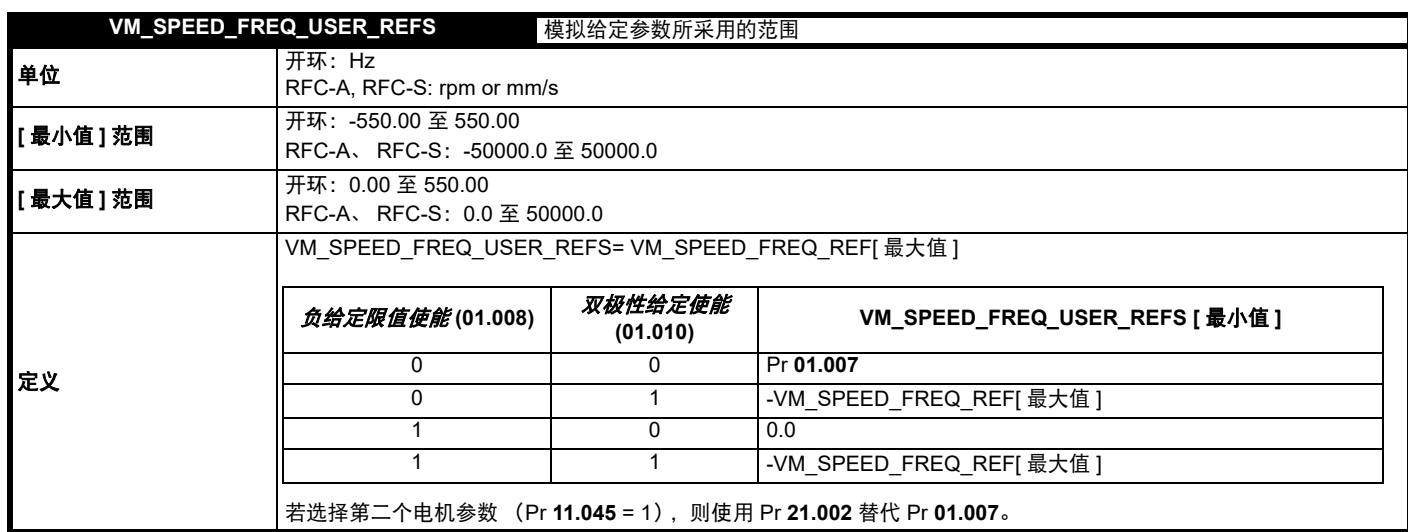

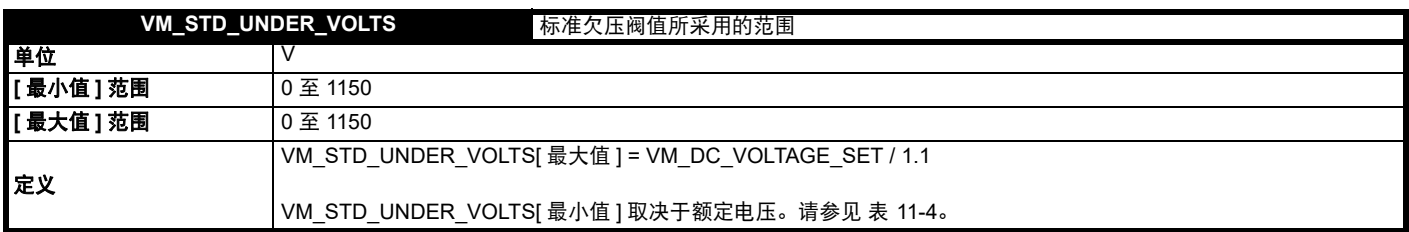

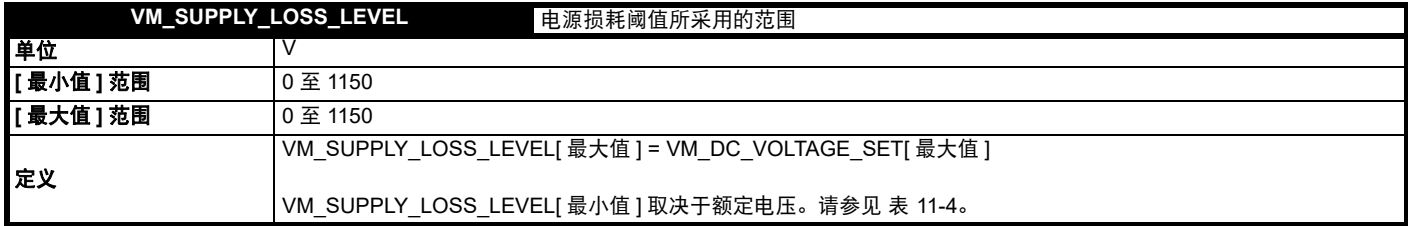

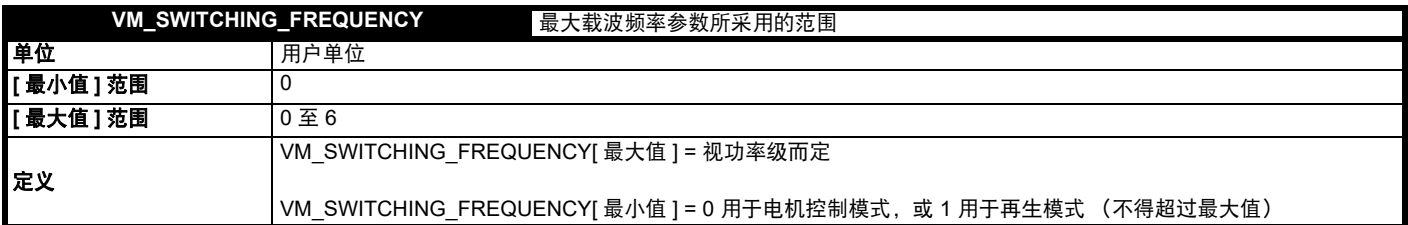

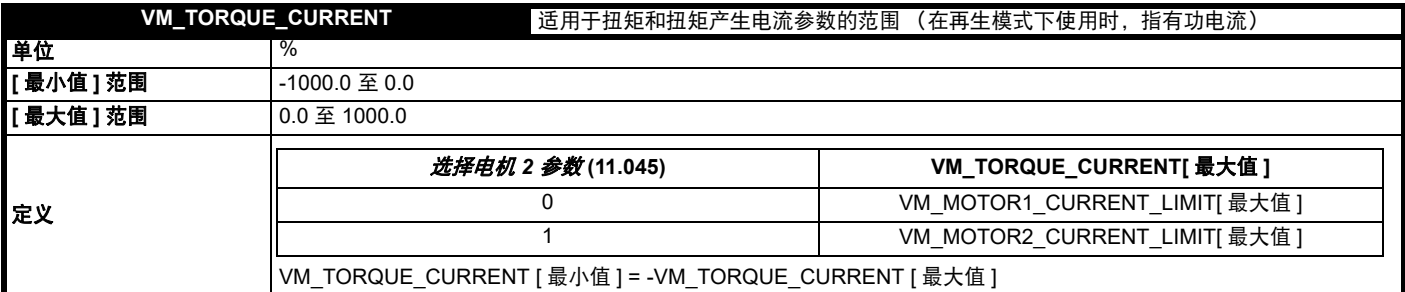

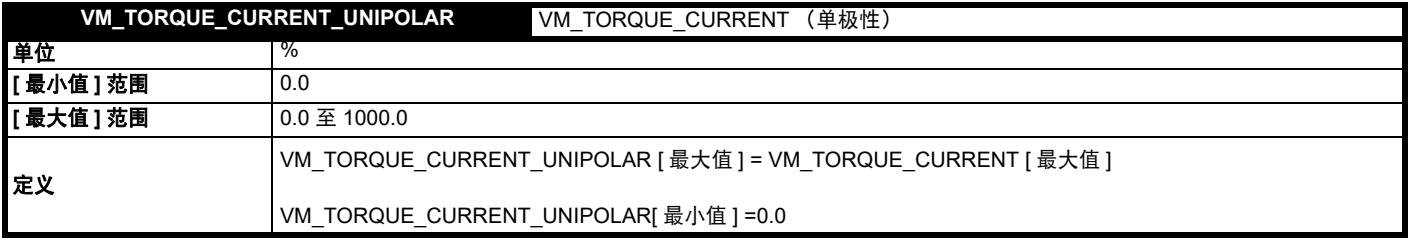

 $\overline{\phantom{a}}$
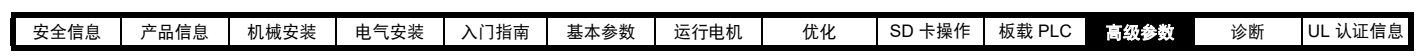

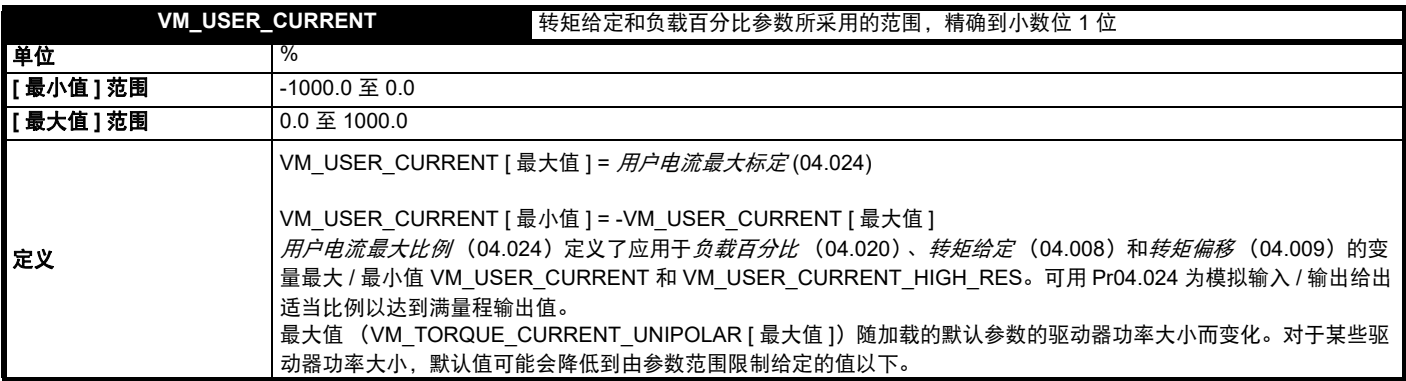

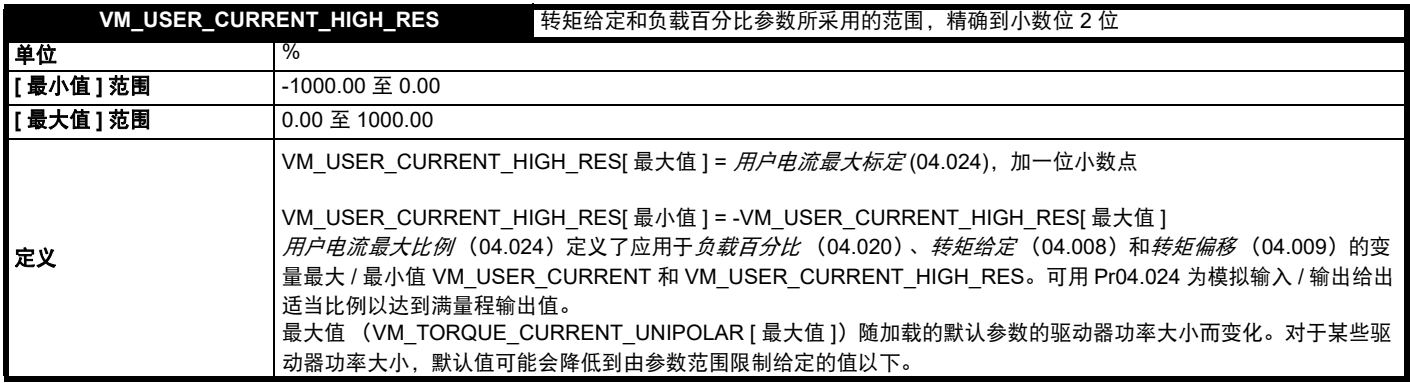

## 表 **11-4** 电压额定从属值

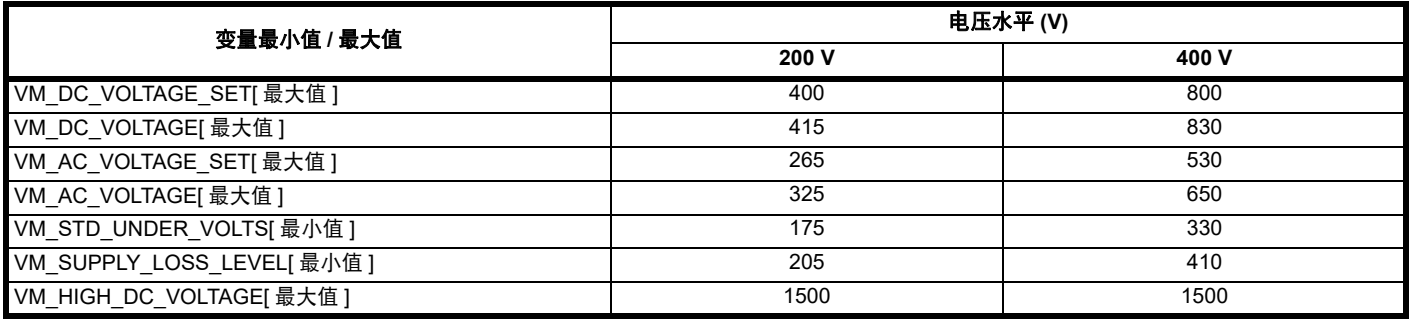

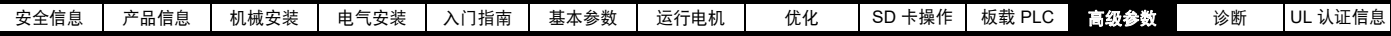

# **11.2** 菜单 **1**:频率 **/** 速度给定

图 **11-1** 菜单 **1** 逻辑图

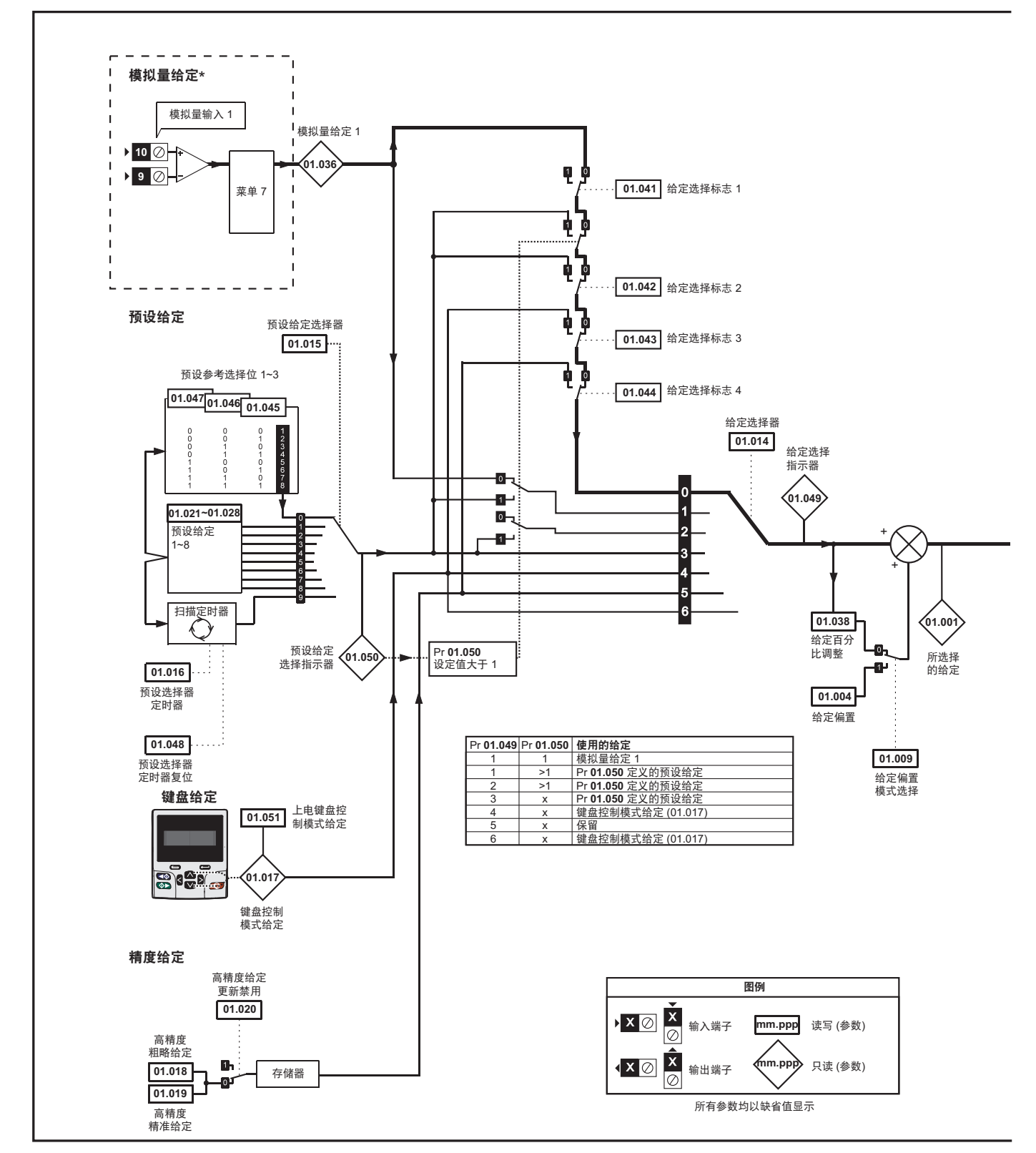

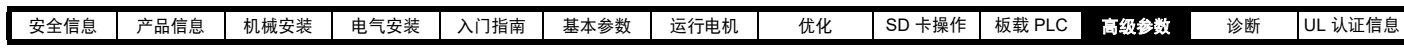

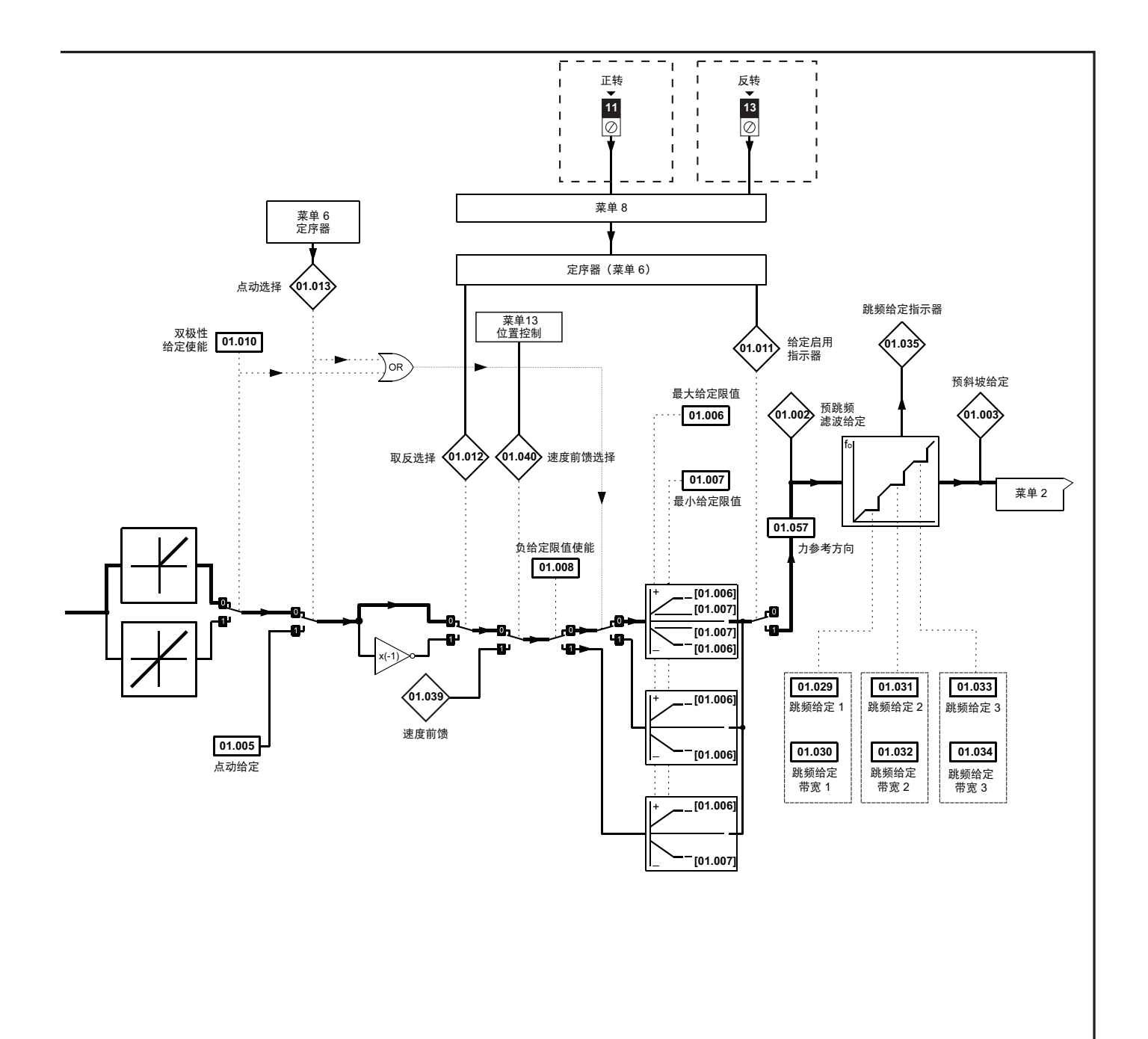

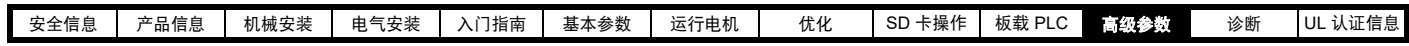

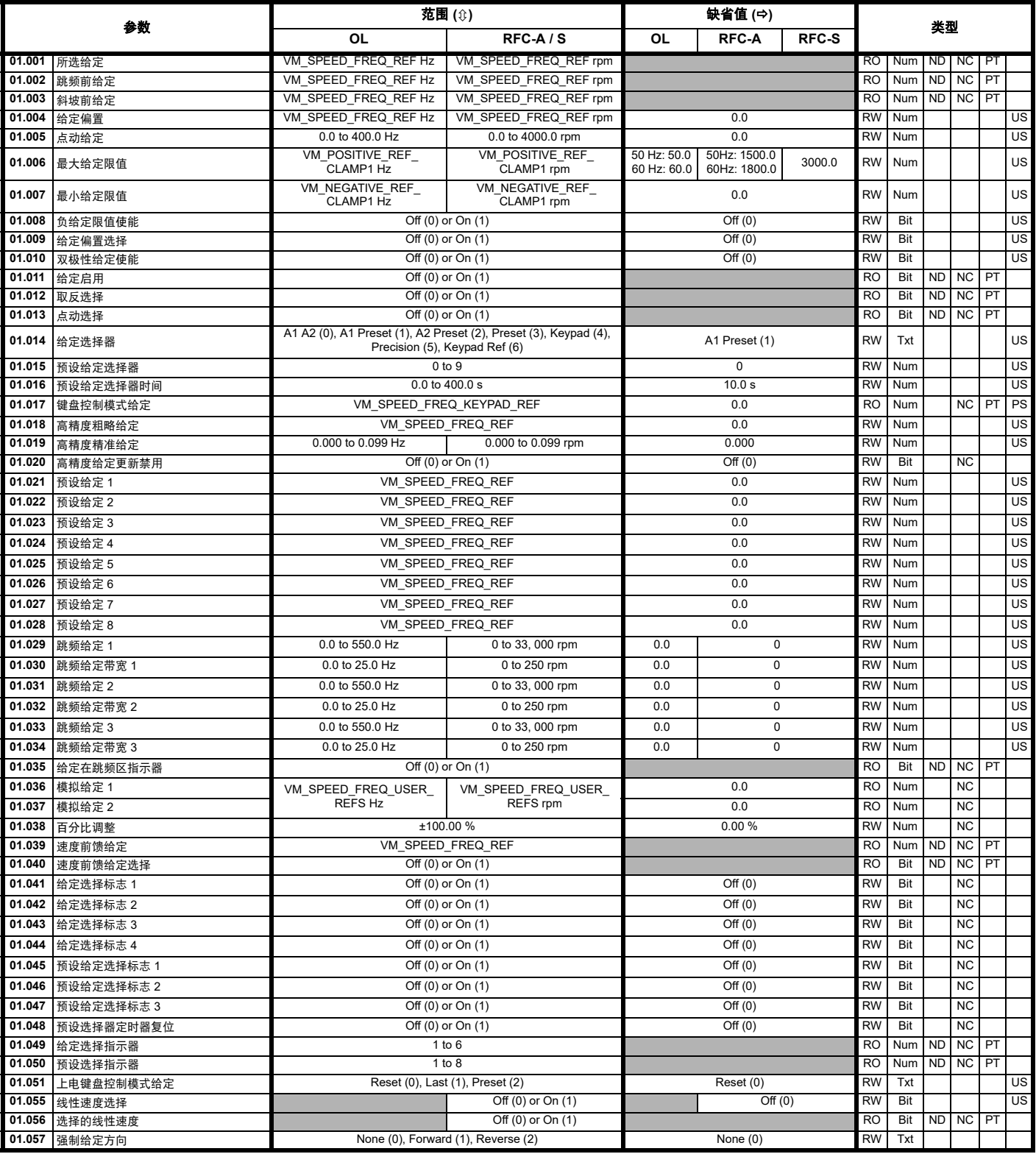

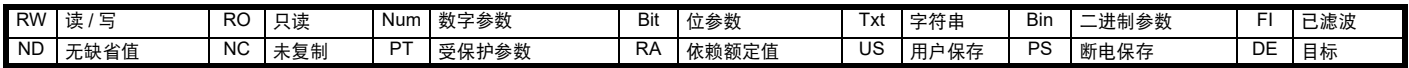

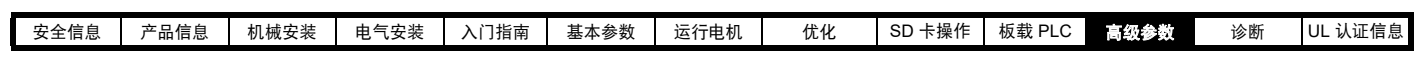

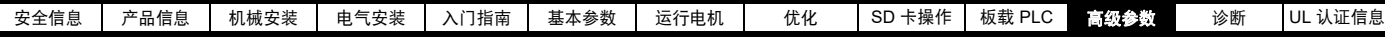

# **11.3** 菜单 **2**:斜坡

## 图 **11-2** 菜单 **2** 逻辑图

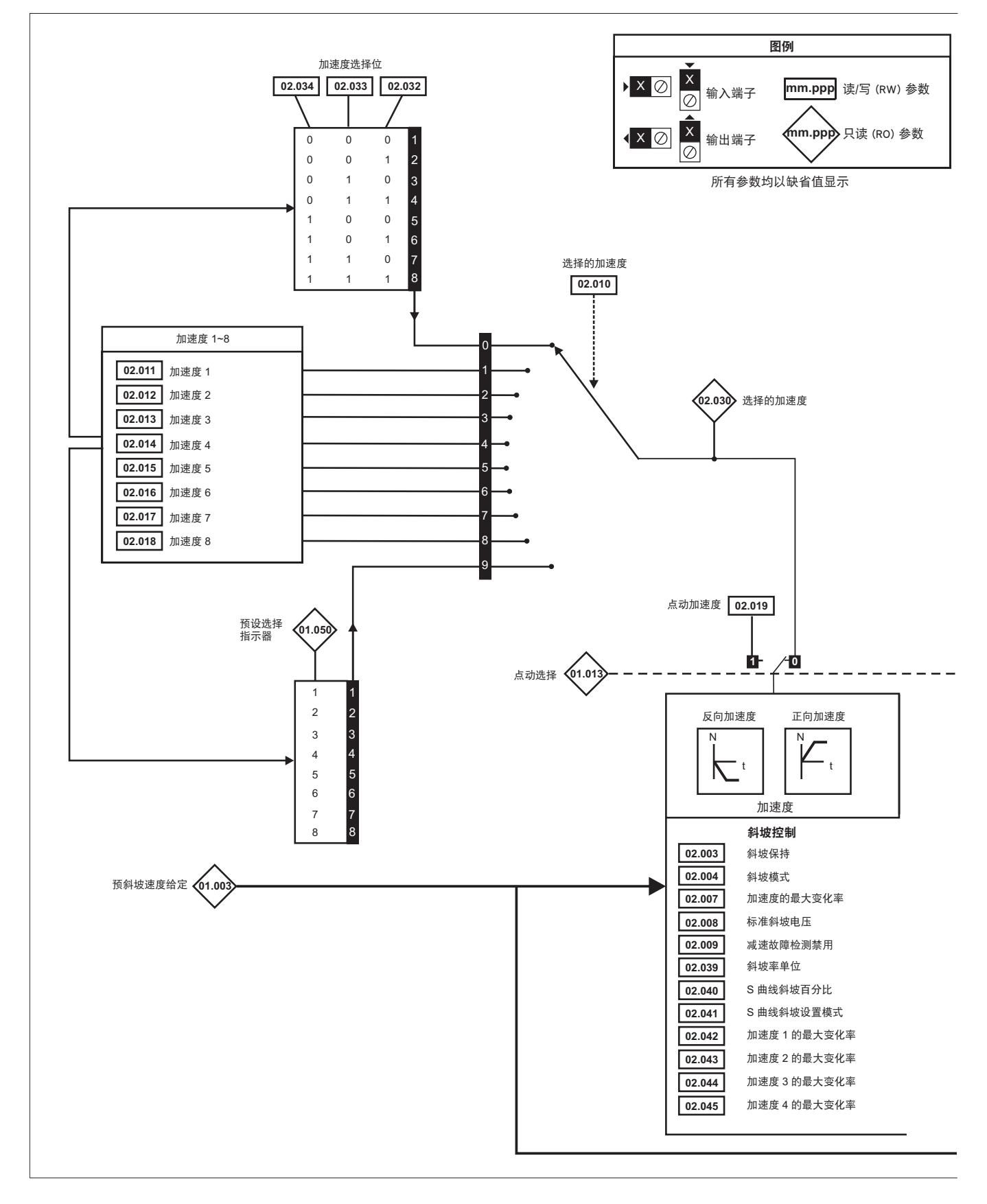

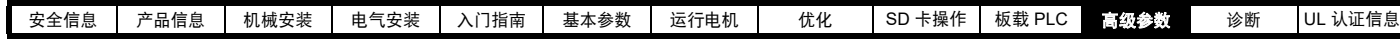

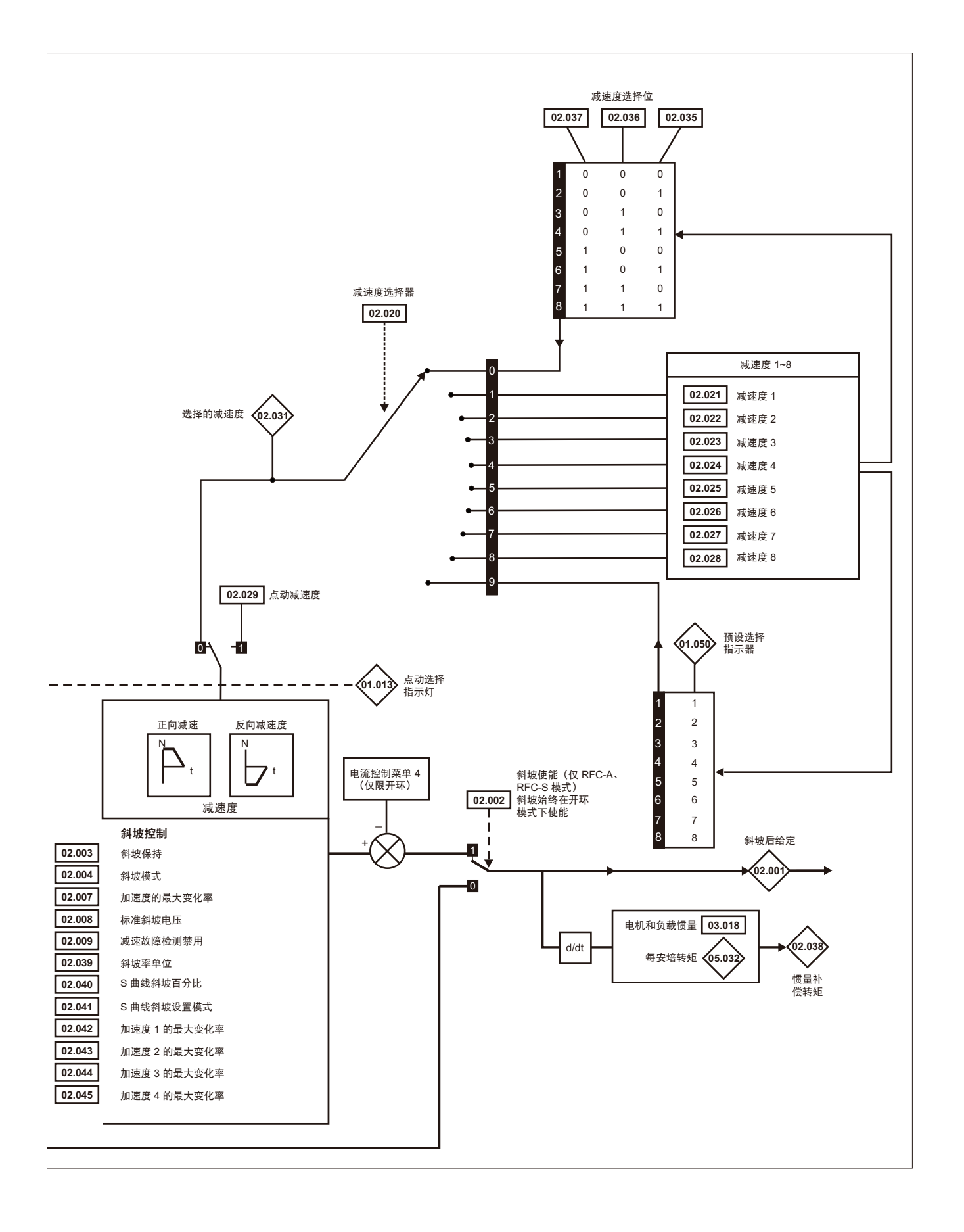

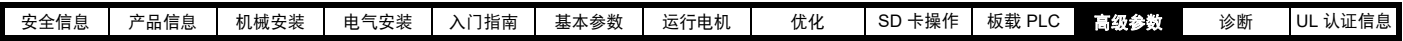

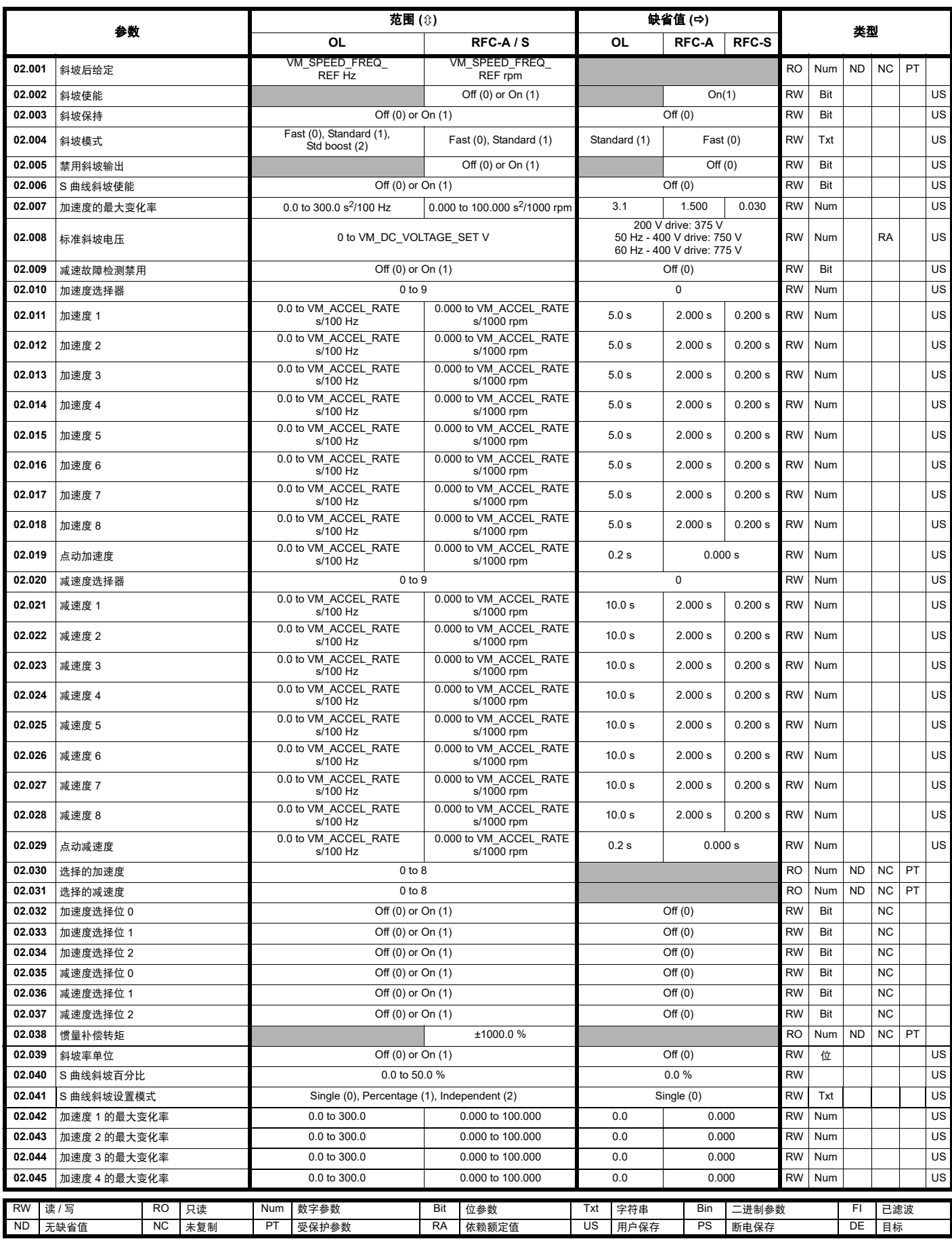

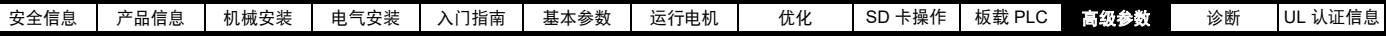

# **11.4** 菜单 **3**:频率跟随、速度反馈和速度控制

#### 图 **11-3** 菜单 **3** 开环逻辑图

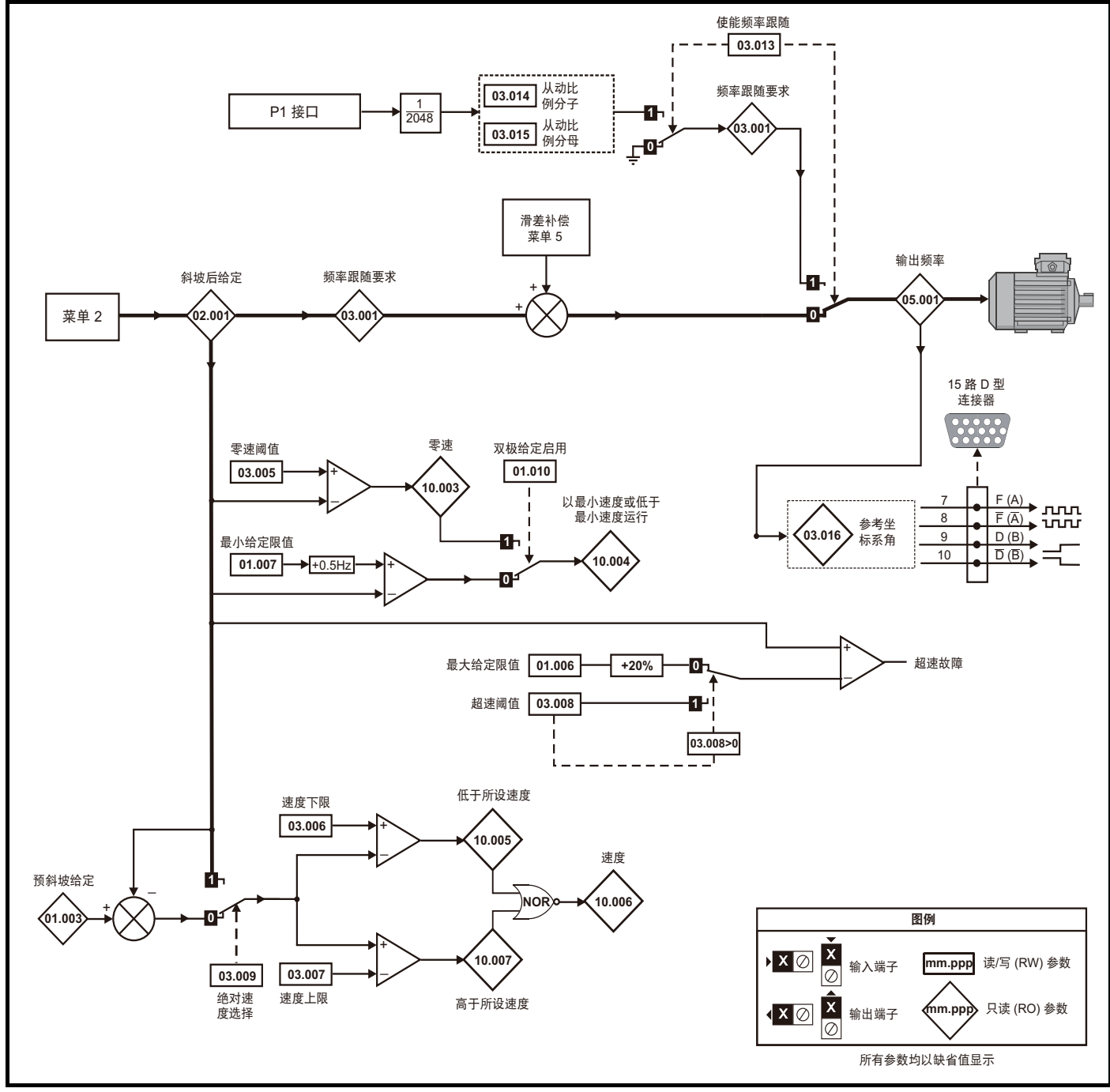

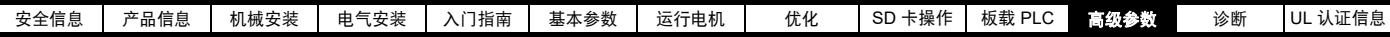

#### 图 **11-4** 菜单 **3 RFC-A**、 **RFC-S** 逻辑图

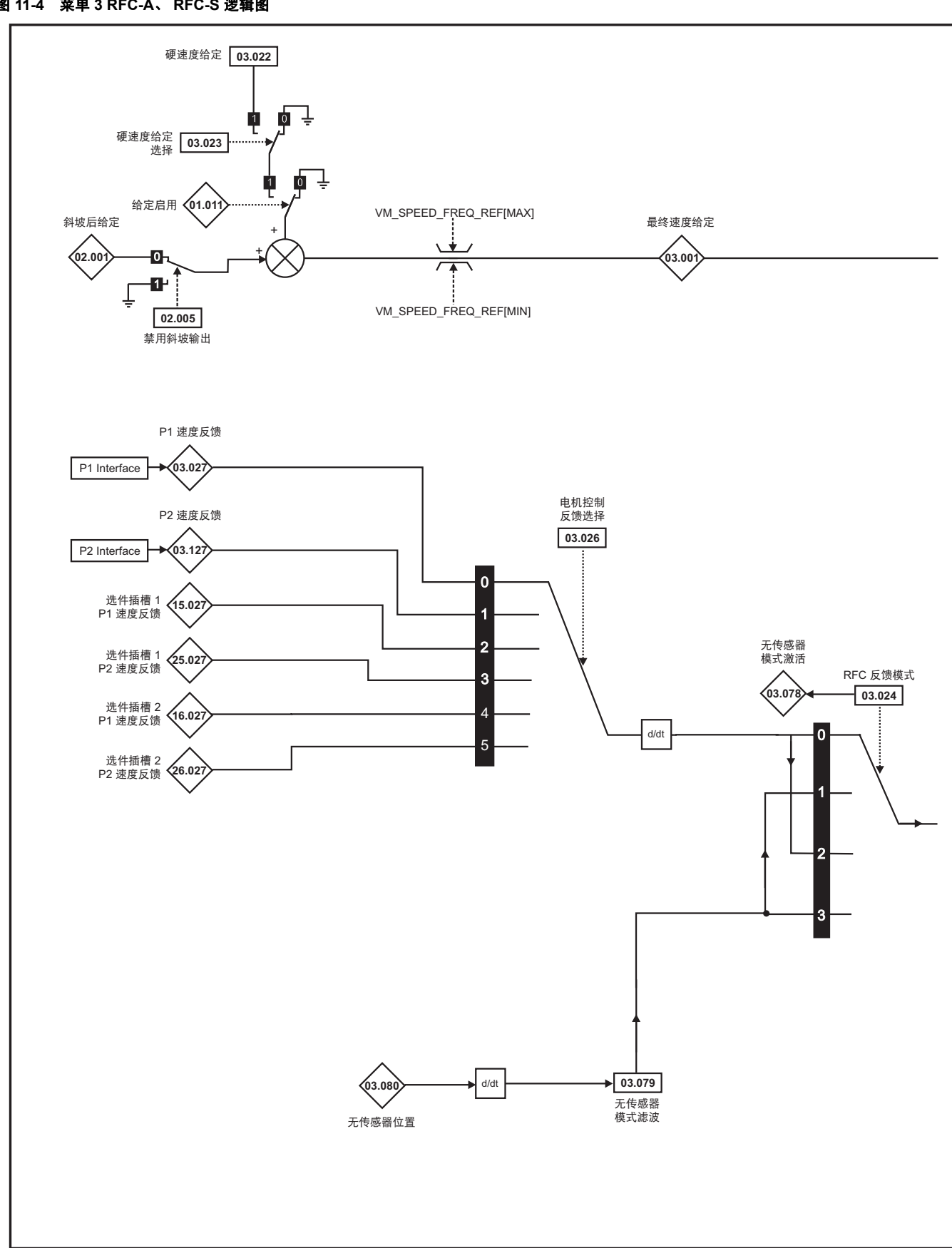

注意

初始化位置反馈 (03.076) 的相关 " 位 " 为 0 时, 自动更改结束。

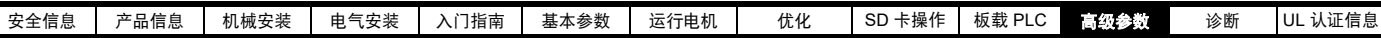

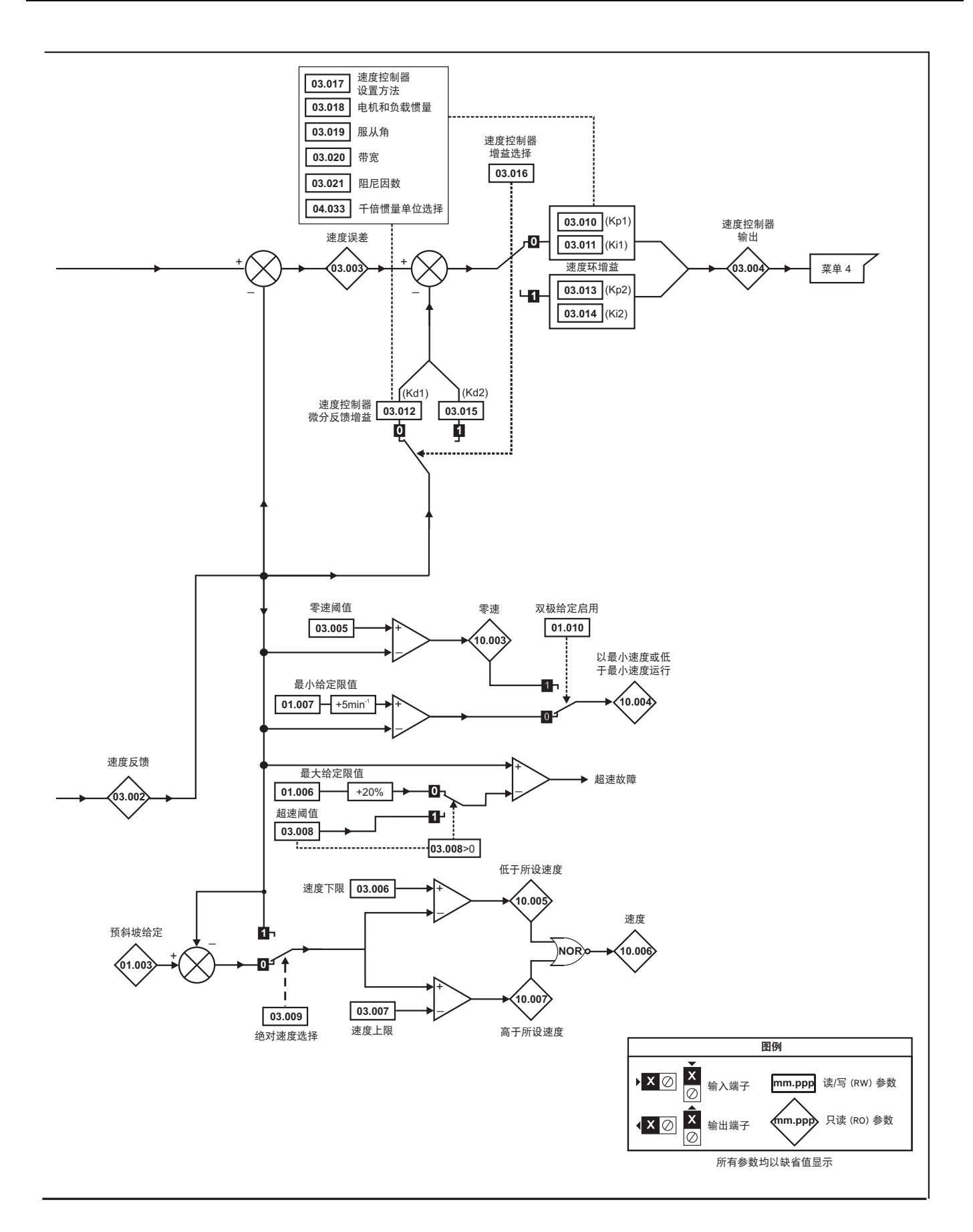

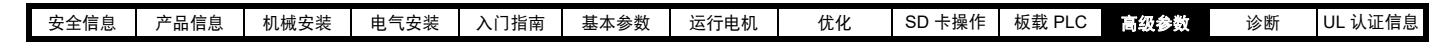

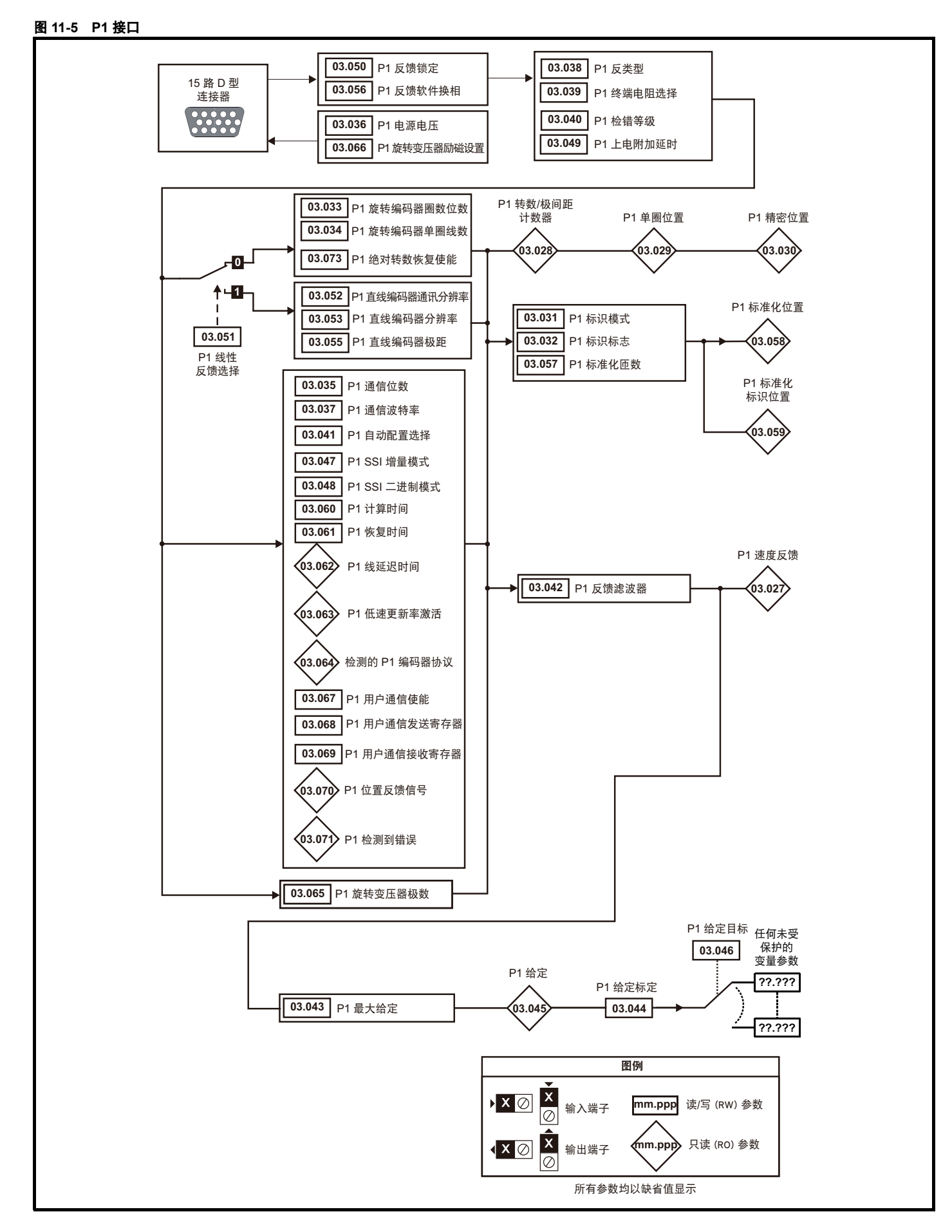

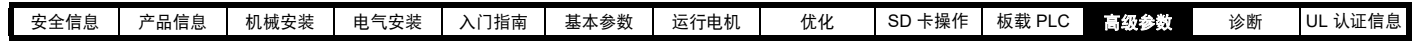

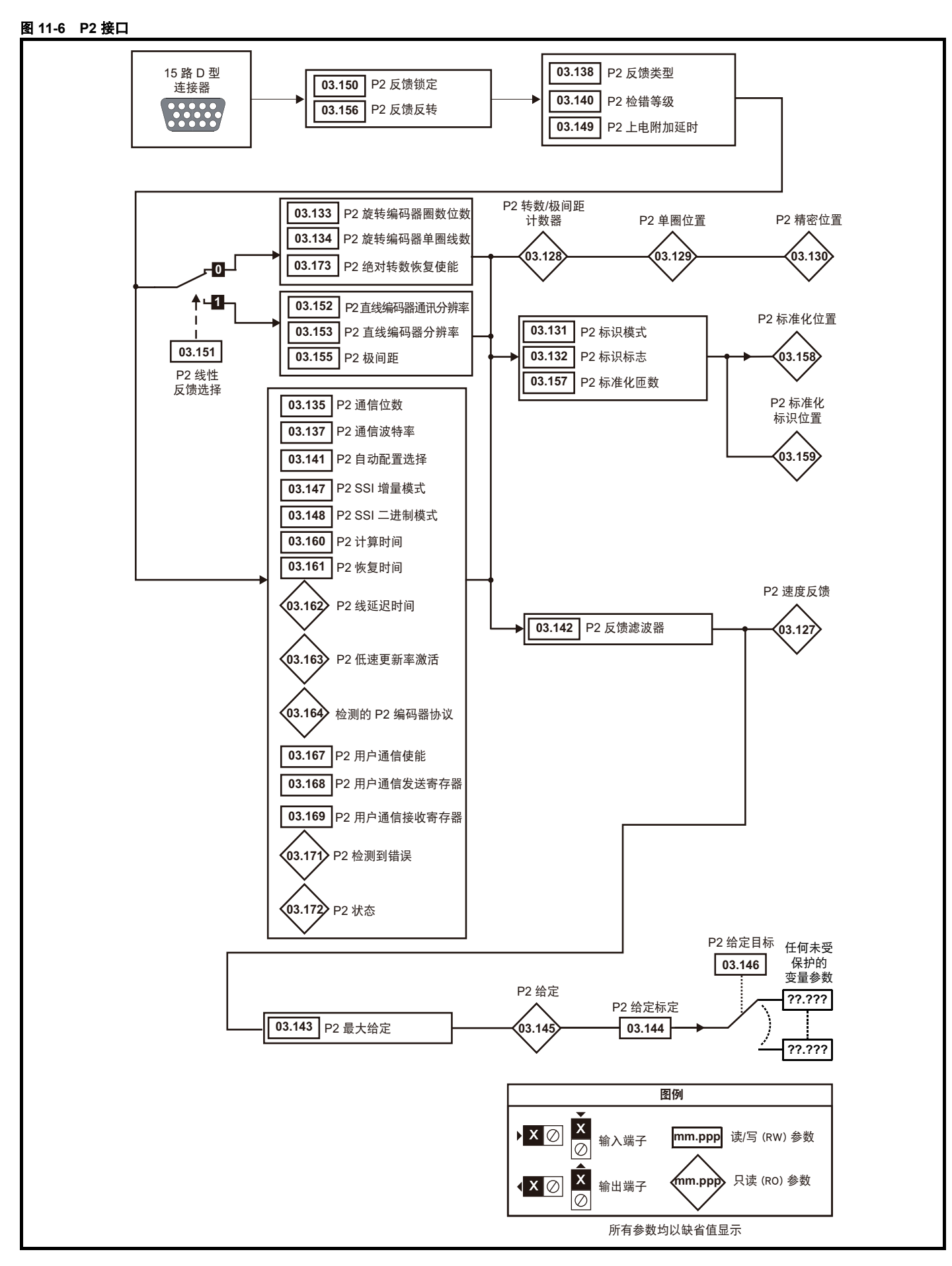

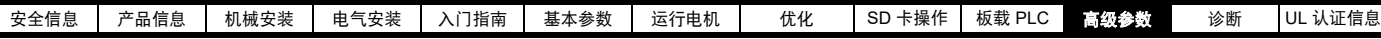

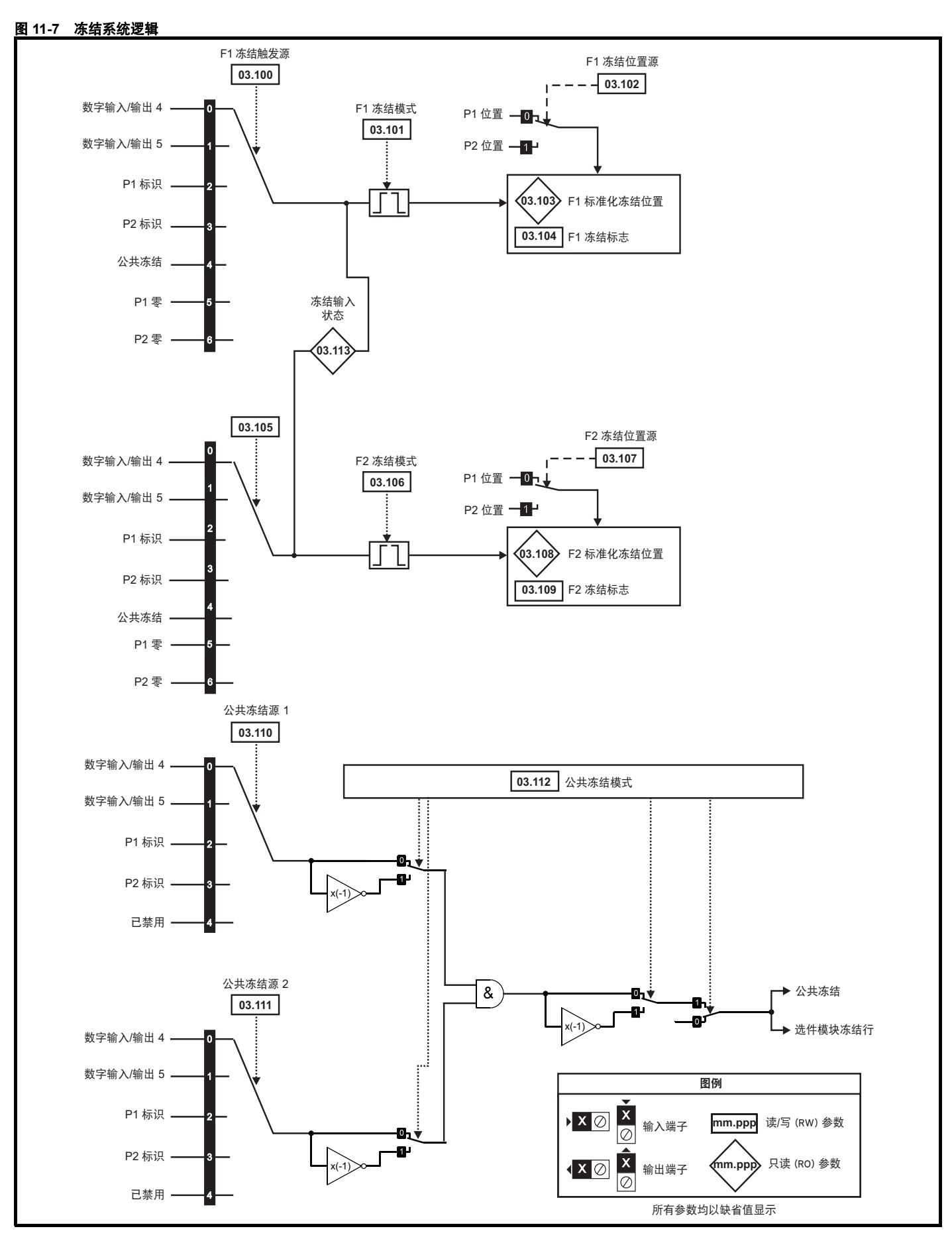

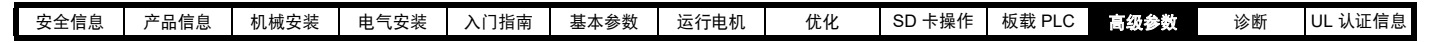

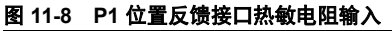

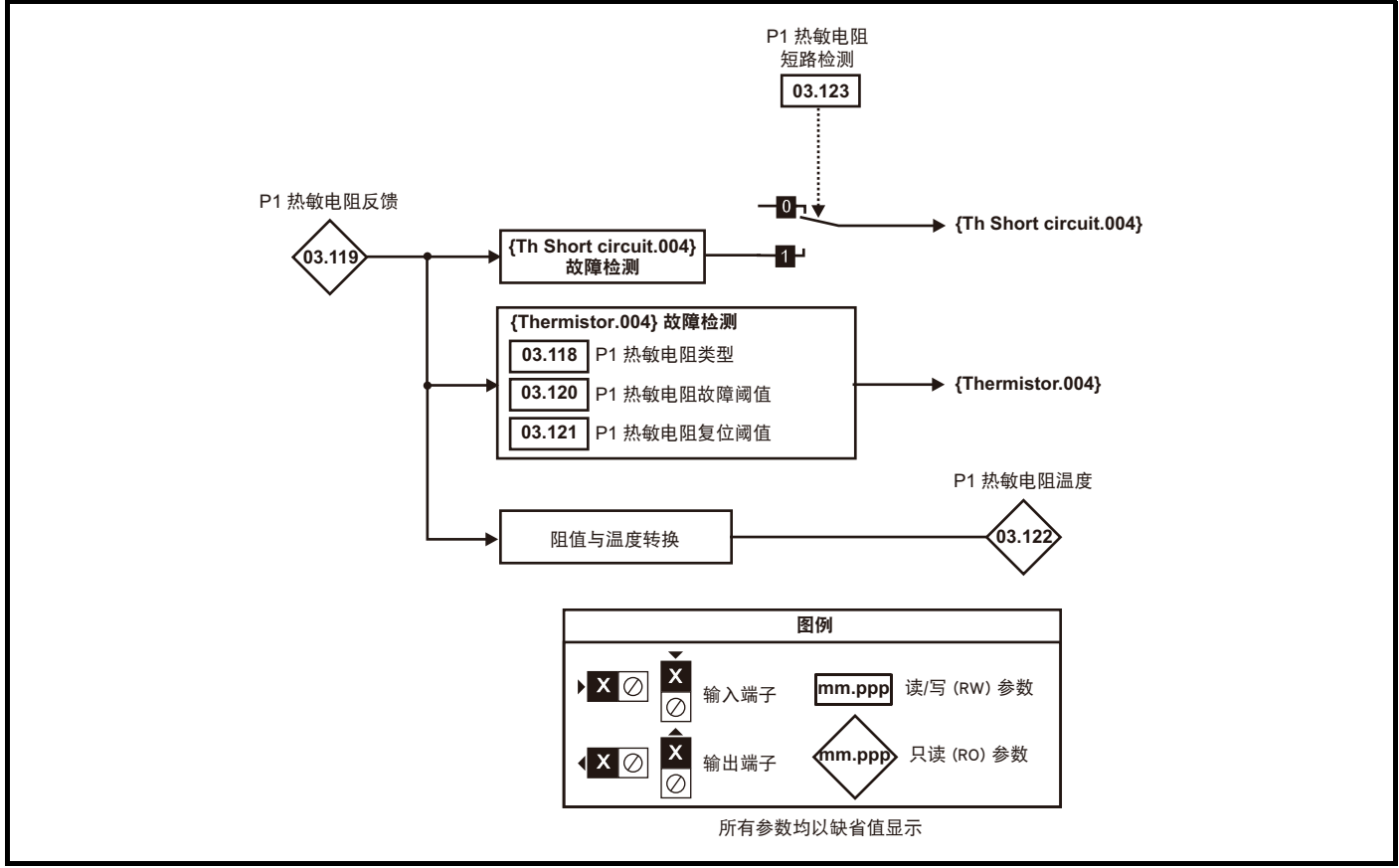

## 图 **11-9** 编码器分频输出

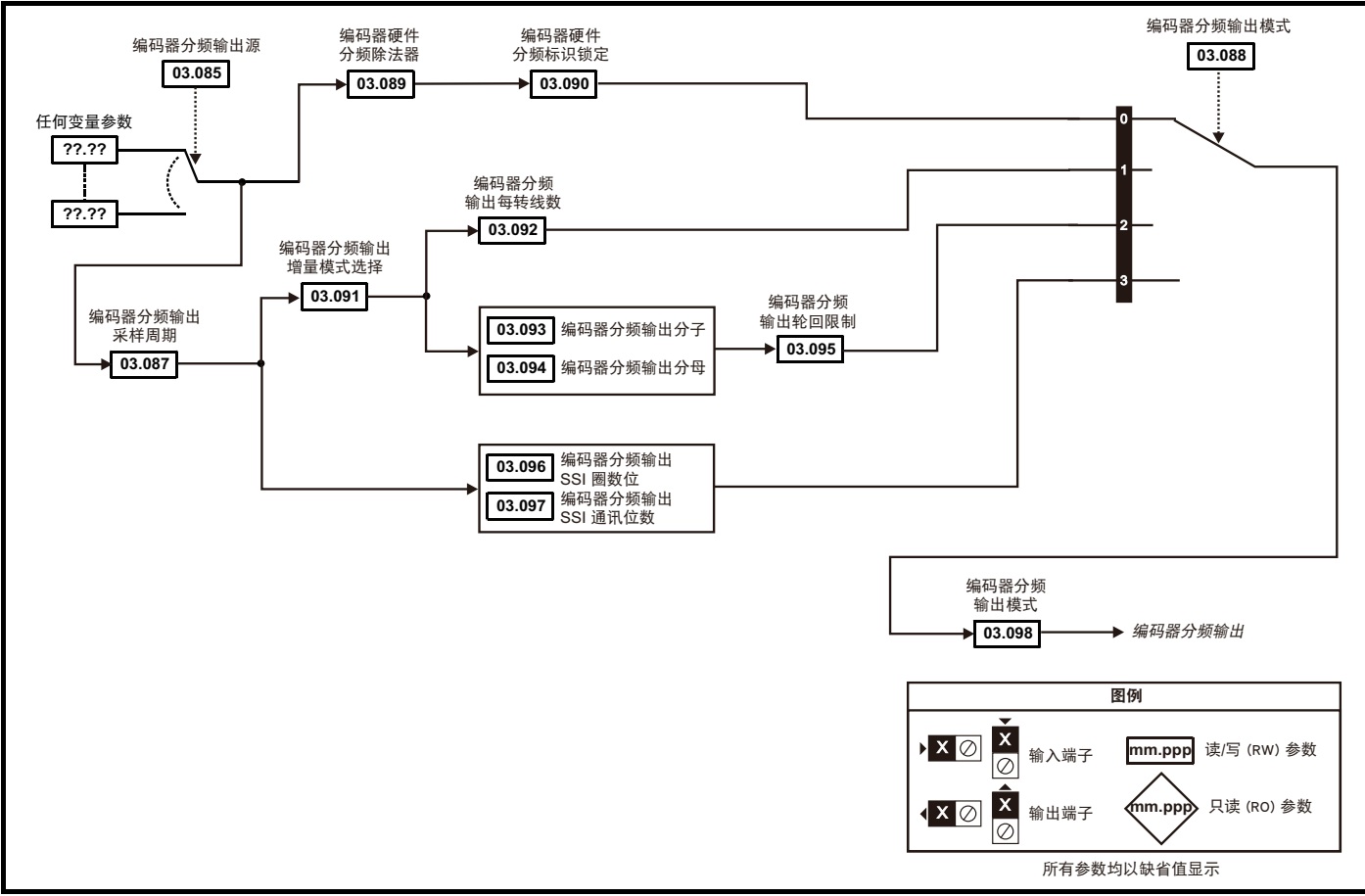

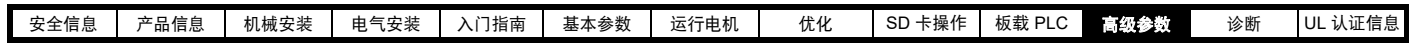

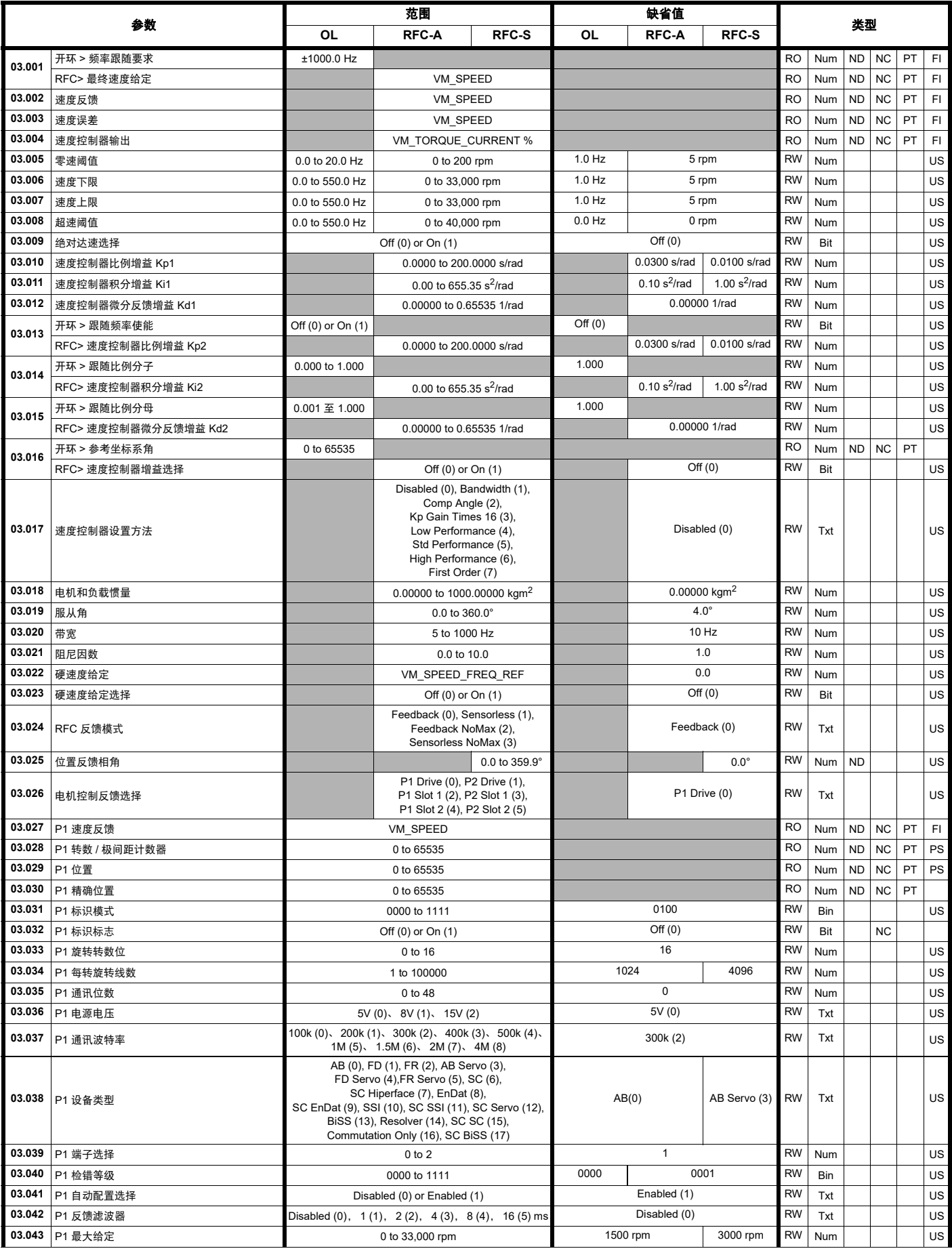

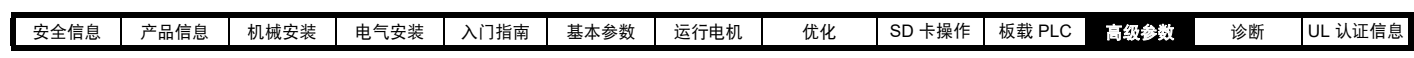

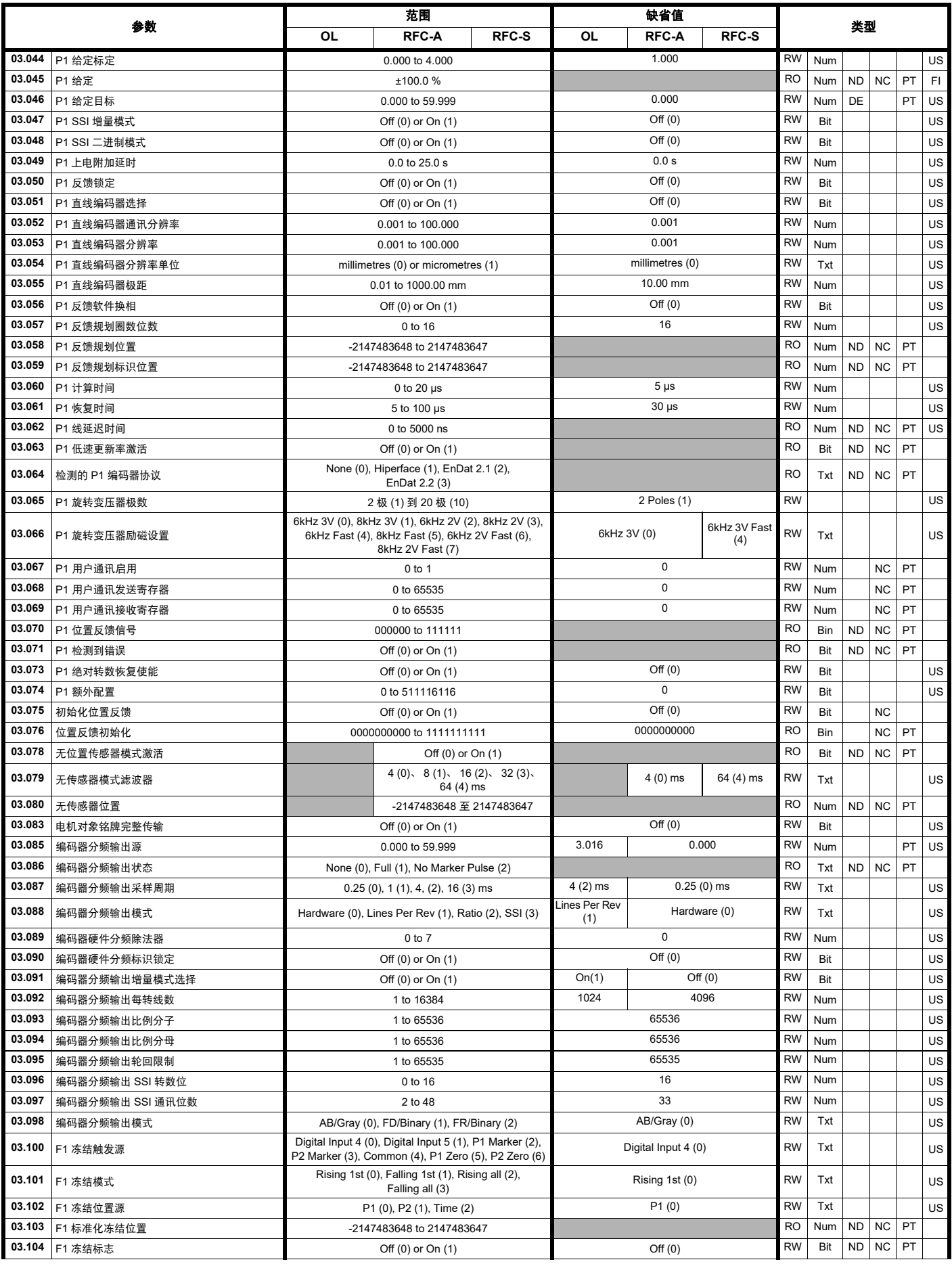

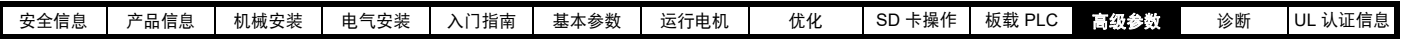

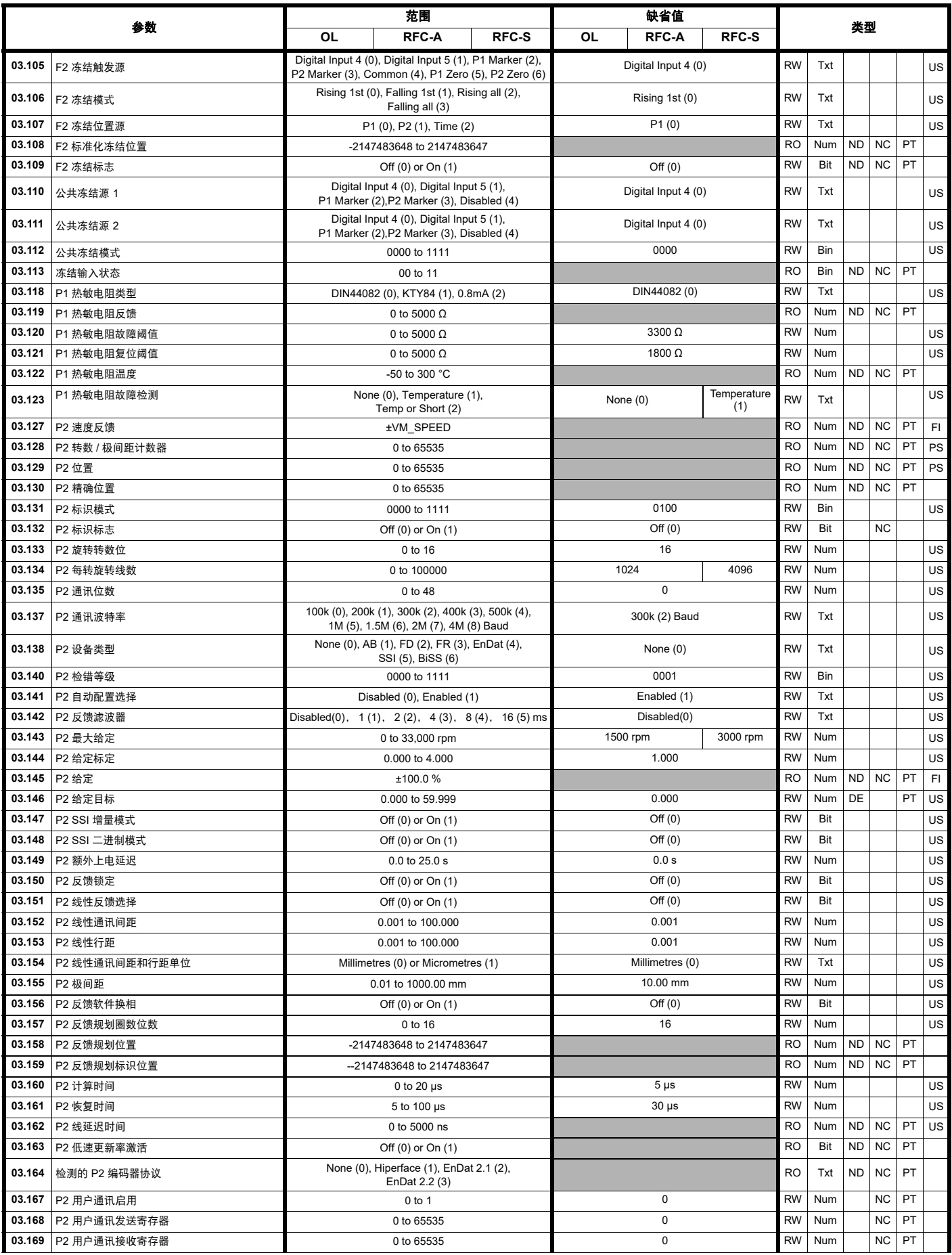

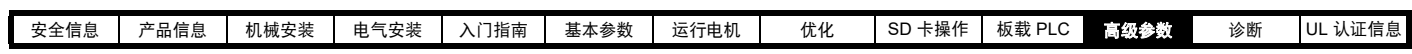

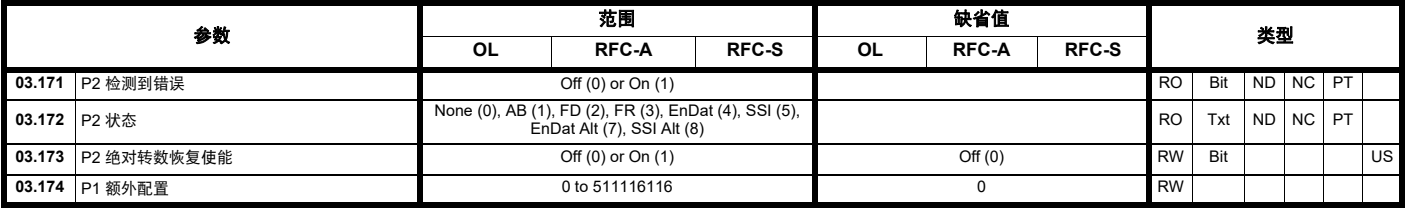

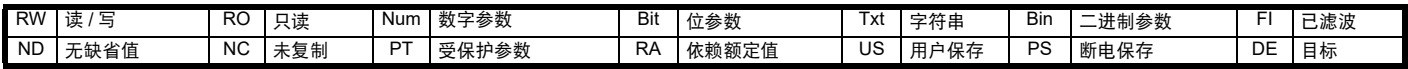

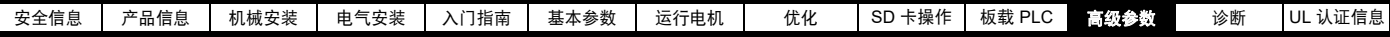

# **11.5** 菜单 **4**:转矩和电流控制

## 图 **11-10** 菜单 **4** 开环逻辑图

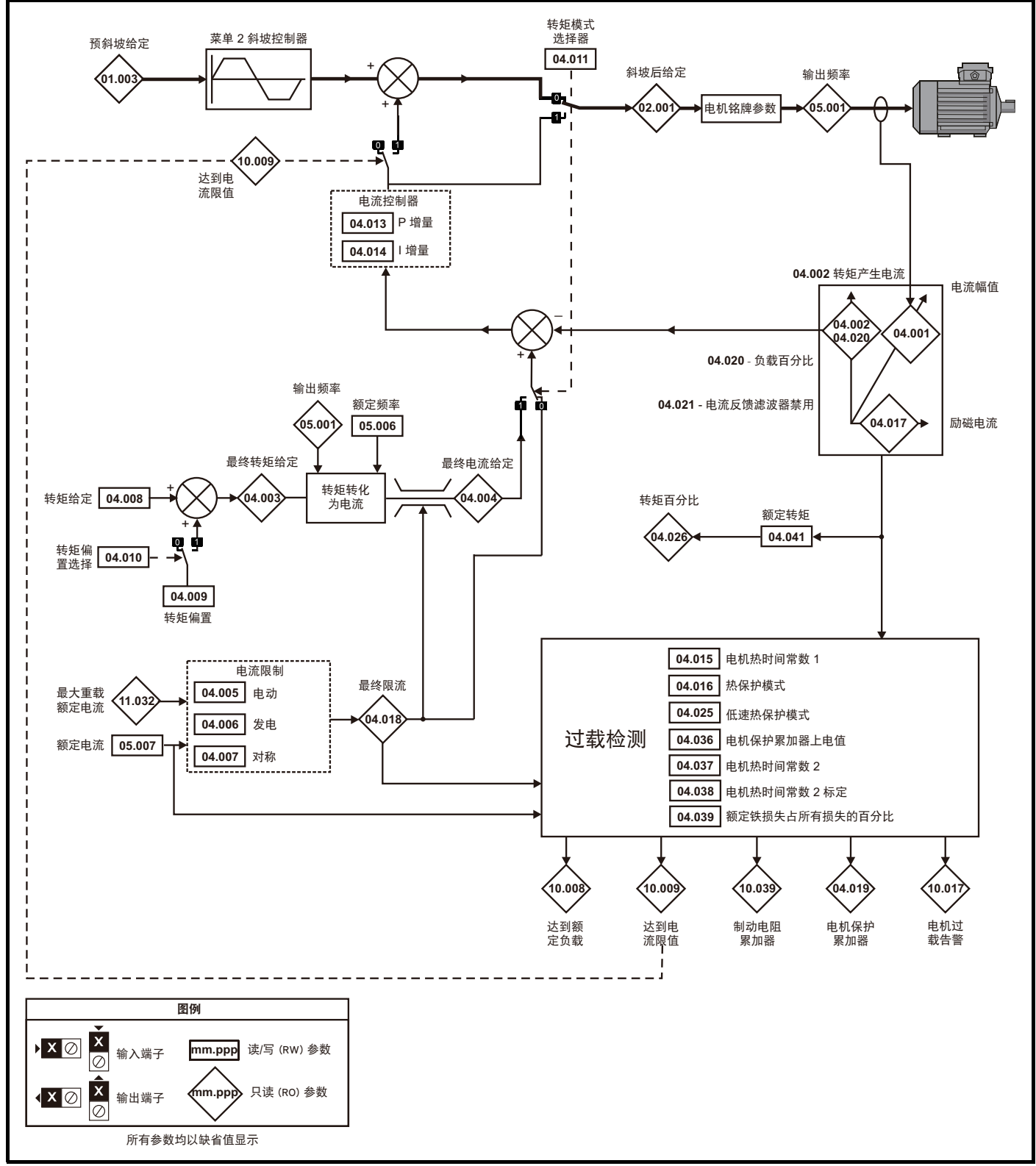

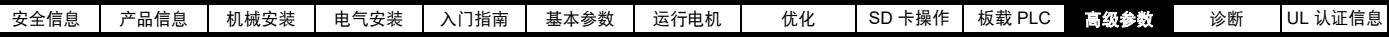

图 **11-11** 菜单 **4 RFC-A** 逻辑图

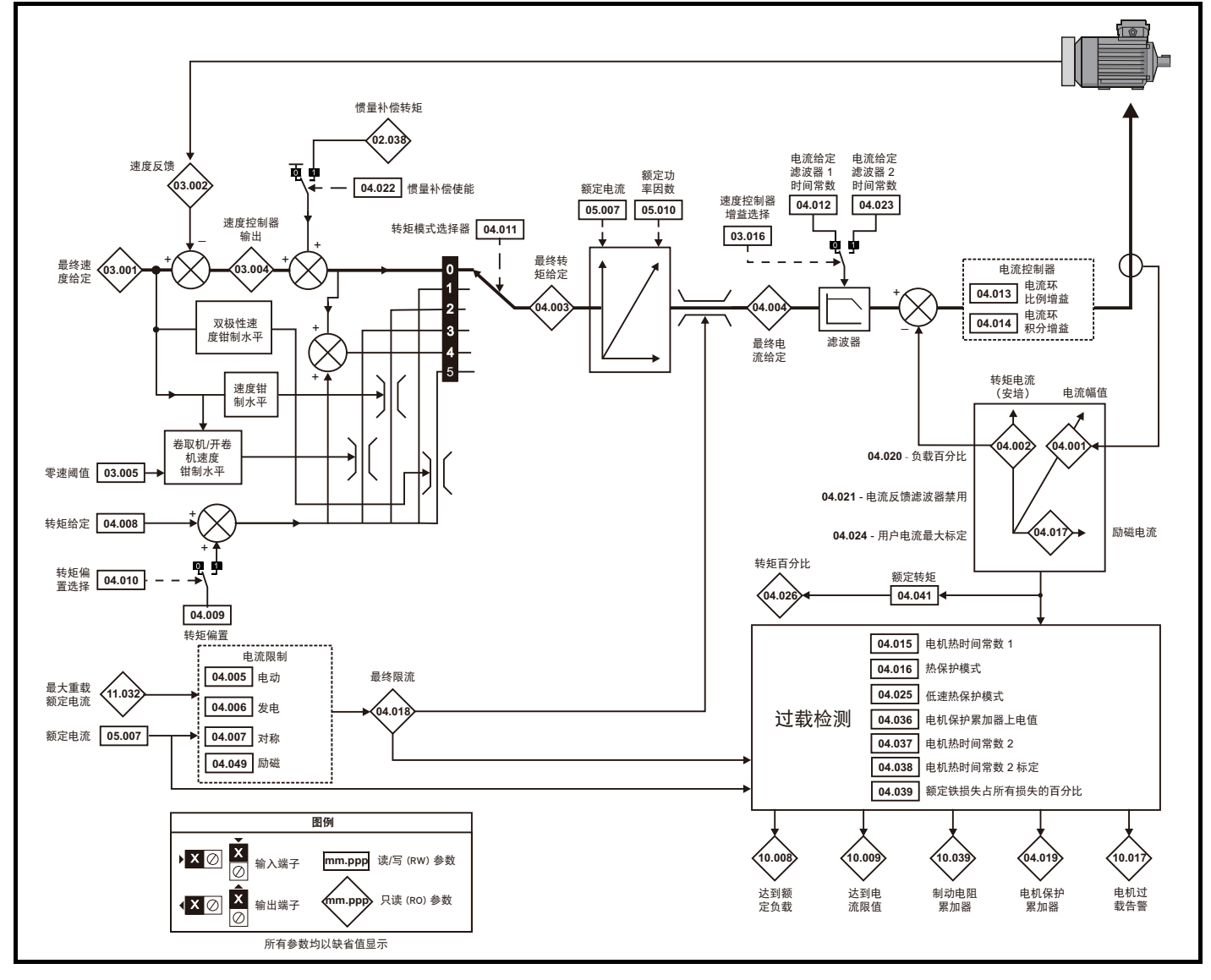

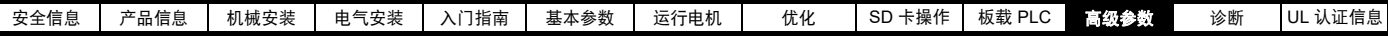

图 **11-12** 菜单 **4 RFC-S** 逻辑图

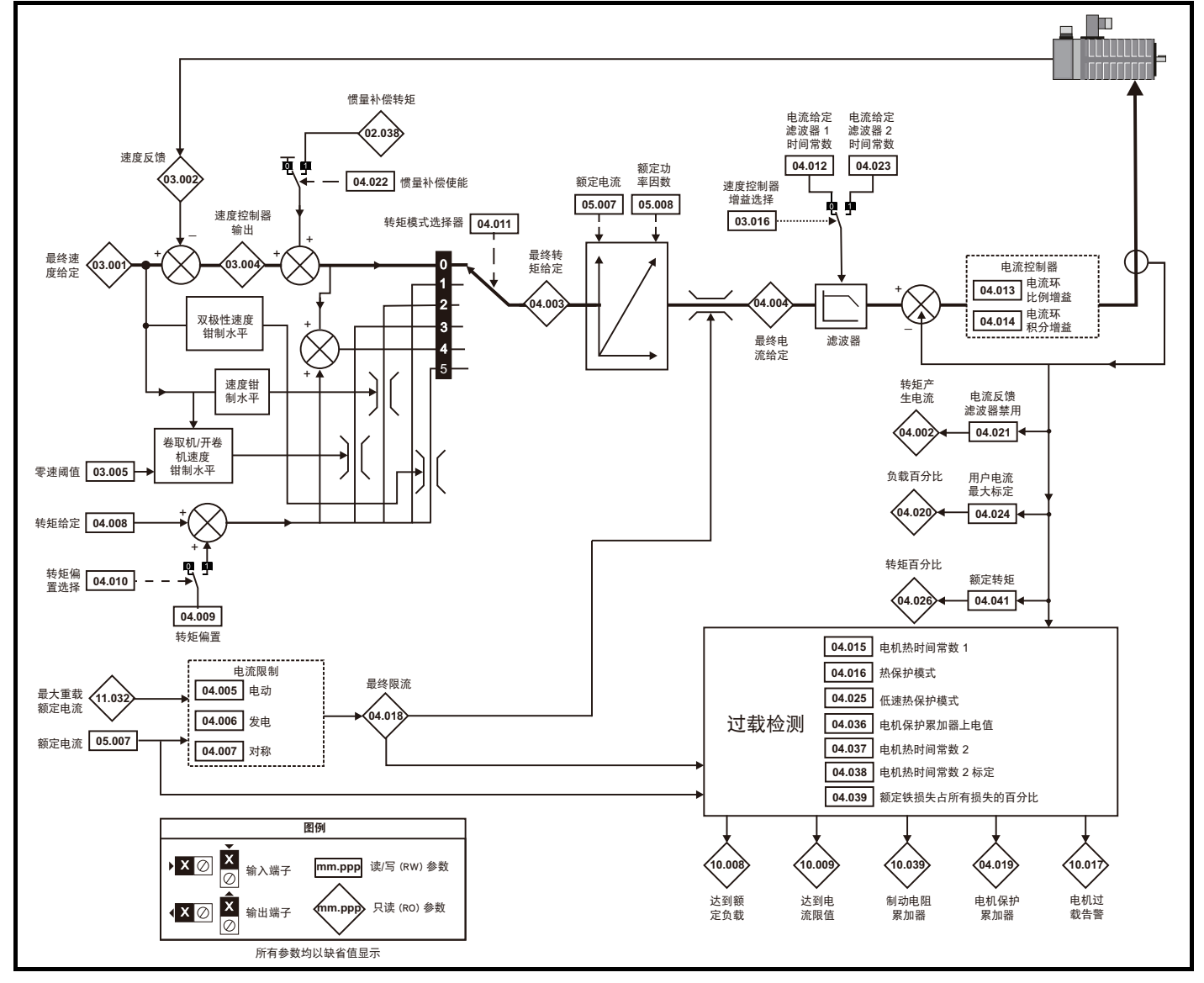

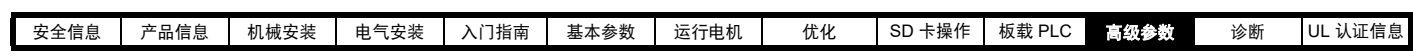

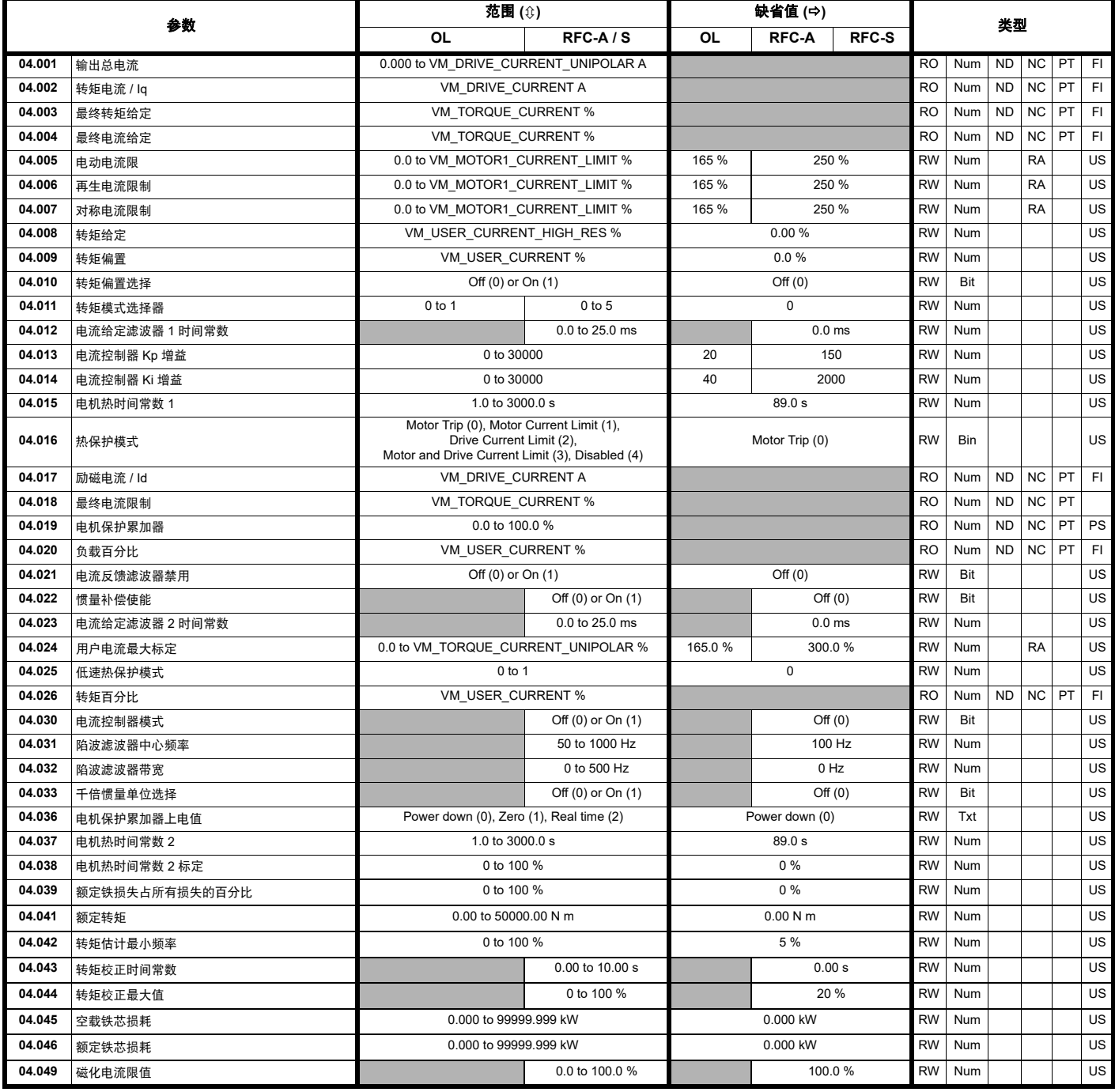

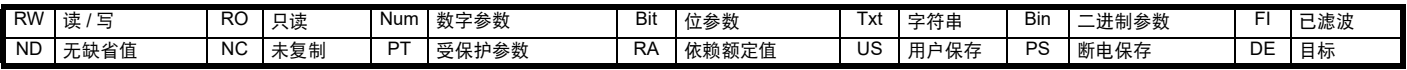

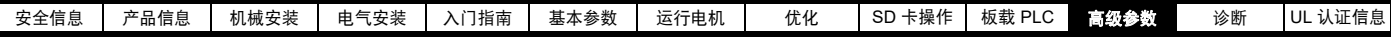

# **11.6** 菜单 **5**:电机控制

## 图 **11-13** 菜单 **5** 开环逻辑图

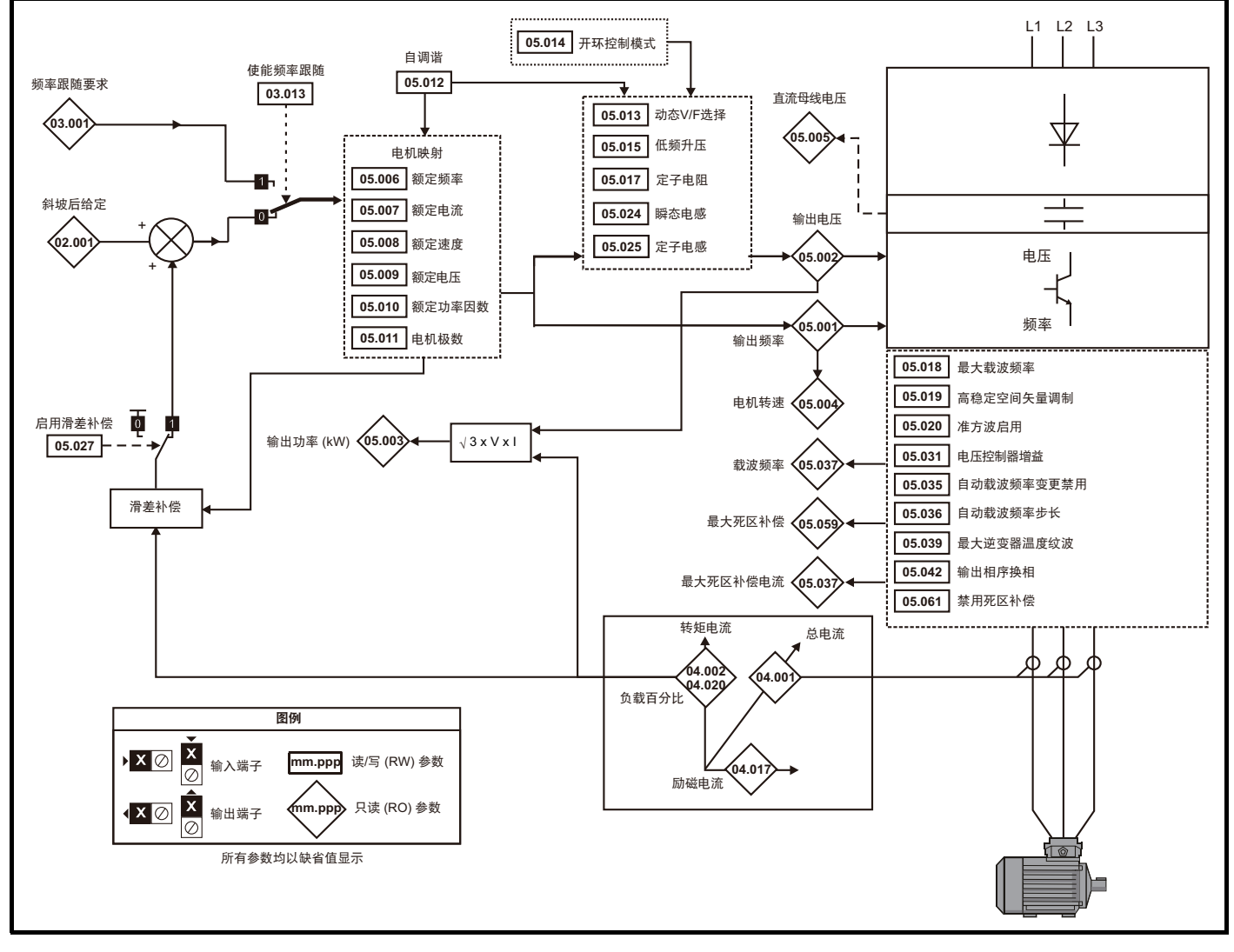

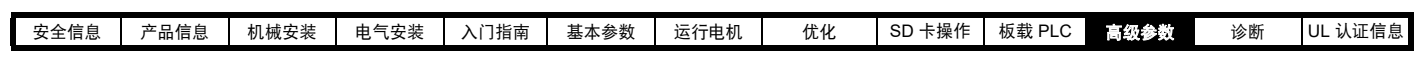

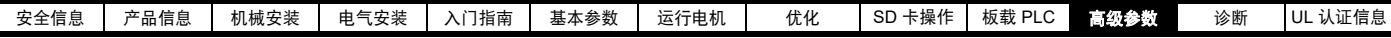

图 **11-14** 菜单 **5 RFC-A**、 **RFC-S** 逻辑图

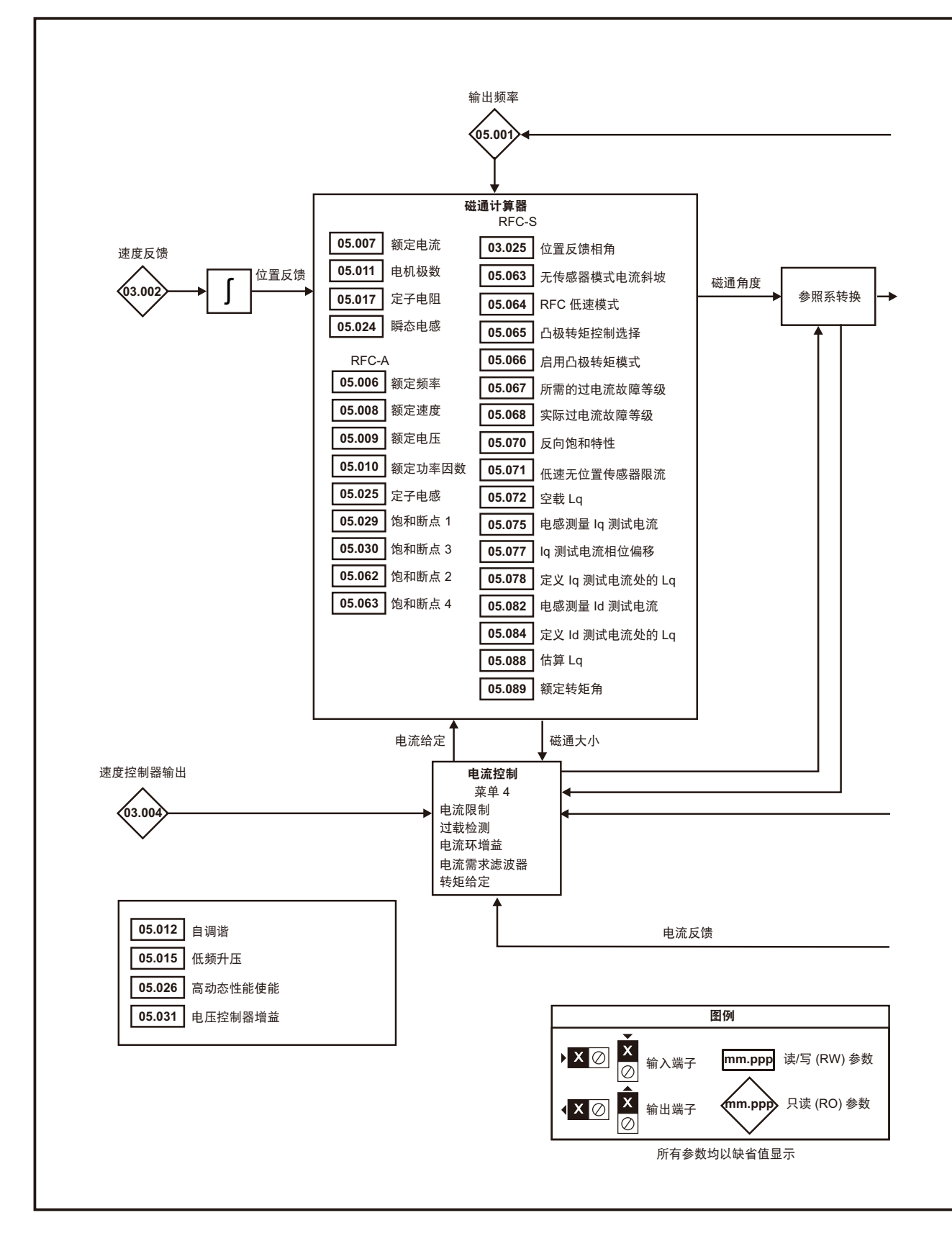

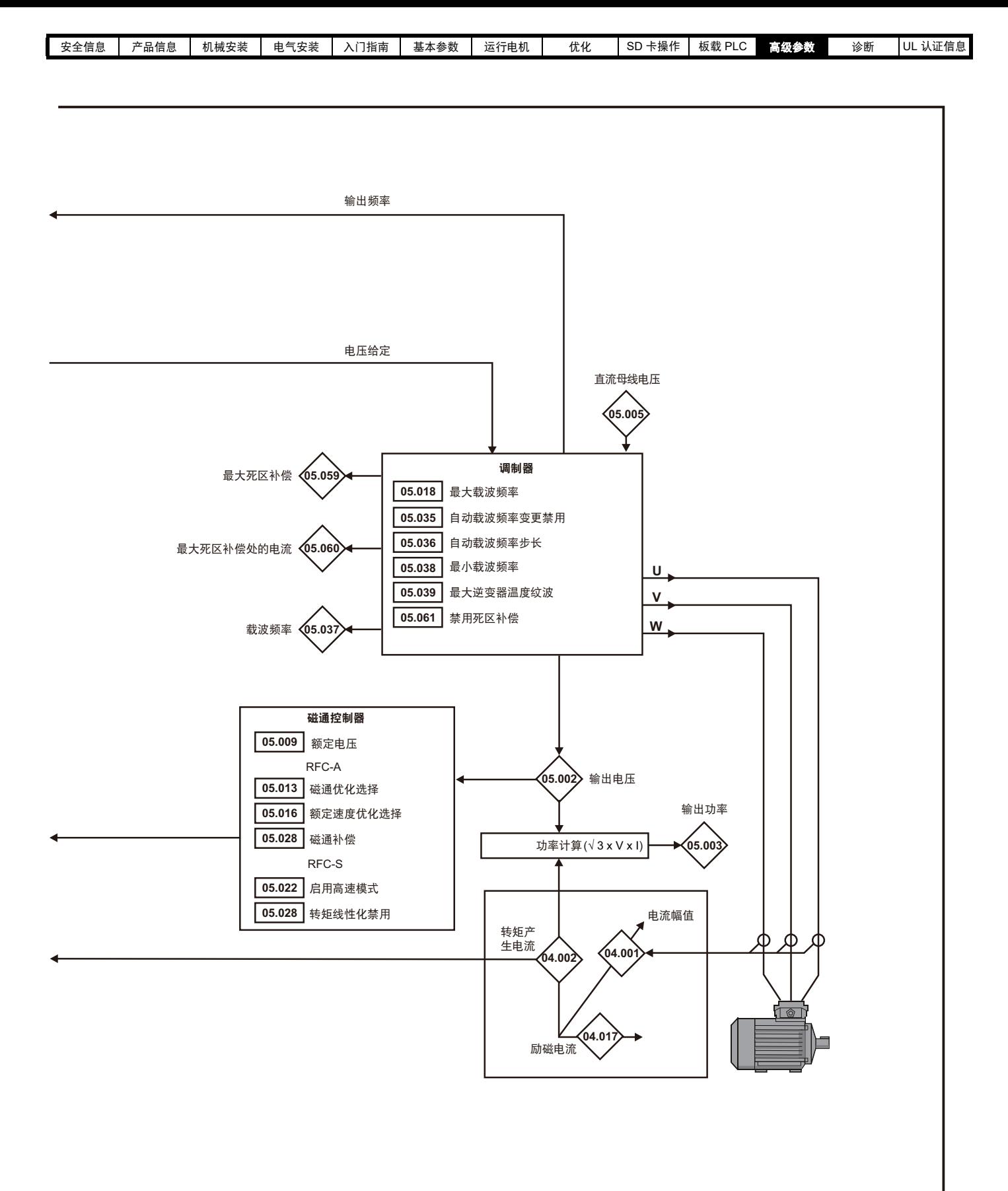

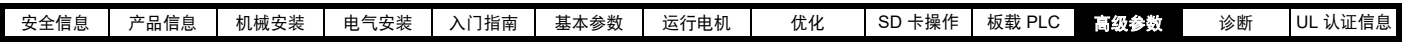

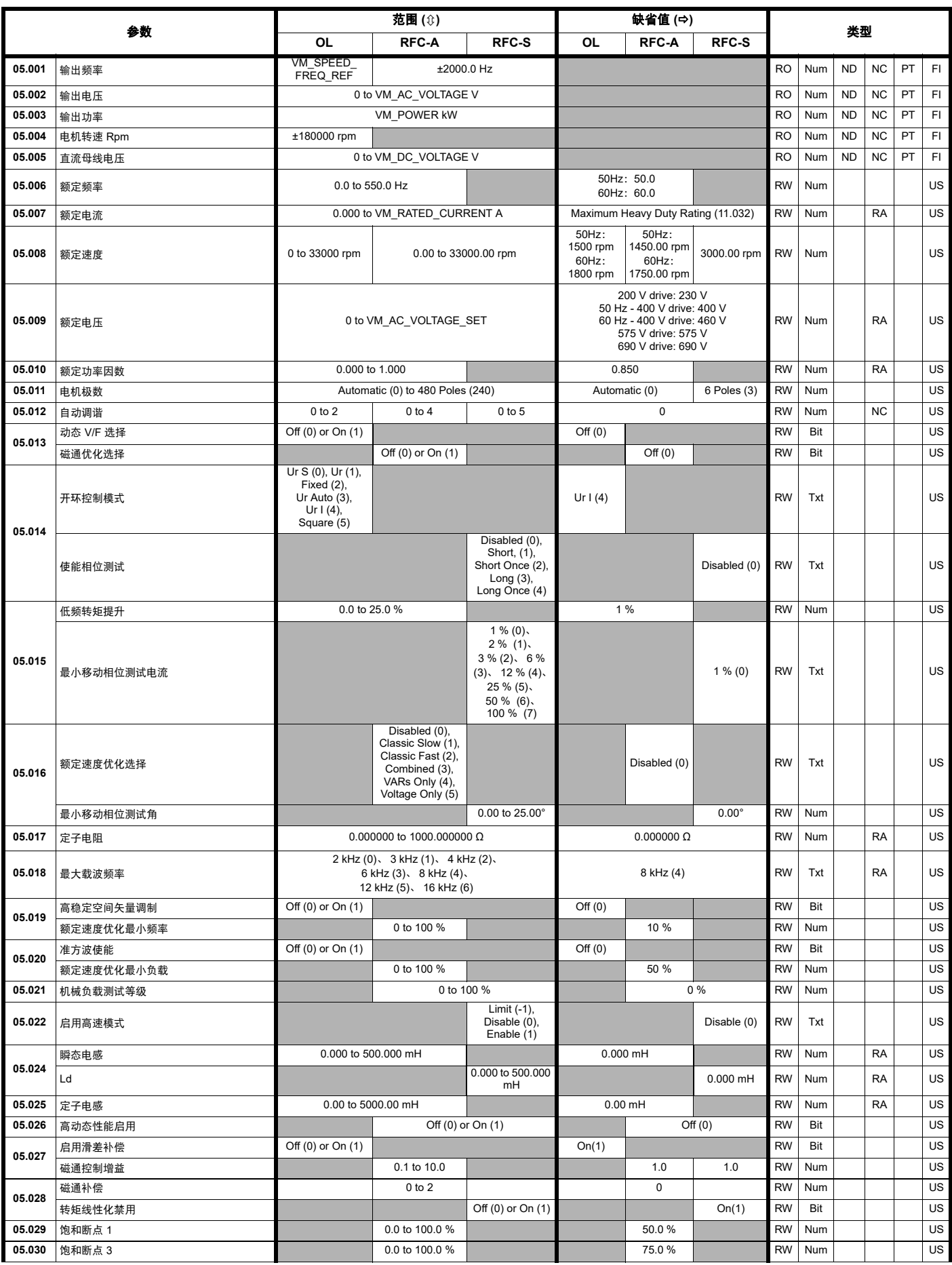

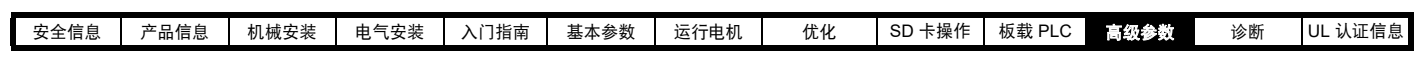

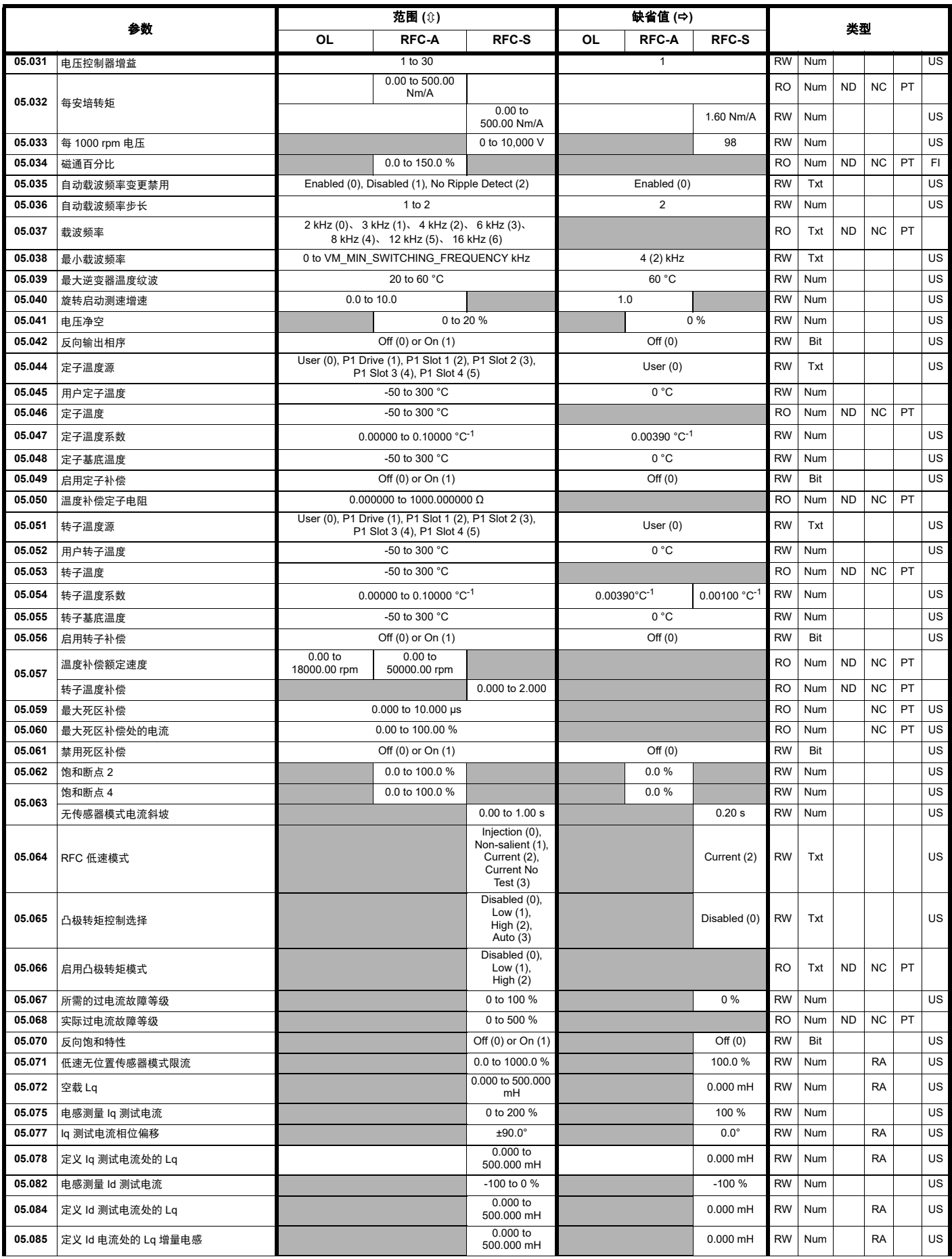

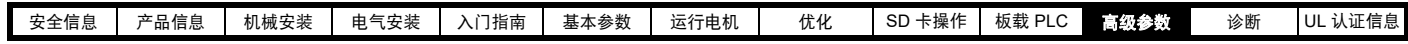

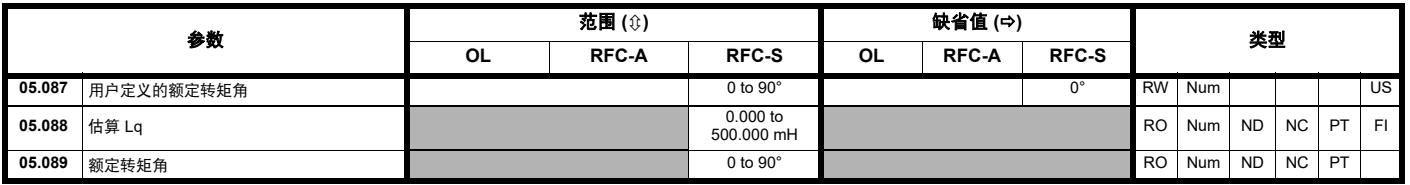

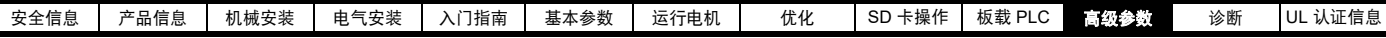

# **11.7** 菜单 **6**:定序器和时钟

### 图 **11-15** 菜单 **6** 逻辑图

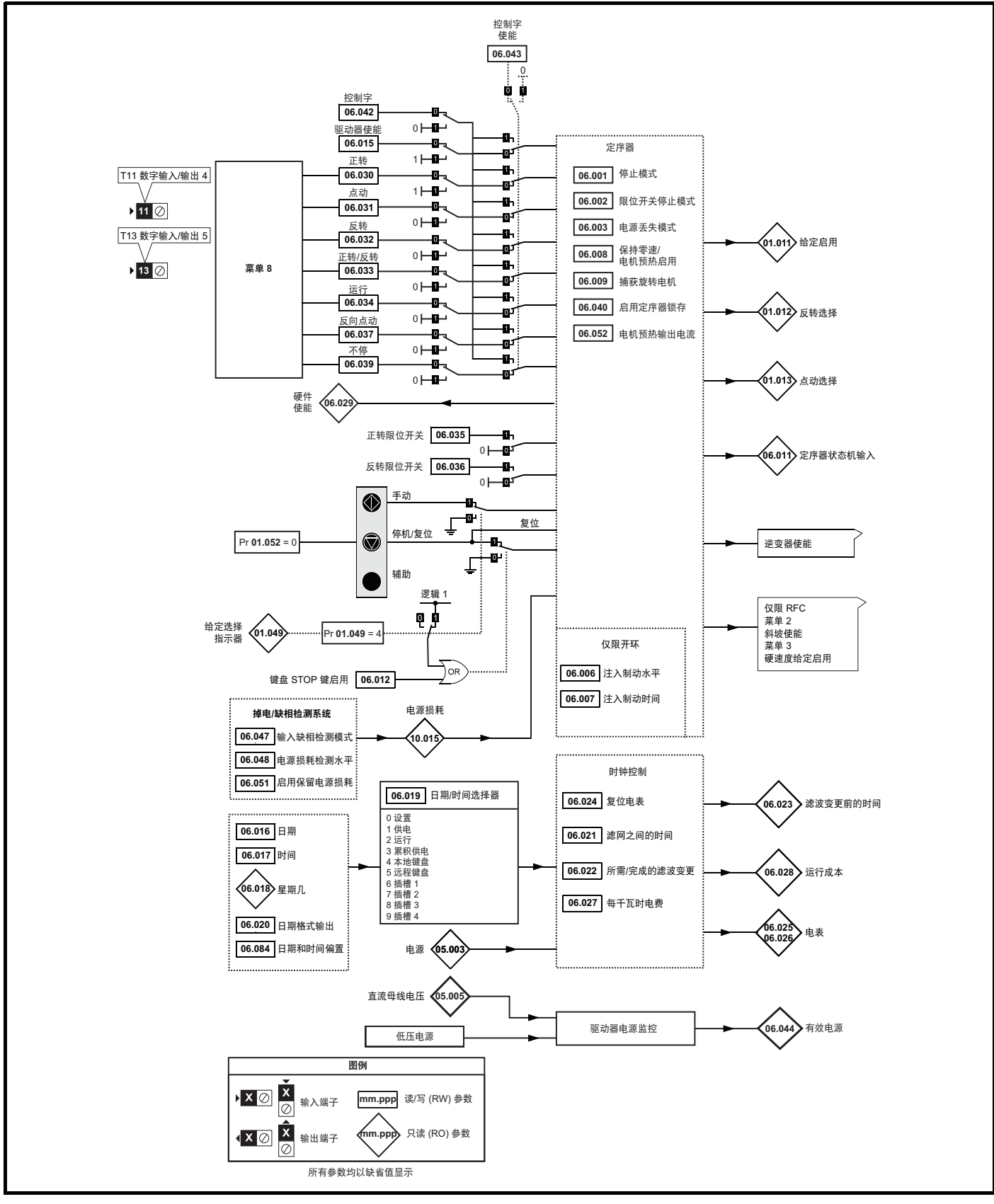

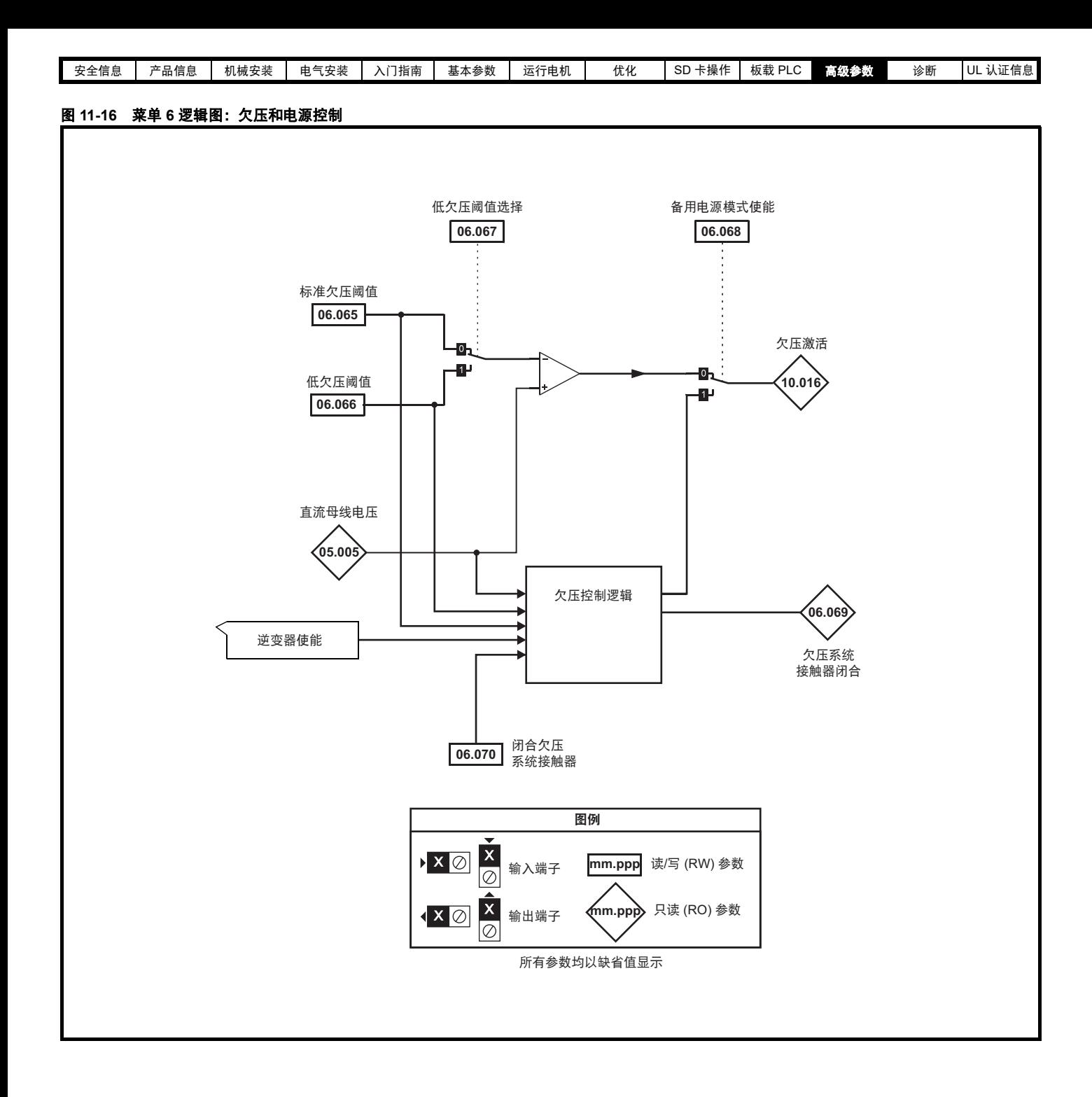

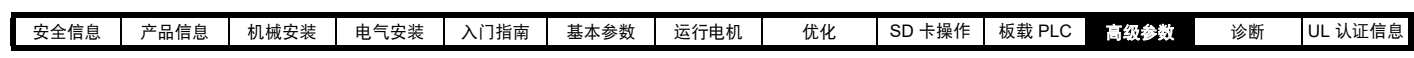

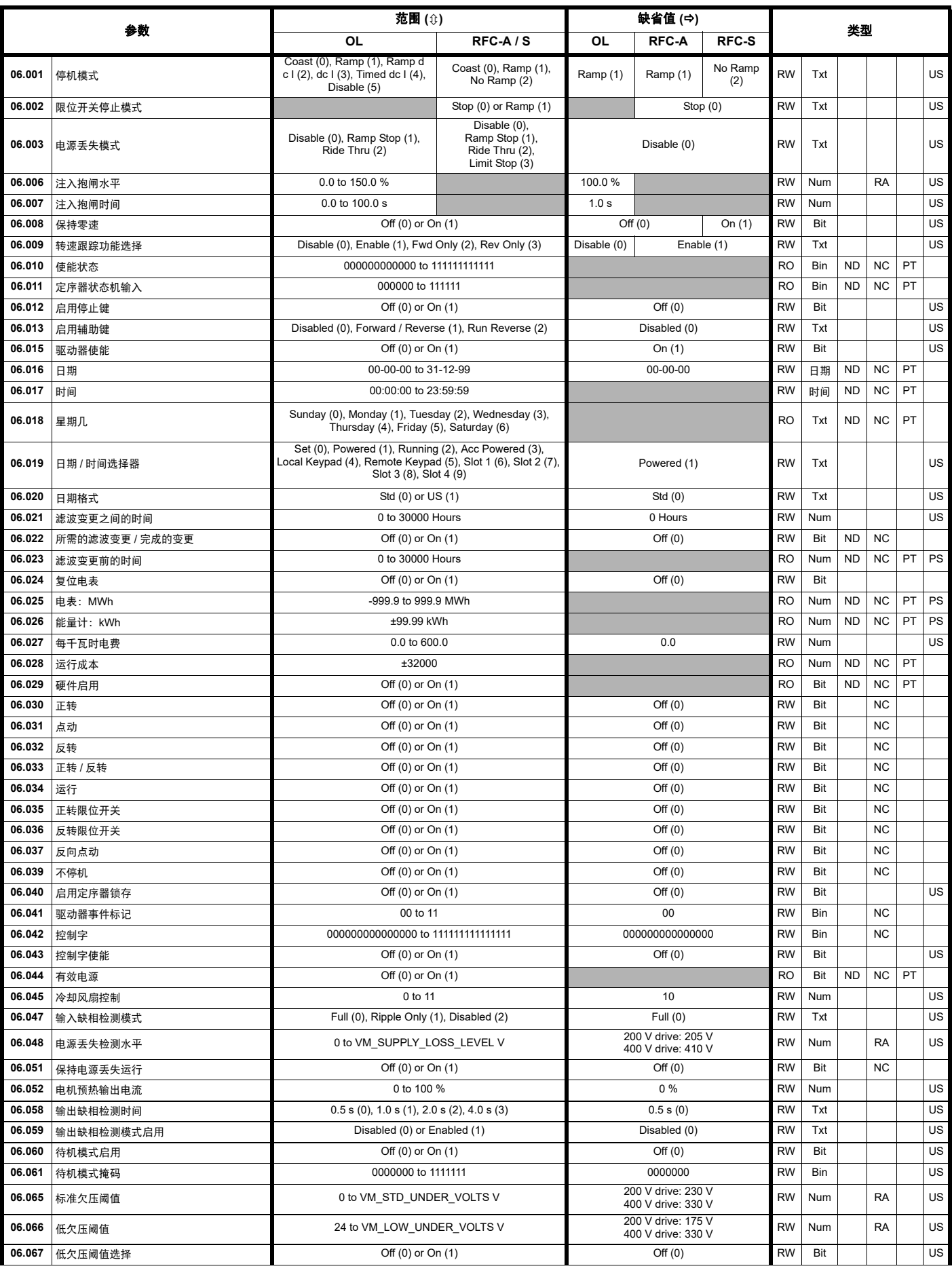

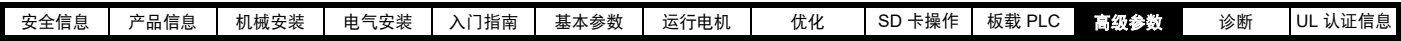

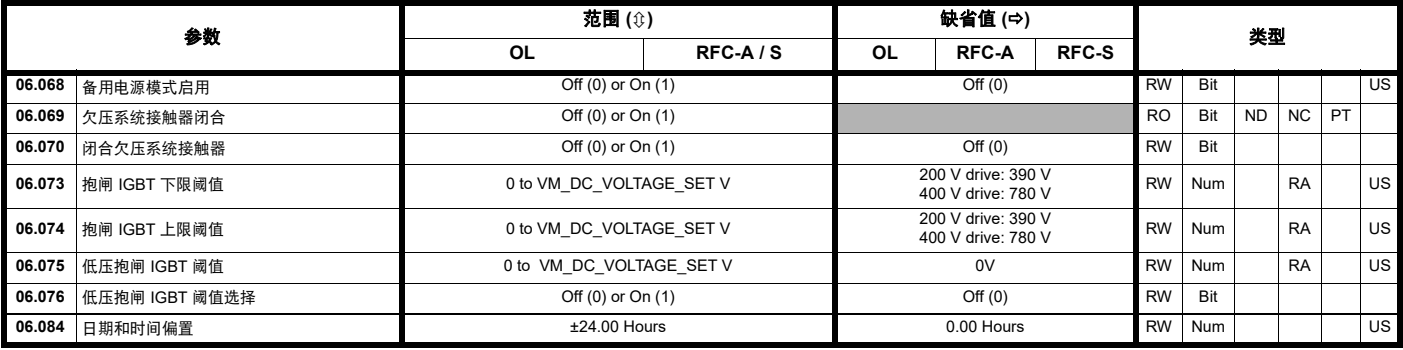

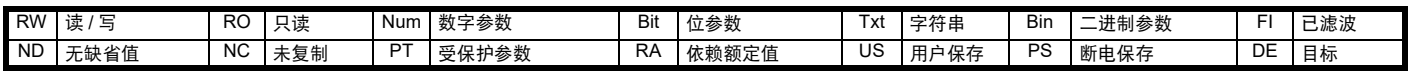

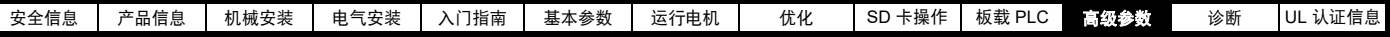

# **11.8** 菜单 **7**:模拟输入 **/** 输出 **/** 温度监控

## 图 **11-17** 菜单 **7** 逻辑图

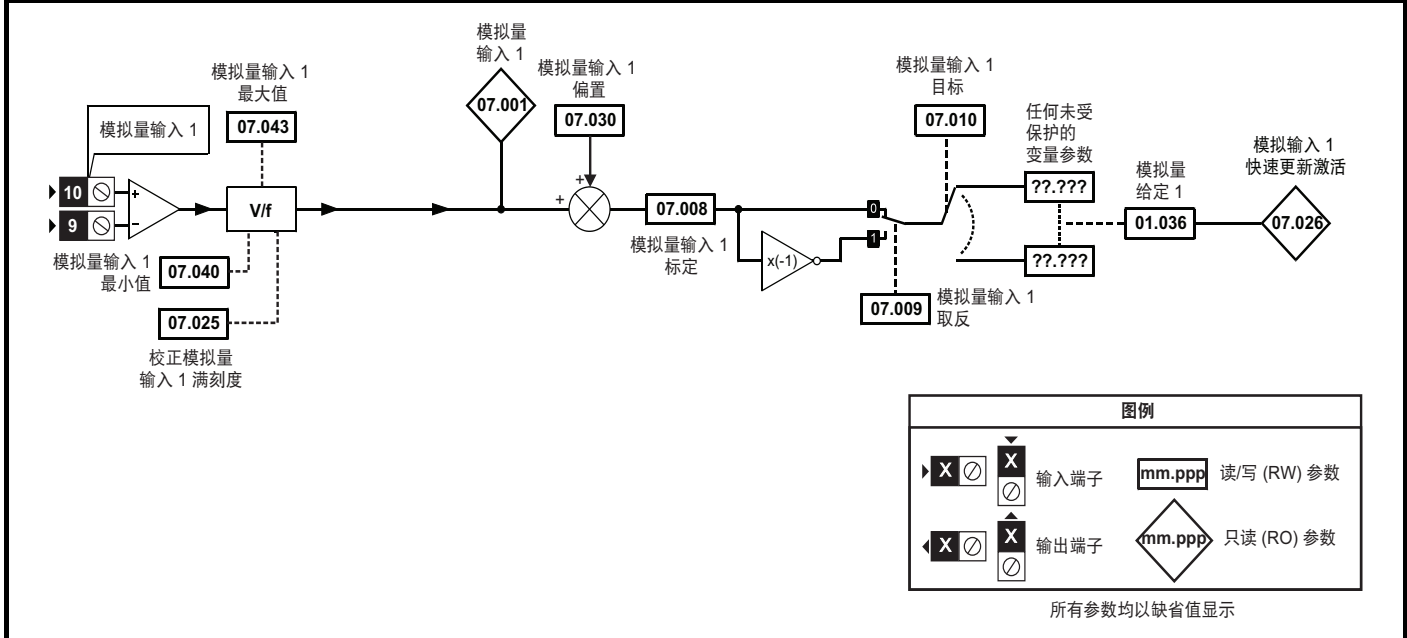

### 图 **11-18** 菜单 **7** 热监测图

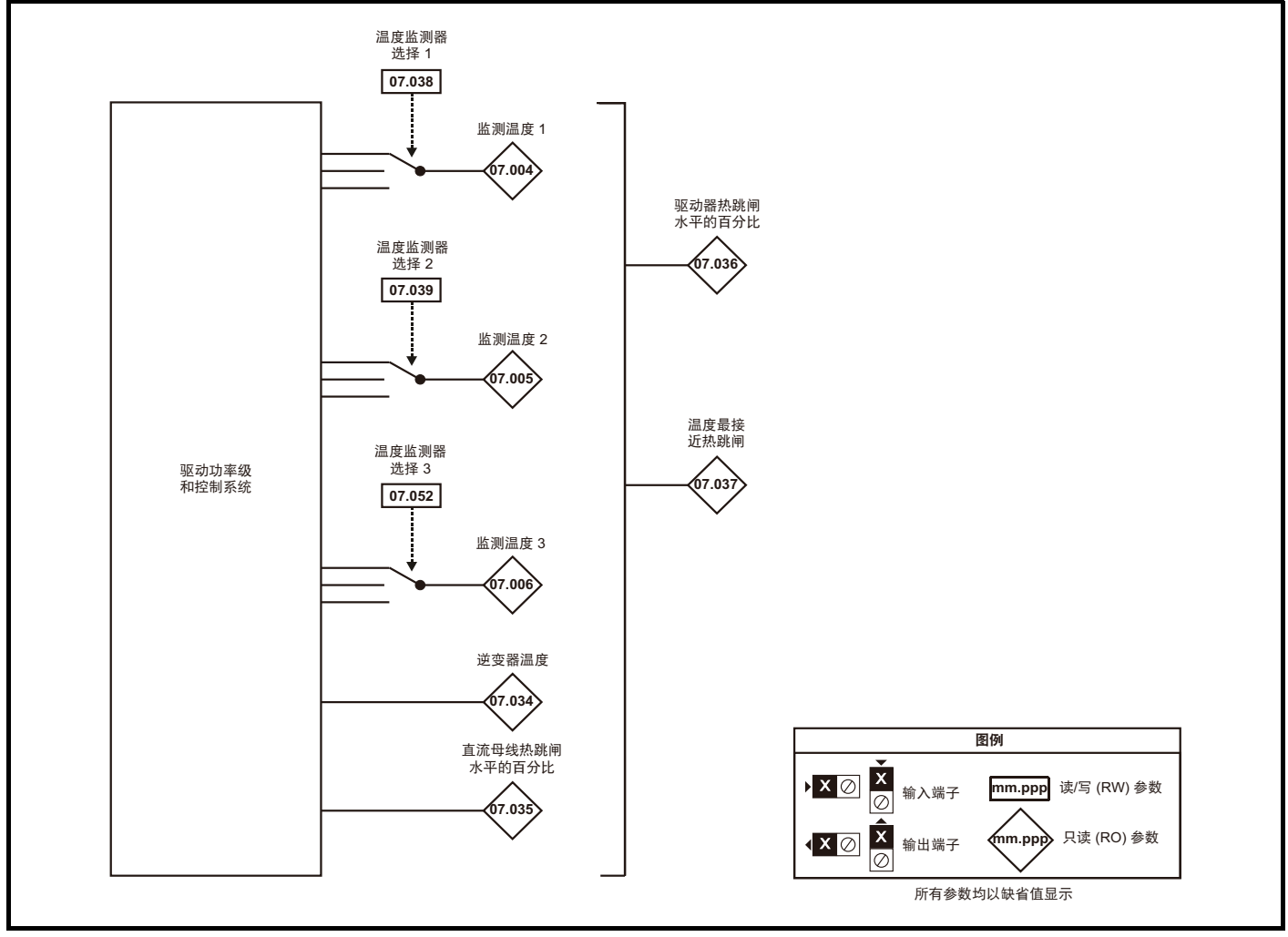

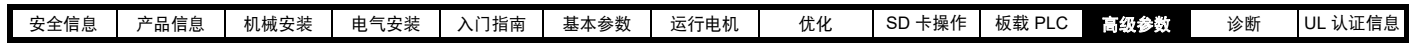

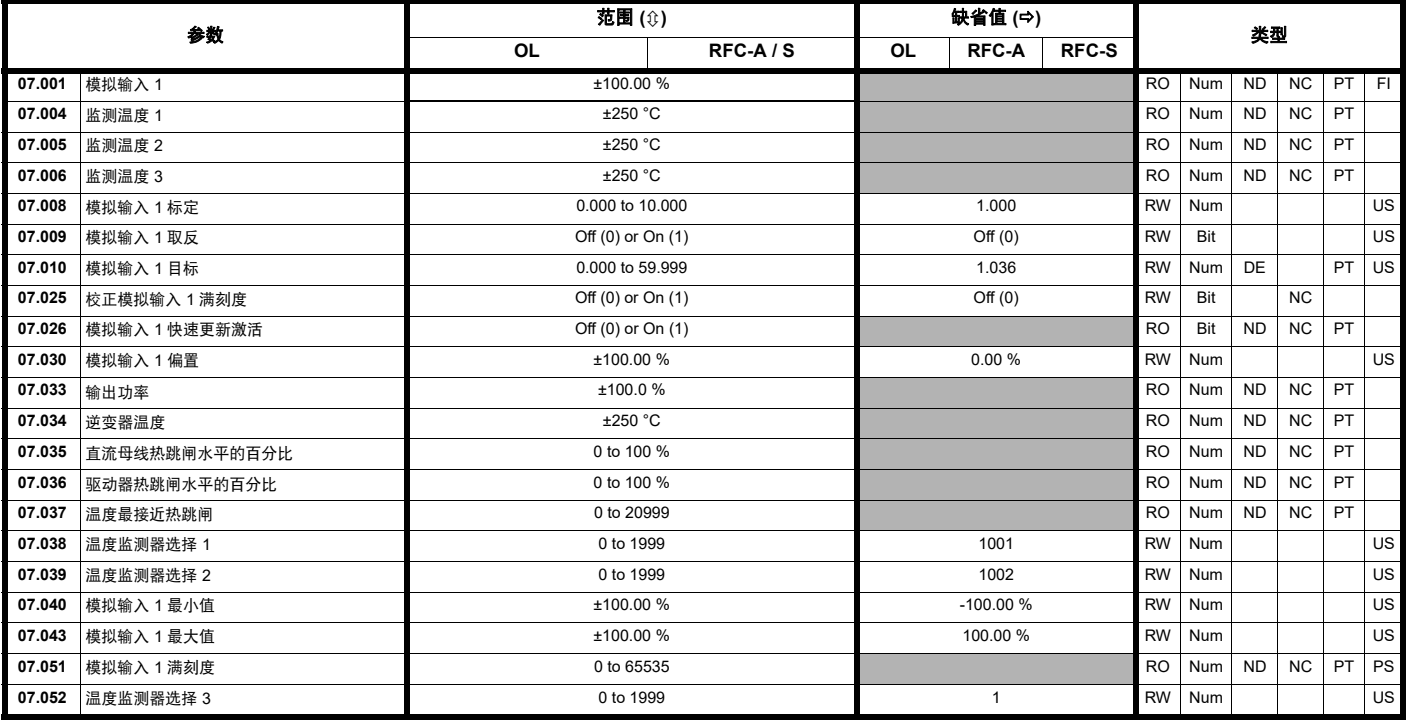

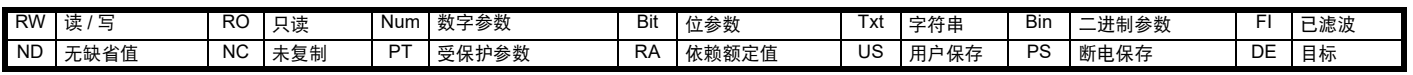
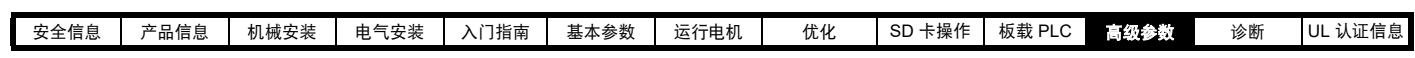

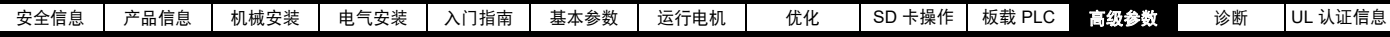

### **11.9** 菜单 **8**:数字输入 **/** 输出

图 **11-19** 菜单 **8** 数字输入和输出逻辑图

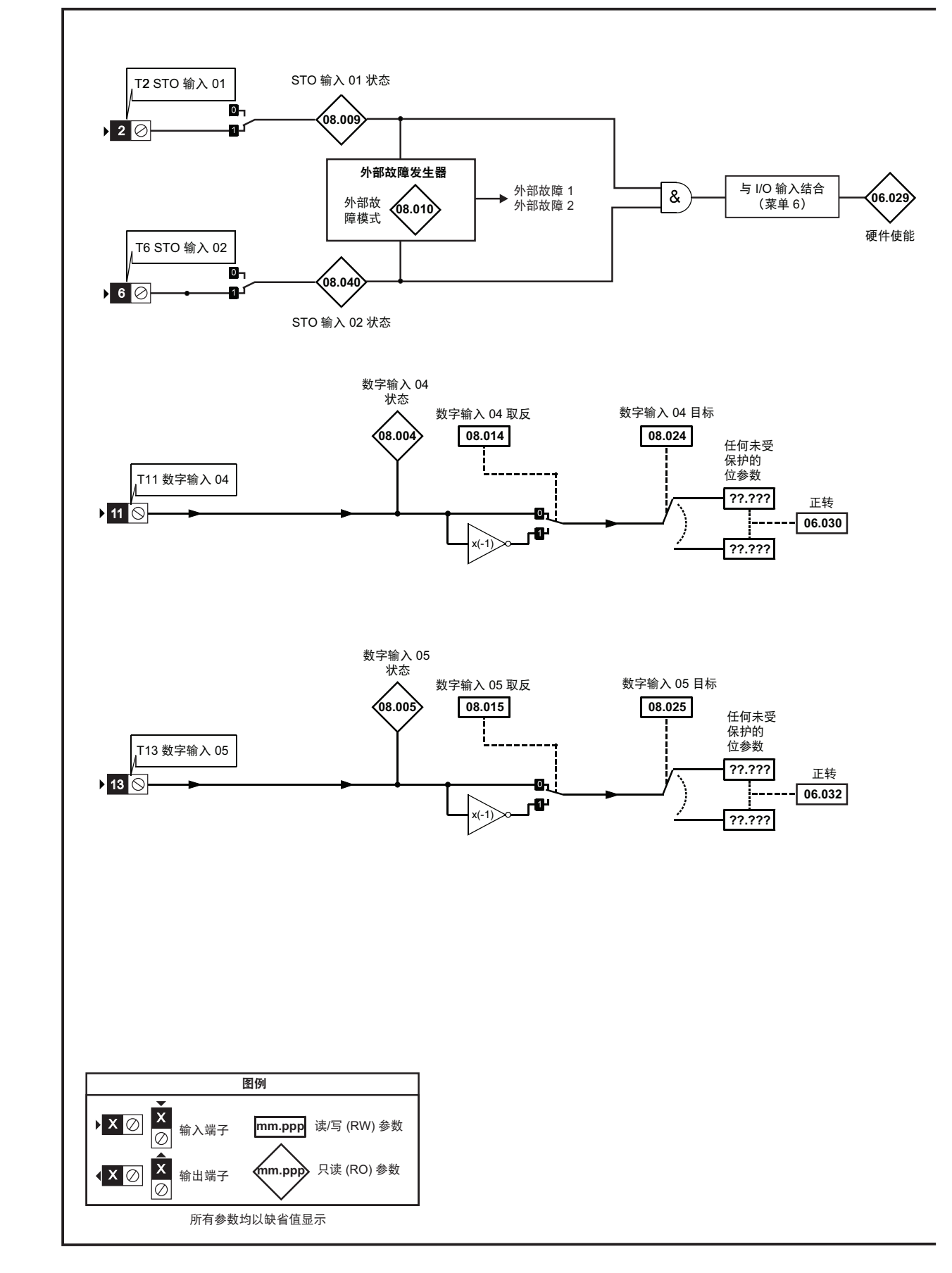

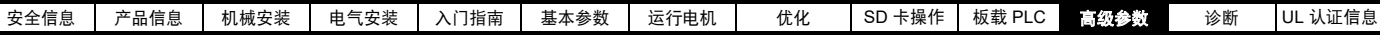

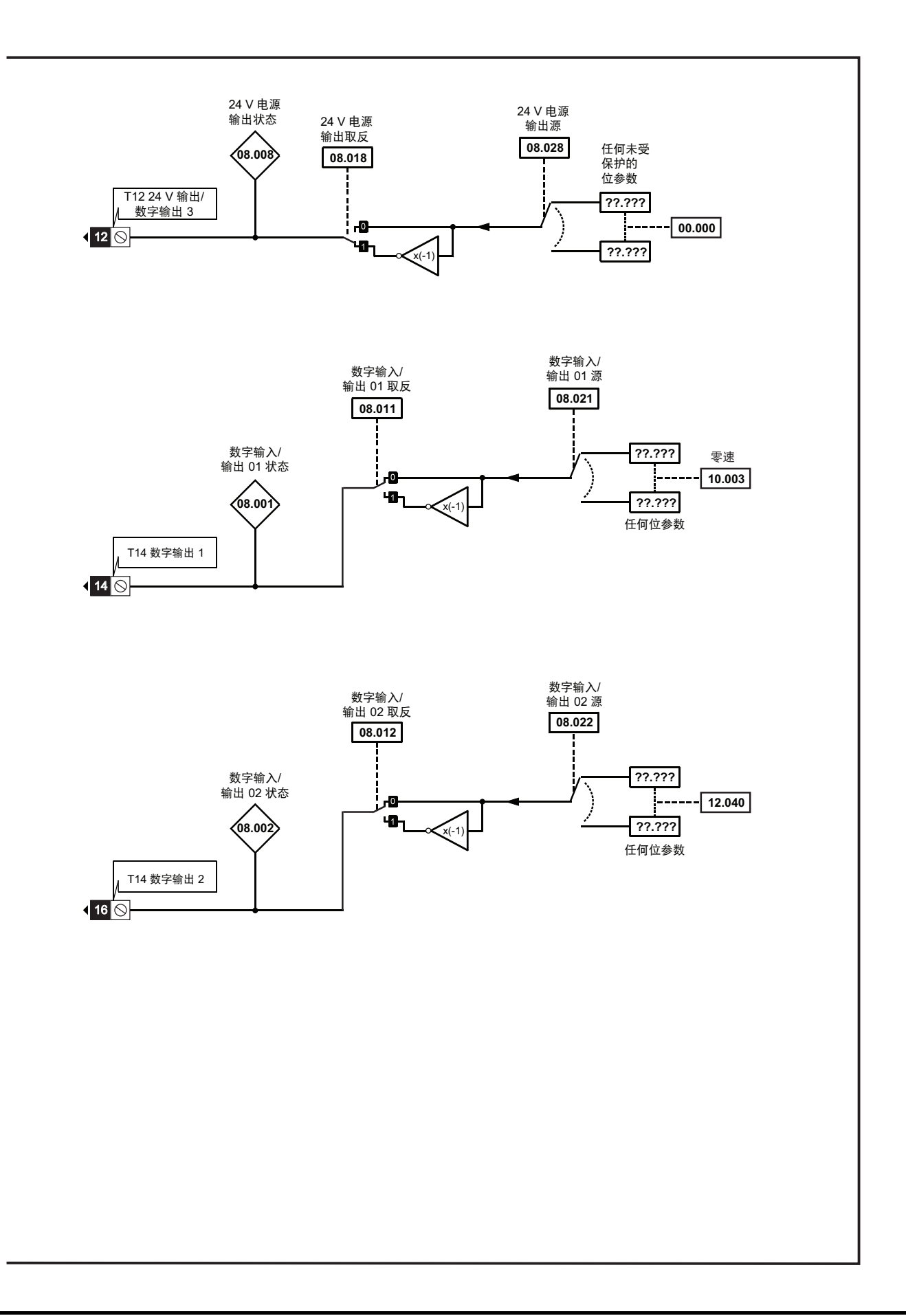

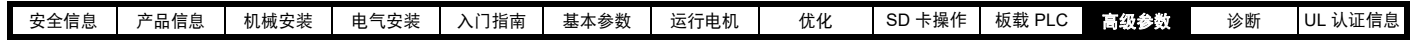

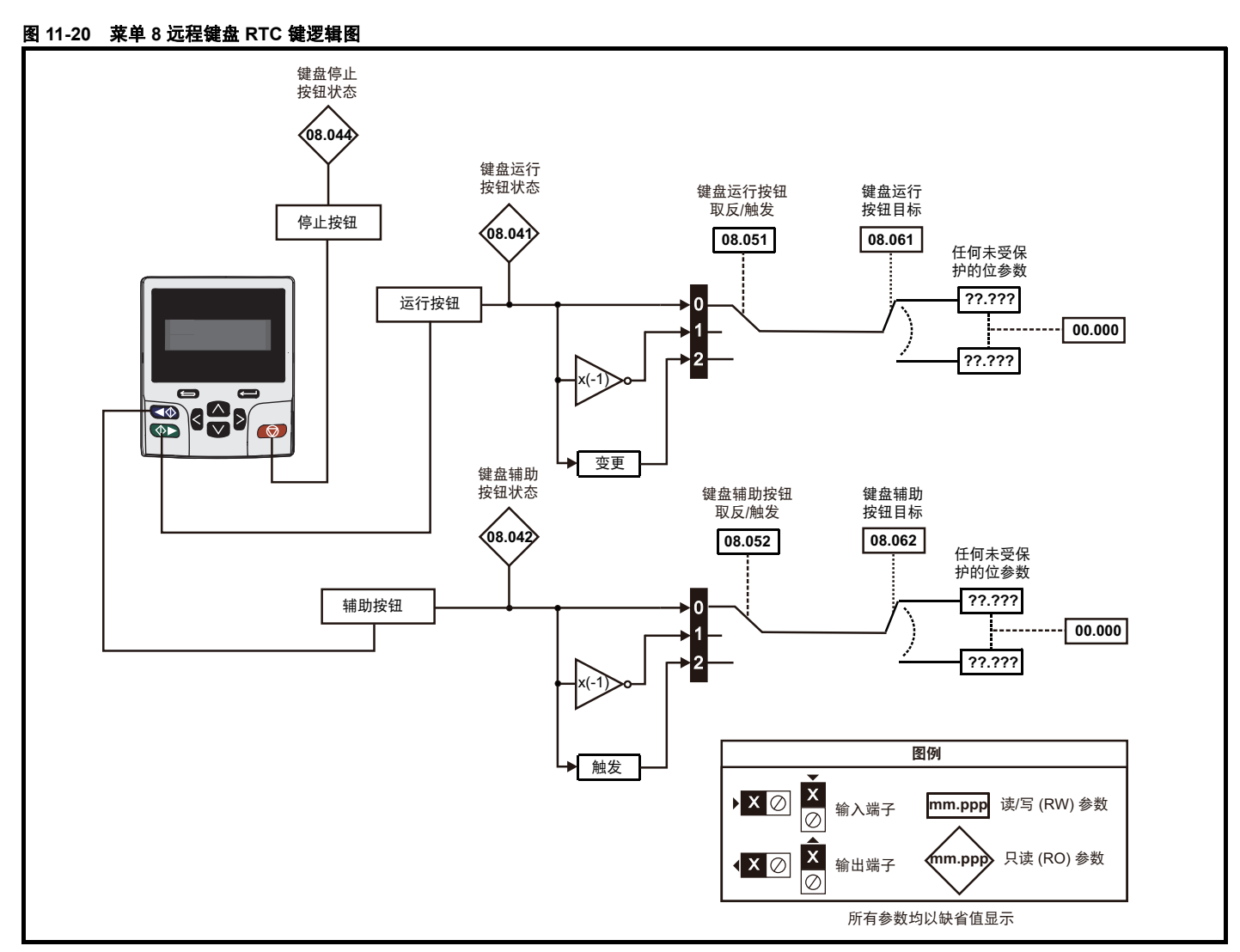

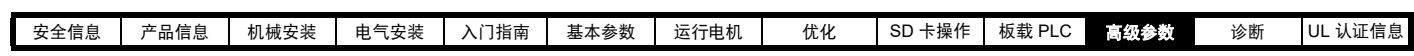

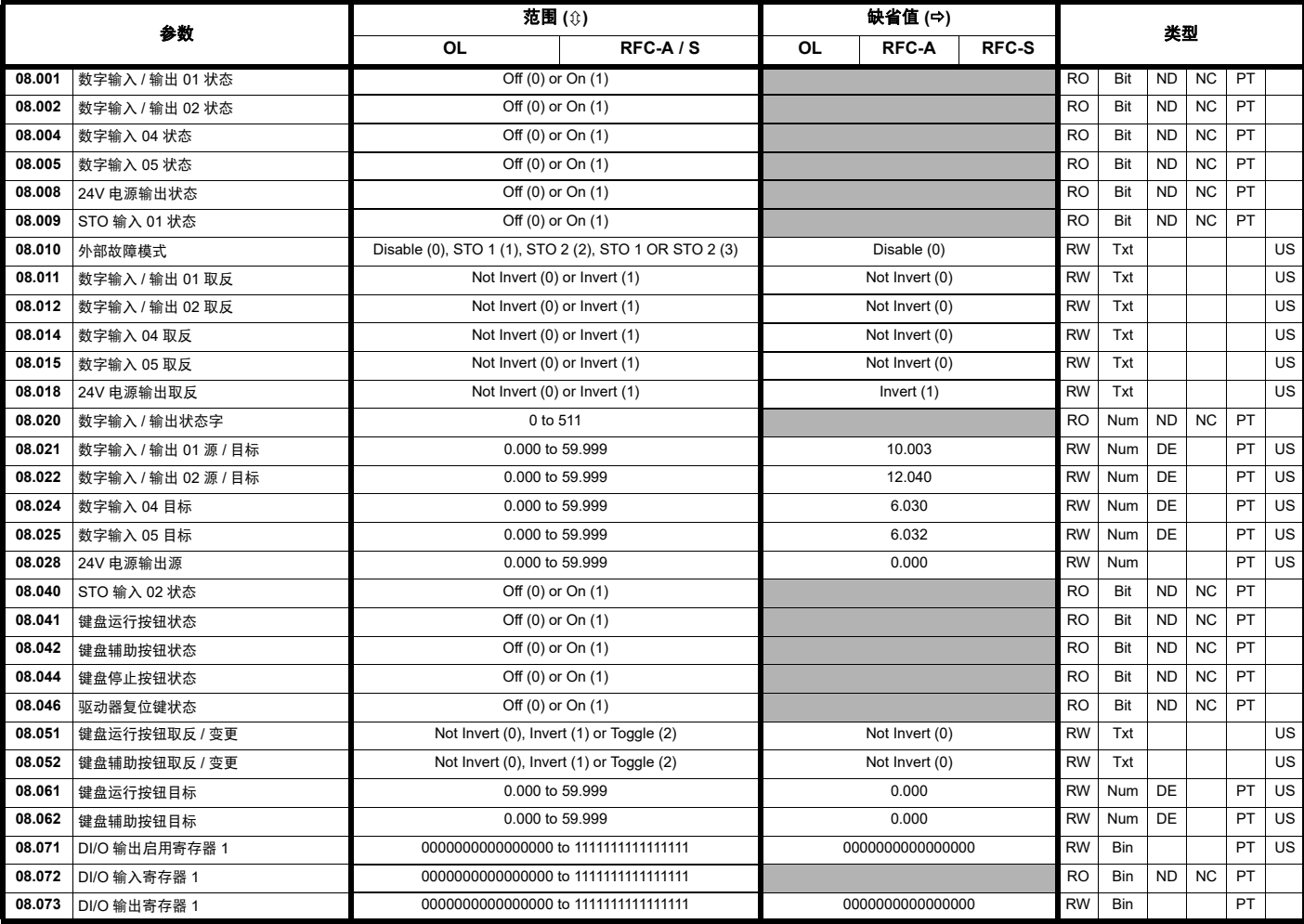

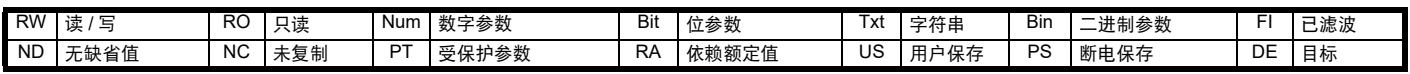

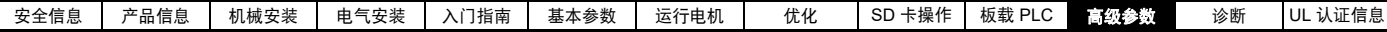

### **11.10** 菜单 **9**:可编程逻辑、电动电位器、二进制和与定时器

#### 图 **11-21** 菜单 **9** 逻辑图:可编程逻辑

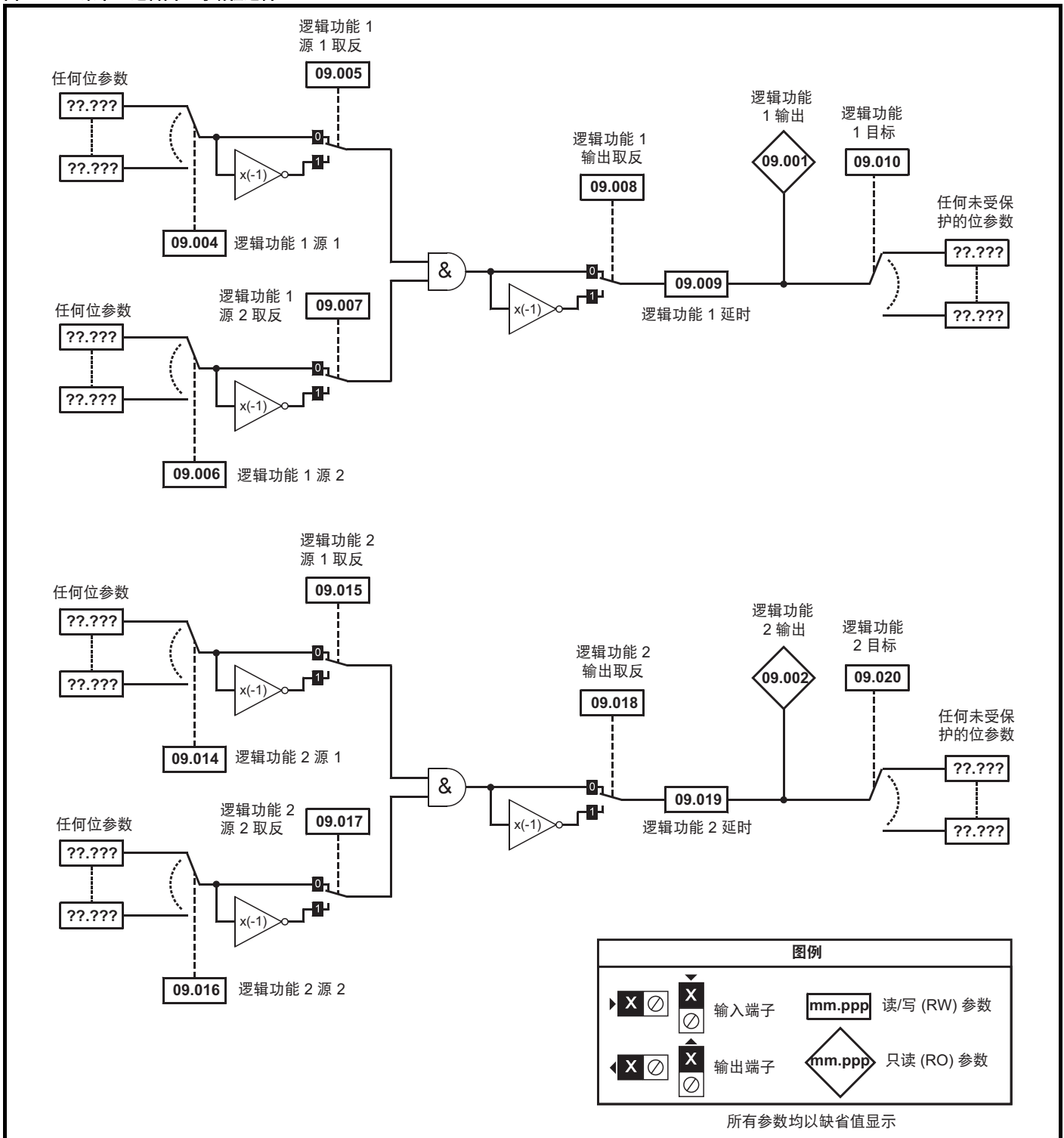

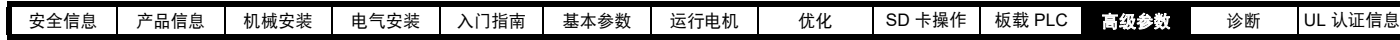

### 图 **11-22** 菜单 **9** 逻辑图:电动电位器和二进制和

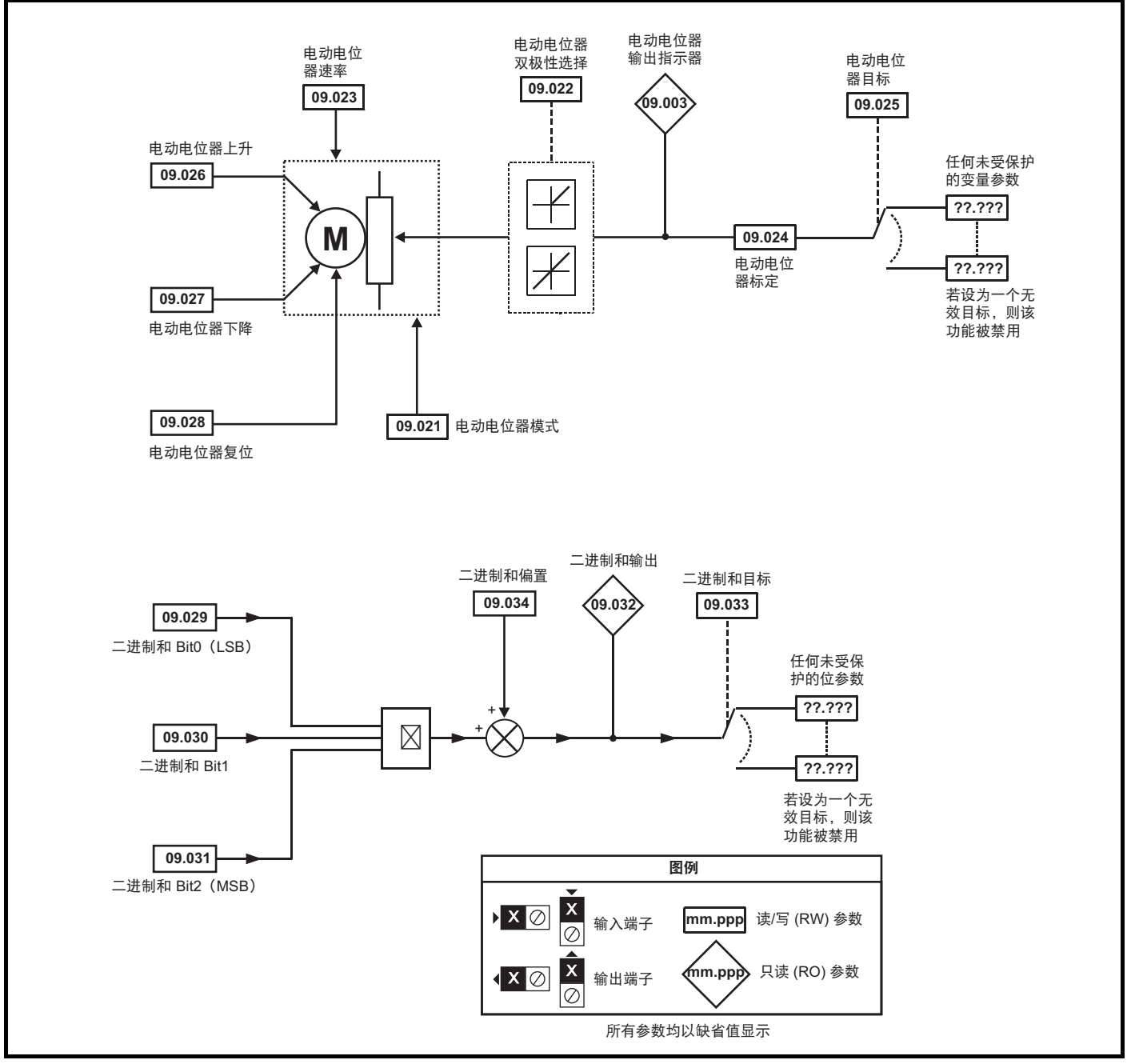

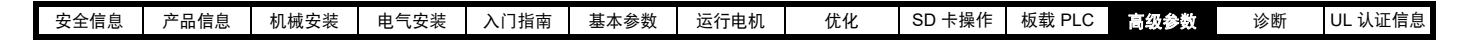

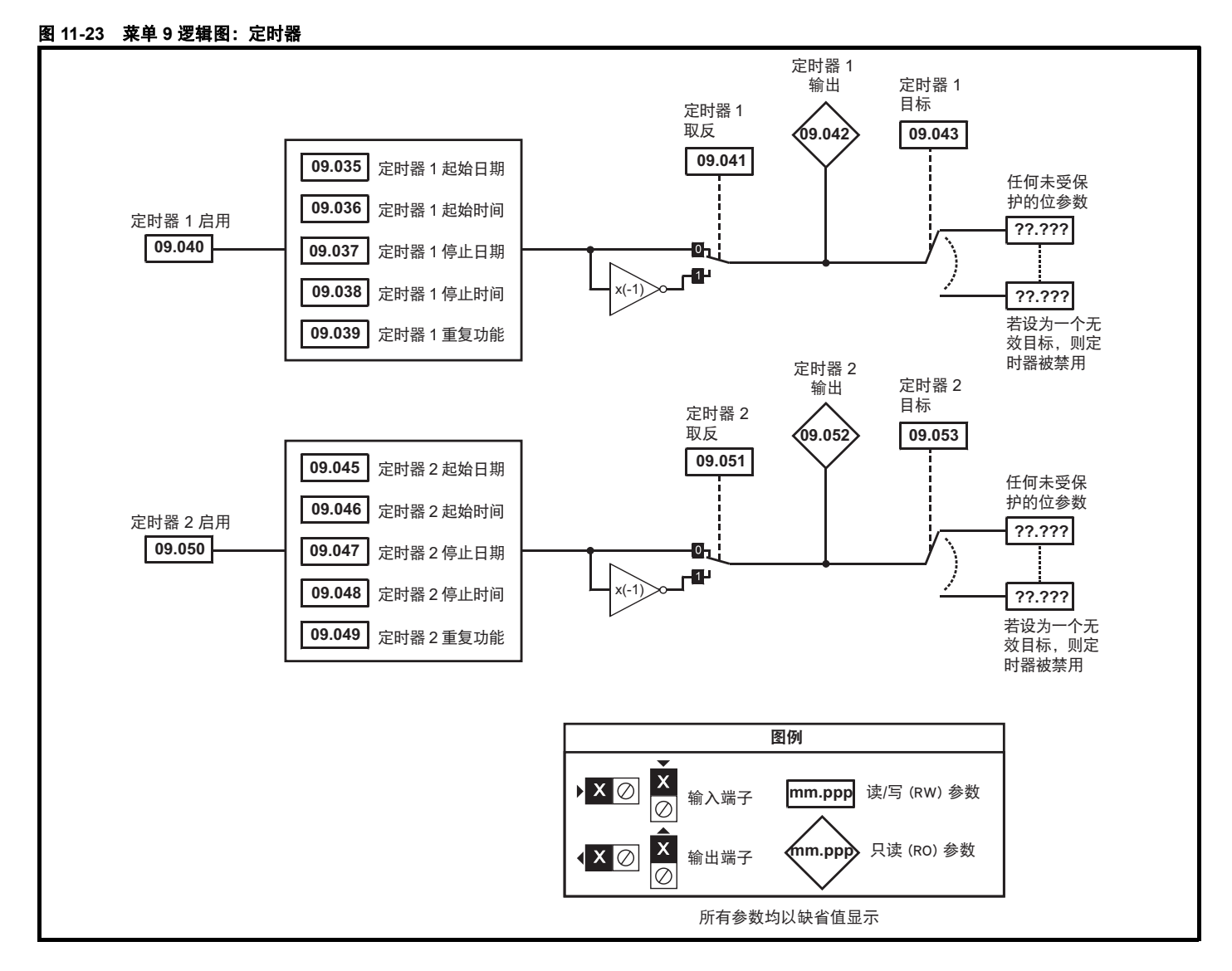

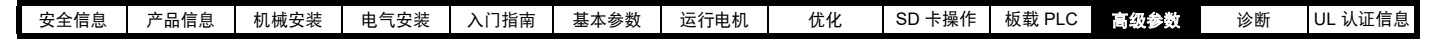

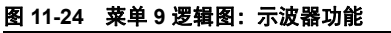

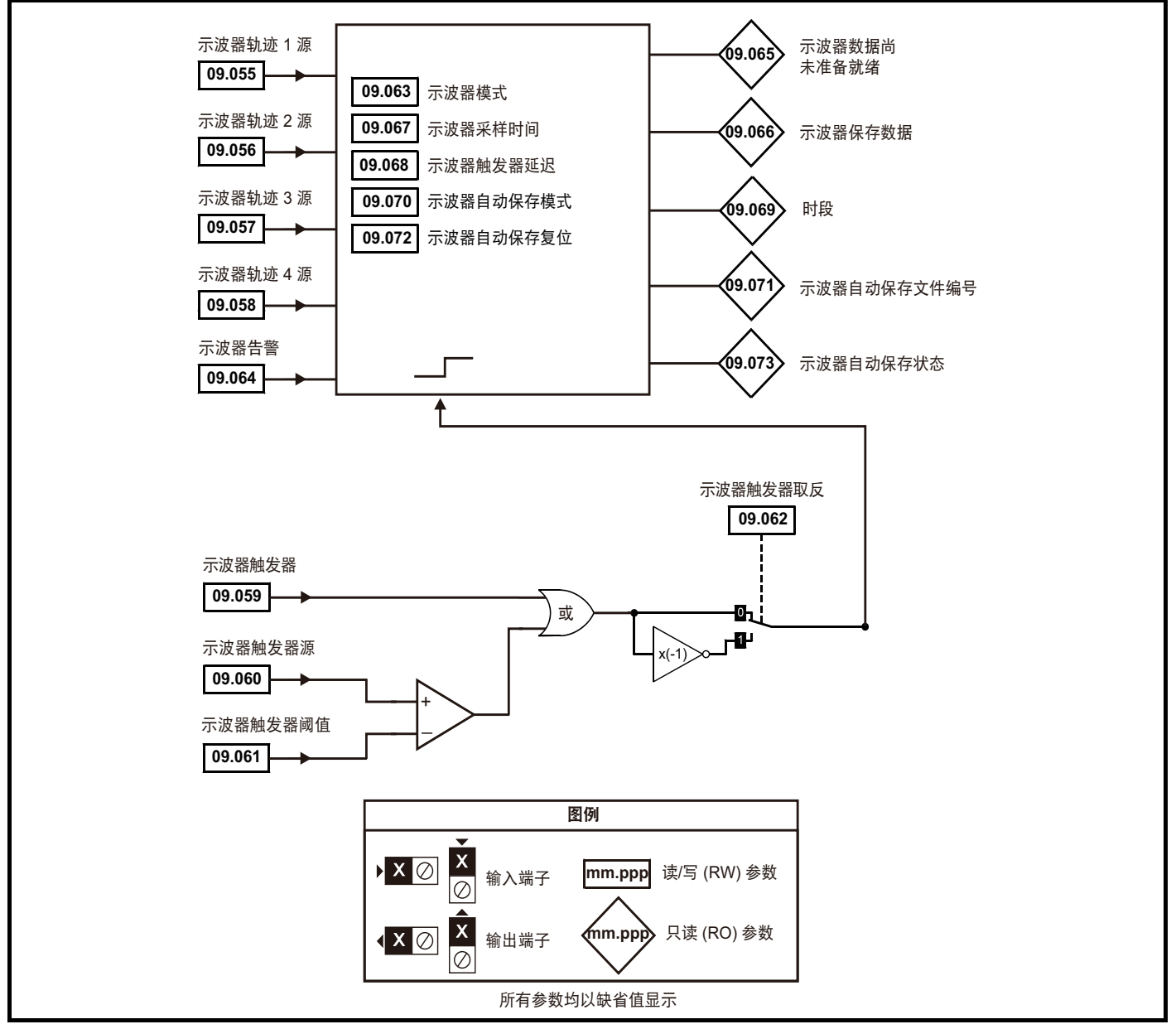

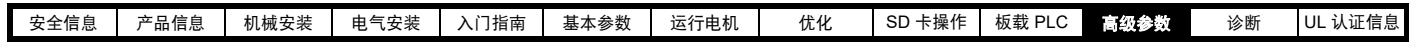

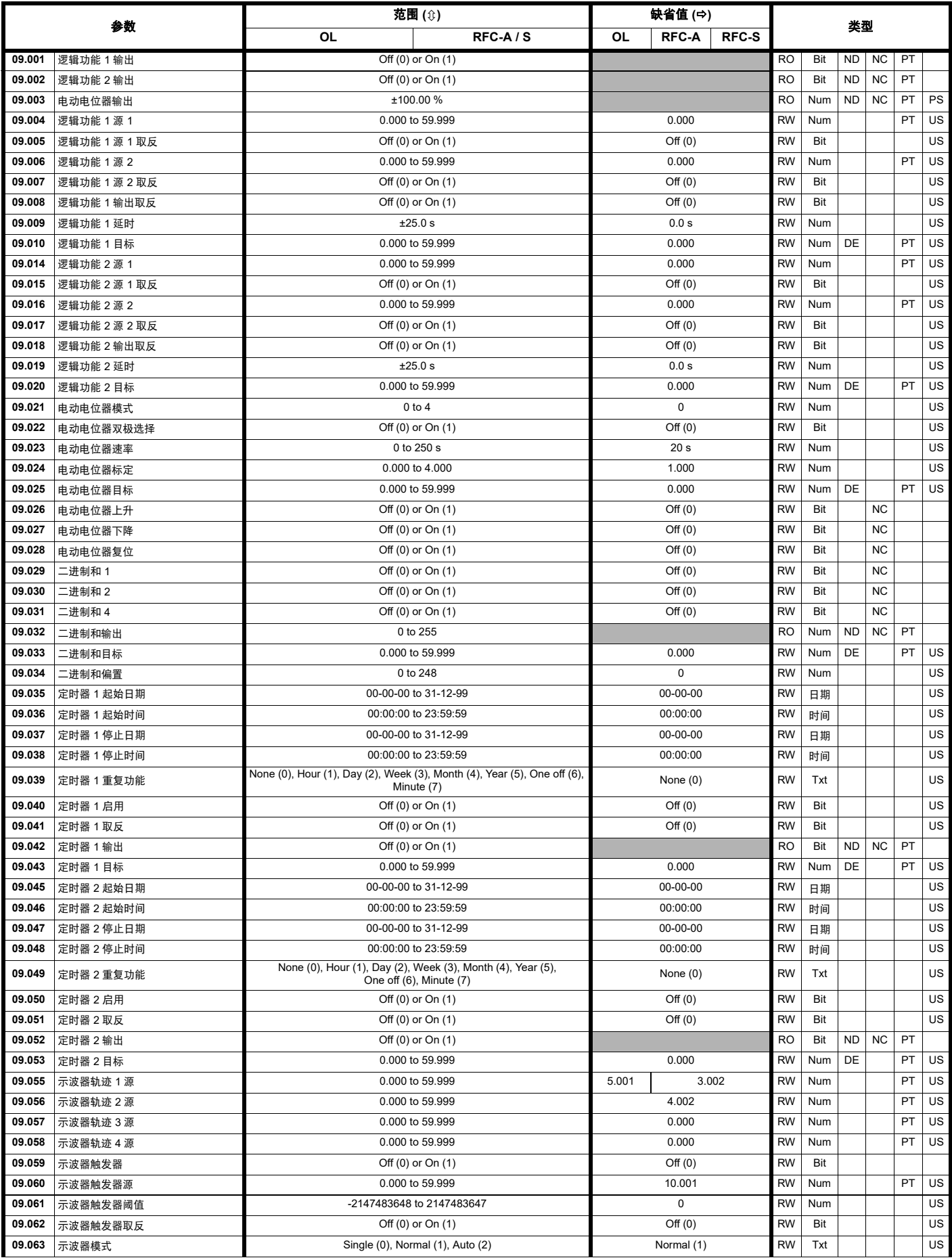

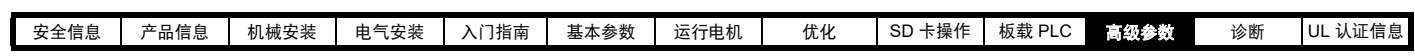

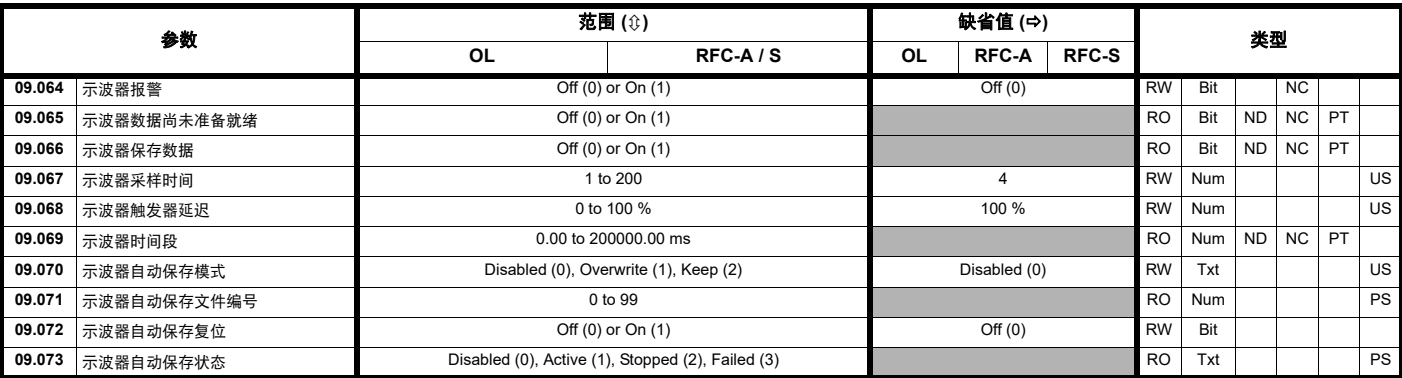

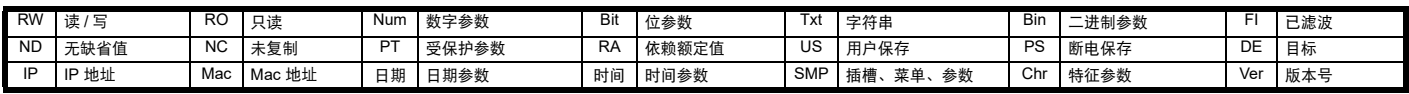

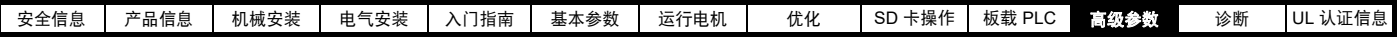

# **11.11** 菜单 **10**:状态与故障

 $\overline{\phantom{a}}$ 

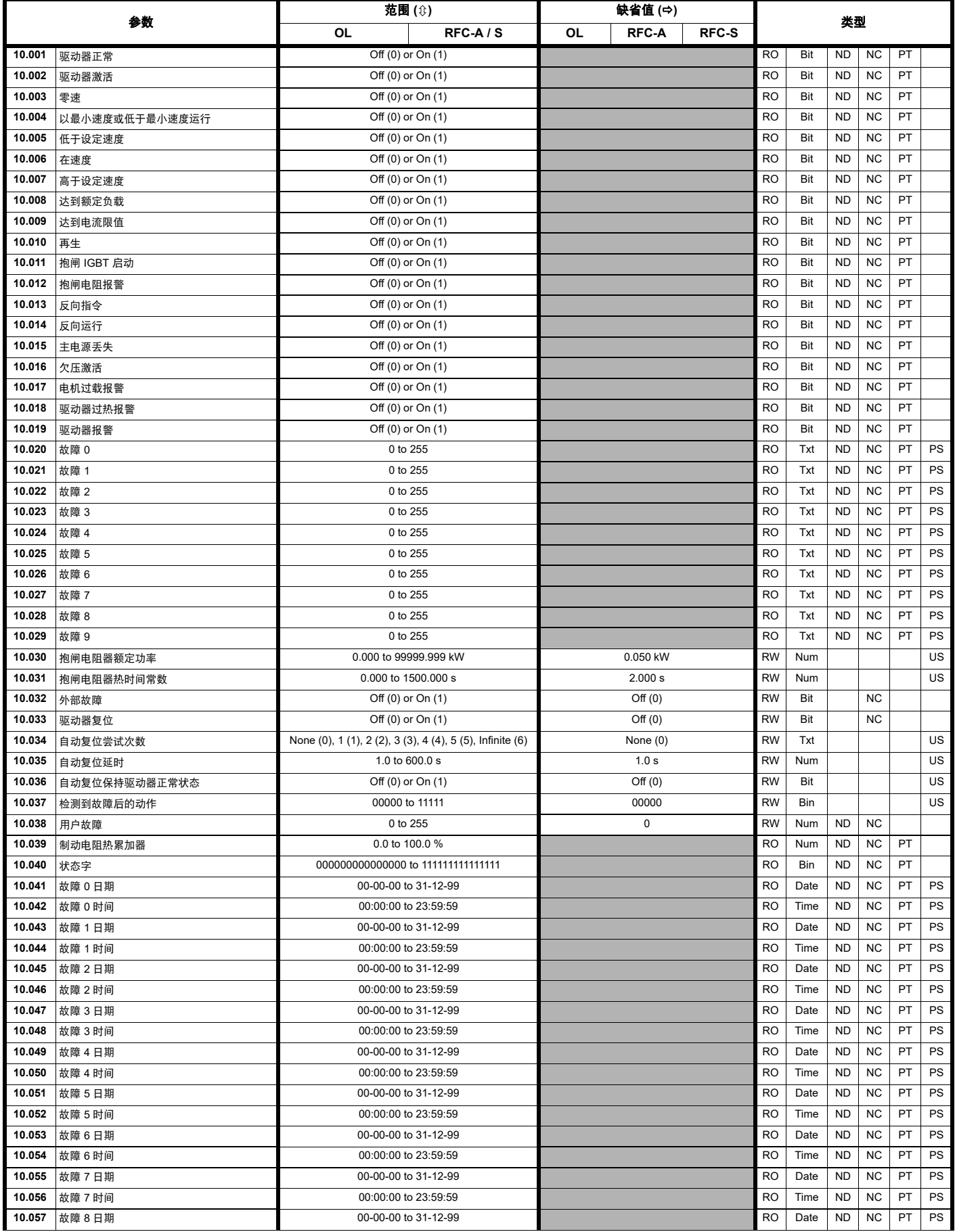

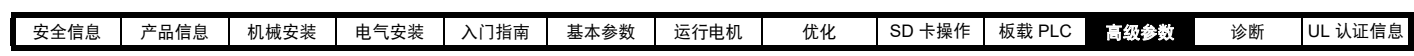

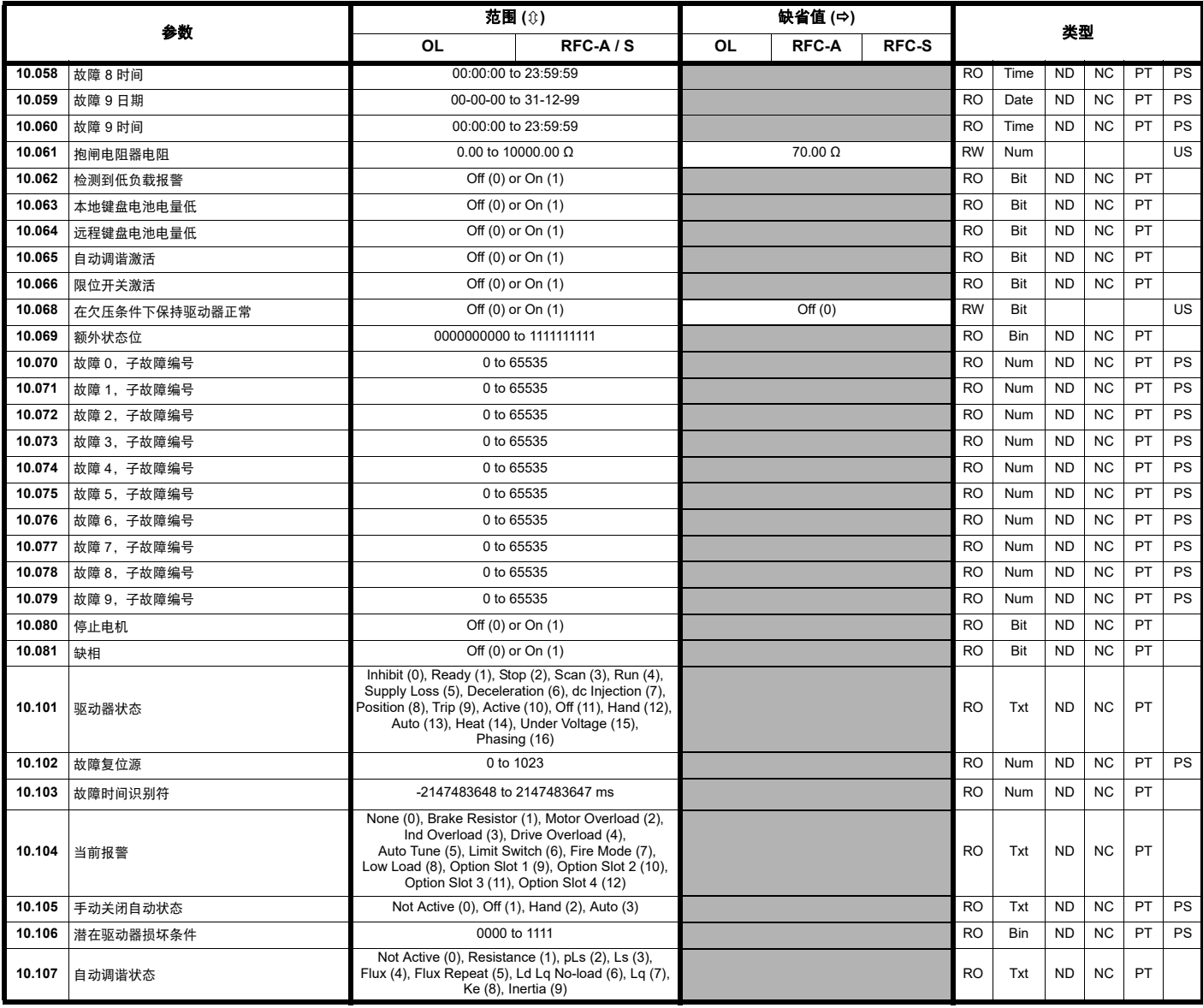

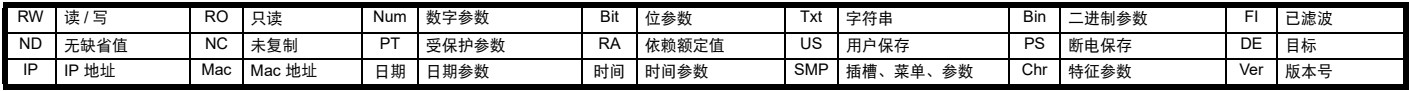

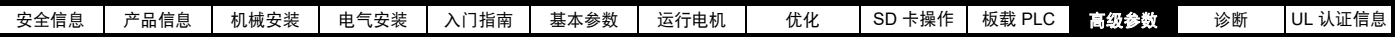

## **11.12** 菜单 **11**:驱动器一般设置

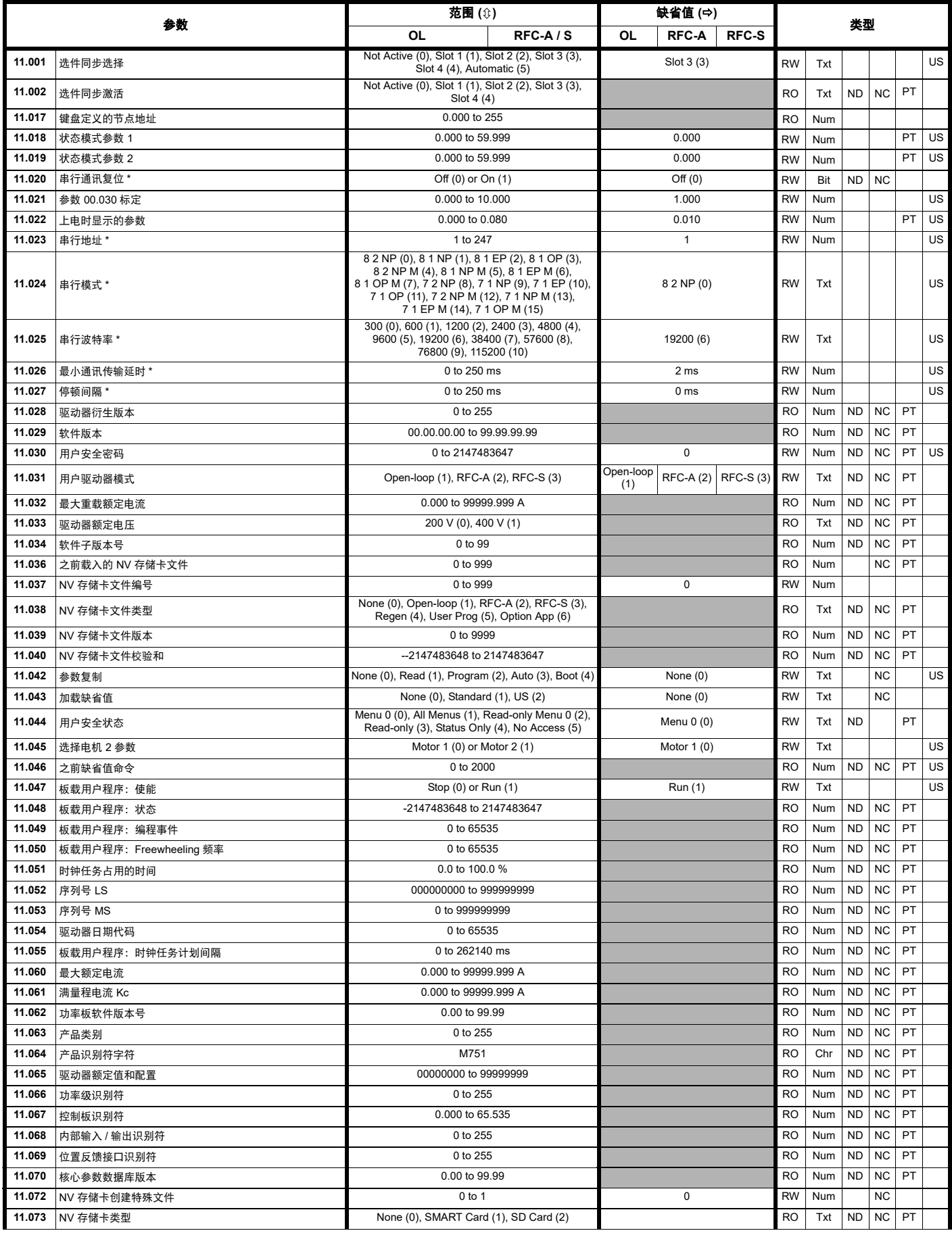

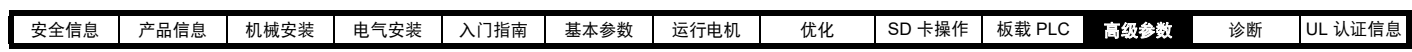

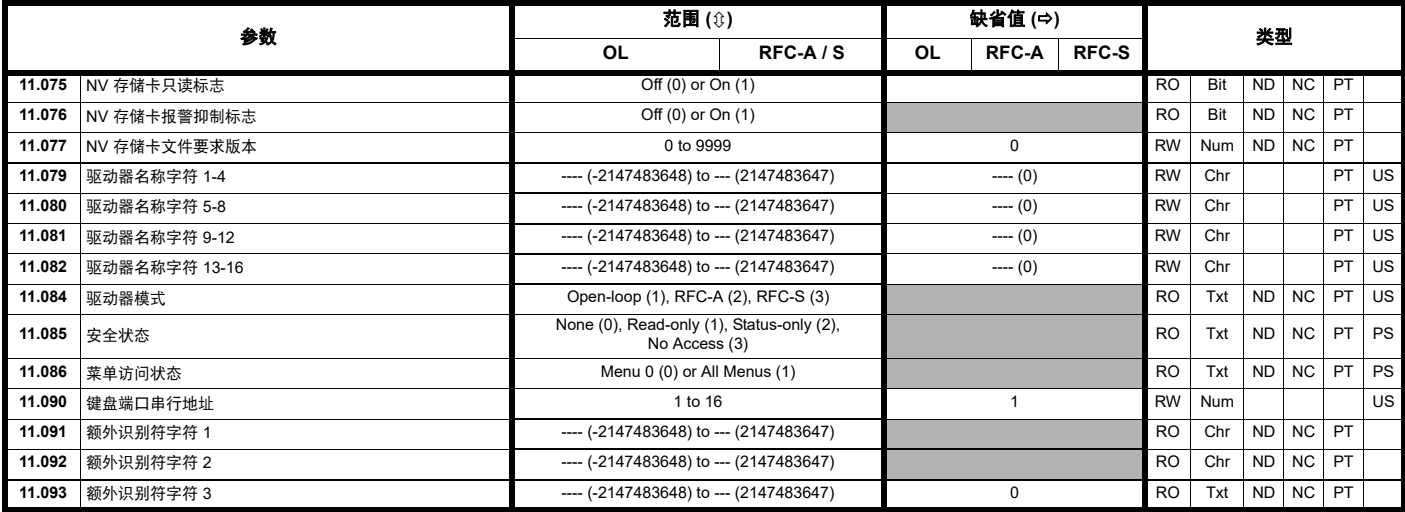

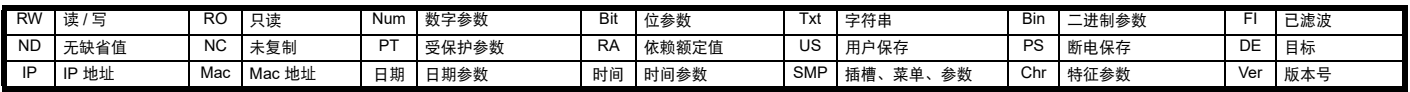

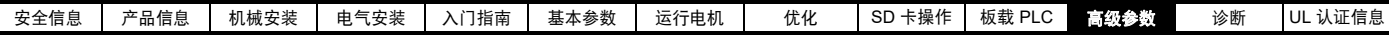

## **11.13** 菜单 **12**:阈值检测器、变量选择器和抱闸控制功能

#### 图 **11-25** 菜单 **12** 逻辑图

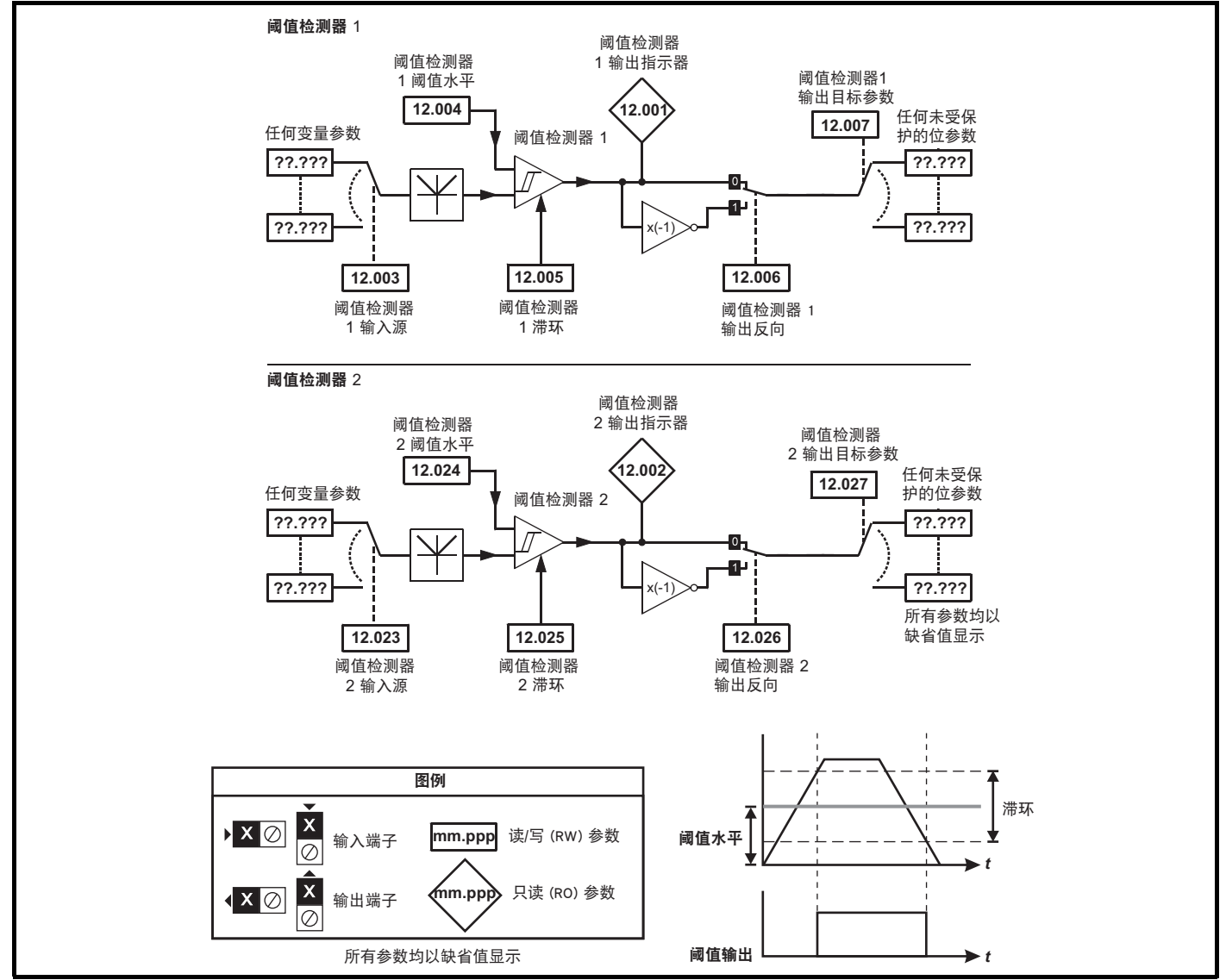

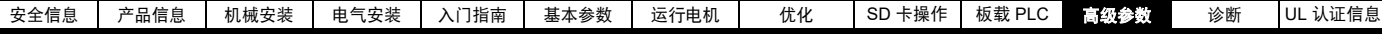

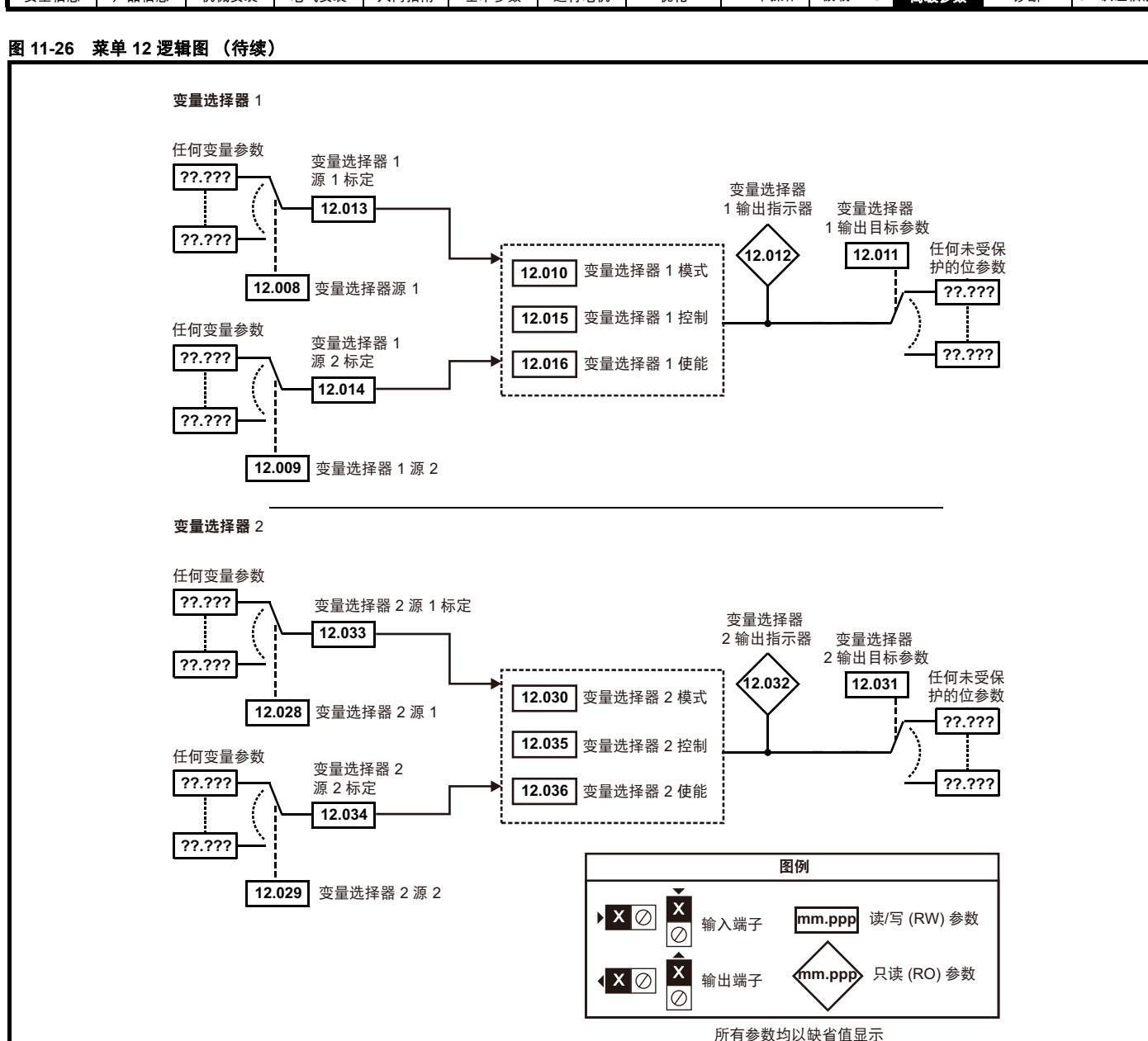

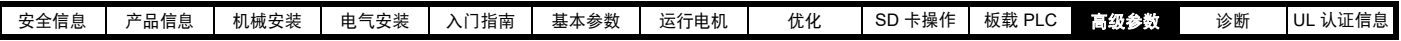

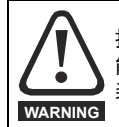

抱闸控制功能用于允许外部抱闸与驱动器进行良好的协调运行。虽然硬件和软件具有高标准的质量和稳健性,但是它们不能用为安全功 能,即:不能用于故障会导致伤害风险的地方。在抱闸打开机制的错误操作可能导致伤害的任何场合,必须包含经认证完整性的独立保护 装置。

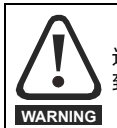

选择默认配置下的数字输出 2 作为抱闸的输出。当驱动器端子被设置为非默认设置时, 必须考虑错误设置和延时设置情况, 因为这可能导 致无意抱闸动作。

### 图 **11-27** 开环抱闸控制功能

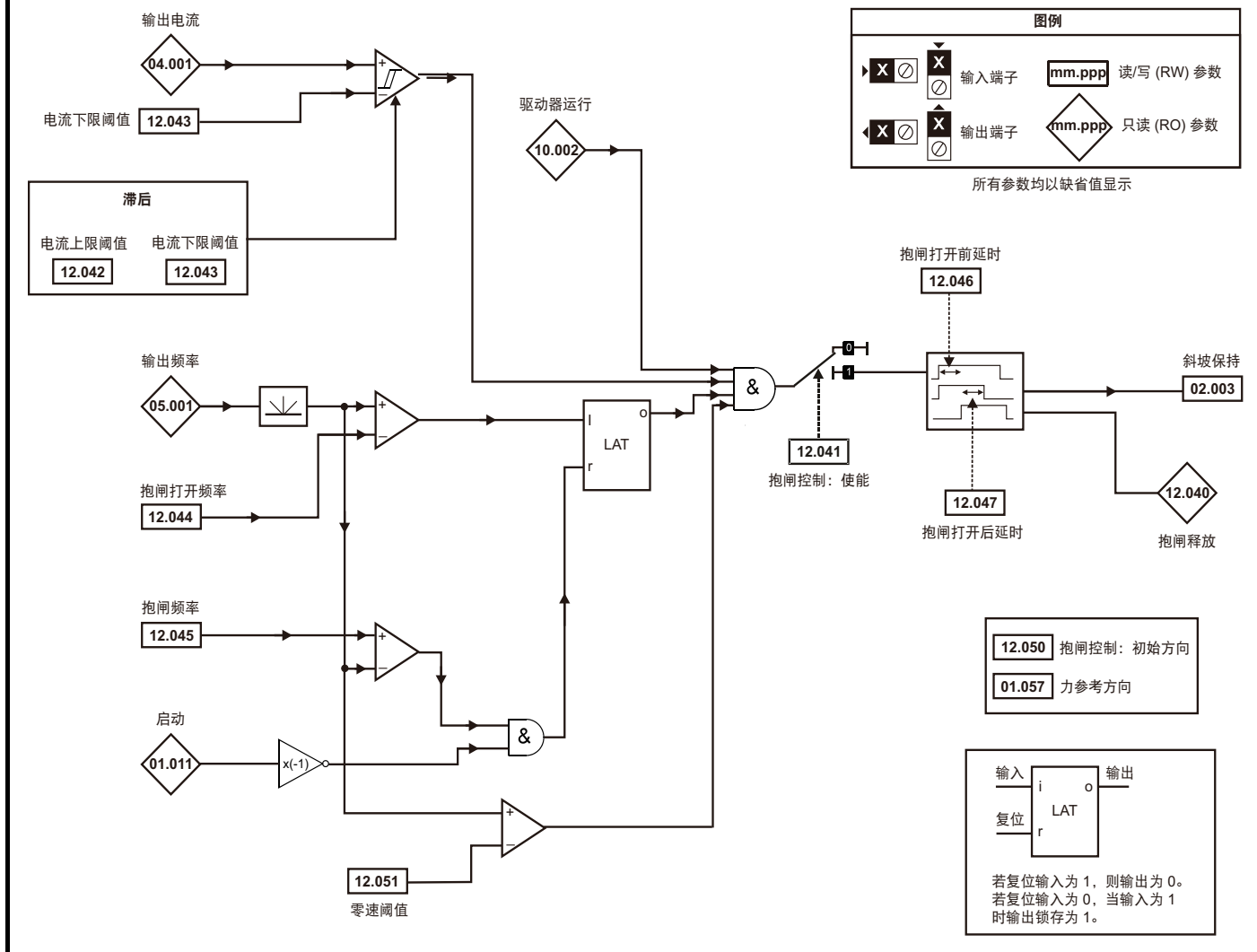

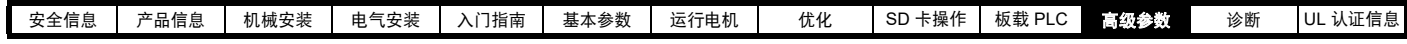

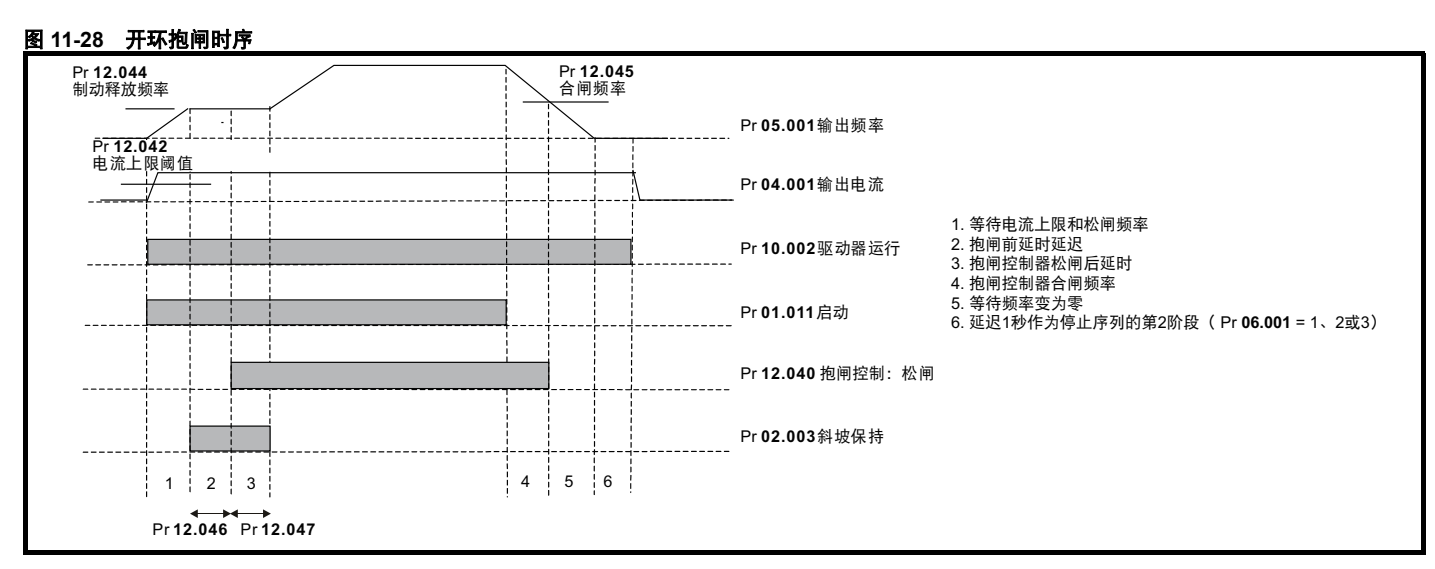

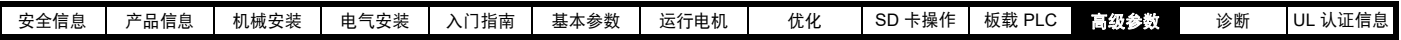

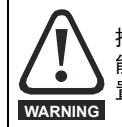

抱闸控制功能用于允许外部抱闸与驱动器进行良好的协调运行。虽然硬件和软件具有高标准的质量和稳健性,但是它们不能用为安全功 能,即:不能用于故障会导致伤害风险的地方。在抱闸机制的错误操作可能导致伤害的任何场合,必须包含经认证完整性的独立保护装 置。

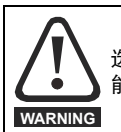

选择默认配置下的数字输出 2 作为释放抱闸的输出。当驱动器端子被设置为非默认设置时, 必须考虑错误设置和延时设置情况, 因为这可 能导致无意释放抱闸。

#### 图 **11-29** 带位置反馈的 **RFC-A** 模式下的抱闸控制功能 (**12.052=0**)

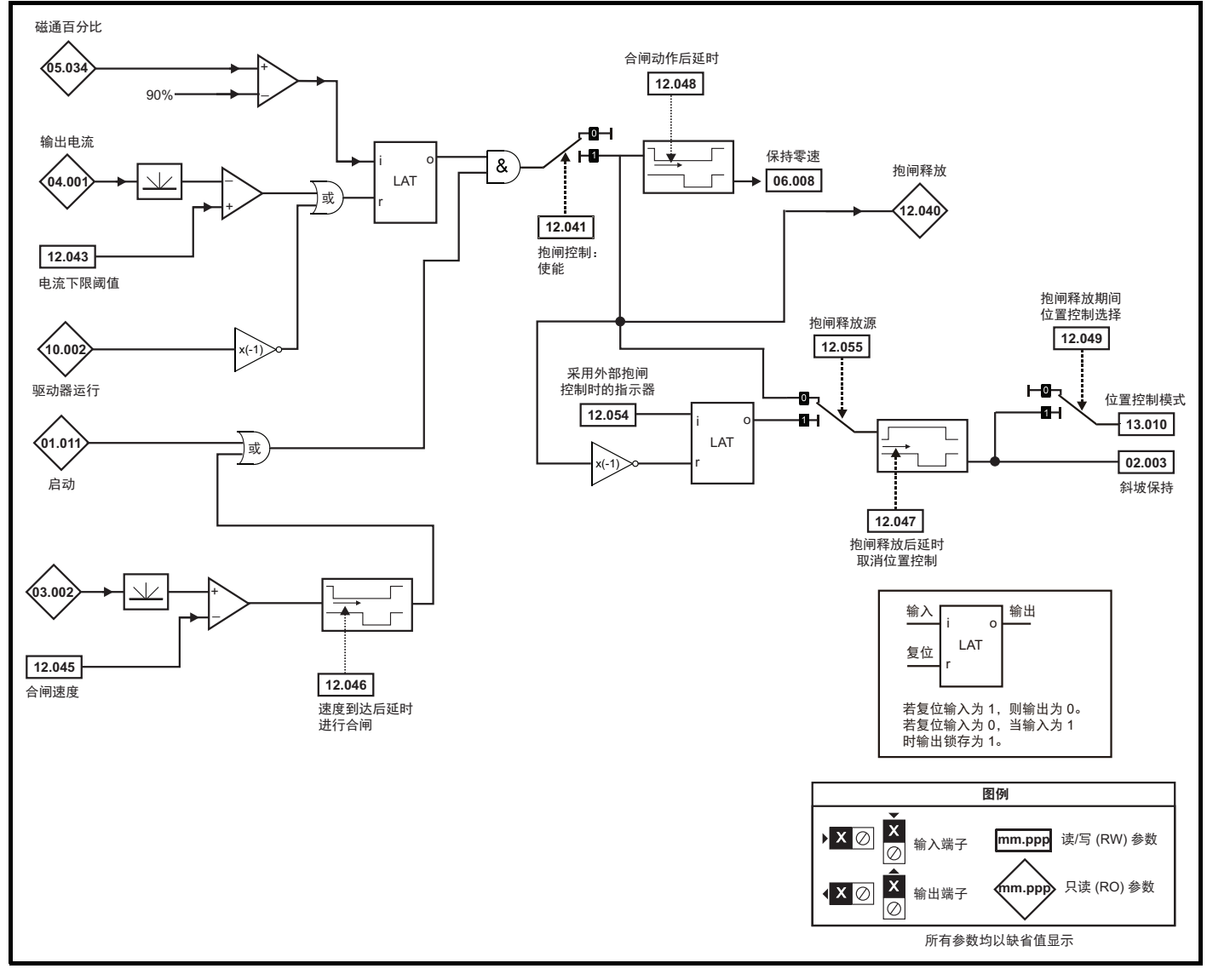

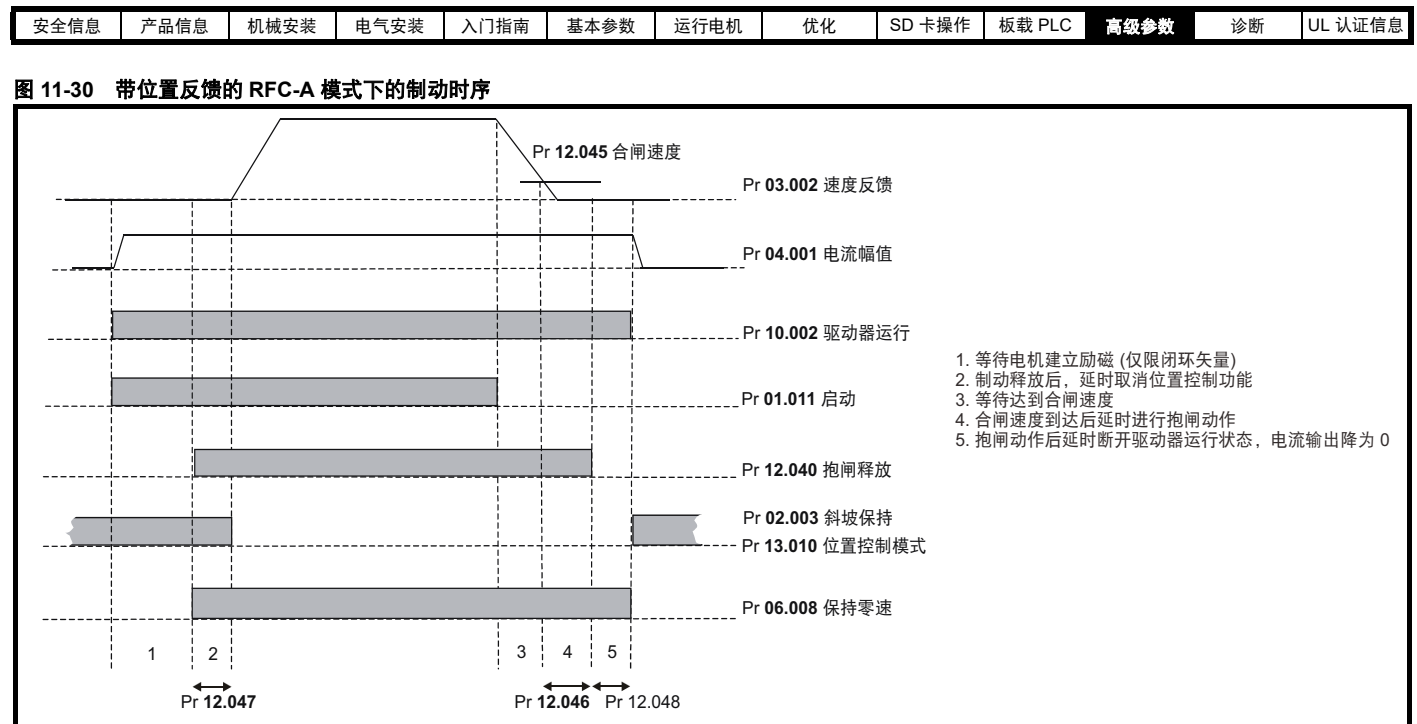

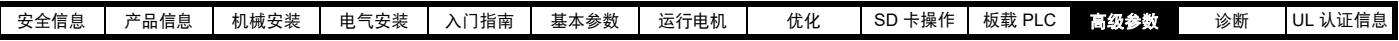

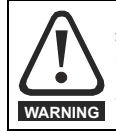

抱闸控制功能用于允许外部抱闸与驱动器进行良好的协调运行。虽然硬件和软件具有高标准的质量和稳健性,但是它们不能用为安全功 能,即:不能用于故障会导致伤害风险的地方。在抱闸释放机制的错误操作可能导致伤害的任何场合,必须包含经认证完整性的独立保护 装置。

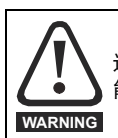

选择默认配置下的数字输出 2 作为释放抱闸的输出。当驱动器端子被设置为非默认设置时, 必须考虑错误设置和延时设置情况,因为这可 能导致无意释放抱闸。

#### 图 **11-31** 无位置反馈的 **RFC-A** 模式下的制动控制功能

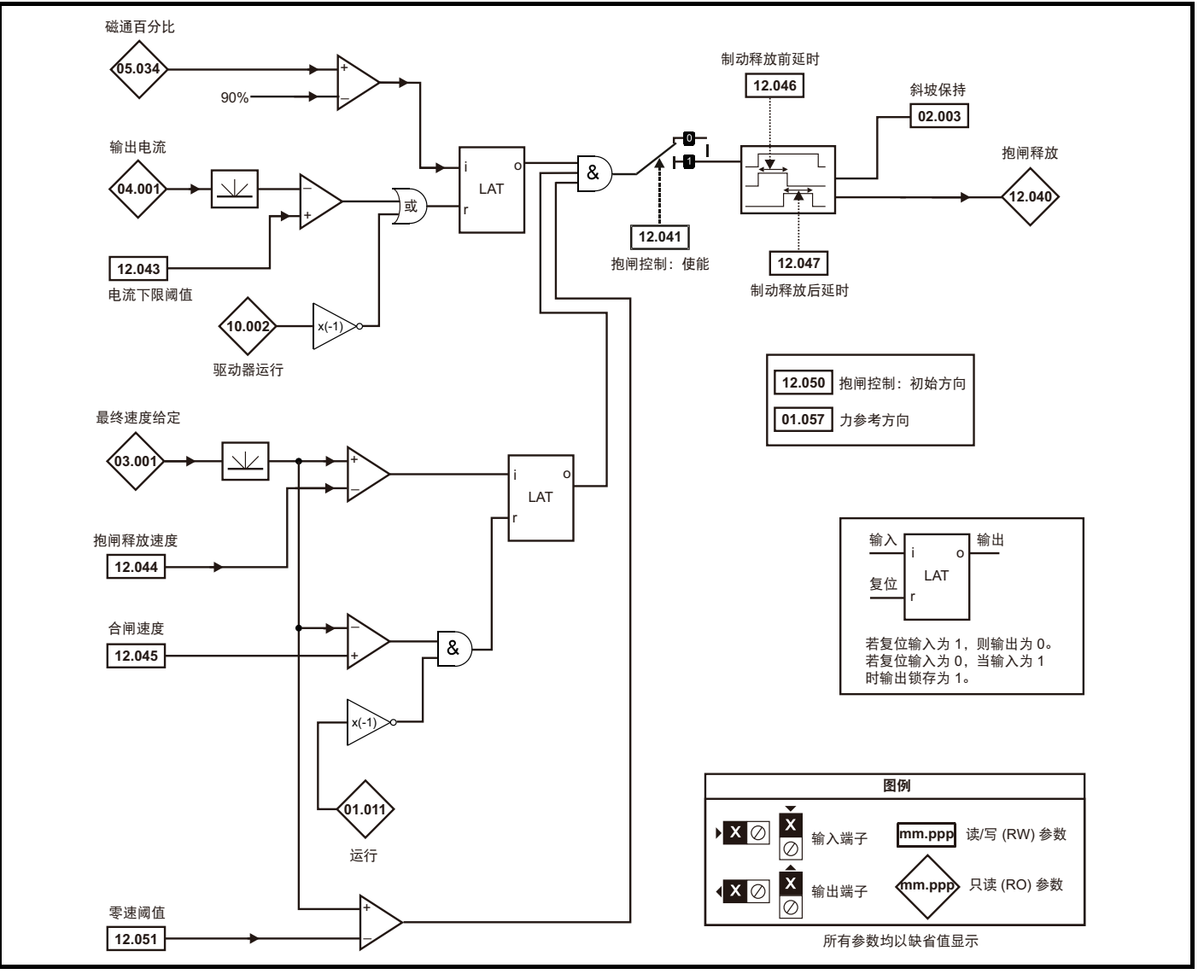

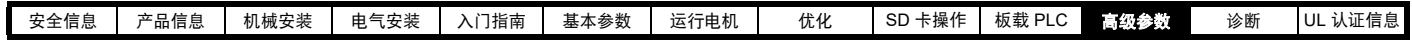

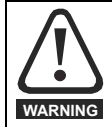

抱闸控制功能用于允许外部抱闸与驱动器进行良好的协调运行。虽然硬件和软件具有高标准的质量和稳健性,但是它们不能用为安全功 能,即:不能用于故障会导致伤害风险的地方。在抱闸释放机制的错误操作可能导致伤害的任何场合,必须包含经认证完整性的独立保护 装置。

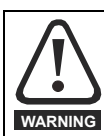

选择默认配置下的数字输出 2 作为释放抱闸的输出。当驱动器端子被设置为非默认设置时,必须考虑错误设置和延时设置情况,因为这可 能导致无意释放抱闸。

#### 图 **11-32 RFC-S** 抱闸控制功能

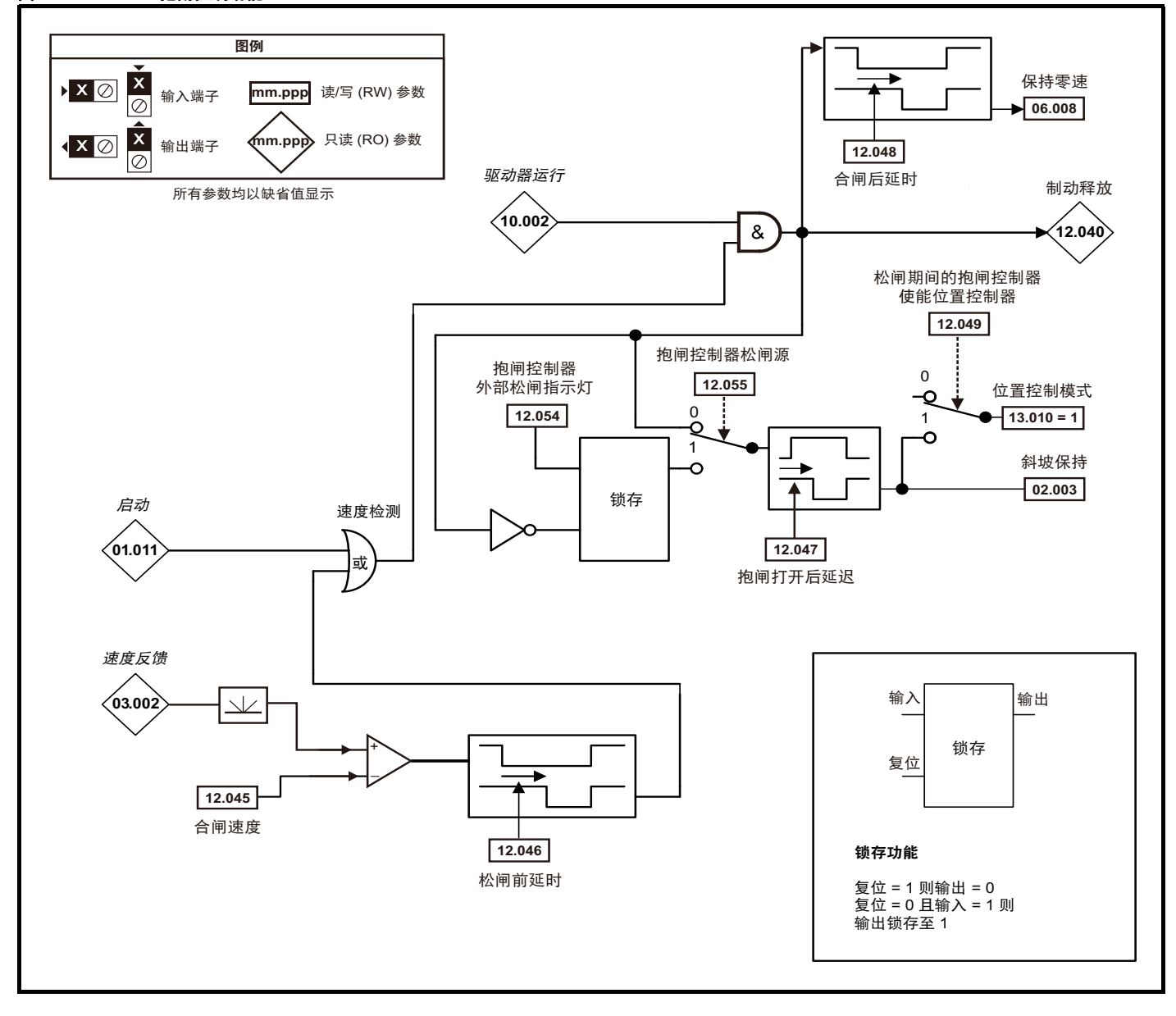

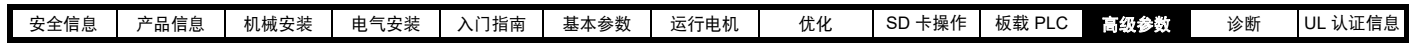

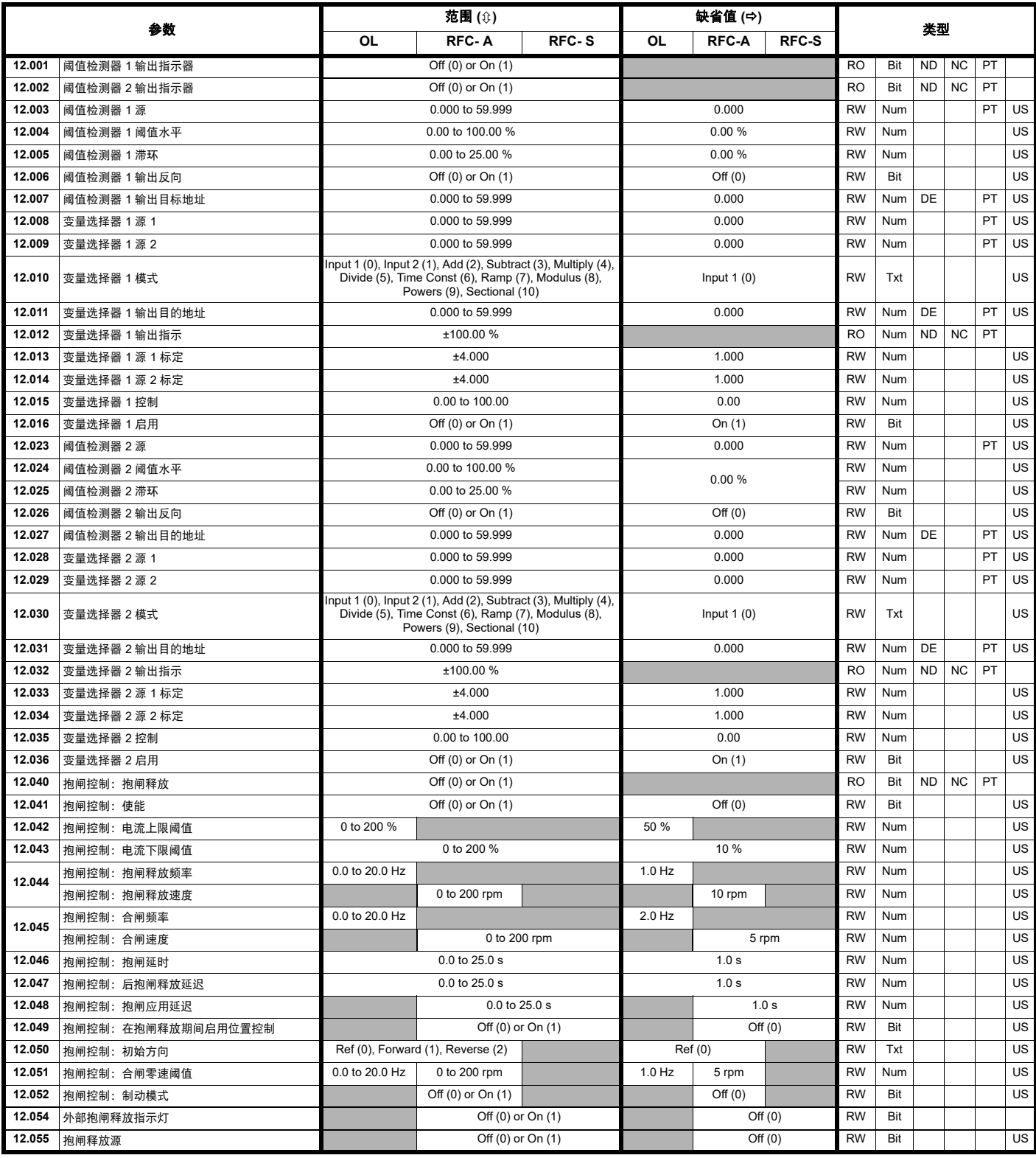

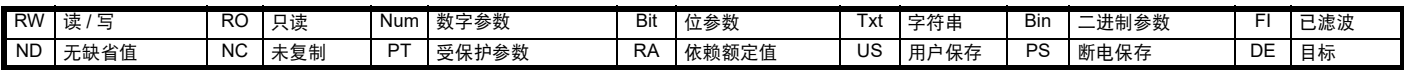

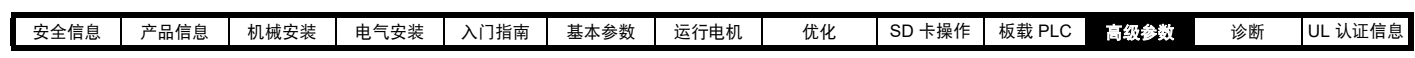

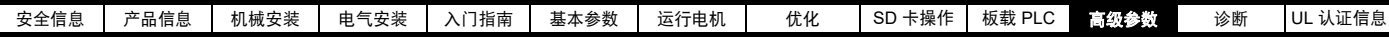

## **11.14** 菜单 **13**:标准运动控制器

### 图 **11-33** 菜单 **13** 逻辑图

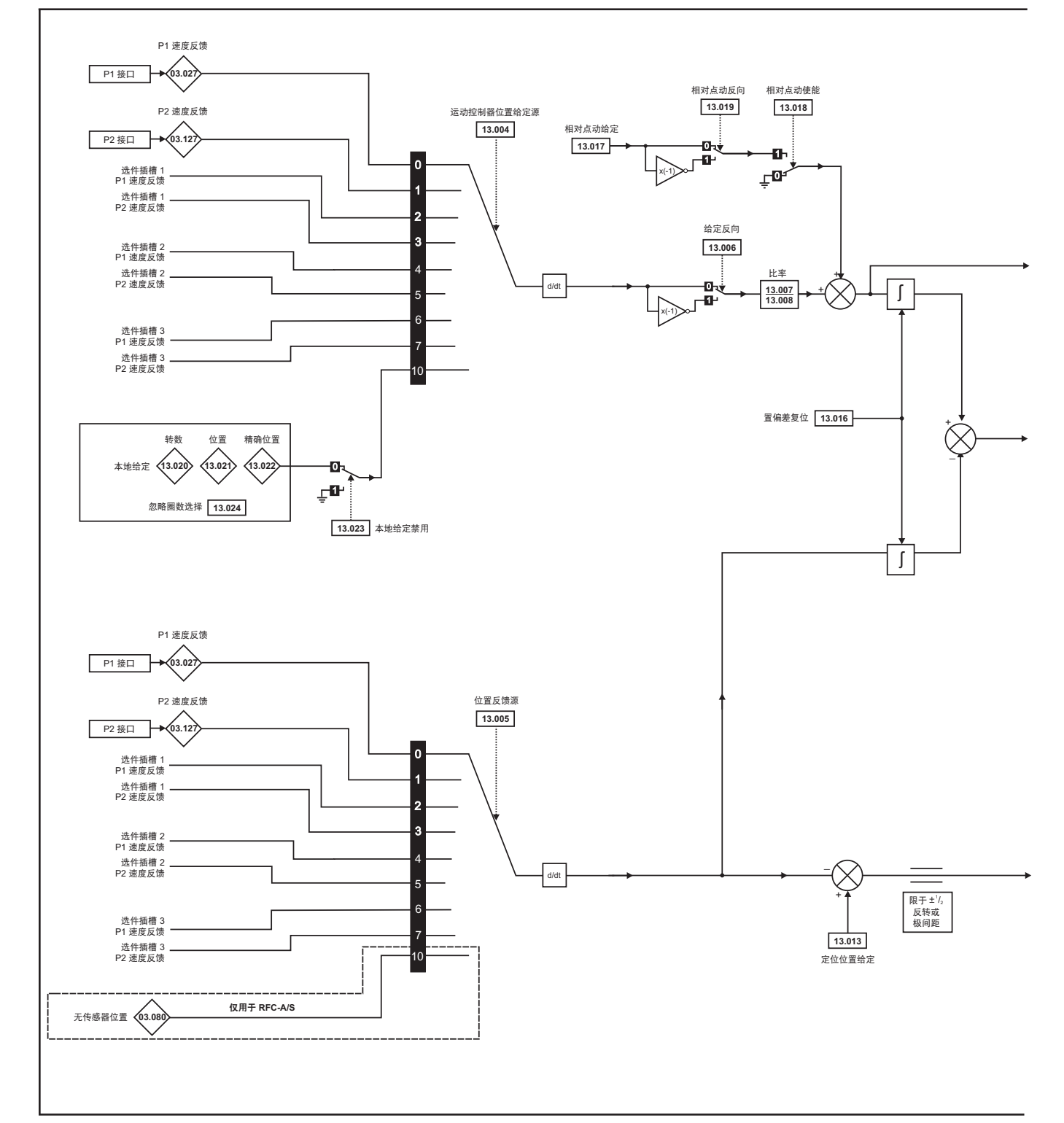

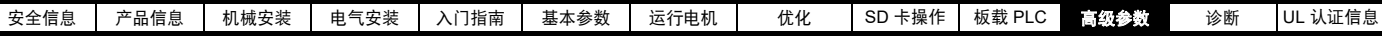

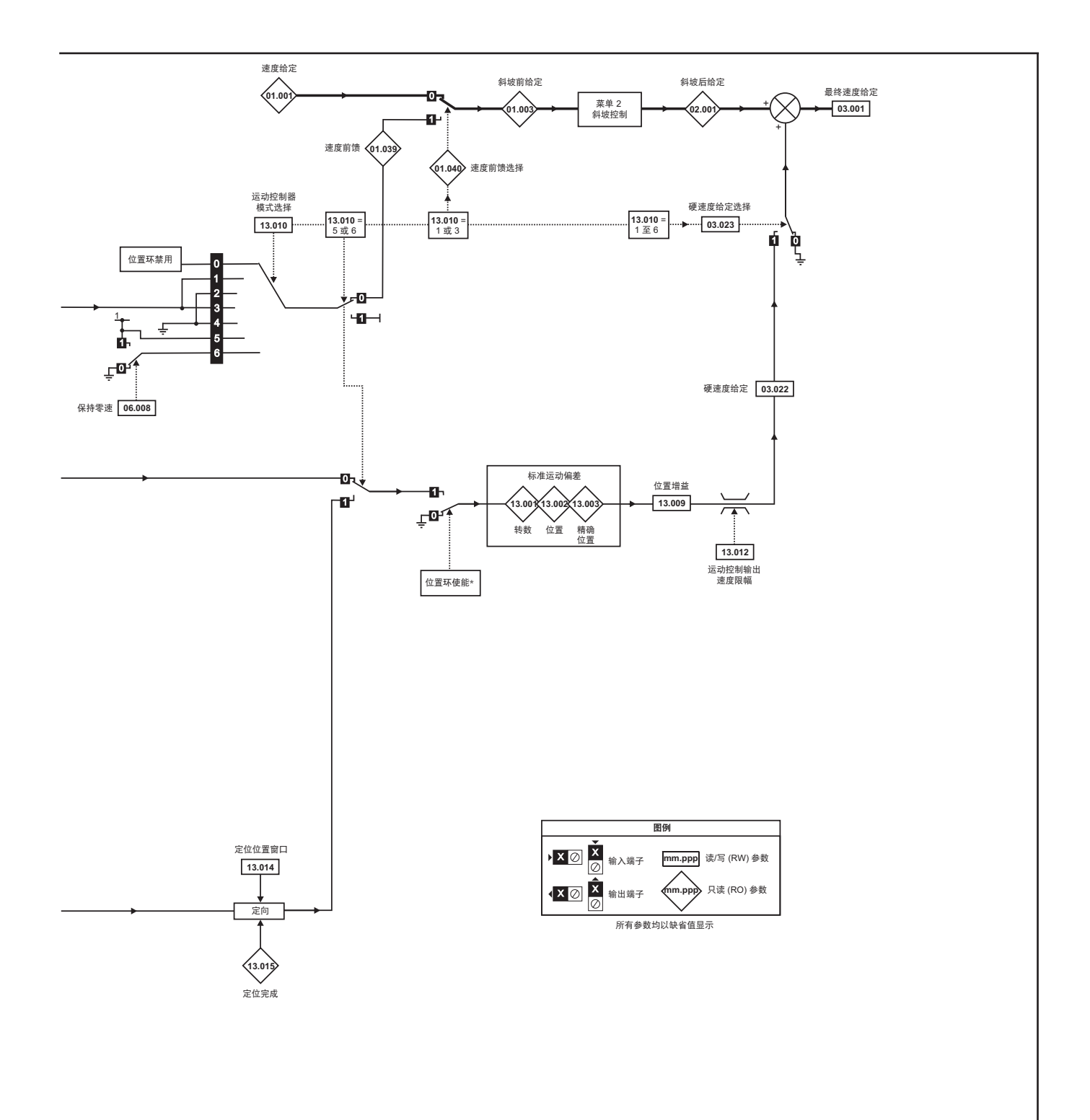

\* 在满足以下条件时,将禁用位置控制器,并复位位置误差累积寄存器:

1. 驱动器禁止状态 (例如:禁用、待机或故障)

2. 如果位置控制器模式 (Pr 13.010) 被更改。位置控制器暂时被禁用,复位误差累积寄存器。

3. 绝对模式参数 (Pr 13.011) 被更改。位置控制器暂时被禁用, 复位误差累积寄存器。

4. 其中有一个位置源无效。

5. 位置反馈初始化参数 (Pr 03.048) 为 0。

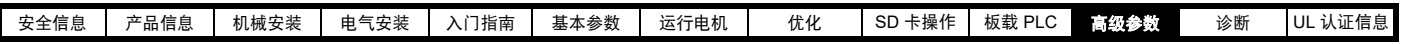

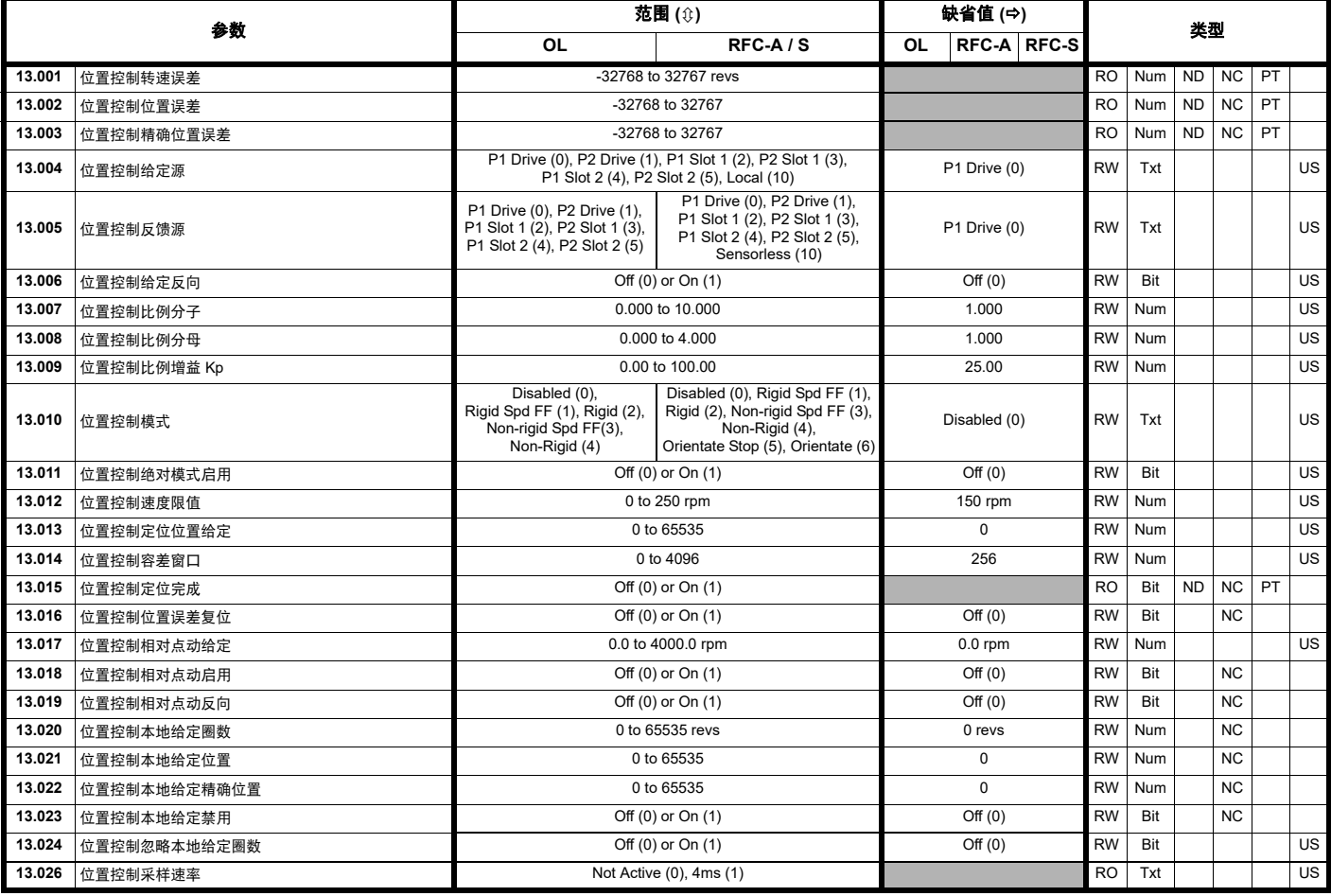

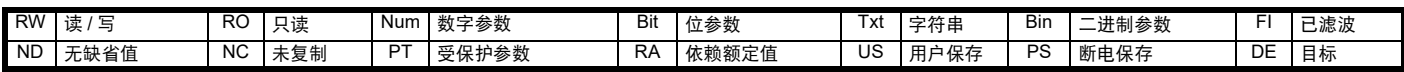

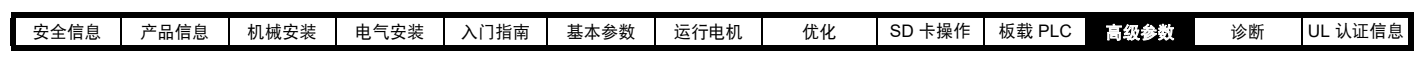

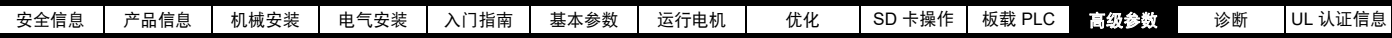

# **11.15** 菜单 **14**:用户 **PID** 控制器

### 图 **11-34** 菜单 **14** 逻辑图

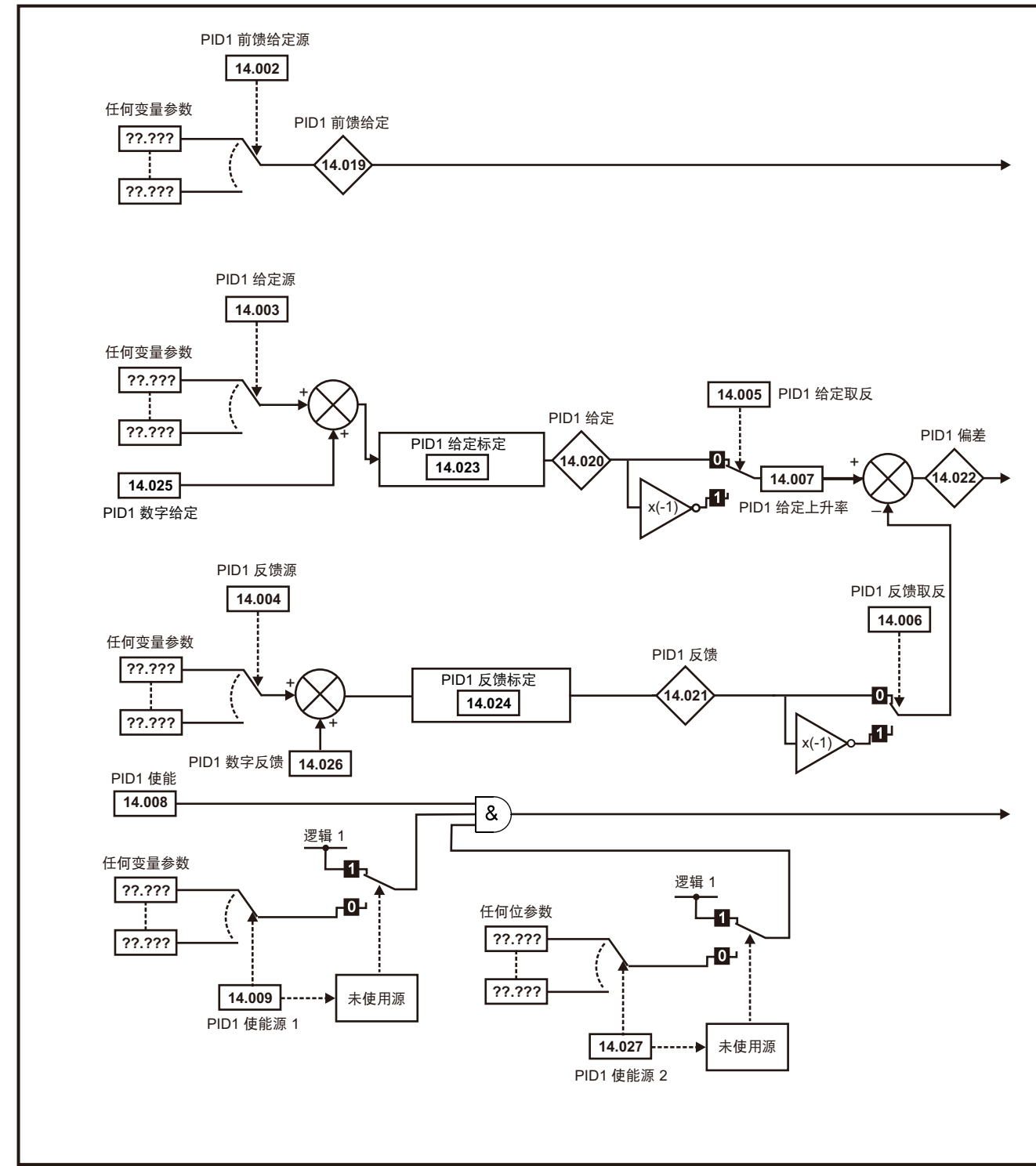

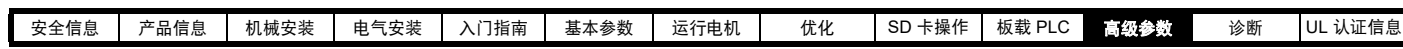

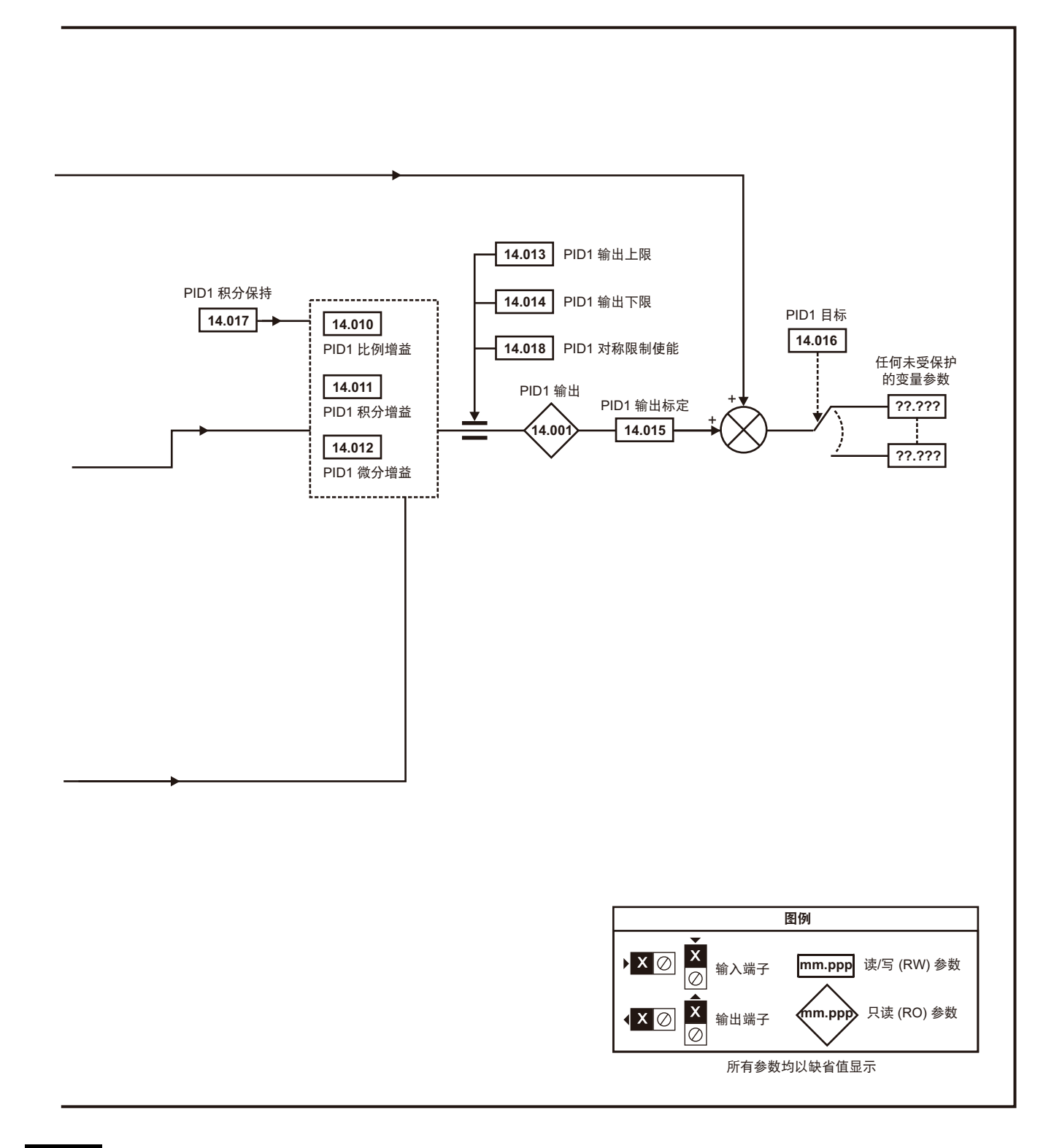

以上同一逻辑图 (菜单 14) 亦可用于 PID2, 因为二者是相同的。 注意

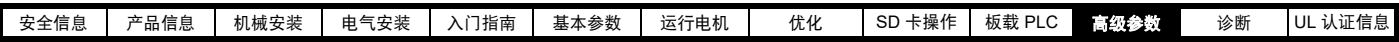

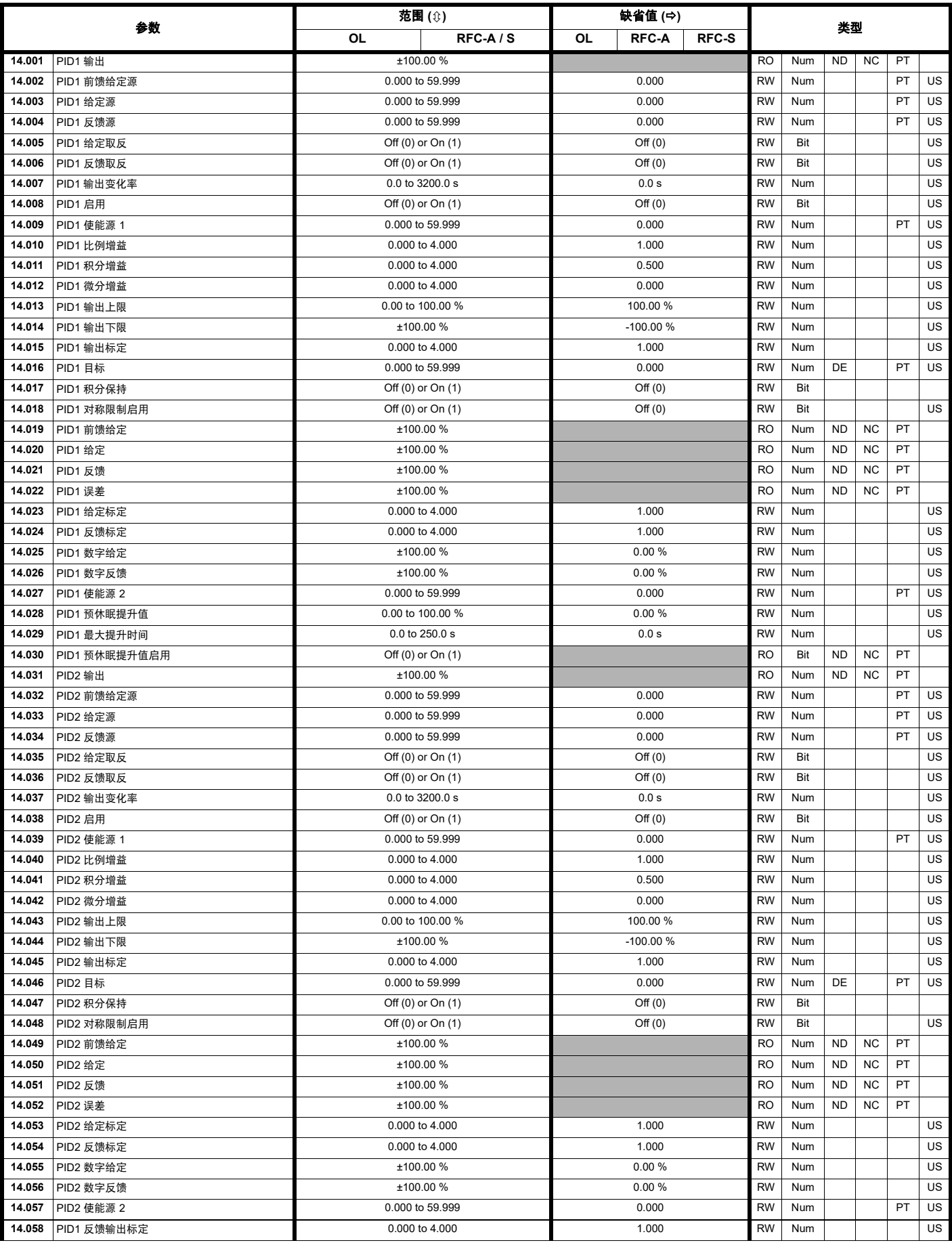

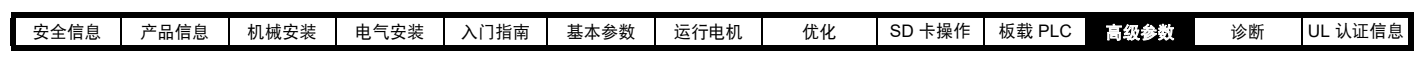

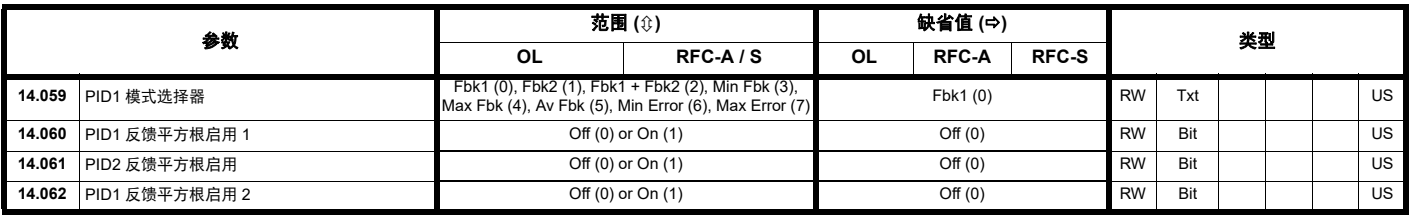

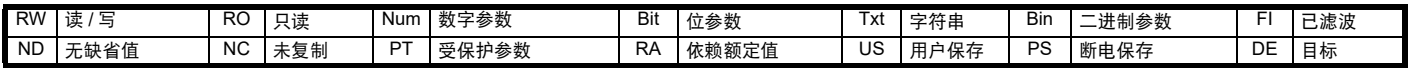

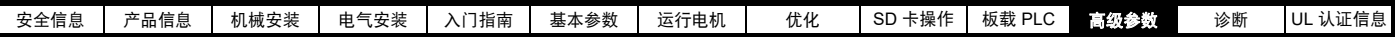

# **11.16** 菜单 **15**、 **16** 和 **17:** 选件模块设置

#### 图 **11-35** 选件模块插槽位置与相应的菜单编号

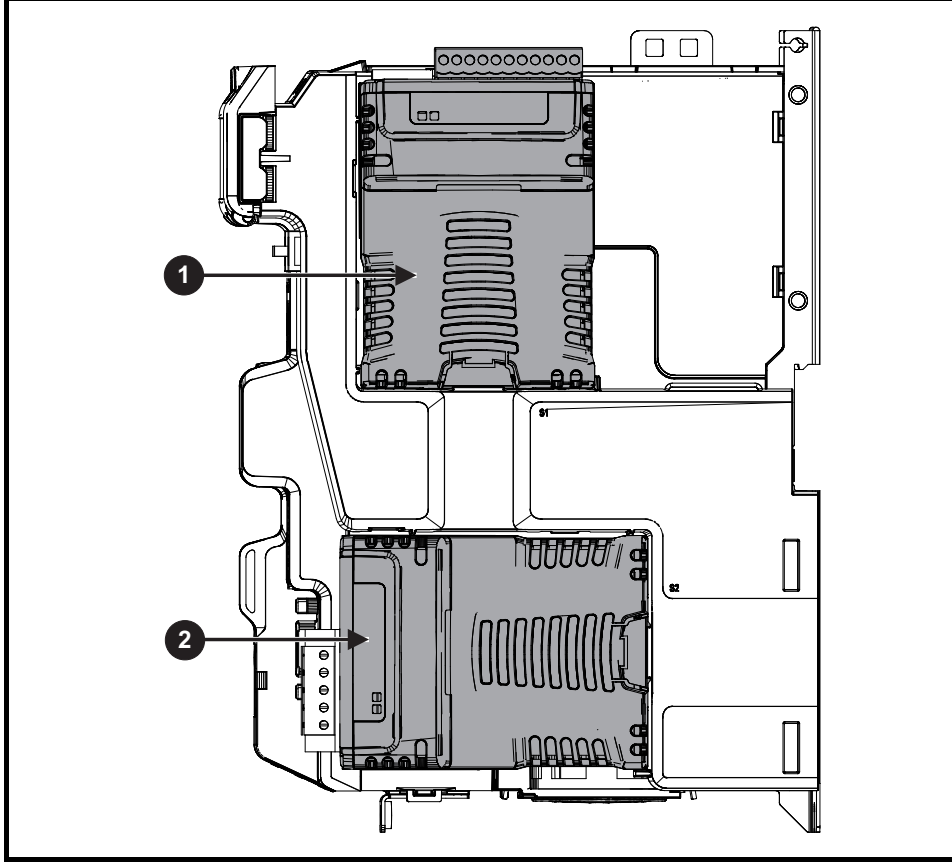

- 1. 选件模块插槽 1 菜单 15
- 2. 选件模块插槽 2 菜单 16

#### **11.16.1** 所有类型共有的参数:

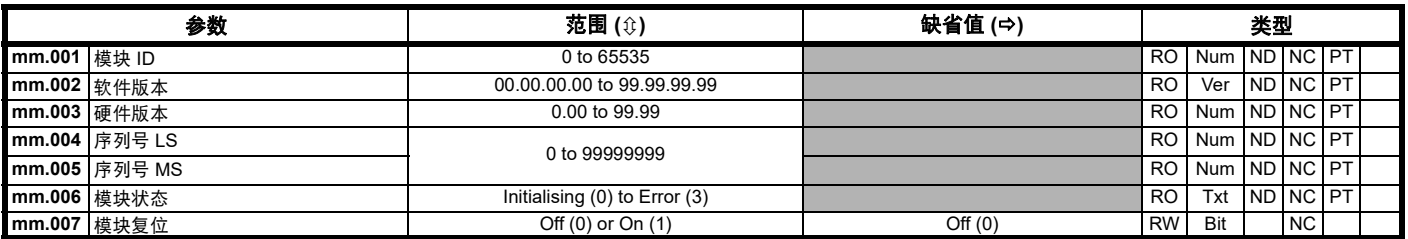

选件模块 ID 代码表示安装在对应插槽中的模块类型。有关模块的更多信息,请参见相关选件模块用户指南。

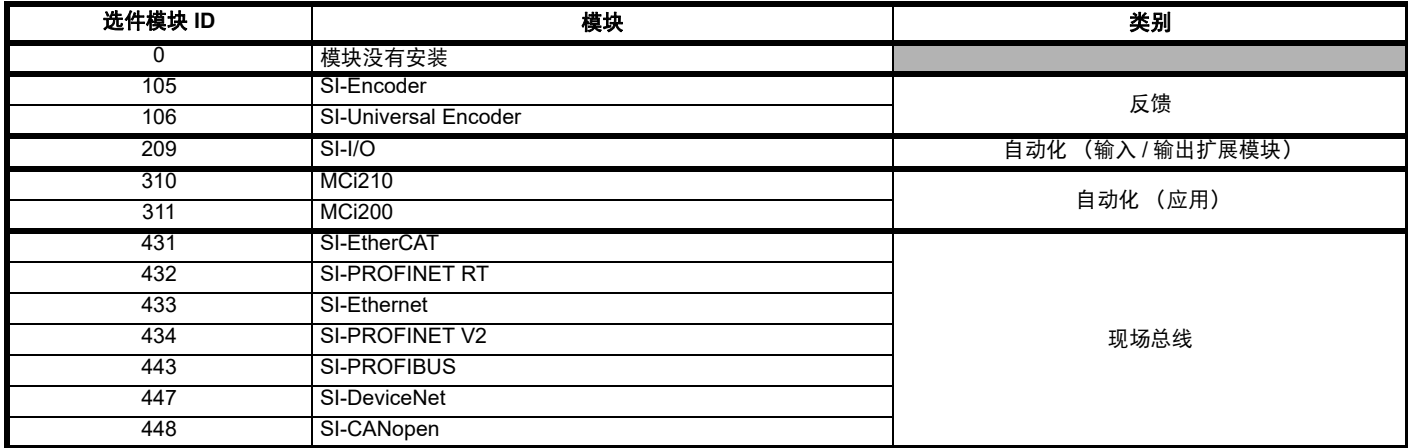

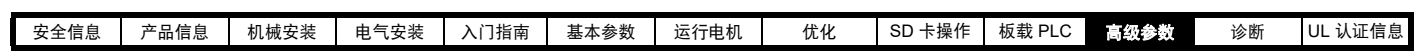

# **11.17** 菜单 **18**:应用菜单 **1**

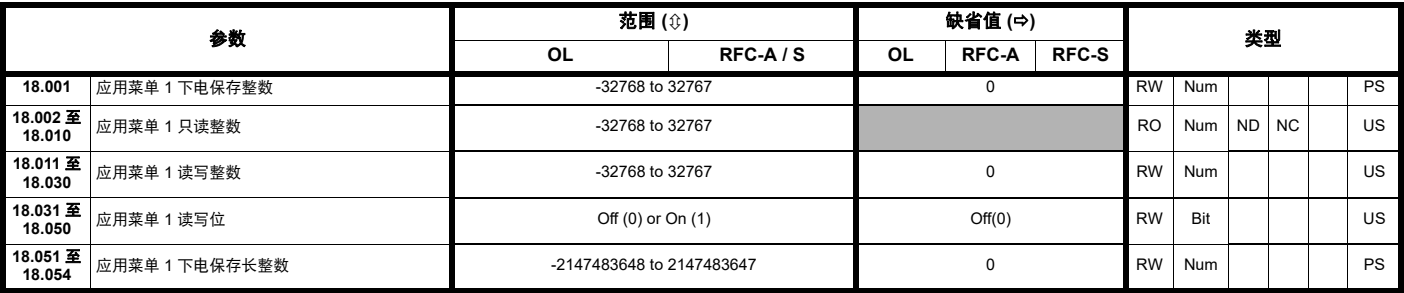

### **11.18** 菜单 **19**:应用菜单 **2**

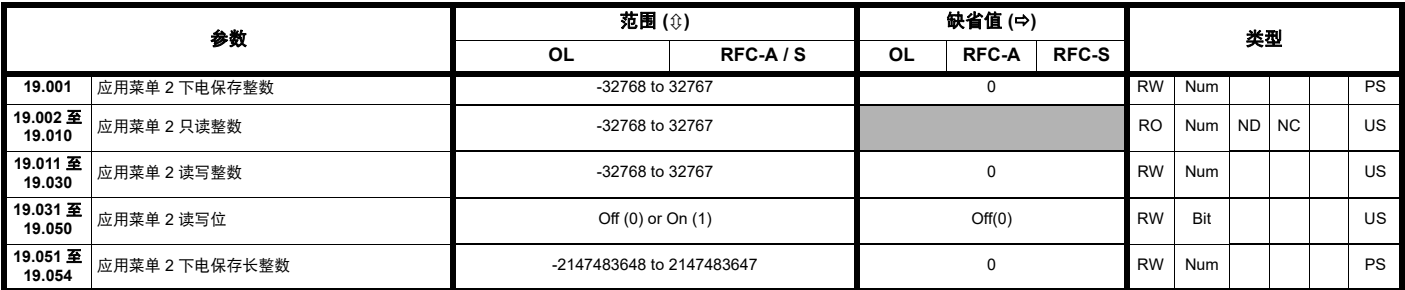

# **11.19** 菜单 **20**:应用菜单 **3**

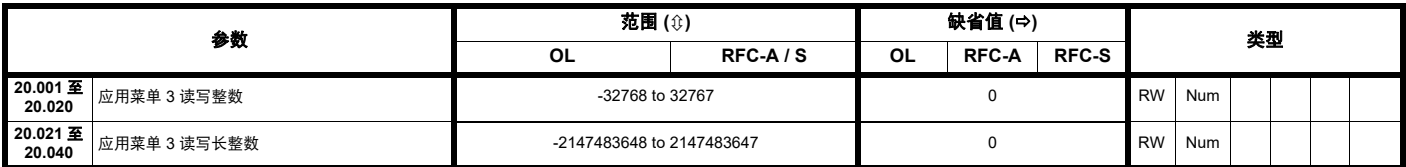

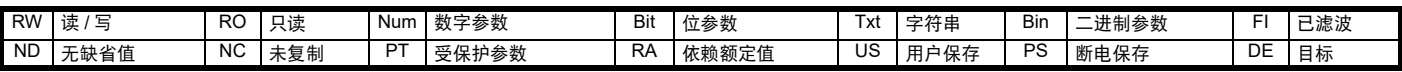

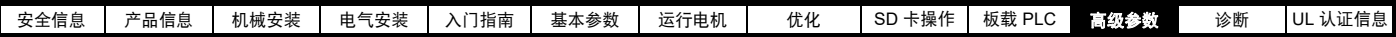

# **11.20** 菜单 **21**:辅助电机参数

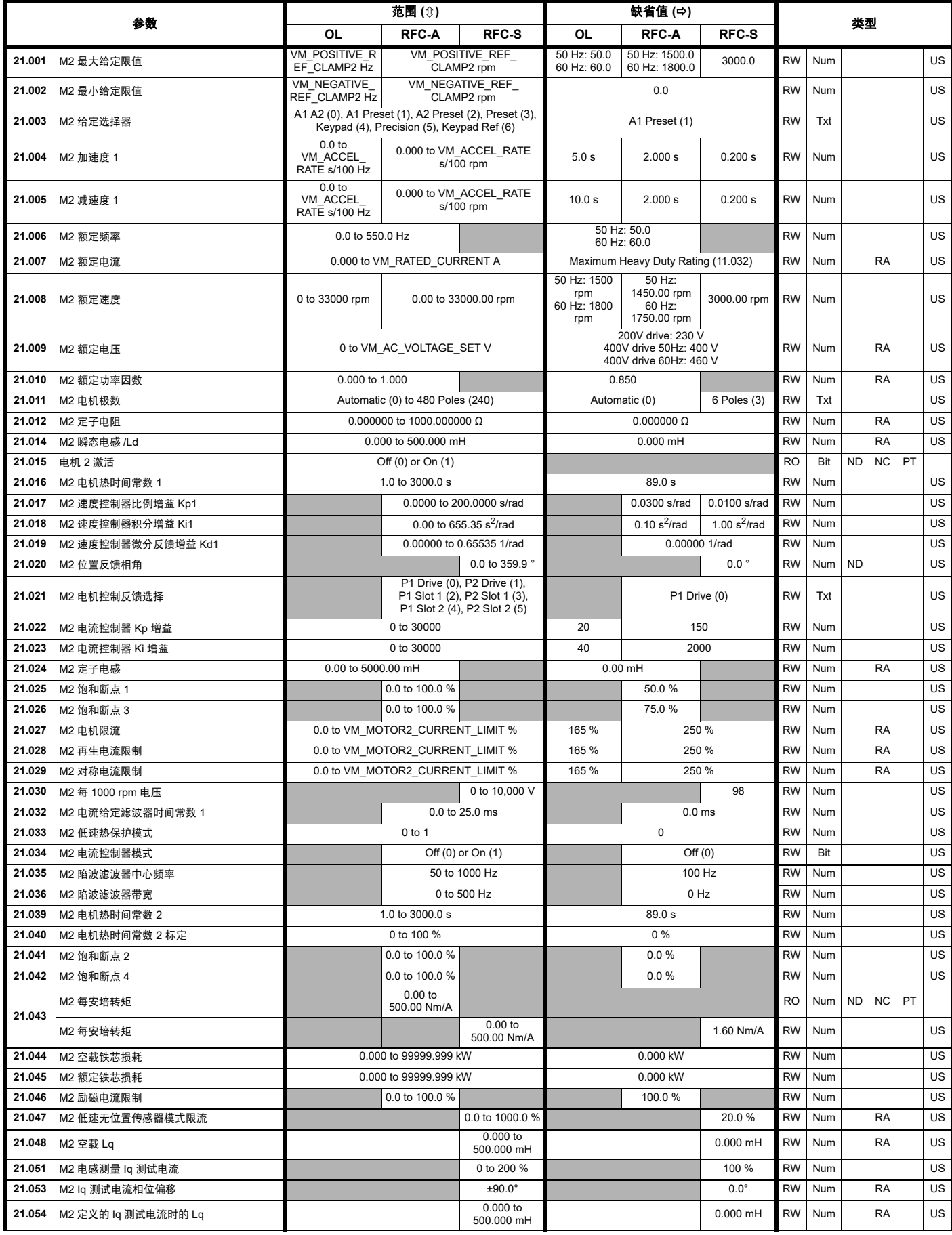
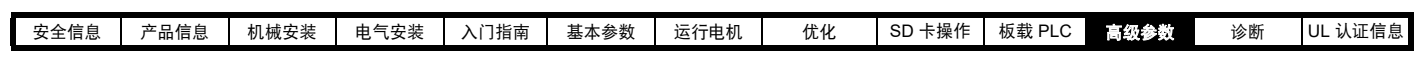

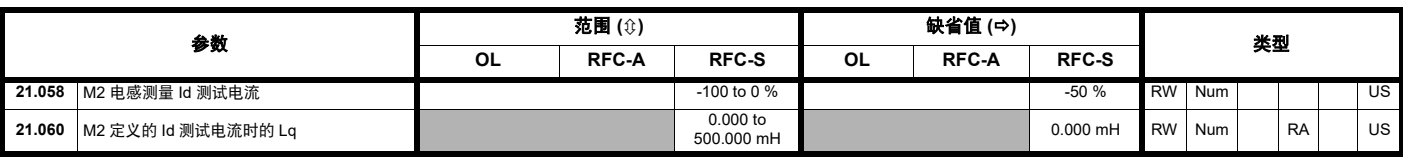

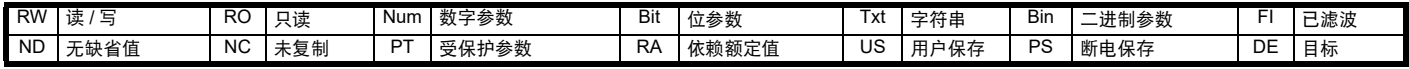

<span id="page-181-0"></span>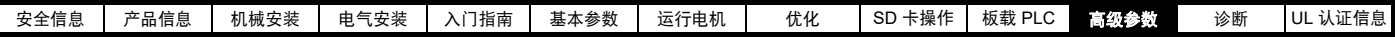

## **11.21** 菜单 **22**:其他菜单 **0** 设置

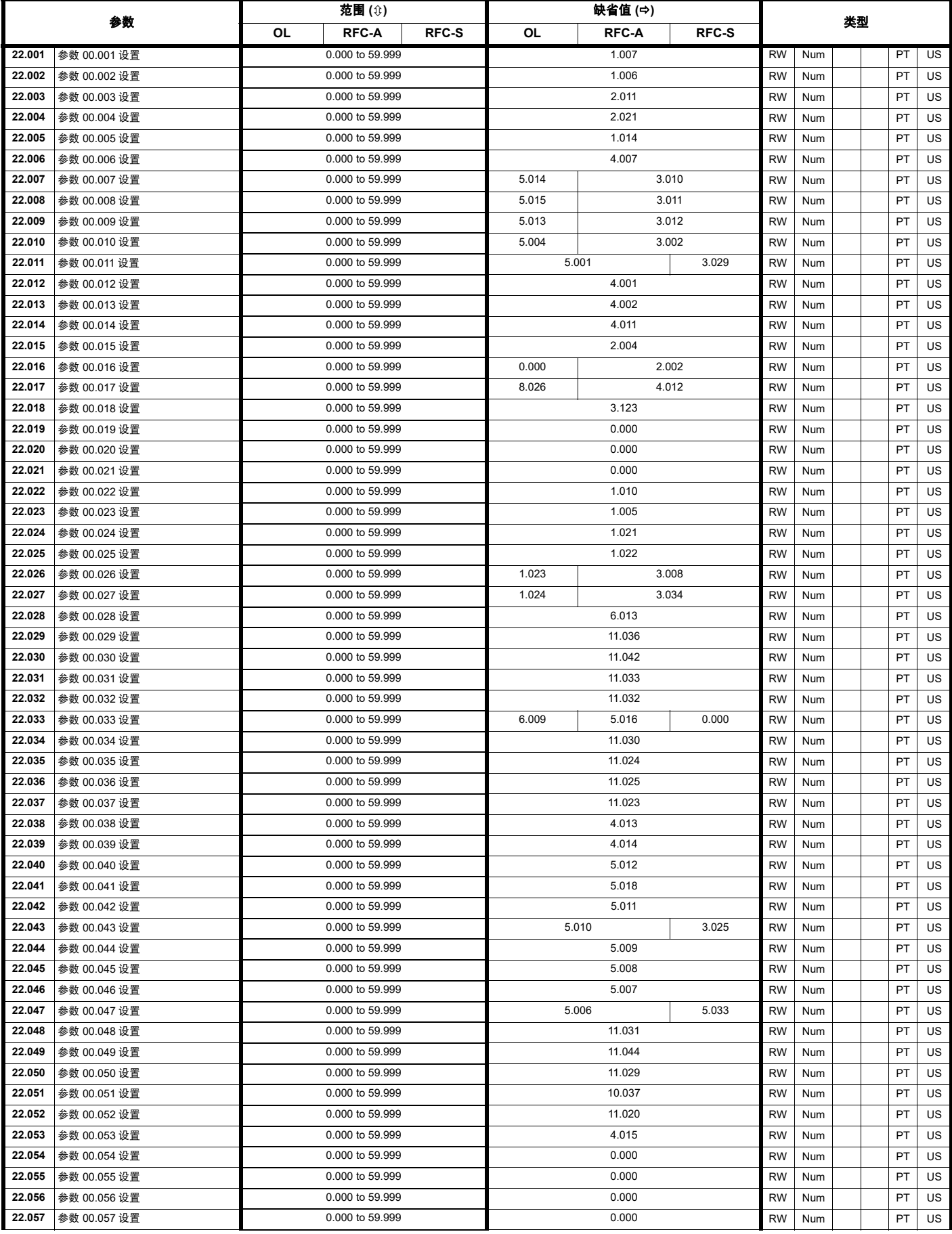

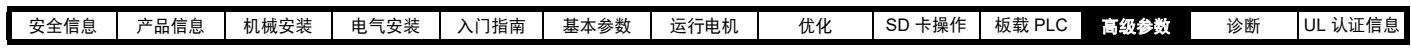

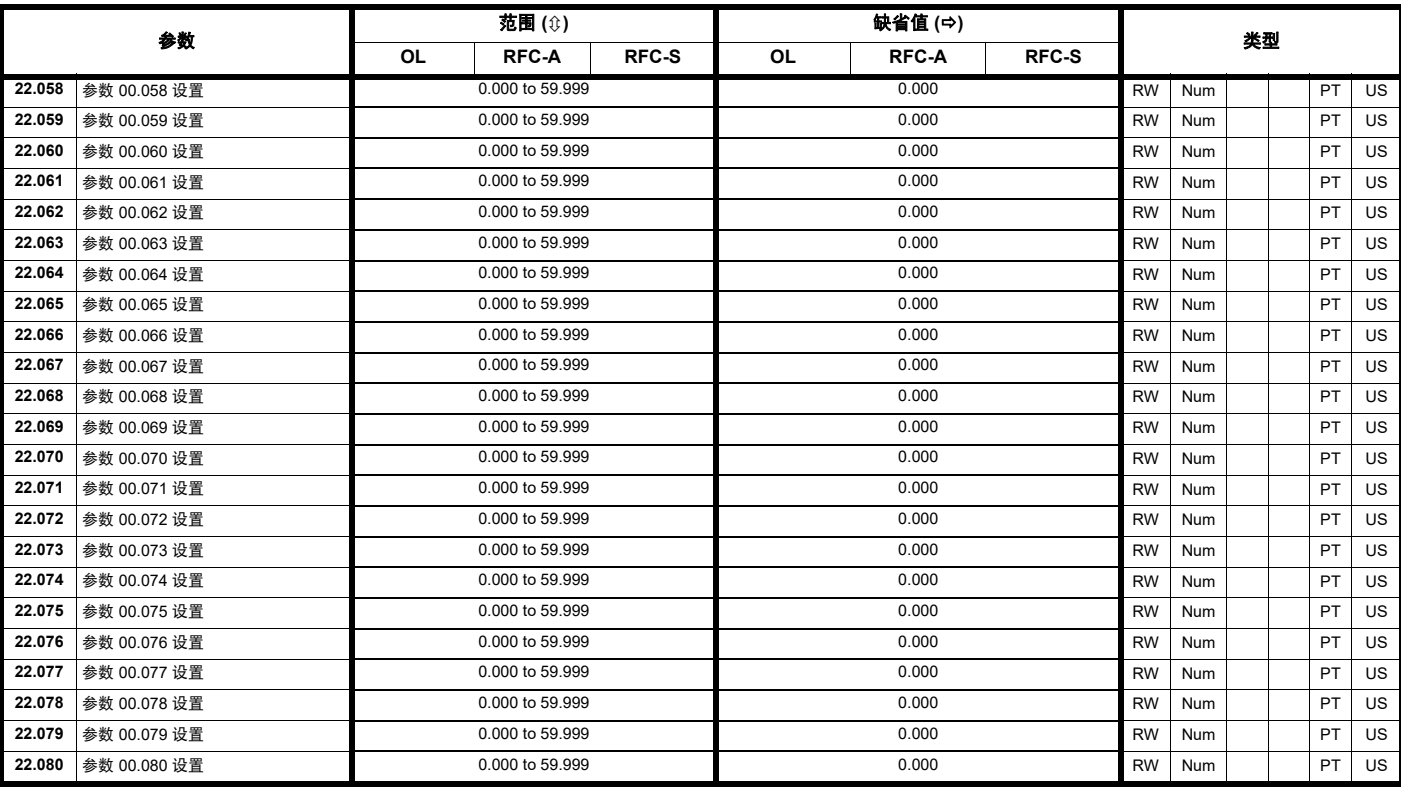

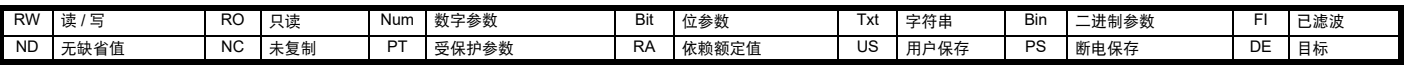

<span id="page-183-2"></span><span id="page-183-1"></span><span id="page-183-0"></span>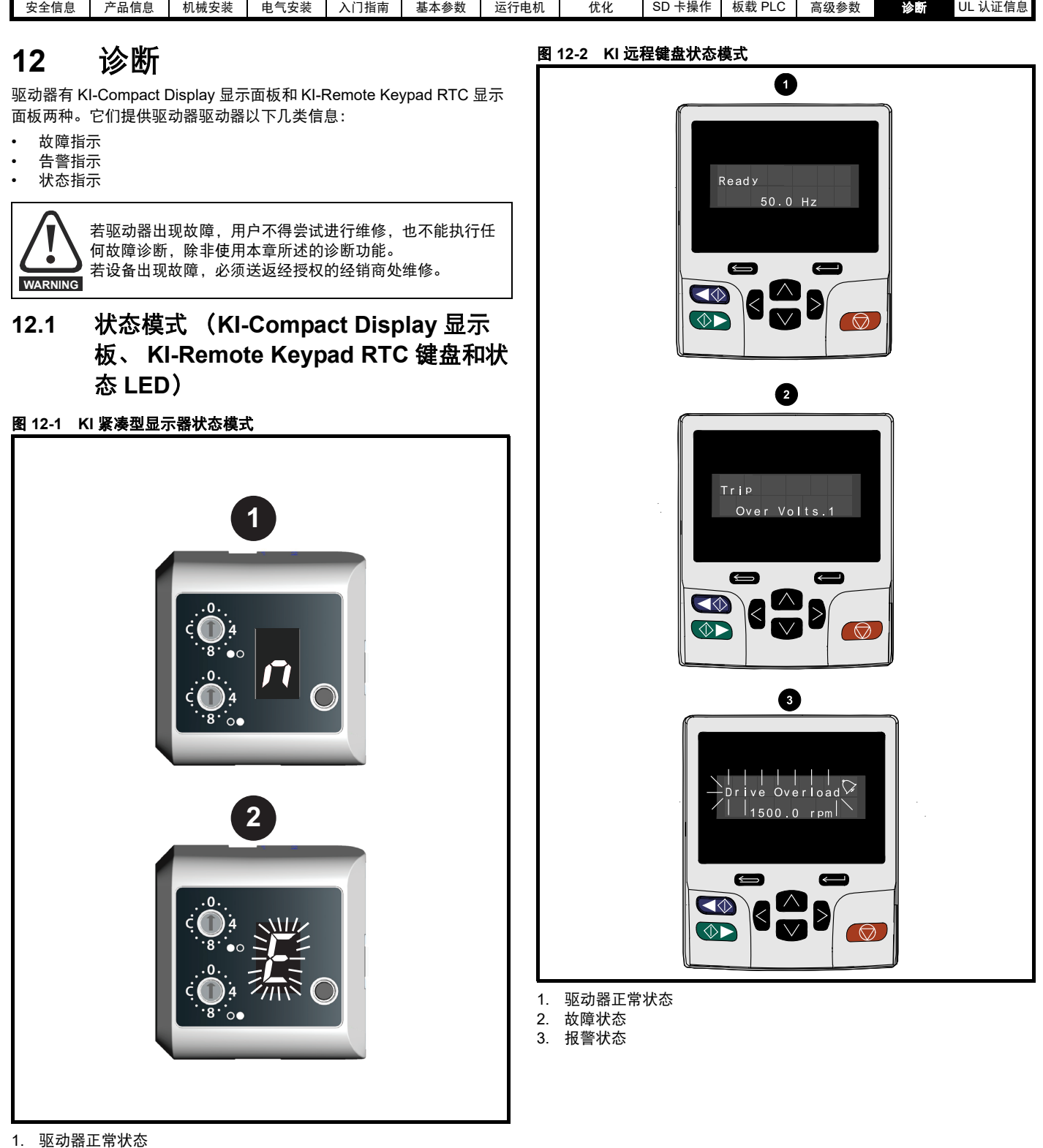

2. 故障状态 (闪烁)

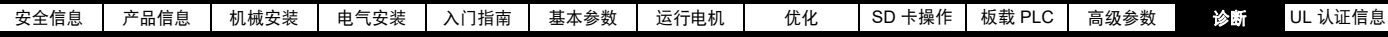

#### <span id="page-184-1"></span>图 **12-3** 状态 **LED** 的位置

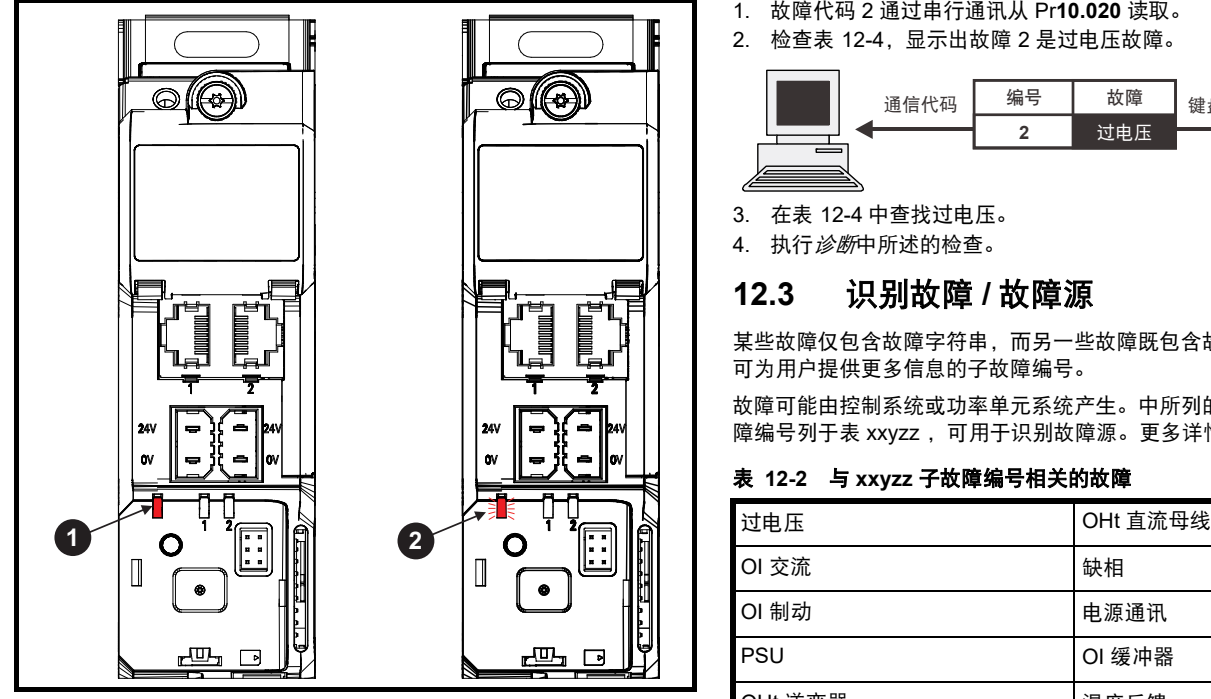

1. 无闪烁:正常状态

2. 闪烁:故障状态

#### **12.2** 故障指示

在任何故障条件下,驱动器输出将禁用,驱动器将停止对电机的控制。 若在故障时电机仍在运行,它将惯性减速至停机。

在故障条件下 ( 使用 KI-Compact Display 面板 ), 则会滚动提示故障或 HF (硬件故障)状态,其中包含前缀 E+ 串行通讯故障代码和相关的子 故障代码。更多详情,请参阅 表 [12-1](#page-184-0)。

#### <span id="page-184-0"></span>表 **12-1** 与 **xxyzz** 子故障编号相关的故障

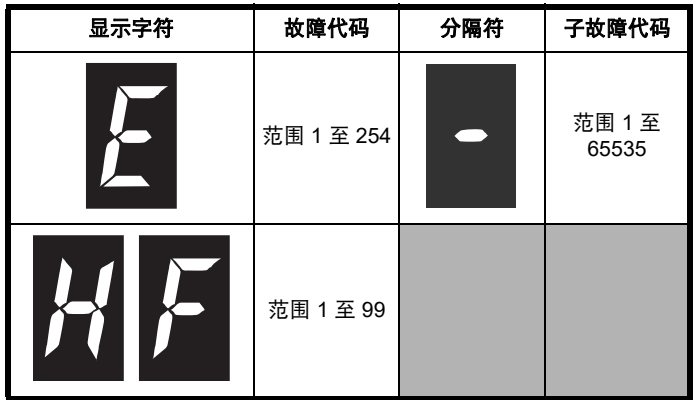

若在使用 KI-Remote Keypad RTC 面板出现故障,则显示器的上行显示 已发生故障,键盘显示器的下行显示故障字符串。某些故障具有子故障 编号,可提供该故障的更多信息。若故障具有子故障编号,该编号将与 故障字符串交替闪烁,若该故障字符和子故障编号的第二行之间有空隙, 则该故障字符串和子故障信息将通过小数点分开显示。

若未使用显示器,驱动器故障后,驱动器 LED 状态指示灯闪烁 0.5 秒。 请参阅图 [12-3](#page-184-1)。

根据驱动器显示器上的故障指示,表 [12-4](#page-185-0) 中按字母顺序排列各种故障。 此外,驱动器状态也可通过通讯协议在 Pr **10.001** 中读取为 " 驱动器正 常 "。可在参数 Pr **10.020** 中读取最新故障,同时提供故障编号。必须注 意:硬件故障 (HF01 到 HF20) 没有故障编号。故障编号必须在表 [12-](#page-207-0) [5](#page-207-0) 中检查, 以识别具体故障。

#### 示例

- 1. 故障代码 2 通过串行通讯从 Pr**10.020** 读取。
- 2. 检查表 [12-4](#page-185-0). 显示出故障 2 是过电压故障。

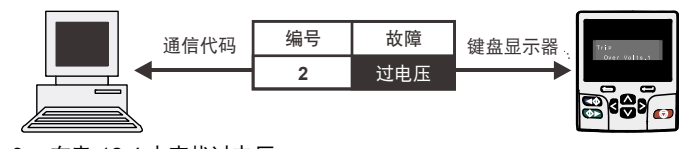

- 3. 在表 [12-4](#page-185-0) 中查找过电压。
- 4. 执行诊断中所述的检查。

#### **12.3** 识别故障 **/** 故障源

某些故障仅包含故障字符串,而另一些故障既包含故障字符串,又包含 可为用户提供更多信息的子故障编号。

故障可能由控制系统或功率单元系统产生。中所列的与故障相关的子故 障编号列于表 xxyzz, 可用于识别故障源。更多详情, 请参阅表 [12-2](#page-184-2)。

#### <span id="page-184-2"></span>表 **12-2** 与 **xxyzz** 子故障编号相关的故障

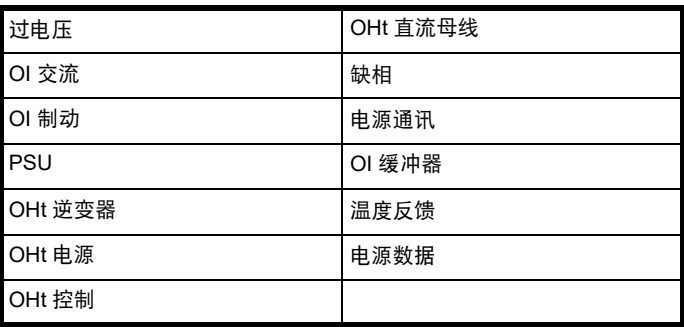

控制系统产生的故障的数字 xx 为 00。对于单个驱动器 (非多电源模块 驱动器的一部分), 若故障与电源系统相关, 则 xx 的值为 01, 在显示 时,首位的零将取消。

y 数字用于识别与电源模块相连的整流器模块所产生的故障位置。对于控 制系统故障 (xx 为零), y 数字 (若相关)针对每个故障定义。若不相 关, y 数字的值将为零。

zz 数字表示故障的原因,并在每个故障说明中进行定义。

#### 图 **12-4** 子故障编号代码

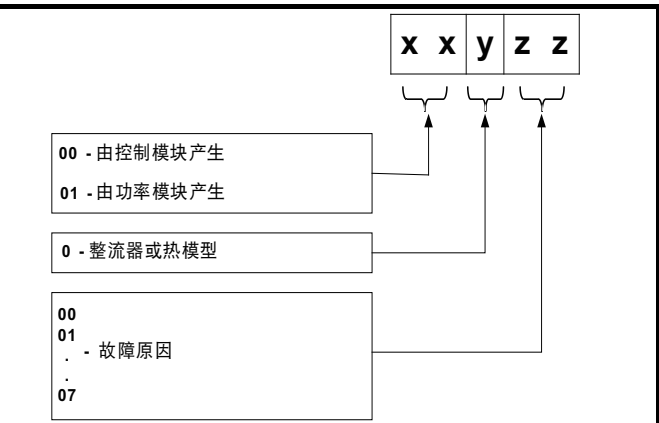

例如:若驱动器发生故障,显示器的下行显示 "OHt Control.2",查询 表 [12-3](#page-184-3), 该故障可解释为: 检测到过热;故障由控制模块故障产生, 控 制板热敏电阻 2 过热。更多关于子故障的信息,请参阅表 [12-4](#page-185-0) 中的诊断 列。

#### <span id="page-184-3"></span>表 **12-3** 子故障识别

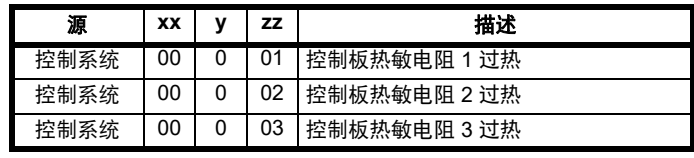

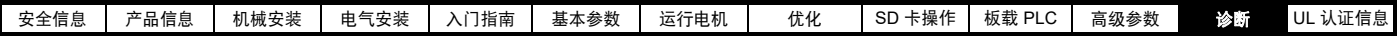

## **12.4** 故障、子故障代码

#### <span id="page-185-1"></span><span id="page-185-0"></span>表 **12-4** 故障指示

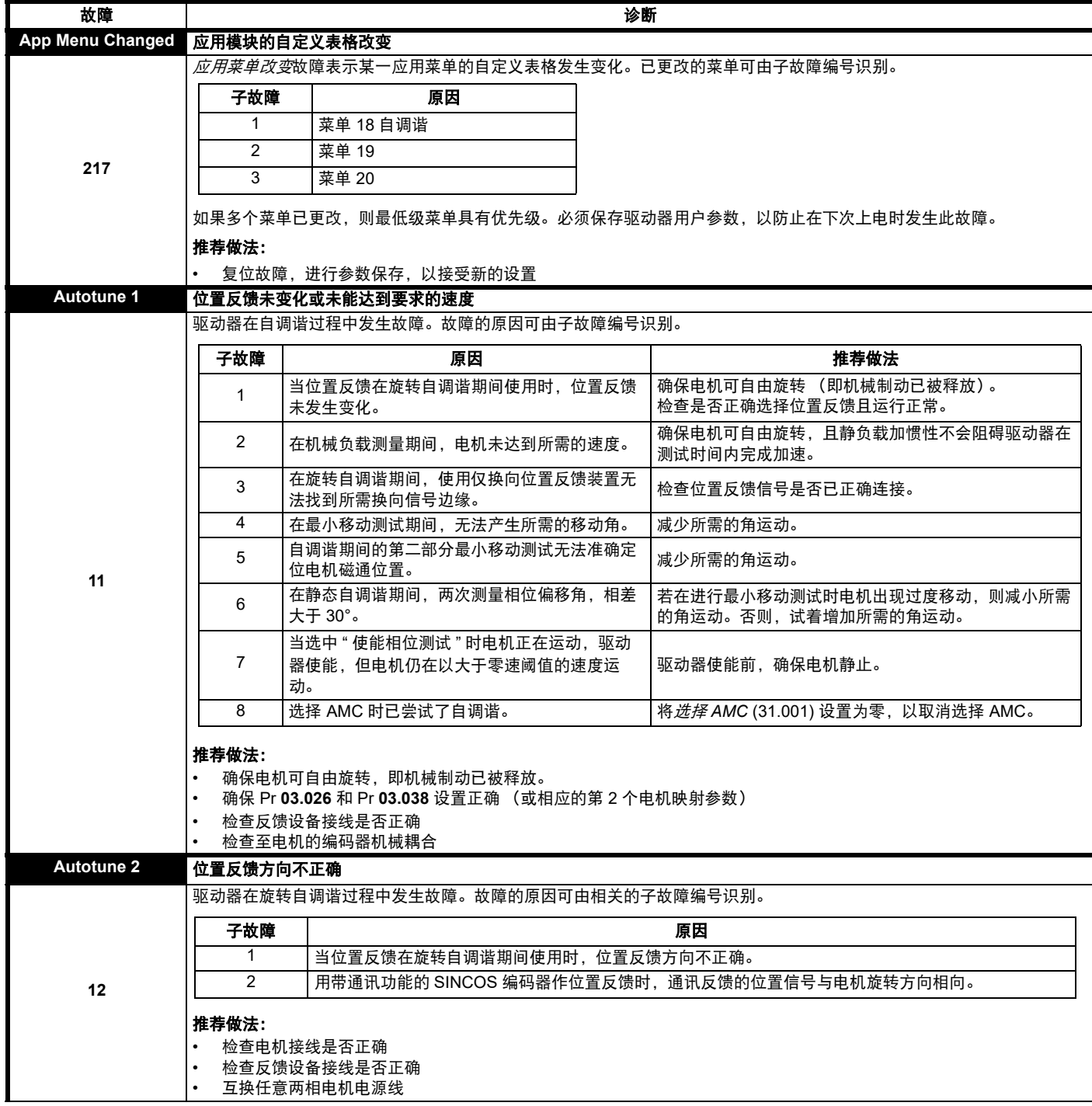

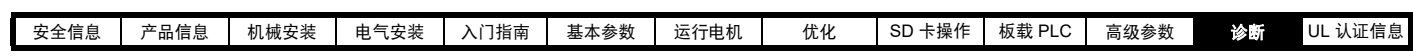

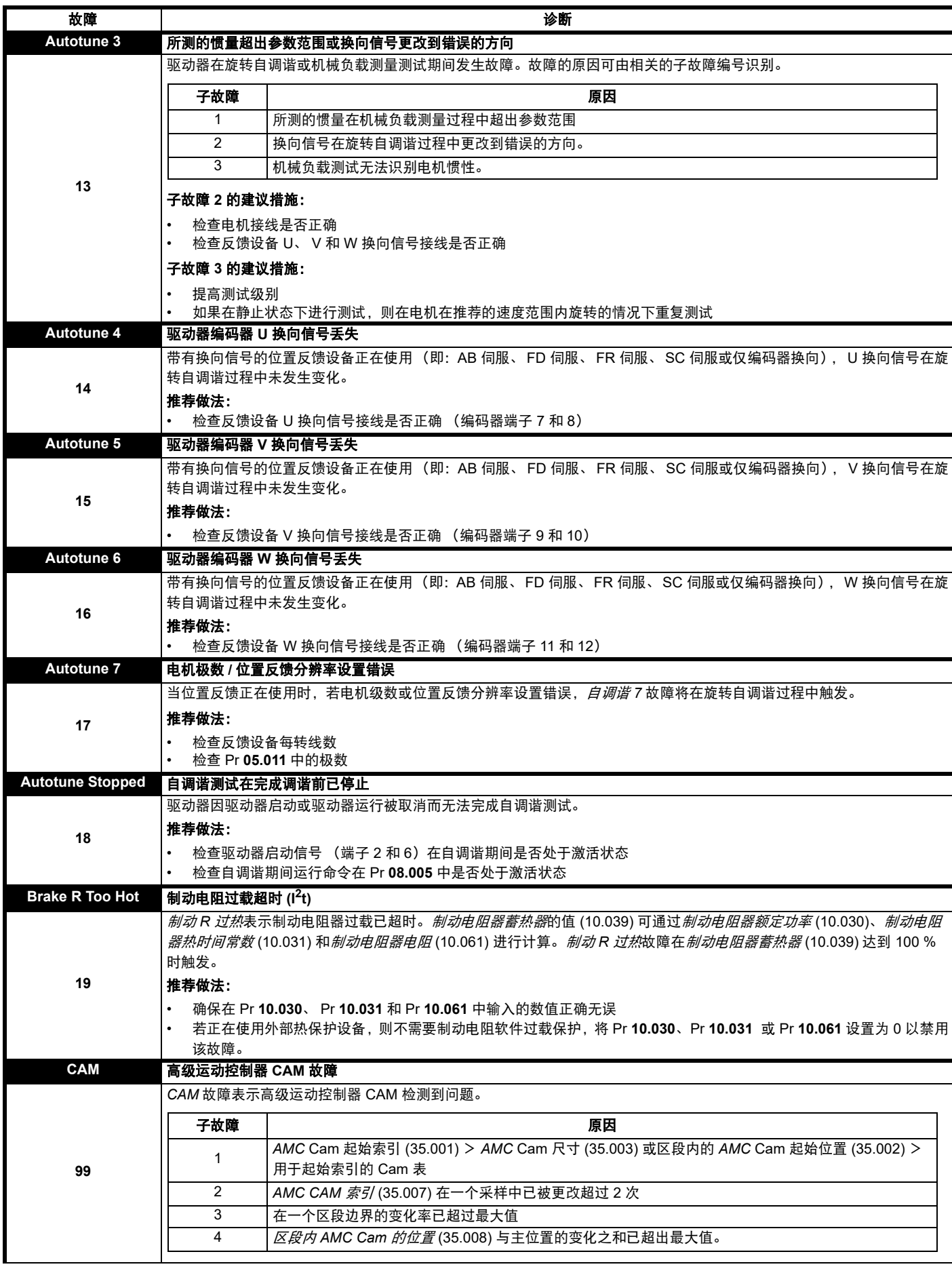

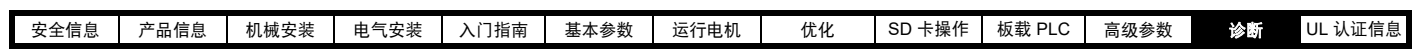

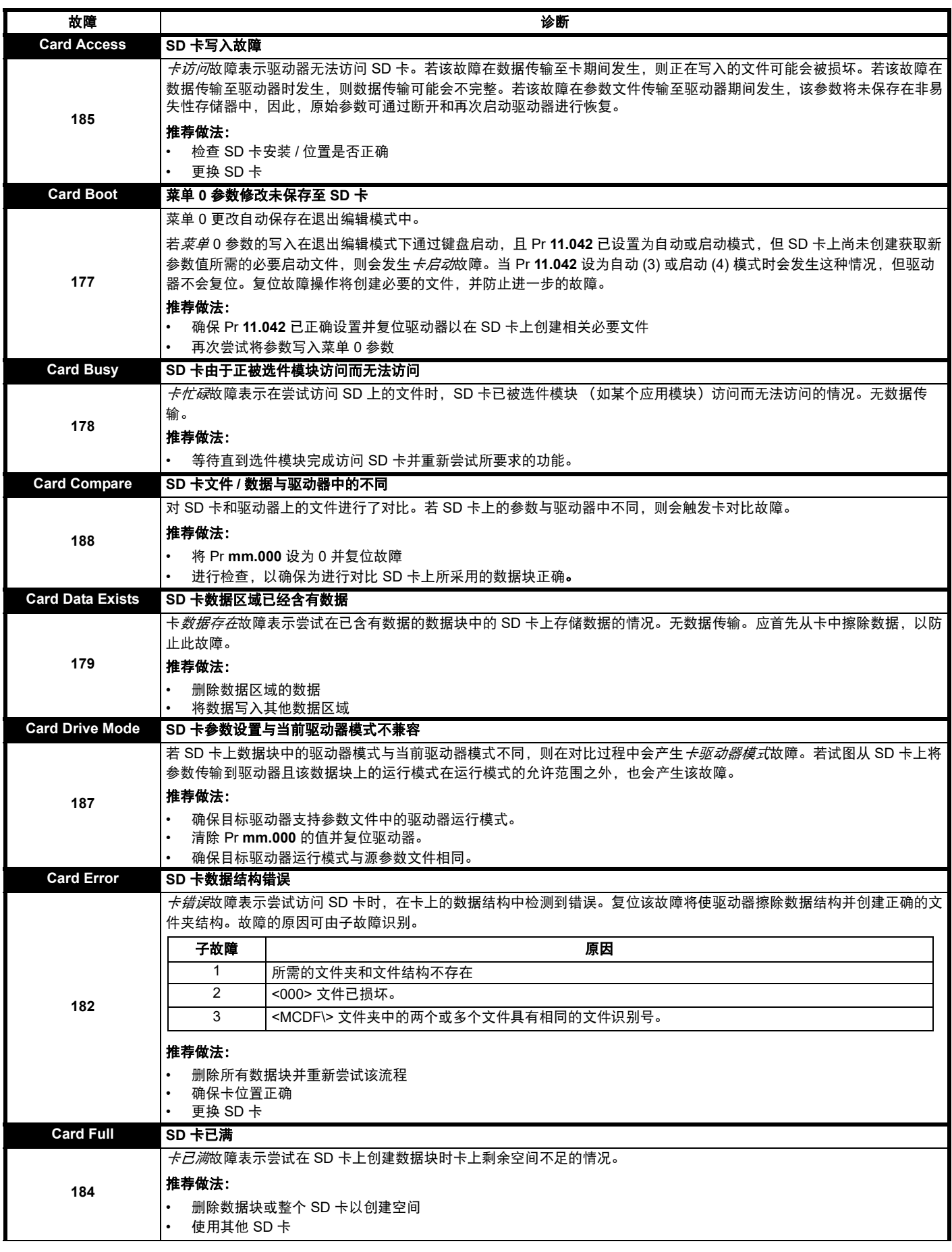

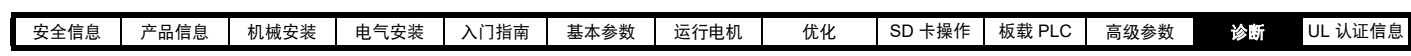

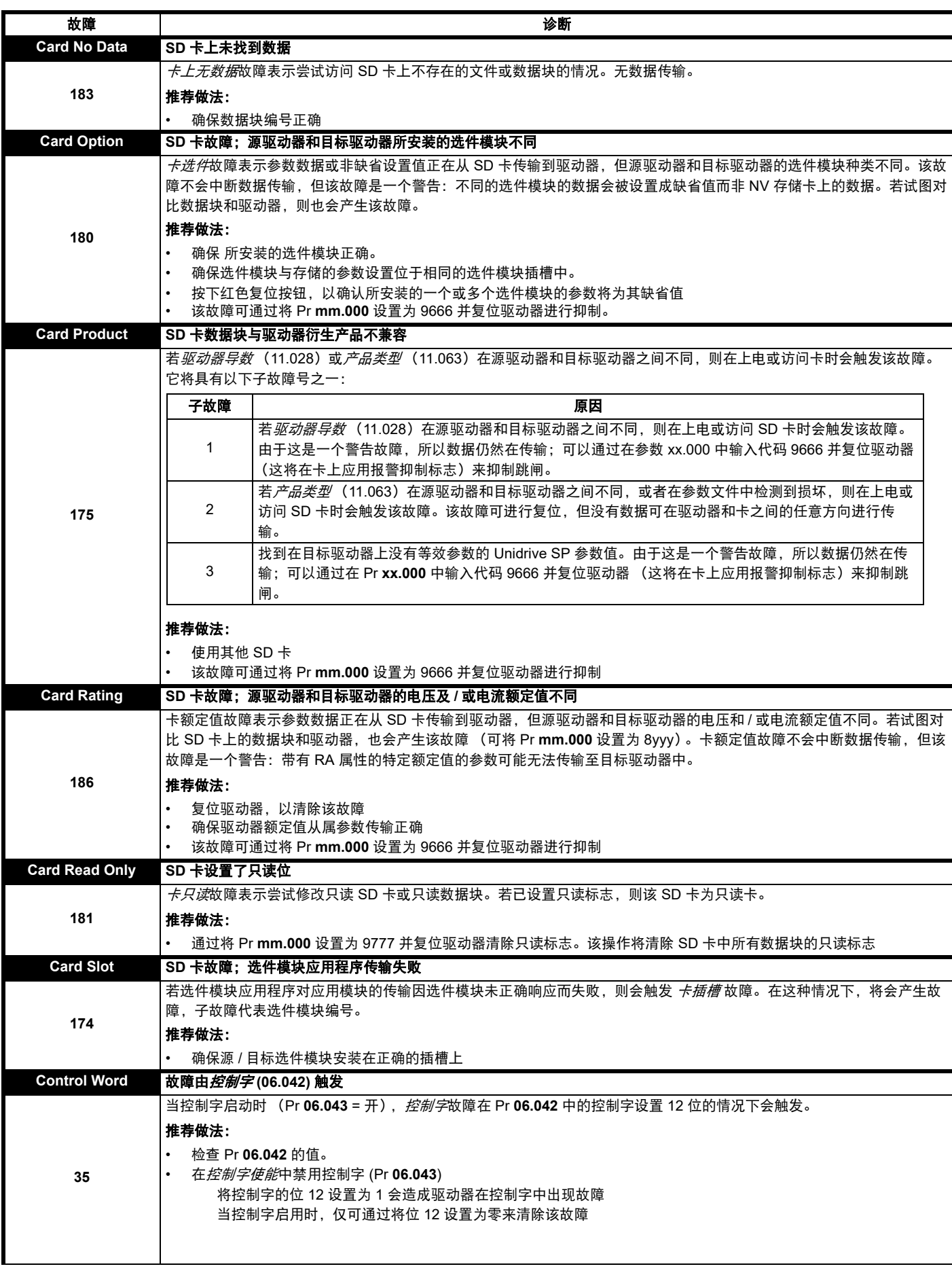

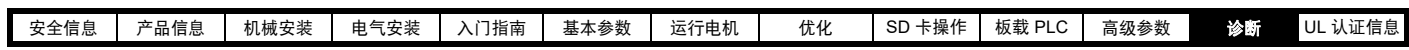

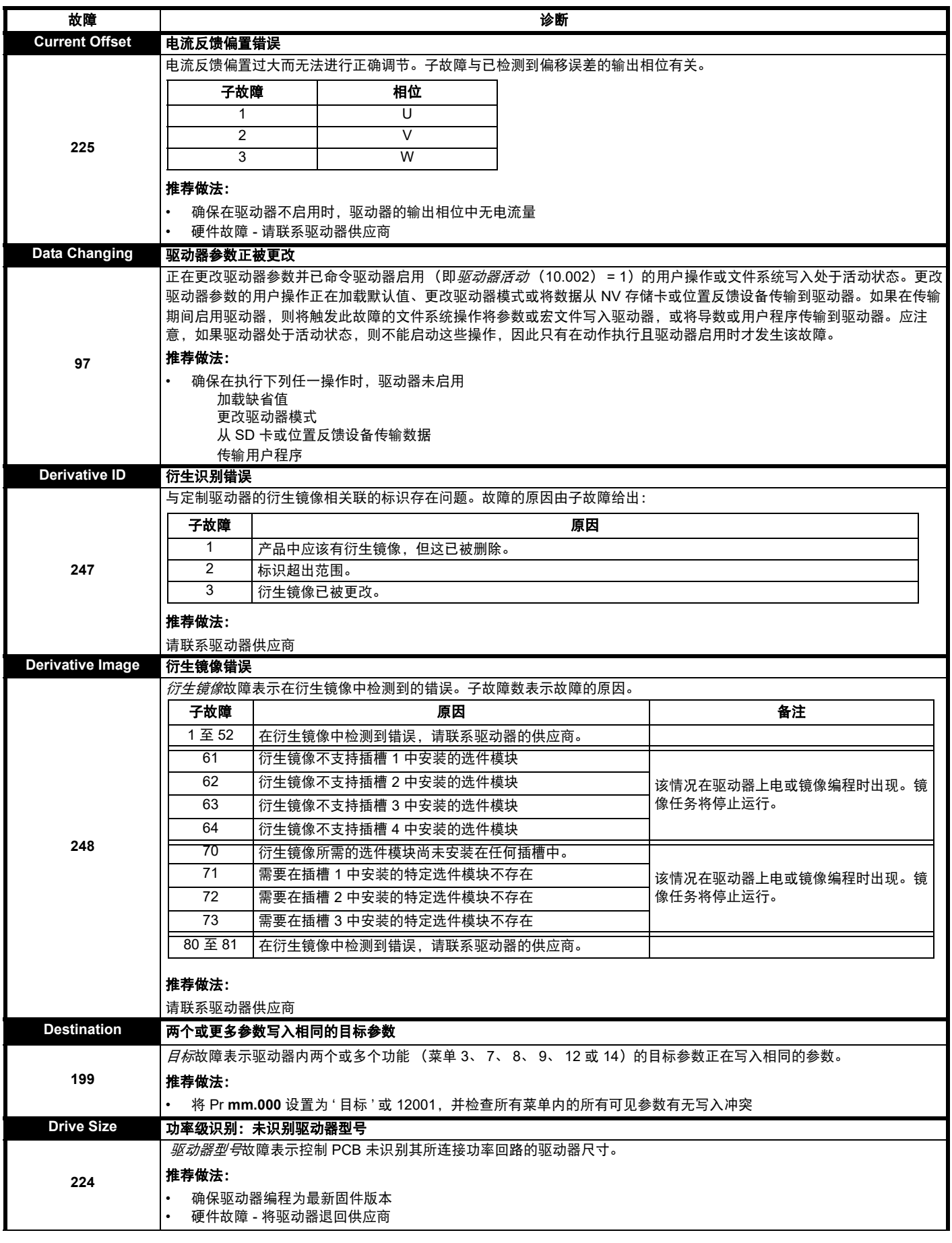

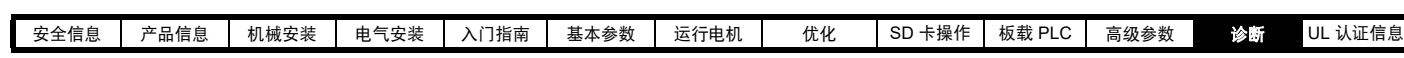

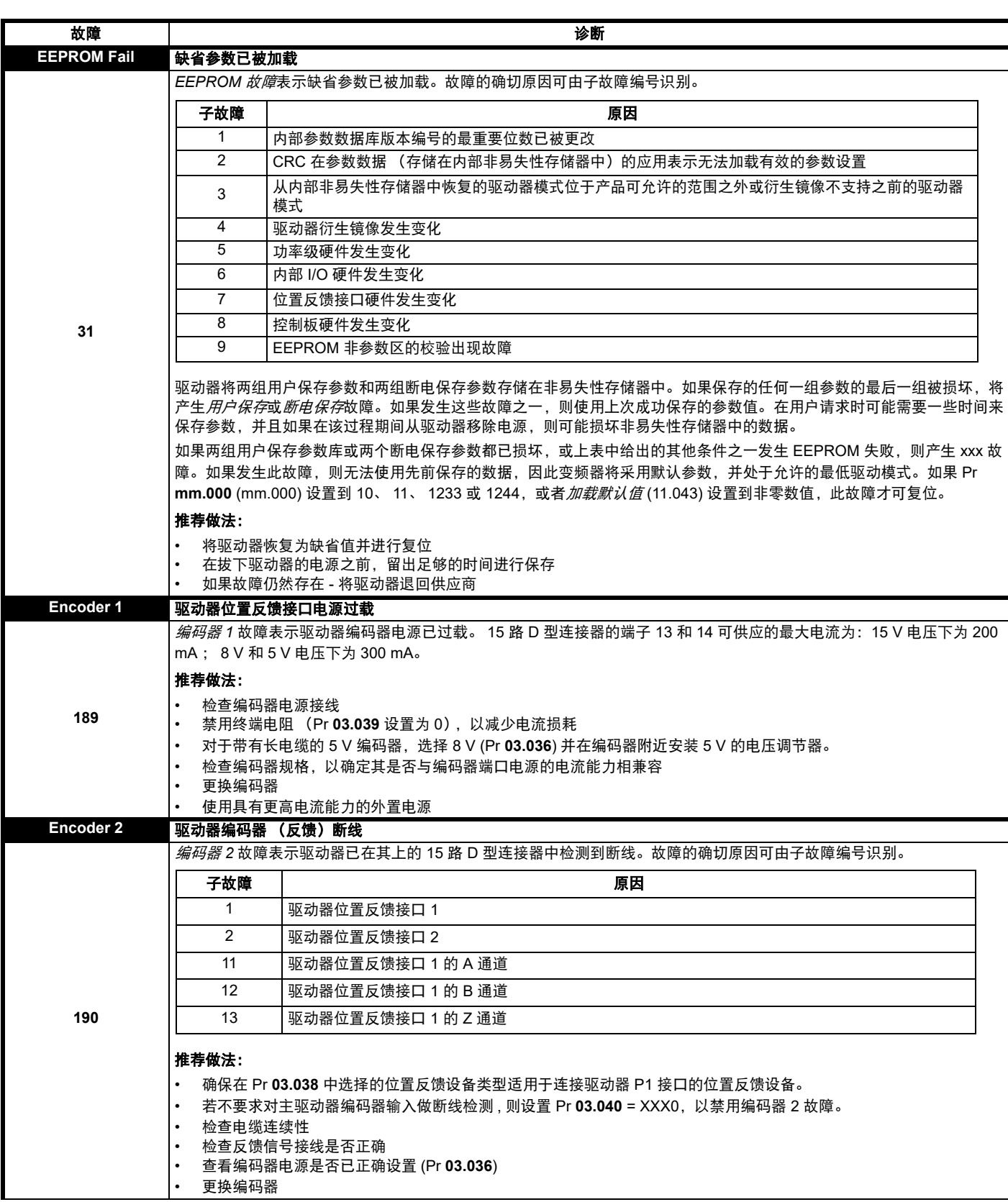

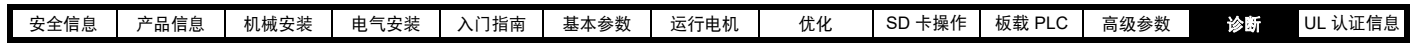

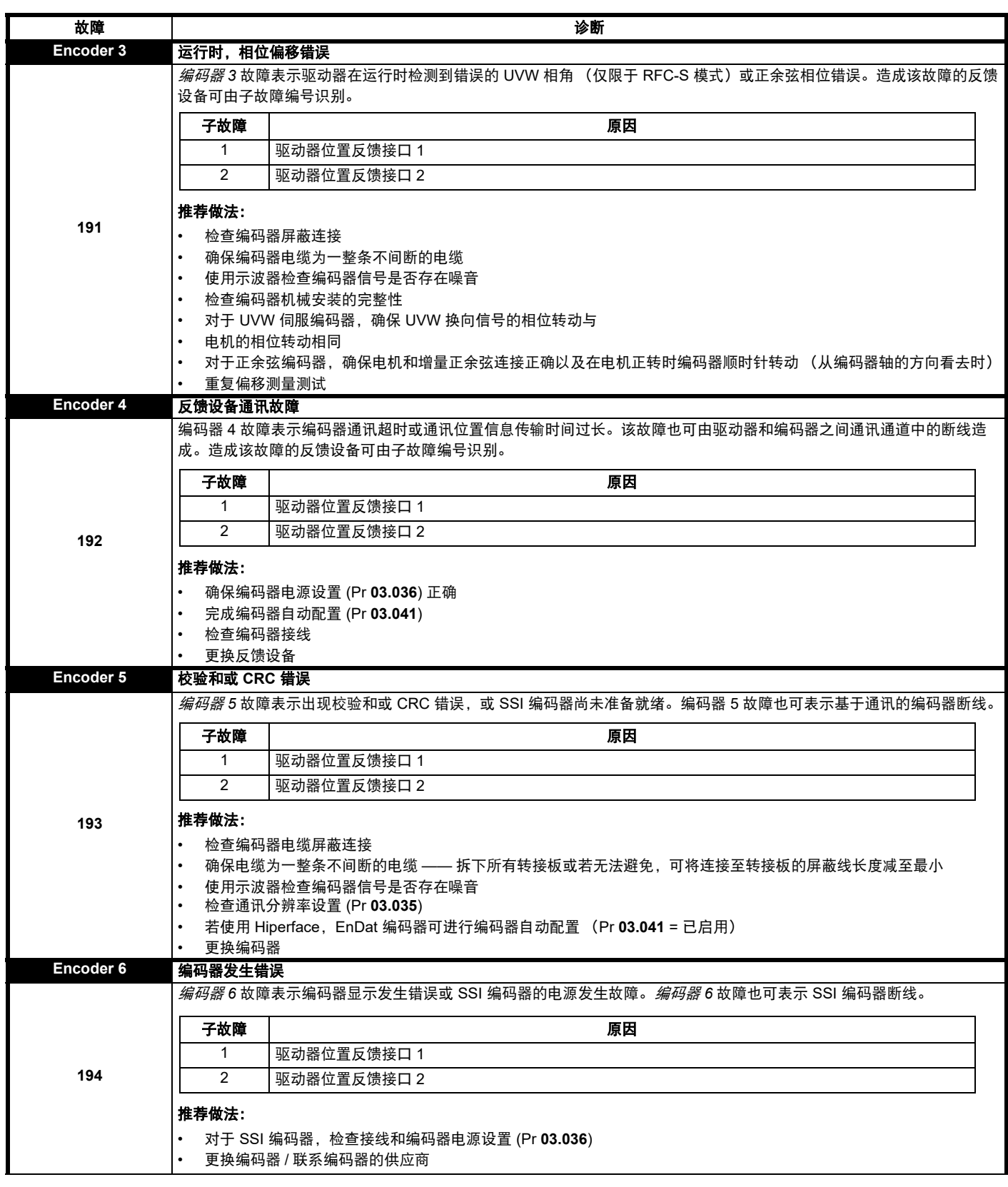

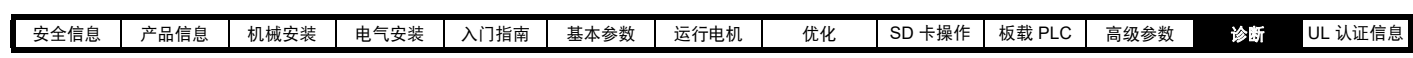

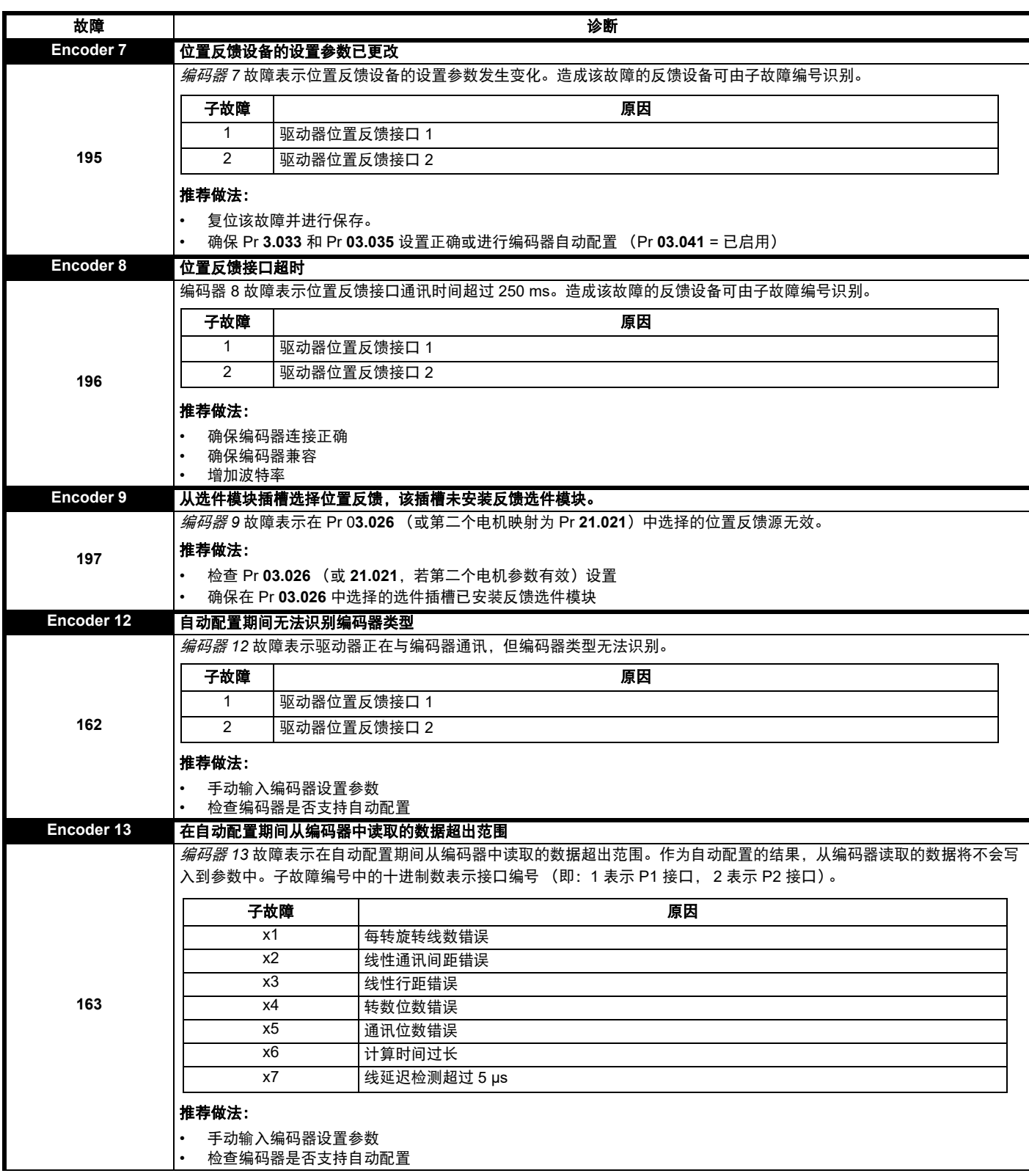

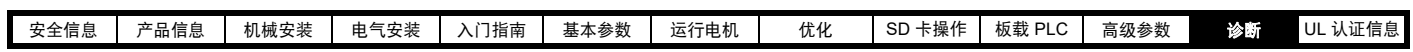

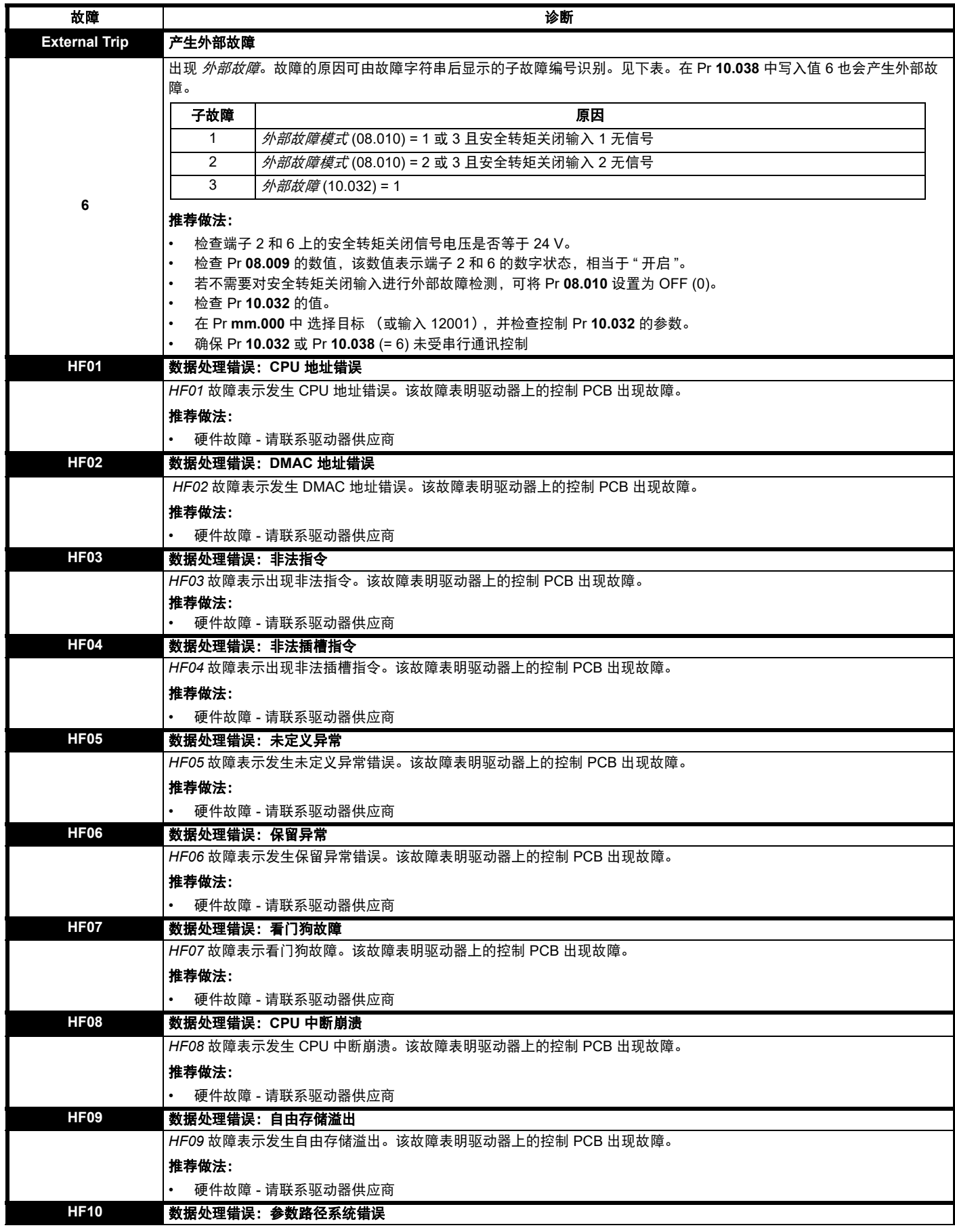

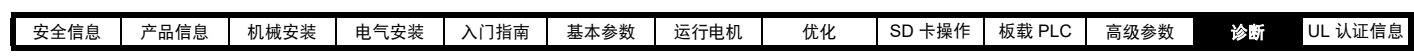

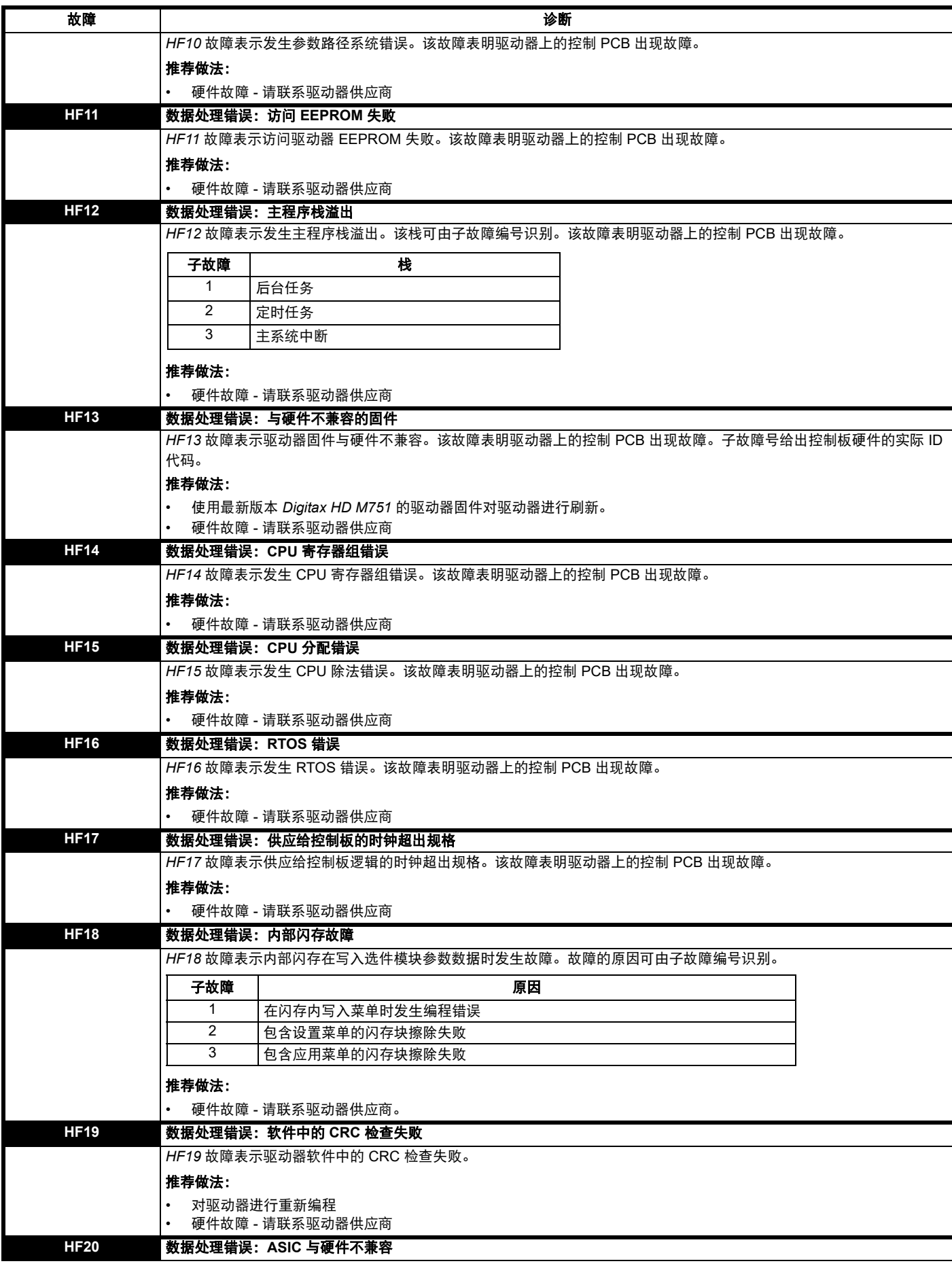

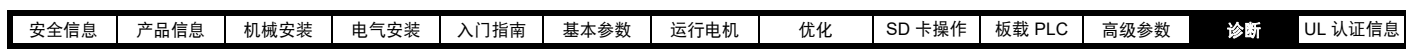

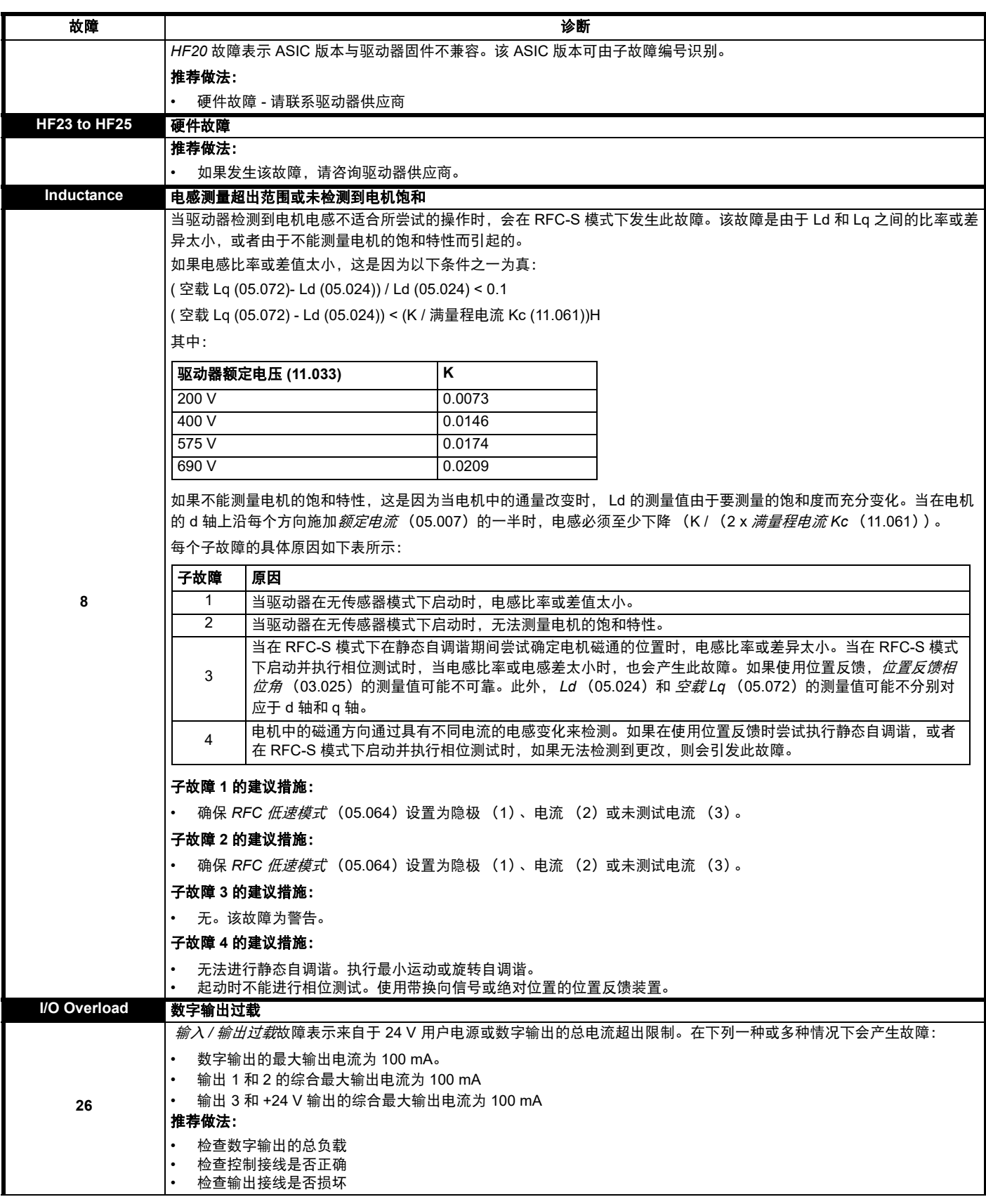

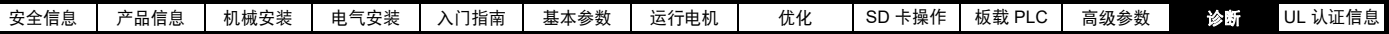

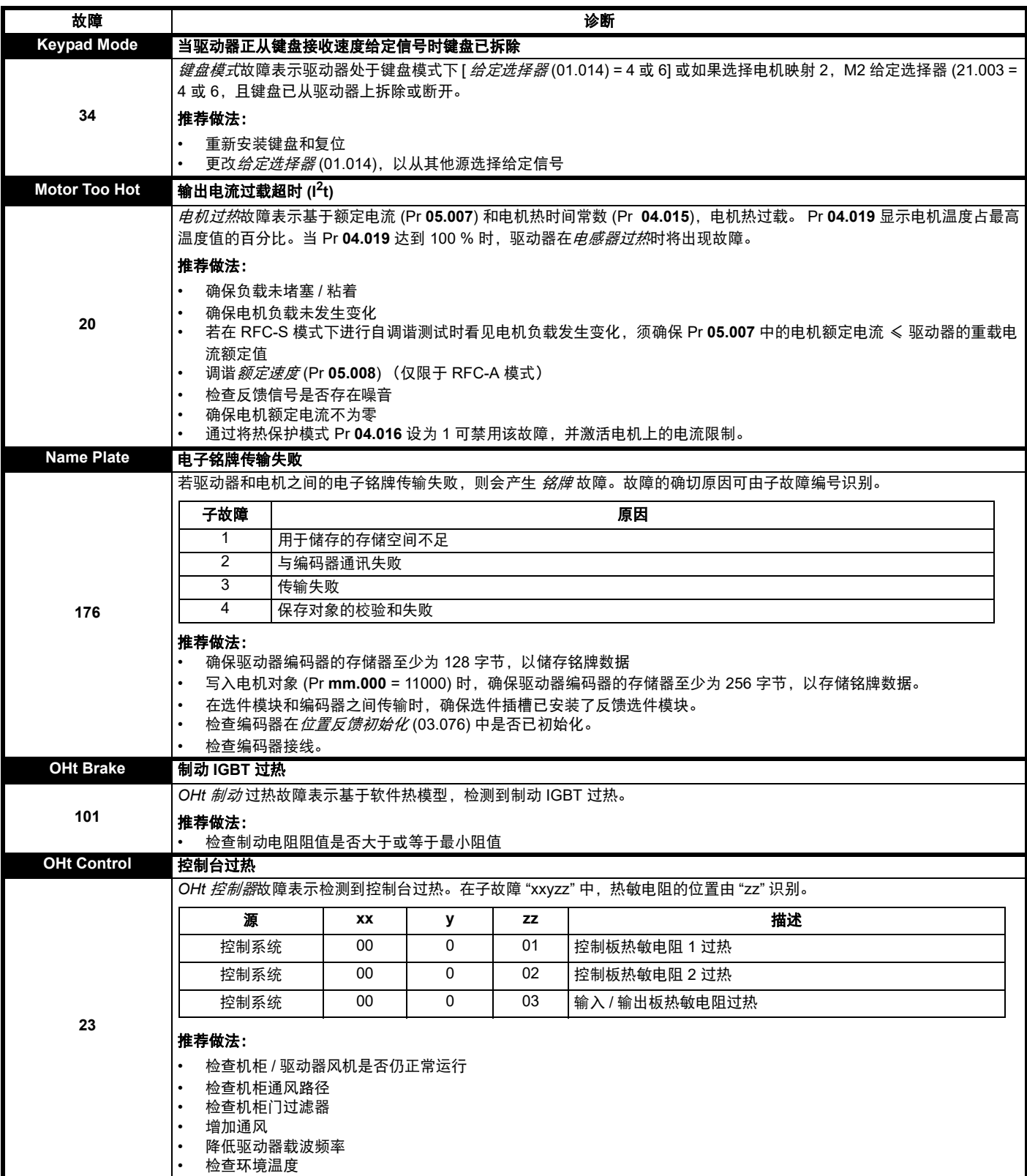

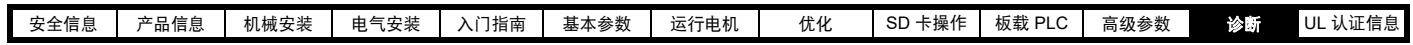

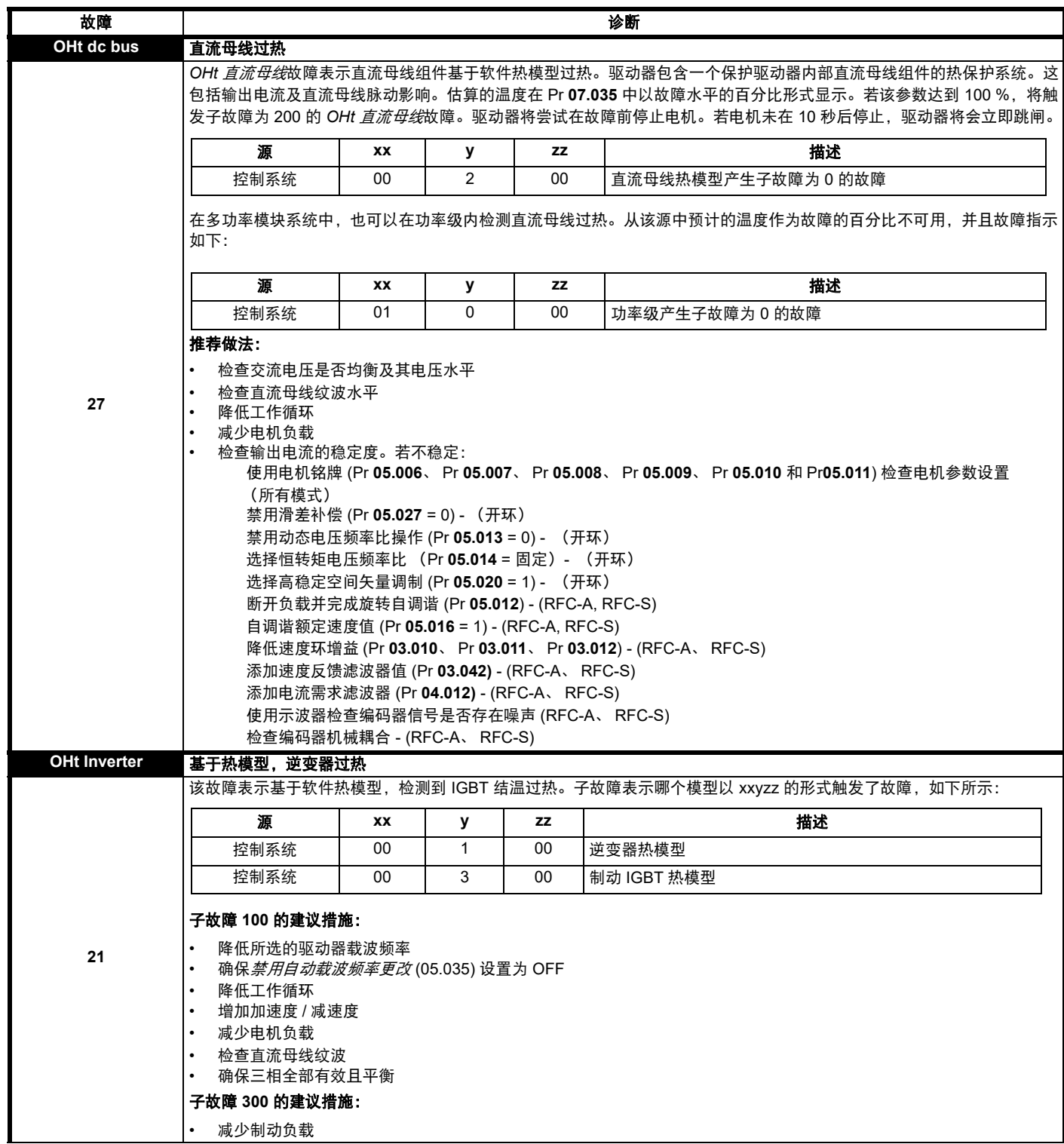

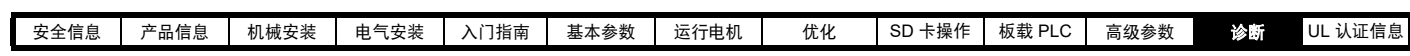

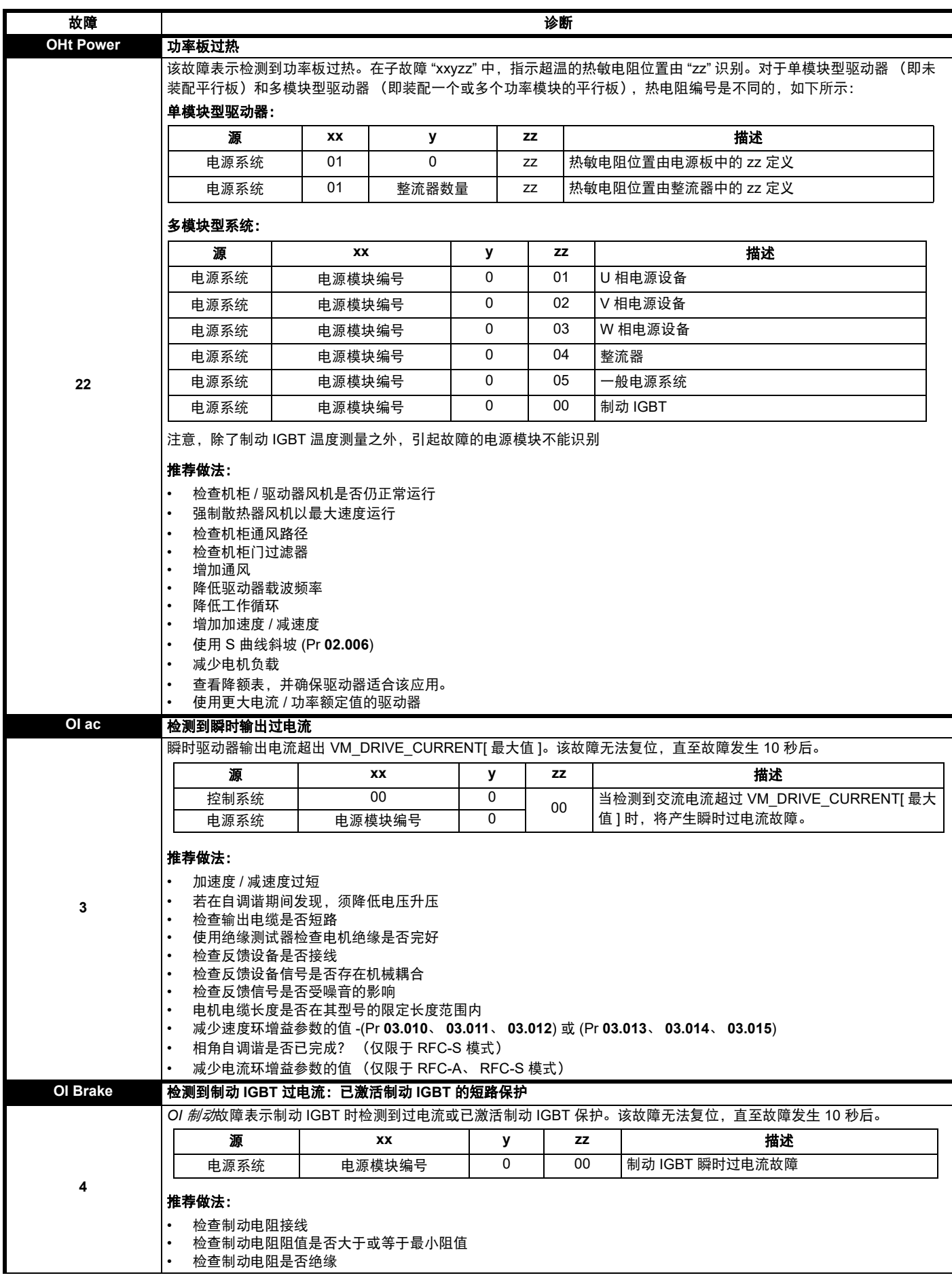

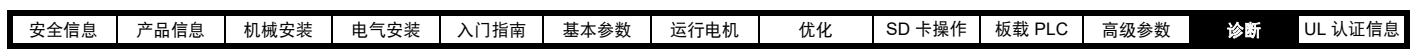

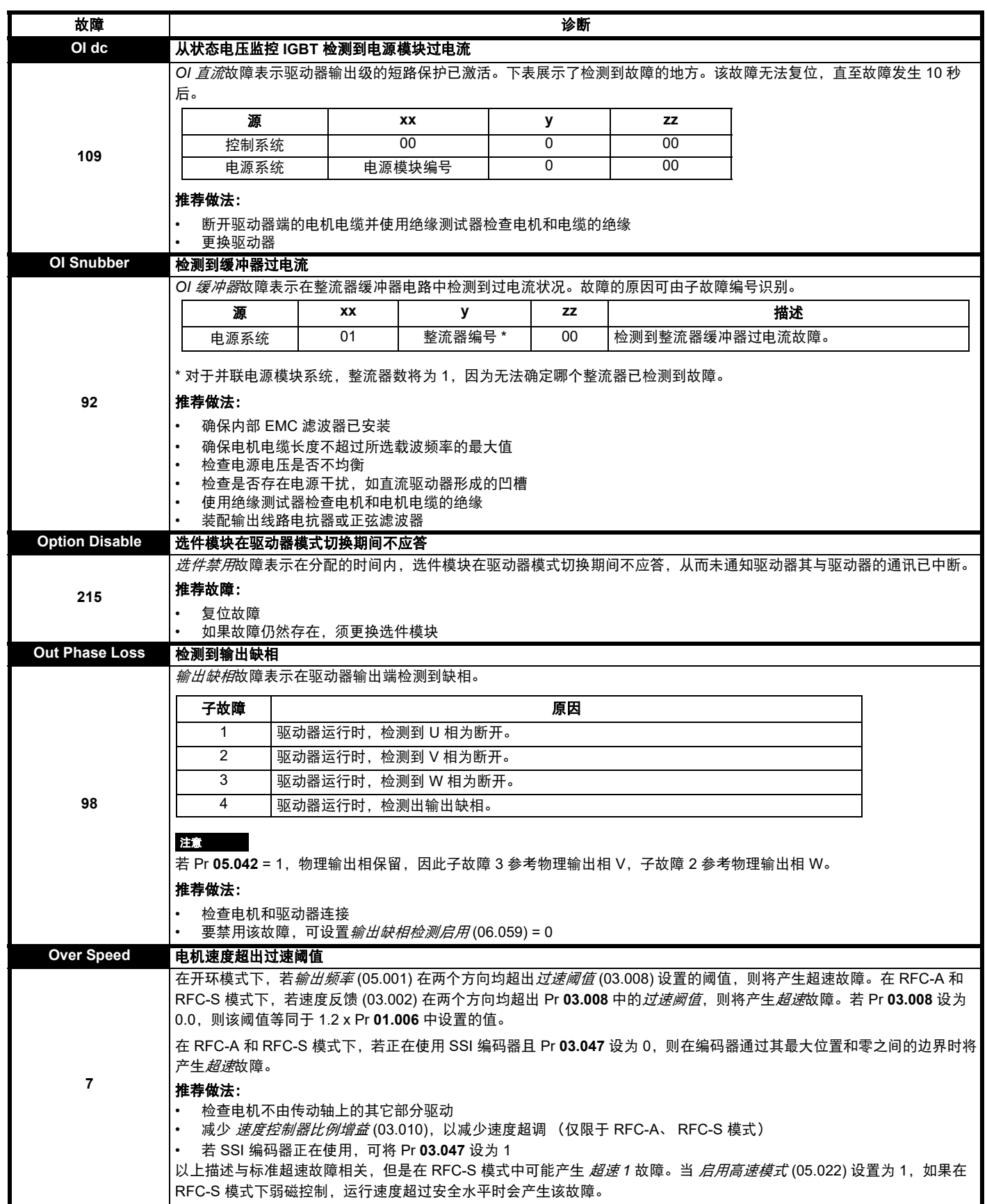

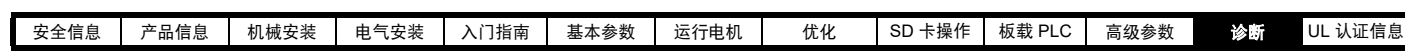

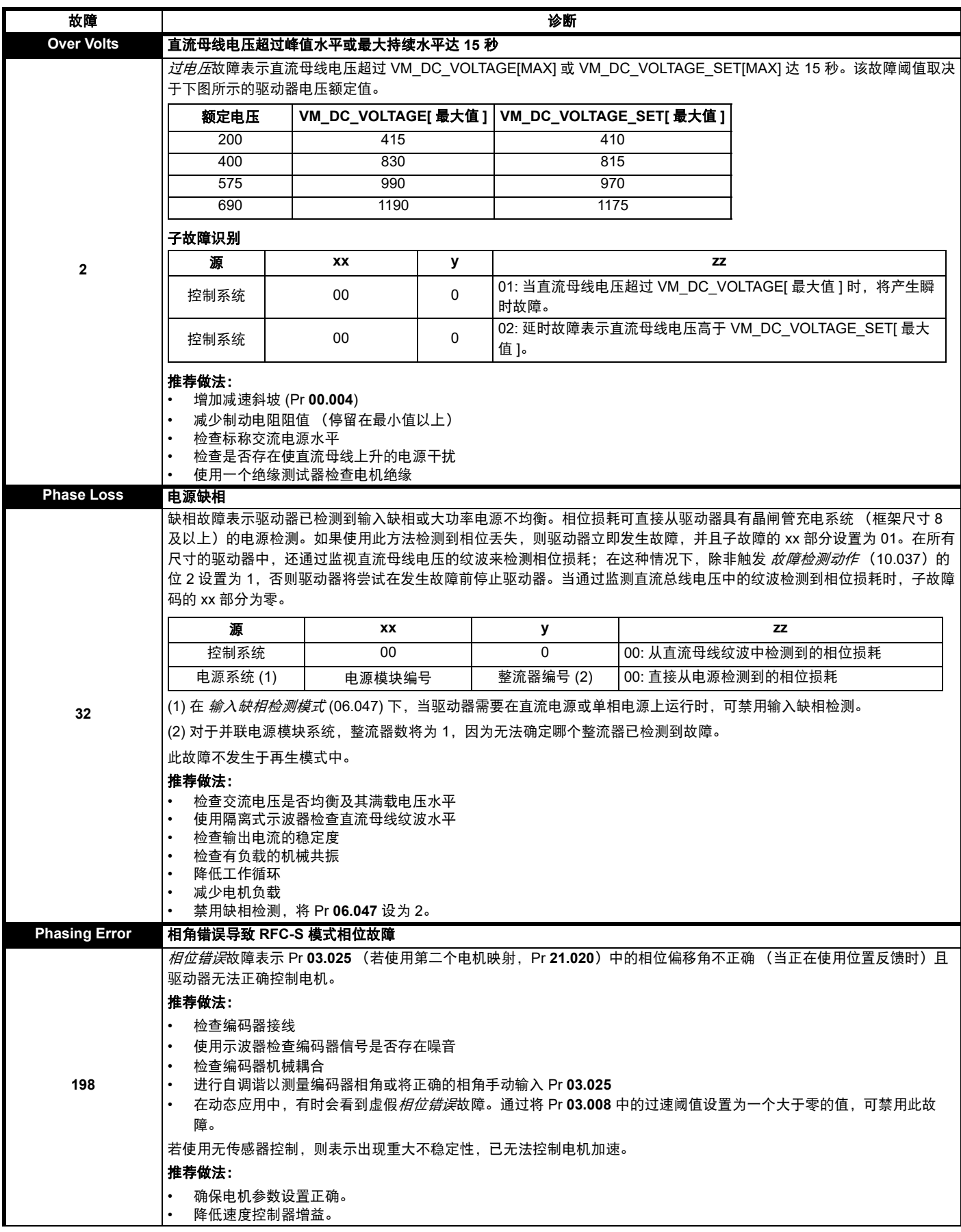

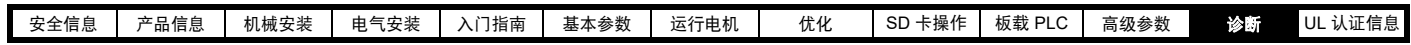

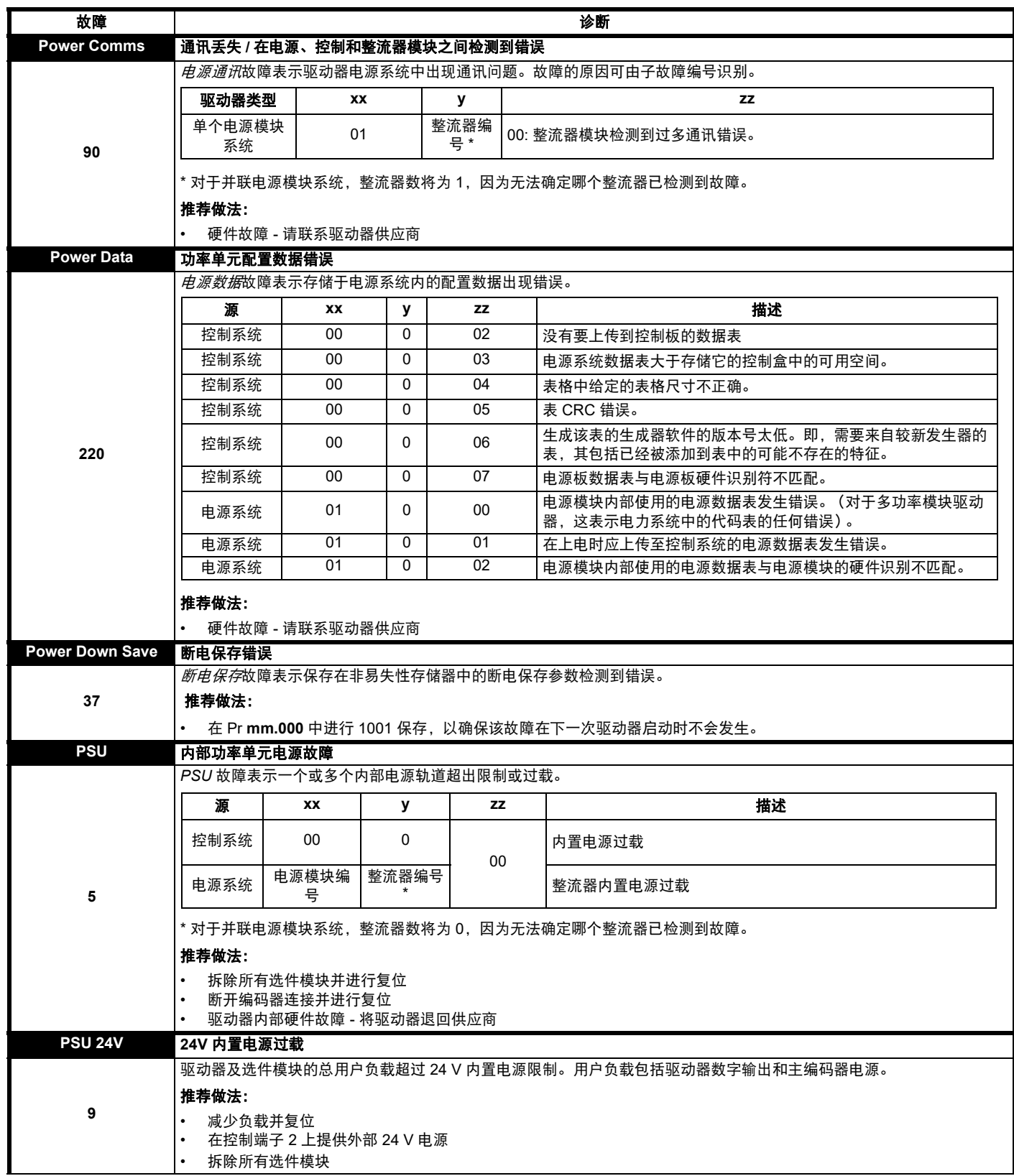

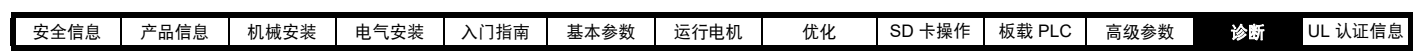

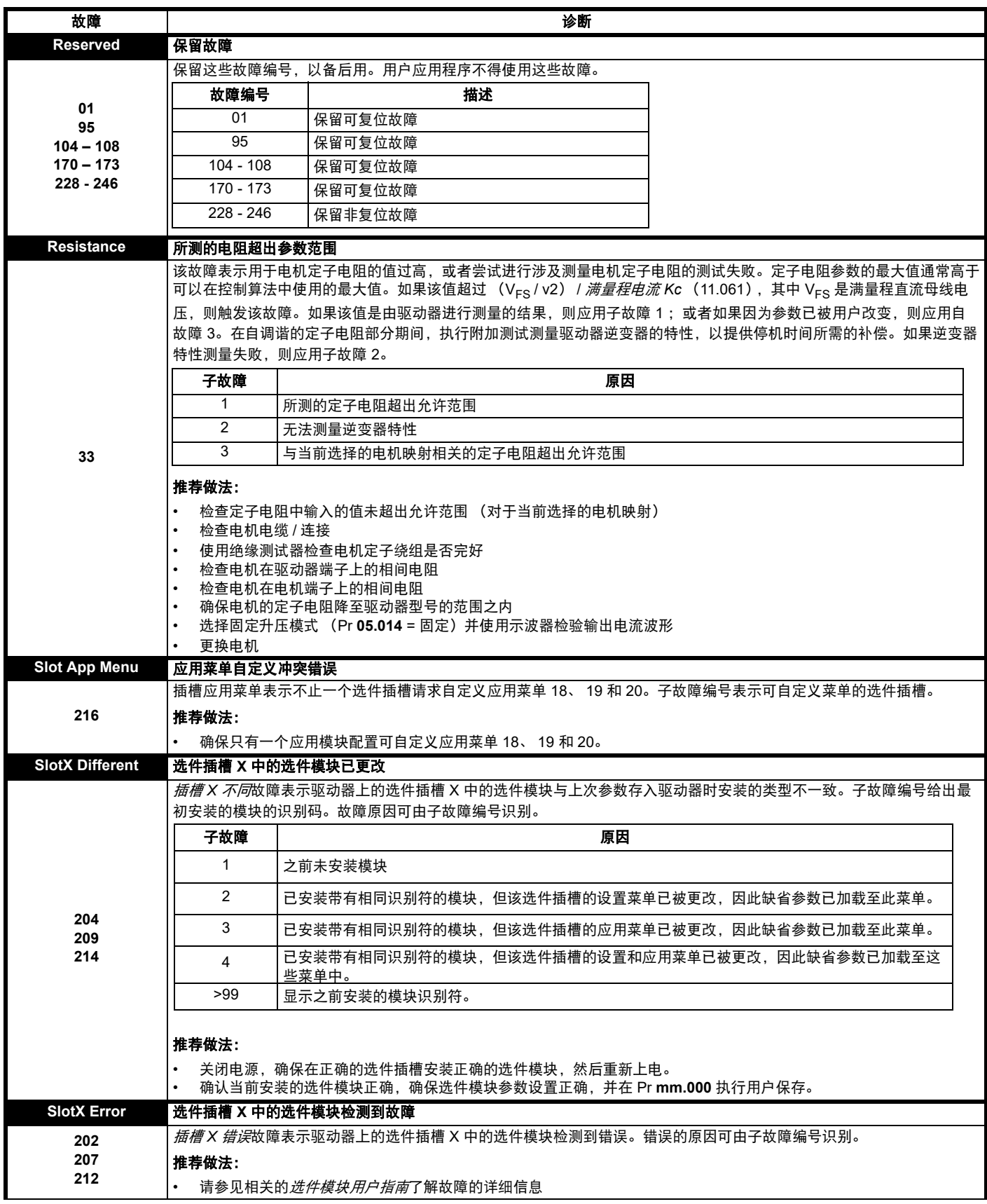

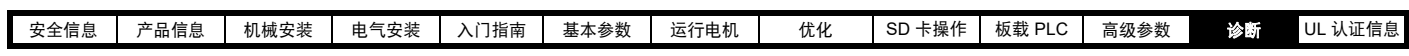

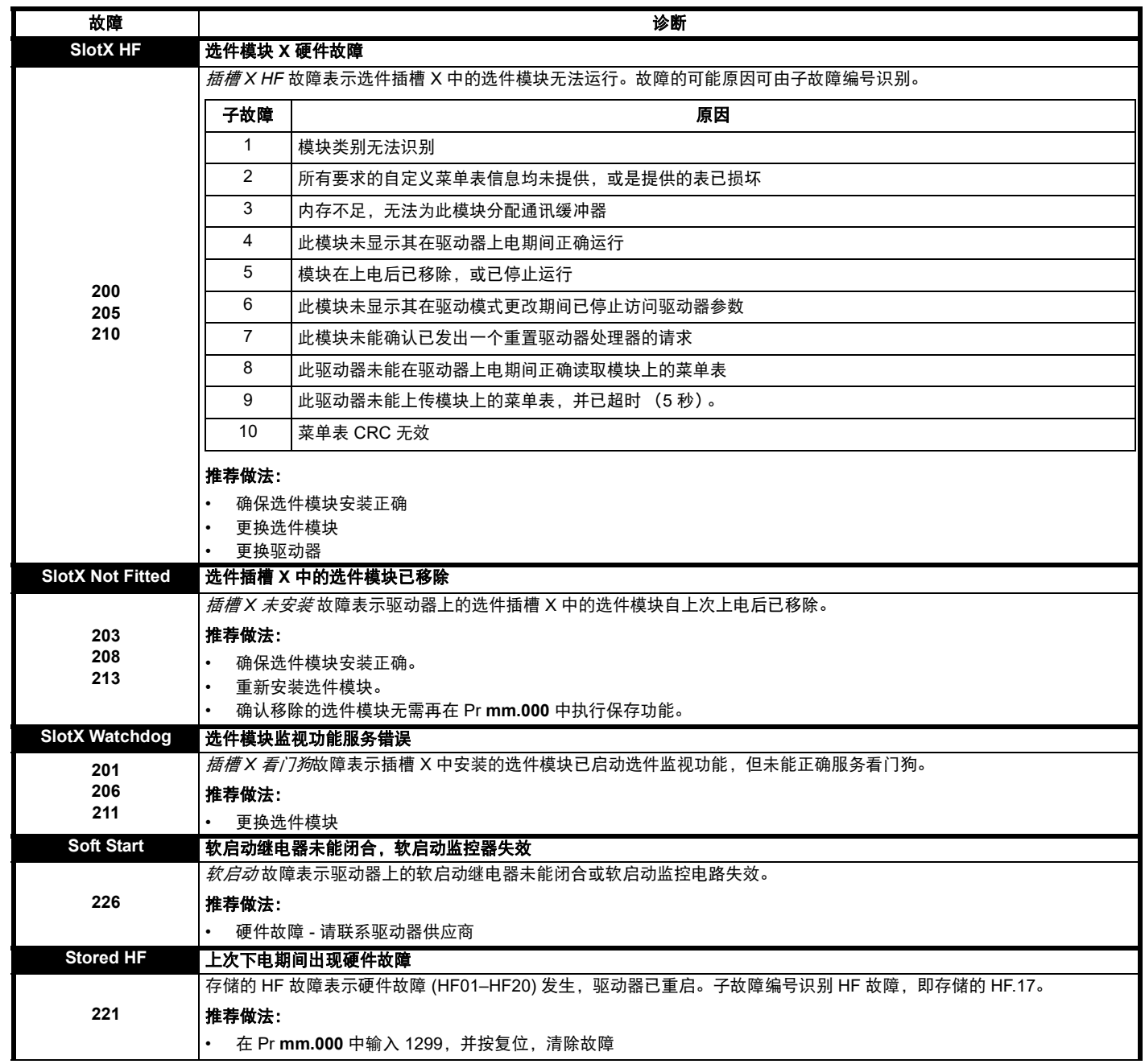

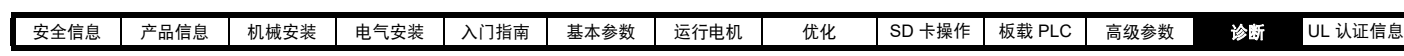

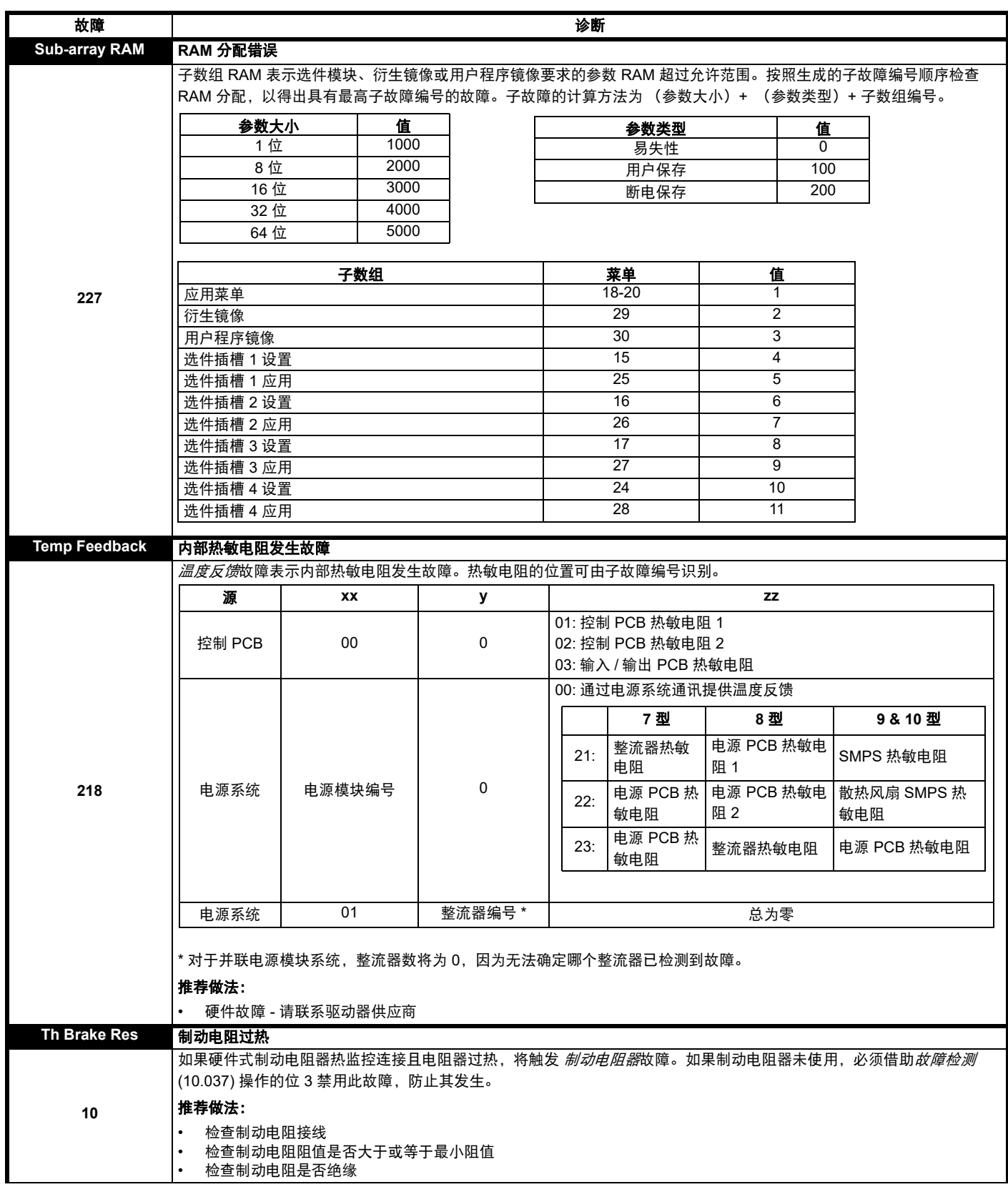

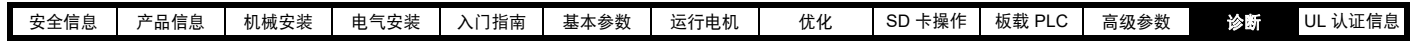

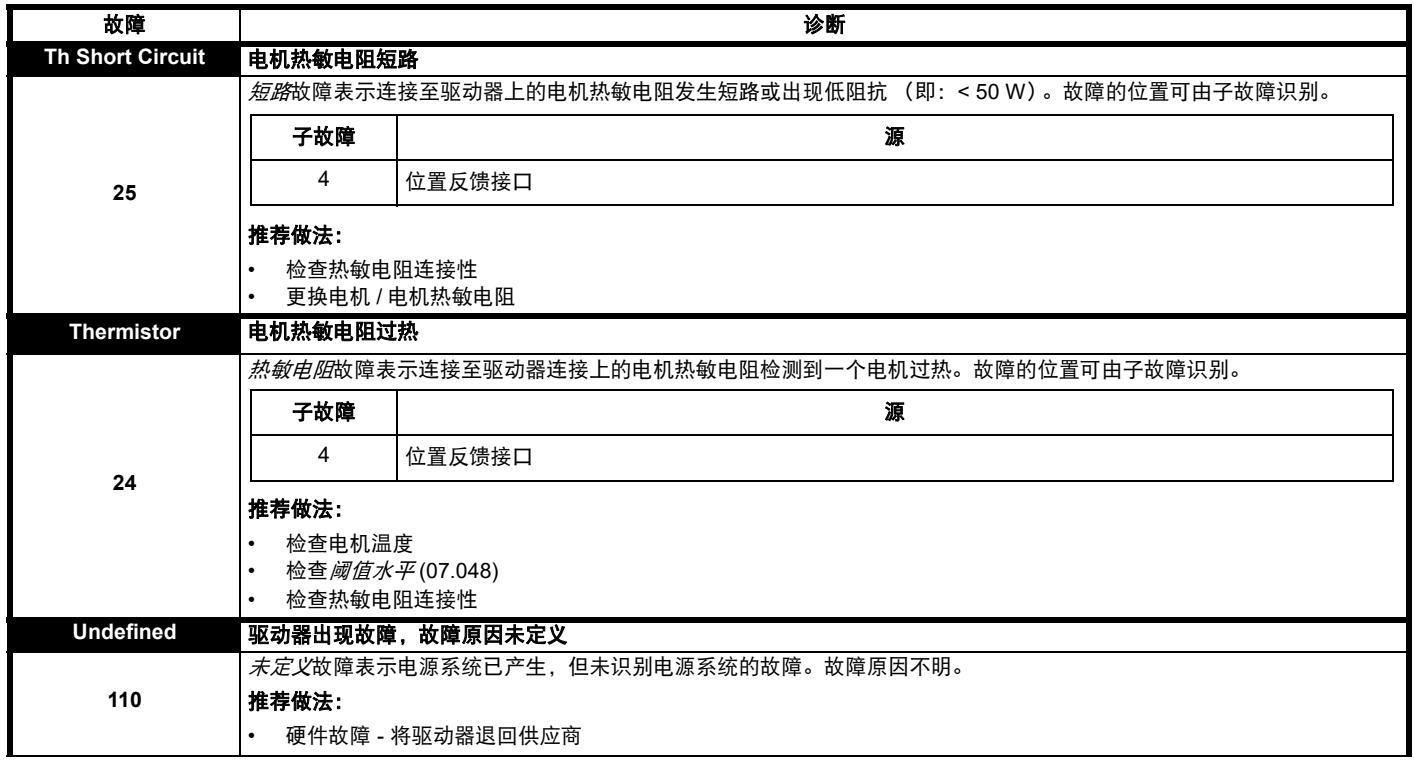

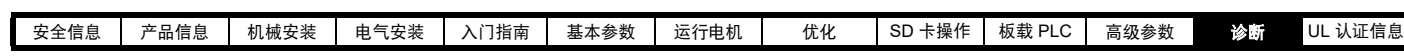

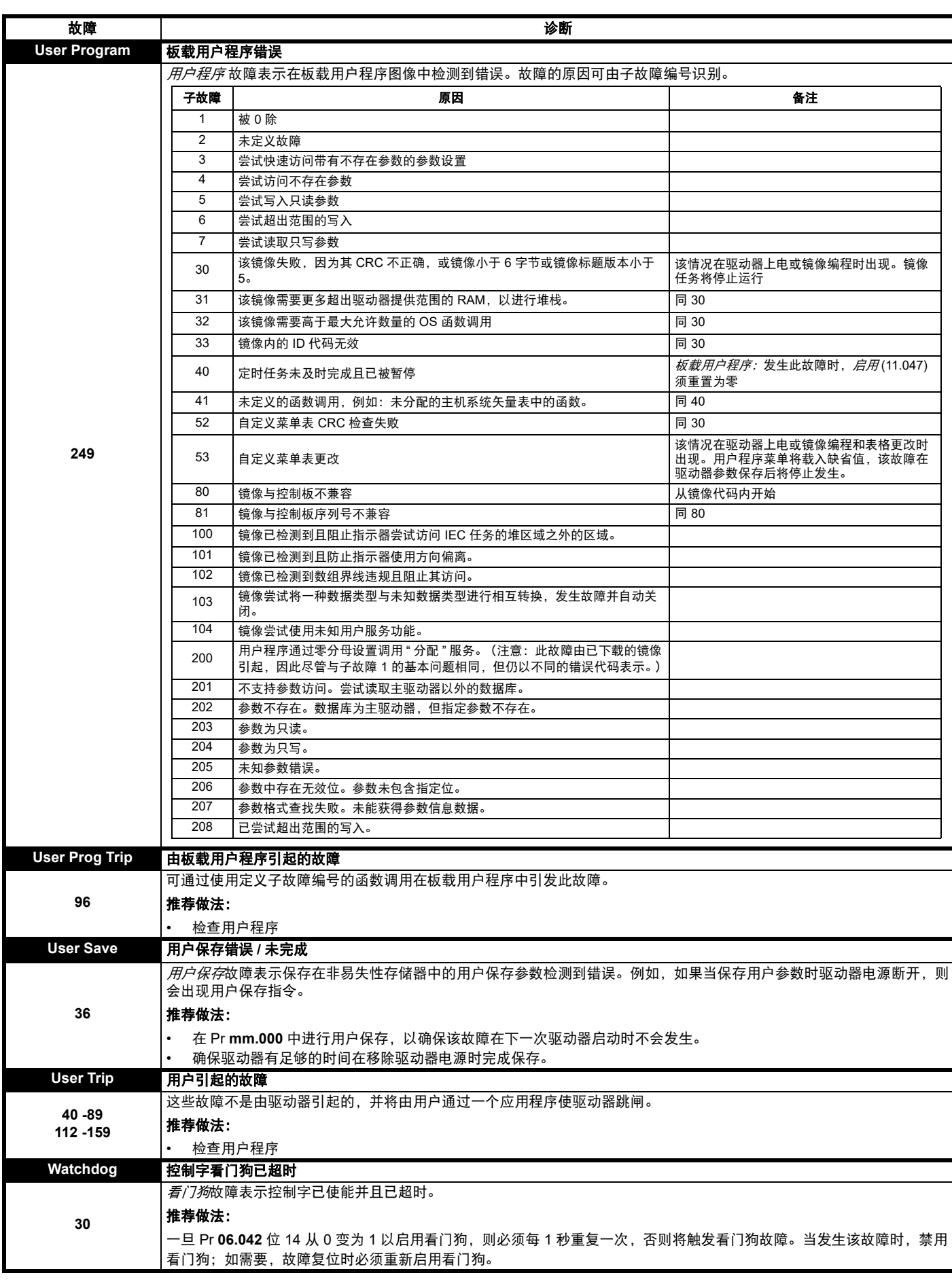

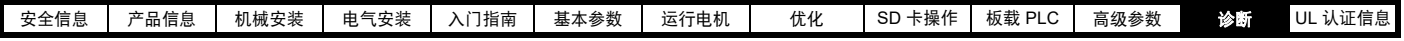

<span id="page-207-0"></span>表 **12-5** 串行通讯一览表

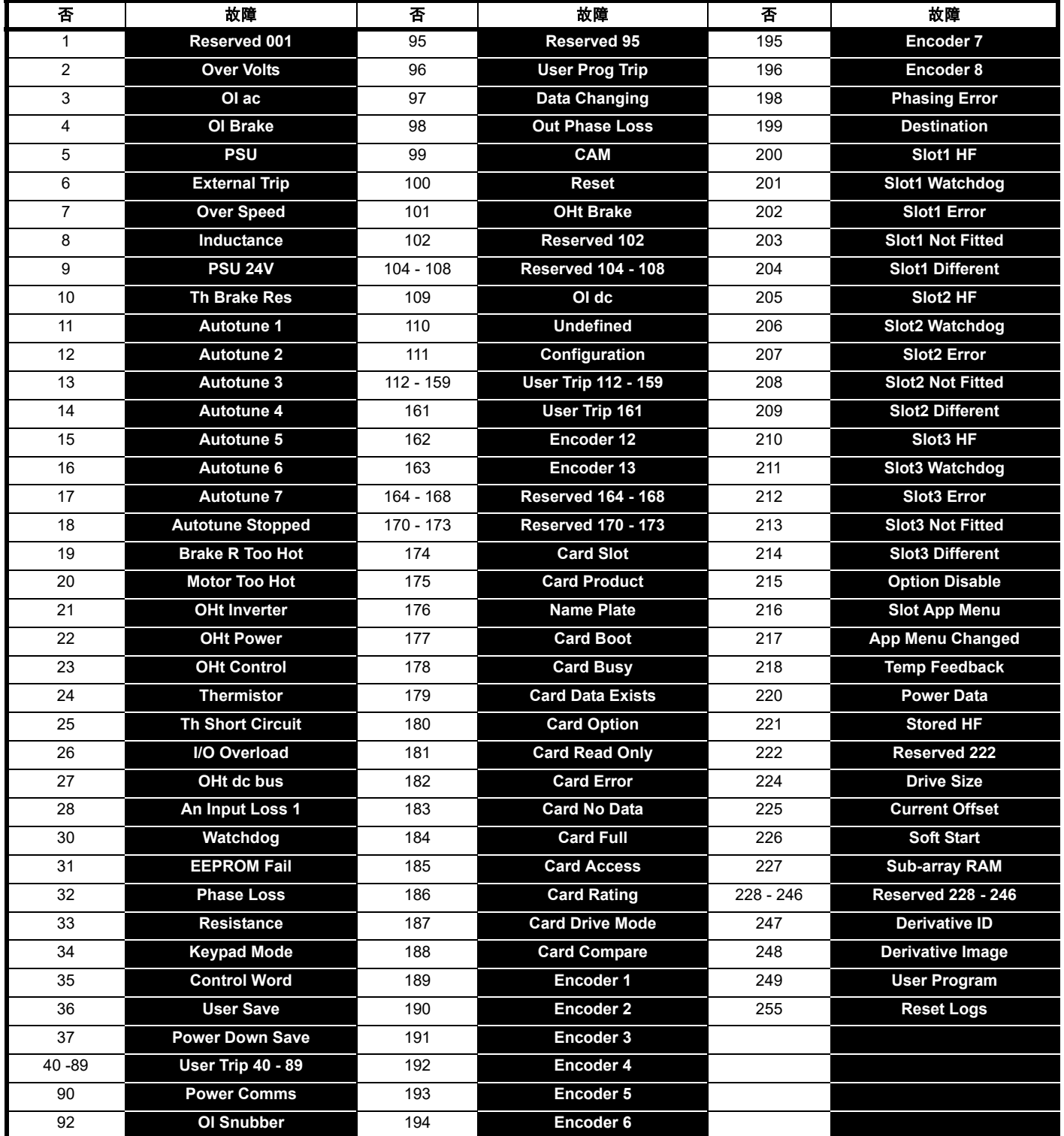

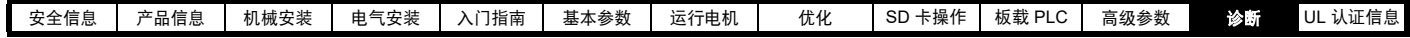

故障可分成以下类别。注意:只有当驱动器未发生故障或已经发生故障而该故障的优先级较低的时候才会跳闸。

#### 表 **12-6** 故障类别

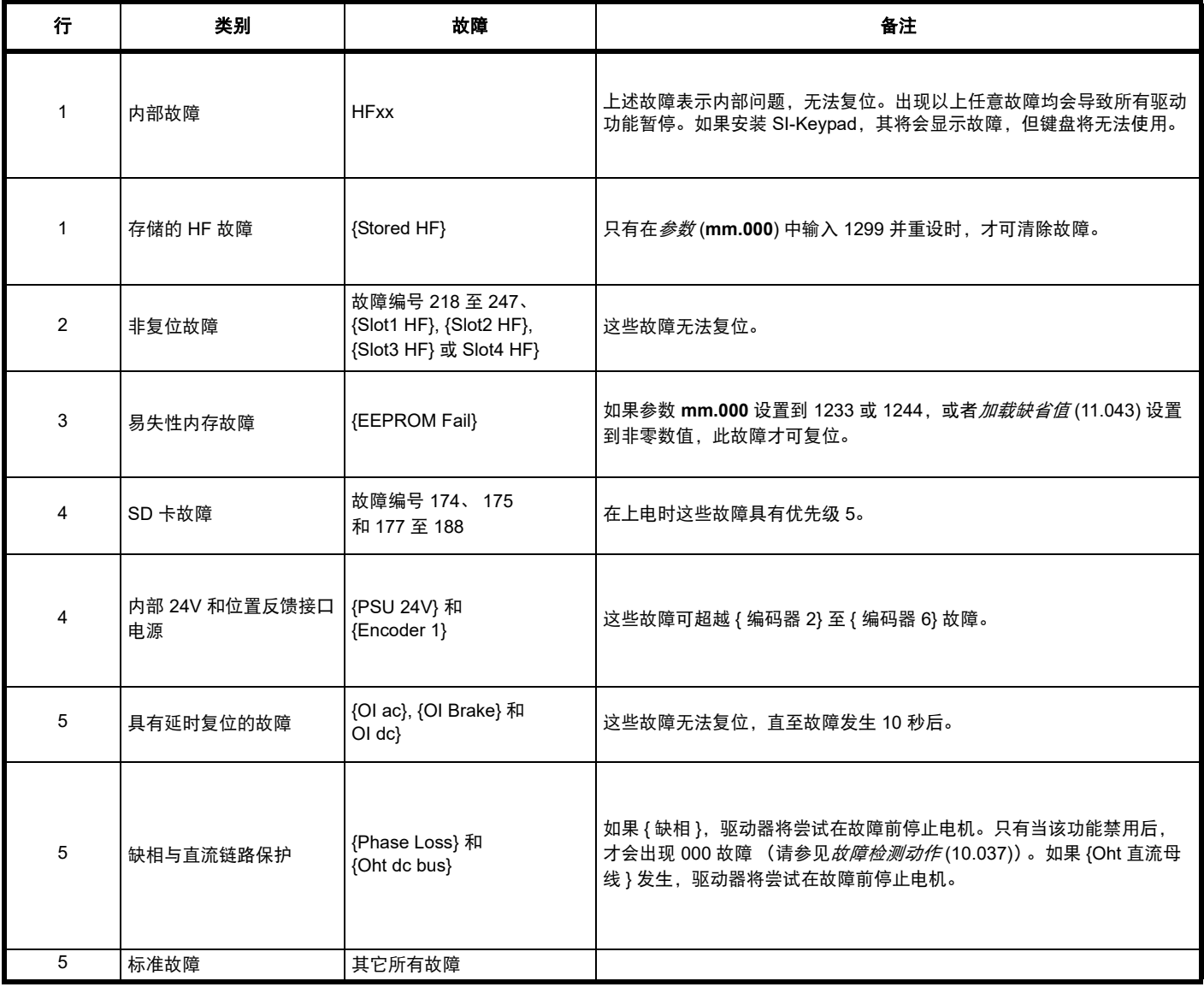

#### **12.5** 内部 **/** 硬件故障

故障 {HF01} 至 {HF25} 属内部故障,不带故障编号。如果这些故障中有任意一个发生,主驱动器处理器会检测到不能校正的错误。所有驱动器功能停 止,故障信息会显示在驱动器键盘上。如果发生非永久性故障,可通过重启驱动器得到复位。驱动器重启后上电运行时,将在存储的 HF 上发生故 障。子故障代码为原始 HF 故障的编码。在 **mm.000** 输入 1299 清除存储的 HF 故障。

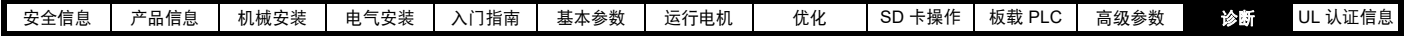

#### <span id="page-209-0"></span>**12.6** 报警指示

在任何模式下,报警均在 KI 远程键盘显示器上指示,报警字符串与第一 排的驱动器状态字符串交替显示,并在第一排的末字符显示报警标志。 若不采取行动消除"自调谐"和"限制开关"之外的报警,驱动器最终将 产生故障。参数正在编辑时报警不显示,但是,用户仍将在上排看到报 警字符串。

#### 表 **12-7** 报警指示

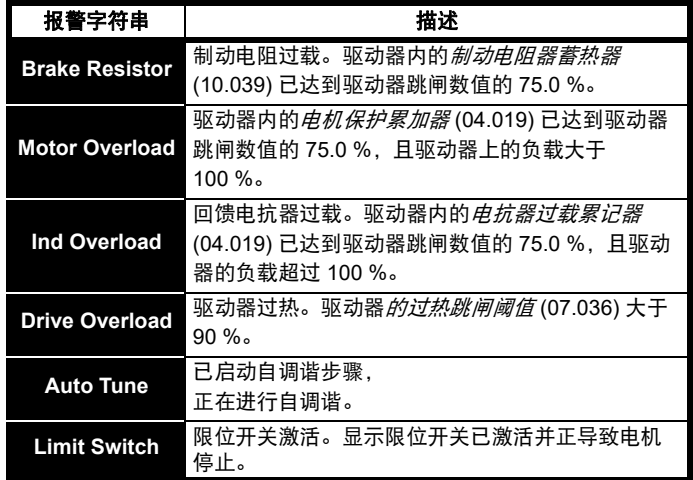

## <span id="page-209-1"></span>**12.7** 状态指示

#### 表 **12-8** 状态指示

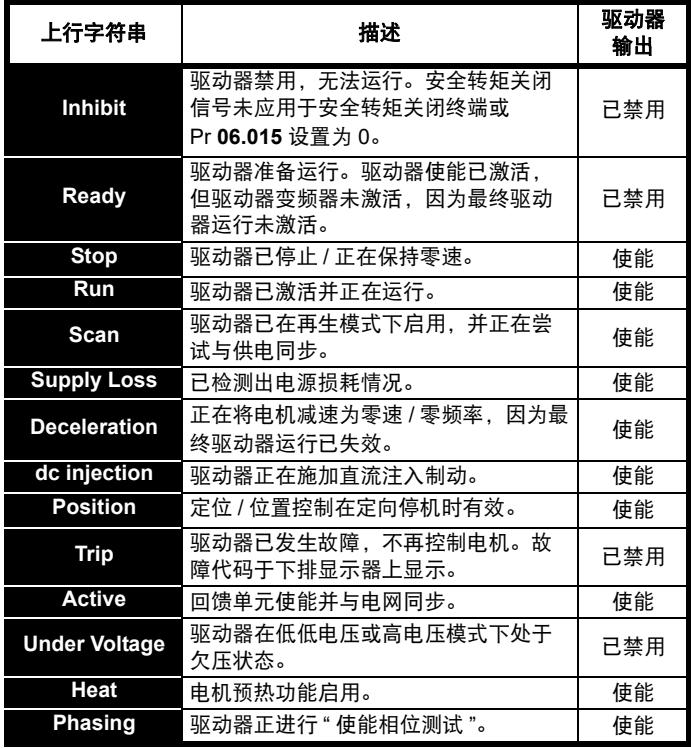

#### 表 **12-9** 上电时的选件模块和 **SD** 卡及其他状态指示

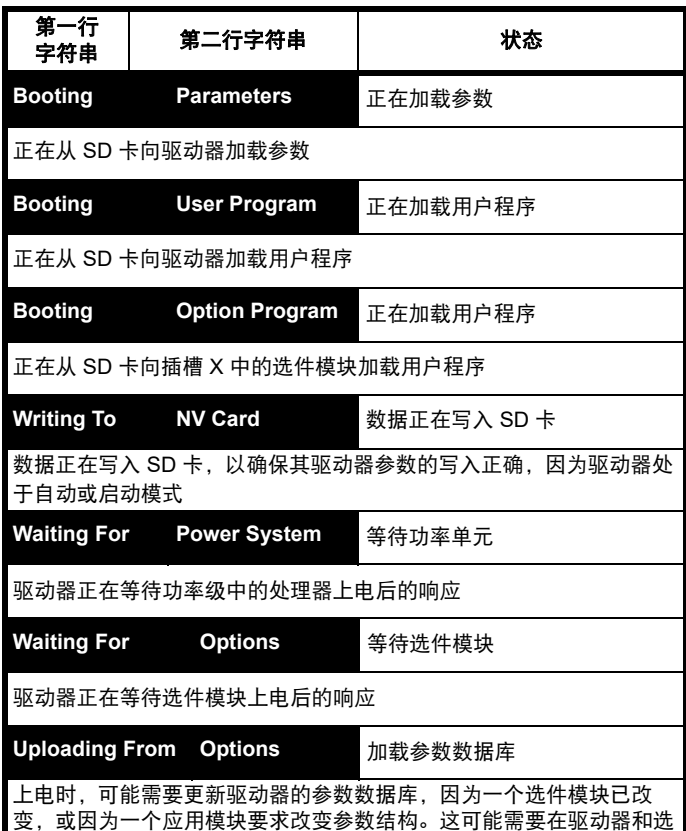

件模块之间进行数据传输。在此期间,显示 ' 从选件上传 '

## **12.8** 编程错误指示

以下为驱动器固件编程发生错误时驱动器键盘上显示的错误消息。

#### 表 **12-10** 编程错误指示

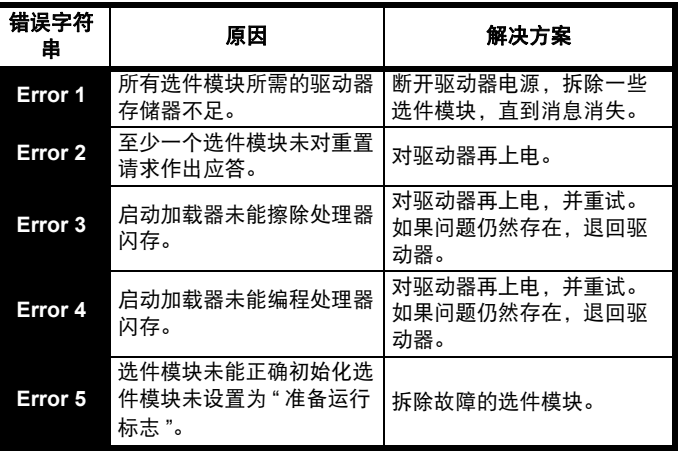

<span id="page-210-0"></span>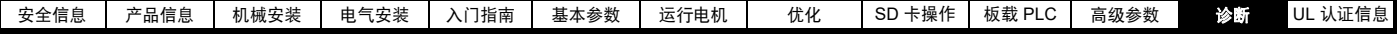

#### **12.9** 显示故障记录

驱动器保存最近所发生的 10 个故障的记录。故障 *0* (10.020) 至故障 *9* (10.029) 保存最近发生的 10 个故障,其中故障 *0* (10.020) 是最近发生 的,故障 *9* (10.029) 是最早发生的。当发生新的故障,其会写入故障 *0* (10.020) 并且所有其他故障将日志向下移,最早的故障会丢失。每个故 障发生的日期和时间也保存在日期和时间日志中, 即*故障 0 日期* (10.041) 至 *故障 9 时间* (10.060)。日期和时间可从*日期* (06.016) 和*时间* (06.017) 中选择。某些故障具有子故障编号,提供故障的详细信息。如 果某故障具有子故障编号,其数值会保存在子故障日志, 即*故障 0 子故* 障编号 (10.070) 至故障 *9* 子故障编号 (10.079)。如果故障不含子故障编 号,那么会在子故障日志中保存零。

若 Pr **10.020** 与 Pr **10.029** 间包含的任何参数由串行通讯端口读取,则所 传输数值为 表 [12-5](#page-207-0) 中的故障编号。

#### 注意

可在 Pr **10.038** 中写入数值 255 重设故障日志。

#### **12.10** 驱动器故障时的动作

若设备发生故障,驱动器输出禁用,则惯性减速至停机。若发生任何故 障,以下只读参数被冻结直至故障清除。这有助于帮助诊断故障原因。

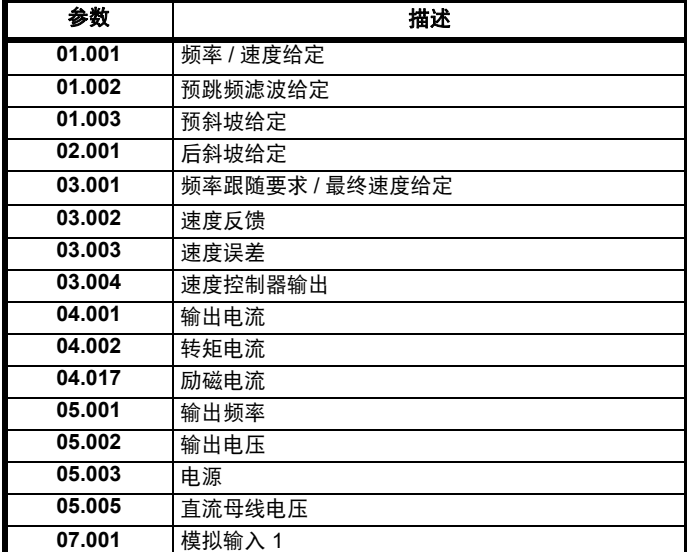

如果无需冻结参数,可通过设定 Pr **10.037** 的位 4 将此禁用。

## <span id="page-211-1"></span><span id="page-211-0"></span>**13 UL** 认证信息

#### 本节应与 《**Digitax HD M75X** 系列安装与技术指南》一起使用。

#### **13.1** 范围

所有模式均获得 cUL 认证,符合加拿大和美国要求。 UL 文件编号为: NMMS / 7.E171230。

## **13.2** 申请人和获认证方

Nidec Control Techniques Ltd The Gro Pool Road Newtown Powys SY16 3BE UK.

## **13.3** 生产商

产品由全球多家工厂生产。 主要生产基地: Nidec Industrial Automation UK Ltd Unit 79 Mochdre Industrial Estate Newtown Powys SY16 4LF UK. 生产地编码:8D14

#### **13.4** 型号

型号在《Digitax HD M75X 系列安装与技术指南》"额定值"一节(第 2 章 - 产品信息)中列示。

## **13.5** 安全信息

相关安装警告、小心及注意事项载列于 第 8 页第 1 章 [安全信息](#page-7-0) 。

#### **13.6** 调整

《Digitax HD M75X Series 安装与技术指南》详细描述了所有适用于用户 的安全相关调整。《Digitax HD M75X Series 安装与技术指南》的图表中 清楚标出了各控制或指示装置和熔断器的识别号或功能。

《Digitax HD M75X Series 安装与技术指南》还描述了维护调整,维护调 整仅可由专业人员执行。针对过度调整可能导致电力传动系统 (PDS)、 成套传动模块 (CDM) 或基本传动模块 (BDM) 处于危险状态的情况下会出 现明显的警告。任何需要进行调整的特殊设备均在 《Digitax HD M75X Series 安装与技术指南》的"机械安装"(第3章)中详细说明。

## **13.7** 额定值

额定功率在 《Digitax HD M75X 系列安装与技术指南》 " 额定值 " 一节 (第 2 章 - 产品信息)中列示。

## **13.8** 短路额定电流

#### 所有驱动器:

5kA,当由 《Digitax HD M75X Series 安装与技术指南》中规定的认证 熔断器保护时。

100kA,当由 《Digitax HD M75X Series 安装与技术指南》中规定的认 证辅助熔断器保护时。

#### **13.9** 过压类别

过压类别为 OVC III。 OVC III 适用于在固定装置中永久连接的设备 (主配电板下游 (包括主 配电板))。

## **13.10** 输入电流、熔断器额定值及电缆尺寸

电气安装应符合 《国家电气规范》、《加拿大电气规范》和任何其他地方 规范的要求。

接地连接和直流电源连接必须使用根据现场接线定制的 UL 认证环形端 子。每个现场接线端子只允许连接一根电缆。

推荐的电缆尺寸和熔断器额定值如 《Digitax HD M75X Series 安装与技 术指南》中的"技术数据"(第6章)所述。

## **13.11** 电机电缆尺寸和最大长度

推荐的电机电缆尺寸和最大长度如 《Digitax HD M75X Series 安装与技 术指南》中的"技术数据"(第6章)所述。

#### **13.12** 多种接线方式

驱动器能够通过单相或三相交流电源运行。

此外,驱动器能够通过直流电源 (从 24V 的直流电到最大额定电压的直 流电)运行。

驱动器可以由通过正常市电电源电压运行转变为通过极低的电源电压运 行,无需中断。接线方式如 《Digitax HD M75X Series 安装与技术指 南》中的"电气安装"(第4章)所述。

## **13.13** 外部 **24 V** 电源

驱动器内的低压电路需外部 24V 直流电源供电。低压电路与带电电路隔 离开来。

24 V 电源必须由辅助熔断器保护。

参阅《Digitax HD M75X Series 安装与技术指南》中的 " 电气安装 "(第 4 章)。

## **13.14** 共用直流母线系统

多台驱动器可通过共用直流母线连接在一起。有关更多详情,请参阅 《Digitax HD M75X Series 安装与技术指南》中的 " 多轴系统设计 " (第 5 章)。

#### **13.15** 晶闸管短路保护

提供整体晶闸管短路保护。然而,不提供支路保护。

倘若驱动器内出现接地故障,输入保护设备 (熔断器或断路器)可按常 规方式提供过电流保护。

所有交流驱动器均集成晶闸管短路保护。若电机电路出现接地故障,则 晶闸管保护开始工作,逆变器跳闸,所有电源开关 (IGBT) 在很短的时间 内 (通过少于 10μs)关闭。总故障时间不可能超过 100μs。

若晶闸管短路保护发生故障,则一台或多台逆变器电源设备发生开路或 短路故障。若故障模式为开路,则故障被中断。若故障模式为短路,则 输入保护设备 (熔断器或断路器)清除故障并打开电路。

#### **13.16** 电机过载保护

所有模型都包含针对电机负载的内部过载保护,该电机负载无需使用外 部或远程过载保护器件。

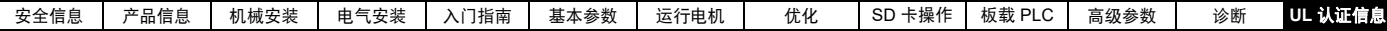

#### **13.17** 电机过载保护和热寿命

所有驱动器都包含针对电机负载的内部过载保护,该电机负载无需使用 外部或远程过载保护器件。保护水平可调节,调节方法见第 74 [页第](#page-73-0) 8 章 [优化](#page-73-0) 。

过载时间取决于电机热时间常数。最大可编程时间常数取决于驱动器型 号。过载保护的调节方法已提供。

驱动器配有用户端子,可连接到电机热敏电阻,以便在电机冷却风机故 障时防止电机出现高温。

#### **13.18** 机柜防护等级

所有驱动器均为开放型。

#### **13.19** 安装

驱动器可通过以下方式安装

- 独立安装
- 并排安装
- 配有后方通风套件时可堆叠安装

驱动器配有后方通风口,以便从驱动器后方而非顶部排出热气。该安装 方式具有以下优势:

- 减小机柜尺寸。
- 允许驱动器垂直堆叠。
- 省去使用二级机柜风机。

参阅《Digitax HD M75X Series 安装与技术指南》中的 " 机械安装 "(第 3 章)。

对于紧凑型多轴装置,后方通风套件允许驱动器堆叠安装,在这种情况 下,驱动器之间应至少保留 100 mm (3.94in) 的间隙。

如果已安装后方通风套件,则驱动器电流必须降额。有关降额的信息, 请参阅《Digitax HD M75X Series 安装与技术指南》中的"技术数据" (第 6 章)。如果不降额可能会导致乱真跳闸。

#### **13.20** 工作温度

驱动器适合在环境空气温度最高为 40 °C (104 °F) 的条件下使用。降额输 出时允许在高达 55 °C (131 °F) 的温度条件下运行。参阅 《Digitax HD M75X Series 安装与技术指南》中的 " 技术数据 " (第 6 章)。

#### **13.21** 污染等级

驱动器适合在污染等级为 2 或更好的环境下 (仅限于存在干燥、非导电 污染物)运行。

#### **13.22** 增压额定值

驱动器不适合安装在空调设备室 (管道)中。

# 索引

## 符号

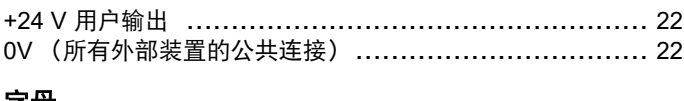

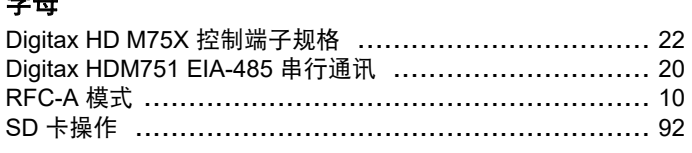

#### $\boldsymbol{A}$

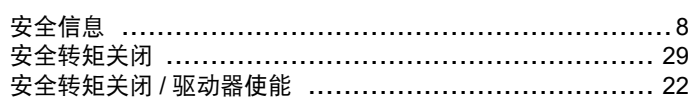

#### $\, {\bf B}$

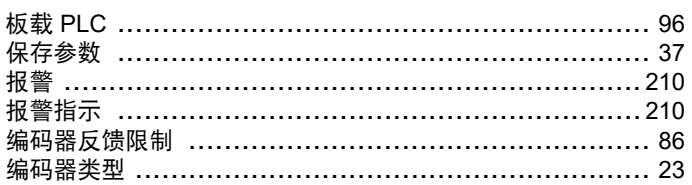

## $\mathbf c$

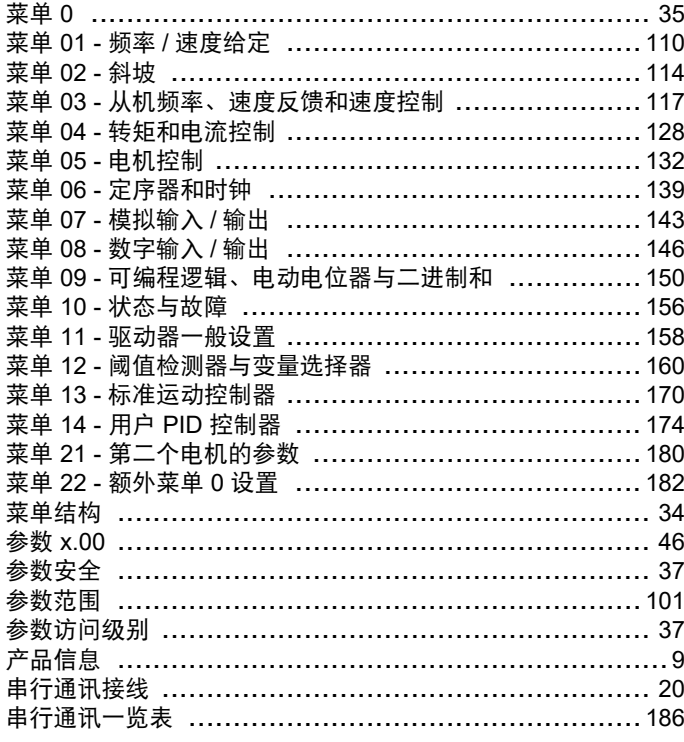

#### D

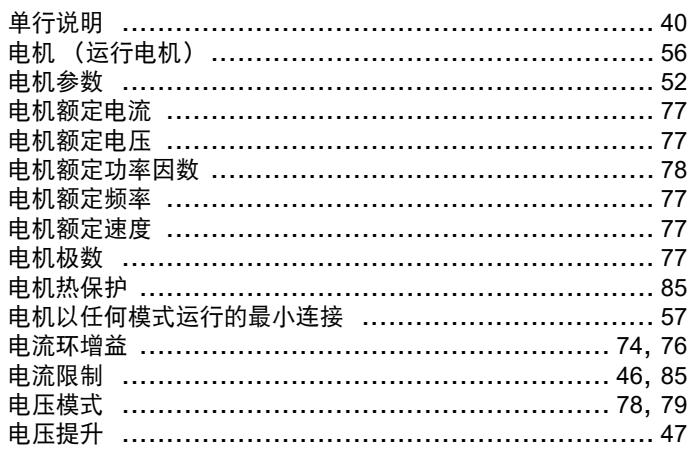

## G

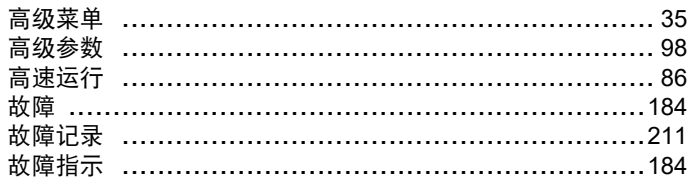

## $\mathsf{H}$

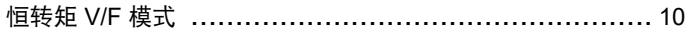

## $\mathbf{J}$

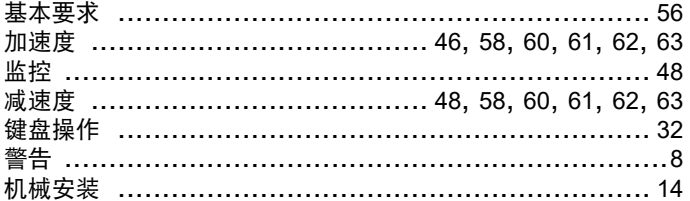

#### K

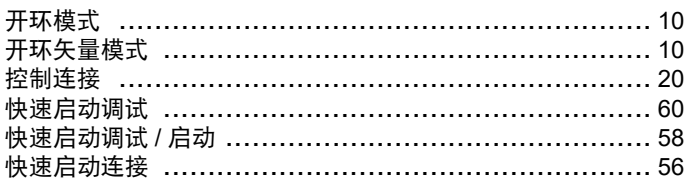

## $\mathsf{M}% _{T}=\mathsf{M}_{T}\!\left( a,b\right) ,\ \mathsf{M}_{T}=\mathsf{M}_{T}$

P

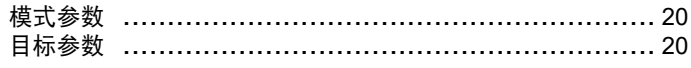

# 平方转矩 V/F 模式 ………………………………………… 10

Q ……………<br>缺省值 (恢复参数) ………………………………………… 37  ${\sf R}$ 

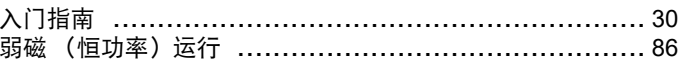

#### $\mathbf{s}$

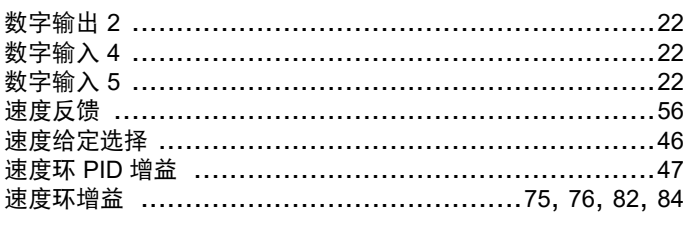

#### W

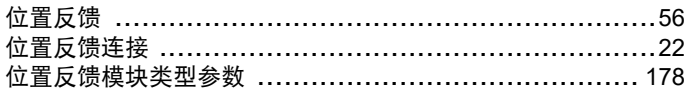

## $\mathbf{x}$

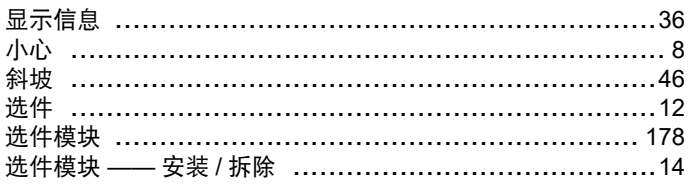

#### Y

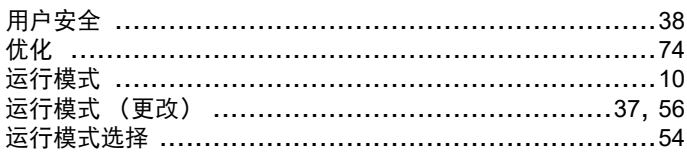

## $\mathsf{z}$

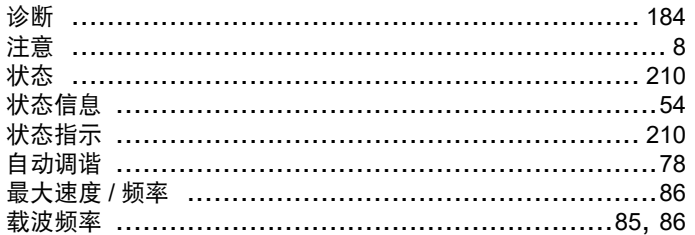

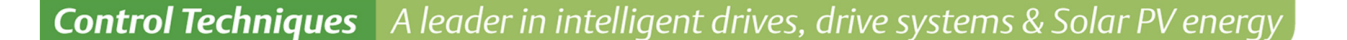

All for dreams

#### 尼得科 Control Techniques (简称尼得科CT)

……

2017年3月, Control Techniques 加入尼得科集团, Control Techniques 以其 40 多年来驱动技术领域专业经验, 为客户提供高性能,高可靠性的能效型产品。其先进的数据技术包括交、直流驱动器和伺服电机与控制器。我们致力于 工业自动化发展,从英国总部的产品开发,到全球 45 个自动化中心,能够为您提供全方位行业解决方案。 Control Techniques 一直是驱动器领域的专家和运动控制技术的全球领导者。

**EMERSON** 

**Industrial Automation** 

**EN CONTROL BALDOR** 

在中国,我们(上海绿创)是尼得科 Control Techniques 一级代理商和维修中心。为客户提供专业,全面,快速的 驱动解决方案与最优质的售后技术维修等整体服务。

关于尼得科CTI上海绿创

上海绿创自动化设备有限公司(原上海盛控)是一家高科技民营企业,位于上海闵行区莘庄镇。 本公司为尼得科CT(Control Techniques)一级代理商&维修服务中心 ABB葆德一级代理商及全国技术服务中心 & 安川变频伺服全国重点分销中心 专业提供变频器维修,直流调速器维修,伺服驱动器维修,伺服电机维修及相关技术服务等 如需了解详情, 请你浏览网站: http://www.ams-ct.com; 联系电话: 021-51093390

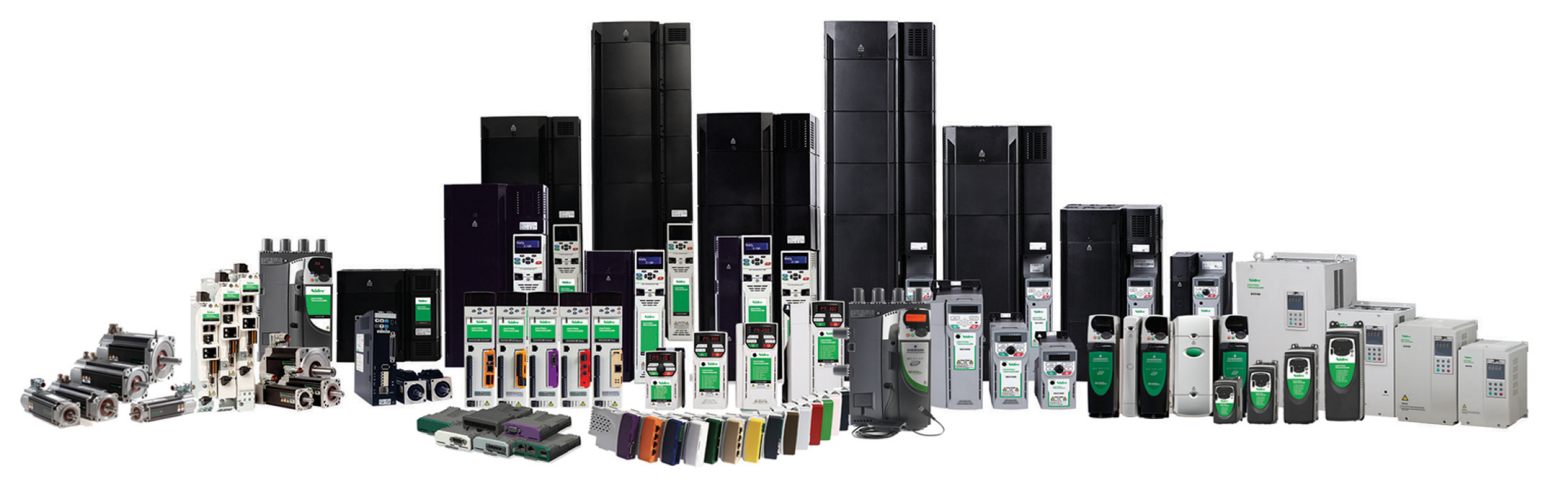

+86-021-51093390 +86-021-34172694 +86-021-51093390\*8016 021-64785447 28 1019 http://www.shlc-ct.com shlc@shlc-ct.com

24×365小时全天候为用户电话支持、受理商务及技术咨询。

全国免费客服执线,400-021-5108

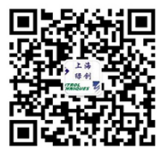